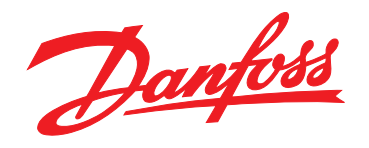

# **Guia de Design Drive HVAC VLT**® **FC 102 110-1400 kW**

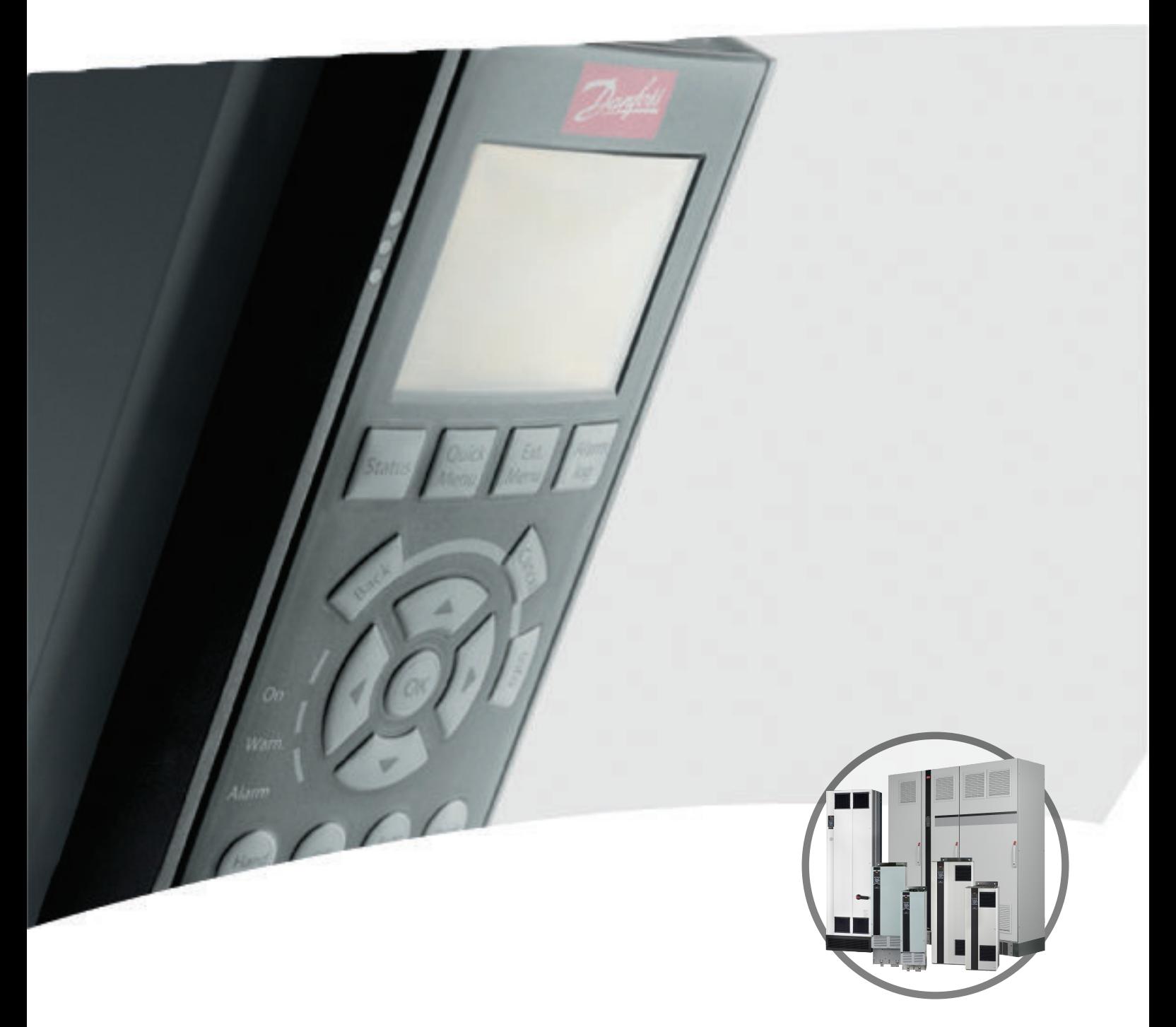

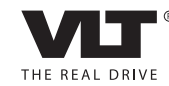

www.danfoss.com/drives

Danfoss

## **Índice**

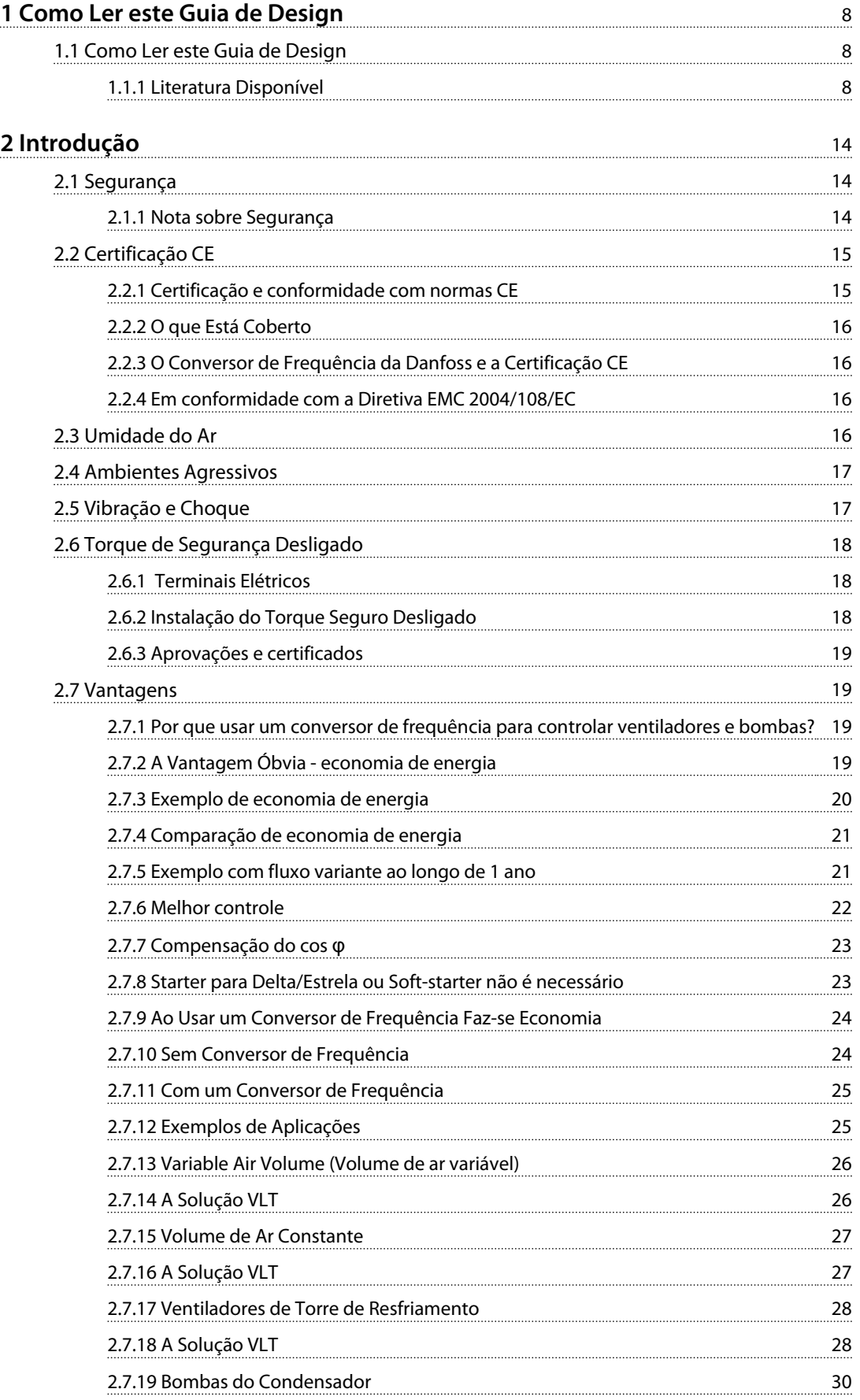

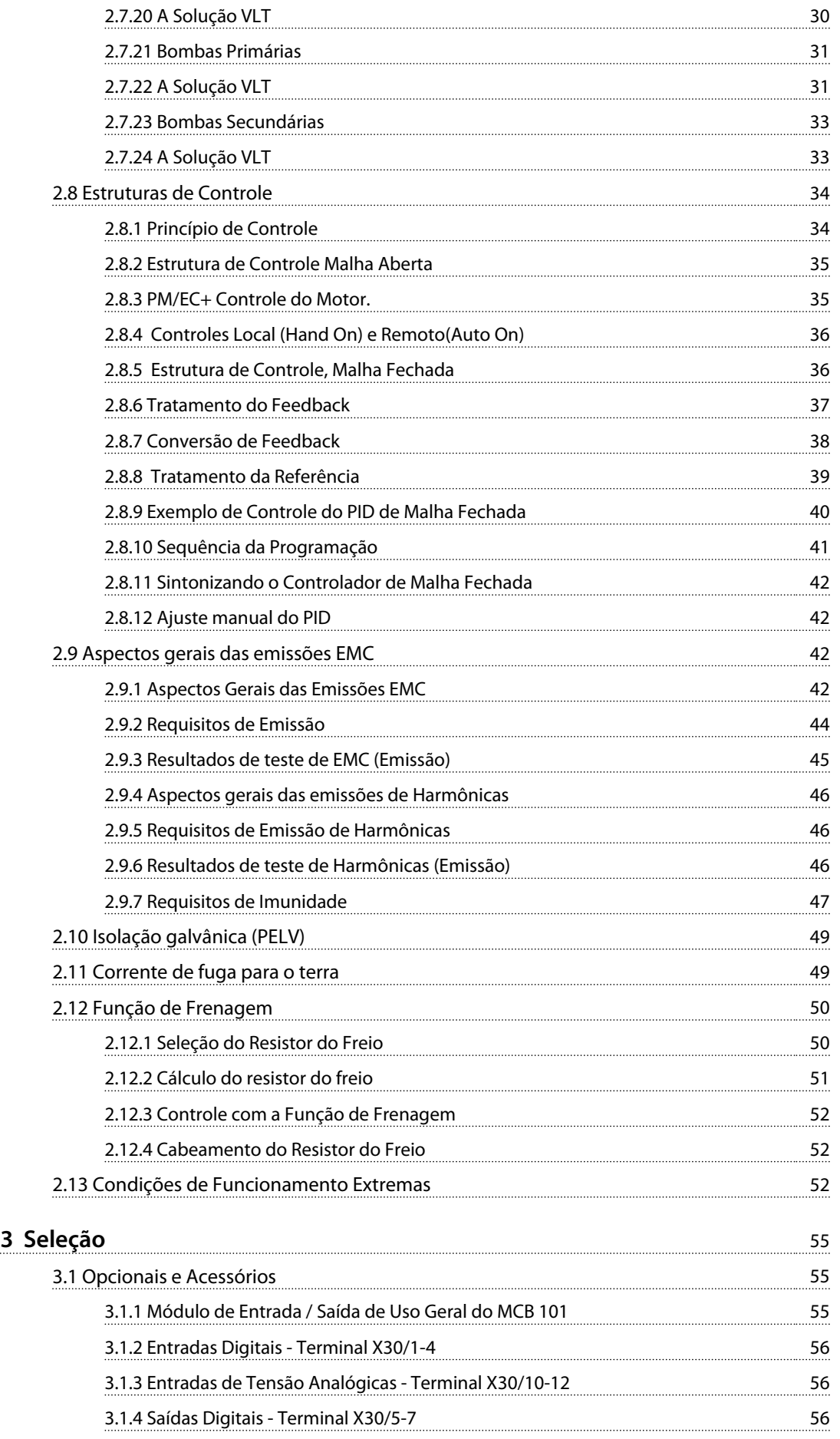

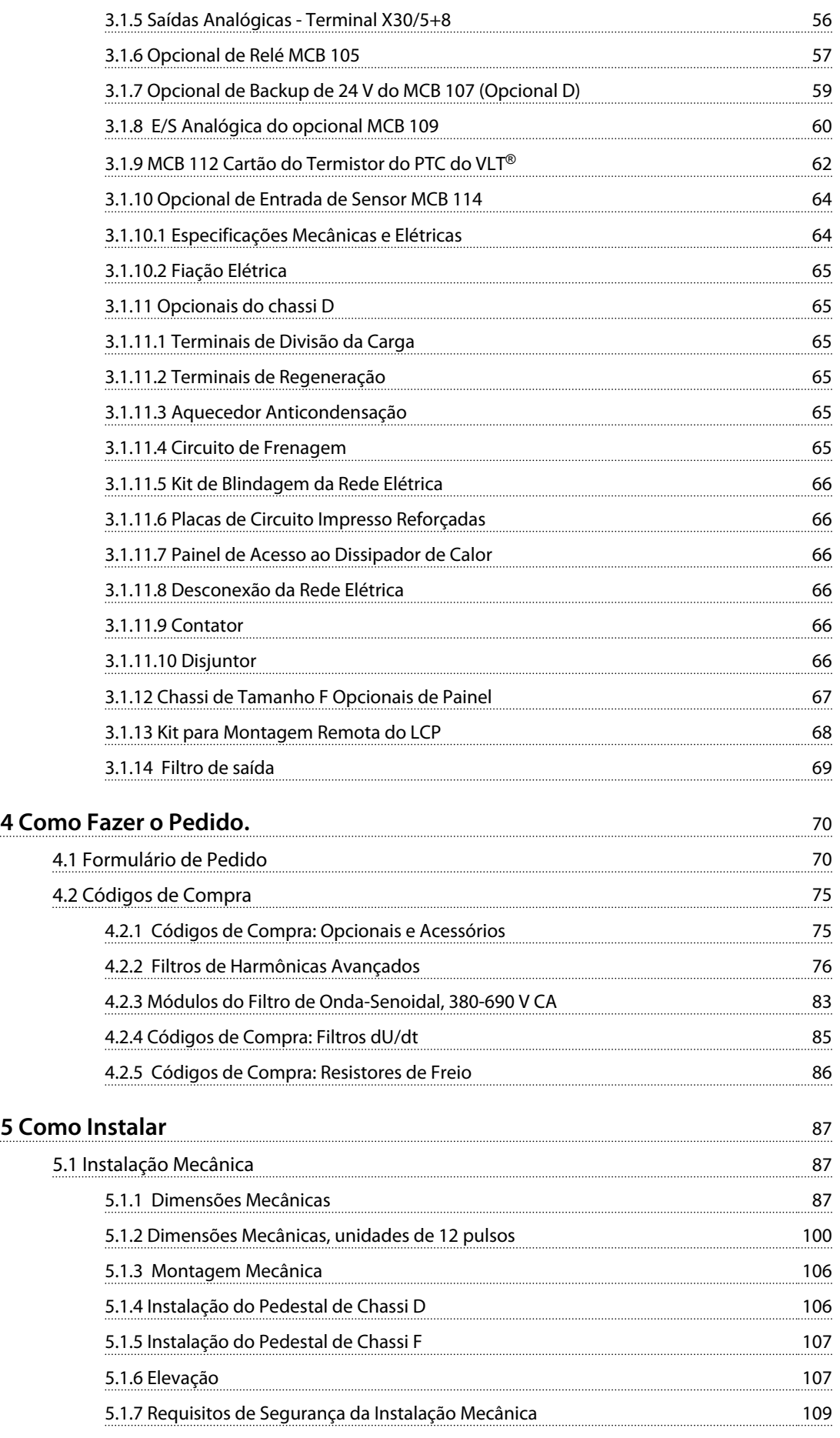

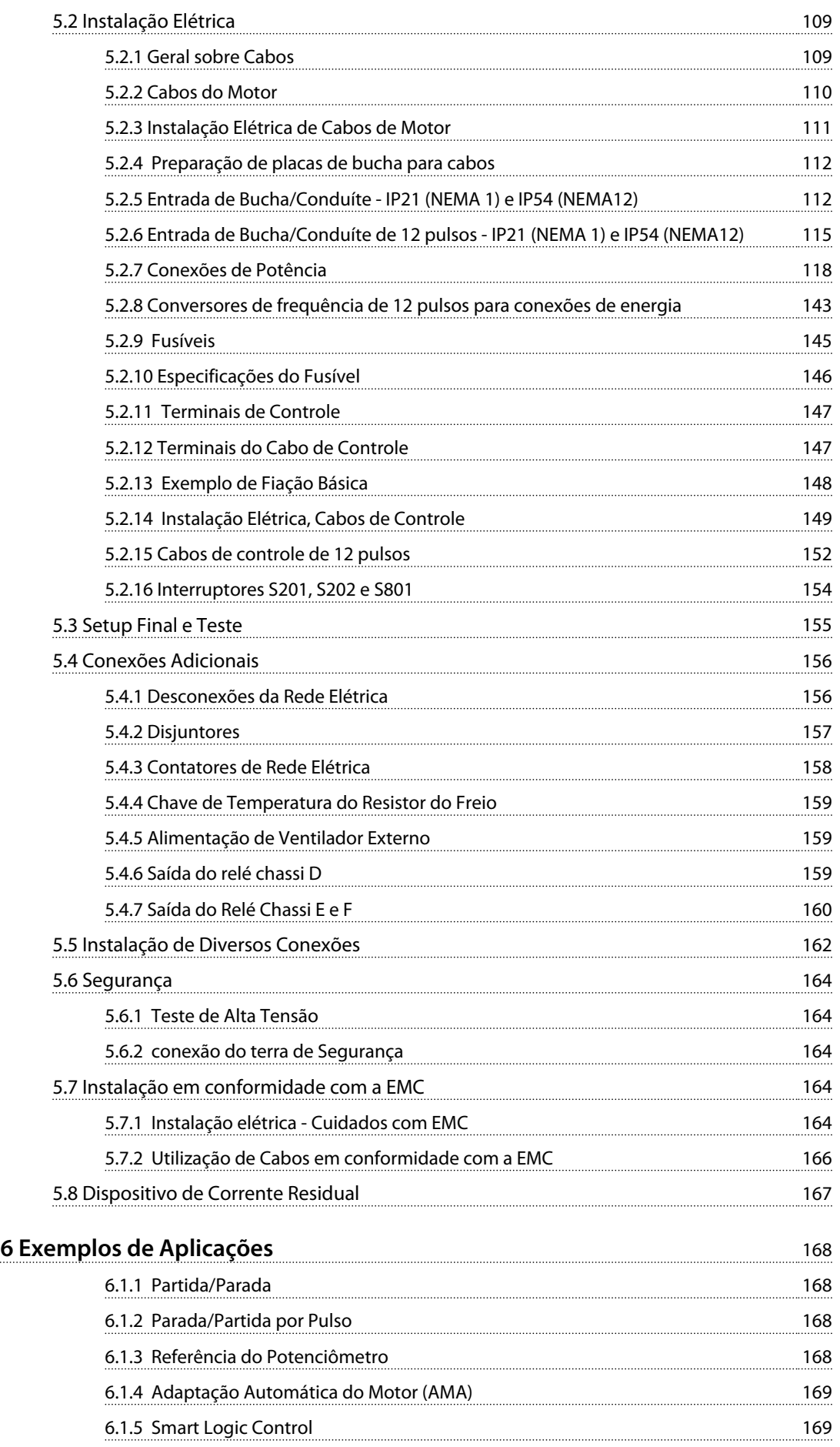

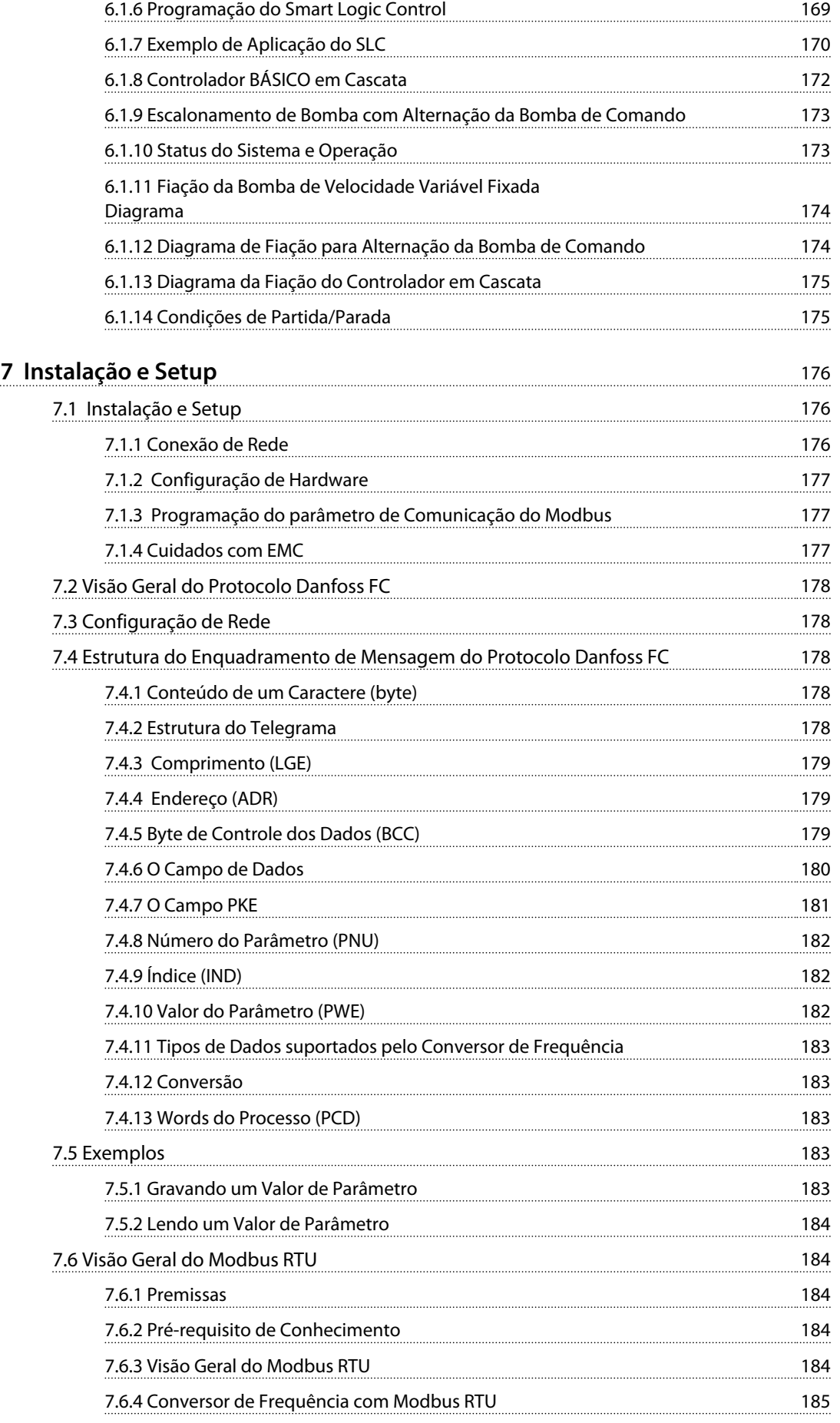

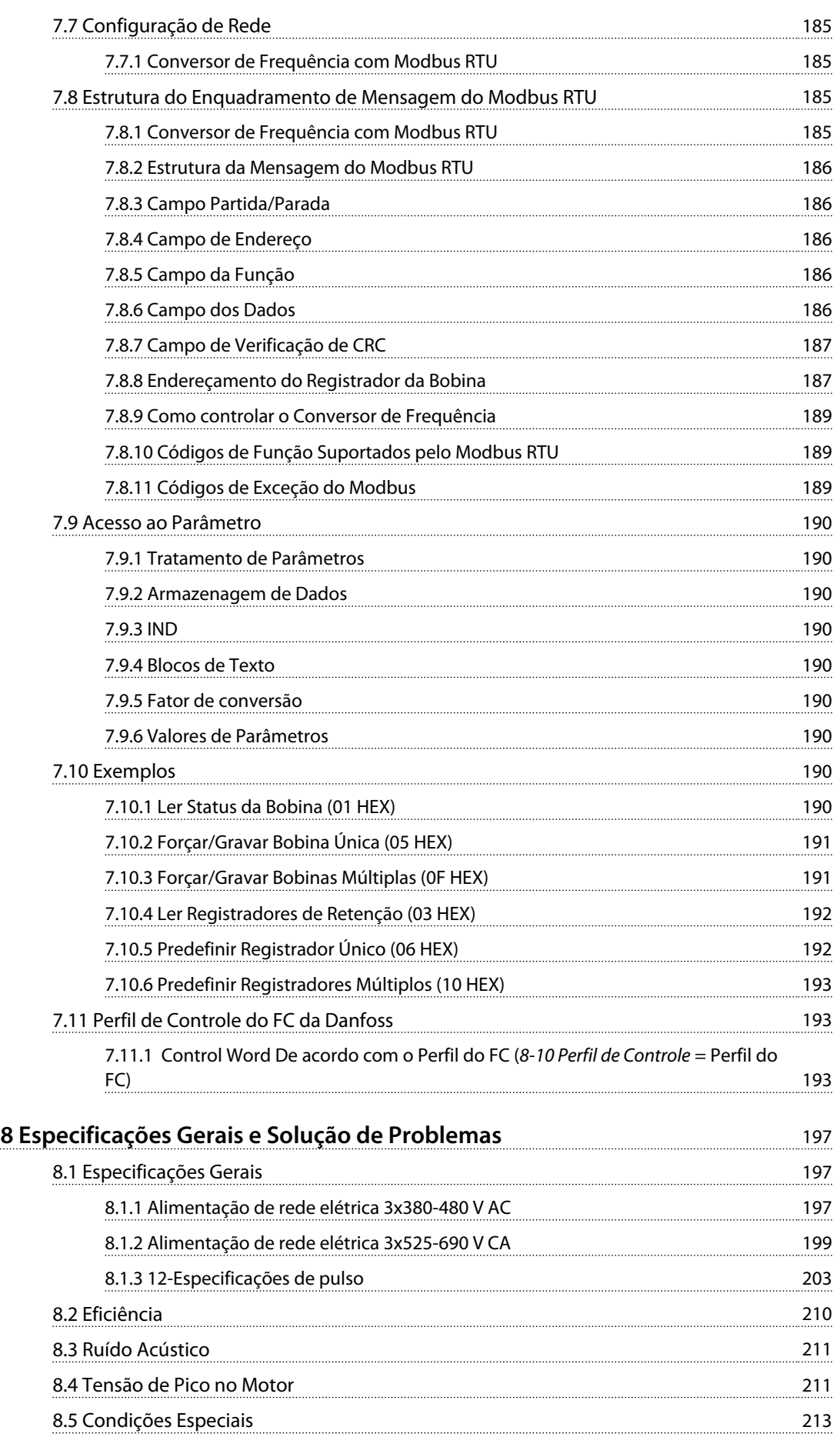

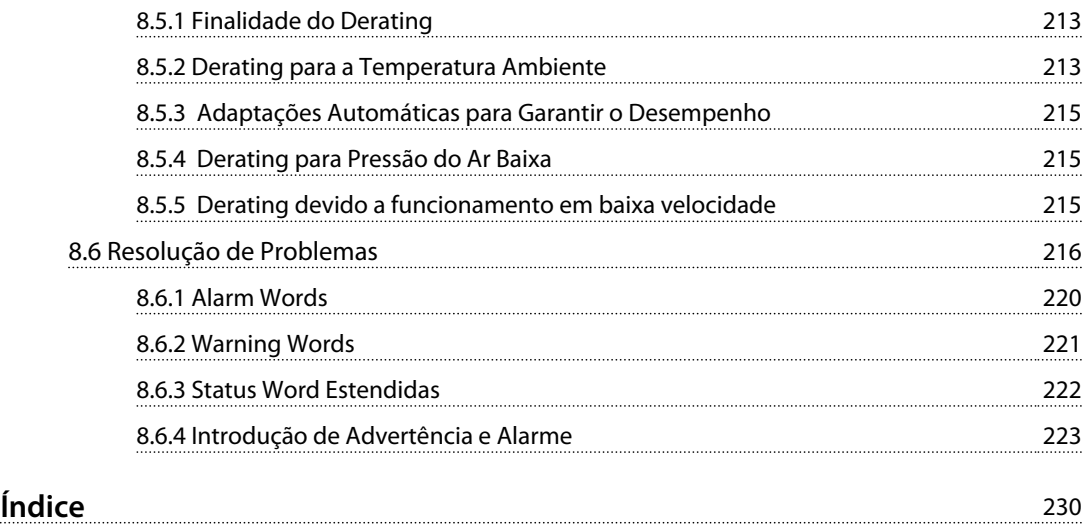

## <span id="page-9-0"></span>1 Como Ler este Guia de Design

## 1.1 Como Ler este Guia de Design

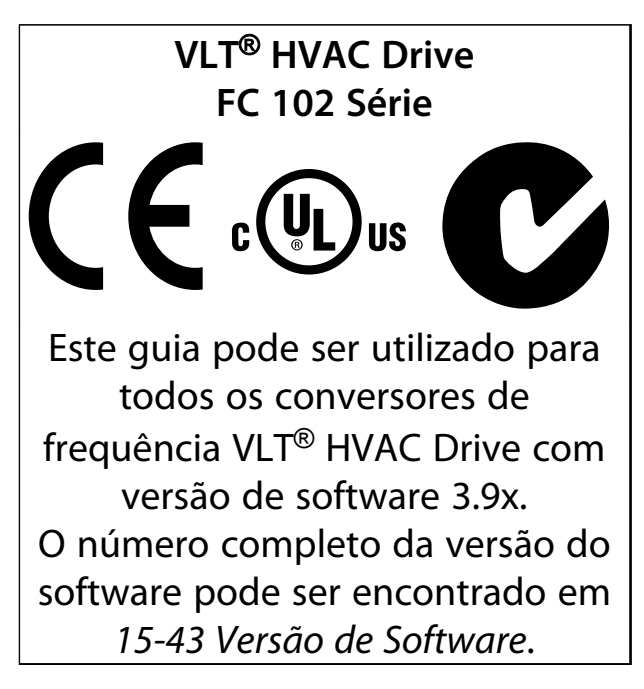

**Tabela 1.1 Informações sobre a Versão do Software**

Aqui estão contidas informações de propriedade da Danfoss. Ao aceitar e utilizar este manual, o usuário concorda em utilizar as informações contidas exclusivamente para a operação de unidades da Danfoss ou de equipamento de outros fornecedores, desde que tais equipamentos sejam destinados para comunicação com unidades da Danfoss através de uma conexão de comunicação serial. Esta publicação está protegida pelas leis de copyright da Dinamarca e da maioria de outros países.

A Danfoss não garante que um programa de software desenvolvido de acordo com as orientações fornecidas neste manual funcionará adequadamente em todo ambiente físico, de hardware ou de software.

Embora a Danfoss tenha testado e revisado a documentação contida neste manual, a Danfoss não fornece nenhuma garantia ou declaração, expressa ou implícita, com relação a esta documentação, inclusive a sua qualidade, função ou a sua adequação para um propósito específico.

Em nenhuma hipótese, a Danfoss poderá ser responsabilizada por danos diretos, indiretos, especiais, incidentes ou consequentes que decorram do uso ou da impossibilidade de usar as informações contidas neste manual, inclusive se for advertida sobre a possibilidade de tais danos. Em particular, a Danfossnão é responsável por quaisquer custos, inclusive, mas não limitados àqueles decorrentes de resultados de perda de lucros ou renda, perda ou dano de equipamentos, perda de programas de computador, perda de dados e os custos para recuperação destes ou quaisquer reclamações oriundas de terceiros.

Danfoss

A Danfoss reserva-se o direito de revisar esta publicação a qualquer momento e alterar seu conteúdo sem aviso prévio ou qualquer obrigação de notificar usuários antigos ou atuais dessas revisões ou alterações.

#### 1.1.1 Literatura Disponível

- **•** As *VLT*® *HVAC Drive Instruções de utilização* são enviadas com a unidade e incluem informações sobre instalação e inicialização.
- **•** <sup>O</sup>*VLT*® *HVAC Drive Guia de Design* inclui todas as informações técnicas sobre o conversor de frequência, os chassis D, E e F e o projeto e aplicações do cliente.
- **•** <sup>O</sup>*VLT*® *HVAC Drive Guia de Programação* fornece informações sobre como programar e inclui descrições completas de parâmetros.
- **•** Notas do Aplicativo, Guia de Derating de Temperatura.
- **•** A Ferramenta de Configuração MCT 10 baseada em PC permite configurar o conversor de frequência a partir de um ambiente de PC baseado em Windows™.
- **•** Software Danfoss VLT® Energy Box em [www.danfoss.com/BusinessAreas/DrivesSolutions/](http://www.danfoss.com/BusinessAreas/DrivesSolutions/Softwaredownload/) [Softwaredownload/](http://www.danfoss.com/BusinessAreas/DrivesSolutions/Softwaredownload/)
- **•** Instruções de utilização VLT® HVAC Drive BACnet.
- **•** Instruções de utilização VLT® HVAC Drive Metasys.
- **•** Instruções de utilização VLT® HVAC Drive FLN.

A literatura técnica da Danfoss está disponível impressa no escritório de vendas local da Danfoss ou on-line em: [www.danfoss.com/BusinessAreas/DrivesSolutions/](http://www.danfoss.com/BusinessAreas/DrivesSolutions/Documentations/VLT+Technical+Documentation.htm) [Documentations/VLT+Technical+Documentation.htm](http://www.danfoss.com/BusinessAreas/DrivesSolutions/Documentations/VLT+Technical+Documentation.htm)

## 1.1.2 Aprovações

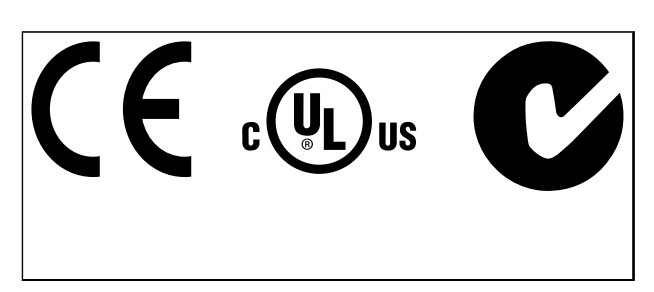

**Tabela 1.2 Marcas de conformidade: CE, UL e C-Tick**

O conversor de frequência atende os requisitos de retenção de memória térmica UL508C. Para obter mais informações, consulte*[capétulo 2.13.1 Proteção Térmica do](#page-54-0) [Motor](#page-54-0)* .

Os símbolos a seguir são usados neste documento.

## **ADVERTÊNCIA**

**Indica uma situação potencialmente perigosa que poderá resultar em morte ou ferimentos graves.**

## **ACUIDADO**

**Indica uma situação potencialmente perigosa que poderá resultar em ferimentos leves ou moderados. Também podem ser usadas para alertar contra práticas inseguras.**

## *AVISO!*

**Indica informações importantes, inclusive situações que poderá resultar em danos no equipamento ou na propriedade.**

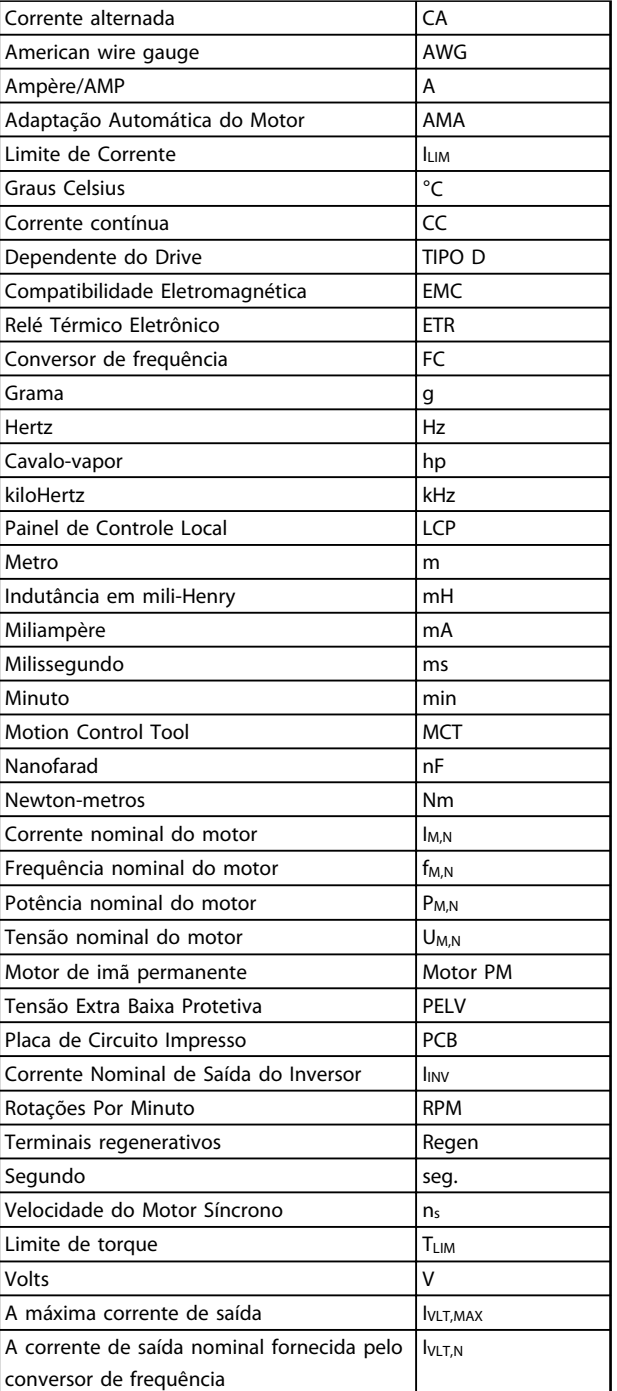

**Tabela 1.3 Abreviações utilizadas neste Manual**

#### **Drive:**

**1 1**

#### **IVLT,MAX**

A corrente de saída máxima.

#### **IVLT,N**

A corrente de saída nominal fornecida pelo conversor de frequência.

**UVLT, MAX** A tensão máxima de saída.

#### **Entrada:**

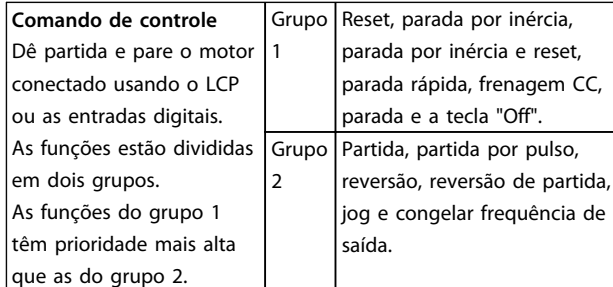

#### **Tabela 1.4 Funções de entrada**

#### **Motor:**

#### **fJOG**

A frequência do motor quando a função jog é ativada (através dos terminais digitais).

#### **fM**

A frequência do motor.

**fMAX** A frequência máxima do motor.

**fMIN** A frequência mínima do motor.

#### **fM,N**

A frequência nominal do motor (dados da plaqueta de identificação).

#### **IM**

A corrente do motor.

#### **IM,N**

A corrente nominal do motor (dados da plaqueta de identificação).

#### **nM,N**

A velocidade nominal do motor (dados da plaqueta de identificação).

#### **PM,N**

A potência nominal do motor (dados da plaqueta de identificação).

Danfoss

**TM,N** O torque nominal (motor).

#### **U<sup>M</sup>**

A tensão instantânea do motor.

#### **UM,N**

A tensão nominal do motor (dados da plaqueta de identificação).

#### **Torque de Segurança:**

#### **ns** Velocidade do motor síncrono.

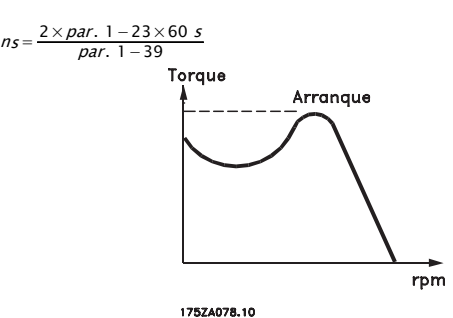

**Ilustração 1.1 Gráfico do Torque de Segurança**

#### **ηVLT**

A eficiência do conversor de frequência é definida como a relação entre a potência de saída e a de entrada.

#### **Comando inibidor da partida**

Comando de parada que pertence aos comandos de controle do grupo 1.

#### **Comando de parada**

Consulte o grupo do parâmetro de comandos de controle.

#### **Referências:**

#### **Referência Analógica**

Um sinal transmitido para a 53 ou 54 pode ser tensão ou corrente.

#### **Referência Binária**

Um sinal aplicado à porta de comunicação serial (FS-485 terminal 68–69).

Danfoss

#### **Referência de Barramento**

Um sinal transmitido para a porta de comunicação serial (Porta do FC).

#### **Referência Predefinida**

Uma referência predefinida estabelecida de -100% a +100% da faixa de referência. Podem ser selecionadas oito referências predefinidas por meio dos terminais digitais.

#### **Referência de Pulso**

É um sinal de pulso transmitido às entradas digitais (terminal 29 ou 33).

#### **RefMAX**

Determina a relação entre a entrada de referência a 100% do valor de escala total (tipicamente 10 V, 20 mA) e a referência resultante. O valor de referência máxima é programado em *3-03 Referência Máxima*.

#### **RefMIN**

Determina a relação entre a entrada de referência, em 0% do valor de fundo de escala (tipicamente 0 V, 0 mA, 4 mA) e a referência resultante. O valor mínimo de referência é programado em *3-02 Referência Mínima*.

#### **Diversos:**

#### **Entradas Analógicas**

As entradas analógicas são usadas para controlar várias funções do conversor de frequência. Há dois tipos de entradas analógicas: Entrada de corrente, 0–20 mA e 4–20 mA Entrada de tensão 0–10 V CC.

#### **Saídas Analógicas**

As saídas analógicas podem fornecer um sinal de 0-20 mA, 4-20 mA ou um sinal digital.

#### **Adaptação Automática do Motor, AMA**

O algoritmo da AMA determina os parâmetros elétricos do motor conectado, quando em repouso.

#### **Resistor do Freio**

O resistor do freio é um módulo capaz de absorver a potência de frenagem gerada na frenagem regenerativa. Essa potência de frenagem regenerativa aumenta a tensão no circuito intermediário e um circuito de frenagem garante que a potência seja transmitida para o resistor do freio.

#### **Características de TC**

Características de torque constante utilizadas para parafuso e cavilha de compressores de refrigeração.

#### **Entradas Digitais**

As entradas digitais podem ser usadas para controlar várias funções do conversor de frequência.

#### **Saídas Digitais**

O conversor de frequência contém duas saídas de estado sólido capazes de fornecer um sinal de 24 V CC (máx. 40 mA).

#### **DSP**

Processador de Sinal Digital.

#### **Saídas do Relé:**

O conversor de frequência contém duas saídas de relé programáveis.

#### **ETR**

O relé térmico eletrônico é um cálculo de carga térmica baseado na carga atual e no tempo. Sua finalidade é fazer uma estimativa da temperatura do motor.

#### **GLCP:**

Painel de controle local gráfico (LCP102)

#### **Hiperface**®

Hiperface® é marca registrada da Stegmann.

#### **Inicializando**

Ao executar a inicialização (*14-22 Modo Operação*) os parâmetros programáveis do conversor de frequência retornam às suas configurações padrão.

#### **Ciclo Útil Intermitente**

Uma característica nominal de trabalho intermitente refere- -se a uma sequência de ciclos úteis. Cada ciclo consiste em um período com carga e outro sem carga. A operação pode ser de funcionamento periódico ou de funcionamento aperiódico.

#### **LCP**

O painel de controle local (LCP) constitui uma interface completa para operação e programação do conversor de frequência. O LCP é destacável e pode ser instalado a até 3 metros do conversor de frequência em um painel frontal com o kit de instalação opcional.

O LCPI está disponível em duas versões:

- **•** LCP101 Numérico (NLCP)
- **•** LCP102 Gráfico (GLCP)

#### **lsb**

É o bit menos significativo.

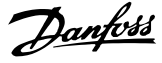

Sigla para mille circular mil, uma unidade de medida norte- -americana para medição de seção transversal de cabos. 1  $MCM \equiv 0,5067$  mm<sup>2</sup>.

#### **msb**

**MCM**

É o bit mais significativo.

#### **NLCP**

Painel de controle local numérico LCP101.

#### **Parâmetros On-line/Off-line**

As alterações nos parâmetros on-line são ativadas imediatamente após a mudança no valor dos dados. As alterações aos parâmetros off-line serão ativadas somente após inserir [OK] no LCP.

#### **Controlador PID**

O controlador PID mantém a velocidade, a pressão e a temperatura desejadas ajustando a frequência de saída para corresponder à variação de carga.

#### **PCD**

Dados do Processo.

#### **Entrada de Pulso/Encoder Incremental**

É um sensor digital externo, utilizado para informações de feedback sobre a velocidade do motor e o seu sentido. Encoders são utilizados para feedback de precisão de alta velocidade e em aplicações de dinâmica alta. A conexão do encoder é realizada através do terminal 32 ou opcional de encoder MCB 102.

#### **RCD**

Dispositivo de Corrente Residual. Um dispositivo que desconecta um circuito em caso de desequilíbrio entre um condutor energizado e o terra. Também conhecido como interruptor de circuito de falha de aterramento (GFCI).

#### **Setup**

As programações do parâmetro podem ser salvas em quatro setups. Alterne entre os quatro setups de parâmetro e edite um setup, enquanto outro setup estiver ativo.

#### **SFAVM**

Padrão de chaveamento conhecido como Stator Flux oriented Asynchronous Vector Modulation (Modulação Vetorial Assíncrona orientada pelo Fluxo do Estator), (*14-00 Padrão de Chaveamento*).

#### **Compensação de Escorregamento**

O conversor de frequência compensa o deslizamento que ocorre no motor, acrescentando um suplemento à frequência que acompanha a carga do motor medida, mantendo a velocidade do motor praticamente constante.

#### **Smart Logic Control (SLC)**

O SLC é uma sequência de ações definidas pelo usuário que é executada quando os eventos associados definidos pelo usuário são avaliados como verdadeiros pelo SLC.

#### **STW**

Status word.

#### **Termistor:**

Um resistor que varia com a temperatura, instalado onde a temperatura será monitorada (conversor de frequência ou motor).

#### **THD**

Distorção Harmônica Total. Um estado de distorção harmônica total.

#### **Desarme**

Um estado em que entra em situações de falha. Por exemplo, se o conversor de frequência estiver sujeito a superaquecimento ou quando estiver protegendo o motor, processo ou mecanismo. Uma nova partida é impedida até a causa da falha ser eliminada e o estado de desarme cancelado pelo acionamento do reset ou, em certas situações, por ser programado para reset automático. Não use o desarme para segurança pessoal.

#### **Bloqueado por Desarme**

Um estado que ocorre em situações de falha quando o conversor de frequência está se protegendo e requer intervenção física. Por exemplo, se o conversor de frequência está sujeito a curto circuito na saída, entrará em bloqueio por desarme. Um bloqueio por desarme somente pode ser cancelado desligando-se a rede elétrica, eliminando-se a causa da falha e energizando o conversor de frequência novamente.

#### **Características de TV**

Características de torque variável, utilizado em bombas e ventiladores.

#### **VVC**plus

Se comparado com o controle de relação padrão tensão/ frequência, Controle Vetorial de Tensão (VVC<sup>plus</sup>) melhora tanto a dinâmica quanto a estabilidade quando a referência de velocidade é alterada e em relação ao torque de carga.

Danfoss

#### **60**° **AVM**

Padrão de chaveamento chamado 60° Modulação Vetorial Assíncrona (consulte *14-00 Padrão de Chaveamento*).

O fator de potência é a relação entre  $I_1$  entre IRMS.

Potência fator =  $\frac{\sqrt{3} \times U \times I1 \times COS\varphi}{\sqrt{3} \times U \times IRMS}$ 

O fator de potência para controle trifásico:

#### $=\frac{I_1 \times cos\varphi 1}{I_{RMS}} = \frac{I_1}{I_{RMS}}$  desde cos $\varphi 1 = 1$

O fator de potência indica em que extensão o conversor de frequência impõe uma carga na alimentação de rede elétrica.

Quanto menor o fator de potência, maior será a IRMS para o mesmo desempenho em kW.

## $IRMS = \sqrt{I_1^2 + I_5^2 + I_7^2 + \ldots + I_n^2}$

Além disso, um fator de potência alto indica que as diferentes correntes harmônicas são baixas. As bobinas CC integradas produzem um fator de potência alto, o que minimiza a carga imposta na alimentação de rede elétrica.

Danfoss

## <span id="page-15-0"></span>2 Introdução

2.1 Segurança

2.1.1 Nota sobre Segurança

## **ADVERTÊNCIA**

**A tensão do conversor de frequência é perigosa sempre que o conversor estiver conectado à rede elétrica. A instalação incorreta do motor, conversor de frequência ou fieldbus pode causar danos ao equipamento, ferimentos pessoais graves ou morte. As instruções neste manual, bem como as regras e normas de segurança nacionais e locais devem ser obedecidas.**

#### **Normas de Segurança**

- 1. Verifique se a alimentação de rede elétrica foi desligada e se decorreu tempo suficiente antes de remover o motor e os plugues da rede elétrica.
- 2. Não use [Parada/Reset] como interruptor de segurança. Ela não desconecta a unidade da rede elétrica.
- 3. De acordo com as normas nacionais e locais aplicáveis:
	- **•** Estabelecer ponto de aterramento correto da unidade
	- **•** Proteja o operador contra tensão de alimentação
	- **•** Proteger o motor contra sobrecarga
- 4. Garanta que a corrente de fuga para o terra é superior a 3,5 mA.
- 5. A proteção de sobrecarga do motor é programada no *1-90 Proteção Térmica do Motor*. Se essa função for desejada, programe o *1-90 Proteção Térmica do Motor* para o valor de dados *[4] Desarme do ETR* (valor padrão) ou o valor de dados *[3] Advertência do ETR.*

## *AVISO!*

**A função é inicializada com 1,16 vezes a corrente nominal do motor e com a frequência nominal do motor. Para o mercado norte-americano: As funções ETR oferecem proteção de sobrecarga do motor classe 20 em conformidade com a NEC.**

6. Não remova os plugues do motor nem da alimentação de rede elétrica enquanto o conversor de frequência estiver ligado à rede elétrica. Verifique se a alimentação de rede elétrica foi desligada e se decorreu tempo suficiente antes de remover o motor e os plugues da rede elétrica.

7. O conversor de frequência tem mais entradas de tensão além de L1, L2 e L3 quando Load Sharing (vinculação do circuito intermediário CC) e 24 V CC externo estiverem presentes. Verifique se todas as entradas de tensão foram desligadas e se já decorreu o tempo necessário, antes de iniciar o serviço de manutenção.

## **Instalação em Altitudes Elevadas ADVERTÊNCIA**

**Para instalação em altitudes acima de 3 km (350-500 V) ou 2 km (525-690 V), entre em contato com a Danfoss em relação à PELV.**

#### **Advertência contra partida acidental**

- 1. Enquanto conectado à rede elétrica, o motor pode ser parado das seguintes maneiras:
	- **•** comandos digitais
	- **•** comandos de barramento
	- **•** predefinidas
	- **•** parada local

Partidas acidentais ainda podem ocorrer.

- 2. Enquanto os parâmetros estiverem sendo alterados, o motor poderá dar partida. Sempre ativar [Parada/Reset] antes de modificar dados.
- 3. Um motor parado pode dar nova partida se as seguintes condições ocorrerem:
	- **•** Uma falha na eletrônica do conversor de frequência
	- **•** Uma sobrecarga temporária
	- **•** Uma falha na alimentação da rede elétrica
	- **•** Uma interrupção na conexão do motor

Consulte as Instruções de utilização para obter orientações adicionais de segurança.

## <span id="page-16-0"></span>**ADVERTÊNCIA**

#### **Tempo de Descarga**

**Os conversores de frequência contêm capacitores de barramento CC que podem permanecer carregados mesmo quando o conversor de frequência não estiver conectado. Para evitar riscos elétricos, tome as seguintes precauções:**

- **• Desconecte a rede elétrica CA**
- **• Desconecte qualquer motor de imã permanente**
- **• Desconecte qualquer fonte de alimentação de barramento CC, incluindo backups de bateria, UPS e conexões de barramento CC com outras unidades.**

**Se não se aguardar o tempo especificado após a energia ser removida para executar serviço ou reparo, o resultado poderá ser morte ou ferimentos graves. Consulte** *Tabela 2.1* **para obter os tempos de descarga.**

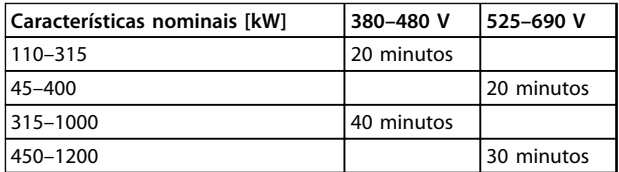

**Tabela 2.1 Tempos de Descarga do Capacitor CC**

## 2.1.2 Instruções para Descarte

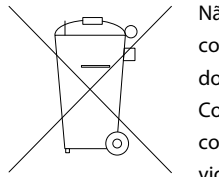

Não descarte equipamento que contiver componentes elétricos junto com o lixo doméstico. Colete-o separadamente em conformidade

com a legislação local atualmente em vigor.

**Tabela 2.2 Instruções para Descarte**

## 2.2 Certificação CE

### 2.2.1 Certificação e conformidade com normas CE

#### **O que é certificação e conformidade com normas CE?**

O propósito da Certificação CE é evitar obstáculos técnicos no comércio dentro da Área de Livre Comércio Europeu (EFTA) e da União Europeia. A UE introduziu a Certificação CE como uma forma simples de mostrar se um produto está em conformidade com as diretivas relevantes da UE. A etiqueta CE não tem informações sobre a qualidade ou especificações do produto. Conversores de frequência seguem três diretivas da UE:

#### **A diretiva de maquinaria (2006/42/EC)**

Agora, conversores de frequência com função de segurança integrada são classificados sob a diretiva de maquinaria. A Danfoss coloca os rótulos CE em conformidade com a diretiva e emite uma declaração de conformidade mediante solicitação. Os conversores de frequência sem função de segurança não são classificados na diretiva de maquinaria. Entretanto, se um conversor de frequência for destinado a uso em uma máquina, são fornecidas informações sobre os aspectos de segurança relativos a esse conversor.

#### **A diretiva de baixa tensão (2006/95/EC)**

Os conversores de frequência devem ter a certificação CE, em conformidade com a diretiva de baixa tensão, que entrou em vigor em 1º. de janeiro de 1997. A diretiva é aplicável a todos os equipamentos e dispositivos elétricos usados nas faixas de tensão CA de 50-1000 V e tensão CC de 75-1500 V.Danfoss rótulos CE em conformidade com a diretiva e emite uma declaração de conformidade mediante solicitação.

#### **A diretiva EMC EMC (2004/108/EC)**

EMC é a sigla de compatibilidade eletromagnética. A presença de compatibilidade eletromagnética significa que a interferência mútua entre os diferentes componentes/ eletrodomésticos é tão pequena que não afeta a operação dos mesmos.

A diretiva EMC entrou em vigor em 1º de janeiro de 1996. Danfoss rótulos CE em conformidade com a diretiva e emite uma declaração de conformidade mediante solicitação. Para executar uma instalação em conformidade com a EMC, consulte *[capétulo 5.7 Instalação em confor](#page-165-0)[midade com a EMC](#page-165-0)*. Além disso, especificamos quais normas são atendidas, quanto à conformidade, pelos nossos produtos. Oferecemos os filtros apresentados nas especificações e fornecemos outros tipos de assistência para garantir resultados de EMC ideais.

Profissionais da área utilizam o conversor de frequência como um componente complexo que faz parte de um dispositivo, um sistema ou uma instalação maior. A responsabilidade pelas propriedades finais de EMC do aparelho, sistema ou instalação é do instalador.

## <span id="page-17-0"></span>2.2.2 O que Está Coberto

As "*Diretrizes da Aplicação da Diretiva do Conselho 2004/108/EC*" da UE destacam três situações típicas de utilização de um conversor de frequência. Consulte *capétulo 2.2.3 O Conversor de Frequência da Danfoss e a Certificação CE* e *capétulo 2.2.4 Em conformidade com a Diretiva EMC 2004/108/EC* para saber sobre certificação CE e cobertura EMC.

- 1. O conversor de frequência é vendido diretamente ao consumidor final. O conversor de frequência é vendido, por exemplo, para o mercado "Faça você mesmo". O consumidor final é um leigo que utiliza o conversor de frequência com uma máquina para hobby ou um eletrodoméstico. Para essas aplicações, o conversor de frequência deve ter Certificação CE de acordo com a diretiva EMC.
- 2. O conversor de frequência é vendido para instalação em uma indústria, como uma fábrica de produção ou usina de aquecimento/ventilação projetada e instalado por profissionais da área. O conversor de frequência e a instalação concluída não precisam ter certificação CE, de acordo com a diretiva EMC. Todavia, a unidade deve estar em conformidade com os requisitos EMC fundamentais da diretiva. Utilize componentes, dispositivos e sistemas que tenham certificação CE sob a diretiva EMC.
- 3. O conversor de frequência é vendido como parte de um sistema completo, como um sistema de ar condicionado. O sistema é comercializado como completo. Todo o sistema deverá ter a rotulagem CE, em conformidade com a diretiva EMC. O fabricante pode garantir a Certificação CE conforme a diretiva EMC, tanto usando componentes com Certificação CE quanto testando a EMC do sistema. O sistema inteiro não precisa ser testado quando forem utilizados apenas componentes com certificação CE.

## 2.2.3 O Conversor de Frequência da Danfoss e a Certificação CE

Certificação CE é um recurso positivo quando utilizado para seu propósito original: Facilitar o comércio dentro da UE e da EFTA.

No entanto, a certificação CE pode cobrir muitas especificações diferentes, logo, verifique as especificações de cada certificação CE.

A Danfoss coloca a Certificação CE nos conversores de frequência em conformidade com a diretiva de baixa tensão. Se o conversor de frequência estiver instalado corretamente, em conformidade com a diretiva de baixa tensão estará garantida. A Danfoss emite um declaração de conformidade que confirma nossa certificação CE de acordo com a diretiva de baixa tensão.

A certificação CE também é aplicável à diretiva EMC se as instruções para uma instalação e filtragem em conformidade com a EMC forem seguidas. Baseada neste fato, é emitida uma declaração de conformidade com a diretiva EMC.

Para saber mais sobre EMC, consulte *[capétulo 5.7 Instalação](#page-165-0) [em conformidade com a EMC](#page-165-0)*.

A Danfoss fornece outros tipos de assistência para obter o melhor resultado de EMC.

### 2.2.4 Em conformidade com a Diretiva EMC 2004/108/EC

Profissionais da área utilizam o conversor de frequência como um componente complexo que faz parte de um dispositivo, um sistema ou uma instalação maior. A responsabilidade pelas propriedades finais de EMC do aparelho, sistema ou instalação é do instalador. Para ajudar o instalador, a Danfoss preparou diretrizes de instalação de EMC para o sistema de drive de potência. Seguir as instruções para instalação em conformidade com a EMC garante a conformidade com as normas e níveis de teste declarados para sistemas de drive de potência. Consulte *[capétulo 2.9 Aspectos gerais das emissões EMC](#page-43-0)*.

### 2.3 Umidade do Ar

O conversor de frequência foi projetado para atender à norma IEC/EN 60068-2-3, EN 50178 § 9.4.2.2 a 50 °C.

Danfoss

### <span id="page-18-0"></span>2.4 Ambientes Agressivos

Um conversor de frequência contém muitos componentes eletrônicos e mecânicos. Todos são, em algum grau, vulneráveis aos efeitos ambientais.

## **ACUIDADO**

**Não instale o conversor de frequência em ambientes com líquidos, partículas ou gases em suspensão no ar capazes de afetar e danificar os componentes eletrônicos. A não observação das medidas de proteção necessárias aumenta o risco de paradas, reduzindo assim a vida útil do conversor de frequência.**

#### **Grau de proteção conforme IEC 60529**

Instale a função de torque seguro desligado apenas em um gabinete com características nominais IP54 ou superior (ou ambiente equivalente). Isso evitará falhas cruzadas e curtos circuitos entre terminais, conectores, faixas e circuito relacionado a segurança causados por objetos estranhos.

Líquidos podem ser transportados pelo ar e condensar no conversor de frequência, e podem causar corrosão dos componentes e peças metálicas. Vapor, óleo e água salgada podem corroer componentes e peças de metal. Em ambientes com estas características, recomenda-se a utilização de equipamento com classificação do gabinete IP54/55. Como opção de proteção adicional, pode-se encomendar placas de circuito impresso revestidas.

Partículas em suspensão no ar, como de poeira, podem causar falha mecânica, elétrica ou térmica no conversor de frequência. Um indicador típico dos níveis excessivos de partículas em suspensão no ar são partículas de poeira em volta do ventilador do conversor de frequência. Em ambientes com empoeirados, utilize equipamento com classificação de gabinete IP54/IP55 (NEMA 12) ou um gabinete para equipamento IP00/IP20 (NEMA 1).

Em ambientes com temperaturas e umidade elevadas, gases corrosivos como de enxofre, nitrogênio e cloro causam reações químicas nos componentes do conversor de frequência.

Tais reações químicas danificam rapidamente os componentes eletrônicos. Nesses ambientes, monte a unidade em um gabinete com ventilação de ar fresco, mantendo gases agressivos longe do conversor de frequência.

O revestimento opcional de placas de circuito impresso fornece proteção adicional nessa áreas.

## *AVISO!*

**A montagem de conversores de frequência em ambientes agressivos aumenta o risco de paradas e reduz consideravelmente a vida útil da unidade.**

Antes de instalar o conversor de frequência, observe as instalações existentes no ambiente para verificar se há líquidos, partículas e gases no ar. Indicadores típicos de líquidos nocivos em suspensão no ar são água, óleo ou corrosão em peças de metal.

Com frequência, são encontrados níveis excessivos de partículas de poeira em gabinetes de instalação e em instalações elétricas existentes. Um indicador de gases agressivos em suspensão no ar é o enegrecimento de barras de cobre e extremidades de fios de cobre em instalações existentes.

Os gabinetes metálicos D e E têm um opcional de canal traseiro de aço inoxidável para fornecer mais proteção em ambientes agressivos. É necessário que ainda haja ventilação adequada para os componentes internos do drive. Entre em contato com a Danfoss para obter mais informações.

#### 2.5 Vibração e Choque

O conversor de frequência foi testado de acordo com o procedimento baseado nas seguintes normas:

O conversor de frequência está em conformidade com os requisitos para unidades montadas em paredes e pisos de instalações de produção, bem como em painéis aparafusados às paredes ou aos pisos.

- **•** IEC/EN 60068-2-6: Vibração (senoidal) 1970
- **•** IEC/EN 60068-2-64: Vibração, aleatória de banda larga

**2 2**

Danfoss

### <span id="page-19-0"></span>2.6 Torque de Segurança Desligado

#### 2.6.1 Terminais Elétricos

O conversor de frequência pode executar a função de segurança *Torque Seguro Desligado* (Conforme definida pelo rascunho CD IEC 61800-5-2), ou *Categoria de Parada 0* (conforme definida na EN 60204-1).

Foi projetado e aprovado como adequado para os requisitos da Categoria de Segurança 3 na EN 954-1. Antes da integração e utilização do torque seguro desligado em uma instalação, execute uma análise de risco completa na instalação para determinar se a funcionalidade do torque seguro desligado e a categoria de segurança são suficientes.

Tempo de reação típico do terminal 37 é <10 ms.

#### 2.6.2 Instalação do Torque Seguro Desligado

**Para executar a instalação de uma Parada de Categoria 0 (EN60204), em conformidade com a Categoria de Segurança 3 (EN954-1), siga estas instruções:**

- 1. Remova a ponte (jumper) entre o terminal 37 e a alimentação de 24 V CC. Cortar ou interromper o jumper não é suficiente. Remova-o completamente para evitar curto circuito. Veja o jumper em *Ilustração 2.1*.
- 2. Conecte o terminal 37 ao 24 V CC, com um cabo com proteção a curto-circuito. A fonte de alimentação de 24 V CC deve ter um dispositivo de interrupção de circuito que esteja em conformidade com a EN954-1 Categoria 3. Se o dispositivo de interrupção e o conversor de frequência estiverem no mesmo painel de instalação, use cabo não- -blindado em vez de blindado.

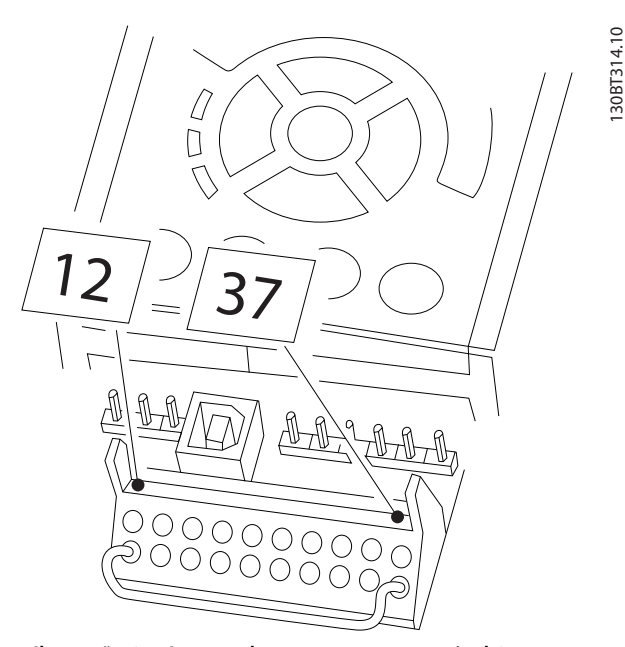

**Ilustração 2.1 Jumper da ponte entre o terminal 37 e a alimentação de 24 V CC.**

<span id="page-20-0"></span>*Ilustração 2.2* mostra uma categoria de parada 0 (EN 60204-1) com Categoria de segurança 3 (EN 954-1). Um contato de abertura da porta causa a interrupção do circuito. A ilustração também mostra como conectar uma parada por inércia de hardware não relacionada a segurança.

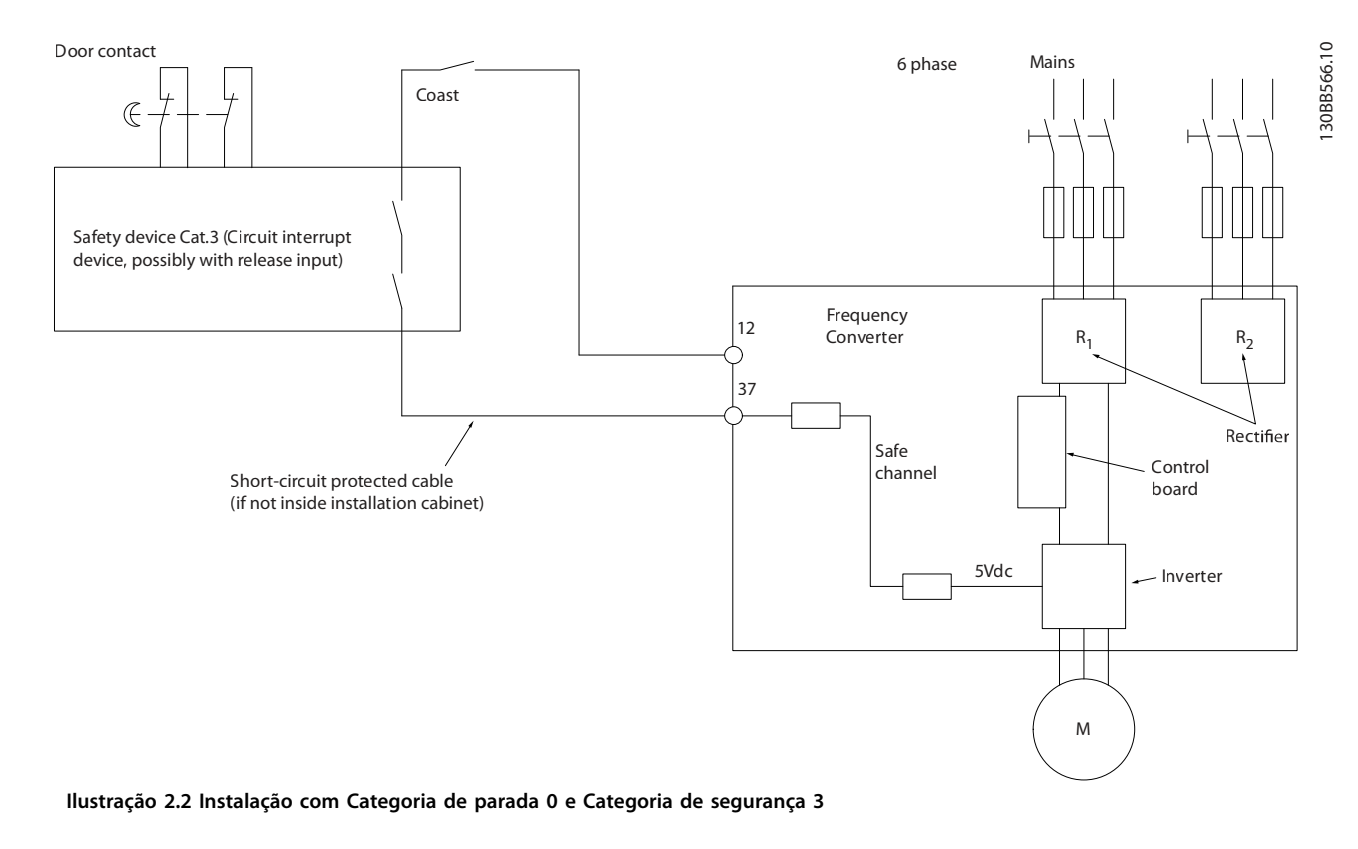

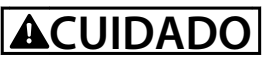

#### **IT Rede elétrica**

**Não conecte conversores de frequência de 400 V com filtros de RFI a alimentações de rede elétrica com tensão superior a 440 V. Para rede elétrica de TI e aterramento em delta (perna aterrada), a tensão de rede entre a fase e o ponto de aterramento poderá ultrapassar 440 V.**

### 2.6.3 Aprovações e certificados

Os certificados e aprovações mais recentes estão disponíveis na internet, consulte [www.danfoss.com/BusinessAreas/DrivesSolutions/Documentations](http://www.danfoss.com/BusinessAreas/DrivesSolutions/Documentations)

### 2.7 Vantagens

### 2.7.1 Por que usar um conversor de frequência para controlar ventiladores e bombas?

Um conversor de frequência aproveita o fato de os ventiladores e bombas centrífugas seguirem as leis da proporcionalidade para tais aplicações. Para obter mais informações, consulte *[capétulo 2.7.3 Exemplo de economia de energia](#page-21-0)*.

## 2.7.2 A Vantagem Óbvia - economia de energia

A maior vantagem de usar um conversor de frequência para controlar a velocidade de ventiladores e bombas está na economia de energia.

Quando se compara com sistemas e tecnologias de controle alternativos, o conversor de frequência é o sistema ideal de controle de energia para controlar sistemas de ventiladores e bombas.

**2 2**

<span id="page-21-0"></span>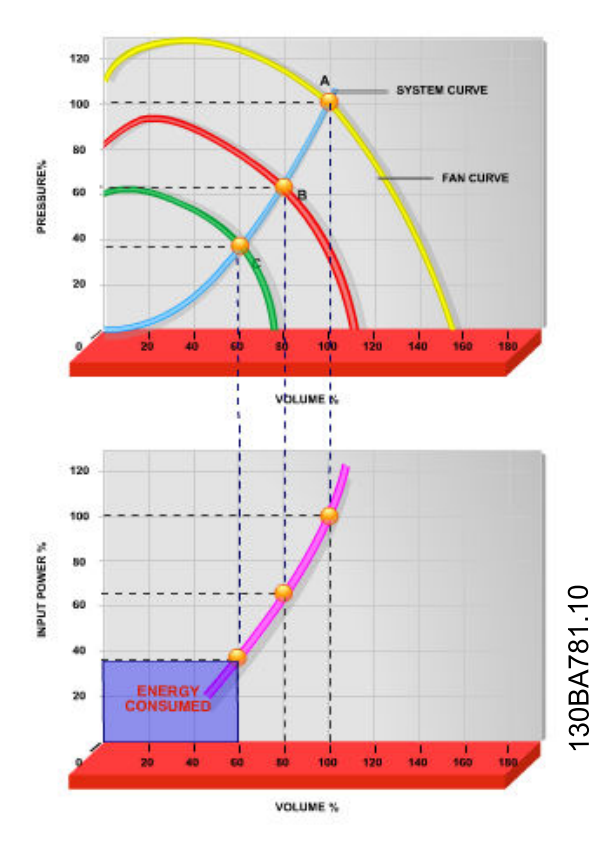

**Ilustração 2.3 Energia economizada com capacidade reduzida do ventilador**

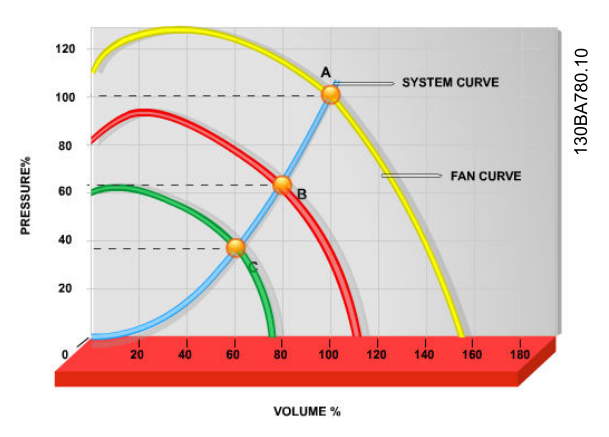

**Ilustração 2.4 Curvas do ventilador dos volumes reduzidos de ventilador.**

## 2.7.3 Exemplo de economia de energia

Como mostrado em *Ilustração 2.5*, o fluxo é controlado alterando a RPM. Reduzir a velocidade apenas 20% da velocidade nominal também reduz o fluxo em 20%. O fluxo é diretamente proporcional à RPM. No entanto, verifica-se uma redução de 50% no consumo de energia. Se o sistema funcionar somente a um fluxo de 100% alguns dias por ano, enquanto a média for inferior a 80% do fluxo nominal, a quantidade de energia economizada é ainda mais que 50%.

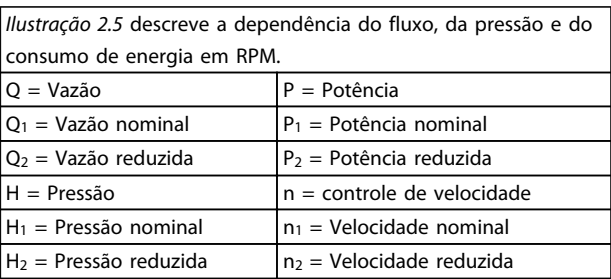

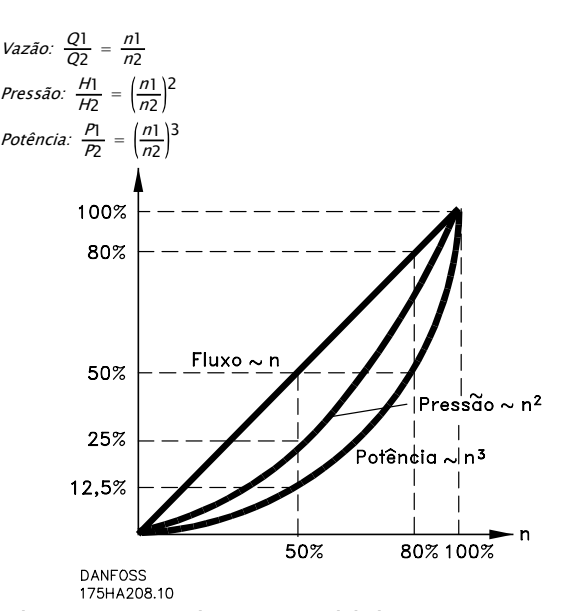

**Tabela 2.3 Leis da proporcionalidade**

**Ilustração 2.5 Leis da proporcionalidade**

## <span id="page-22-0"></span>2.7.4 Comparação de economia de energia

A solução de conversor de frequência da Danfossoferece maior economia comparada com as soluções de economia de energia tradicionais. O conversor de frequência é capaz de controlar a velocidade do ventilador de acordo com a carga térmica no sistema e tem a capacidade funcionar como um Sistema de gerenciamento predial (BMS).

O gráfico (*Ilustração 2.6*) mostra economias de energia típicas que podem ser obtidas com três soluções bastante conhecidas em que o volume do ventilador é reduzido para 60%.

Como mostra o gráfico, em aplicações típicas pode-se conseguir mais de 50% da economia de energia.

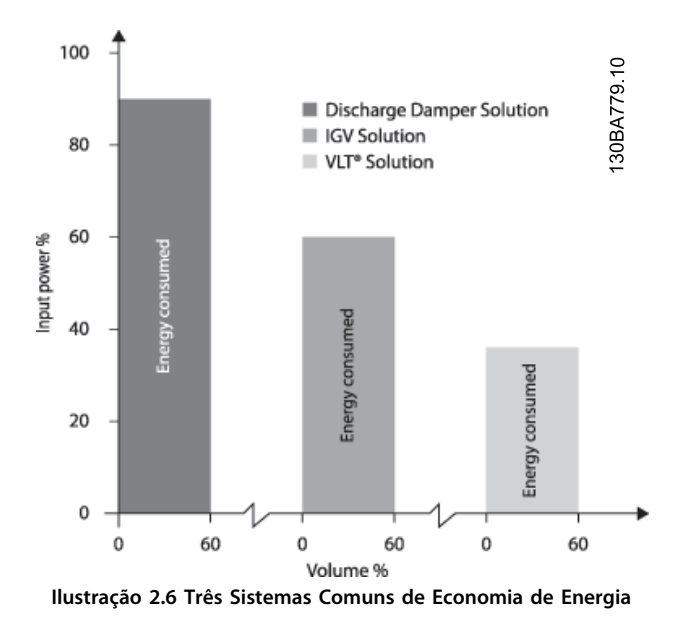

Os amortecedores de descarga reduzem o consumo de energia. Aletas-guia no ponto de entrada oferecem uma redução de 40%, mas a sua instalação é onerosa. A solução do conversor de frequência da Danfoss reduz o consumo de energia em mais de 50% e é fácil de ser instalada.

## 2.7.5 Exemplo com fluxo variante ao longo de 1 ano

*Tabela 2.4* é baseado nas características da bomba obtidas da folha de dados de uma bomba.

O resultado obtido mostra uma economia de energia superior a 50% do consumo determinado para o fluxo durante um ano. O período de retorno do investimento depende do preço do kWh e do preço do conversor de frequência. Neste exemplo é menor que um ano quando comparado com válvulas e velocidade constante.

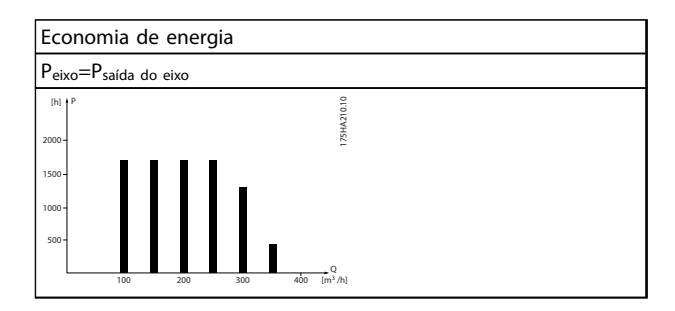

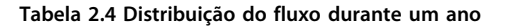

#### <span id="page-23-0"></span>**Introdução Guia de Design do VLT**® **Drive HVAC FC 102**

Danfoss

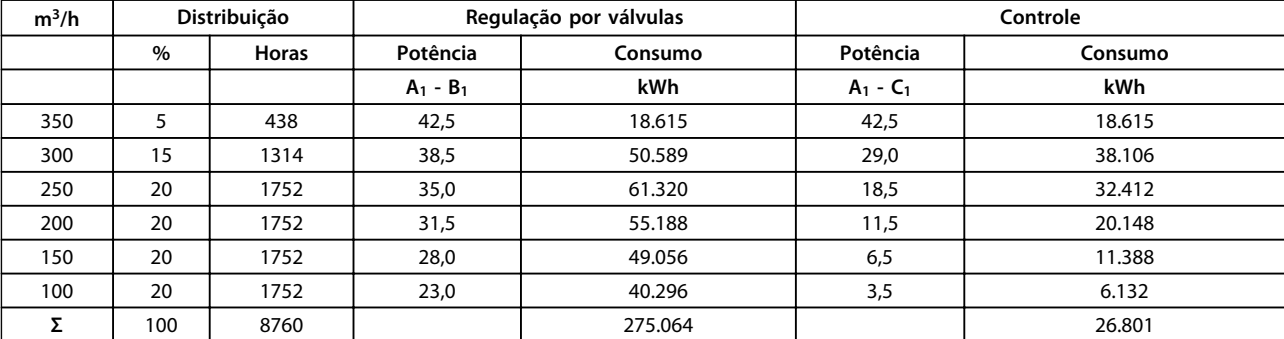

**Tabela 2.5 Cálculo da Economia de Energia**

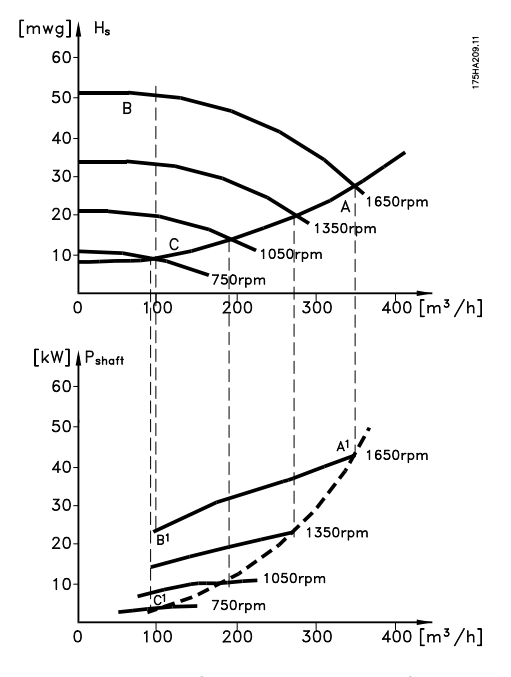

**Ilustração 2.7 Economia de energia em uma aplicação com bomba**

#### 2.7.6 Melhor controle

Se um conversor de frequência for utilizado para controlar a vazão ou a pressão de um sistema, obtém-se um controle melhorado.

Um conversor de frequência pode variar a velocidade do ventilador ou da bomba, obtendo controle variável do fluxo e da pressão.

Além disso, um conversor de frequência pode adaptar rapidamente a velocidade do ventilador ou da bomba às novas condições de vazão ou pressão no sistema.

Controle simples do processo (fluxo, nível ou pressão) utilizando o controle do PID integrado.

Danfoss

## <span id="page-24-0"></span>2.7.7 Compensação do cos φ

De um modo geral, o VLT® HVAC Drive tem um cos φ igual a 1 e fornece uma correção do fator de potência o cos φ do motor, o que significa que não há necessidade de fazer concessões para o cos φ do motor ao dimensionar-se a unidade de correção do fator de potência.

### 2.7.8 Starter para Delta/Estrela ou Softstarter não é necessário

Em muitos países, ao dar a partida em motores grandes é necessário usar equipamento que limita a corrente de partida. Em sistemas mais tradicionais, usa-se com maior frequência um starter estrela/triângulo ou um soft-starter. Esses starters do motor não são necessários quando for utilizado um conversor de frequência.

Como ilustrado em *Ilustração 2.8*, um conversor de frequência não consome mais corrente do que a nominal.

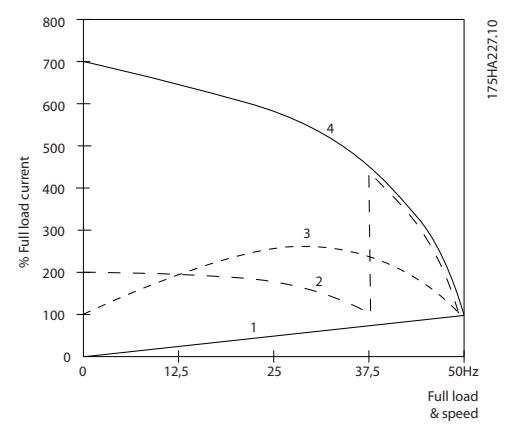

**Ilustração 2.8 Consumo de corrente com um conversor de frequência**

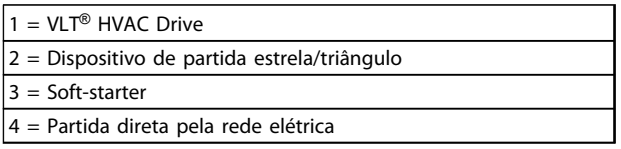

**Tabela 2.6 Legenda para** *Ilustração 2.8*

**2 2**

## <span id="page-25-0"></span>2.7.9 Ao Usar um Conversor de Frequência Faz-se Economia

O conversor de frequência elimina a necessidade de alguns equipamentos que seriam normalmente utilizados. É possível calcular o custo de instalação dos dois sistemas. Os dois sistemas mostrados no *Ilustração 2.9* e no *[Ilustração 2.10](#page-26-0)* podem ser instalados aproximadamente pelo mesmo preço.

### 2.7.10 Sem Conversor de Frequência

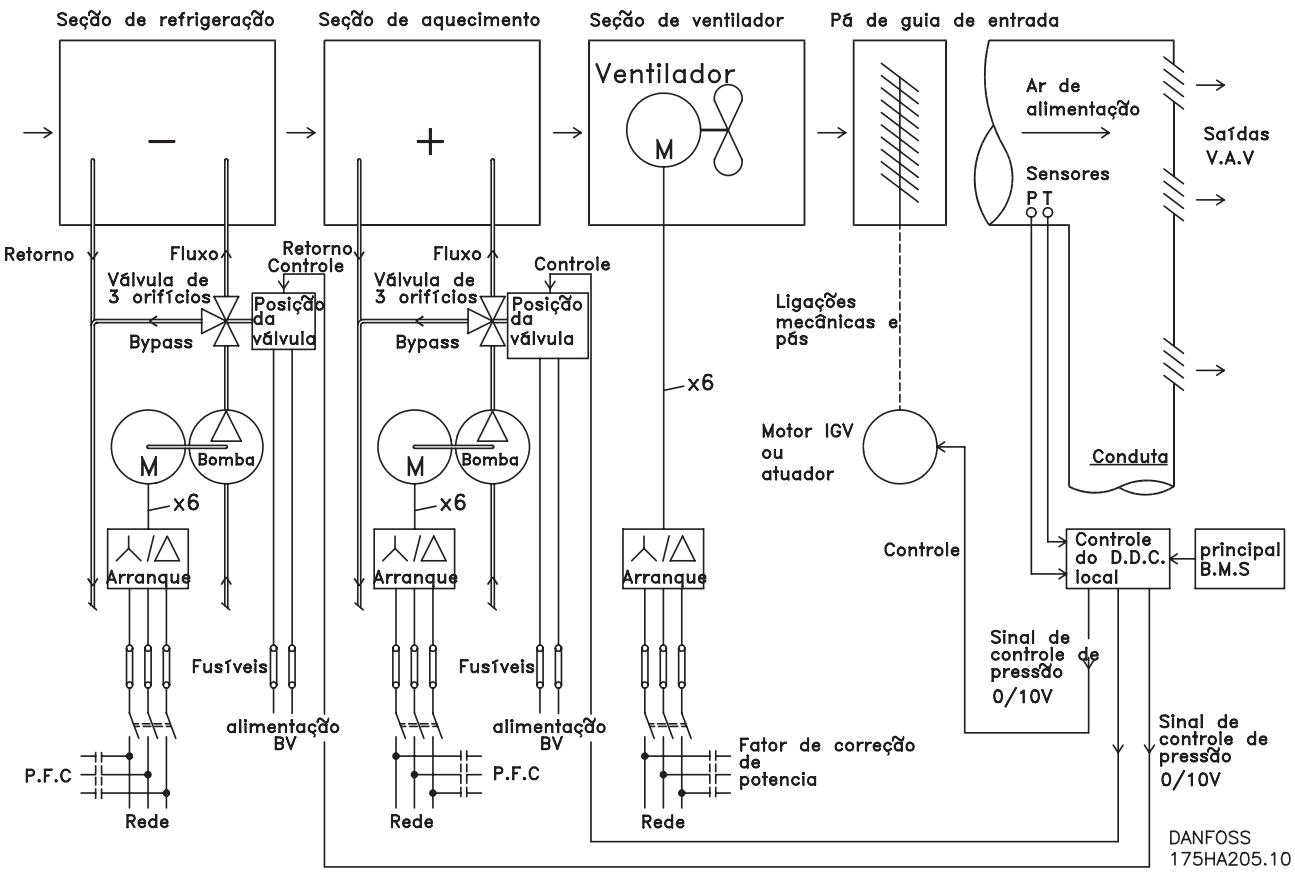

**Ilustração 2.9 Sistema de Ventilador Tradicional**

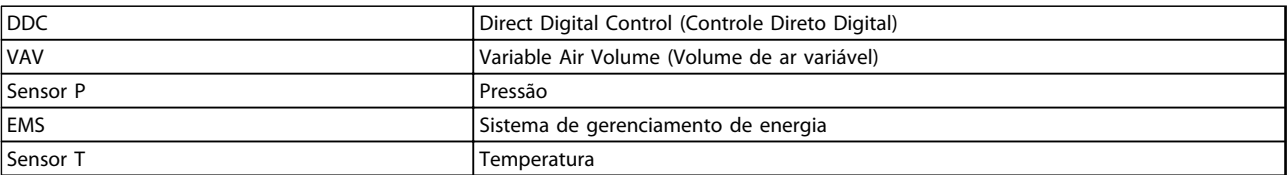

**Tabela 2.7 Legenda para** *Ilustração 2.9*

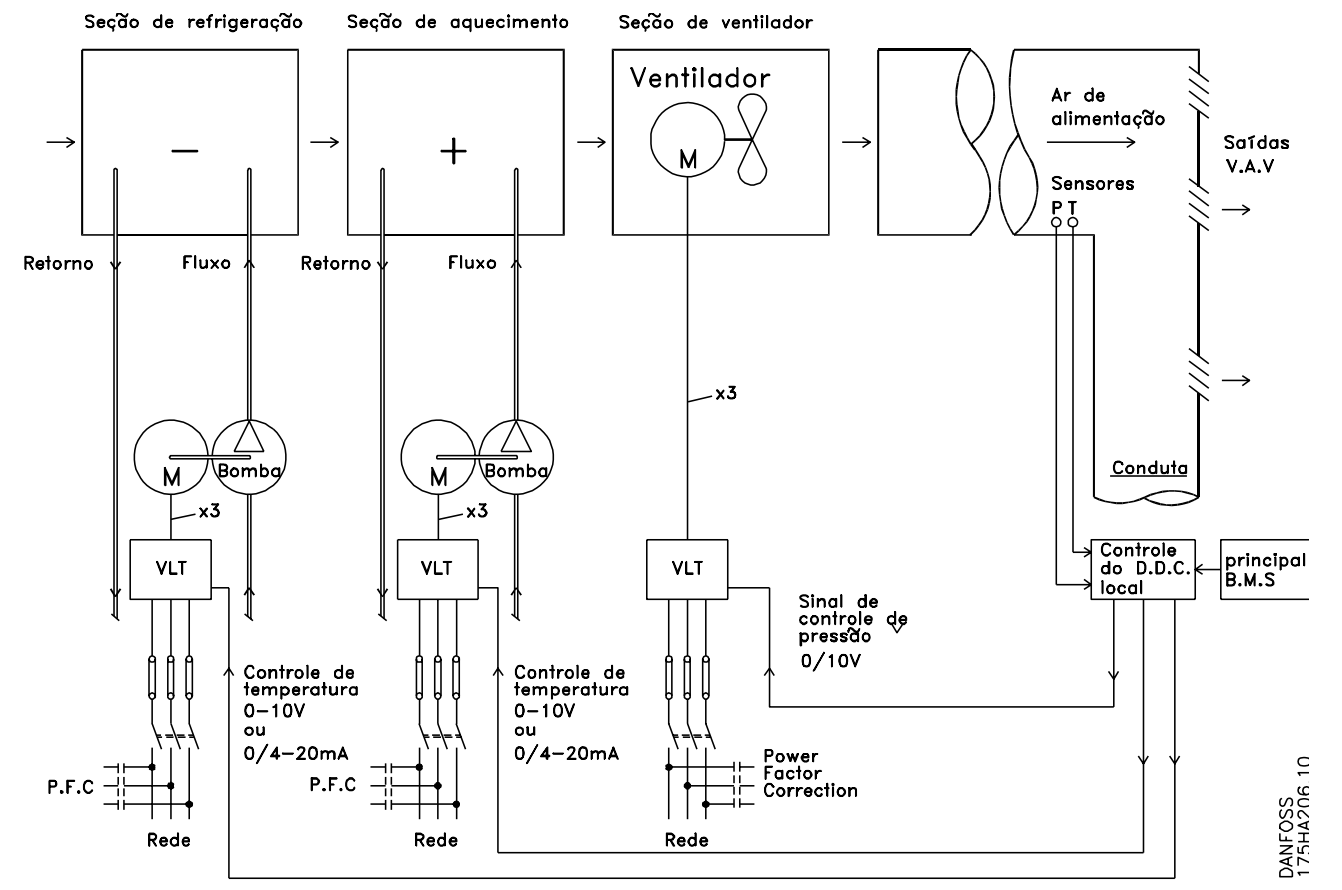

#### <span id="page-26-0"></span>2.7.11 Com um Conversor de Frequência

**Ilustração 2.10 Sistema de Ventiladores Controlado por Conversores de Frequência**

## 2.7.12 Exemplos de Aplicações

As próximas páginas mostram exemplos típicos de aplicações para o HVAC.

Para obter mais informações sobre uma determinada aplicação, consulte o fornecedor Danfoss por uma nota de aplicação que forneça uma descrição completa dessa aplicação.

- **•** Volume de ar variável: Melhorar sistemas de ventilação VAV
- **•** Volume de Ar Constante: Melhorar sistemas de ventilação CAV
- **•** Ventiladores de Torre de Resfriamento: Melhorar Controle do Ventilador nas Torres de Resfriamento
- **•** Bombas do Condensador: Melhorar Sistemas de Bombeamento do Condensador de Água
- **•** Bombas Primárias: Melhorar o Bombeamento Primário no Sistema Pri/Sec
- **•** Bombas Secundárias: Melhorar o Bombeamento Secundário no Sistema Pri/Sec

**2 2**

## <span id="page-27-0"></span>2.7.13 Variable Air Volume (Volume de ar variável)

Os sistemas VAV ou volume de ar variável são usados para controlar a ventilação e a temperatura para atender as necessidades de um prédio. Os sistemas VAV centrais são considerados o método que mais economiza energia no condicionamento de ar em prédios. Sistemas centrais são mais eficientes que sistemas distribuídos.

A eficiência provém do uso de ventiladores e resfriadores maiores, os quais apresentam eficiência superior à dos motores pequenos e resfriadores distribuídos refrigerados a ar. Também há economia com a redução nos requisitos de manutenção.

## 2.7.14 A Solução VLT

Enquanto os amortecedores e IGVs atuam para manter uma pressão constante na tubulação, uma solução com conversor de frequência economiza muito mais energia e reduz a complexidade da instalação. Ao invés de criar uma queda artificial de pressão ou uma diminuição na eficiência do ventilador, o conversor de frequência reduz a velocidade do ventilador, para proporcionar a vazão e a pressão requeridas pelo sistema.

Dispositivos centrífugos como os ventiladores reduzem a pressão e o fluxo que produzem à medida que a sua velocidade é reduzida. Seu consumo de energia é reduzido.

O >ventilador de retorno é frequentemente controlado para manter uma diferença fixa no fluxo de ar entre a alimentação e o retorno. O controlador PID avançado do conversor de frequência do HVAC pode ser utilizado para eliminar a necessidade de controladores adicionais.

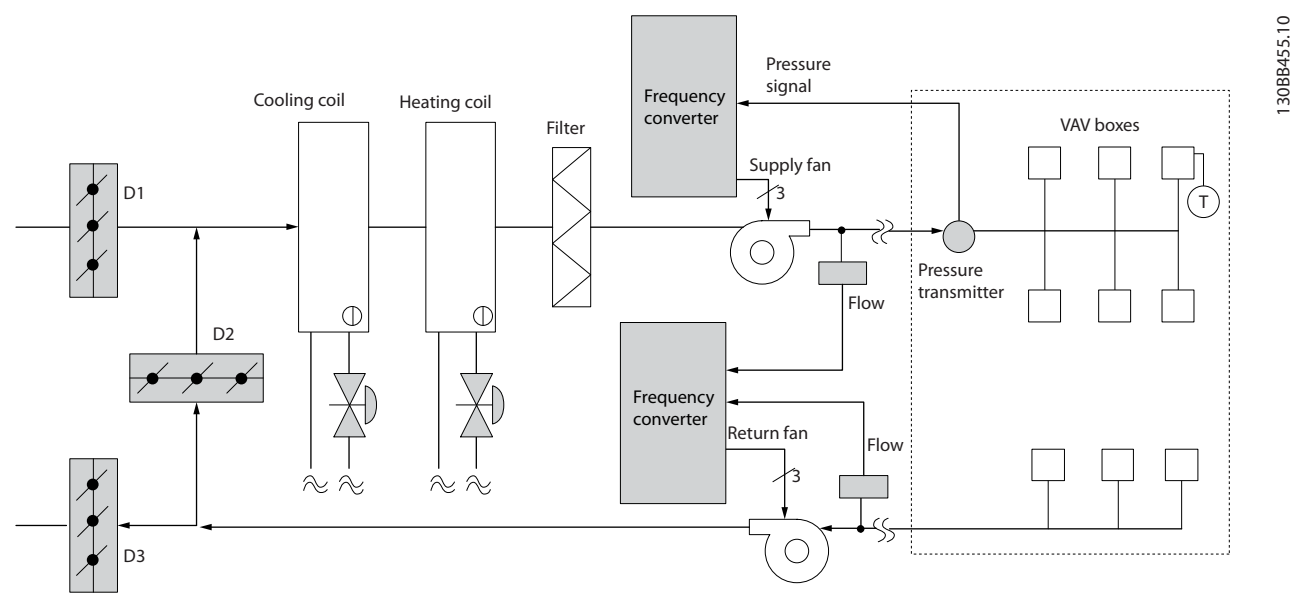

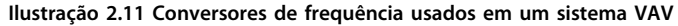

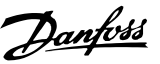

## <span id="page-28-0"></span>2.7.15 Volume de Ar Constante

Os sistemas CAV (Volume de ar constante) são sistemas de ventilação central geralmente usados para a alimentação de grandes áreas comuns com quantidades mínimas de ar fresco. Esses sistemas precederam os sistemas VAV e são encontrados também em prédios comerciais mais antigos. Esses sistemas pré-aquecem o ar fresco com unidades de tratamento de ar (AHUs) com bobinas de aquecimento. Muitos são também utilizados para ar condicionado de prédios e têm uma bobina de resfriamento. As unidades de bobina de ventilador frequentemente são usadas para ajudar nos requisitos de aquecimento e resfriamento nas áreas individuais.

## 2.7.16 A Solução VLT

Com um conversor de frequência, uma economia significativa de energia pode ser obtida, ao mesmo tempo em que se mantém um adequado controle do prédio. Sensores de temperatura ou sensores de CO2 podem ser usados como sinais de feedback para os conversores de frequência. Seja para o controle da temperatura, da qualidade do ar ou de ambos, um CAV system pode ser controlado para funcionar com base nas condições reais do prédio. À medida que diminui a quantidade de pessoas na área controlada, a necessidade de ar fresco diminui. O sensor de CO2 detecta menores níveis de alimentação e reduz a velocidade do ventilador. O ventilador de retorno é modulado para manter um setpoint de pressão estática ou diferença fixa, entre as vazões do ar que é alimentado e o de retorno.

As necessidades de controle da temperatura variam baseadas na temperatura externa e no número de pessoas na área controlada. Quando a temperatura cai abaixo do setpoint, o ventilador de abastecimento pode reduzir a sua velocidade. O ventilador de retorno modula para manter um setpoint de pressão estática. Decrescendo o fluxo de ar, reduz a energia usada para o aquecimento ou resfriamento do a ar fresco, resultando em mais economia.

Vários recursos do HVAC do Danfoss do conversor de frequência dedicado podem ser utilizados para melhorar o desempenho do seu sistema CAV. Uma das preocupações quanto ao controle de um sistema de ventilação, diz respeito à qualidade deficiente do ar. A frequência mínima programável pode ser configurada para manter uma quantidade mínima de ar, independente do sinal de referência ou de feedback. O conversor de frequência também inclui um controlador PID com 3 setpoint, de 3 zonas, o que permite monitorar tanto a temperatura quanto a qualidade do ar. Mesmo que os requisitos de temperatura sejam satisfeitos, o conversor de frequência mantém um fornecimento de ar suficiente para satisfazer o sensor de qualidade do ar. O controlador pode monitorar e comparar dois sinais de feedback para controlar o ventilador de retorno mantendo um fluxo de ar diferencial fixo entre os dutos de alimentação e de retorno.

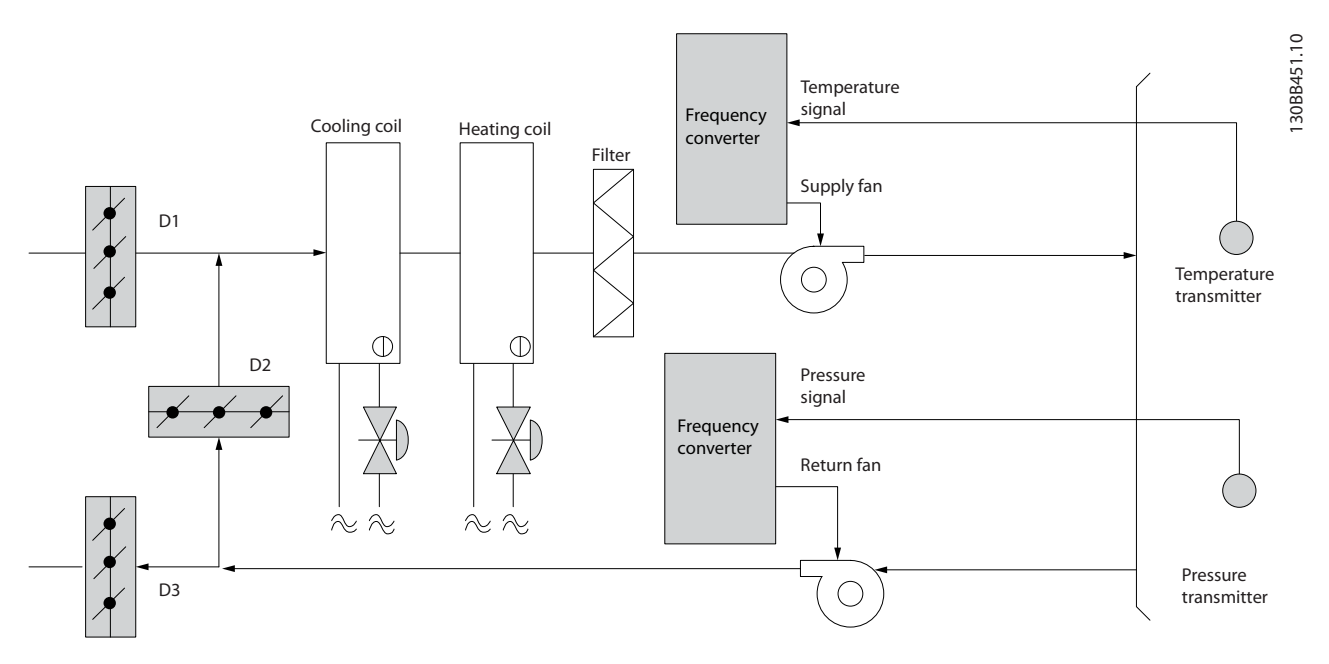

**Ilustração 2.12 Conversor de frequência usado em um sistema CAV**

## <span id="page-29-0"></span>2.7.17 Ventiladores de Torre de Resfriamento

Os ventiladores de torre de resfriamento são utilizados para resfriar a água do condensador, em sistemas de resfriamento esfriados a água. Os resfriadores esfriados a água representam o meio mais eficiente de gerar água fria. Eles são até 20% mais eficientes que os resfriadores a ar. Dependendo do clima, as torres de resfriamento frequentemente são o método mais eficiente de resfriar a água do condensador dos resfriadores.

As torres de resfriamento resfriam a água do condensador por evaporação.

A água do condensador é nebulizada sobre as superfícies de evaporação da torre de resfriamento, a fim de aumentar a área da superfície da torre. O ventilador da torre injeta água nebulizada e ar nas superfícies de evaporação para auxiliar no processo de evaporação. A evaporação remove a energia da água, baixando a sua temperatura. A água resfriada é coletada no tanque da torre de refrigeração, de onde é bombeada de volta ao condensador do resfriador e o processo se repete.

## 2.7.18 A Solução VLT

Com um conversor de frequência, os ventiladores da torre de resfriamento podem ser controlados, na velocidade necessária para manter a temperatura da água no condensador. Os conversores de frequência também podem ser usados para ligar e desligar o ventilador, na medida do necessário.

Com o conversor de frequência do HVAC Danfoss, à medida que os ventiladores da torre de resfriamento caem abaixo de uma determinada velocidade, o efeito do resfriamento diminui. Ao usar uma caixa de engrenagem para controle de frequência do ventilador da torre, pode ser necessária uma velocidade mínima de 40-50%. A configuração da frequência mínima programável do usuário está disponível para manter esta frequência mínima, mesmo que o feedback ou a referência de velocidade exija velocidades mais baixas.

É possível programar o conversor de frequência para entrar em "hibernação" e parar o ventilador até ser necessária uma velocidade mais alta. Além disso, alguns ventiladores de torres de resfriamento apresentam frequências indesejáveis que podem causar vibrações. Estas frequências podem ser facilmente evitadas, por meio da programação das faixas de frequências de bypass, no conversor de frequência.

Danfoss

#### **Introdução Guia de Design do VLT**® **Drive HVAC FC 102**

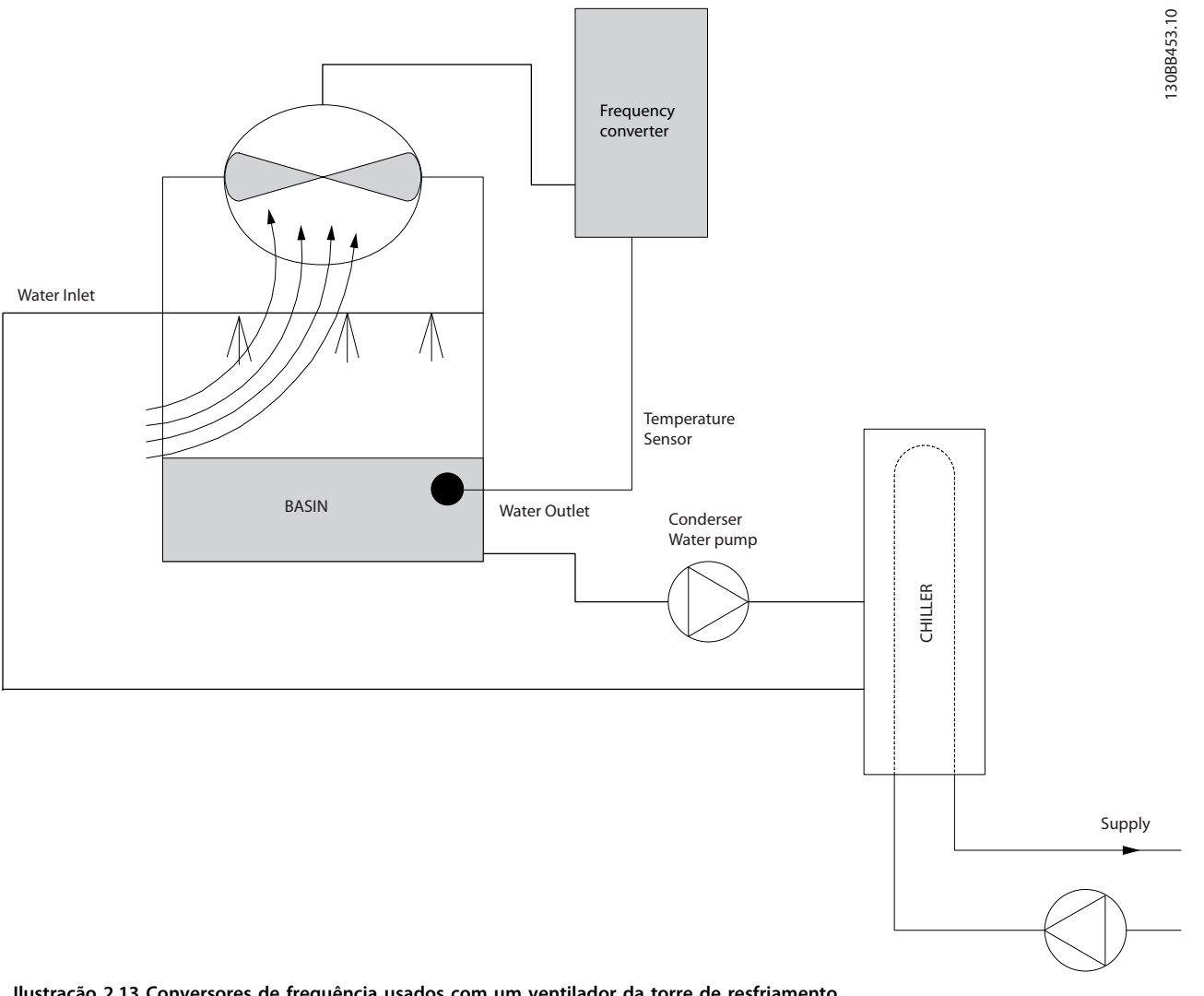

**Ilustração 2.13 Conversores de frequência usados com um ventilador da torre de resfriamento**

Danfoss

### <span id="page-31-0"></span>2.7.19 Bombas do Condensador

As bombas de água do condensador são usadas primariamente para fazer a água circular através da seção dos resfriadores de água e suas respectivas torres de resfriamento. A água do condensador absorve o calor da seção do condensador e o libera para a atmosfera da torre de resfriamento. Estes sistemas representam o meio mais eficiente de gerar água fria. Eles são até 20% mais eficientes que os resfriadores a ar.

#### 2.7.20 A Solução VLT

Os conversores de frequência podem ser adicionados às bombas de água do condensador, em lugar de balancear as bombas com válvulas reguladoras ou por compensação do impulsor da bomba.

A utilização de um conversor de frequência em lugar de uma válvula reguladora economiza a energia que seria absorvida pela válvula. Essa modificação pode gerar economia de 15-20% ou mais. O desbaste do impulsor da bomba é irreversível, desse modo, se as condições mudarem e for necessária um fluxo maior, o impulsor deve ser substituído.

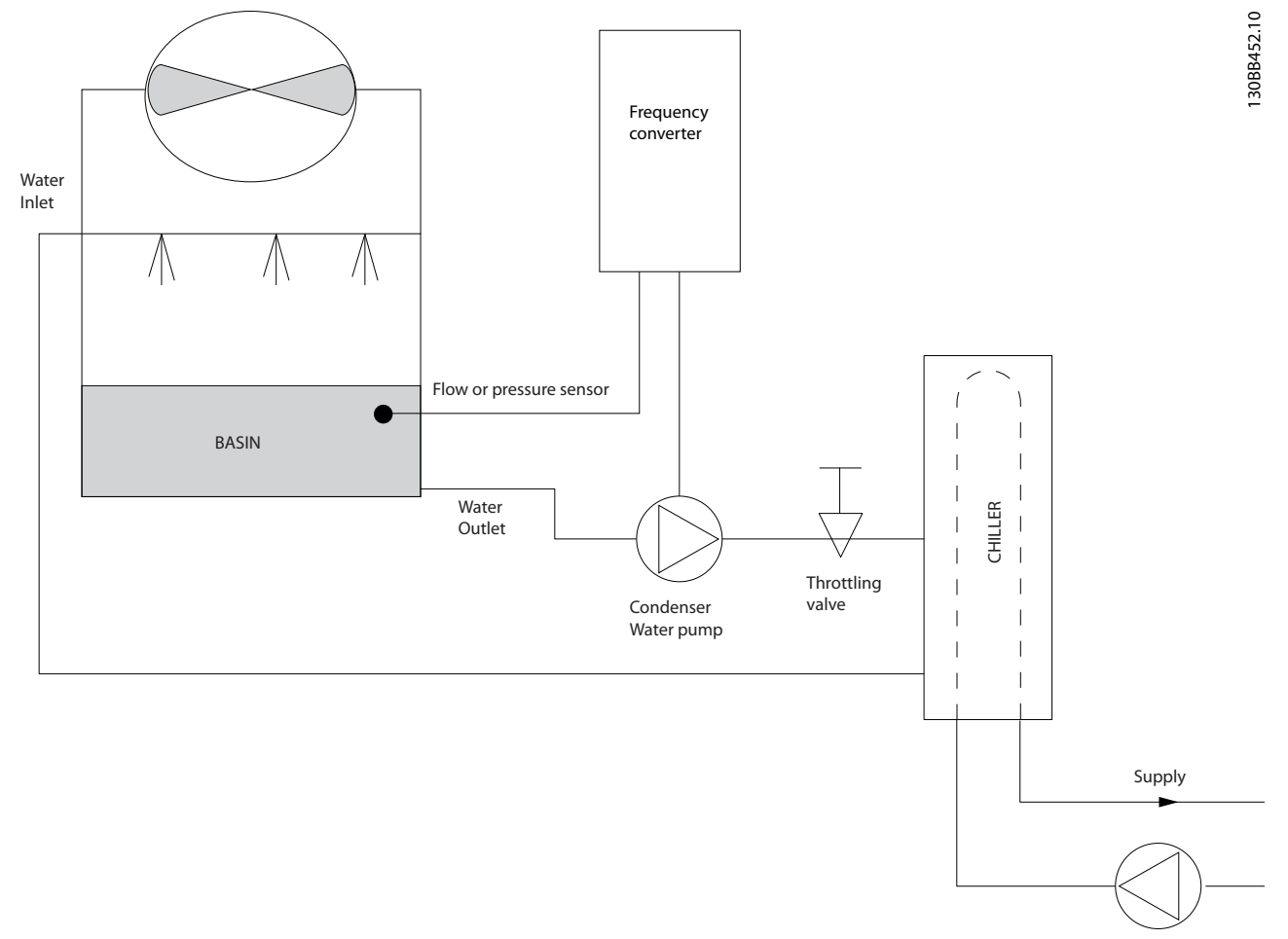

**Ilustração 2.14 Conversor de frequência usado com uma bomba do condensador**

Danfoss

## <span id="page-32-0"></span>2.7.21 Bombas Primárias

As bombas primárias de um sistema de bombeamento primário/secundário podem manter um fluxo constante por meio de dispositivos que encontram dificuldades de operação ou de controle quando sujeitos a um fluxo variável. A técnica de bombeamento primário/secundário desacopla o loop de produção "primário" do loop de distribuição "secundário". O desacoplamento permite que dispositivos como resfriadores obtenham um fluxo de projeto constante e funcionem adequadamente, ao mesmo tempo em que permitem ao restante do sistema variar o fluxo.

À medida que se diminui a taxa de fluxo do evaporador em um resfriador, a água resfriada começa a ficar fria demais. Quando isso ocorre, o resfriador tenta diminuir a sua capacidade de resfriamento. Se a velocidade do fluxo cair bastante ou muito rápido, o resfriador não consegue verter a sua carga em quantidade suficiente e o dispositivo de segurança de temperatura baixa do evaporador do resfriador desarma o resfriador, exigindo um reset manual. Essa é uma situação comum nas grandes instalações, especialmente quando dois ou mais resfriadores estiverem instalados em paralelo, caso o bombeamento primário/secundário não seja usado.

## 2.7.22 A Solução VLT

Dependendo do tamanho do sistema e do porte do loop primário, o consumo de energia deste loop pode tornar-se considerável.

Um conversor de frequência pode ser adicionado ao sistema primário, substituindo a válvula reguladora e/ou o desbaste dos impulsores, levando a uma redução nas despesas operacionais. Existem dois métodos comuns de controle:

O primeiro método utiliza um medidor de vazão. Como a velocidade do fluxo desejada é conhecida e constante, um medidor de fluxo instalado na descarga de cada resfriador pode ser usado para controlar a bomba diretamente. Ao utilizar o controlador PID, o conversor de frequência manterá sempre a velocidade da vazão apropriada, inclusive compensando as mudanças de resistência no loop primário da tubulação, na medida em que os resfriadores e suas bombas são acoplados e desacoplados.

O outro método é a determinação da velocidade local. O operador simplesmente diminui a frequência de saída até que a velocidade de vazão planejada seja atingida.

O uso de um conversor de frequência para diminuir a velocidade da bomba é muito semelhante ao desbaste do impulsor da bomba, mas mais eficiente. O contrativo do balanceamento simplesmente reduz a velocidade da bomba, até que a velocidade apropriada do fluxo seja alcançada, deixando a velocidade fixa. A bomba funciona nessa velocidade sempre que o resfriador estiver conectado. Como a malha primária não tem válvulas de controle ou outros dispositivos que possam mudar a curva do sistema e a variância devida ao escalonamento e desescalonamento de resfriadores e bombas geralmente é pequena, essa velocidade fixa permanece adequada. Posteriormente, caso a vazão precise ser aumentada durante a vida útil do sistema, o conversor de frequência pode simplesmente aumentar a velocidade da bomba, ao invés de requerer um novo impulsor de bomba.

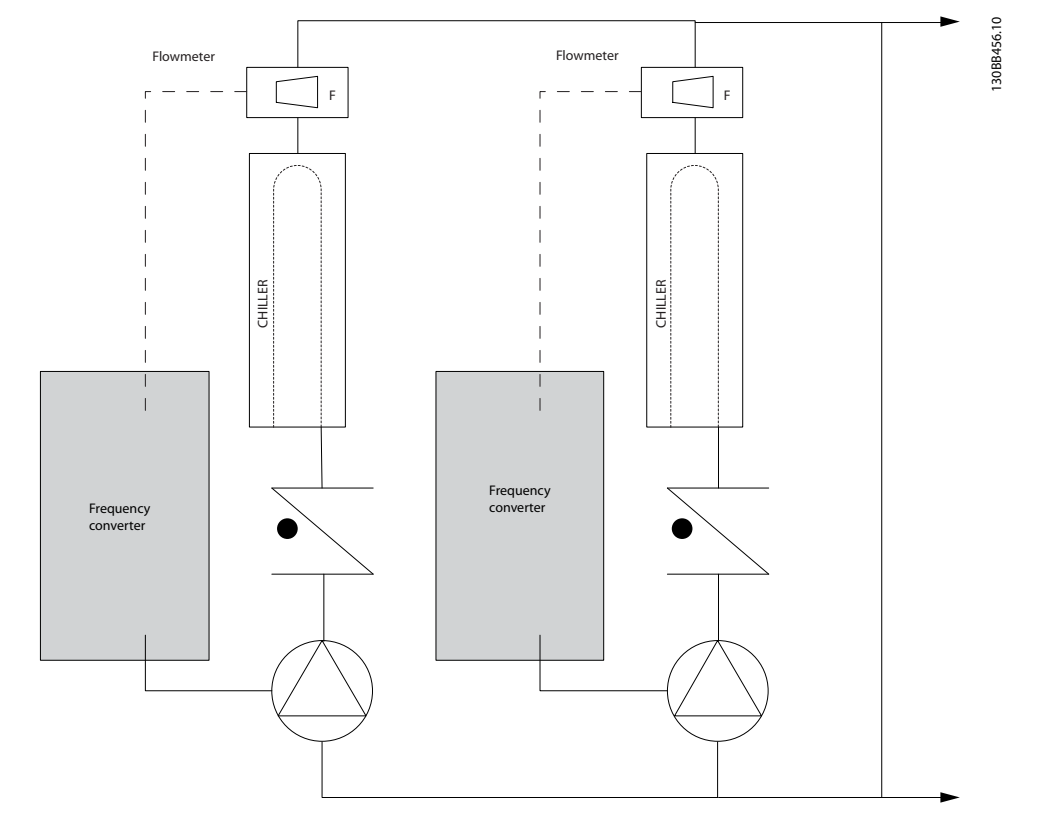

**Ilustração 2.15 Conversores de frequência usados com bombas primárias em um sistema de bombas primário/secundário**

As bombas secundárias de um sistema de bombeamento primário/secundário de água gelada são utilizadas para distribuir a água refrigerada para as cargas do loop de produção primário. O sistema de bombeamento primário/secundário é usado para desacoplar hidronicamente uma malha de tubulação de outra. Neste caso, a bomba primária mantém um fluxo constante através dos resfriadores, enquanto permite que as bombas secundárias funcionem com um fluxo variável, aumentem o controle e economizem energia.

Se o conceito do projeto primário/secundário não for utilizado e se for projetado um sistema de volume variável, quando a velocidade do fluxo cair suficientemente ou muito rapidamente, o resfriador não consegue verter sua carga de forma adequada. O contra temperatura baixa do evaporador do resfriador desarma-o, necessitando um reset manual. Esta é uma situação comum em grandes instalações, especialmente quando dois ou mais resfriadores estão instalados em paralelo.

## 2.7.24 A Solução VLT

<span id="page-34-0"></span>2.7.23 Bombas Secundárias

Enquanto o sistema primário/secundário com válvulas bidirecionais melhora o controle de energia e do sistema, o uso de conversores de frequência aumenta a economia de energia e o potencial de controle posterior.

Com o posicionamento adequado dos sensores, a incorporação dos conversores de frequência permite igualar a velocidade das bombas à curva dos sistema, e não à curva da bomba.

Isso elimina a energia desperdiçada e a maior parte do excesso de pressurização à qual as válvulas bidirecionais também podem estar sujeitas.

Conforme as cargas monitoradas são atingidas, as válvula bidirecionais são fechadas, aumentando a pressão diferencial medida através da carga e da válvula bidirecional. Quando esta pressão diferencial começa a aumentar, a bomba é desacelerada de forma a manter a pressão de saturação de controle, também chamada de valor de setpoint. O valor de setpoint é calculado somando-se a queda de pressão da carga e da válvula bidirecional, de acordo com as condições de projeto.

## *AVISO!*

**Quando houver várias bombas em paralelo, deverão operar na mesma velocidade para aumentar a economia de energia, com conversores de frequência individuais dedicados ou um conversor de frequência operando várias bombas em paralelo.**

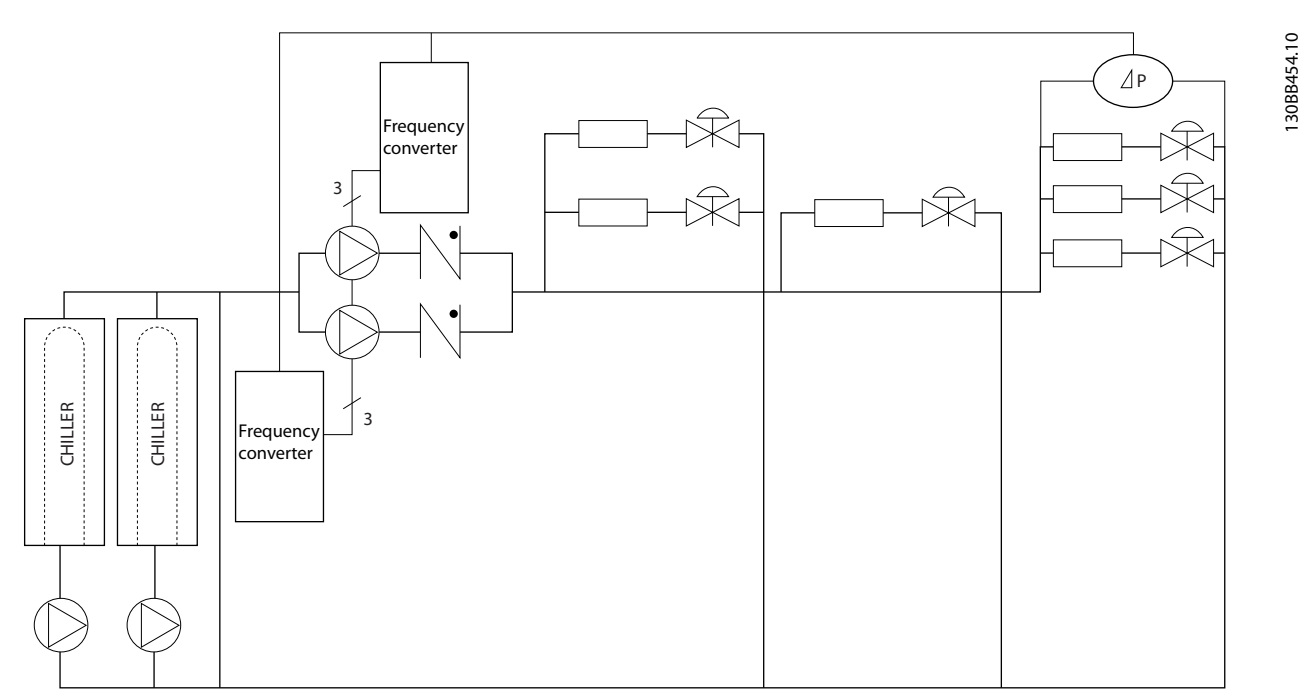

**Ilustração 2.16 Conversores de frequência usados com bombas secundárias em um sistema de bombas primário/secundário**

# Danfoss

## <span id="page-35-0"></span>2.8 Estruturas de Controle

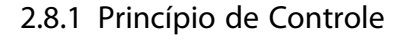

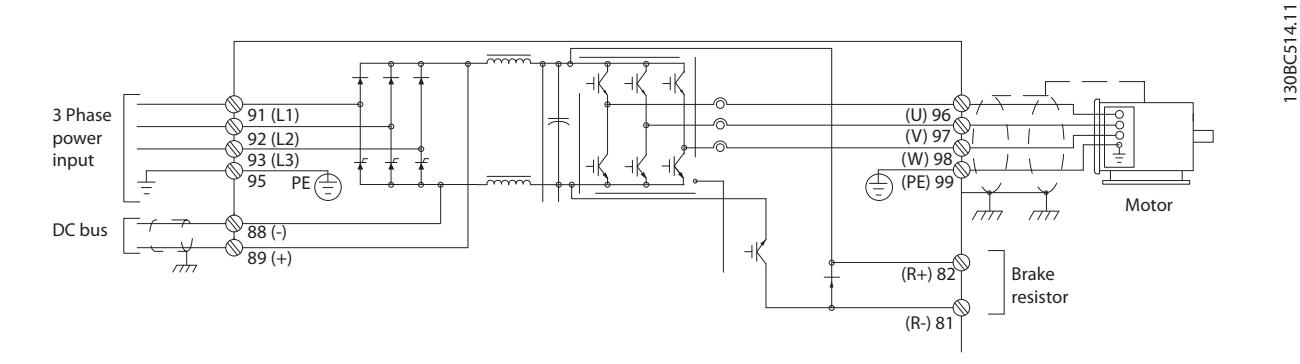

#### **Ilustração 2.17 Estrutura de controle, 6 pulsos**

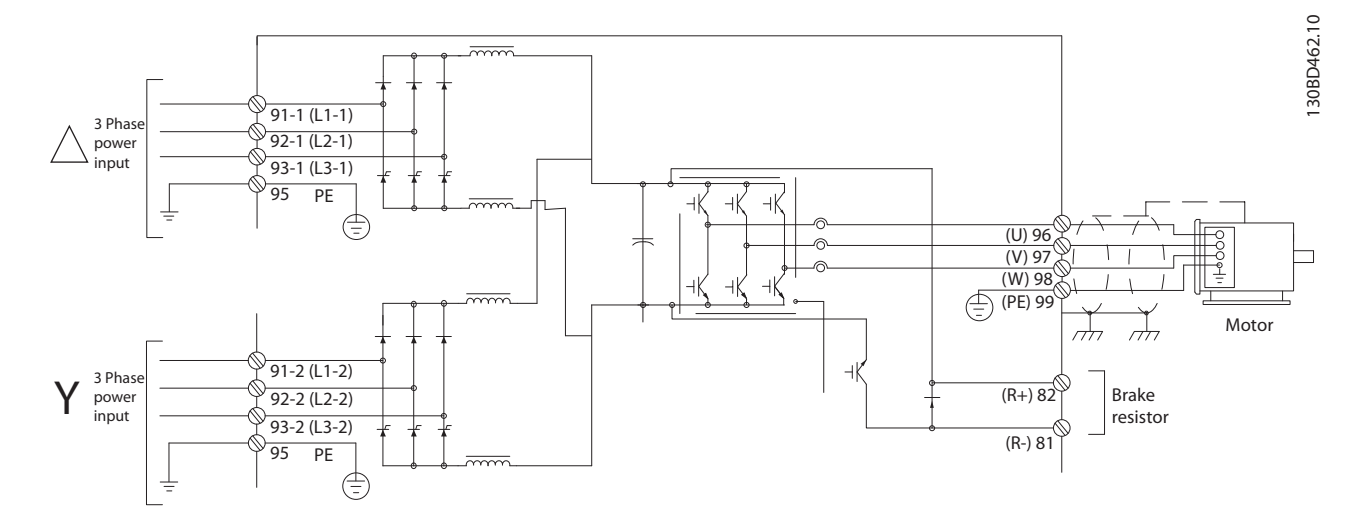

**Ilustração 2.18 Estrutura de controle, 12 pulsos**

O conversor de frequência é uma unidade de alto desempenho para aplicações exigentes. Ele pode processar vários princípios de controle do motor, incluindo:

- **•** Modo especial do motor U/f
- **•** VVCplus
- **•** Motores assíncronos de gaiola

O comportamento de curto circuito neste conversor de frequência depende de 3 transdutores de corrente nas fases do motor.

No *1-00 Modo Configuração* é possível selecionar se usar a malha aberta ou fechada.
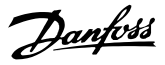

### 2.8.2 Estrutura de Controle Malha Aberta

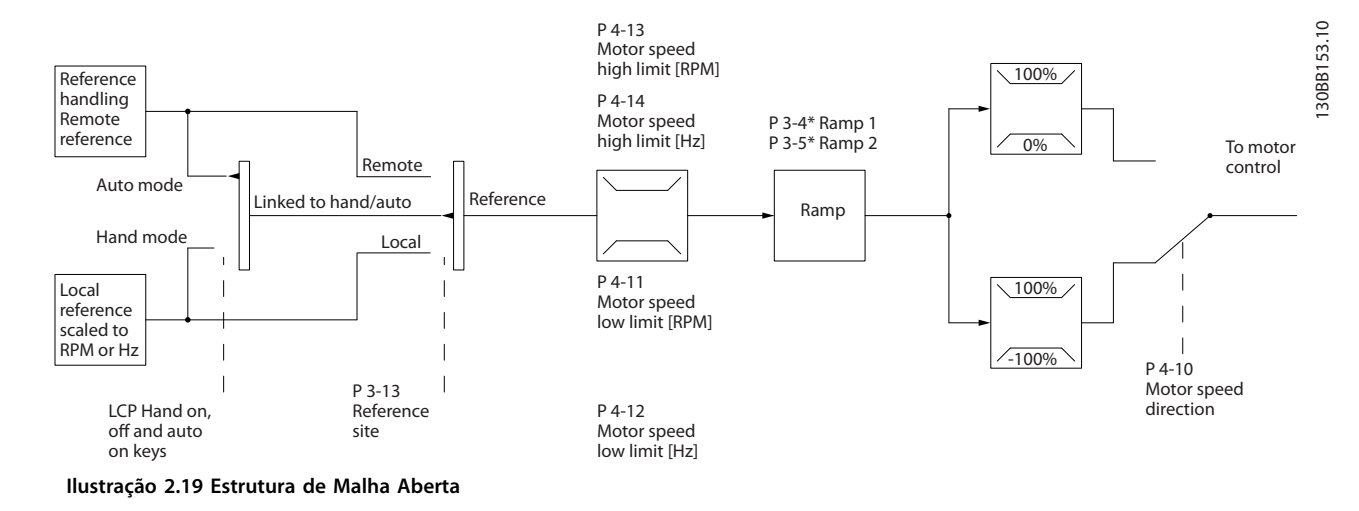

Na configuração mostrada em *Ilustração 2.19*, *1-00 Modo Configuração* está configurado para *[0] malha aberta*. A referência resultante do sistema de tratamento da referência ou da referência local é alimentada por meio da limitação de rampa e de velocidade, antes de ser enviada para o controle do motor.

O limite de frequência máxima curva a saída do controle do motor.

### 2.8.3 PM/EC+ Controle do Motor.

O conceito EC+ da Danfoss fornece a possibilidade de utilizar motores PM de alta eficiência em chassi de tamanho padrão IEC operado por conversores de frequência Danfoss.

O procedimento de colocação em funcionamento é comparável ao existente para motores assíncronos (de indução) utilizando a estratégia de controle VVC<sup>plus</sup> PM.

Vantagens do cliente:

- **•** Livre escolha da tecnologia do motor (motor de imã permanente ou motor de indução)
- **•** Instalação e operação como em motores de indução
- **•** Independente do fabricante ao escolher componentes do sistema, como motores
- **•** Melhor eficiência do sistema combinando os melhores componentes
- **•** Possível retroencaixe de instalações existentes
- **•** Intervalo de alta potência: 1,1 -1.400 kW para motores de indução e 1,1 22 KW para motores PM

#### Limites de corrente:

- **•** Atualmente suportado apenas até 22 kW
- **•** Atualmente limitado a motor PM tipo não saliente
- **•** Filtros LC não suportados com motor PM
- **•** O algoritmo de controle de sobretensão não é suportado com motor PM
- **•** O algoritmo de backup cinético não é suportado com motores PM
- **•** O algoritmo da AMA não é suportado com motores PM
- **•** Sem detecção de fase ausente de motor
- **•** Sem detecção de estolagem
- **•** Sem função ETR

**2 2**

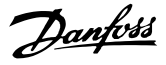

### 2.8.4 Controles Local (Hand On) e Remoto(Auto On)

O conversor de frequência pode ser operado manualmente por meio do painel de controle local (LCP) ou remotamente por intermédio de entradas analógicas ou digitais e o barramento serial. Se for possível iniciar e parar o conversor de frequência

por meio do LCP usando as teclas [Hand On] (Manual Ligado) e [Off] (Desligado) se permitido nos seguintes parâmetros:

- **•** *0-40 Tecla [Hand on] (Manual ligado) do LCP*
- **•** *0-41 Tecla [Off] do LCP*
- **•** *0-42 Tecla [Auto on] (Automát. ligado) do LCP*
- **•** *0-43 Tecla [Reset] do LCP*

Os alarmes podem ser reinicializados por meio da tecla [Reset]. Após pressionar Hand On] (Manual ligado), o conversor de frequência entra em modo Manual e segue (como padrão) a referência local definida pressionando [▲] e [▼].

Após pressionar a tecla [Auto On] (Automático ligado), o conversor de frequência entra no Modo automático e segue (como padrão) a referência remota. Neste modo é possível controlar o conversor de frequência através das entradas digitais e das diversas interfaces seriais (RS-485, USB ou um opcional de fieldbus). Veja mais sobre partida, parada, alteração de rampas e setups de parâmetro no grupo do parâmetro *5-1\* Entradas digitais* ou grupo do parâmetro *8-5\* Comunicação serial*.

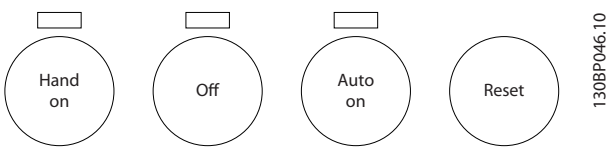

**Ilustração 2.20 Teclas do LCP**

| Hand Off               | Fonte de Referência   Referência Ativa |        |
|------------------------|----------------------------------------|--------|
| Automática             | 3-13 Tipo de                           |        |
| Teclas do LCP          | Referência                             |        |
| Hand (Manual)          | Encadeado a                            | Local  |
|                        | Manual/Automático                      |        |
| Hand $\rightarrow$ Off | Encadeado a                            | Local  |
|                        | Manual/Automático                      |        |
| Automática             | Encadeado a                            | Remota |
|                        | Manual/Automático                      |        |
| Auto $\rightarrow$ Off | Encadeado a                            | Remota |
|                        | Manual/Automático                      |        |
| Todas as teclas        | Local                                  | Local  |
| Todas as teclas        | Remota                                 | Remota |

**Tabela 2.8 Condições de Referência Remota ou Local**

*Tabela 2.8* mostra quais condições ativam a referência remota ou local. Uma delas está sempre ativa, porém ambas não podem estar ativas simultaneamente.

A referência local força o modo configuração para malha aberta, independente da configuração de *1-00 Modo Configuração*.

A referência local é restaurada na desenergização.

### 2.8.5 Estrutura de Controle, Malha Fechada

O controlador interno permite ao conversor de frequência tornar-se parte do sistema controlado. O conversor de frequência recebe um sinal de feedback de um sensor do sistema. Ele compara esse sinal de feedback com um valor de referência de setpoint e determina o erro, se houver, entre esses dois sinais. Para corrigir este erro, o PID ajusta a velocidade do motor.

Por exemplo, considere uma aplicação de bomba em que a velocidade de uma bomba é controlada de modo que a pressão estática no cano seja constante. O valor da pressão estática desejada é fornecida ao conversor de frequência como uma referência de setpoint. Um sensor de pressão estática mede a pressão estática real no tubo e envia esse valor ao conversor de frequência como sinal de feedback. Se o sinal de feedback for maior que a referência de setpoint, o conversor de frequência reduz a velocidade para reduzir a pressão. De maneira semelhante, se a pressão no tubo for menor que a referência de setpoint, o conversor de frequência acelera para aumentar a pressão da bomba.

#### **Introdução Guia de Design do VLT**® **Drive HVAC FC 102**

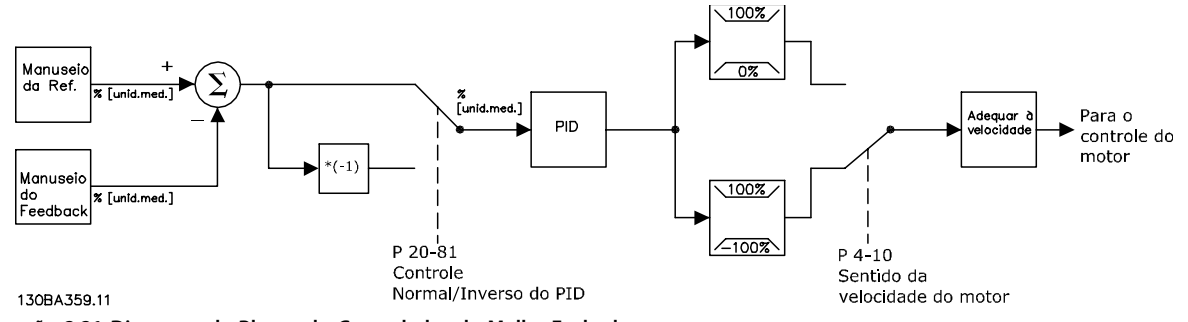

**Ilustração 2.21 Diagrama de Blocos do Controlador de Malha Fechada**

Embora os valores padrão do Controlador de Malha Fechada forneçam desempenho satisfatório, o controle do sistema poderá sempre ser otimizado ajustando alguns parâmetros do Controlador de Malha Fechada. É também possível executar auto tune nas constantes PI.

### 2.8.6 Tratamento do Feedback

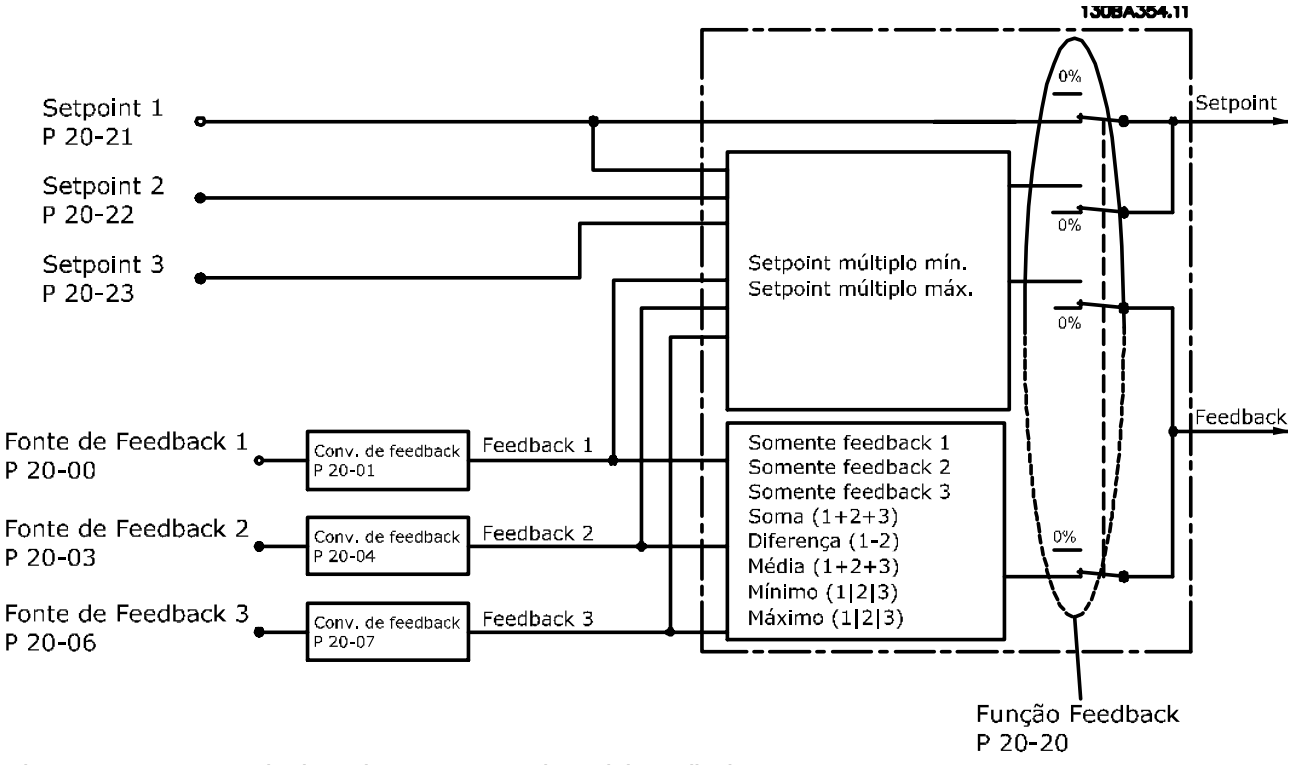

**Ilustração 2.22 Diagrama de Blocos de Processamento de Sinal de Feedback**

O tratamento de feedback pode ser configurado para trabalhar com aplicações que requerem controle avançado, como no caso de setpoints múltiplos e feedbacks múltiplos. Três tipos de controle são comuns.

#### **Zona Única, Setpoint Único**

Zona única, setpoint único é uma configuração básica. O setpoint 1 é adicionado a qualquer outra referência (se houver, consulte *[capétulo 2.8.8 Tratamento da Referência](#page-40-0)* ) e o sinal de feedback é selecionado utilizando o *20-20 Função de Feedback*.

**2 2**

**Multizonas, Setpoint único**

Danfoss

# **2 2**

A configuração Multizonas, setpoint único utiliza dois ou três sensores de feedback, mas somente um setpoint. Os feedbacks podem ser somados, subtraídos (somente os feedbacks 1 e 2) ou um valor médio calculado. Além disso, é possível usar o valor máximo ou mínimo. O setpoint 1 é utilizado exclusivamente nesta configuração.

Se *[13] Multi Setpoint Mínimo* estiver selecionado, o par de setpoint/feedback com maior diferença controla a velocidade do conversor de frequência. *[14] Multi Setpoint Máximo* tenta manter todas as zonas nos seus respectivos setpoints ou abaixo deles, enquanto que *[13] Multi Setpoint Mínimo* tenta manter todas as zonas em seus respectivos setpoints ou acima deles.

#### **Exemplo:**

Um aplicativo de zona 2 setpoint 2 em que o setpoint da Zona 1 é 15 bar e o feedback é 5,5 bar. O setpoint da Zona 2 está em 4,4 bar e o feedback em 4,6 bar. Se *[14] Multi Setpoint Máx.* estiver selecionado, o setpoint e o feedback da Zona 2 são enviados ao controlador PID, , pois isso tem a menor diferença (o feedback é maior que o setpoint, resultando em uma diferença negativa). Se *[13] Multi Setpoint Mín.* estiver selecionado, o setpoint e o feedback da Zona 1 são enviados ao controlador PID, pois tem a maior diferença (o feedback é menor que o setpoint, resultando em uma diferença positiva).

### 2.8.7 Conversão de Feedback

Em algumas aplicações, pode ser útil converter o sinal de feedback. Um exemplo disso é o uso de um sinal de pressão para fornecer o feedback do fluxo. Uma vez que a raiz quadrada da pressão é proporcional à vazão, essa raiz quadrada produz um valor que é proporcional à vazão. Isso é mostrado em *Ilustração 2.23*.

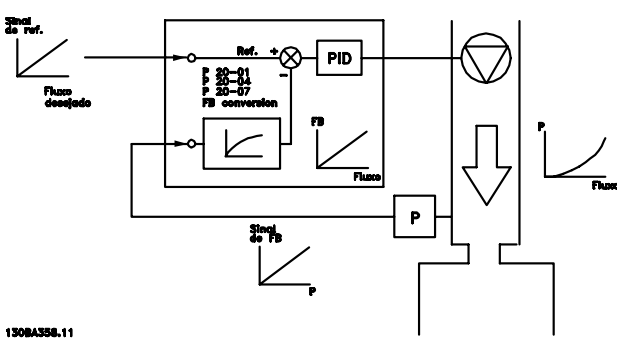

**Ilustração 2.23 Conversão de Feedback**

# Danfoss

### <span id="page-40-0"></span>2.8.8 Tratamento da Referência

#### **Detalhes para operação em malha aberta ou malha fechada.**

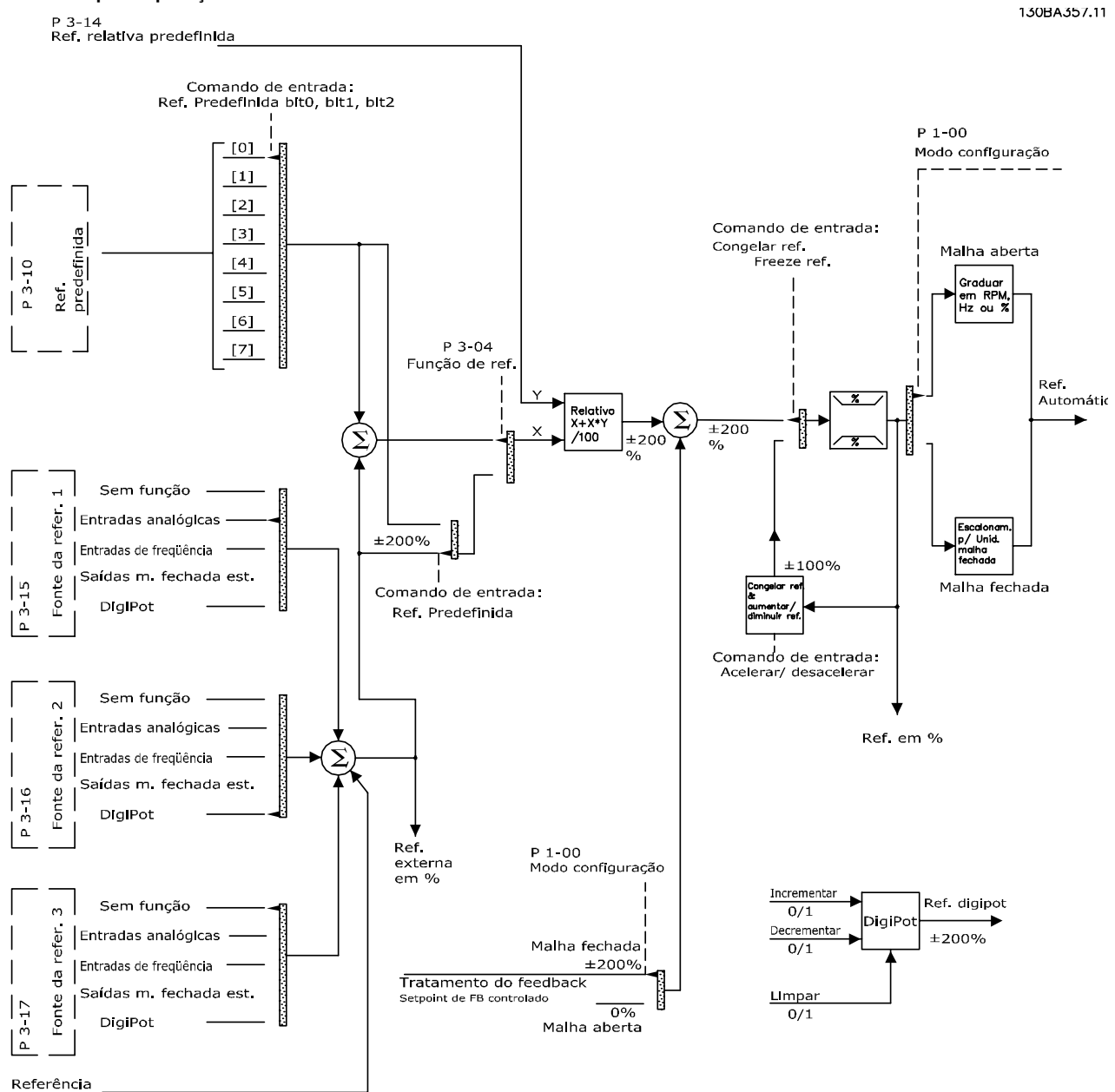

via Bus

**Ilustração 2.24 Referência Remota**

**2 2**

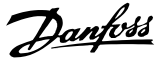

A Referência Remota é composta de:

- **•** Referências predefinidas.
- **•** Referências externas (entradas analógicas, entradas de pulso de frequência, entrada de potenciômetros digitais e referências do barramento de comunicação serial).
- **•** A referência relativa predefinida.
- **•** Setpoint de feedback controlado.

Até 8 referências predefinidas podem ser programadas no conversor de frequência. A referência predefinida ativa pode ser selecionada usando as entradas digitais ou o barramento de comunicação serial. A referência também pode ser fornecida externamente, normalmente a partir de uma entrada analógica. Essa fonte externa é selecionada por um dos 3 parâmetros de fonte da referência (*3-15 Fonte da Referência 1*, *3-16 Fonte da Referência 2* e *3-17 Fonte da Referência 3*).

Digipot é um potenciômetro digital. É também normalmente denominado de controle de aceleração/ desaceleração ou um controle de ponto flutuante. Para fazer o setup, programe uma entrada digital para aumentar a referência, enquanto outra entrada digital é programada para diminuir a referência. Uma terceira entrada digital pode ser usada para reinicializar a referência do digipot. Todos os recursos de referência e a referência de bus são adicionados para produzir a Referência Externa total. A referência externa, a referência predefinida ou a soma das duas pode ser selecionada como a referência ativa. Finalmente, esta referência pode ser graduada usando a *3-14 Referência Relativa Pré-definida*.

A referência graduada é calculada da seguinte forma: Referência =  $X + X \times \left(\frac{Y}{100}\right)$ 

Onde X é a referência externa, a referência predefinida ou a soma delas, e Y é a *3-14 Referência Relativa Pré-definida* em [%].

Se Y, par. *3-14 Referência Relativa Pré-definida*, for programada com 0%, ela não será afetada pela escala.

### 2.8.9 Exemplo de Controle do PID de Malha Fechada

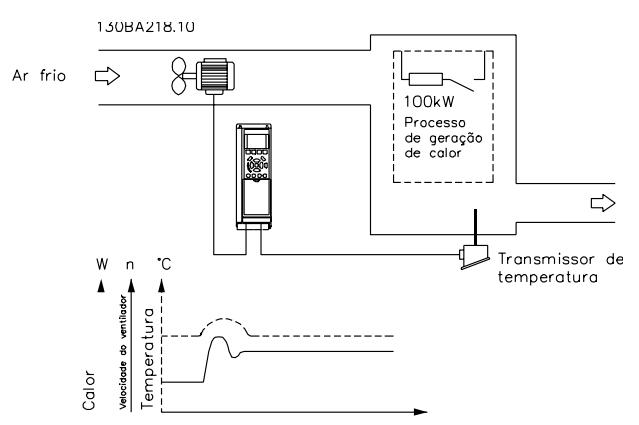

**Ilustração 2.25 Controle de malha fechada de um sistema de ventilação**

Em um sistema de ventilação, mantenha a temperatura em um valor constante. A temperatura desejada é programada entre - 5 e +35 °C usando um potenciômetro de 0-10 V. Por ser uma aplicação de resfriamento, se a temperatura ultrapassar o valor de setpoint, aumente a velocidade do ventilador para prover um fluxo de ar de resfriamento maior. O sensor de temperatura tem uma faixa de -10 a +40 °C e utiliza um transmissor de dois fios para fornecer um sinal de 4-20 mA. A faixa de frequência de saída do conversor de frequência é de 10 a 50 Hz.

- 1. Partida/Parada por meio da chave conectada entre terminais 12 (+24 V) e 18.
- 2. Referência de temperatura via um potenciômetro (-5–+35 °C, 0–10 V) conectado aos seguintes terminais:
	- **•** 50 (+10 V)
	- **•** 53 (entrada)
	- **•** 55 (comum)
- 3. Feedback de temperatura via transmissor (-10 a 40°C, 4-20 mA) conectado ao terminal 54. Chave S202 atrás do LCP programada para ON (Ligado) (entrada de corrente).

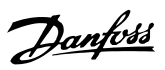

### 2.8.10 Sequência da Programação

### *AVISO!*

#### **Neste exemplo espera-se que um motor de indução seja usado, de modo que** *1-10 Construção do Motor* **= [0] Assíncrono.**

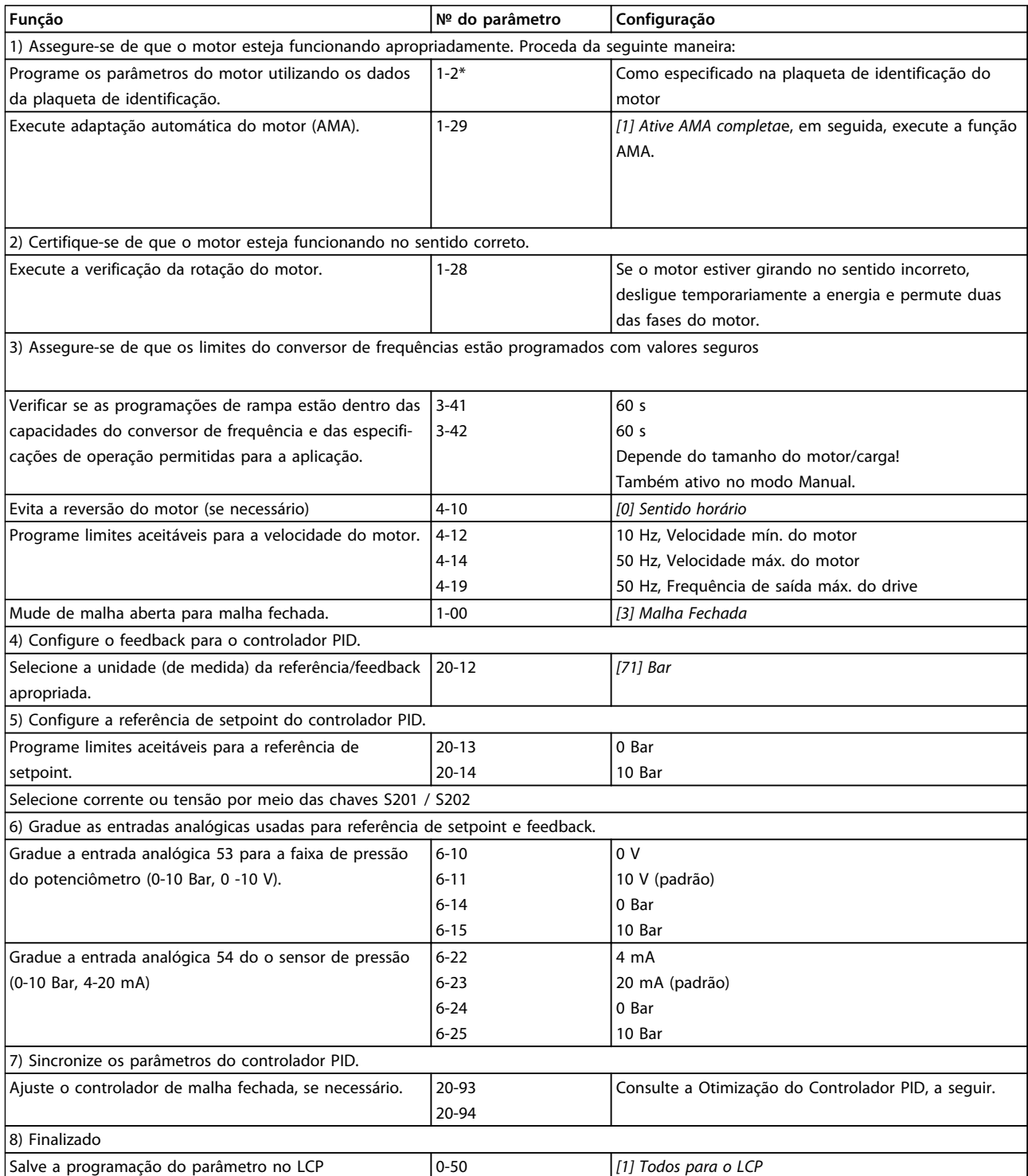

**Tabela 2.9 Sequência da Programação**

### 2.8.11 Sintonizando o Controlador de Malha Fechada

**2 2**

Com o controlador de malha fechada programado, o desempenho do controlador deve ser testado. Em muitos casos, esse desempenho pode ser aceitável usando os valores padrão de *20-93 Ganho Proporcional do PID* e *20-94 Tempo de Integração do PID*. Entretanto, em alguns casos, pode ser útil otimizar estes valores de parâmetro para que haja uma resposta de sistema rápida, ao mesmo tempo em que se controla o overshoot de velocidade.

### 2.8.12 Ajuste manual do PID

- 1. Dê partida no motor.
- 2. Programe o *20-93 Ganho Proporcional do PID* para 0,3 e aumente-o até que o sinal de feedback comece a oscilar. Se necessário, dê partida e pare o conversor de frequência ou execute alterações incrementais na referência de setpoint para tentar causar oscilação.
- 3. Diminua o ganho proporcional do PID até o sinal de feedback estabilizar. Reduza o ganho proporcional em 40-60%.
- 4. Programe o *20-94 Tempo de Integração do PID* para 20 s e reduza este valor até que o sinal de feedback comece a oscilar. Se necessário, dê partida e pare o conversor de frequência ou execute alterações incrementais na referência de setpoint para tentar causar oscilação.
- 5. Aumente o tempo integrado do PID até o sinal de feedback estabilizar. Aumente o tempo integrado em 15-50%.
- 6. *20-95 Tempo do Diferencial do PID* deve ser usado somente em sistemas de ação rápida. O valor típico é 25% do *20-94 Tempo de Integração do PID*. A função diferencial deve ser usada somente quando o ajuste do ganho proporcional e o tempo integrado tiverem sido totalmente otimizados. Assegure-se de que oscilações eventuais do sinal de feedback sejam suficientemente amortecidas, pelo filtro passa-baixa sobre o sinal de feedback (parâmetros 6-16, 6-26, 5-54 ou 5-59, conforme necessário).

### 2.9 Aspectos gerais das emissões EMC

### 2.9.1 Aspectos Gerais das Emissões EMC

Geralmente, a interferência elétrica é conduzida em frequências na faixa de 150 kHz a 30 MHz. A interferência em suspensão no ar proveniente do sistema do conversor de frequência na faixa de 30 MHz a 1 GHz é gerada pelo inversor, cabo de motor e motor.

As correntes capacitivas do cabo de motor acopladas a um alto dU/dt da tensão do motor geram correntes de fuga. O uso de um cabo blindado de motor aumenta a corrente de fuga (consulte *[Ilustração 2.26](#page-44-0)*) porque cabos blindados têm capacitância mais alta, em relação ao ponto de aterramento, que cabo não-blindado. Se a corrente de fuga não for filtrada, causará maior interferência na rede elétrica na faixa de frequência de rádio abaixo de 5 MHz aproximadamente. Como a corrente de fuga (I1) é levada de volta à unidade através da malha (I3), haverá somente um pequeno campo eletromagnético (I4) do cabo de motor blindado.

A malha de blindagem reduz a interferência irradiada, mas aumenta a interferência de baixa frequência na rede elétrica. A blindagem do cabo de motor deve ser conectada ao gabinete do conversor de frequência, bem como à carcaça do motor. A melhor maneira de fazer isso é usando braçadeiras de malha de blindagem integradas de modo a evitar extremidades de malha torcidas (rabichos). Estes efeitos aumentam a impedância da malha de blindagem em frequências altas, o que reduz o efeito da malha de blindagem e aumenta a corrente de fuga (I4).

Se for utilizado um cabo blindado para fieldbus, relé, cabo de controle, interface de sinal e freio, a blindagem deve ser montada no gabinete em ambas as extremidades. Todavia, em algumas situações será necessário interromper a blindagem para evitar loops de corrente.

Danfoss

**2 2**

#### <span id="page-44-0"></span>**Introdução Guia de Design do VLT**® **Drive HVAC FC 102**

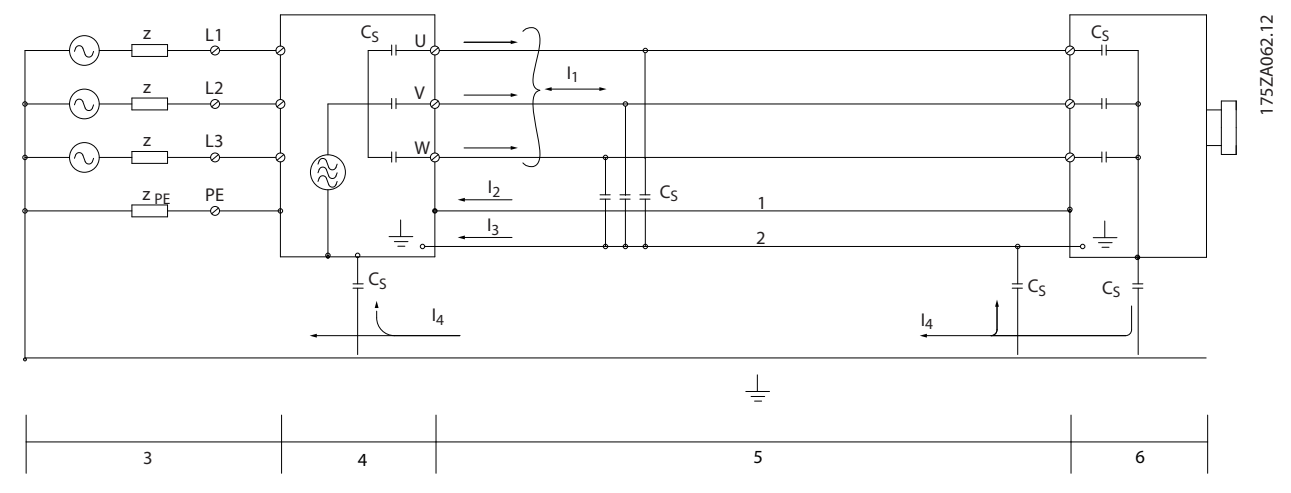

#### **Ilustração 2.26 Causa das Correntes de Fuga**

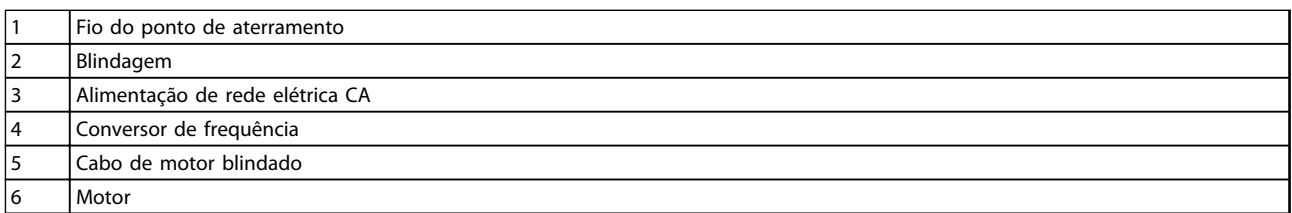

#### **Tabela 2.10 Legenda para** *Ilustração 2.26*

Nos casos onde a blindagem deve ser colocada em uma placa de suporte do conversor de frequência, esta placa deve ser de metal porque as correntes da blindagem deverão ser conduzidas de volta à unidade. Além disso, garanta que haja um bom contacto elétrico da placa de suporte, por meio dos parafusos de montagem com o chassi do conversor de frequência.

O uso de cabos não blindados não atende todos os requisitos de emissão, embora os requisitos de imunidade sejam observados.

Para reduzir o nível de interferência de todo o sistema (unidade e instalação), use cabo de motor e cabo do freio tão curtos quanto possível. Evite colocar cabos com nível de sinal sensível junto com o cabo do freio e do motor. Interferência nas frequências de rádio superior a 50 MHz (em suspensão no ar) é gerada pela eletrônica de controle. Consulte *[capétulo 5.7 Instalação em conformidade com a EMC](#page-165-0)* para obter mais informações sobre EMC.

### 2.9.2 Requisitos de Emissão

De acordo com a norma para produto de EMC para conversores de frequência com velocidade ajustável EN/IEC 61800-3:2004, os requisitos de EMC dependem do uso pretendido do conversor de frequência. Quatro categorias estão definidas na norma de EMC de Produtos. As definições das quatro categorias e os requisitos para as emissões conduzidas da tensão de alimentação de rede elétrica são dadas em *Tabela 2.11*.

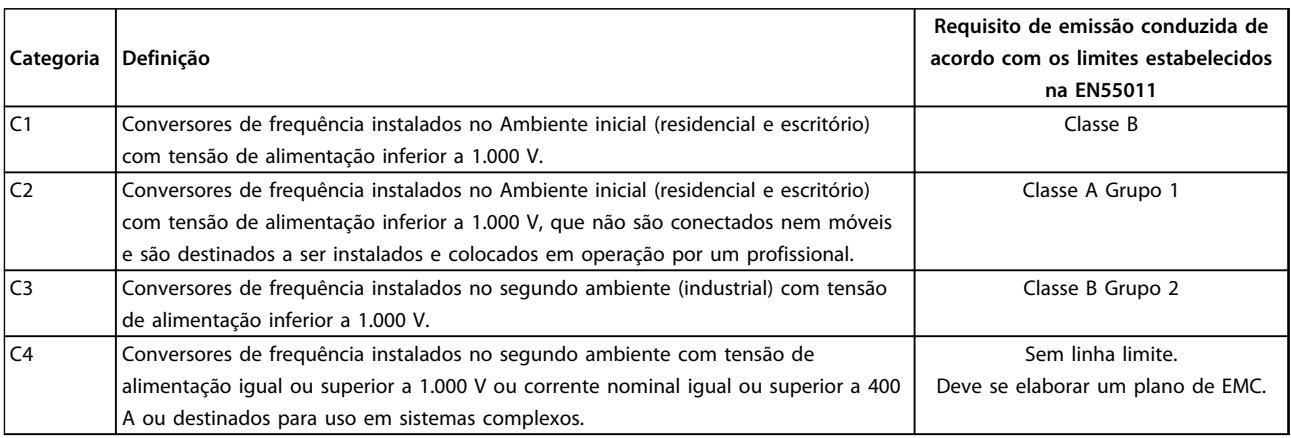

#### **Tabela 2.11 Requisitos de Emissão**

Ao usar normas de emissão genéricas, os conversores de frequência devem estar em conformidade com os limites em *Tabela 2.12*.

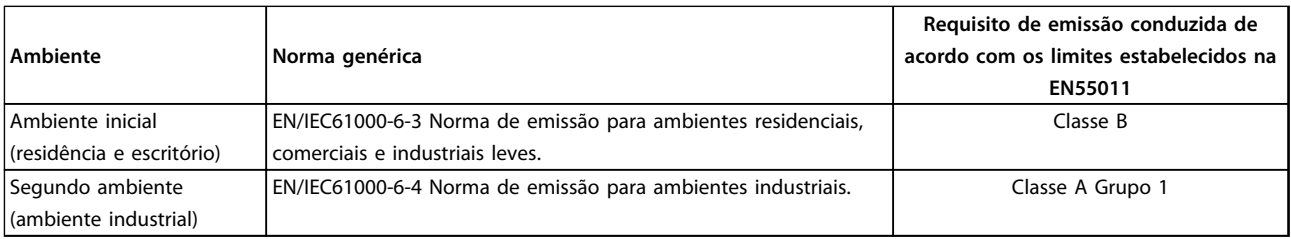

**Tabela 2.12 Requisitos de emissão, padrões genéricos**

### 2.9.3 Resultados de teste de EMC (Emissão)

Os resultados de testes em *Tabela 2.13* foram obtidos utilizando um sistema com um conversor de frequência (com opcionais, se for o caso), um cabo de controle blindado, uma caixa de controle com potenciômetro, bem como um motor e cabo de motor blindado.

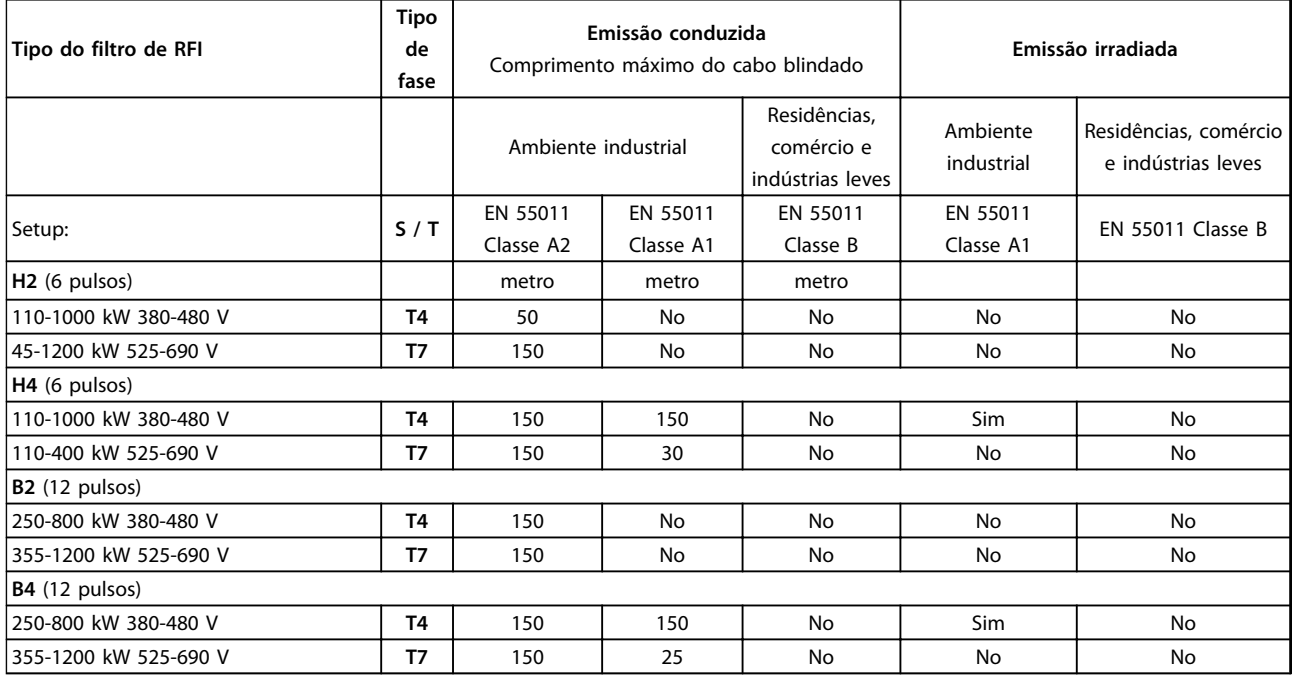

**Tabela 2.13 Resultados de teste de EMC (Emissão)**

## **ADVERTÊNCIA**

**Em um ambiente doméstico, este produto tem o potencial de causar interferência nas frequências de rádio e, nesse caso, podem ser necessárias medidas complementares de atenuação. Esse tipo de sistema de drive de potência não é destinado a ser usado em uma rede pública de baixa tensão que alimenta estabelecimentos domésticos. Interferência de radiofrequência é esperada quando usado em tal rede.**

### 2.9.4 Aspectos gerais das emissões de Harmônicas

Um conversor de frequência recebe uma corrente não senoidal da rede elétrica, o que aumenta a corrente de entrada IRMS. Uma corrente não senoidal é transformada por meio de uma análise de Fourier e dividida em correntes de ondas senoidais com diferentes frequências, com 50 Hz como a frequência básica:

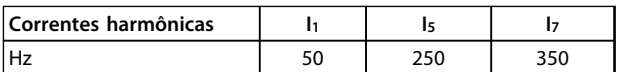

#### **Tabela 2.14 Correntes Harmônicas**

As harmônicas não afetam diretamente o consumo de energia, mas aumentam as perdas de calor na instalação (transformador, cabos). Consequentemente, em instalações com alta porcentagem de carga de retificador, é importante manter as correntes harmônicas em um nível baixo, para evitar sobrecarga do transformador e temperatura alta nos cabos.

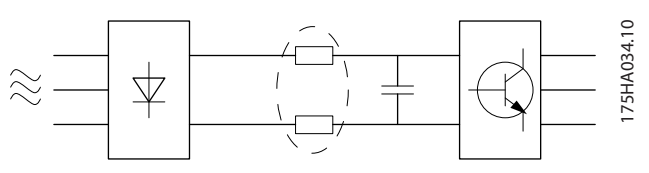

**Ilustração 2.27 Diagrama de harmônicas**

### *AVISO!*

**Algumas das correntes harmônicas podem interferir em equipamento de comunicação que estiver conectado no mesmo transformador ou causar ressonância vinculada com banco de capacitores para correção do fator de potência.**

Por padrão o conversor de frequência vem equipado com bobinas no circuito intermediário, para garantir correntes harmônicas baixas. Isto normalmente reduz a corrente de entrada IRMS em 40%.

A distorção de tensão de alimentação de rede elétrica depende da amplitude das correntes harmônicas, multiplicada pela impedância de rede elétrica, para a frequência em questão. A distorção de tensão total, THD, é calculada com base na tensão das harmônicas individuais, usando a seguinte fórmula:

 $THD\% = \sqrt{U\frac{2}{5}} + U\frac{2}{7} + ... + U\frac{2}{N}$ (UN% de U)

#### 2.9.5 Requisitos de Emissão de Harmônicas

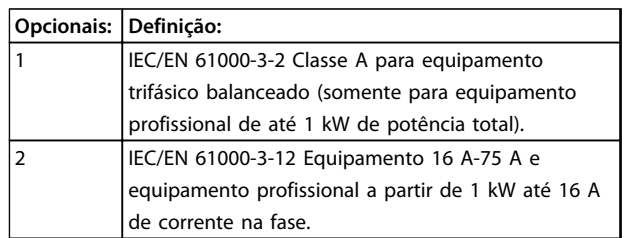

**Tabela 2.15 Equipamento conectado à Rede de alimentação pública**

#### 2.9.6 Resultados de teste de Harmônicas (Emissão)

Capacidades de potência de até PK75 em T2 e T4 estão em conformidade com a IEC/EN 61000-3-2 Classe A. Capacidades de potência desde P1K1 e até P18K em T2 e até P90K em T4 estão em conformidade com a IEC/EN 61000-3-12 Tabela 4. Capacidades de potência de P110 - P450 em T4 também estão em conformidade com a IEC/EN 61000-3-12 mesmo que isso não seja requerido, pois as correntes estão acima de 75 A.

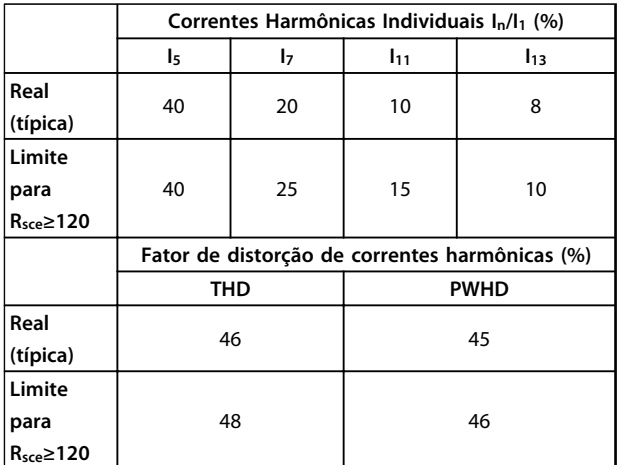

#### **Tabela 2.16 Resultados de teste de Harmônicas (Emissão)**

Desde que o a potência de curto circuito da fonte de alimentação S<sub>sc</sub> seja maior do que ou igual a:

 $SSC = \sqrt{3} \times RSCE \times U$ rede elétrica  $\times$  lequ =  $\sqrt{3} \times 120 \times 400 \times$  lequ no ponto da interface entre a alimentação do usuário e a rede pública (R<sub>sce</sub>).

É responsabilidade do instalador ou usuário do equipamento garantir, mediante consulta ao operador da rede de distribuição, se necessário, que o equipamento está conectado somente a uma alimentação com potência de curto circuito S<sub>sc</sub> igual ou maior que a especificada na equação.

Outras capacidades de potência podem ser conectadas a uma rede de alimentação pública mediante consulta ao operador da rede de distribuição.

Em conformidade com diversas orientações no nível de sistema:

Os dados das correntes harmônicas na tabela são fornecidos de acordo com IEC/EN61000-3-12 com referência à norma de produtos de sistemas de drive de potência. Podem ser usados como base de cálculo da influência das correntes harmônicas sobre o sistema de fonte de alimentação e da documentação de conformidade com diretrizes regionais relevantes: IEEE 519 -1992; G5/4.

### 2.9.7 Requisitos de Imunidade

Os requisitos de imunidade para conversores de frequência dependem do ambiente em que são instalados. Os requisitos para ambiente industrial são mais rigorosos que os requisitos para ambientes residencial e de escritório. Todos os conversores de frequência da Danfoss estão em conformidade com os requisitos do ambiente industrial e, consequentemente, atendem os requisitos mais brandos para ambientes residencial e de escritório com boa margem de segurança.

Para documentar a imunidade contra a interferência elétrica de fenômenos elétricos, os testes de imunidade a seguir foram realizados em um sistema que consiste em um conversor de frequência (com opcionais, se relevantes), um cabo de controle blindado e uma caixa de controle com potenciômetro, cabo de motor e motor. Os testes foram executados de acordo com as seguintes normas básicas:

- **• EN 61000-4-2 (IEC 61000-4-2):** Descargas eletrostáticas (ESD): Simulação de descargas eletrostáticas causadas por seres humanos.
- **• EN 61000-4-3 (IEC 61000-4-3):** Radiação de campo magnético de incidência, modulado em amplitude, simulação dos efeitos de radar e de equipamentos de radiocomunicação bem como de comunicações móveis.
- **• EN 61000-4-4 (IEC 61000-4-4):** Transientes por faísca elétrica: Simulação da interferência originada pelo chaveamento de um contator, relé ou dispositivos similares.
- **• EN 61000-4-5 (IEC 61000-4-5):** Transientes de sobretensão: Simulação de transientes originados por raios que atingem instalações próximas, por exemplo.
- **• EN 61000-4-6 (IEC 61000-4-6):** Modo comum de RF: Simulação do efeito de equipamento de radiotransmissão, ligado aos cabos de conexão.

Danfoss

Danfoss

#### Consulte *Tabela 2.17*.

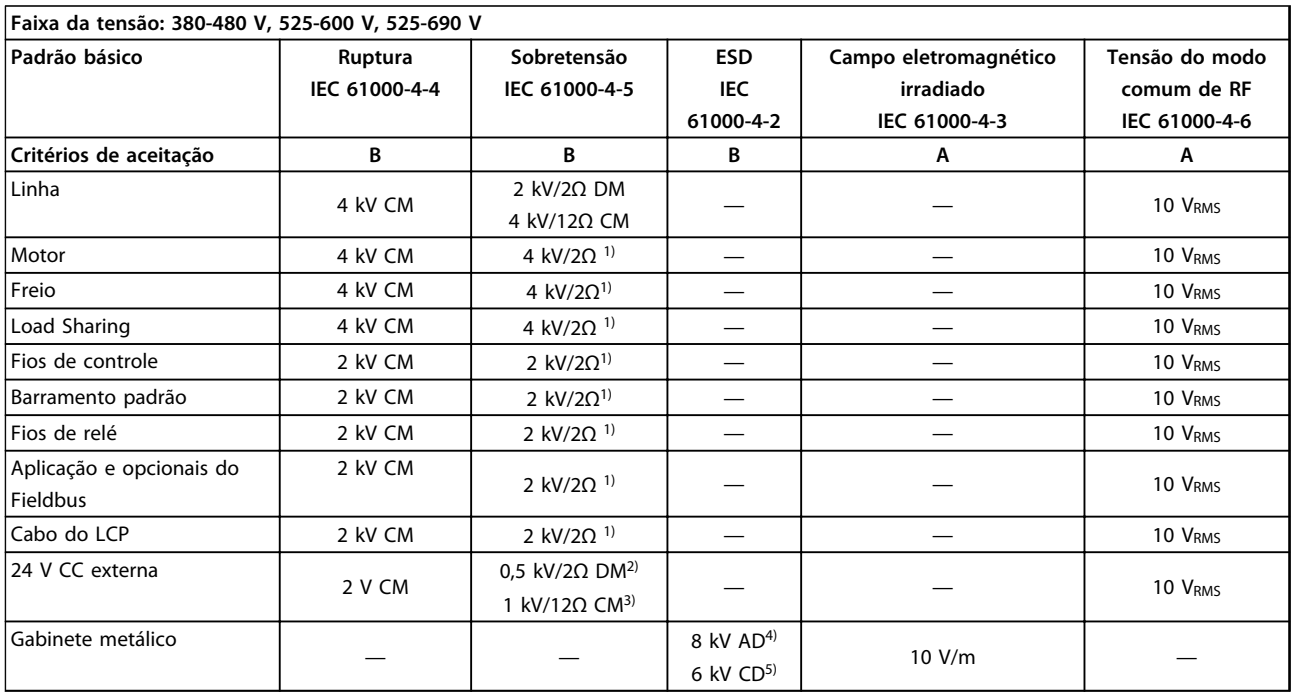

### **Tabela 2.17 Formulário de Imunidade EMC**

*1) Injeção na blindagem do cabo*

*2) AD-Descarga de ar*

*3) CD-Descarga de contato*

*4) CM-Modo comum*

*5) DM-Módulo diferencial*

**2 2**

### 2.10 Isolação galvânica (PELV)

### 2.10.1 PELV - Tensão Extra Baixa Protetiva

PELV (Tensão Extra Baixa Protetiva) oferece proteção através de tensão extra baixa. Para garantir proteção contra choque elétrico, use uma alimentação elétrica PELV e instale como descrito nas normas locais/nacionais sobre alimentações PELV.

Todos os terminais de controle e terminais de relés 01-03/04-06 estão em conformidade com a PELV (Tensão Extrabaixa Protetiva). (Não se aplica à perna em Delta aterrada acima de 400 V.)

A isolação galvânica (garantida) é obtida atendendo os requisitos de isolação mais alta e fornecendo as distâncias de espaço livre/perda gradativa de corrente relevantes. Estes requisitos encontram-se descritos na norma EN 61800-5-1.

Os componentes do isolamento elétrico, como descrito a seguir, também estão de acordo com os requisitos relacionados à alta isolação e com o teste relevante, conforme descrito na EN 61800-5-1.

A isolação galvânica PELV é mostrada em seis locais. Ver *Ilustração 2.28*:

Para manter a PELV, todas as conexões feitas nos terminais de controle devem ser PELV.

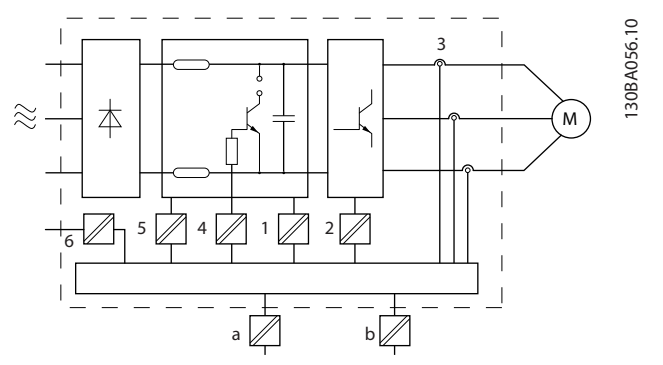

**Ilustração 2.28 Isolação Galvânica**

|   | Fonte de alimentação (SMPS) incluindo isolação de sinal da |
|---|------------------------------------------------------------|
|   | $U_{DC}$ , indicando a tensão de corrente intermediária.   |
| 2 | O gate drive que faz os IGBTs (transformadores/acopladores |
|   | ópticos de disparo) funcionarem.                           |
| 3 | Transdutores de corrente                                   |
| 4 | Acoplador óptico, módulo de freio                          |
| 5 | Inrush interno, RFI e circuitos de medição de temperatura. |
| 6 | Relés personalizados                                       |
| a | Isolação galvânica funcional                               |
| b | Isolação galvânica funcional                               |

**Tabela 2.18 Legenda para** *Ilustração 2.28*

A isolação galvânica funcional é para o opcional de backup de 24 V e para a interface do barramento padrão.

## **ADVERTÊNCIA**

**Instalação em altitudes elevadas:**

**380–480 V, gabinete metálico A, B e C: Para altitudes acima de 2 km, entre em contacto com a Danfoss em relação à PELV.**

**380–480 V, gabinete metálico D, E e F: Para altitudes acima de 3 km, entre em contacto com a Danfoss em relação à PELV.**

**525–690 V: Para altitudes acima de 2 km, entre em contacto com a Danfoss em relação à PELV.**

## **ADVERTÊNCIA**

**Tocar as partes elétricas pode ser fatal, mesmo após o equipamento ter sido desconectado da rede elétrica. Certifique-se de que as outras entradas de tensão, como load sharing (conexão do circuito intermediário CC), assim como a conexão do motor para backup cinético, foram desconectadas.**

**Antes de tocar em qualquer componente elétrico, aguarde pelo menos o tempo indicado em** *[Tabela 2.1](#page-16-0)***. Um tempo menor somente será permitido, se estiver especificado na plaqueta de identificação da unidade em questão.**

### 2.11 Corrente de fuga para o terra

Siga os códigos locais e nacionais com relação ao aterramento de proteção do equipamento com uma corrente de fuga > 3,5 mA.

A tecnologia do conversor de frequência implica no chaveamento de alta frequência em alta potência. Isso irá gerar uma corrente de fuga na conexão do terra. Uma corrente de falha no conversor de frequência nos terminais de energia de saída poderá conter um componente CC que pode carregar os capacitores do filtro e causar uma corrente transiente do ponto de aterramento. A corrente de fuga para o terra é composta de várias contribuições e depende de várias configurações do sistema,incluindo filtro de RFI, cabos do motor blindados e potência do conversor de frequência.

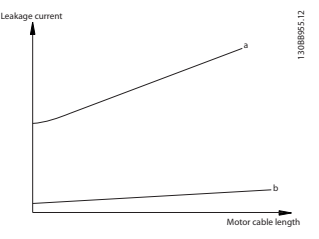

**Ilustração 2.29 Comprimento de Cabo e Influência do Tamanho da Potência na Corrente de Fuga. Pa > Pb.**

**Introdução Guia de Design do VLT**® **Drive HVAC FC 102**

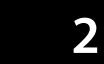

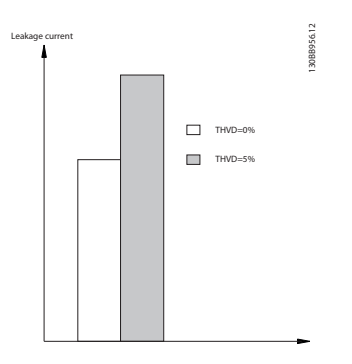

**Ilustração 2.30 Distorção da Linha Influencia a Corrente de Fuga.**

### *AVISO!*

**Quando for usado um filtro, desligue** *14-50 Filtro de RFI* **ao carregar o filtro para evitar que uma corrente de fuga elevada faça o RCD comutar.**

EN/IEC61800-5-1 (Norma de Produto de Sistema de Drive de Potência) exige cuidado especial se a corrente de fuga exceder 3,5 mA. O ponto de aterramento deve ser reforçado de uma das seguintes maneiras:

- **•** Fio do ponto de aterramento (terminal 95) de pelo menos 10 mm<sup>2</sup>
- **•** Dois fios de ponto de aterramento separados, ambos seguindo as regras de dimensionamento

Consulte EN/IEC61800-5-1 e EN50178 para obter mais informações.

#### **Usando RCDs**

Onde forem usados dispositivos de corrente residual (RCDs), também conhecidos como disjuntores para a corrente de fuga à terra (ELCBs), atenda o seguinte:

- **•** Use somente RCDs tipo B, que são capazes de detectar correntes CA e CC
- **•** Use RCDs com atraso de inrush para prevenir falhas decorrentes de correntes do ponto de aterramento transiente
- **•** Dimensione os RCDs de acordo com a configuração do sistema e considerações ambientais

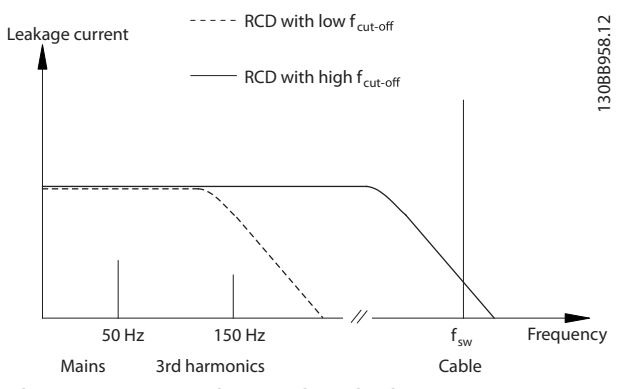

**Ilustração 2.31 Contribuições da Rede Elétrica para Corrente de Fuga.**

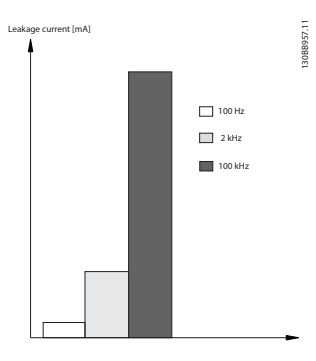

**Ilustração 2.32 Efeito da frequência RCD**

Consulte as notas do aplicativo RCD para obter mais informações.

### 2.12 Função de Frenagem

### 2.12.1 Seleção do Resistor do Freio

Em determinadas aplicações (por exemplo, em sistemas de ventilação de túneis ou estações ferroviárias subterrâneas) é conveniente fazer o motor parar mais rápido do que pode ser conseguido por meio do controle da desaceleração ou por roda livre. Nessas aplicações, use a frenagem dinâmica com um resistor do freio para garantir que a energia será absorvida no resistor e não no conversor de frequência.

Se a quantidade de energia cinética transferida ao resistor em cada período de frenagem não for conhecida, calcule a potência média com base no tempo de ciclo e no tempo de frenagem (ciclo útil intermitente). O ciclo útil intermitente do resistor é uma indicação do ciclo útil em que o resistor está ativo. *[Ilustração 2.33](#page-52-0)* mostra um ciclo de frenagem típico.

<span id="page-52-0"></span>O ciclo útil intermitente do resistor é calculado da seguinte maneira:

*Ciclo Útil = tb / T*

 $T =$  tempo de ciclo em segundos

tb é o tempo de frenagem em segundos (como parte do tempo do ciclo total)

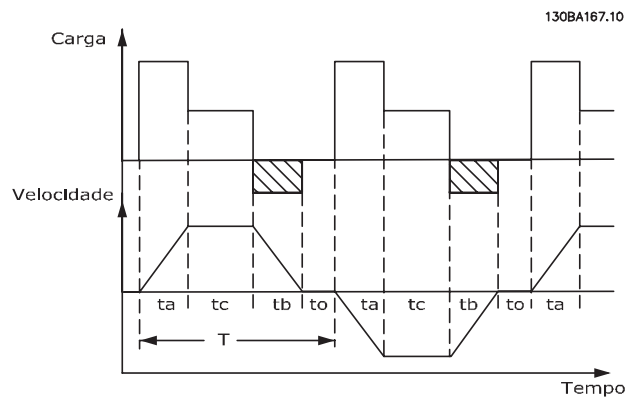

**Ilustração 2.33 Ciclo da Frenagem Típico**

A Danfoss oferece resistores do freio com ciclo útil de 10% e 40%, adequados para serem usados com a série de conversor de frequência VLT® HVAC Drive. Se for aplicado um resistor com ciclo útil de 10%, é possível absorver a potência de frenagem até 10% do tempo de ciclo, com os 90% restantes sendo usados para dissipar calor do resistor.

### 2.12.2 Cálculo do resistor do freio

$$
Rbr [\Omega] = \frac{v_{dc}^2}{p_{pico}}
$$
  
 
$$
P_{\text{peak}} = P_{\text{motor}} \times M_{\text{br}} \times \eta_{\text{motor}} \times \eta[W]
$$

A resistência do freio depende da tensão no circuito intermediário (U<sub>DC</sub>).

A função de frenagem do conversor de frequência é estabelecida em 3 áreas da fonte de alimentação de rede elétrica:

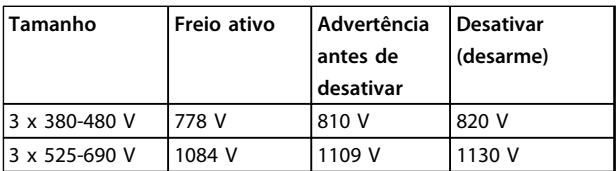

**Tabela 2.19 Efeito da função de frenagem na fonte de alimentação da rede elétrica**

### *AVISO!*

**Certifique-se de que o resistor do freio é capaz de suportar tensões de 820 V ou 1130 V - a menos que resistores de freio Danfoss sejam usados.**

A Danfoss recomenda a resistência de frio Rrec, que garante que o conversor de frequência é capaz de frear com o torque de frenagem mais alto (Mbr(%)) de 110%. A fórmula pode ser escrita como:

$$
Rec[\Omega] = \frac{U_{dc}^2 \times 100}{P_{motor} \times Mbr \text{ %(%) } \times \times motor}
$$

O ηmotor está tipicamente em 0,90 η é tipicamente 0,98.

Para conversores de frequência de 480 V e 600 V, Rrec a 160% de torque de frenagem é escrito como:

$$
690V: Rrec = \frac{832664}{Pmotor}[\Omega]
$$

### *AVISO!*

**Para obter informações sobre a seleção do resistor, consulte o Guia de Design do Resistor do Freio.**

### *AVISO!*

**A resistência selecionada do resistor do circuito de freio não deve ser maior que aquela recomendada pela Danfoss. Se um resistor do freio com um valor ôhmico maior for selecionado, o torque de frenagem pode não ser obtido, porque há risco do conversor de frequência desligar por questões de segurança.**

### *AVISO!*

**Se ocorrer um curto circuito no transistor do freio, a dissipação de energia no resistor do freio somente poderá ser evitada por meio de um interruptor de rede elétrica ou um contator que desconecte a rede elétrica do conversor de frequência. (O contator pode ser controlado pelo conversor de frequência).**

## **ADVERTÊNCIA**

**Não toque no resistor do freio, pois ele pode esquentar muito durante a frenagem.**

### 2.12.3 Controle com a Função de Frenagem

O freio é protegido contra curtos circuitos do resistor do freio, e o transistor do freio é monitorado para garantir que curtos circuitos no transistor serão detectados. Uma saída de relé/digital pode ser utilizada para proteger o resistor do freio de sobrecargas, em conexão com um defeito no conversor de frequência.

Além disso, o freio possibilita a leitura da potência instantânea e da potência média, durante os últimos 120 segundos. O freio pode também monitorar a potência de energização e assegurar que esta não exceda um limite selecionado no *2-12 Limite da Potência de Frenagem (kW)*. No *2-13 Monitoramento da Potência d Frenagem*, selecione a função a ser executada quando a potência transmitida ao resistor do freio ultrapassar o limite programado no *2-12 Limite da Potência de Frenagem (kW)*.

### *AVISO!*

**O monitoramento da potência de frenagem não é uma função de segurança. Uma chave térmica é necessária. O circuito do resistor do freio não tem proteção contra fuga para o terra.**

*Controle de sobretensão (OVC)*, para unidades sem um resistor do freio, pode ser selecionada como função de frenagem alternativa em *2-17 Controle de Sobretensão*. Esta função está ativa para todas as unidades. A função garante que um desarme pode ser evitado se a tensão do barramento CC aumentar. Isso é feito aumentando a frequência de saída para limitar a tensão do barramento CC.

## *AVISO!*

**OVC não pode ser ativado ao operar um motor PM (quando** *1-10 Construção do Motor* **estiver programado para [1] PM não saliente SPM).**

### 2.12.4 Cabeamento do Resistor do Freio

#### **EMC (cabos trançados/blindagem)**

Torça os fios para reduzir o ruído entre o resistor do freio e o conversor de frequência.

Use uma tela metálica para desempenho de EMC melhorado

### 2.13 Condições de Funcionamento Extremas

#### **Curto Circuito (Fase – Fase do Motor)**

O conversor de frequência está protegido contra curtos circuitos pela medição de corrente em cada uma das três fases do motor ou no barramento CC. Um curto circuito entre duas fases de saída causa uma sobrecarga de corrente no inversor. O inversor é desligado individualmente quando a corrente de curto circuito ultrapassar o valor permitido (Alarme 16 Bloqueio por Desarme). Consulte o certificado em *[capétulo 2.6.3 Aprovações e](#page-20-0) [certificados](#page-20-0)* .

#### **Chaveamento na saída**

É permitido o chaveamento na saída, entre o motor e o conversor de frequência. O chaveamento de saída não danifica o conversor de frequência de maneira alguma, mas pode causar mensagem de falha.

#### **Sobretensão Gerada pelo Motor**

A tensão no circuito intermediário aumenta quando o motor atua como um gerador. Isso ocorre nas seguintes situações:

- **•** A carga conduz o motor (em frequência de saída constante do conversor de frequência), ou seja, gera energia.
- **•** Durante a desaceleração ("ramp-down" -rampa descendente) se o momento de inércia estiver alto, o atrito é baixo e o tempo de desaceleração é muito curto para a energia ser dissipada como uma perda no conversor de frequência, no motor e na instalação.
- **•** A configuração incorreta da compensação de escorregamento pode causar uma tensão do barramento CC maior.
- **•** Contra-FEM (força eletro motriz) da operação do motor PM. Se parado por inércia em alta rotação , a contra-FEM do motor PM pode potencialmente exceder a tolerância de tensão máxima do conversor de frequência e causar danos. Para ajudar a evitar isso, o valor de *4-19 Freqüência Máx. de Saída* é limitado automaticamente com base em um cálculo externo baseado no valor de *1-40 Força Contra Eletromotriz em 1000RPM*, *1-25 Velocidade nominal do motor* e *1-39 Pólos do Motor*.

Se é possível que o motor poderá ter sobrevelocidade, um resistor do freio é recomendado.

## **ADVERTÊNCIA**

**O conversor de frequência deve estar equipado com um circuito de frenagem.**

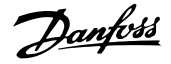

A unidade de controle tentará corrigir a aceleração, se possível (*2-17 Controle de Sobretensão*).

Quando um determinado nível de tensão é atingido, o inversor desliga para proteger os transistores e os capacitores do circuito intermediário.

Consulte os parâmetros *2-10 Função de Frenagem* e *2-17 Controle de Sobretensão* para selecionar o método usado para controlar o nível de tensão no circuito intermediário.

### *AVISO!*

**OVC não pode ser ativado ao operar um motor PM (quando** *1-10 Construção do Motor* **estiver programado para** *[1] PM não saliente SPM***.**

#### **Queda da Rede Elétrica**

Durante uma queda da rede elétrica o conversor de frequência continua funcionando até a tensão no circuito intermediário cair abaixo do nível de parada mínimo; normalmente 15% abaixo da tensão de alimentação nominal mais baixa. A tensão de rede, antes da queda e a carga do motor determinam quanto tempo o inversor levará para fazer parada por inércia.

#### **Sobrecarga Estática no modo VVCplus**

Quando o conversor de frequência estiver sobrecarregado (o limite de torque em *4-16 Limite de Torque do Modo Motor*/*4-17 Limite de Torque do Modo Gerador* é atingido), os controles reduzem a frequência de saída para reduzir a carga.

Se a sobrecarga for excessiva, pode ocorrer uma corrente que faz com que o conversor de frequência seja desativado dentro de aproximadamente 5 a 10 s.

A operação dentro do limite de torque é limitada em tempo (0-60 s), em *14-25 Atraso do Desarme no Limite de Torque*.

### 2.13.1 Proteção Térmica do Motor

A proteção térmica do motor previne o superaquecimento do motor. É um recurso eletrônico que simula um relé bimetálico com base em medições internas. A característica está mostrada no *Ilustração 2.34*.

Em *Ilustração 2.34* o eixo X mostra a relação entre Imotor e Imotor nominal. O eixo Y exibe o tempo, em segundos, antes de o ETR desativar e desarmar o conversor de frequência. As curvas mostram a velocidade nominal característica no dobro da velocidade nominal e em 0,2 x a velocidade nominal.

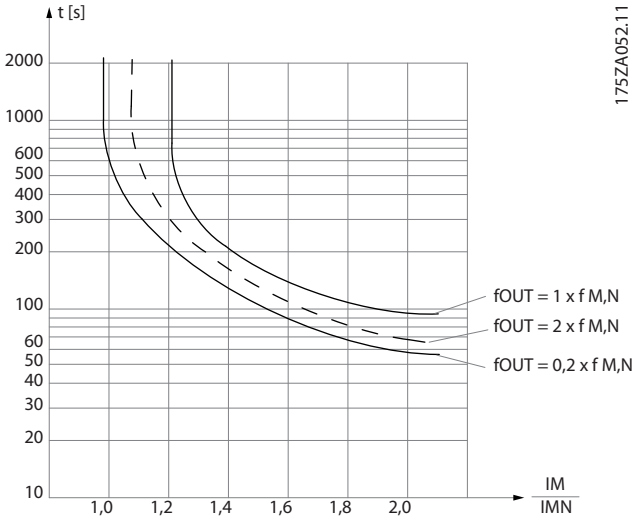

**Ilustração 2.34 Velocidade Nominal**

Está claro que em velocidade menor o ETR desativa com aquecimento menor devido a menos resfriamento do motor. Desse modo o motor é protegido de superaquecimento, mesmo em velocidade baixa. O recurso do ETR calcula a temperatura do motor baseado na corrente e velocidade reais. A temperatura calculada fica visível com um parâmetro de leitura no *16-18 Térmico Calculado do Motor* no conversor de frequência.

O valor de desconexão do termistor é > 3 kΩ.

Instale um termistor (sensor PTC) no motor para proteção do enrolamento.

A proteção do motor pode ser implementada usando diversas técnicas: Sensor PTC nos enrolamentos do motor; chave térmica mecânica (tipo Klixon); ou o Relé Térmico Eletrônico (ETR).

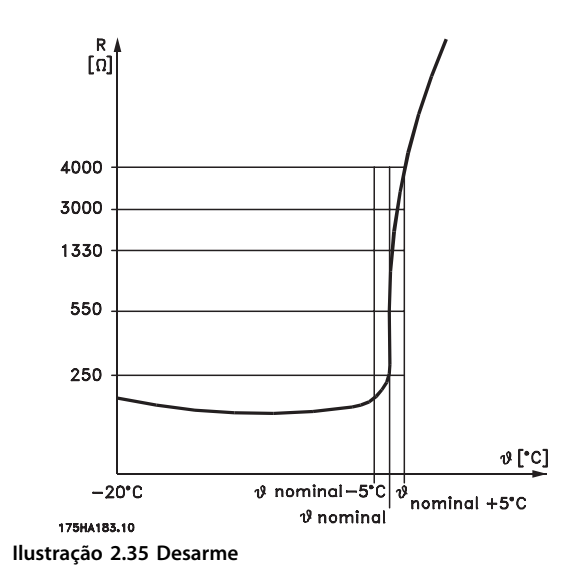

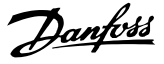

#### **Exemplo: Utilizando uma entrada digital e uma fonte de alimentação de 24 V:**

O conversor de frequência desarma quando a temperatura do motor estiver muito alta.

Configuração de parâmetros:

Programe o *1-90 Proteção Térmica do Motor* para *Desarmr por Termistor* [2]

Programe *1-93 Fonte do Termistor* para *Entrada Digital 33* [6]

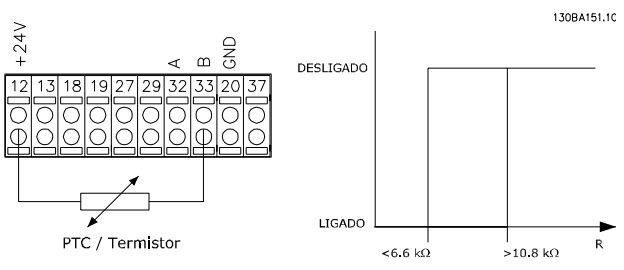

**Ilustração 2.36 Entrada digital e fonte de alimentação de 24 V**

#### **Exemplo: Utilizando uma entrada digital e uma fonte de alimentação de 10 V:**

O conversor de frequência desarma quando a temperatura do motor estiver muito alta.

Configuração de parâmetros:

Programe o *1-90 Proteção Térmica do Motor* para *Desarmr por Termistor* [2]

Programe *1-93 Fonte do Termistor* para *Entrada Digital 33* [6]

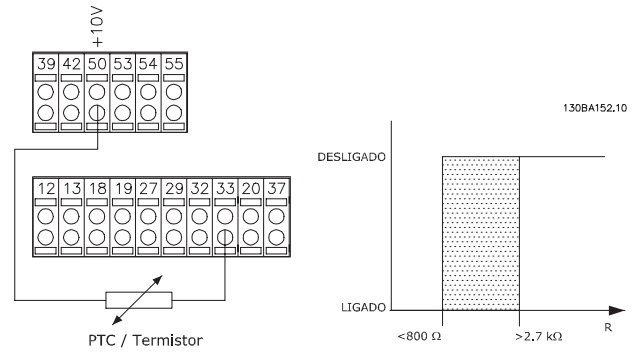

**Ilustração 2.37 Entrada Digital e Fonte de Alimentação de 10 V**

#### **Exemplo: Utilizando uma entrada analógica e uma fonte de alimentação de 10 V:**

O conversor de frequência desarma quando a temperatura do motor estiver muito alta.

Configuração de parâmetros:

Programe *1-90 Proteção Térmica do Motor* para *[2] Desarme por Termistor*

Programe *1-93 Fonte do Termistor* para *[2]Entrada analógica 54*

Não selecione uma fonte de referência.

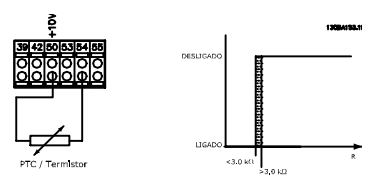

**Ilustração 2.38 Entrada Analógica e Fonte de Alimentação de 10 V**

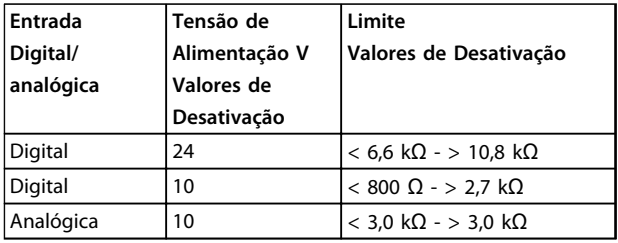

**Tabela 2.20 Valores de desativação do limite por entrada e tensão**

### *AVISO!*

**Verifique se a tensão de alimentação selecionada está de acordo com a especificação do elemento termistor usado.**

#### **Resumo**

Com o recurso de limite de torque, o motor fica protegido de sobrecarga, independentemente da velocidade. Com o ETR o motor fica protegido de superaquecimento e não há necessidade de nenhuma outra proteção do motor. Isso significa que quando o motor é aquecido, o temporizador do ETR controla o tempo durante o qual o motor pode funcionar em temperatura alta antes de parar para prevenir superaquecimento. Se o motor for sobrecarregado sem atingir a temperatura onde o ETR desliga o motor, o limite de torque protege o motor e a aplicação de serem sobrecarregados.

O ETR é ativado no *1-90 Proteção Térmica do Motor* e controlado em *4-16 Limite de Torque do Modo Motor*. Programe o tempo antes de a advertência do limite de torque desarmar o conversor de frequência no *14-25 Atraso do Desarme no Limite de Torque*.

## 3 Seleção

### 3.1 Opcionais e Acessórios

A Danfoss oferece um grande número de opcionais e acessórios.

#### 3.1.1 Módulo de Entrada / Saída de Uso Geral do MCB 101

MCB 101 é usado para estender o número de entradas e saídas digitais e analógicas.

O MCB 101 deve ser instalado no slot B do conversor de frequência.

- **•** Módulo opcional do MCB 101
- **•** Moldura do LCP estendida
- **•** Tampa de terminal

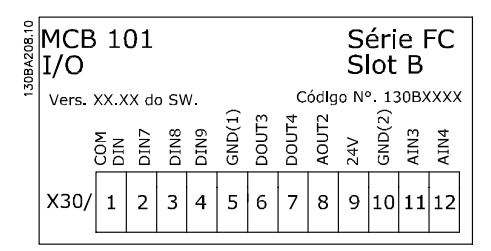

**Ilustração 3.1 MCB 101**

#### **Isolação galvânica no MCB 101**

As entradas digital/analógica são isoladas galvanicamente de outras entradas/saídas no MCB 101 e no cartão de controle do conversor de frequência. As saídas digital/ analógica no MCB 101 estão isoladas galvanicamente das demais entradas/saídas do MCB 101, porém, não das respectivas no cartão de controle.

Se as entradas digitais 7, 8 ou 9 devem ser chaveadas pelo uso da fonte de alimentação de 24 V interna (terminal 9), a conexão entre os terminais 1 e 5, ilustrada no *Ilustração 3.2*, deve ser estabelecida.

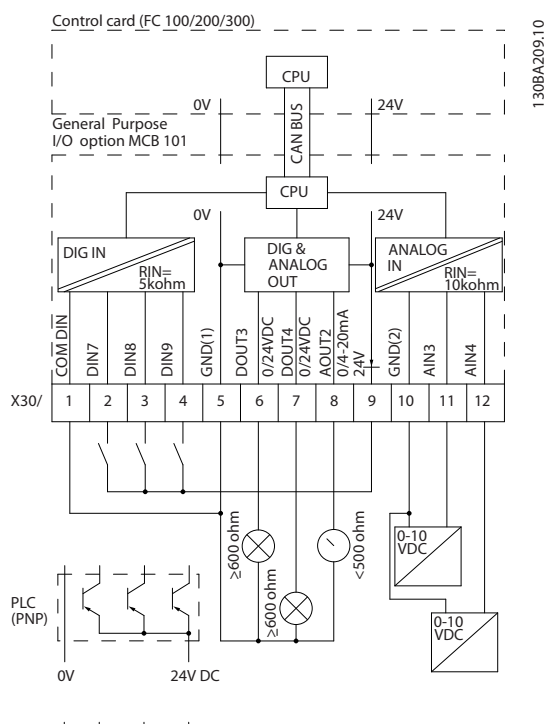

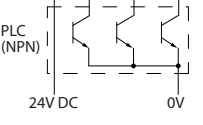

**Ilustração 3.2 Diagrama de Princípios**

Danfoss

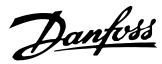

### 3.1.2 Entradas Digitais - Terminal X30/1-4

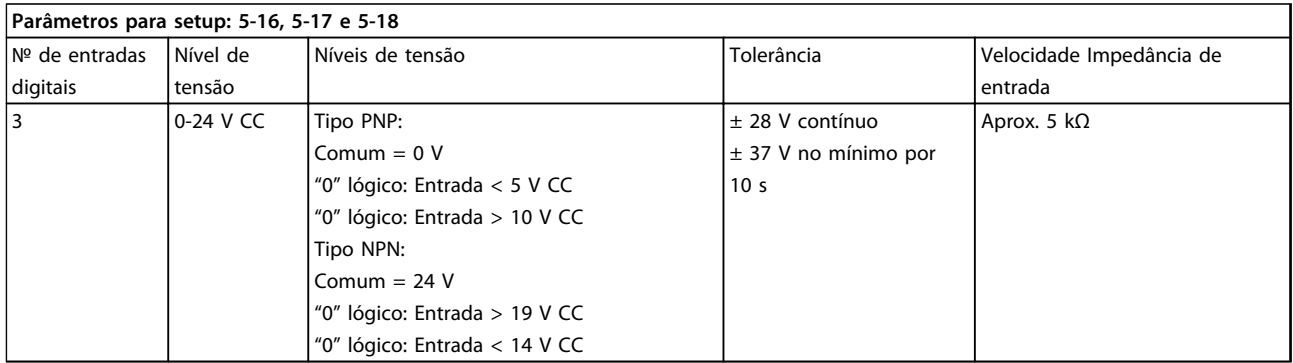

**Tabela 3.1 Entradas Digitais - Terminal X30/1-4**

### 3.1.3 Entradas de Tensão Analógicas - Terminal X30/10-12

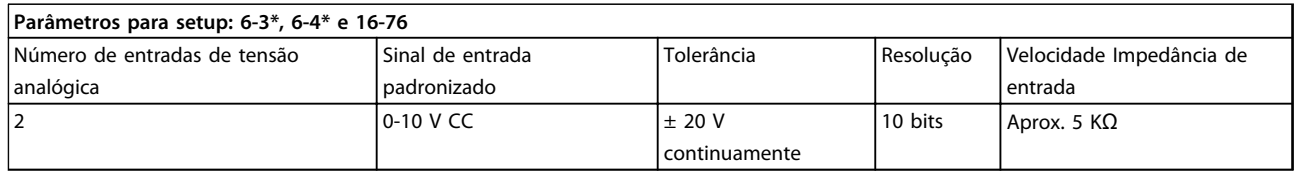

**Tabela 3.2 Entradas de Tensão Analógicas - Terminal X30/10-12**

### 3.1.4 Saídas Digitais - Terminal X30/5-7

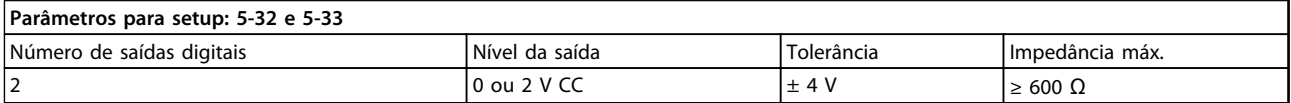

#### **Tabela 3.3 Saídas Digitais - Terminal X30/5-7**

### 3.1.5 Saídas Analógicas - Terminal X30/5+8

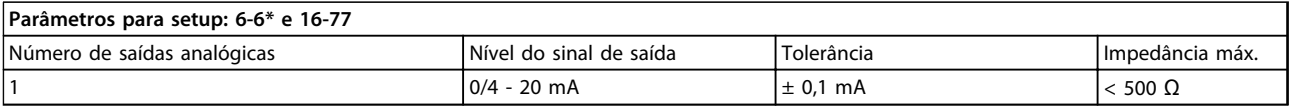

**Tabela 3.4 Saídas Analógicas - Terminal X30/5+8**

**3 3**

### 3.1.6 Opcional de Relé MCB 105

O MCB 105 opcional inclui 3 peças de contatos SPDT e deve ser encaixado no slot B do opcional.

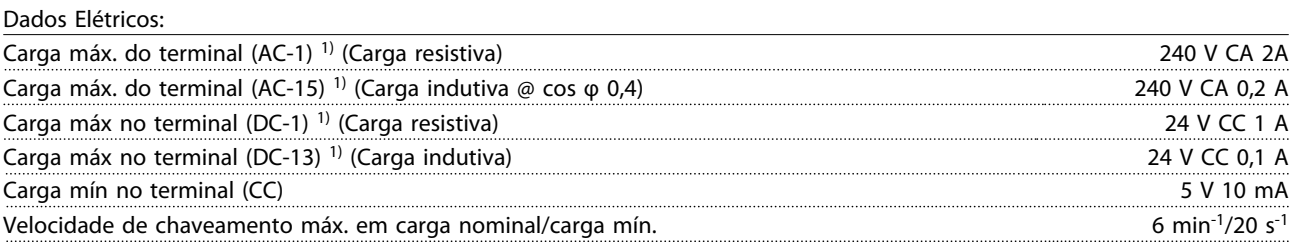

*1) IEC 947 peça 4 e 5*

Quando o kit do opcional de relé for encomendado separadamente, ele incluirá:

- **•** Módulo do ReléMCB 105
- **•** Moldura do LCP estendida e tampa de terminal ampliada
- **•** Etiqueta para cobertura do acesso às chaves S201, S202 e S801
- **•** Fitas para cabo, para fixá-los no módulo do relé

Adicionar o MCB 105 opcional:

- 1. Desconecte a energia para as conexões energizadas nos terminais de relé.
- 2. Não misture as partes energizadas com os sinais de controle (PELV).
- 3. Selecione as funções de relé, nos *5-40 Função do Relé* [6-8], *5-41 Atraso de Ativação do Relé* [6-8] e *5-42 Atraso de Desativação do Relé* [6-8].

### *AVISO!*

**(Índice [6] é o relé 7, índice [7] é o relé 8 e índice [8] é o relé 9)**

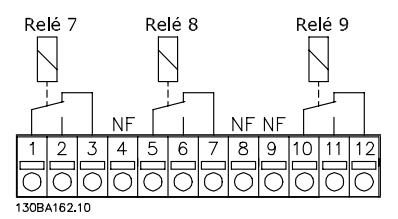

**Ilustração 3.3 Localizações do relé**

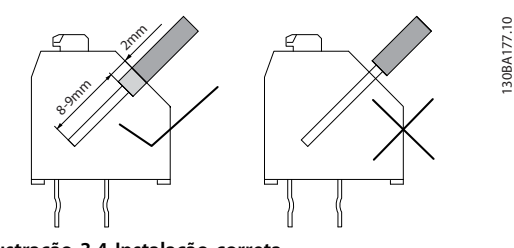

**Ilustração 3.4 Instalação correta**

Danfoss

**Seleção Guia de Design do VLT**® **Drive HVAC FC 102**

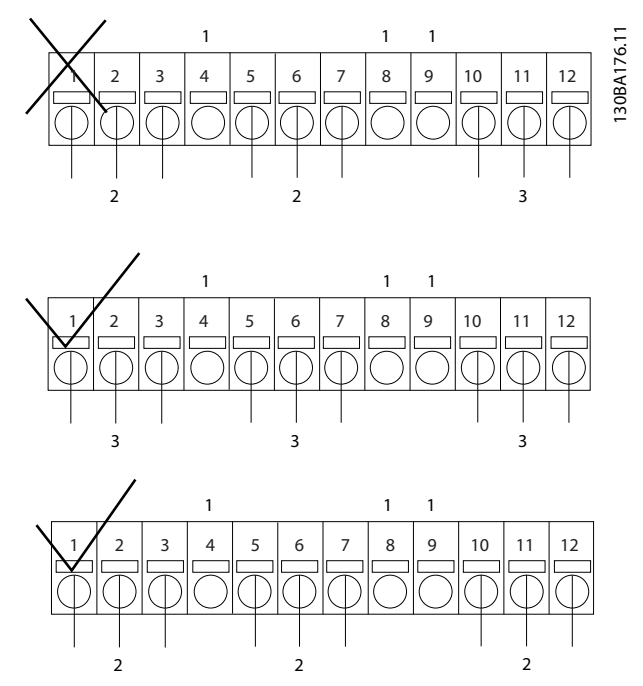

**Ilustração 3.5 Localização de NC, PELV e peças ativadas**

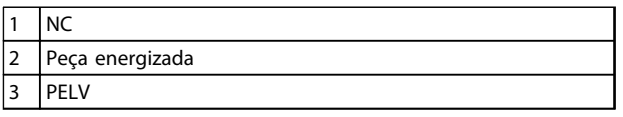

**Tabela 3.5 Legenda para** 

## **ADVERTÊNCIA**

**Não misture peças de baixa tensão e sistemas PELV. Com uma única falha o sistema todo poderá tornar-se perigoso para tocar e poderá resultar em morte ou ferimentos graves.**

### 3.1.7 Opcional de Backup de 24 V do MCB 107 (Opcional D)

#### **Alimentação de 24 V CC externa do de 24 V**

A alimentação de 24 V CC externa pode ser instalada como alimentação de baixa tensão, para o cartão de controle e qualquer cartão de opcional instalado. Isto ativa a operação completa do LCP (inclusive a programação do parâmetro) e dos fieldbusses sem que a alimentação da rede elétrica da seção de energia.

#### Especificação da alimentação de 24 V CC externa:

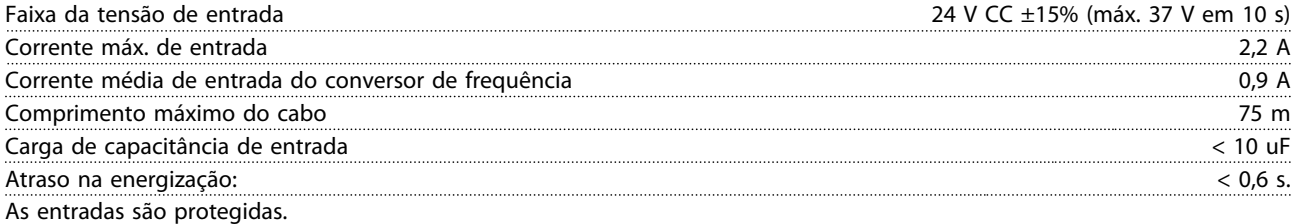

#### Números dos terminais:

Terminal 35: (-) alimentação de 24 V CC externa.

Terminal 36: (+) alimentação de 24 V CC externa.

#### Siga estes passos:

- 1. Remova o LCP ou a tampa cega
- 2. Remova a tampa de terminal
- 3. Remova a placa de desacoplamento do cabo e a tampa plástica debaixo dela
- 4. Insira o opcional de alimentação externa de backup de 24 V CC no slot do opcional
- 5. Instale a placa de desacoplamento do cabo
- 6. Encaixe a tampa de terminal e o LCP ou a tampa cega

Danfoss

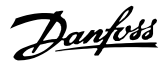

Quando o opcional de backup de 24 V do MCB 107 estiver alimentando o circuito de controle, a fonte de alimentação de 24 V interna é automaticamente desconectada.

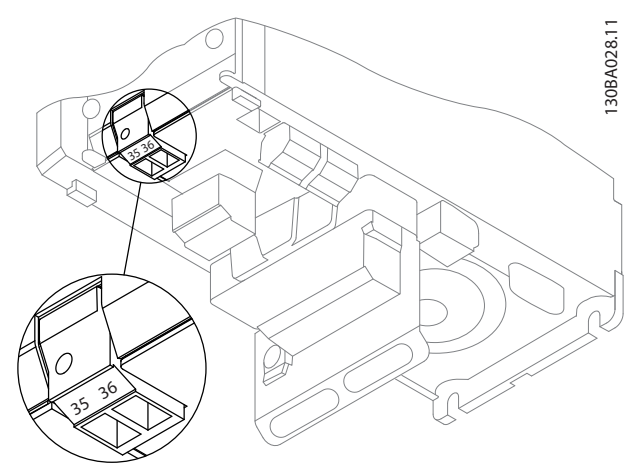

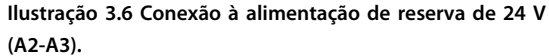

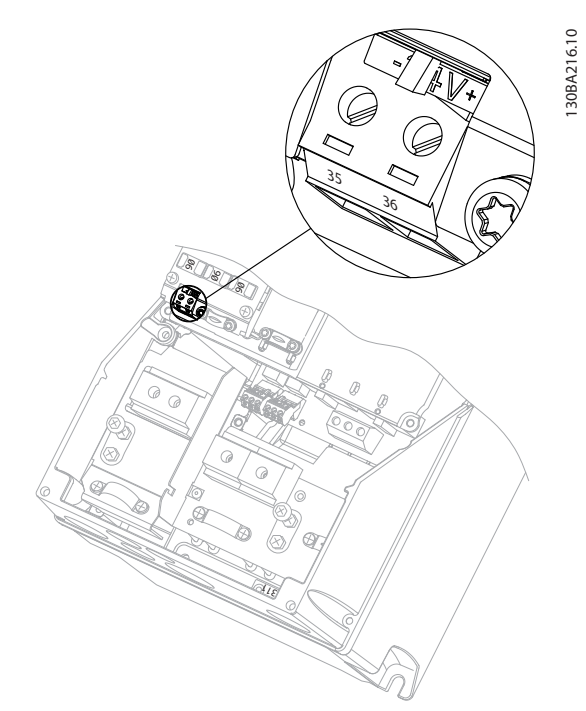

**Ilustração 3.7 Conexão à alimentação de reserva de 24 V (A5-C2).**

### 3.1.8 E/S Analógica do opcional MCB 109

Use cartão de E/S Analógica, por exemplo, nos seguintes casos:

- **•** Providenciando back-up da bateria da função relógio do cartão de controle
- **•** Como extensão geral da seleção da E/S analógica disponível no cartão de controle, por exemplo, controle multizonas com três transmissores de pressão
- **•** No ajuste fino do conversor de frequência, em um bloco de E/S descentralizado suportando o sistema de gerenciamento de construção, com entradas para sensores e saídas para amortecedores operacionais e atuadores de válvulas
- **•** Suportar controladores PID Estendido com E/S para entradas de setpoint, entradas para transmissores/sensores e saídas para atuadores

CARTÃO DE CONTROLE (CONVERSOR DE FREQUENCIA)

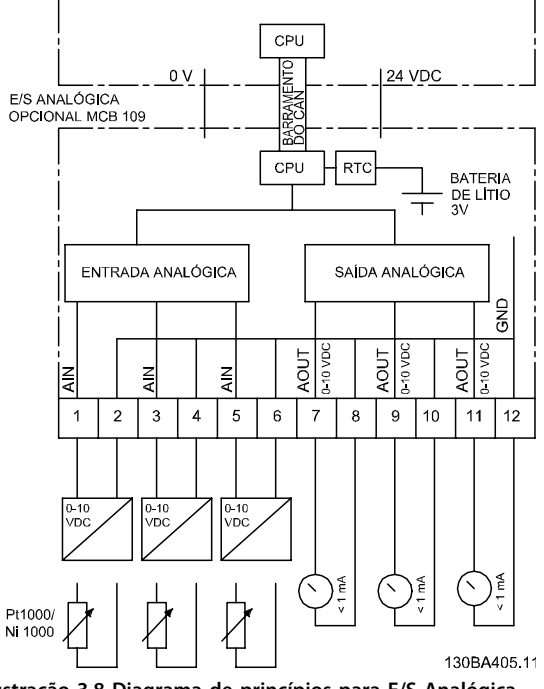

**Ilustração 3.8 Diagrama de princípios para E/S Analógica montada em um conversor de frequência.**

Danfoss

#### **Configuração de E/S Analógica**

3 x Entradas analógicas, capazes de controlar:

**•** 0–10 V CC

OU

- **•** 0-20 mA (entrada de tensão 0-10V) montando um resistor de 510 Ω nos terminais
- **•** 4-20 mA (entrada de tensão 2-10 V) montando um resistor de 510 Ω nos terminais
- **•** Sensor de temperatura Ni 1000 de 1000 Ω a 0 °C. Especificações de acordo com DIN43760
- **•** Sensor de temperatura Pt 1000 de 1000 Ω a 0 ° C. Especificações de acordo com IEC 60751

3 x Saídas analógicas fornecendo alimentação de 0-10 V CC.

### *AVISO!*

**Valores disponíveis para os diferentes grupos de resistores padrão:**

**E12: O valor padrão mais próximo é 470** Ω**, o que cria uma entrada de 449,9** Ω **e 8,997 V.**

**E24: O valor padrão mais próximo é 510** Ω**, o que cria uma entrada de 486,4** Ω **e 9,728 V.**

**E48: O valor padrão mais próximo é 511** Ω**, que cria uma entrada de 487,3** Ω **e 9,746 V.**

**E96: O valor padrão mais próximo é 523** Ω**, o que cria uma entrada de 498,2** Ω **e 9,964 V.**

**Entradas analógicas - terminal X42/1-6**

Grupo do parâmetro de leitura: 18-3\*. Consulte também o *Guia de Programação do Drive HVAC VLT*® *FC 102.*

Grupo do parâmetro para setup: 26-0\*, 26-1\*, 26-2\* e 26-3\*. Consulte também o *Guia de Programação do Drive HVAC VLT*® *FC 102.*

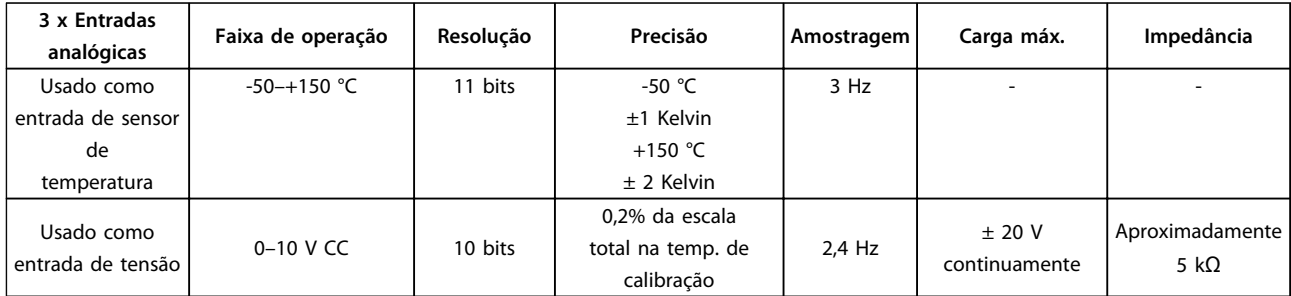

**Tabela 3.6 Especificações da Entrada Analógica**

**3 3**

Quando utilizadas para tensão, as entradas Analógicas são escalonáveis pelos parâmetros de cada entrada.

Quando utilizado para sensor de temperatura, a escala de entradas analógicas é predefinida no nível de sinal necessário para a faixa de temperatura especificada.

Quando as entradas analógicas são utilizadas para sensores de temperatura, é possível ler o valor de feedback tanto em °C como em °F.

Ao operar com sensores de temperatura, o comprimento máximo de cabo para conexão dos sensores é 80 m de fio sem blindagem / não trançado.

#### **Saídas analógicas - terminal X42/7-12**

Grupo do parâmetro para leitura e gravação: 18-3\*. Consulte também o *Guia de Programação do Drive HVAC VLT*® *FC 102.* Grupo do parâmetro para setup: 26-4\*, 26-5\* e 26-6\*. Consulte também o *Guia de Programação do Drive HVAC VLT*® *FC 102.*

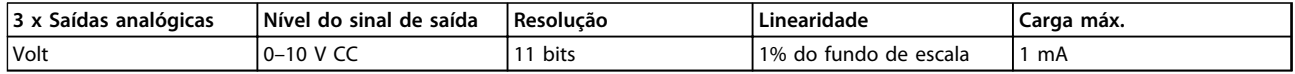

#### **Tabela 3.7 Especificações da Saída Analógica**

As saídas analógicas são escalonáveis por meio dos parâmetros de cada saída.

A função designada é selecionável por meio de um parâmetro e tem as mesmas opções das saídas analógicas do cartão de controle.

Para descrição mais detalhada dos parâmetros, consulte o *Guia de Programação do Drive FC 102 do VLT*® *HVAC*.

#### **Relógio em Tempo-real (RTC, Real-time clock) com backup**

O formato dos dados de RTC inclui ano, mês, data, hora, minutos e dia da semana.

A bateria de lítio interna de backup dura no mínimo 10 anos, quando o conversor de frequência estiver funcionando na temperatura ambiente de 40 °C. Se essa bateria de backup falhar, o opcional de E/S analógica deve ser substituído.

### 3.1.9 MCB 112 Cartão do Termistor do PTC do VLT®

O opcional de MCB 112 possibilita monitorar a temperatura de um motor elétrico por meio de uma entrada do termistor PTC isolada galvanicamente. É um opcional B para conversores de frequência com torque de segurança desligado.

Para obter informações sobre montagem e instalação do opcional, consulte *[capétulo 6 Exemplos de Aplicações](#page-169-0)* para saber diferentes possibilidades de aplicação.

X44/ 1 e X44/ 2 são as entradas do termistor, X44/ 12 ativará o torque de segurança desligado do conversor de frequência (T-37) se os valores do termistor tornarem-na necessária e X44/ 10 informará o conversor de frequência que o pedido de toque de segurança desligado originou-se do MCB 112 para garantir um tratamento conveniente do alarme. Uma das entradas digitais do conversor de frequência (ou uma Entrada Digital de um opcional montado) deve ser programada para o Cartão PTC 1 [80], a fim de utilizar a informação do X44/10. Configure a *5-19 Terminal 37 Parada Segura* à funcionalidade STO desejada (o padrão é alarme de torque de segurança desligado).

Danfoss

#### **Certificação ATEX**

O MCB 112 foi certificado pela ATEX, o que significa que o conversor de frequência, juntamente com o MCB 112, pode ser utilizado com motores em atmosferas potencialmente explosivas. Consulte as Instruções de Utilização do MCB 112 para obter mais informações.

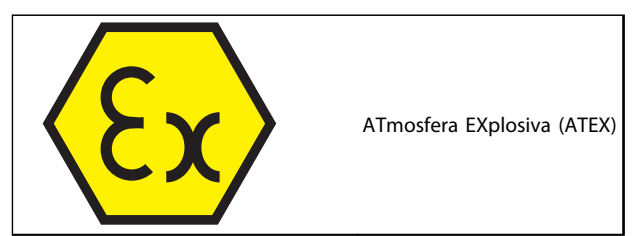

**Tabela 3.8 Logotipo ATEX**

#### **Dados Elétricos**

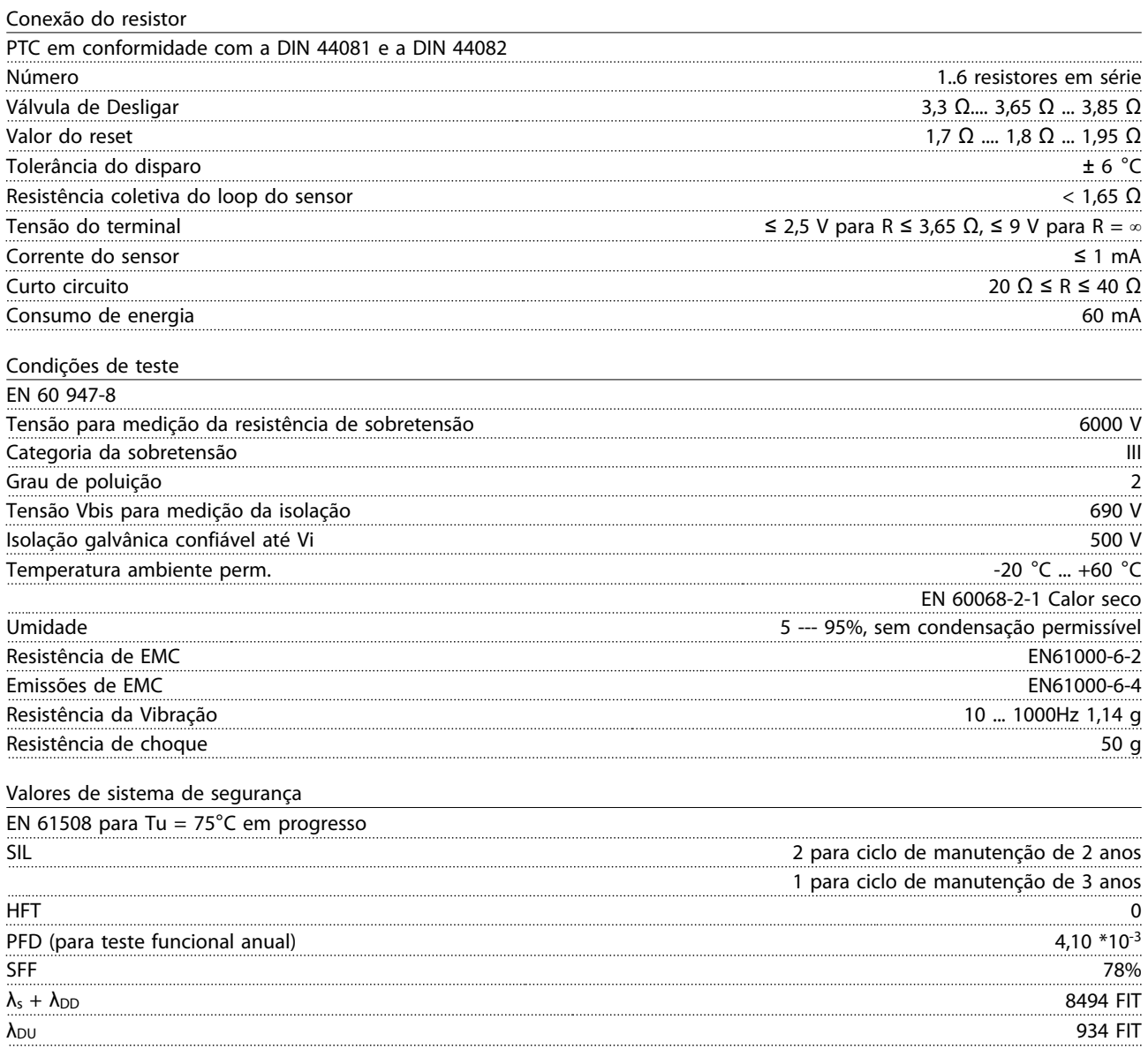

### 3.1.10 Opcional de Entrada de Sensor MCB 114

O cartão opcional de entrada do sensor MCB 114 pode ser usado nos seguintes casos:

- **•** Entrada de sensor dos transmissores de temperatura PT100 e PT1000 para monitorar temperaturas de mancal
- **•** Como extensão geral de entradas analógicas com uma entrada adicional para controle multizonas ou medições de pressão do diferencial
- **•** Controladores PID estendidos de suporte com E/S para set point, entradas de transmissor/sensor

Motores típicos, projetados com sensores de temperatura para proteger os mancais de ficarem sobrecarregados, estão equipados com 3 sensores de temperatura PT100/1000; um na frente, um no mancal na extremidade traseira e um nas fiações do motor. O Opcional de MCB 114 da Danfoss suporta sensores de 2 ou 3 fios com limites de temperatura individuais para superaquecimento/subtemperatura. Uma detecção automática do tipo de sensor, PT100 ou PT1000 ocorre na energização.

O opcional pode gerar um alarme se a temperatura medida estiver abaixo do limite inferior ou acima do limite superior especificado pelo usuário. A temperatura individual medida em cada entrada de sensor pode ser lida no display ou por parâmetros de leitura. Se ocorrer um alarme, as saídas digitais ou os relés podem ser programados para estarem ativos altos selecionando *[21] Advertência térmica* no grupo do parâmetro 5-\*\*.

Uma condição de falha tem um número de advertência/alarme comum associado, que é Alarme/Advertência 20, Erro de entrada de temperatura. Qualquer saída presente pode ser programada para estar ativa no caso de aparecer advertência ou alarme.

### 3.1.10.1 Especificações Mecânicas e Elétricas

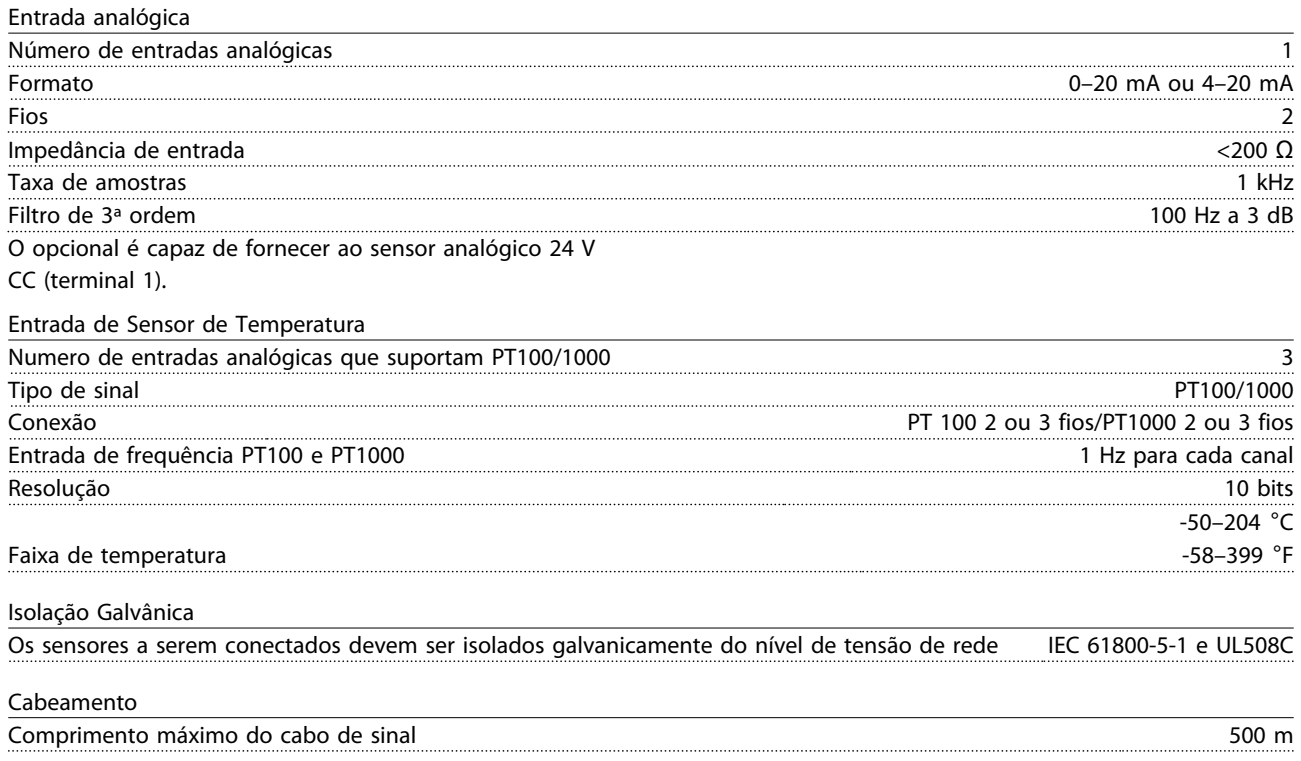

Danfoss

**3 3**

### **Seleção Guia de Design do VLT**® **Drive HVAC FC 102**

### 3.1.10.2 Fiação Elétrica

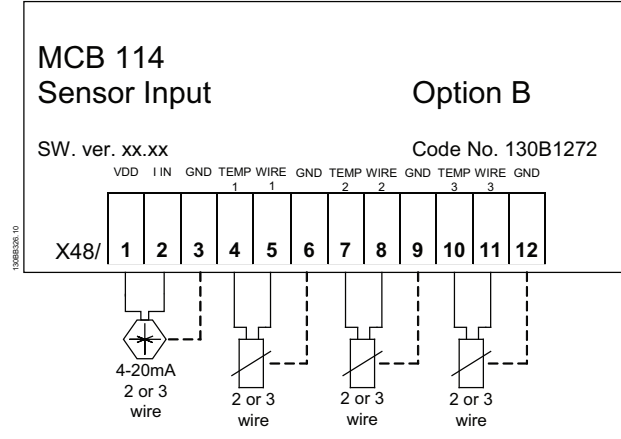

**Ilustração 3.9 MCB 114**

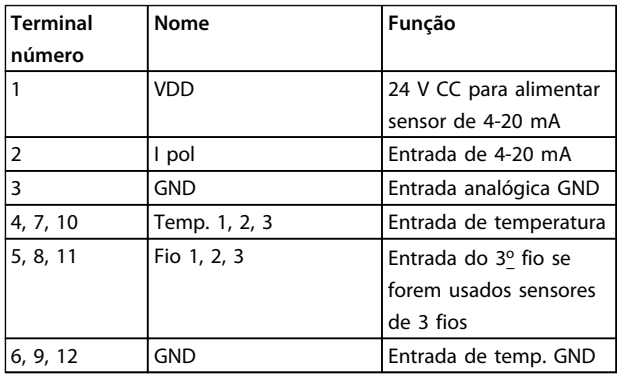

**Tabela 3.9 Legenda para** *Ilustração 3.9*

### 3.1.11 Opcionais do chassi D

### 3.1.11.1 Terminais de Divisão da Carga

Os terminais de divisão da carga permitem a conexão de circuitos CC de vários conversores de frequência. Os terminais de divisão da carga estão disponíveis nos conversores de frequência IP20 e se estendem para fora da parte superior da unidade. Uma tampa de terminal, fornecida com o conversor de frequência, deve ser instalada para manter as características nominais IP20 do gabinete. *Ilustração 3.10* mostra os terminais com tampa e sem tampa.

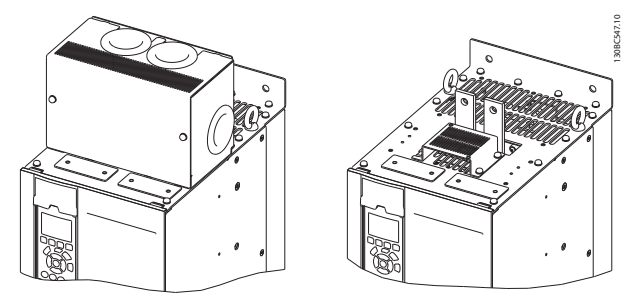

**Ilustração 3.10 Terminal de divisão da carga ou de regeneração com tampa (esq.) e sem tampa (dir.)**

### 3.1.11.2 Terminais de Regeneração

Os terminais de regeneração podem ser fornecidos para aplicações que tenham carga regenerativa. Uma unidade regenerativa, fornecida por terceiros, conecta os terminais de regeneração de forma que a energia possa ser regenerada de volta para a rede elétrica, resultando em economia de energia. Os terminais de regeneração estão disponíveis nos conversores de frequência IP20 e se estendem para fora da parte superior da unidade. Uma tampa de terminal, fornecida com o conversor de frequência, deve ser instalada para manter as características nominais IP20 do gabinete. *Ilustração 3.10* mostra os terminais com tampa e sem tampa.

### 3.1.11.3 Aquecedor Anticondensação

Um aquecedor anticondensação pode ser instalado dentro do conversor de frequência para impedir a formação de condensação dentro do gabinete metálico quando a unidade for desligada. O aquecedor é controlado pelos 230 V CA fornecidos pelo cliente. Para obter os melhores resultados, opere o aquecedor somente quando a unidade não estiver em funcionamento.

Um fusível de retardo de 2,5 amp, como o Bussmann LPJ-21/2SP, é recomendado para proteger o aquecedor.

### 3.1.11.4 Circuito de Frenagem

Um circuito de frenagem pode ser fornecido para aplicações que tenham uma carga regenerativa. O circuito de frenagem conecta a um resistor do freio, que consome a energia de frenagem, impedindo uma falha por sobretensão no barramento CC. O circuito de frenagem é ativado automaticamente quando a tensão do barramento CC excede um nível especificado, dependendo da tensão nominal do conversor de frequência.

### 3.1.11.5 Kit de Blindagem da Rede Elétrica

A proteção da rede elétrica é uma tampa Lexan instalada fora do gabinete metálico para fornecer proteção de acordo com os requisitos de prevenção de acidente da VBG-4.

#### 3.1.11.6 Placas de Circuito Impresso Reforçadas

As placas reforçadas estão disponíveis para aplicações marítimas e outras aplicações que são submetidas a vibração mais alta que a média.

### *AVISO!*

**Placas reforçadas são necessárias para atender os requisitos de aprovação marítima.**

### 3.1.11.7 Painel de Acesso ao Dissipador de Calor

Um painel de acesso do dissipador de calor opcional está disponível para facilitar a limpeza do dissipador de calor. O acúmulo de fragmentos é típico em ambientes com tendência a contaminantes em suspensão no ar, como na indústria têxtil.

### 3.1.11.8 Desconexão da Rede Elétrica

O opcional de desconexão está disponível nas duas variedades de gabinetes para opcionais. A posição da desconexão muda com base no tamanho do Gabinete para Opcionais e se existirem outros opcionais presentes. *Tabela 3.10* fornece mais detalhes sobre quais desconexões são usadas.

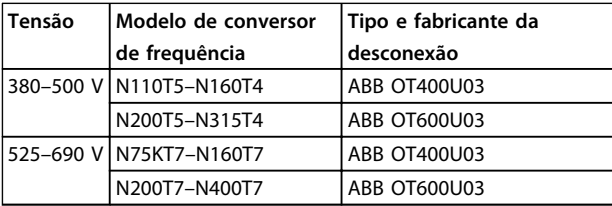

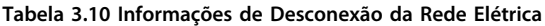

### 3.1.11.9 Contator

Um sinal de 230 V AC 50/60 Hz fornecido pelo cliente energiza o contator.

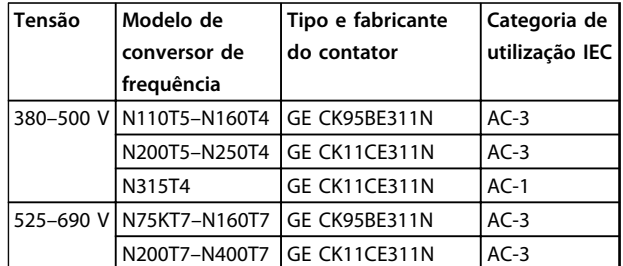

**Tabela 3.11 Informações do Contator**

### *AVISO!*

**Em aplicações que exigem certificação da UL, quando o conversor de frequência for fornecido com contator, o cliente deve fornecer fusíveis externos para manter as características nominais da UL do conversor de frequência e características nominais de corrente de curto circuito de 100.000 A. Consulte** *[capétulo 5.2.9](#page-146-0)  [Fusíveis](#page-146-0) [capétulo 5.2.10 Especificações do Fusível](#page-147-0)* **para saber as recomendações de fusíveis.**

### 3.1.11.10 Disjuntor

*Tabela 3.12* fornece detalhes sobre o tipo de disjuntor fornecido como opcional com as várias unidades e faixas de potência.

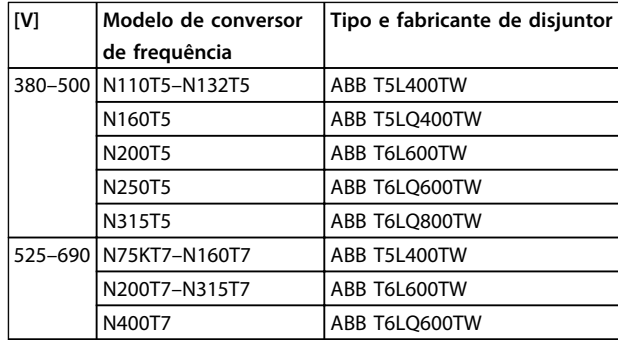

**Tabela 3.12 Informações de Disjuntor**

### 3.1.12 Chassi de Tamanho F Opcionais de Painel

#### **Aquecedores de Espaço e Termostato**

Há aquecedores de espaço montados no interior do gabinete dos conversores de frequência de chassi tamanho F. Estes aquecedores são controlados por um termostato automático e ajudam a controlar a umidade dentro do gabinete. As configurações padrão do termostato ligam os aquecedores a 10 °C (50 °F) e os desligam a 15,6 °C (60 °F).

**Lâmpada do Gabinete com Ponto de Saída de Energia** Uma lâmpada instalada no interior do painel elétrico dos conversores de frequência com chassi de tamanho F aumenta a visibilidade durante a assistência técnica e manutenção. O compartimento inclui uma tomada de energia para ferramentas energizadas temporariamente ou outros dispositivos, disponível em duas tensões:

- **•** 230 V, 50 Hz, 2,5 A, CE/ENEC
- **•** 120 V, 60 Hz, 5 A, UL/cUL

#### **Setup do Tap do Transformador**

Se a luz e tomada do gabinete e/ou os aquecedores de espaço e termostato estiverem instalados, o transformador T1 requer que as derivações sejam ajustadas para a tensão de entrada apropriada. Um drive de 380-480/500 será programado inicialmente para a derivação de 525 V e um drive de 525-690 V será programado para a derivação de 690 V para garantir que não ocorrerá sobretensão do equipamento secundário se a derivação não for mudada antes de a energia ser aplicada. Consulte *Tabela 3.13* para programar a derivação apropriada no terminal T1 no gabinete para retificador.

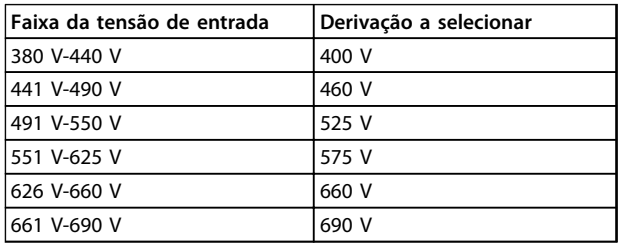

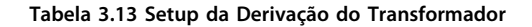

#### **Terminais da NAMUR**

NAMUR é uma associação internacional de usuários da tecnologia da informação em indústrias de processo, principalmente indústrias química e farmacêutica na Alemanha. A seleção desta opção fornece terminais organizados e rotulados com as especificações da norma NAMUR para terminais de entrada e saída do drive. Isso requer o Cartão do Termistor do PTC do MCB 112 e o Cartão de Relé Estendido do MCB 113.

#### **RCD (Dispositivo de Corrente Residual)**

Usa o método da estabilidade do núcleo para monitorar as correntes de falha de aterramento e os sistemas aterrados de alta resistência (sistemas TN e TT na terminologia IEC). Há uma pré-advertência (50% do setpoint do alarme principal) e um setpoint de alarme principal. Associado a cada setpoint há um relé de alarme SPDT para uso externo. Requer um transformador de corrente do "tipo janela" (fornecido e instalado pelo cliente).

- **•** Integrado no circuito de torque de segurança desligado do conversor de frequência
- **•** O dispositivo IEC 60755 Tipo B monitora correntes de falha de aterramento CA, CC com pulsos e CC pura
- **•** Indicador gráfico de barra de LED do nível da corrente de falha de aterramento de 10-100% do setpoint
- **•** Memória falha
- **•** Botão de TEST / RESET

#### **Monitor de Resistência de Isolação (IRM)**

Monitora a resistência de isolação em sistemas sem aterramento (sistemas IT na terminologia IEC) entre os condutores de fase do sistema e o terra. Há uma pré- -advertência ôhmica e um setpoint de alarme principal do nível de isolação. Associado a cada setpoint há um relé de alarme SPDT para uso externo.

## *AVISO!*

**Somente um monitor de resistência de isolamento pode ser conectado a cada sistema sem aterramento (IT).**

- **•** Integrado no circuito de torque de segurança desligado do conversor de frequência.
- **•** Display LCD de valor ôhmico da resistência de isolação
- **•** Memória falha
- **•** Botões INFO, TEST e RESET

**Parada de Emergência IEC com Relé de Segurança da Pilz** 'Inclui um botão de parada de emergência redundante de 4 fios montado na frente do gabinete metálico do gabinete metálico e um relé Pilz que o monitora em conjunto com o circuito de torque de segurança desligado do conversor de frequência e o contator de rede elétrica localizado na cabine para opcionais.

#### **Starters de Motor Manuais**

Fornecem energia trifásica para ventiladores elétricos frequentemente requeridos para motores maiores. A energia para os starters é fornecida pelo lado da carga de qualquer contator, disjuntor ou chave de desconexão. A energia passa por um fusível antes do starter de cada motor e está desligada quando a energia de entrada para o drive estiver desligada. São permitidos até dois starters (um se for encomendado circuito protegido por fusível de 30 A) e são integrados no circuito do torque de segurança desligado do conversor de frequência.

Os recursos da unidade incluem:

- **•** Chave de operação (liga/desliga)
- **•** Proteção de sobrecarga e curto circuito com função de teste
- **•** Função reset manual

#### **Terminais protegidos por fusível de 30 A**

- **•** Tensão de rede elétrica de entrada de energia trifásica para equipamento de cliente para energização auxiliar.
- **•** Não disponível se forem selecionados dois starters de motor manuais.
- **•** Os terminais estão desligados quando a energia de entrada para o conversor de frequência estiver desligada.
- **•** A energia para os terminais protegidos com fusível será fornecida pelo lado da carga de qualquer por meio de qualquer contator, disjuntor ou chave de desconexão.

Em aplicações onde o motor é utilizado como freio, a energia é gerada no motor e devolvida ao conversor de frequência. Se a energia não puder ser retornada ao motor, ela aumenta a tensão na linha CC do conversor de frequência. Em aplicações com frenagens frequentes e/ou altas cargas de inércia, esse aumento pode resultar em um desarme por sobretensão no conversor de frequência e, finalmente, no desligamento. Os Resistores do Freio são utilizados para dissipar o excesso de energia resultante da frenagem regenerativa. O resistor é selecionado baseado em seu valor ôhmico, sua taxa de dissipação de energia e seu tamanho físico. A Danfoss oferece uma ampla variedade de resistores que são especificamente desenvolvidos para os conversores de frequência da Danfoss.

### 3.1.13 Kit para Montagem Remota do LCP

Quando o conversor de frequência está dentro de um gabinete maior, o LCP pode ser transferido de um conversor de frequência interno para frente de um painel elétrico usando o kit para montagem remota. O gabinete metálico LCP é IP66. Aperte os parafusos de fixação com torque máx. de 1 Nm.

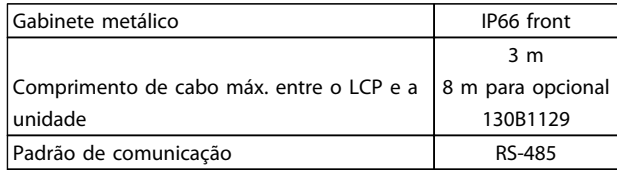

#### **Tabela 3.14 Dados Técnicos**

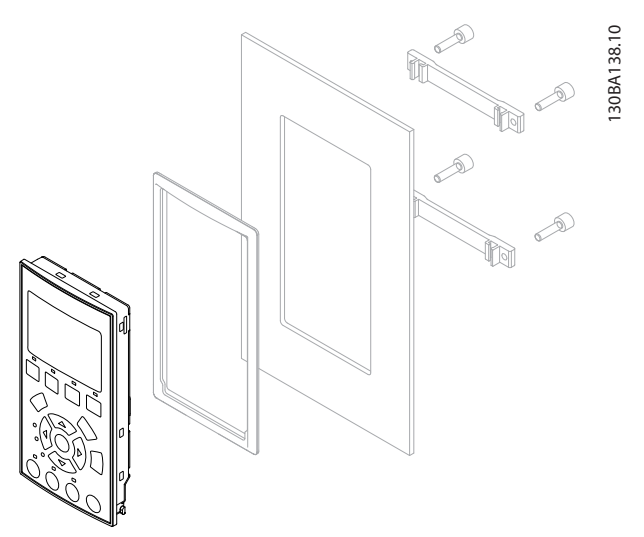

**Ilustração 3.11 Kit de LCP com LCP Gráfico, Presilhas, Cabo de 3 m e Guarnição N° de Pedido 130B1113**

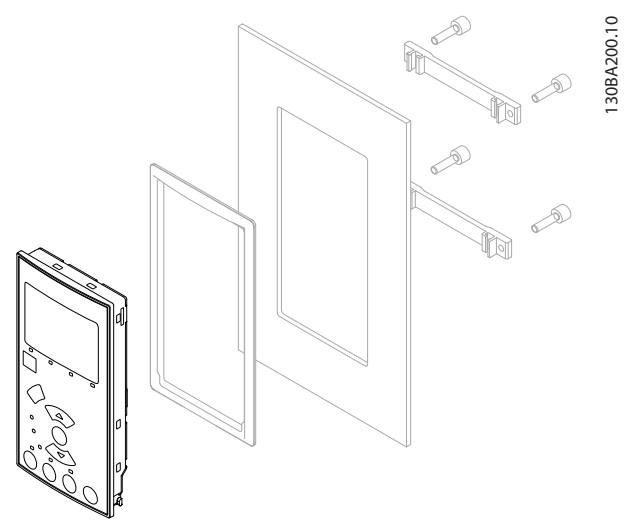

**Ilustração 3.12 Kit de LCP com LCP numérico, presilhas e guarnição Código de compra 130B1114**

### 3.1.14 Filtro de saída

O chaveamento de alta velocidade do conversor de frequência gera alguns efeitos secundários, que influenciam o motor e o ambiente fechado. Estes efeitos colaterais são tratados por meio de dois tipos de filtros diferentes, o filtro dU/dt e o de onda senoidal.

#### **Filtros dU/dt**

As degradações da isolação do motor são, frequentemente, causadas pela combinação de tensão rápida e aumento de corrente. As mudanças rápidas de energia podem refletir- -se também na linha CC do inversor e causar o seu desligamento. O filtro dU/dt é projetado para reduzir os valores do tempo de subida de tensão e a rápida mudança de energia no motor. Essa redução impede envelhecimento prematuro e faiscação na isolação do motor. filtros DU/dt influem positivamente na radiação do ruído magnético no cabo que conecta o conversor de frequência ao motor. A forma de onda da tensão ainda tem forma de pulso mas a relação entre dU/dt é menor do que a instalação sem filtro.

#### **Filtros Senoidais**

Filtros de onda senoidal são projetados para permitir a passagem apenas de baixas frequências, resultando em uma forma de onda senoidal de tensão de fase para fase e formas de onda de corrente senoidal.

Com as formas de onda senoidais, motores com conversor de frequência especiais com isolamento reforçado não são mais necessários. O ruído acústico do motor também é reduzido como consequência da condição da onda. Além dos recursos do filtro dU/dt, o filtro de onda senoidal também reduz a tensão da isolação e as correntes de rolamento no motor, levando assim a uma vida útil prolongada do motor e períodos de manutenção mais espaçados. Os filtros de onda senoidal permitem a utilização de cabos de motor mais longos em aplicações em que o motor é instalado longe do conversor de frequência. O comprimento é limitado porque o filtro não reduz as correntes de fuga nos cabos.

Danfoss

### 4 Como Fazer o Pedido.

#### 4.1 Formulário de Pedido

#### 4.1.1 Configurador do Drive

É possível projetar um conversor de frequência de acordo com os requisitos da aplicação utilizando o sistema de número de pedido.

Faça o pedido do conversor de frequência padrão ou com opcionais integrados enviando um string do código do tipo descrevendo o produto ao escritório de vendas local da Danfoss.

O código do tipo é uma sequência de caracteres descrevendo a configuração, por exemplo:

#### FC-102N132KT4E21H1XGCXXXSXXXXAGBKCXXXXDX

A partir do configurador de drive on-line, é possível configurar o conversor de frequência apropriado para a aplicação desejada e gerar o string do código do tipo. O configurador do drive gerará automaticamente um código de vendas de oito dígitos para ser encaminhado ao escritório de vendas local.

Outra opção é estabelecer uma lista de projeto com diversos produtos e enviá-la a um representante de vendas da Danfoss.

O configurador do drive pode ser encontrado na internet no site global: *www.danfoss.com/drives*.

As tabelas de códigos do tipo e opções de configuração incluem chassi de tamanho A, B e C. Para obter informações detalhadas sobre esses tamanhos de chassi, consulte o guia de design relevante.

### 4.1.2 String do Código do Tipo

#### **Exemplo de setup da interface do Configurador de Drive:** Os números exibidos nas caixas referem-se à posição da letra/número na sequência do código do tipo, da esquerda para a direita.

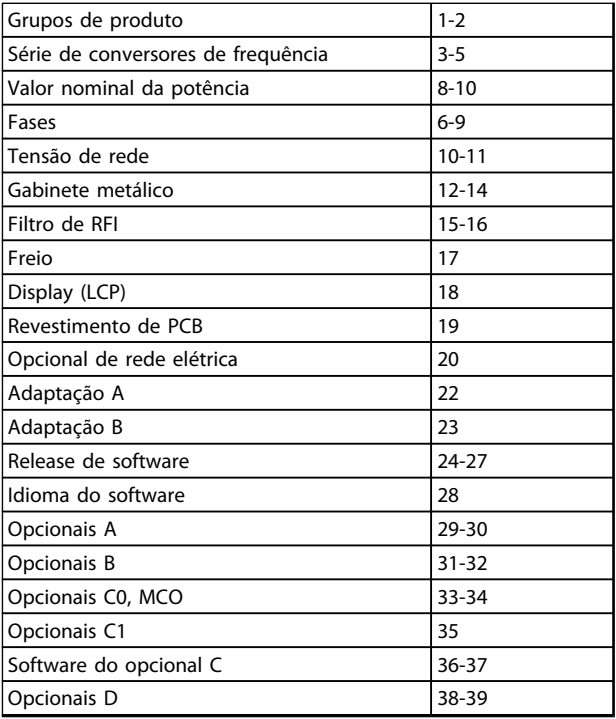

**Tabela 4.1 Posições de caractere de código do tipo**

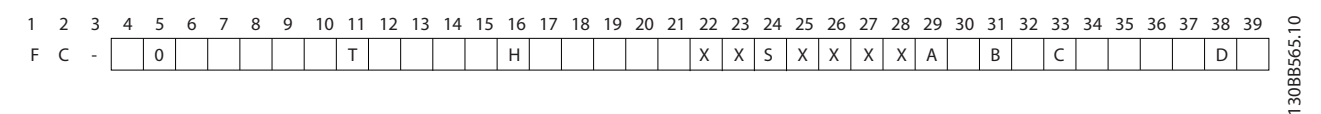

**Ilustração 4.1 Exemplo de código do tipo**

**4 4**
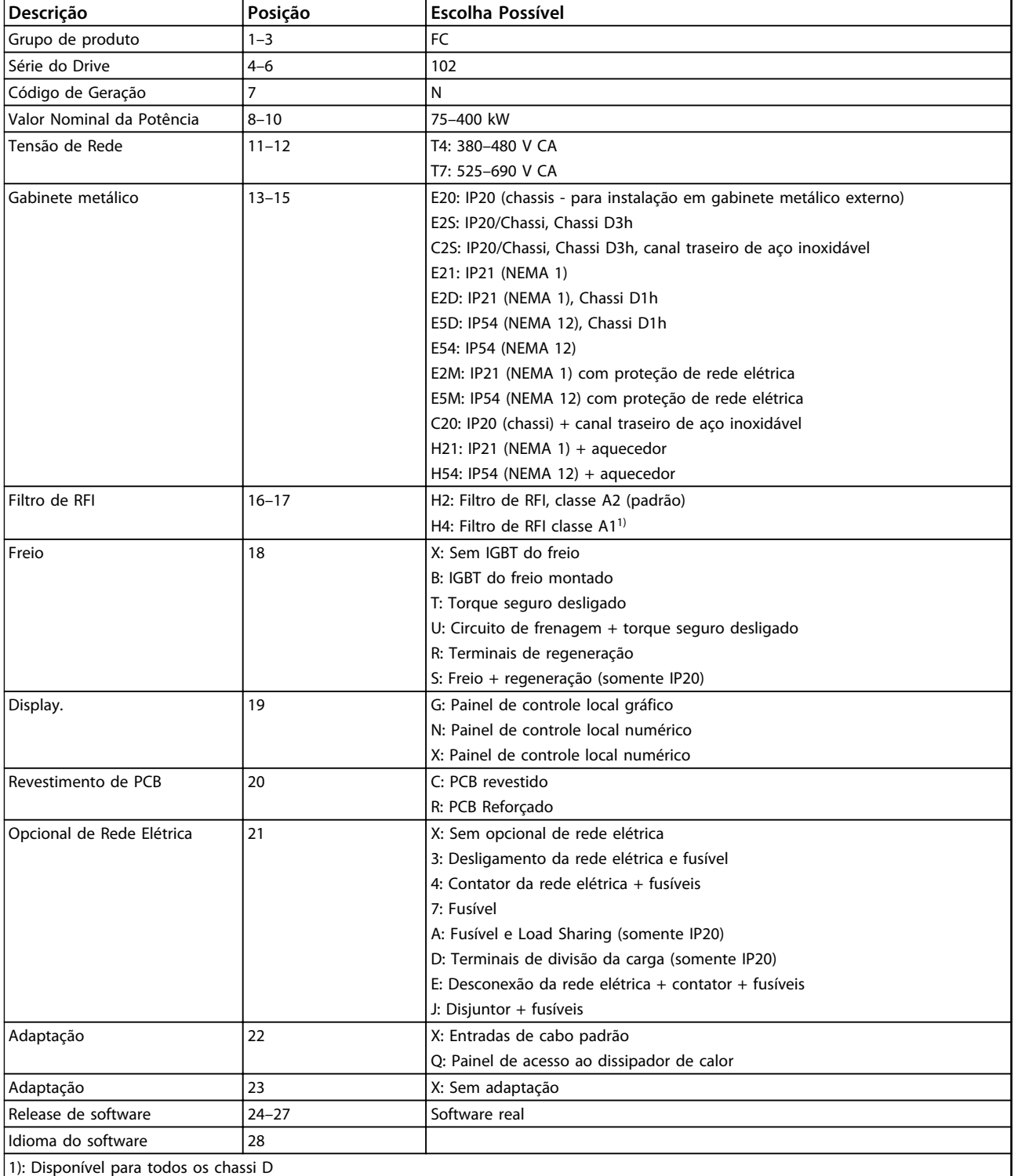

**Tabela 4.2 Código do Tipo do Pedido para Conversores de Frequência de Chassi F**

Danfoss

 $\overline{\mathbf{r}}$ 

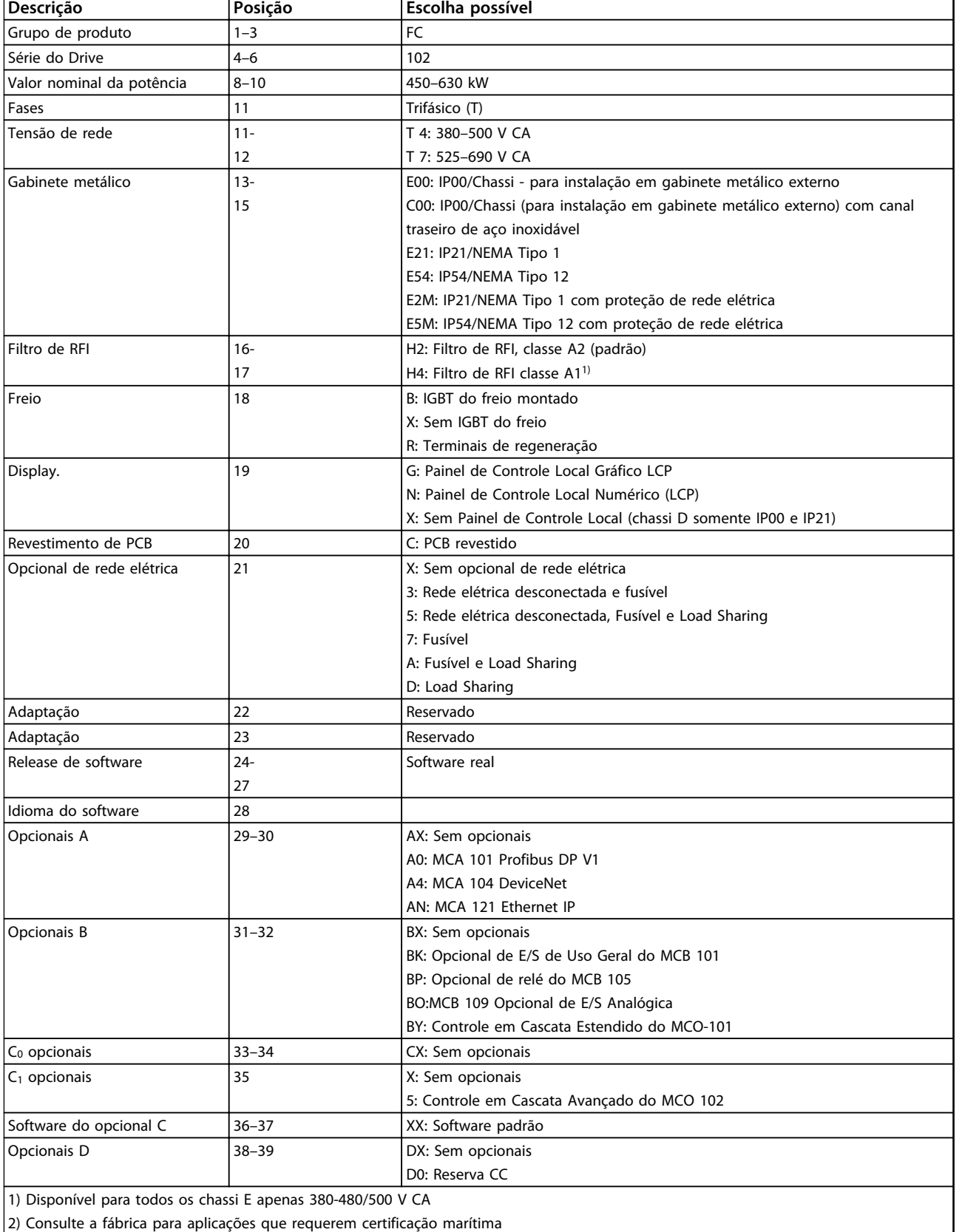

**Tabela 4.3 Código do Tipo do Pedido para Conversores de Frequência de Chassi E**

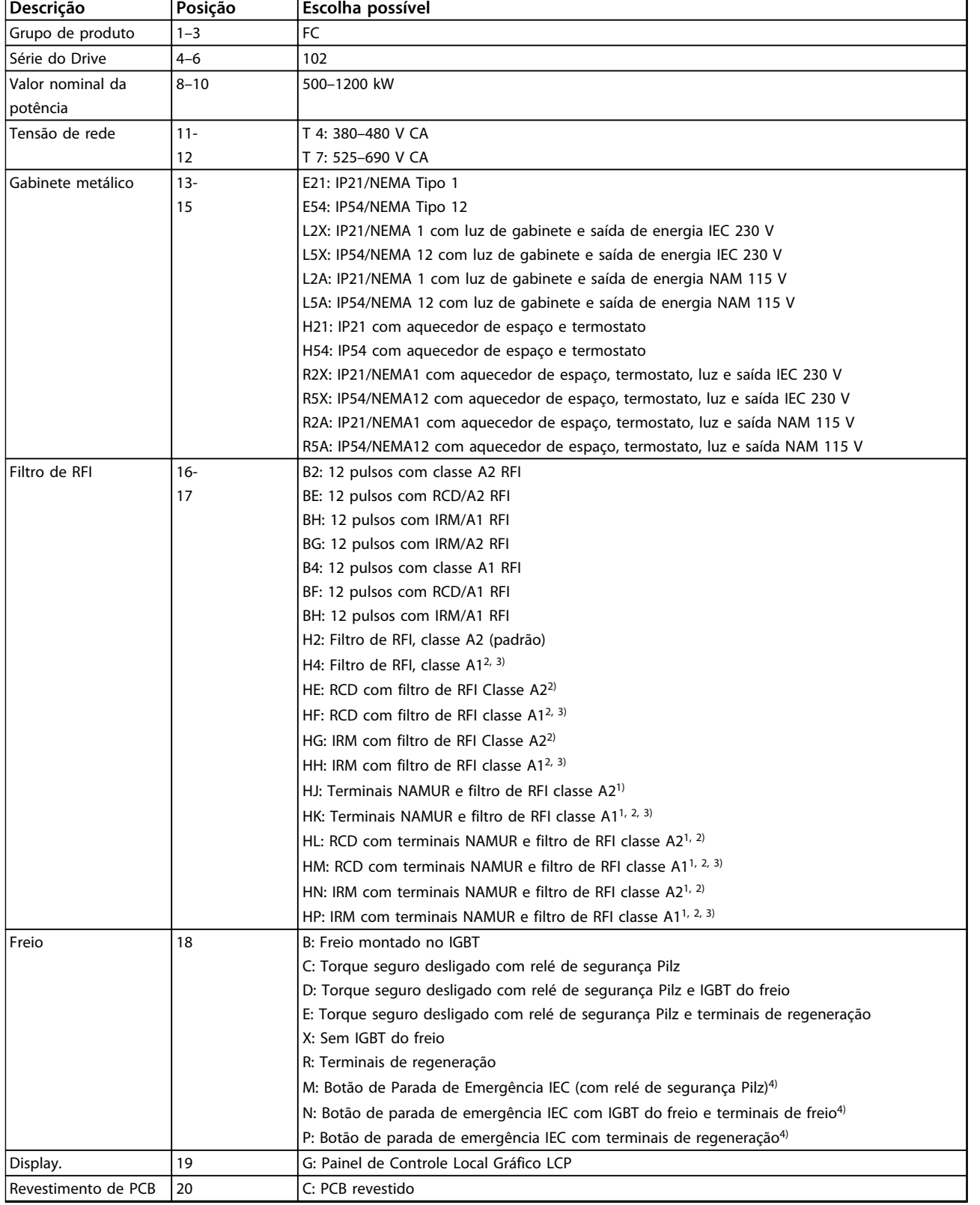

Danfoss

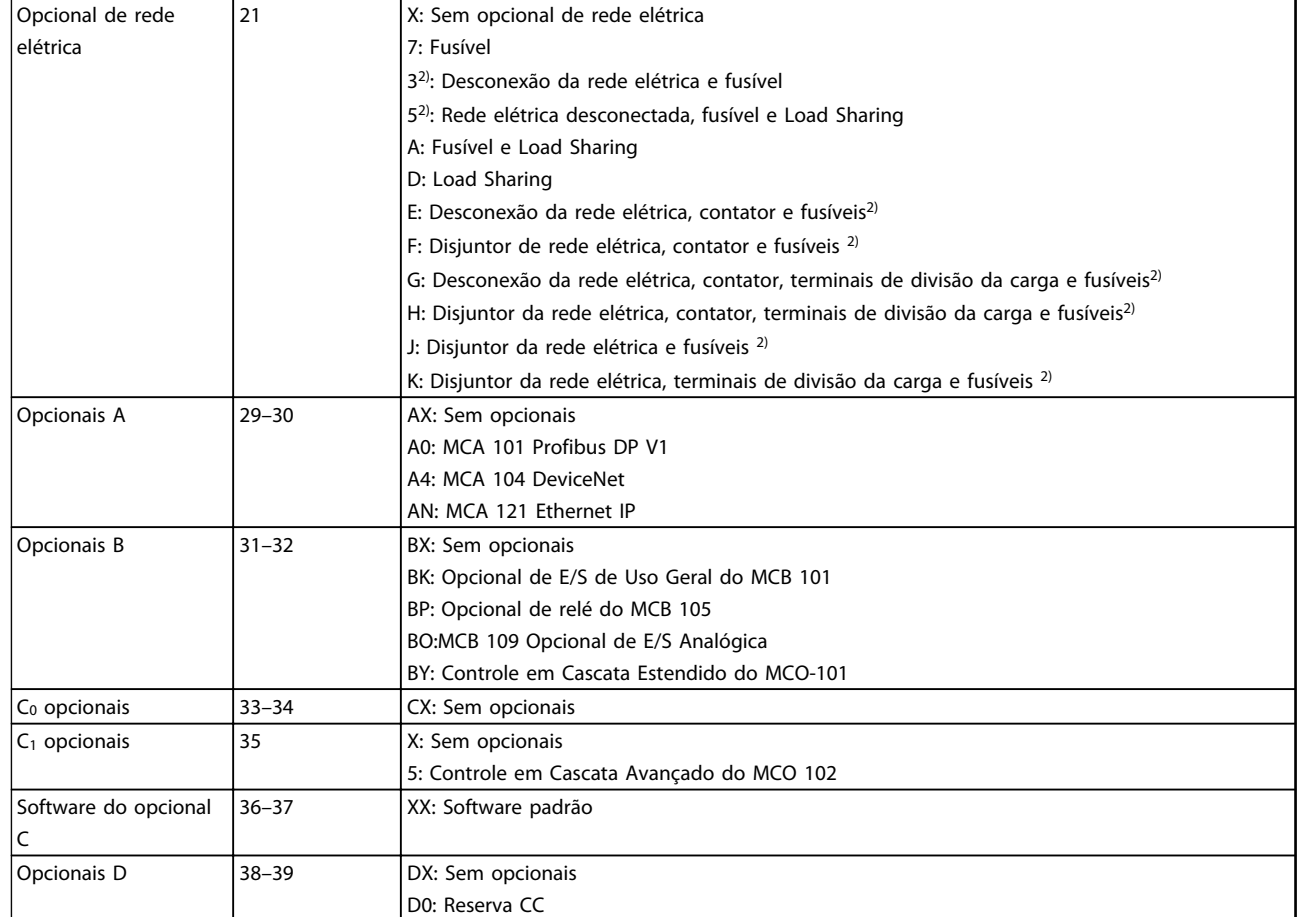

**Tabela 4.4 Código do Tipo do Pedido para Conversores de Frequência de Chassi F**

## 4.2 Códigos de Compra

## 4.2.1 Códigos de Compra: Opcionais e Acessórios

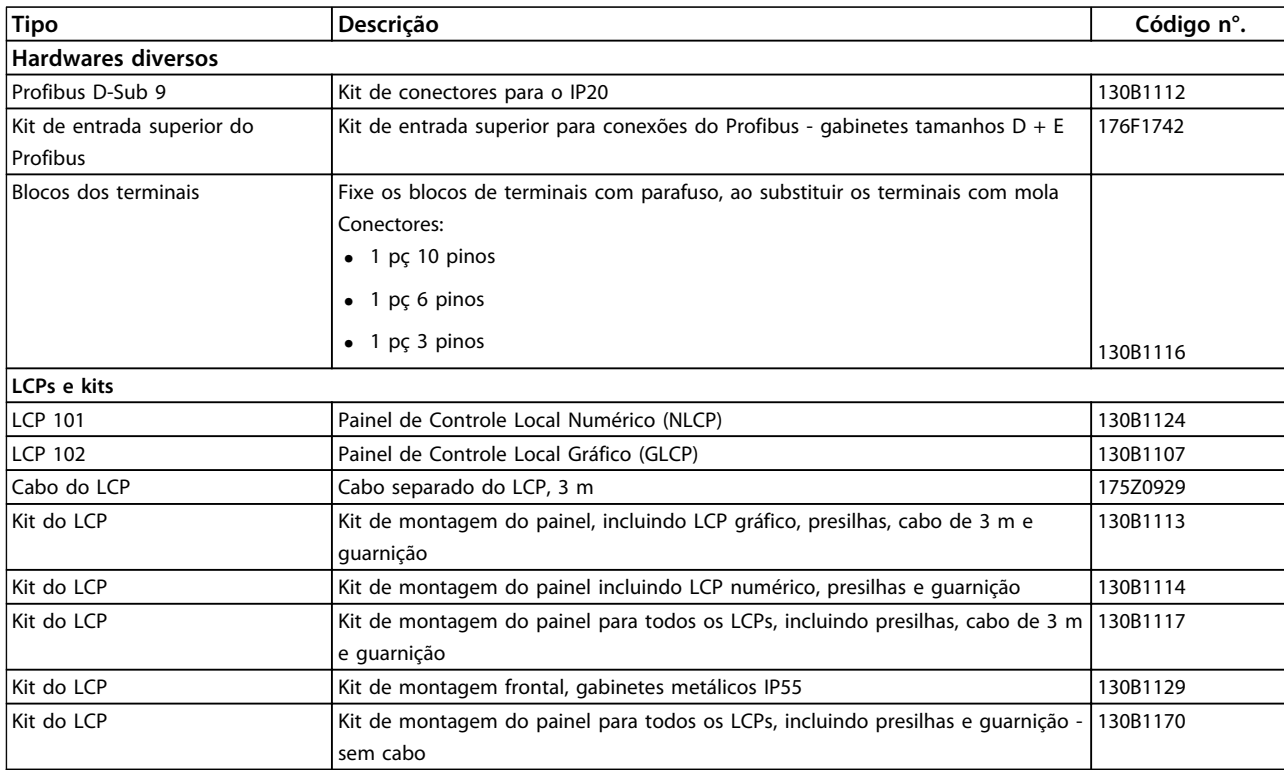

**Tabela 4.5 Opcionais podem ser solicitados como opcionais integrados de fábrica**

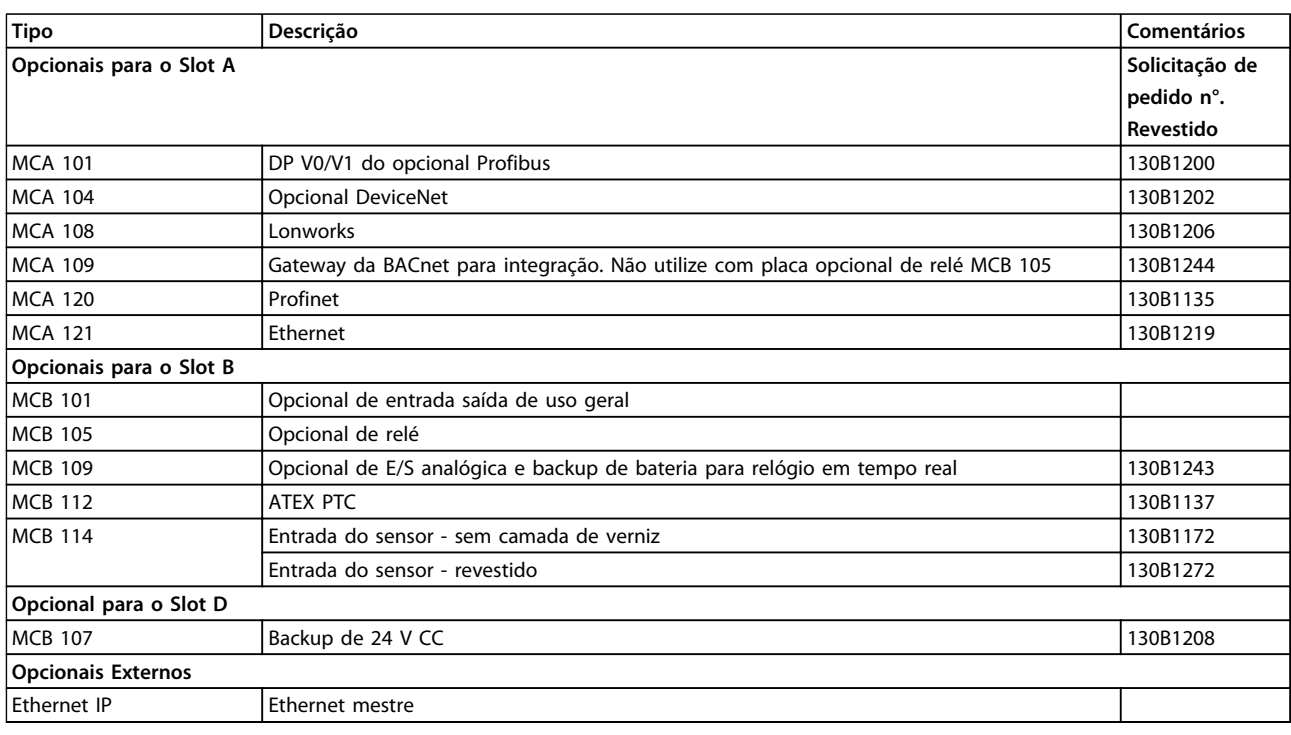

### **Tabela 4.6 A, B, D Slot & Opcionais Externos**

*Para obter informações sobre o fieldbus e compatibilidade do opcional da aplicação com versões de software anteriores, entre em contato com o fornecedor Danfoss.*

Danfoss

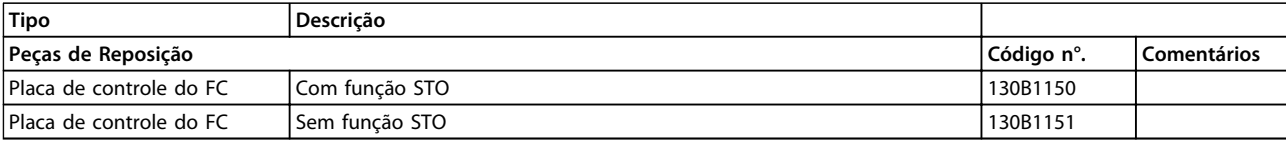

**Tabela 4.7 Placa de controle**

## 4.2.2 Filtros de Harmônicas Avançados

Filtros de harmônicas são utilizados para reduzir harmônicas de rede elétrica.

- **•** AHF 010: 10% de distorção de corrente
- **•** AHF 005: 5% de distorção de corrente

Para obter informações detalhadas sobre filtros de harmônicas avançados, consulte o *Guia de Design Filtros de Harmônicas Avançados*

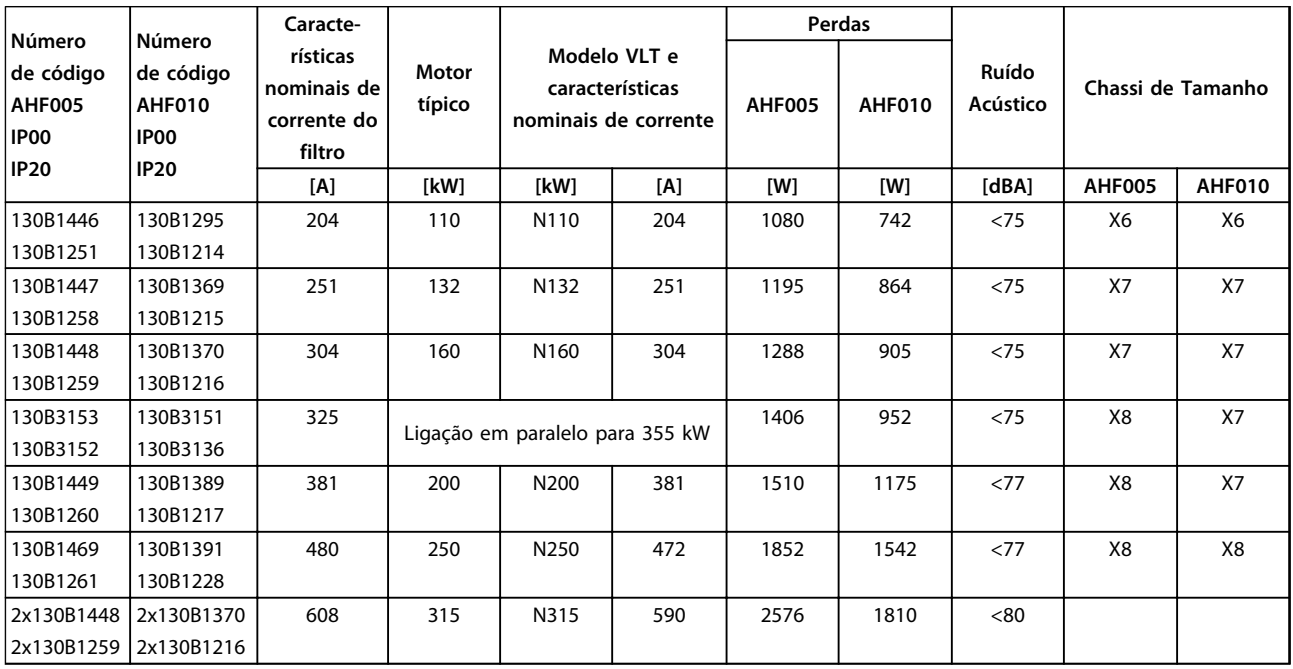

**Tabela 4.8 Filtros de Harmônicas Avançados 380-415 V, 50 Hz, chassi D**

**4 4**

Danfoss

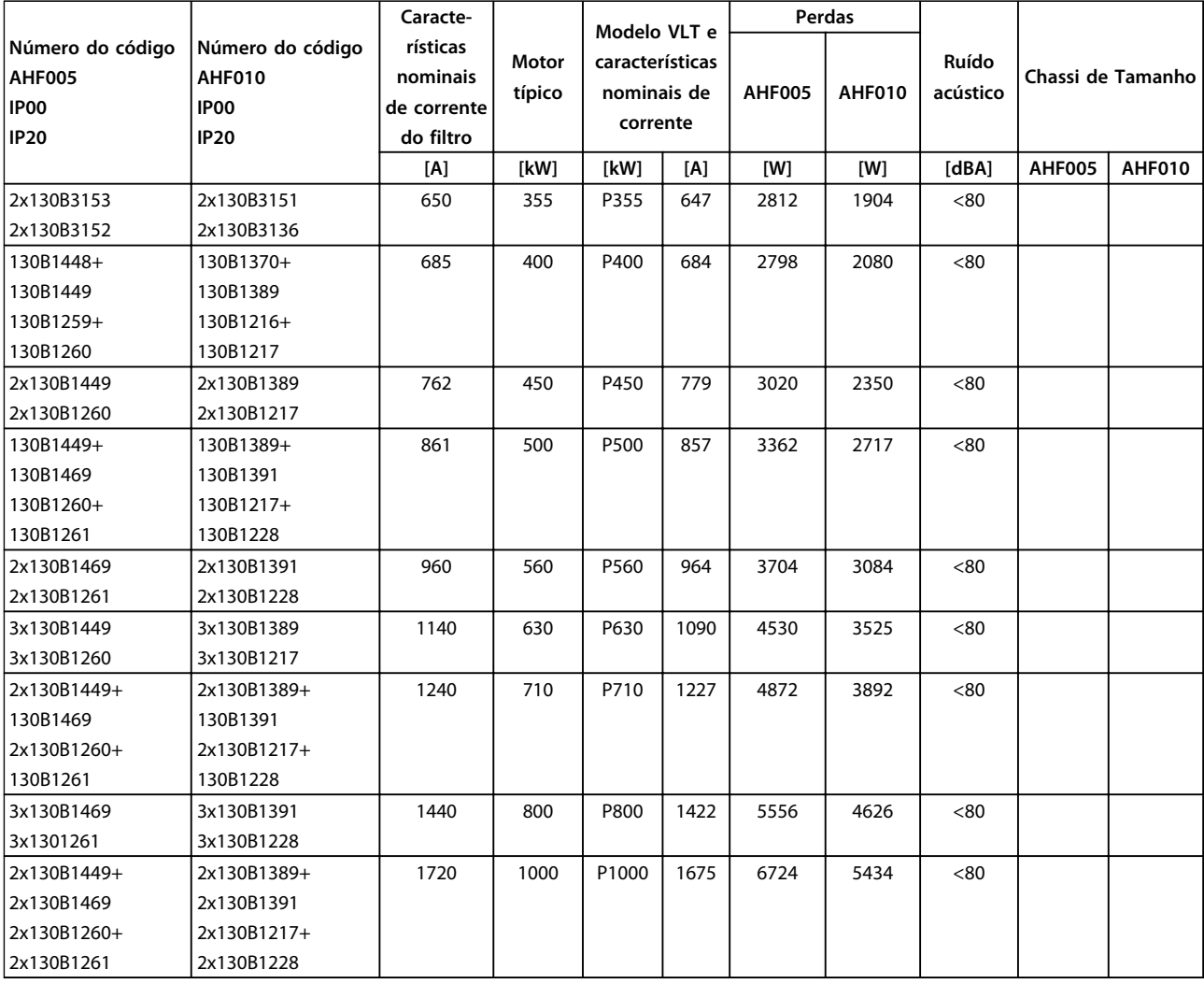

**Tabela 4.9 Filtros de Harmônicas Avançados 380-415 V, 50 Hz, chassi E e F**

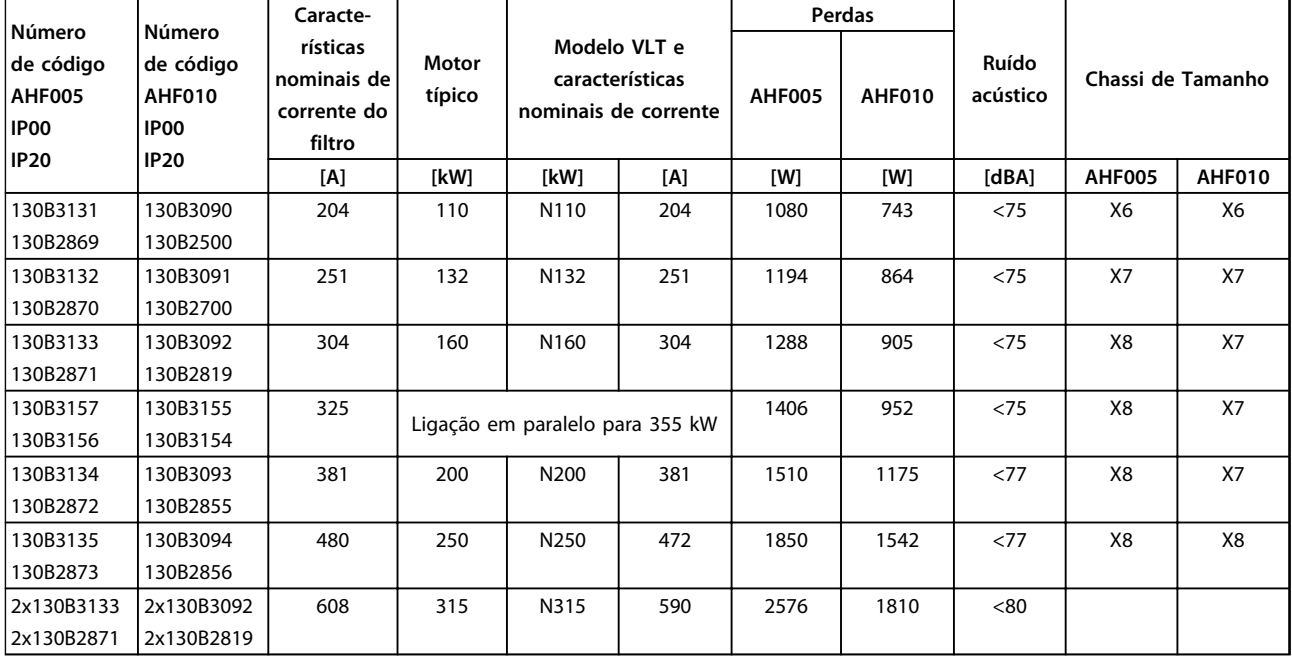

**Tabela 4.10 Filtros de harmônicas avançados, 380-415 V, 60 Hz, chassi D**

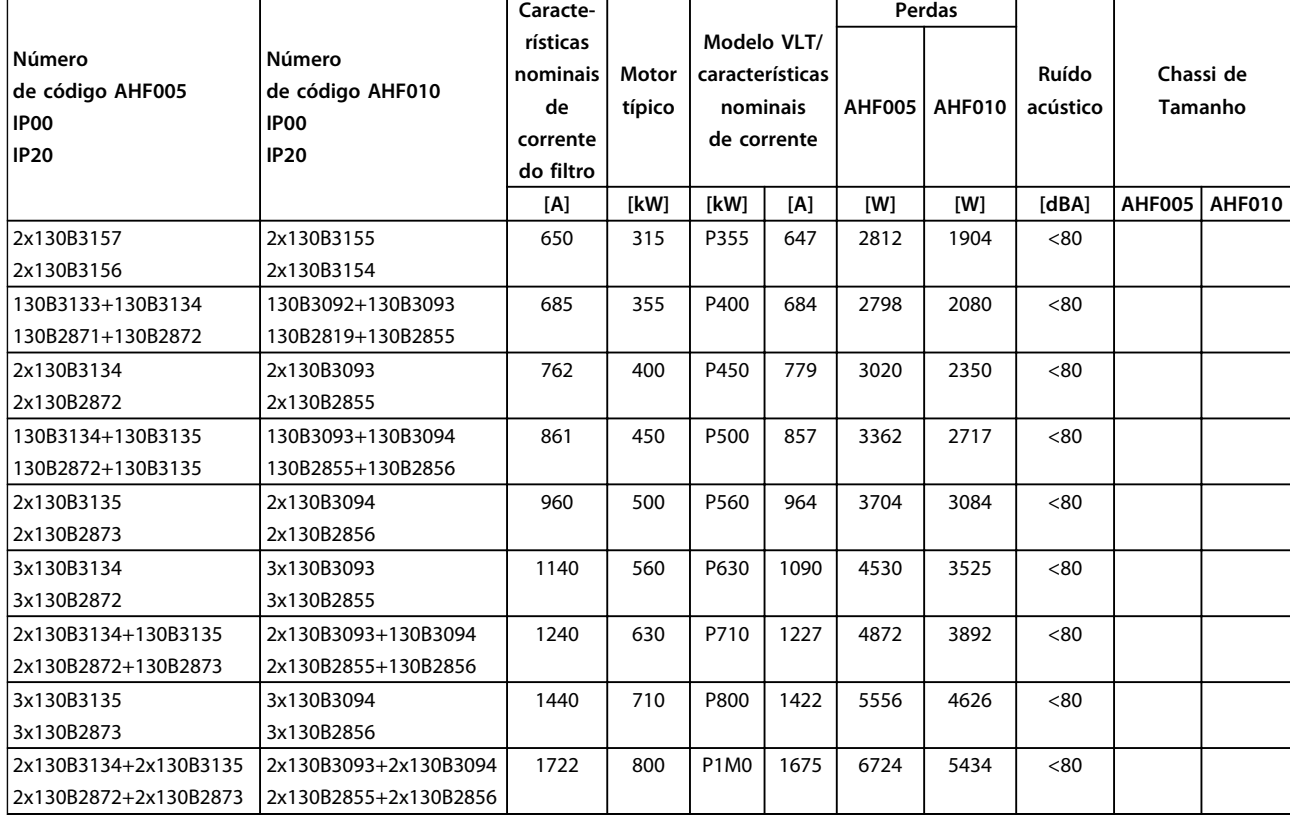

**Tabela 4.11 Filtros de Harmônicas Avançados 380-415 V, 60 Hz, chassi E e F**

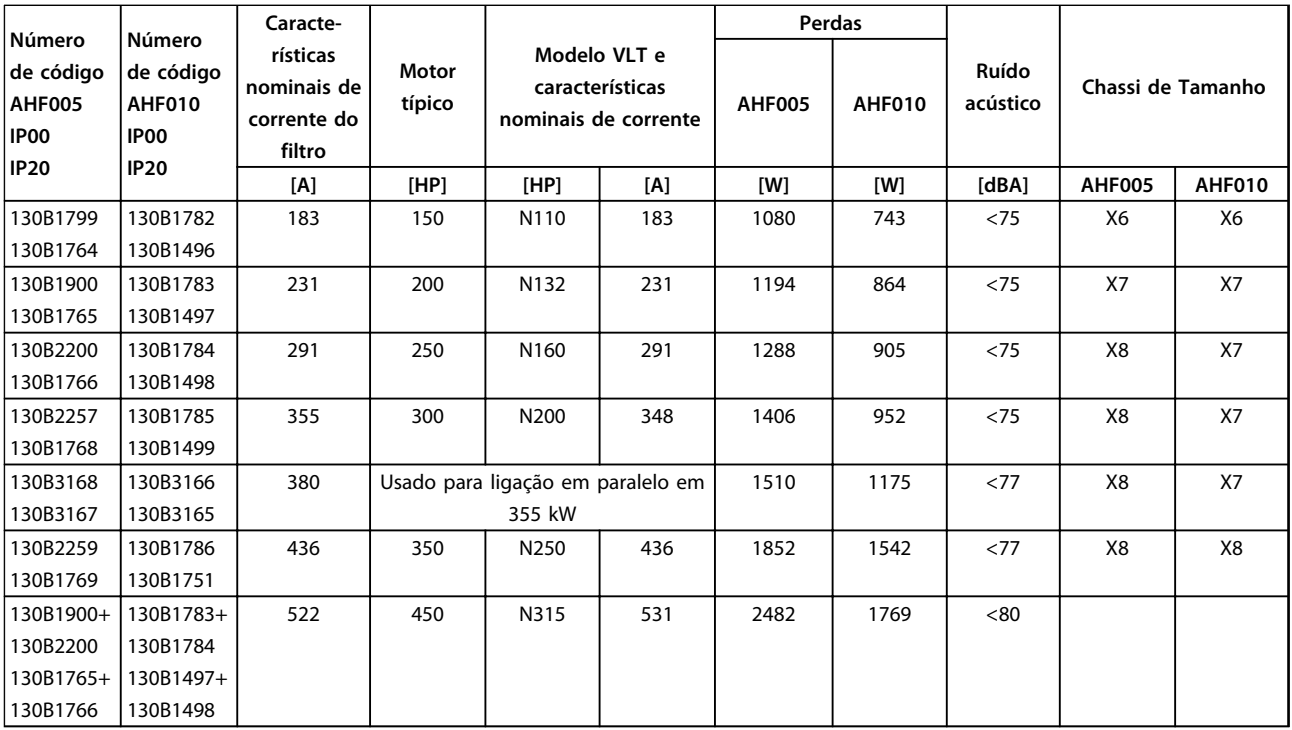

**Tabela 4.12 Filtros de Harmônicas Avançados 440-480 V, 60 Hz, chassi D**

Danfoss

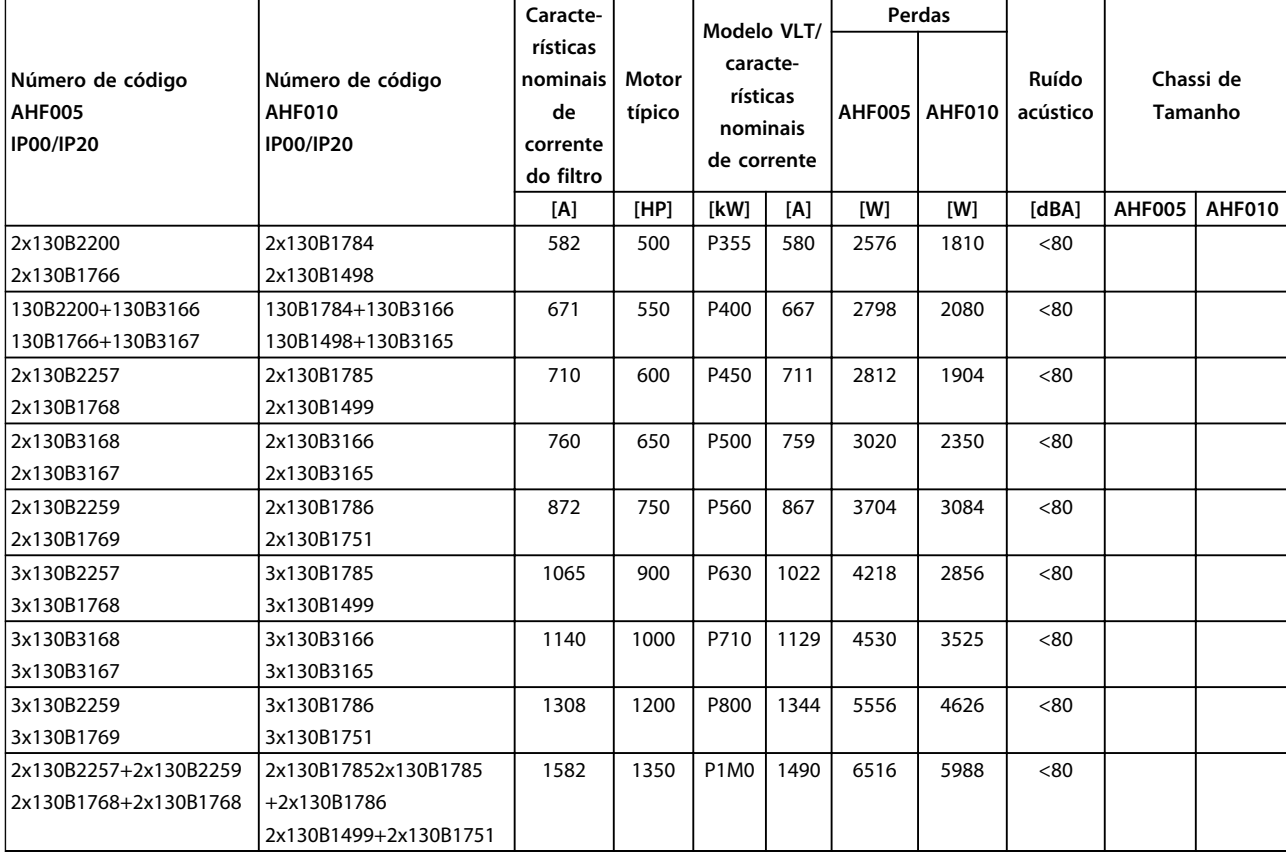

**Tabela 4.13 Filtros de Harmônicas Avançados 440-480 V, 60 Hz, chassi E e F**

 $\sqrt{ }$ 

**4 4**

#### **Como Fazer o Pedido. Guia de Design do VLT**® **Drive HVAC FC 102**

Danfoss

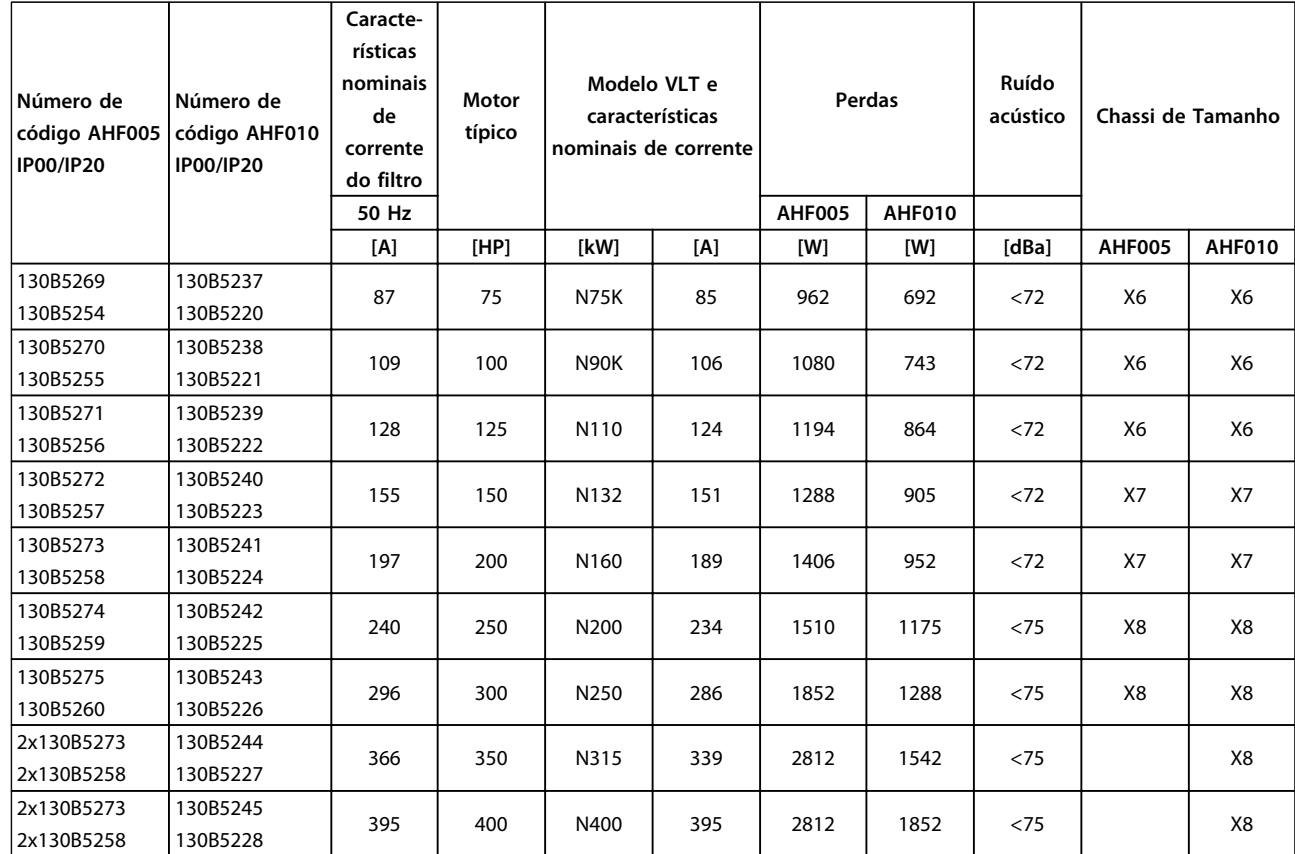

**Tabela 4.14 Filtros de Harmônicas Avançados, 600 V, 60 Hz**

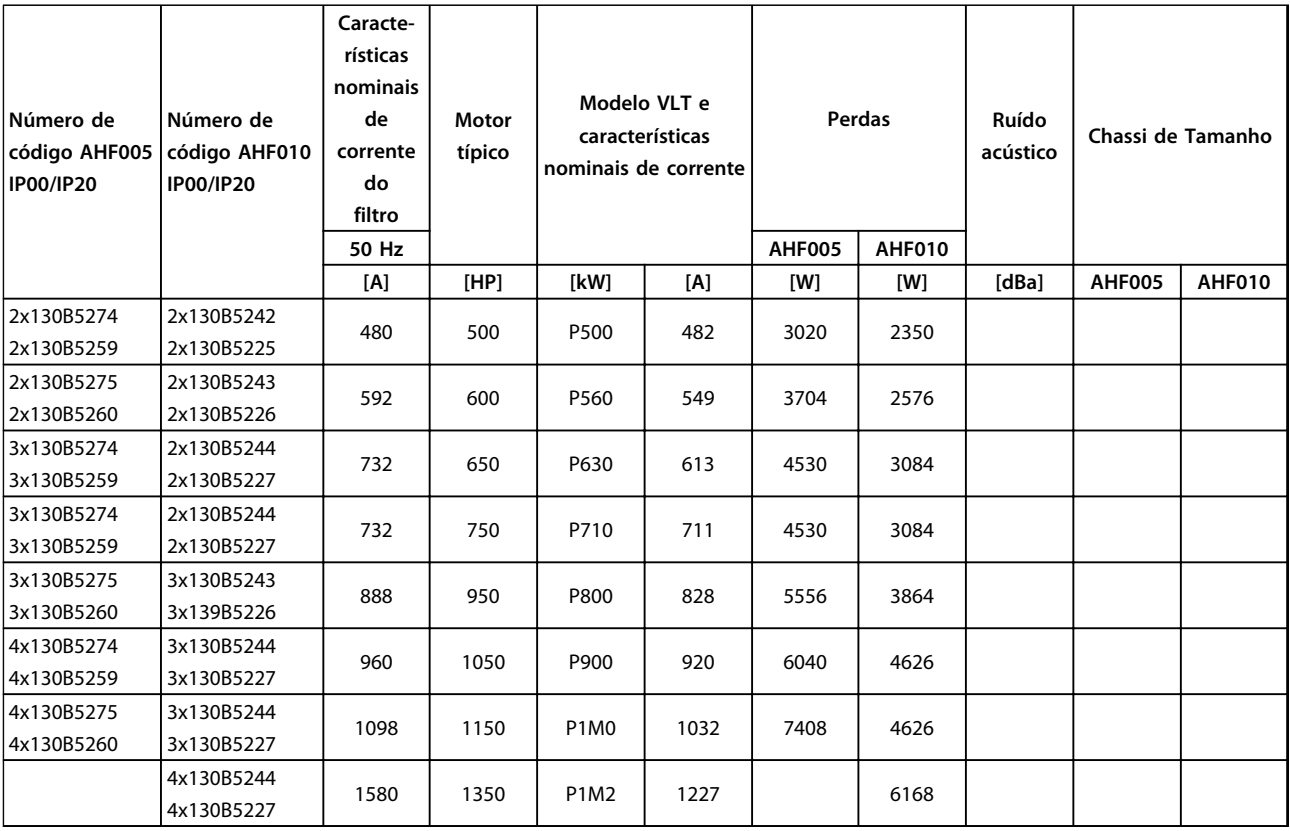

**Tabela 4.15 Filtros de Harmônicas Avançados, 600 V, 60 Hz**

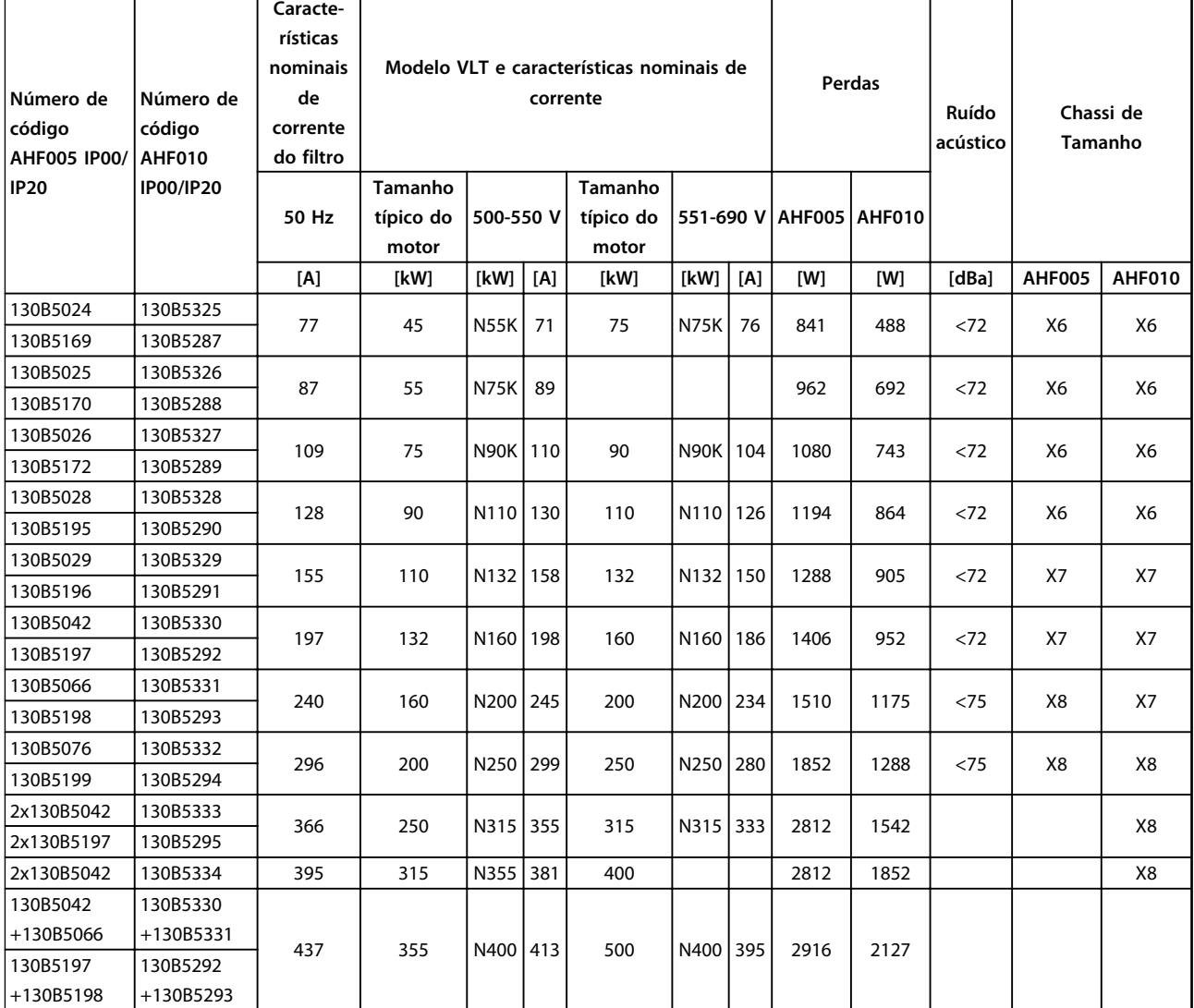

**Tabela 4.16 Filtros de Harmônicas Avançados, 500-690 V, 50 Hz**

Danfoss

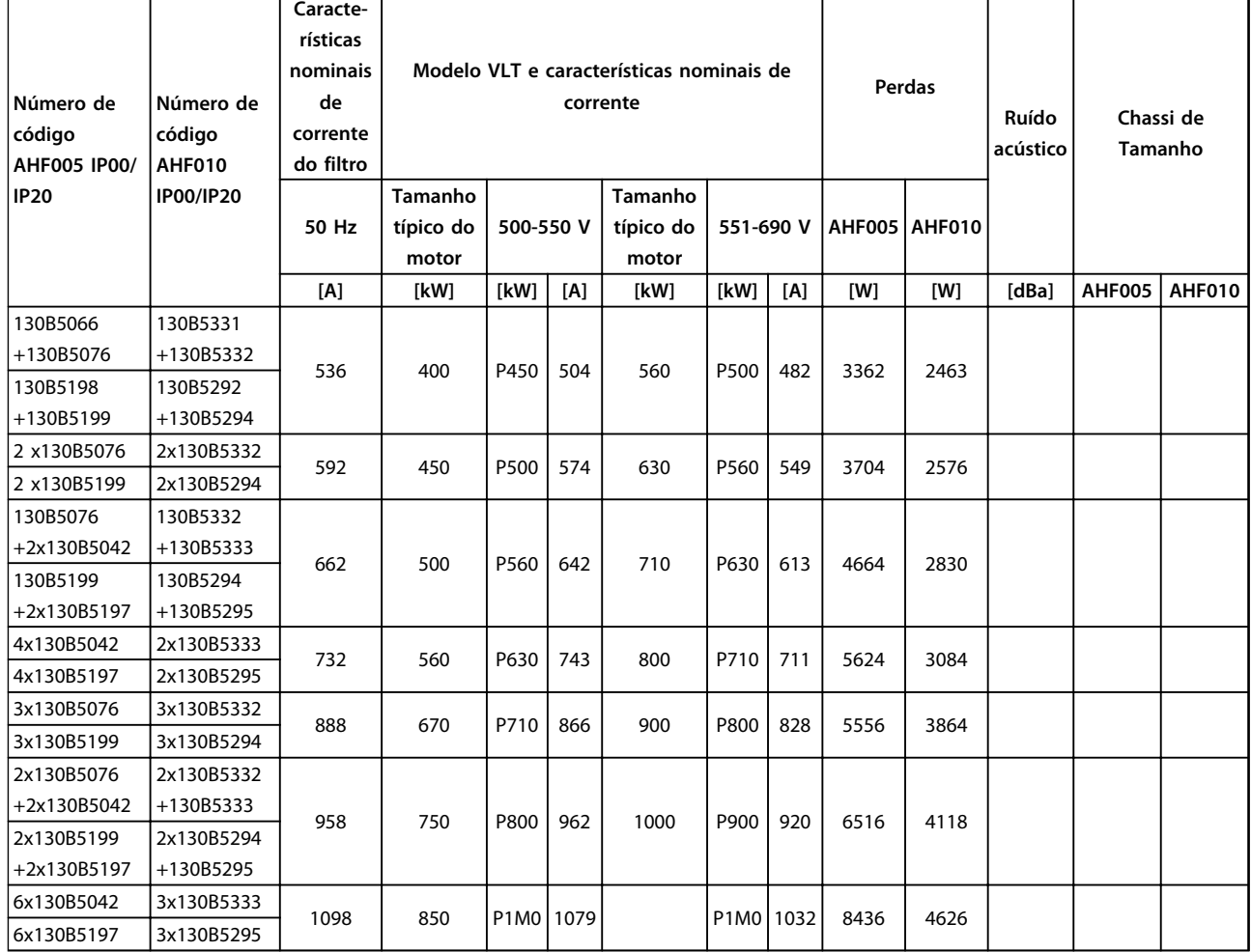

**Tabela 4.17 Filtros de Harmônicas Avançados, 500-690 V, 50 Hz**

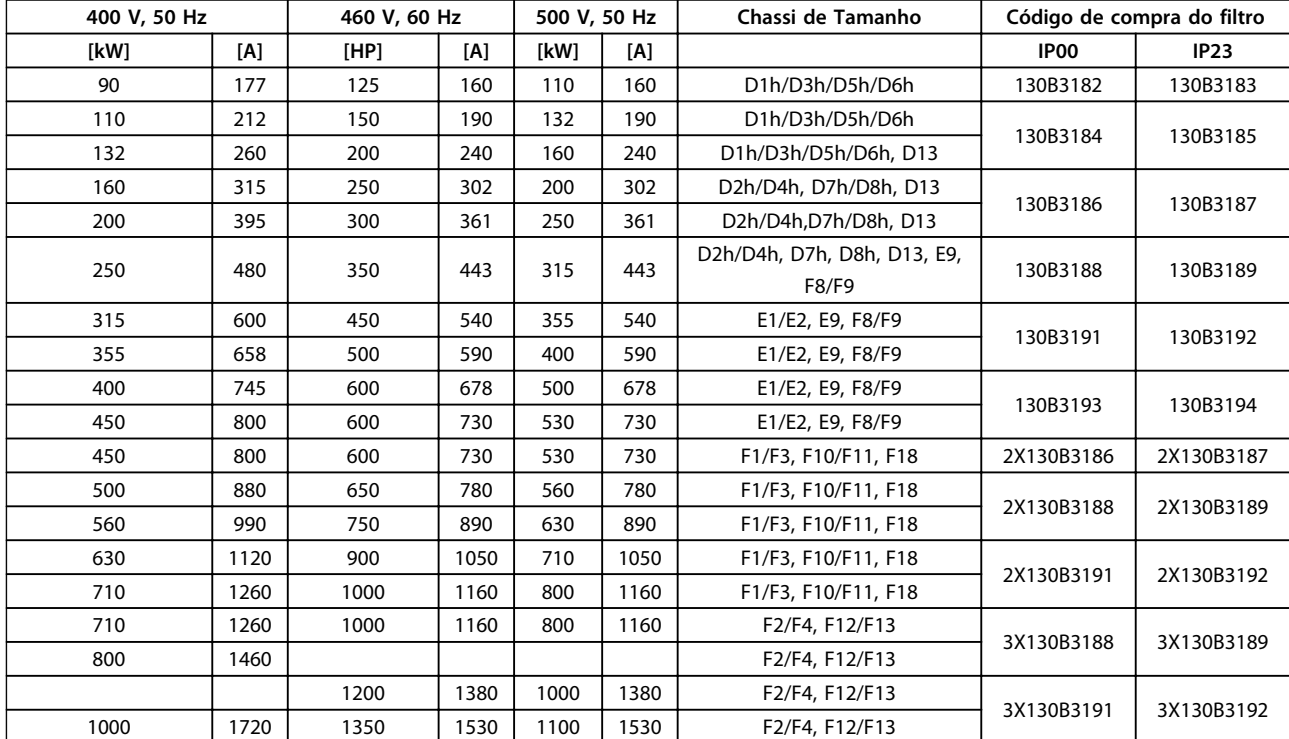

## 4.2.3 Módulos do Filtro de Onda-Senoidal, 380-690 V CA

**Tabela 4.18 Módulos de Filtro de Onda Senoidal, 380-500 V**

Danfoss

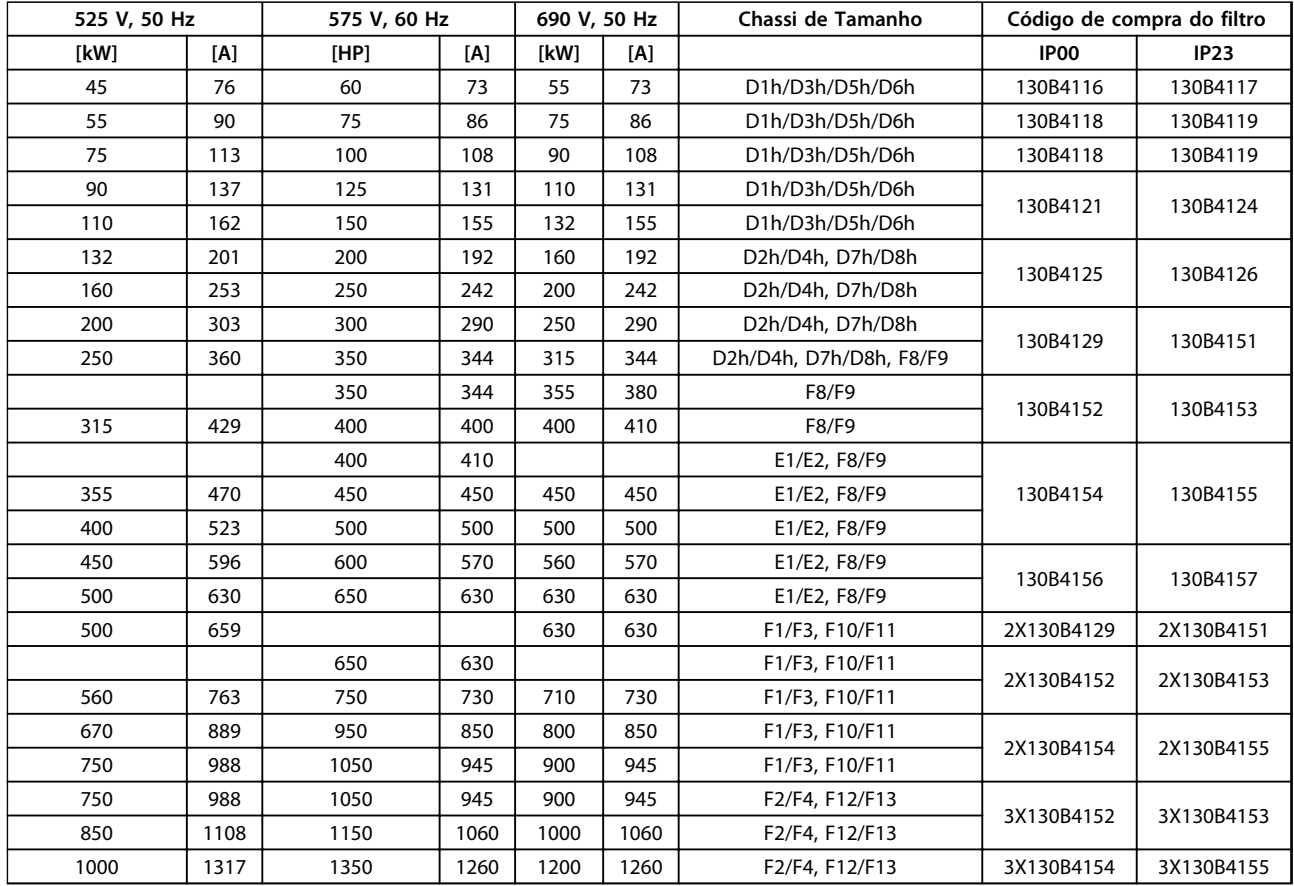

**Tabela 4.19 Módulos do Filtro de Onda Senoidal 525-690 V**

## *AVISO!*

**Ao utilizar filtros de onda senoidal, certifique-se que a frequência de chaveamento está em conformidade com as especificações de filtro em** *14-01 Freqüência de Chaveamento***.**

Consulte também o *Guia de Design de Filtro de Harmônicas Avançados*

# Danfoss

## 4.2.4 Códigos de Compra: Filtros dU/dt

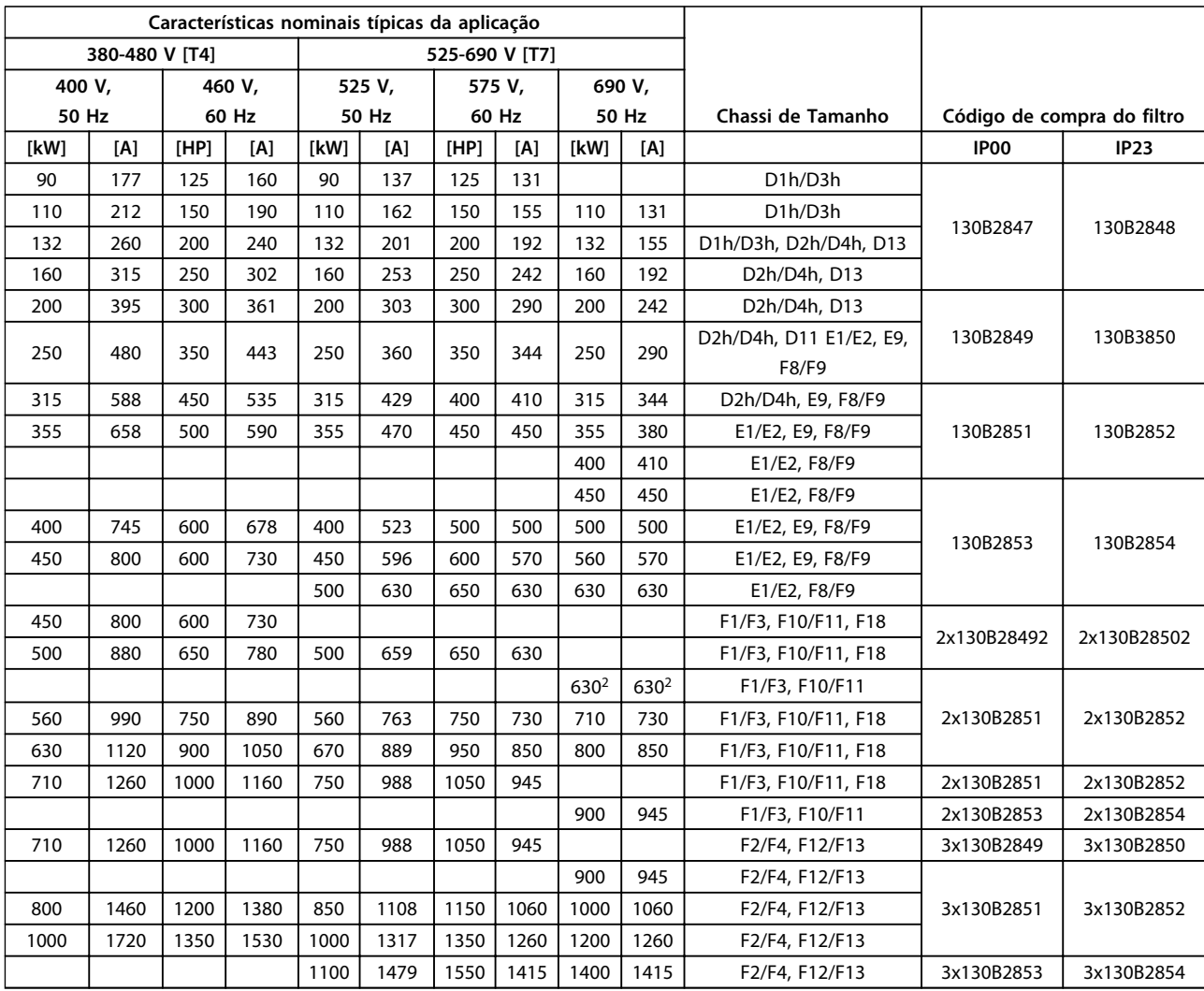

**Tabela 4.20 Códigos de Compra de Filtro dU/dt**

## *AVISO!*

**Consulte também o Guia de Design de Filtros de Saída**

**4 4**

Danfoss

## 4.2.5 Códigos de Compra: Resistores de Freio

Para obter informações sobre a seleção do resistor do freio consulte o Guia de Design do Resistor do Freio. Utilize esta tabela para determinar a resistência mínima aplicável a cada tamanho de conversor de frequência.

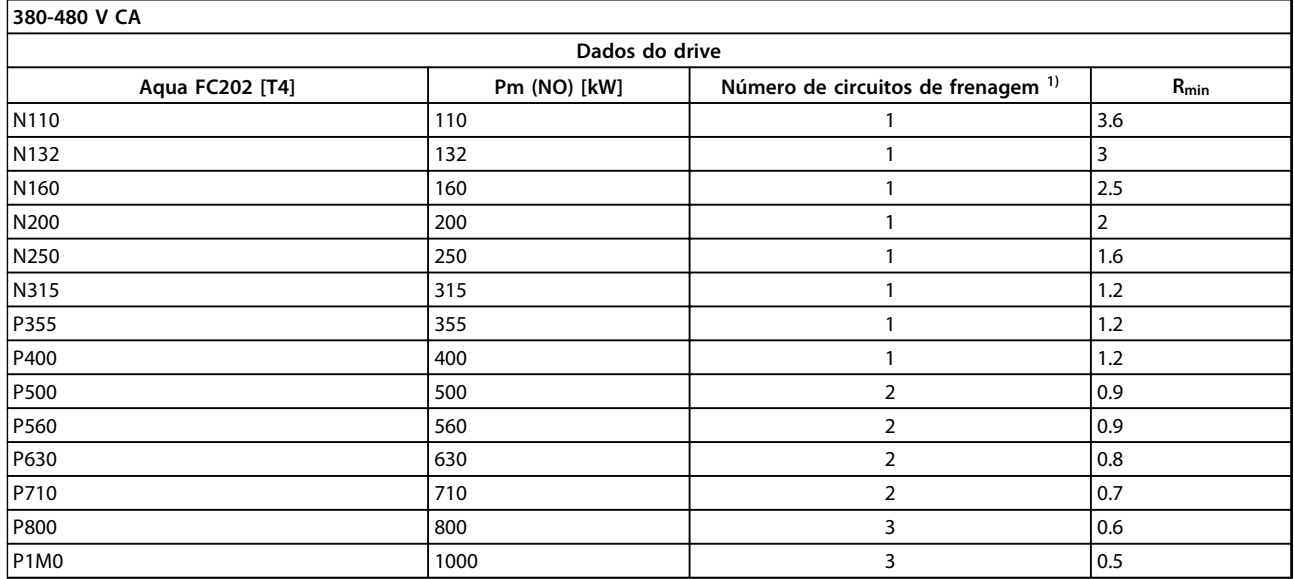

**Tabela 4.21 Dados do Circuito de Frenagem, 380-480 V**

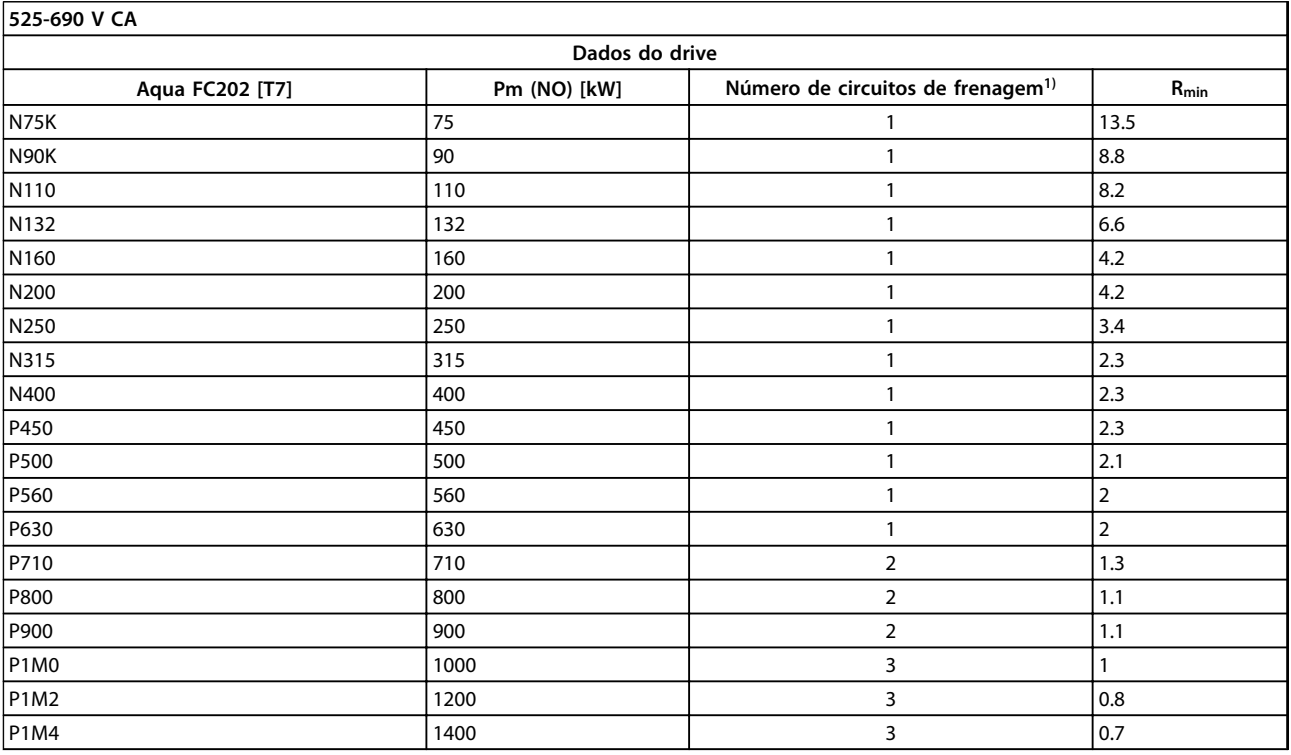

#### **Tabela 4.22 Dados do Circuito de Frenagem 525-690 V**

*Rmin = resistência de frenagem mínima que pode ser usada com esse conversor de frequência. Se o conversor de frequência incluir diversos circuitos de frenagem, o valor da resistência é a soma de todos os resistores em paralelo*

*Rbr,nom = resistência nominal necessária para alcançar 150% do torque de frenagem.*

*1) Os conversores de frequência maiores incluem diversos módulos do inversor com um circuito de frenagem em cada inversor. Conecte resistores iguais em cada circuito de frenagem.*

## 5 Como Instalar

- 5.1 Instalação Mecânica
- 5.1.1 Dimensões Mecânicas

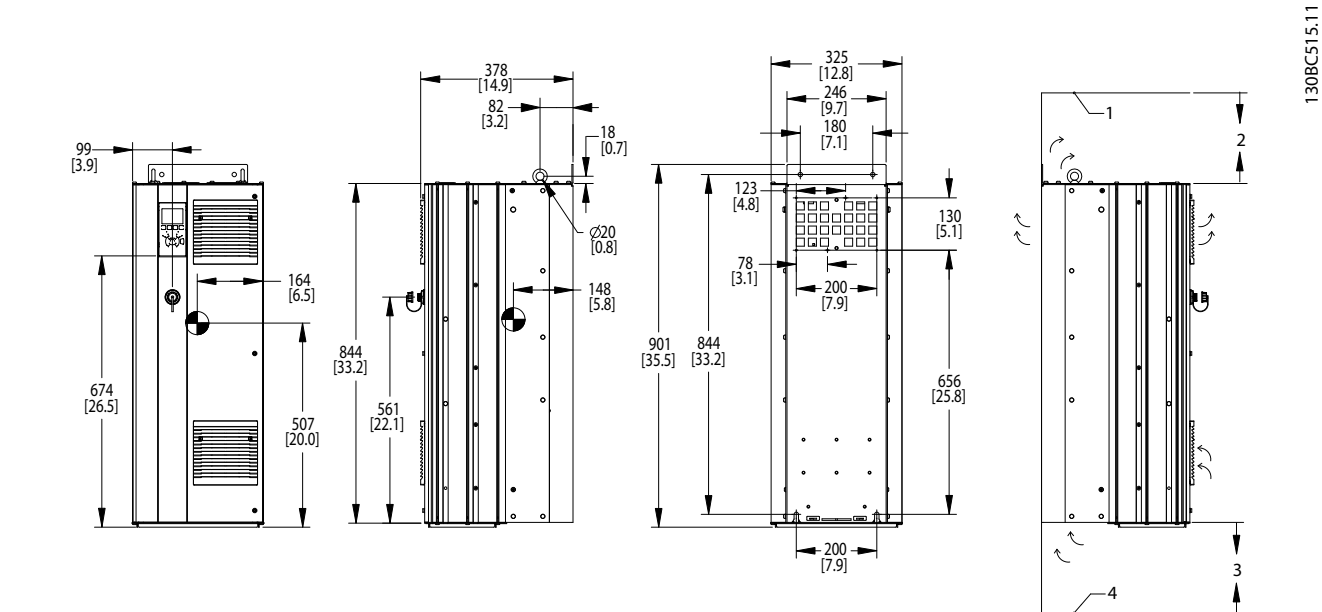

**Ilustração 5.1 Dimensões Mecânicas, D1h**

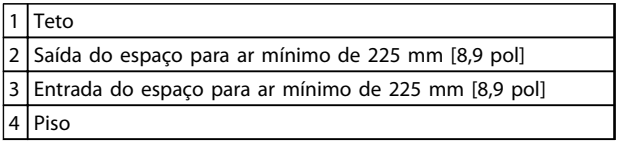

**Tabela 5.1 Legenda para** *Ilustração 5.1*

## *AVISO!*

**Se um kit for utilizado para direcionar o fluxo de ar do dissipador de calor para a ventilação externa na parte de trás do conversor de frequência, o espaço livre de teto necessário é de 100 mm.**

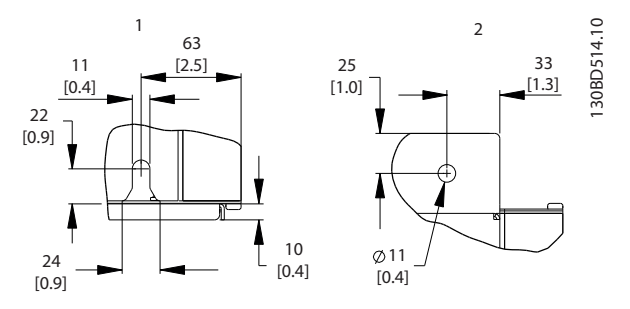

**Ilustração 5.2 Dimensões de Detalhes, D1h**

| 1 Detalhe do slot de montagem inferior     |
|--------------------------------------------|
| 2 Detalhe do orifício de montagem superior |

**Tabela 5.2 Legenda para** *Ilustração 5.2*

Danfoss

**5 5**

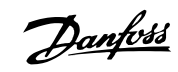

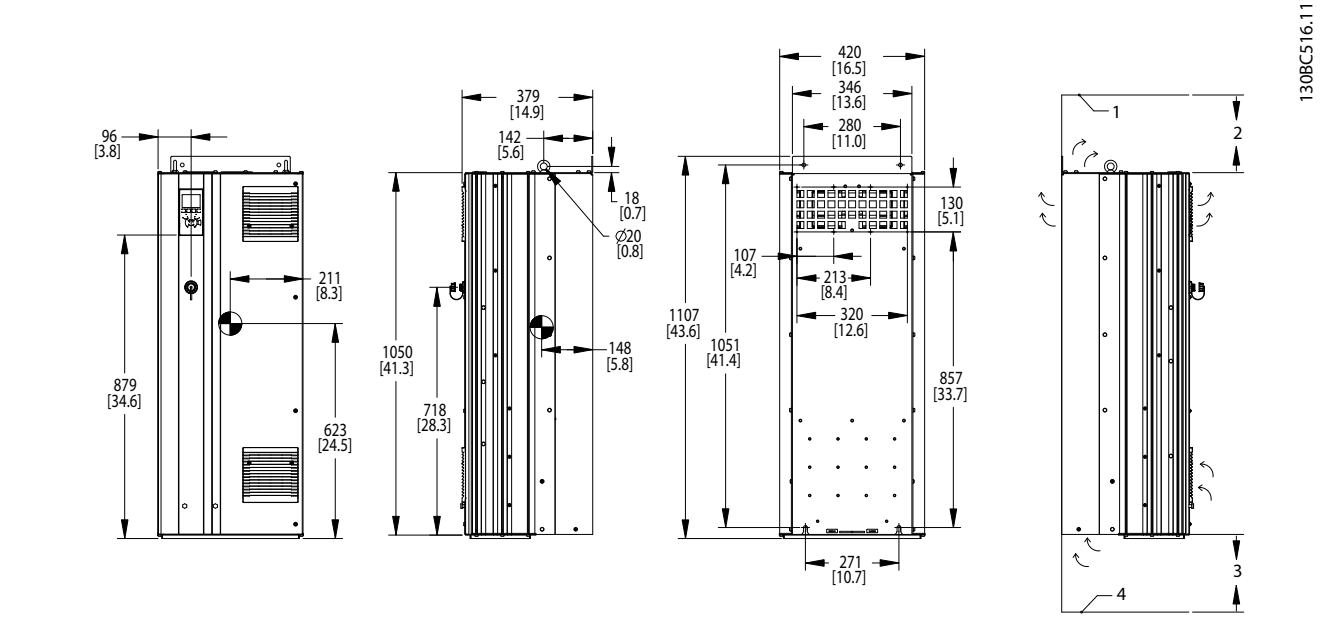

**Ilustração 5.3 Dimensões Mecânicas, D2h**

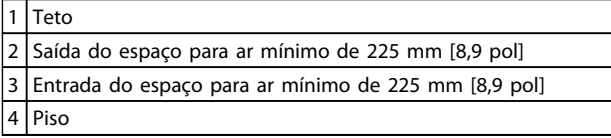

**Tabela 5.3 Legenda para** *Ilustração 5.3*

## *AVISO!*

**Se um kit for utilizado para direcionar o fluxo de ar do dissipador de calor para a ventilação externa na parte de trás do conversor de frequência, o espaço livre de teto necessário é de 100 mm.**

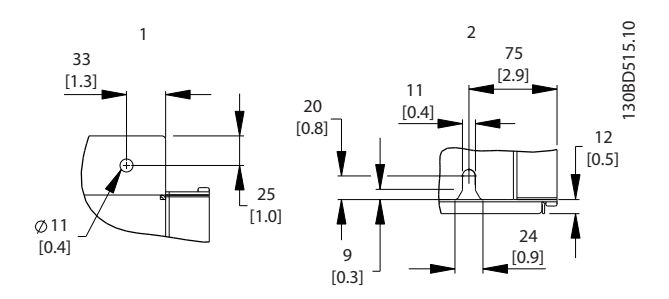

**Ilustração 5.4 Dimensões de Detalhes, D2h**

| 1 Detalhe do orifício de montagem superior |
|--------------------------------------------|
| 2 Detalhe do slot de montagem inferior     |

**Tabela 5.4 Legenda para** *Ilustração 5.4*

**5 5**

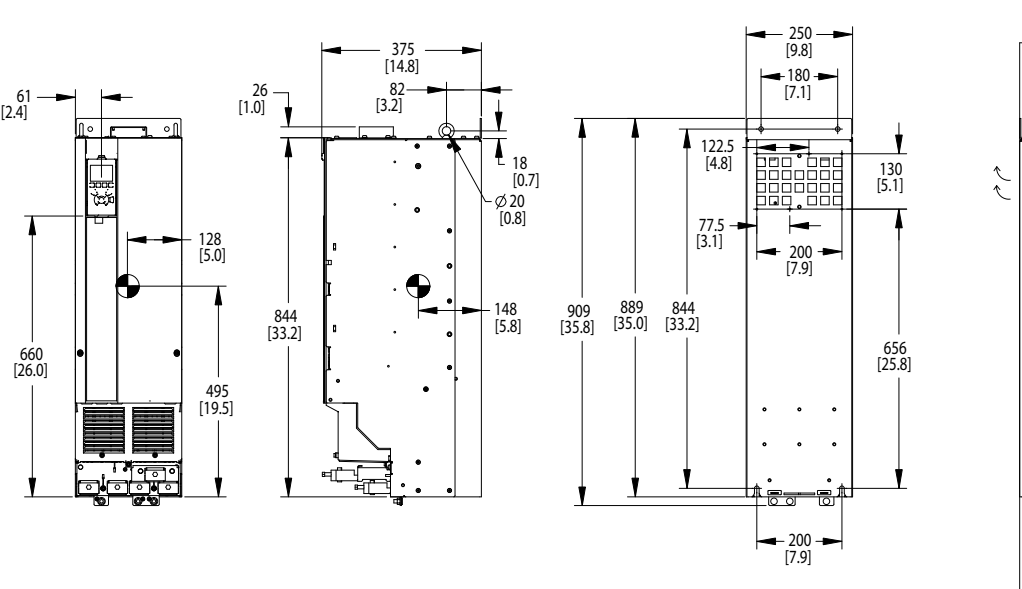

**Ilustração 5.5 Dimensões Mecânicas, D3h**

| Teto                                                   |
|--------------------------------------------------------|
| 2 Saída do espaço para ar mínimo de 225 mm [8,9 pol]   |
| 3 Entrada do espaço para ar mínimo de 225 mm [8,9 pol] |
| 4   Piso                                               |

**Tabela 5.5 Legenda para** *Ilustração 5.5*

## *AVISO!*

**Se um kit for utilizado para direcionar o fluxo de ar do dissipador de calor para a ventilação externa na parte de trás do conversor de frequência, o espaço livre de teto necessário é de 100 mm.**

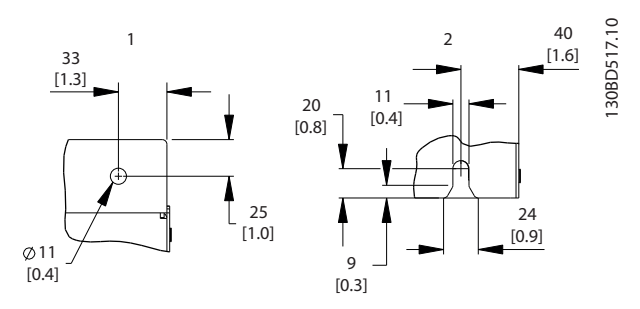

**Ilustração 5.6 Dimensões de Detalhes, D3h**

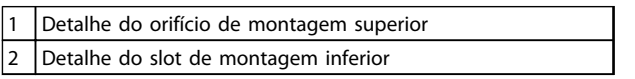

#### **Tabela 5.6**

Danfoss

130BC517.11

130BC517.11

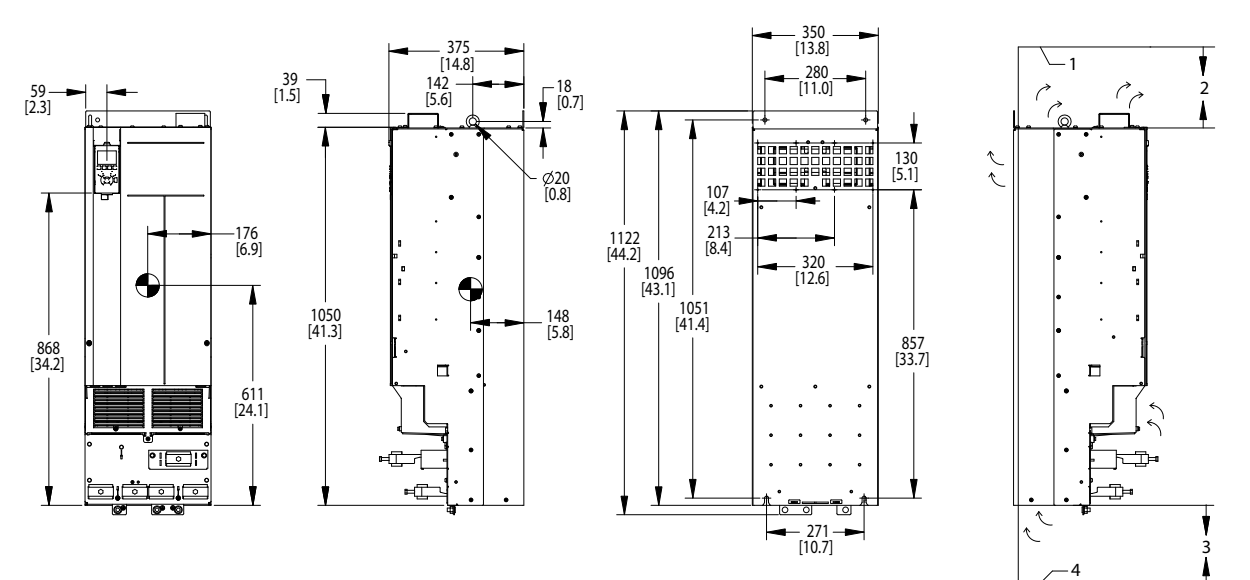

**Ilustração 5.7 Dimensões Mecânicas, D4h**

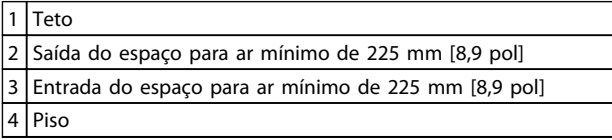

**Tabela 5.7 Legenda para** *Ilustração 5.7*

## *AVISO!*

**Se um kit for utilizado para direcionar o fluxo de ar do dissipador de calor para a ventilação externa na parte de trás do conversor de frequência, o espaço livre de teto necessário é de 100 mm.**

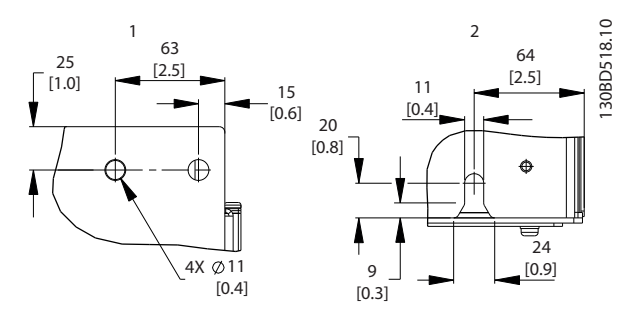

**Ilustração 5.8 Dimensões de Detalhes, D4h**

| 1 Detalhe do orifício de montagem superior |
|--------------------------------------------|
| 2 Detalhe do slot de montagem inferior     |

**Tabela 5.8 Legenda para** *Ilustração 5.8*

Danfoss

#### **Como Instalar Guia de Design do VLT**® **Drive HVAC FC 102**

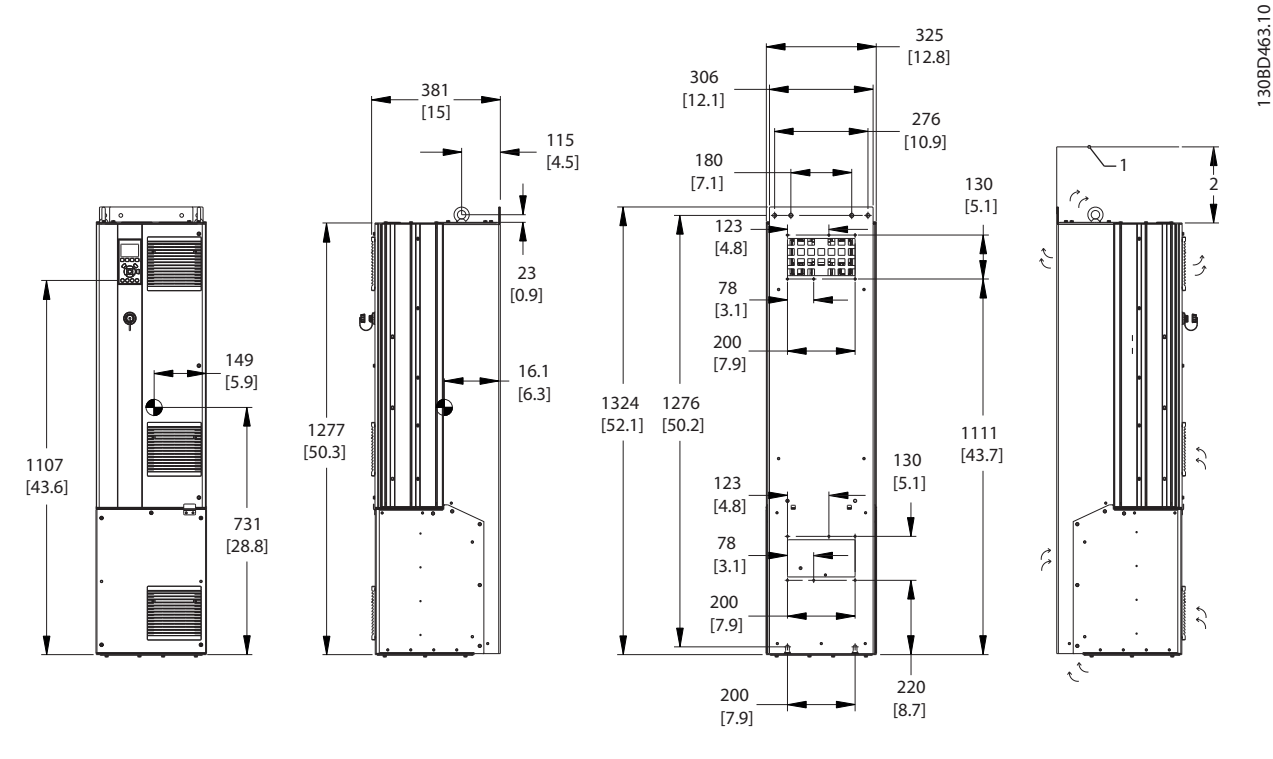

**Ilustração 5.9 Dimensões Mecânicas, D5h**

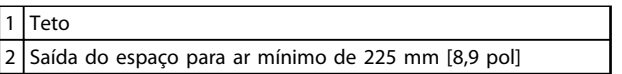

**Tabela 5.9 Legenda para** *Ilustração 5.9*

## *AVISO!*

**Se um kit for utilizado para direcionar o fluxo de ar do dissipador de calor para a ventilação externa na parte de trás do conversor de frequência, o espaço livre de teto necessário é de 100 mm.**

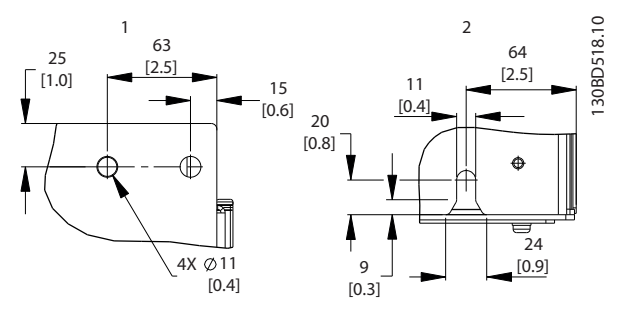

**Ilustração 5.10 Dimensões de Detalhes, D5h**

| 1 Detalhe do orifício de montagem superior |
|--------------------------------------------|
| 2 Detalhe do slot de montagem inferior     |

**Tabela 5.10 Legenda para** *Ilustração 5.10*

#### **Como Instalar Guia de Design do VLT**® **Drive HVAC FC 102**

Danfoss

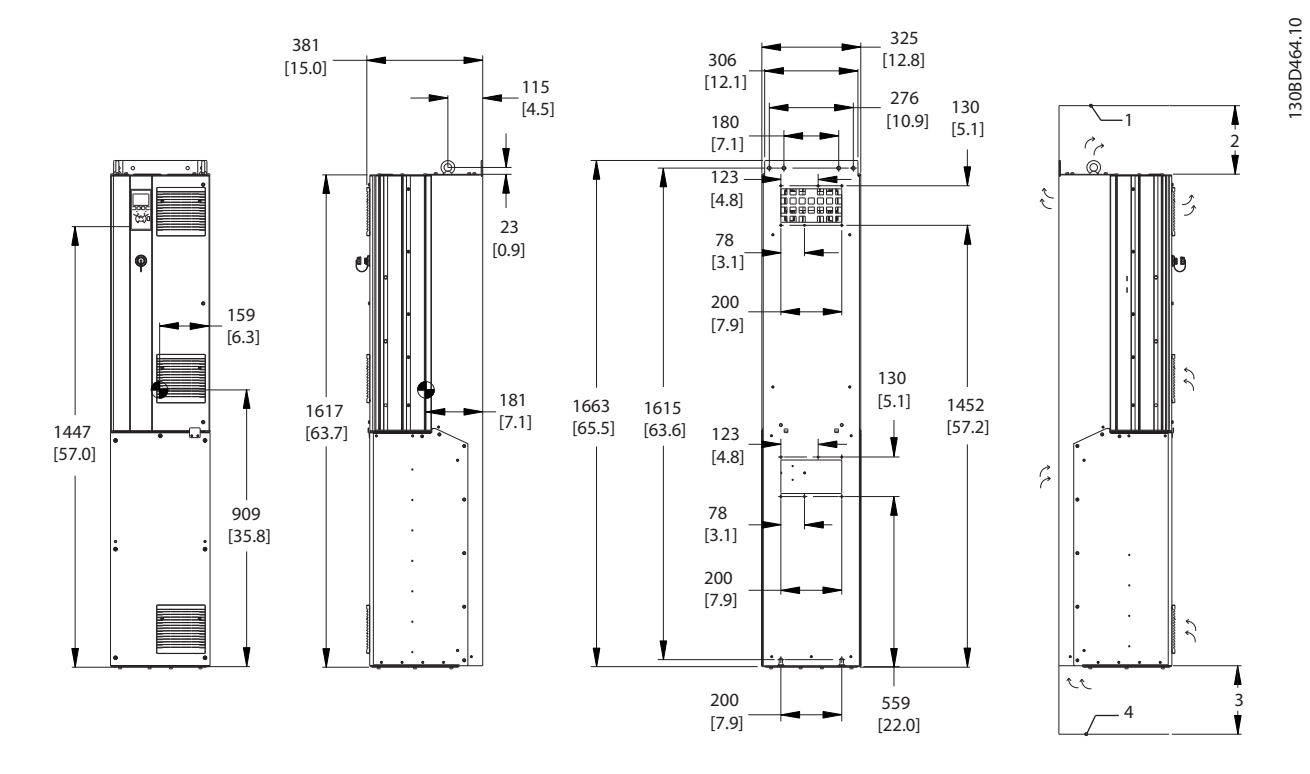

**Ilustração 5.11 Dimensões Mecânicas, D6h**

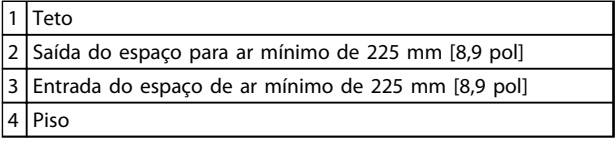

**Tabela 5.11 Legenda para** *Ilustração 5.11*

## *AVISO!*

**Se um kit for utilizado para direcionar o fluxo de ar do dissipador de calor para a ventilação externa na parte de trás do conversor de frequência, o espaço livre de teto necessário é de 100 mm.**

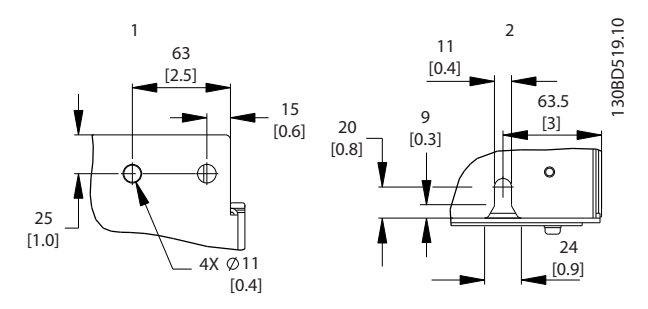

**Ilustração 5.12 Dimensões de Detalhes, D6h**

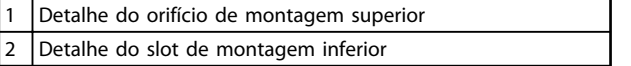

**Tabela 5.12 Legenda para** *Ilustração 5.12*

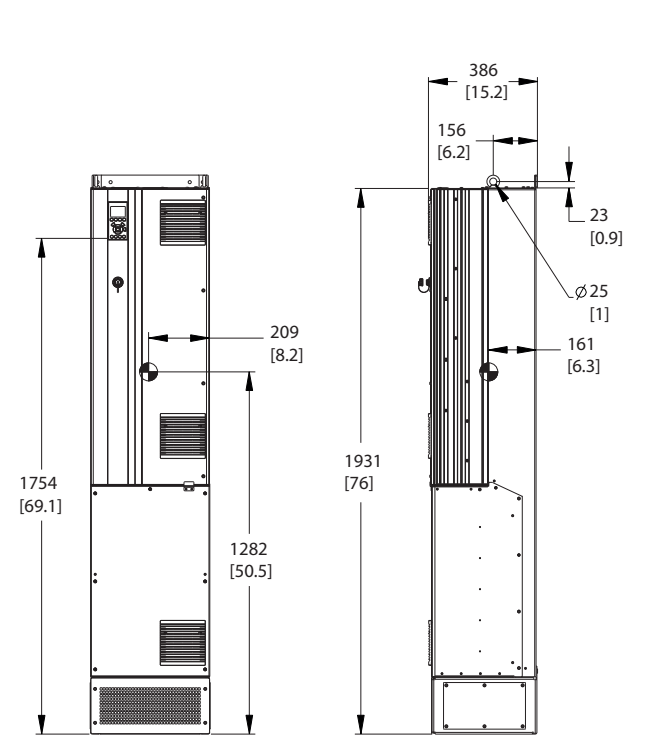

**Ilustração 5.13 Dimensões Mecânicas, D7h**

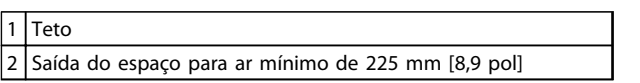

**Tabela 5.13 Legenda para** *Ilustração 5.13*

## *AVISO!*

**Se um kit for utilizado para direcionar o fluxo de ar do dissipador de calor para a ventilação externa na parte de trás do conversor de frequência, o espaço livre de teto necessário é de 100 mm.**

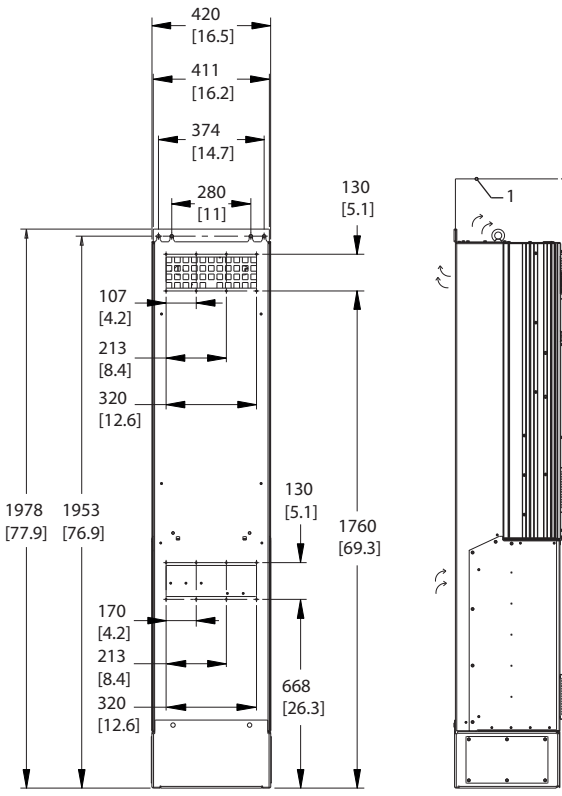

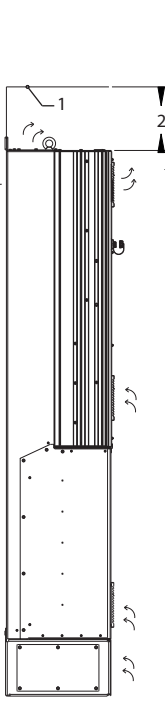

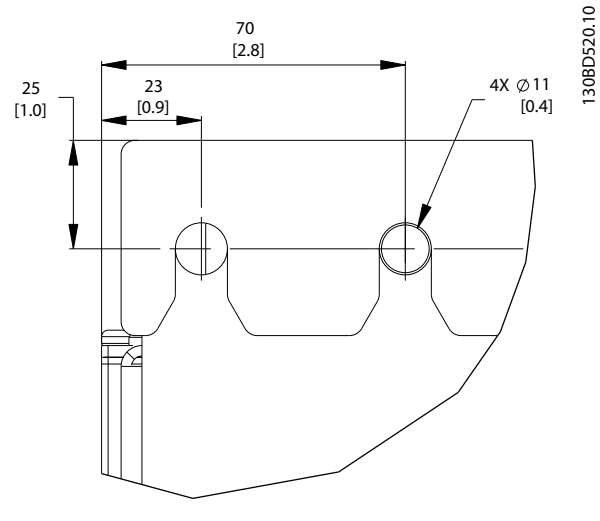

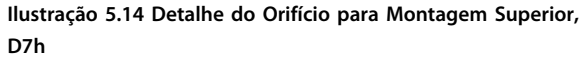

Danfoss

130BD465.10

130BD465.10

#### **Como Instalar Guia de Design do VLT**® **Drive HVAC FC 102**

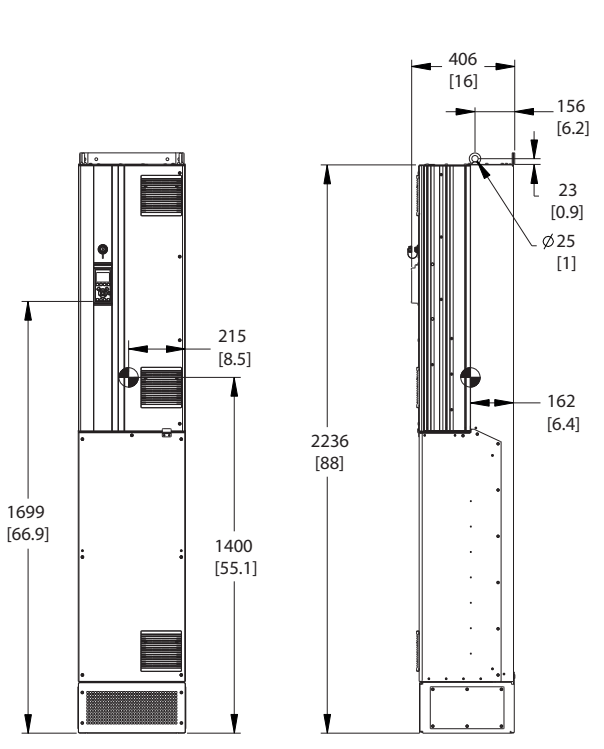

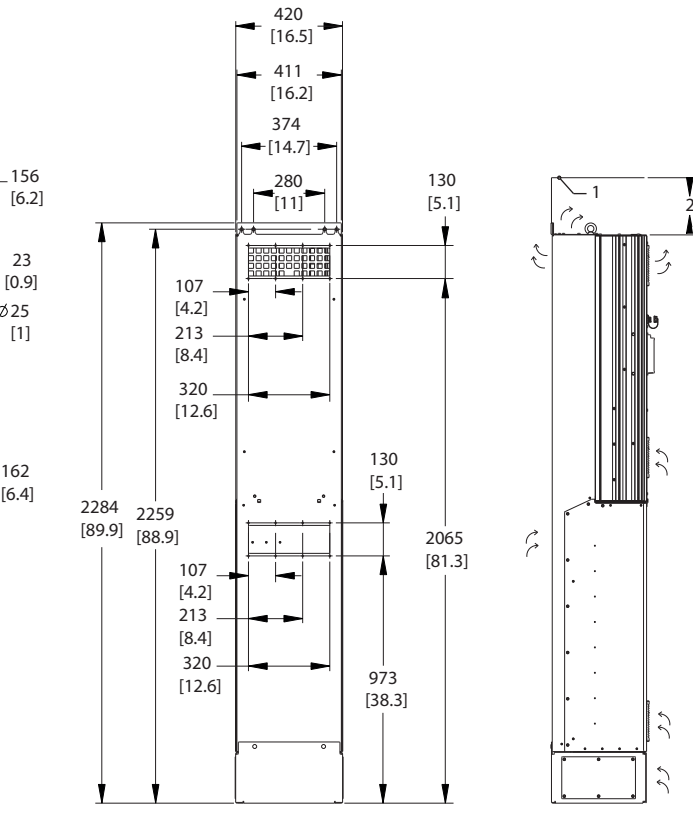

**Ilustração 5.15 Dimensões Mecânicas, D8h**

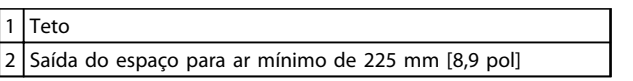

**Tabela 5.14 Legenda para** *Ilustração 5.15*

## *AVISO!*

**Se um kit for utilizado para direcionar o fluxo de ar do dissipador de calor para a ventilação externa na parte de trás do conversor de frequência, o espaço livre de teto necessário é de 100 mm.**

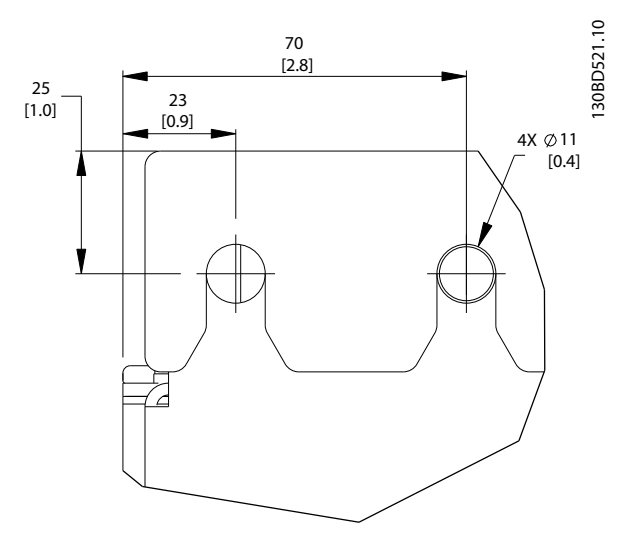

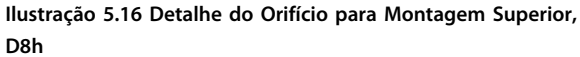

130BD466.10

30BD466.10

Danfoss

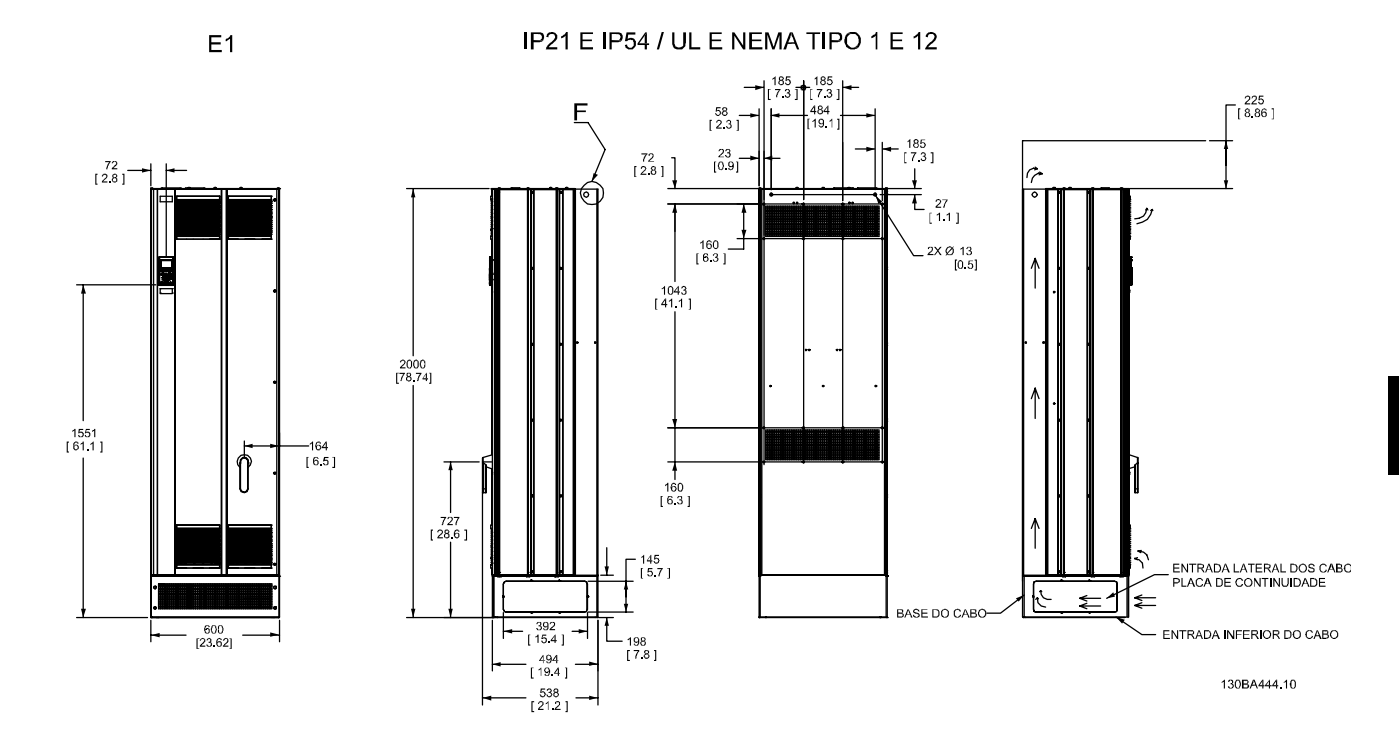

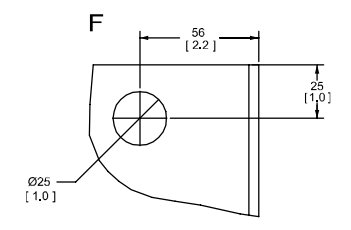

**Ilustração 5.17 Dimensões Mecânicas, E1**

F Detalhe do olhal de içamento

**Tabela 5.15 Legenda para** *Ilustração 5.17*

 $E2$ 

IP00 / CHASSI

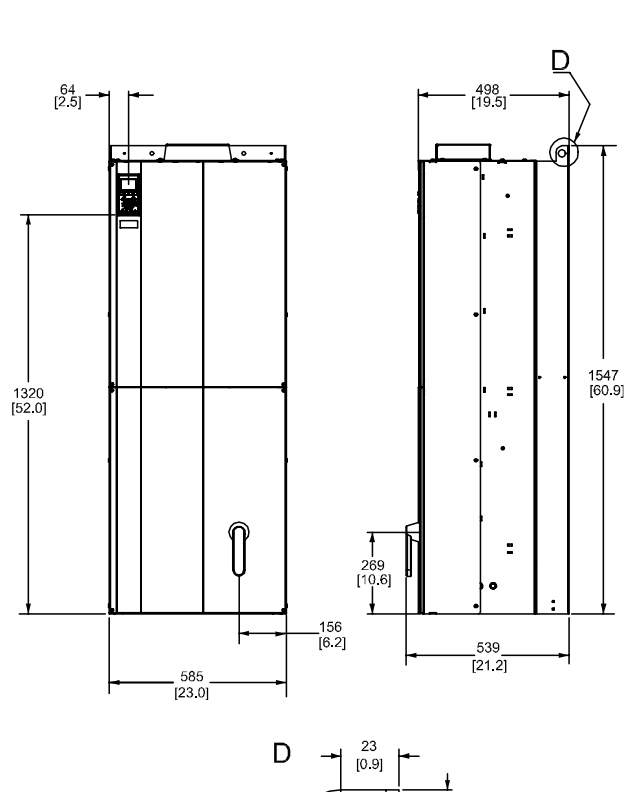

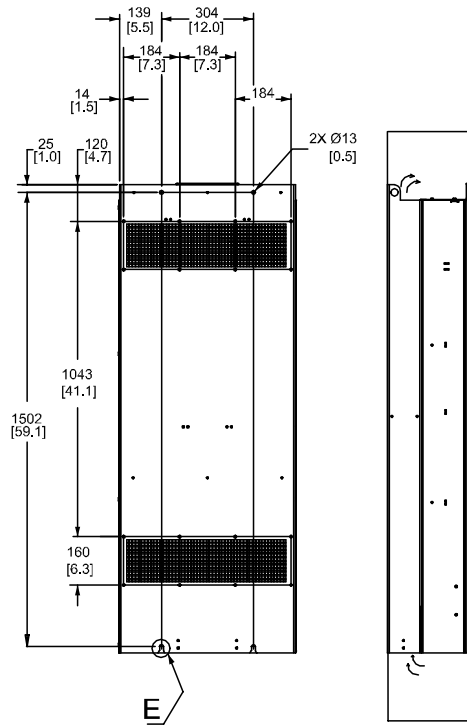

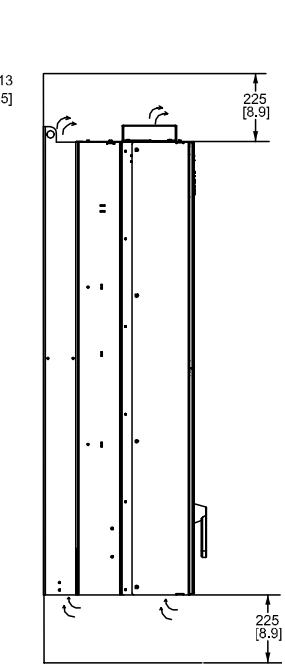

130BA445.10

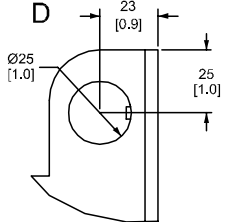

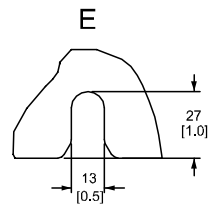

**Ilustração 5.18 Dimensões Mecânicas, E2**

| Slots de montagem traseira |
|----------------------------|

**Tabela 5.16 Legenda para** *Ilustração 5.18*

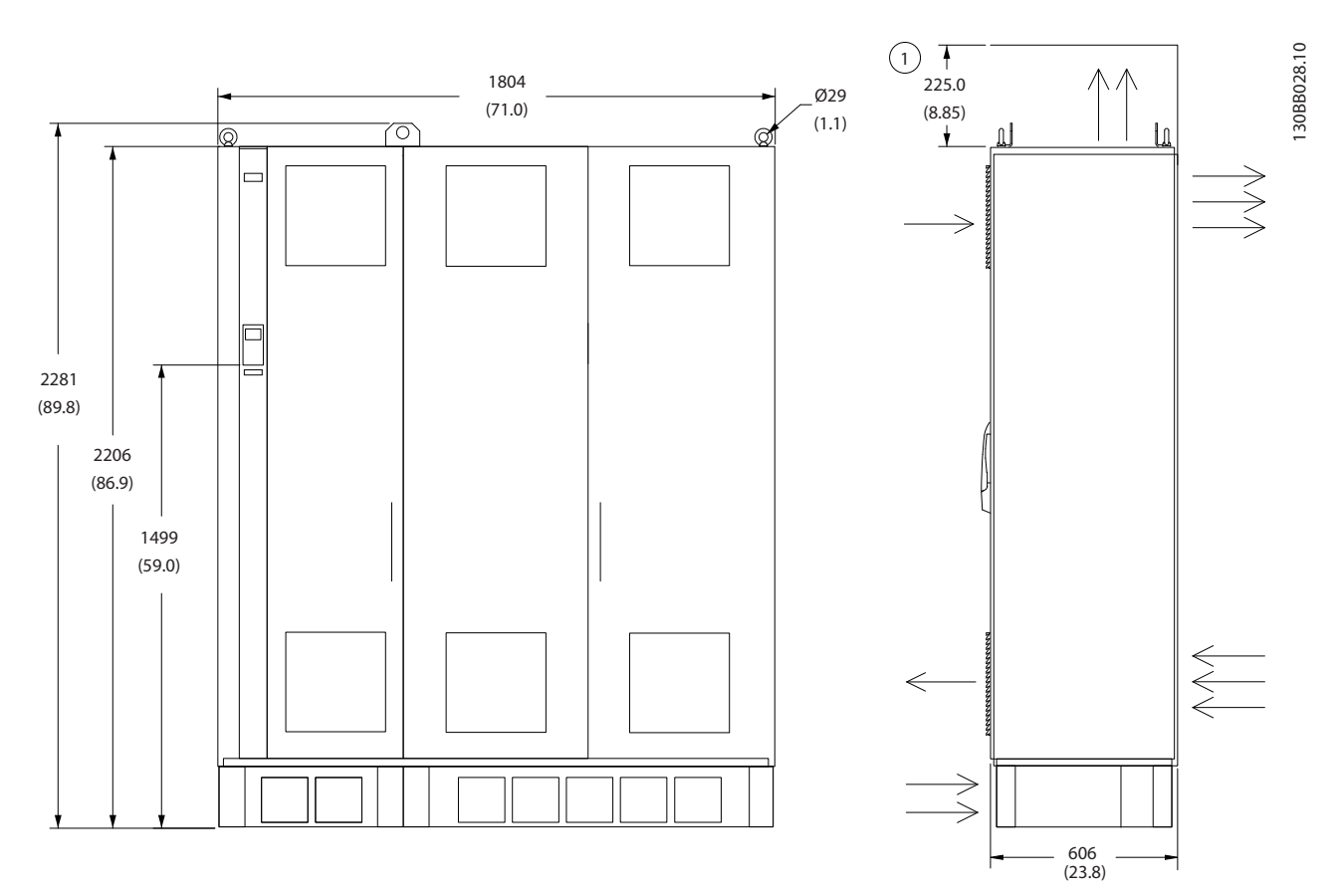

**Ilustração 5.19 Dimensões Mecânicas, F2**

1 Espaço livre mínimo até o teto

**Tabela 5.17 Legenda para** *Ilustração 5.19*

#### **Como Instalar Guia de Design do VLT**® **Drive HVAC FC 102**

Danfoss

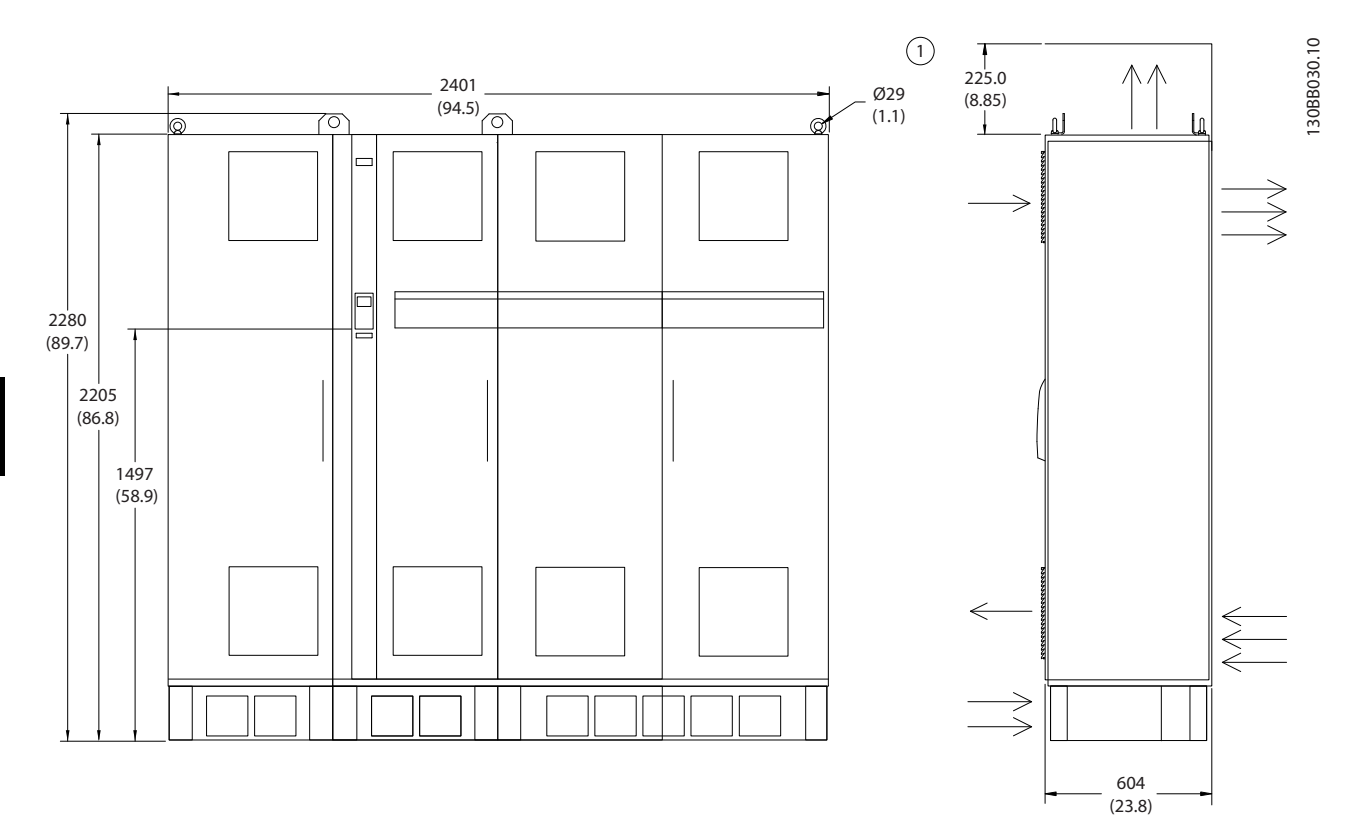

**Ilustração 5.20 Dimensões Mecânicas, F4**

1 Espaço livre mínimo até o teto

**Tabela 5.18 Legenda para** *Ilustração 5.20*

#### **Como Instalar Guia de Design do VLT**® **Drive HVAC FC 102**

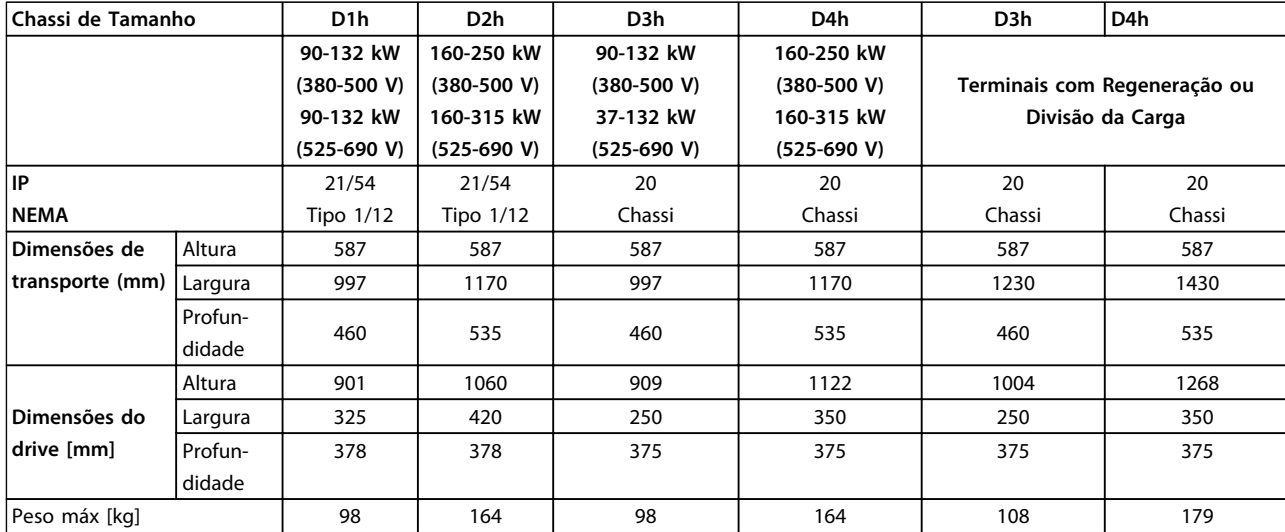

**Tabela 5.19 Dimensões Mecânicas, Chassi de Tamanho D1h-D4h**

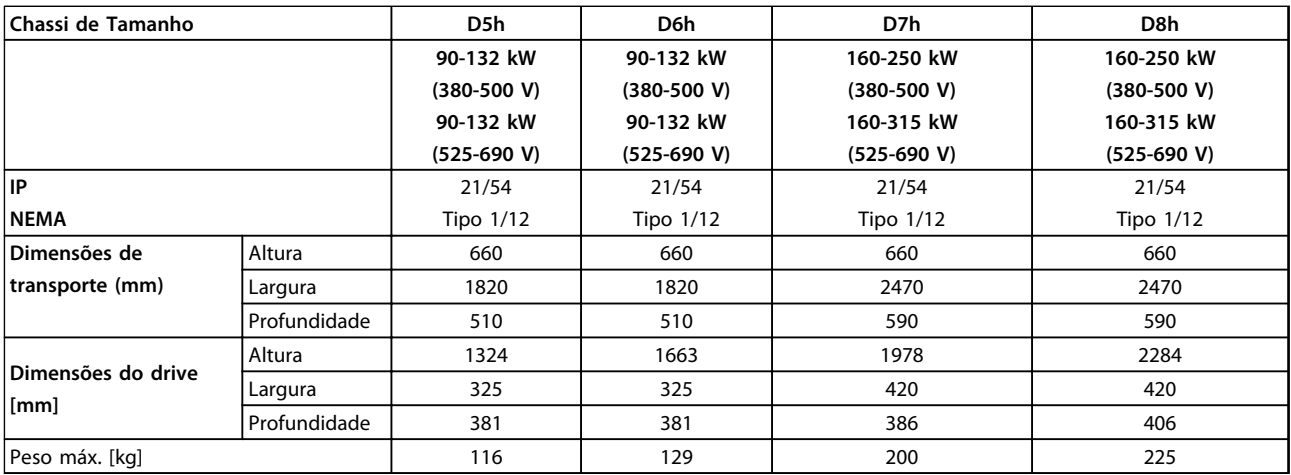

**Tabela 5.20 'Dimensões Mecânicas, Chassi de Tamanho D5h-D8h**

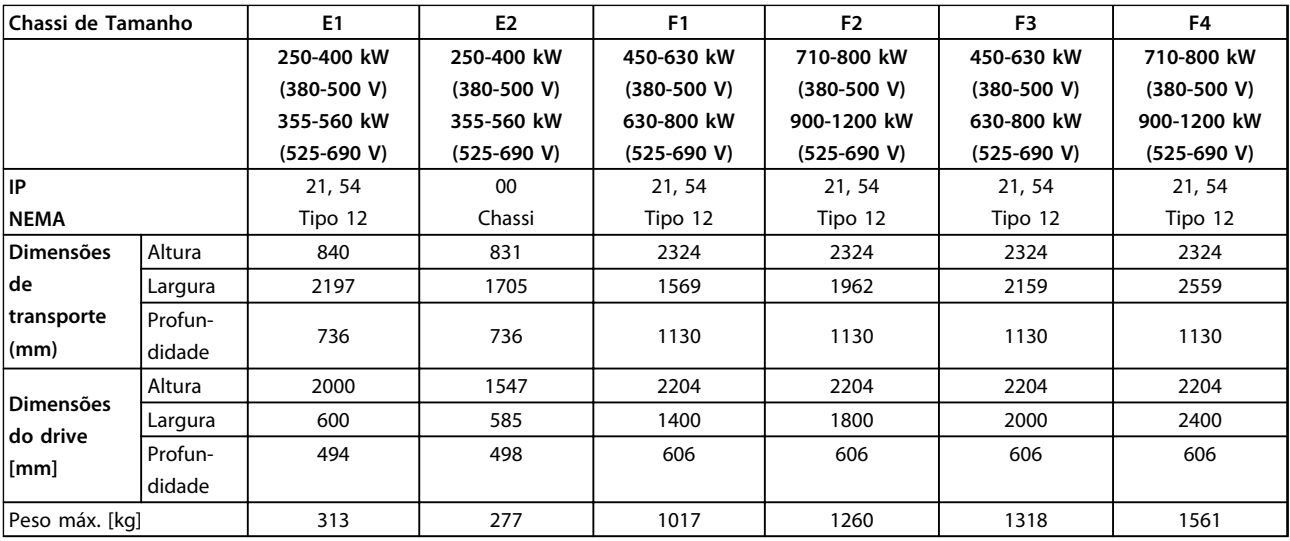

**Tabela 5.21 Dimensões Mecânicas, Chassi de Tamanho E1-E-2, F1-F4**

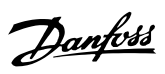

## 5.1.2 Dimensões Mecânicas, unidades de 12 pulsos

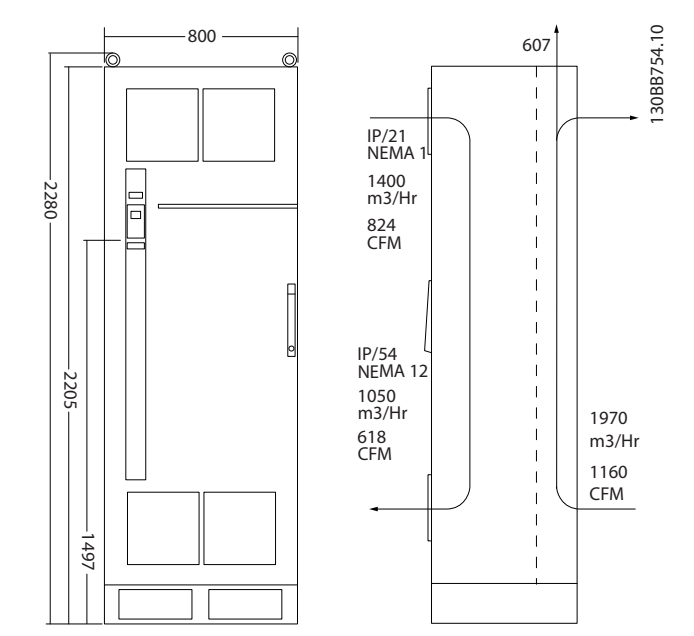

**Ilustração 5.21 Dimensões Mecânicas (mm), F8**

### **Como Instalar Guia de Design do VLT**® **Drive HVAC FC 102**

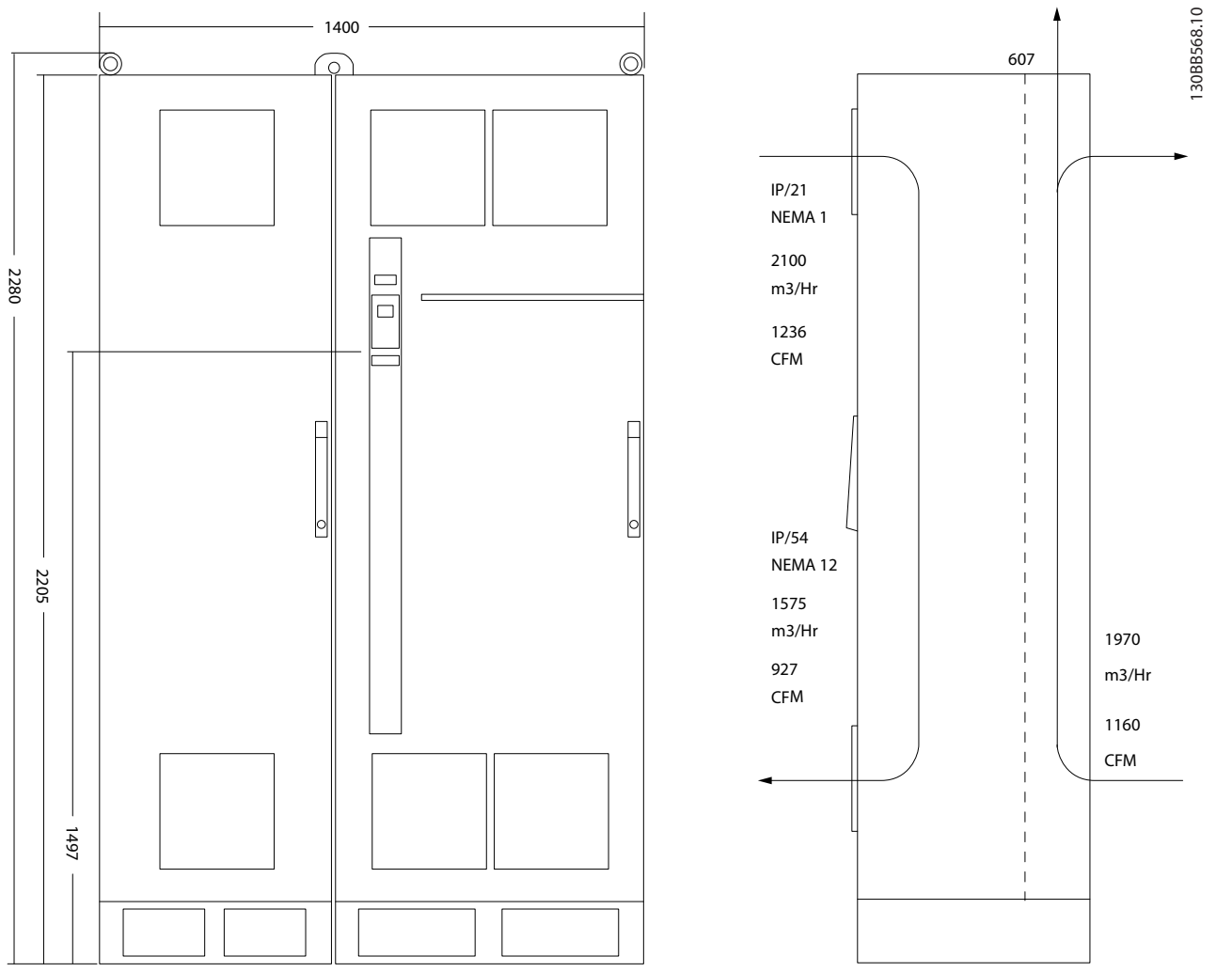

**Ilustração 5.22 Dimensões Mecânicas (mm), F9**

Danfoss

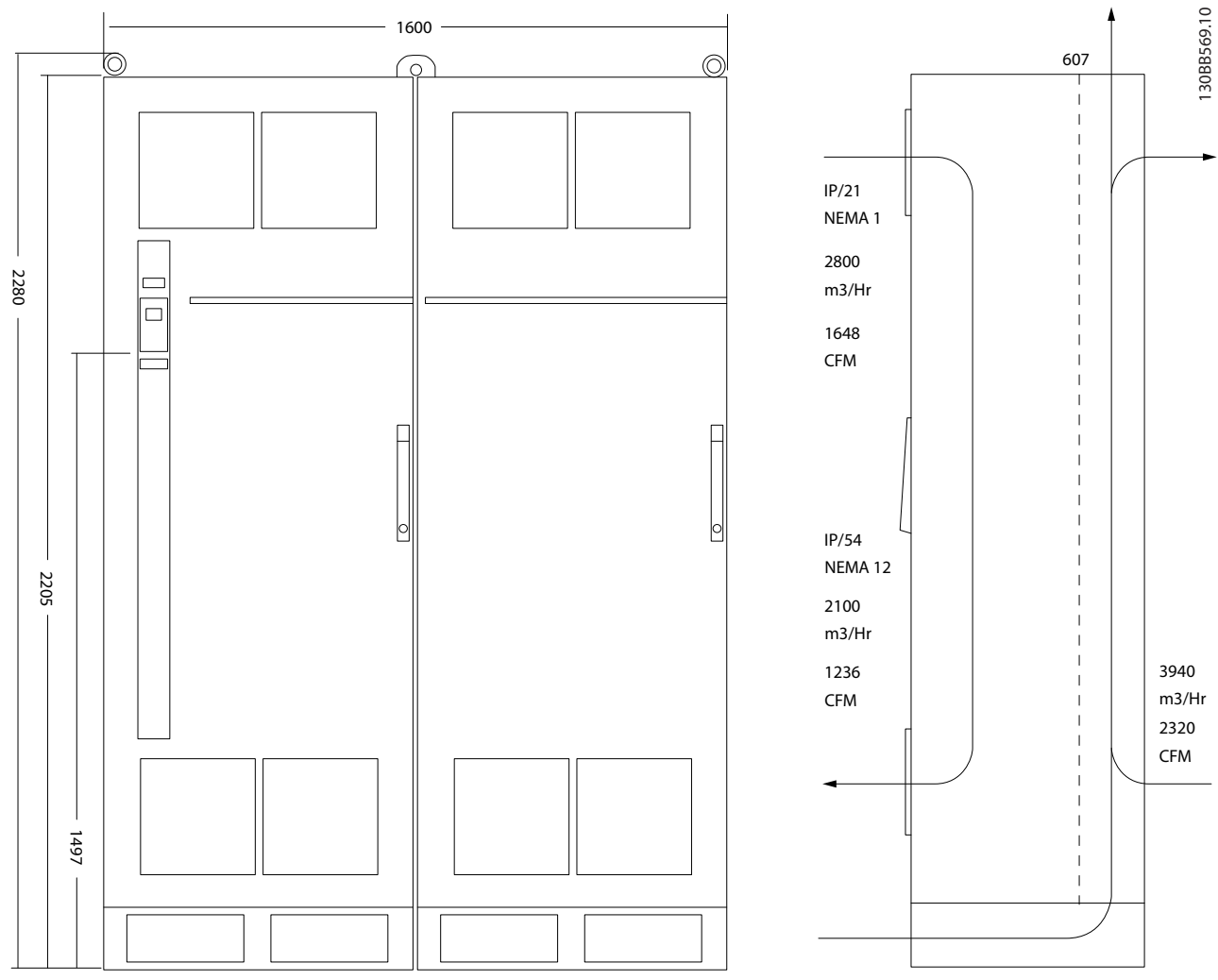

**Ilustração 5.23 Dimensões Mecânicas (mm), F10**

#### **Como Instalar Guia de Design do VLT**® **Drive HVAC FC 102**

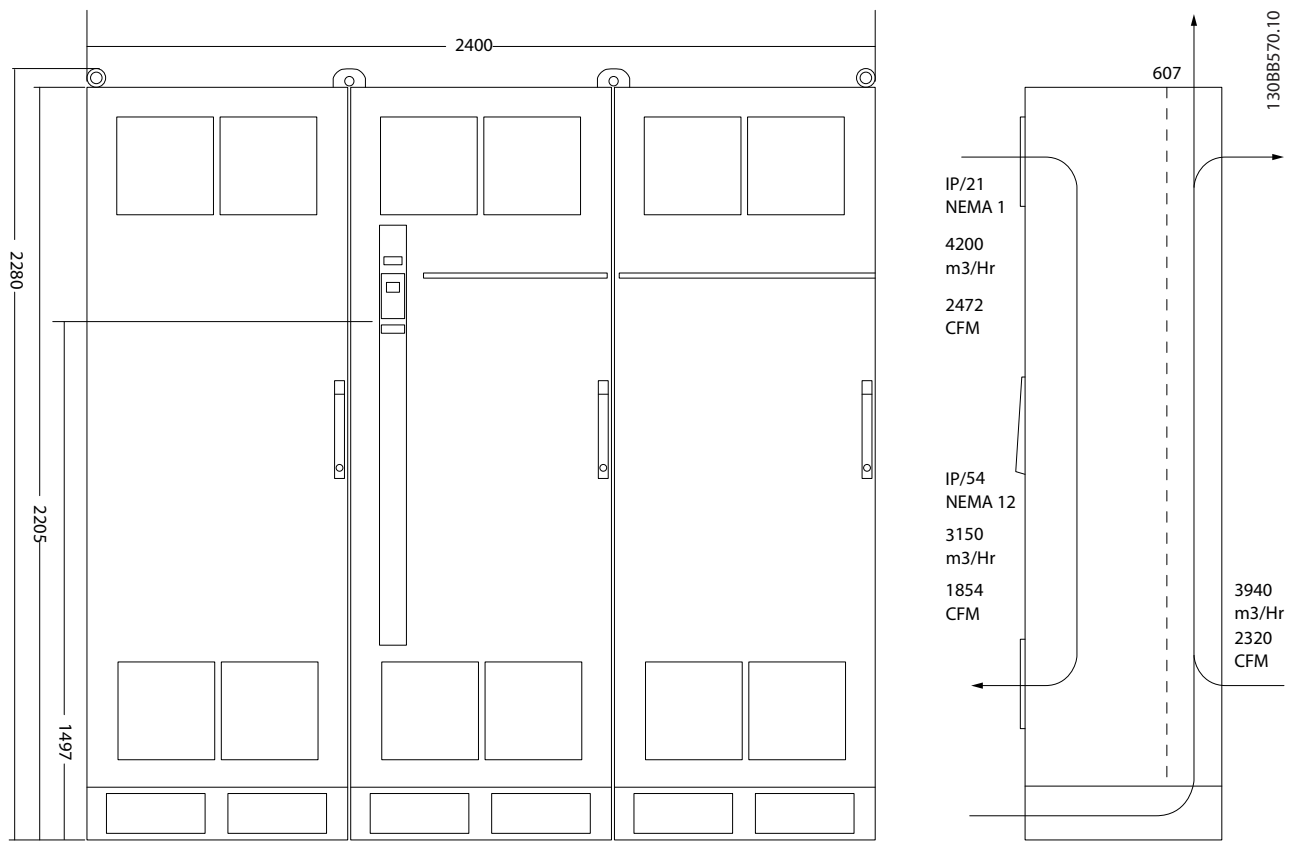

**5 5**

Danfoss

**Ilustração 5.24 Dimensões Mecânicas (mm), F11**

### **Como Instalar Guia de Design do VLT**® **Drive HVAC FC 102**

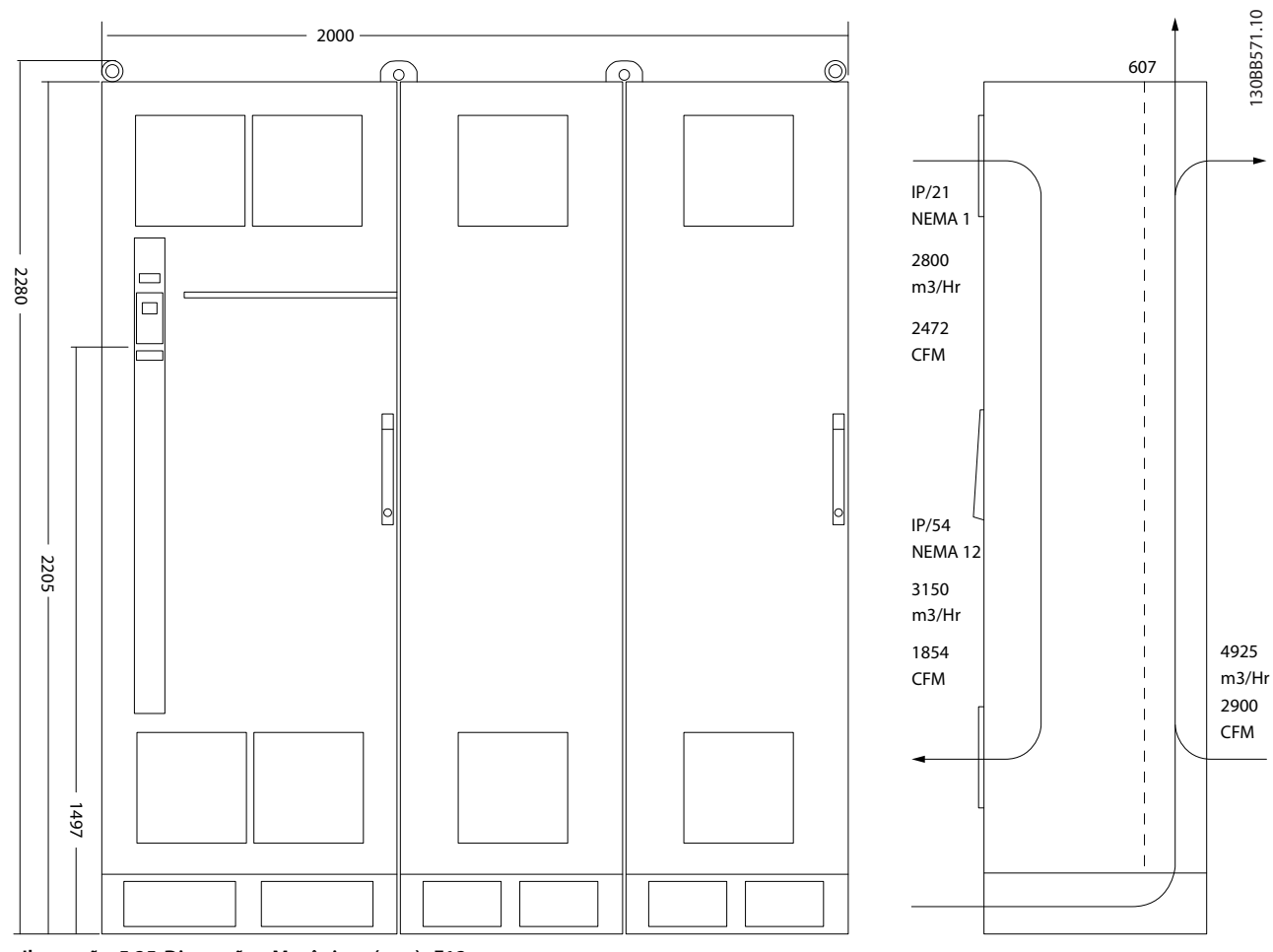

**Ilustração 5.25 Dimensões Mecânicas (mm), F12**

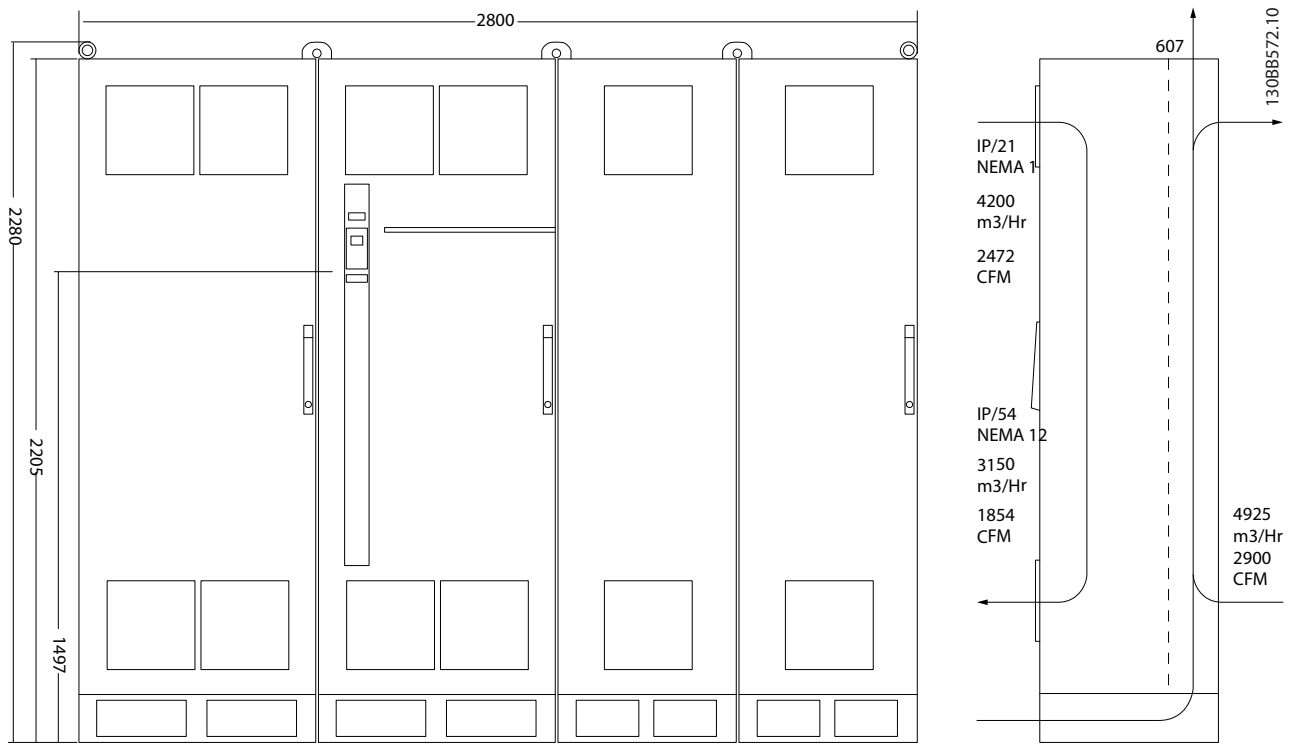

**Ilustração 5.26 Dimensões Mecânicas (mm), F13**

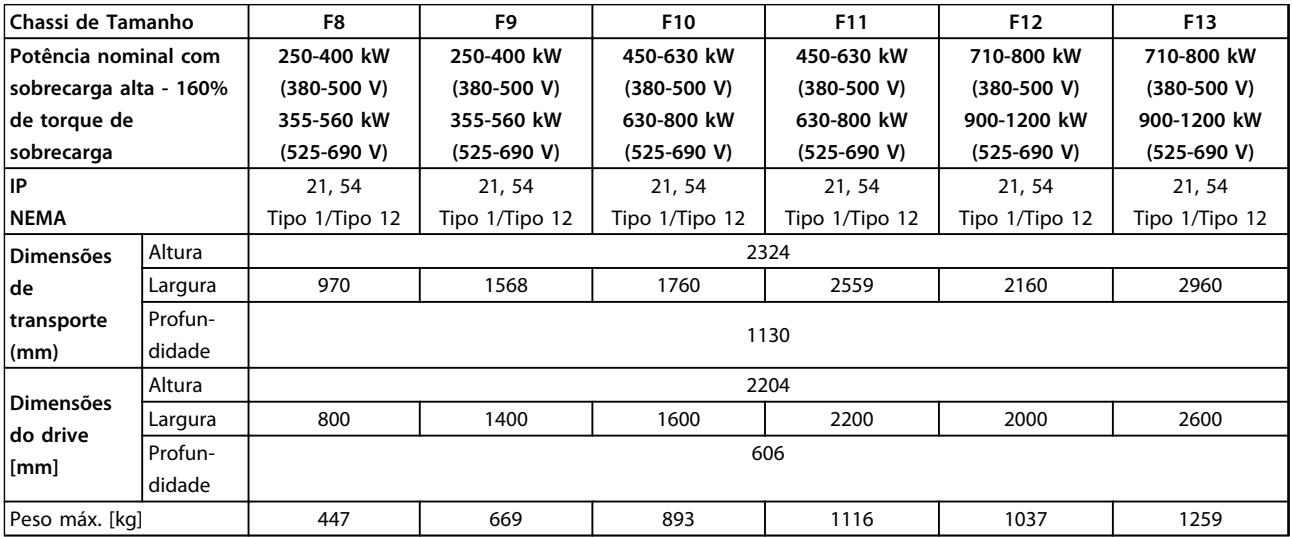

**Tabela 5.22 Dimensões Mecânicas, Unidades de 12 Pulsos, Tamanhos de Chassi F8-F13**

### 5.1.3 Montagem Mecânica

- 1. Faça os furos de acordo com as medidas fornecidas.
- 2. Forneça parafusos apropriados para a superfície de montagem. Reapertar todos os quatro parafusos.

O conversor de frequência permite instalação lado a lado. A parede para a fixação traseira deve ser sempre sólida.

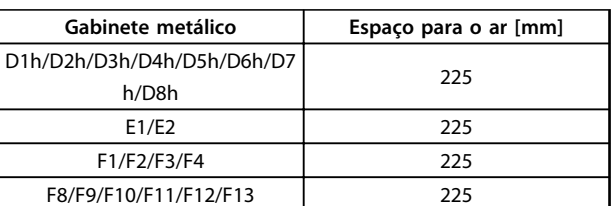

**Tabela 5.23 É necessário deixar espaço livre acima e embaixo do conversor de frequência**

## *AVISO!*

**Se for usado um kit para direcionar o ar de refrigeração do dissipador de calor para fora da parte de trás conversor de frequência, o espaço livre necessário é 100 mm.**

## 5.1.4 Instalação do Pedestal de Chassi D

Os conversores de frequência D7h e D8h são entregue com um pedestal e um espaçador de parede. Antes de prender o gabinete na parede, instale o pedestal atrás do flange de montagem como mostrado em *Ilustração 5.27*.

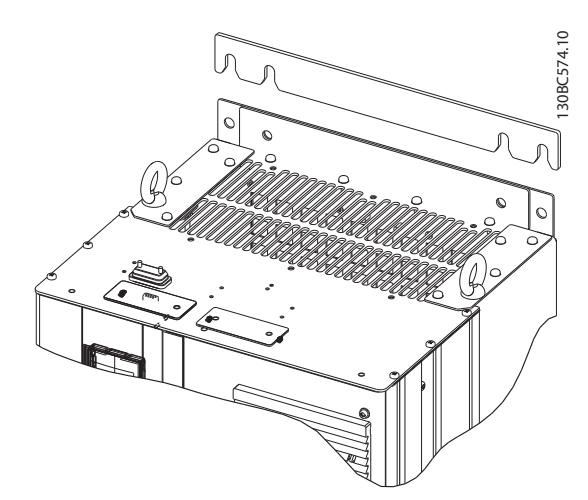

**Ilustração 5.27 Espaçador de Montagem em Parede**

Para instalar uma unidade de chassi D montada em pedestal, realize as seguintes etapas conforme mostrado em *Ilustração 5.28*:

1. Encaixe o pedestal no canal traseiro usando duas porcas M10

- 2. Aperte dois parafusos M5 através do flange do pedestal traseiro no quadro de montagem do drive do pedestal
- 3. Aperte 4 parafusos M5 através do flange dianteiro do pedestal na os furos de montagem da placa da bucha

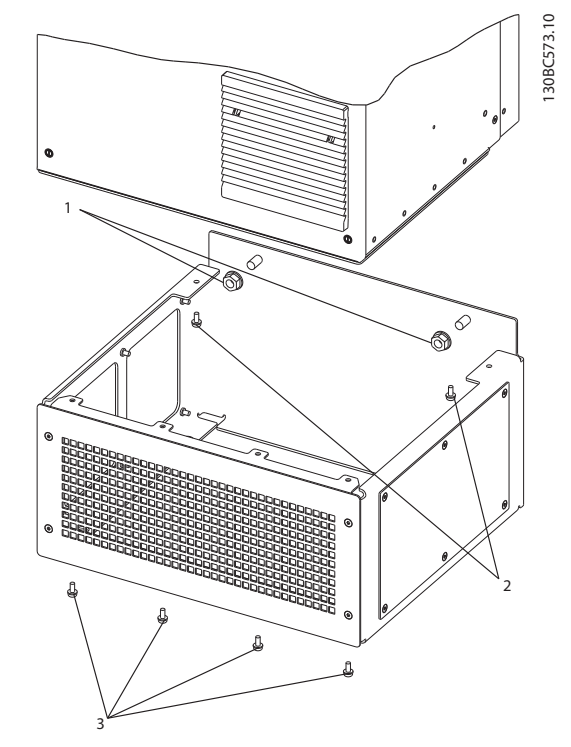

**Ilustração 5.28 instalação da Ferragem do Pedestal**
## Danfoss

### <span id="page-108-0"></span>5.1.5 Instalação do Pedestal de Chassi F

Os conversores de frequência de chassi F são enviados com um pedestal.Os pedestais de chassi F utilizam oito parafusos ao invés de quatro, conforme mostrado em *Ilustração 5.29*.

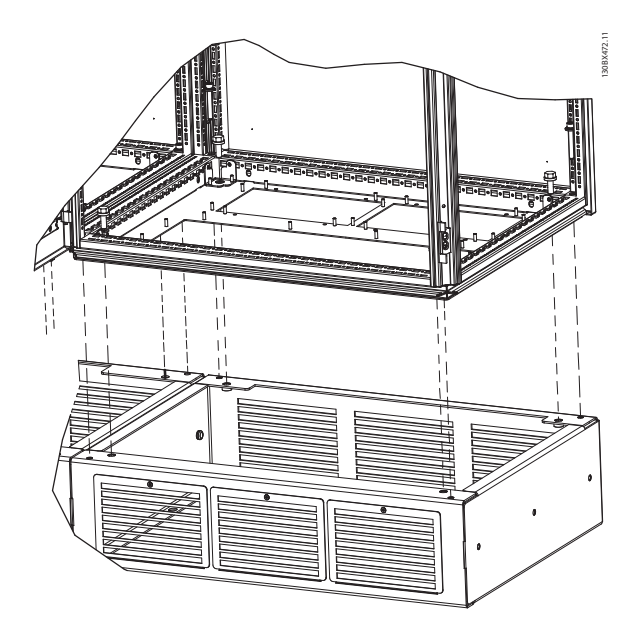

**Ilustração 5.29 Instalação do Parafuso do Pedestal**

Para instalar uma unidade de chassi F montada em pedestal, realize as seguintes etapas:

- 1. Se utilizar um kit para direcionar o fluxo de ar do dissipador de calor para a ventilação externo na parte traseira do conversor de frequência, verifique se há um mínimo de 100 mm de espaço livre de teto.
- 2. Instale cada parafuso M8x60 mm com arruela de pressão e arruela plana através do chassi no orifício roscado na base. Instale quatro parafusos por gabinete. Consulte *Ilustração 5.30*
- 3. Instale cada parafuso M10x30 mm com arruela de pressão cativa e arruela plana através da placa base e no furo roscado na base. Instale quatro

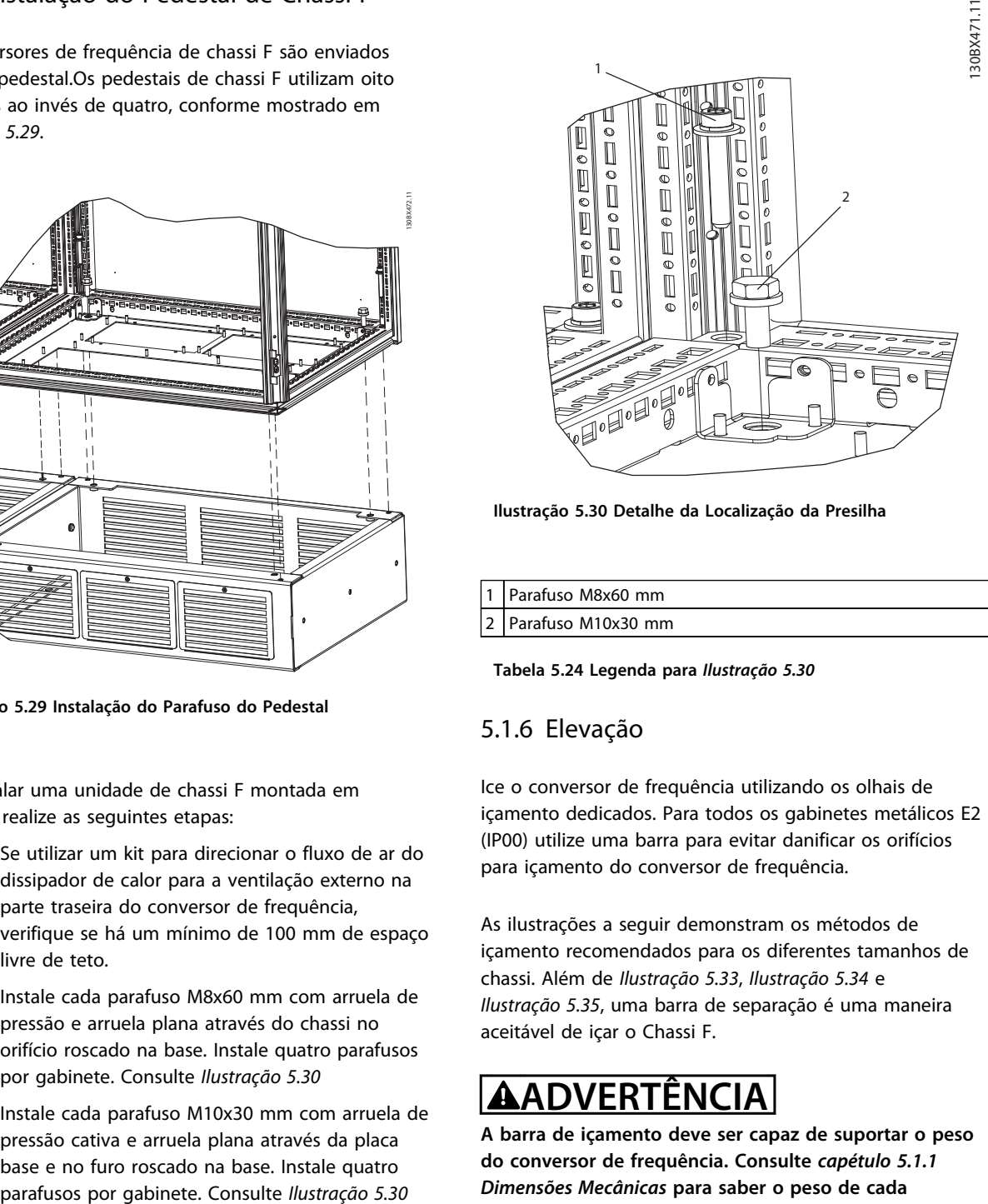

**Ilustração 5.30 Detalhe da Localização da Presilha**

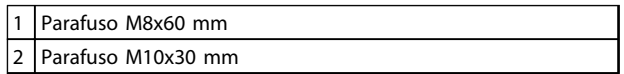

**Tabela 5.24 Legenda para** *Ilustração 5.30*

#### 5.1.6 Elevação

Ice o conversor de frequência utilizando os olhais de içamento dedicados. Para todos os gabinetes metálicos E2 (IP00) utilize uma barra para evitar danificar os orifícios para içamento do conversor de frequência.

As ilustrações a seguir demonstram os métodos de içamento recomendados para os diferentes tamanhos de chassi. Além de *[Ilustração 5.33](#page-109-0)*, *[Ilustração 5.34](#page-109-0)* e *[Ilustração 5.35](#page-109-0)*, uma barra de separação é uma maneira aceitável de içar o Chassi F.

## **ADVERTÊNCIA**

**A barra de içamento deve ser capaz de suportar o peso do conversor de frequência. Consulte** *[capétulo 5.1.1](#page-88-0)  [Dimensões Mecânicas](#page-88-0)* **para saber o peso de cada tamanho de chassi. O diâmetro máximo da barra é 2,5 cm (1 polegada). O ângulo do topo do drive até o cabo de elevação deverá ser de 60**º **ou mais.**

**5 5**

Danfoss

<span id="page-109-0"></span>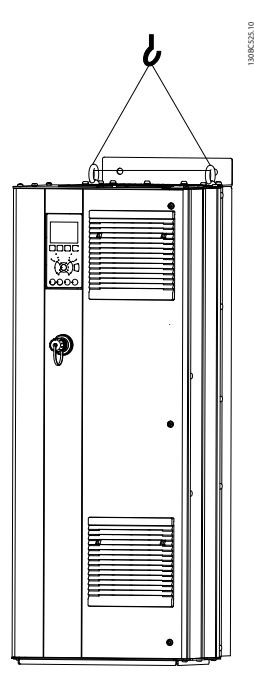

**Ilustração 5.31 Método de Elevação Recomendado, Chassi de Tamanho D**

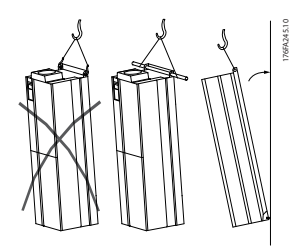

**Ilustração 5.32 Método de Elevação Recomendado, Chassi de Tamanho E**

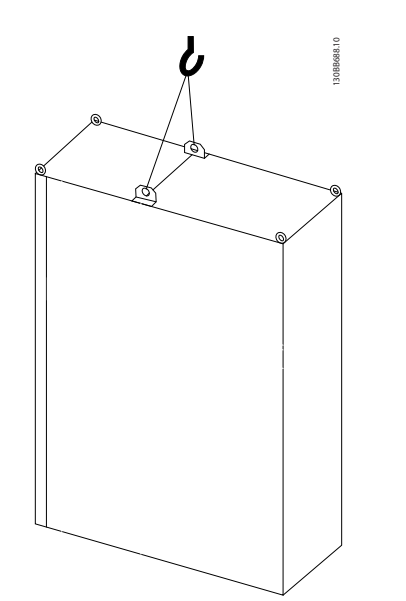

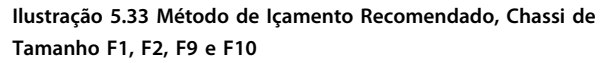

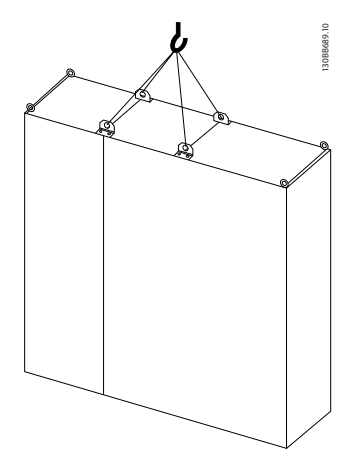

**Ilustração 5.34 Método de Içamento Recomendado, Chassi de Tamanho F3, F4, F11, F12 e F13**

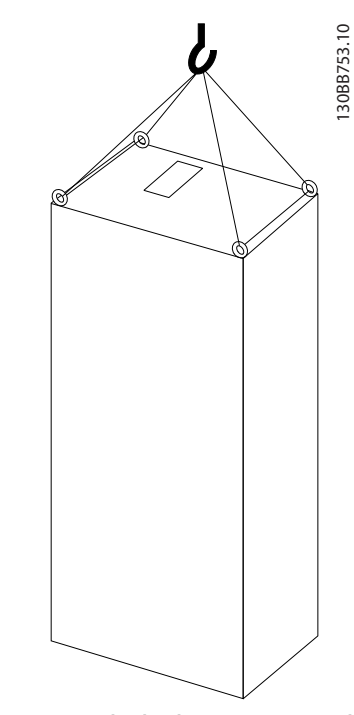

**Ilustração 5.35 Método de Elevação Recomendado, Chassi de Tamanho F8**

### *AVISO!*

**O pedestal é embalado separadamente e incluído no transporte. Monte o conversor de frequência no pedestal no seu local final. O pedestal permite o fluxo de ar e resfriamento adequados para o conversor de frequência. Consulte** *[capétulo 5.1.5 Instalação do Pedestal de Chassi F](#page-108-0)***.**

Danfoss

5.1.7 Requisitos de Segurança da Instalação Mecânica

## **ACUIDADO**

**Para evitar lesões graves ou danos ao equipamento, observe as informações no campo kits de integração e montagem, especialmente ao instalar unidades grandes.**

## **CUIDADO**

**O conversor de frequência é refrigerado pela circulação do ar.**

**Para proteger a unidade contra superaquecimento, assegure que a temperatura ambiente não exceda a temperatura máxima definida. Se a temperatura ambiente estiver na faixa entre 45-55** °**C, o derating do conversor de frequência será relevante. Consulte** *[capétulo 8.5.2 Derating para a Temperatura Ambiente](#page-214-0)***. A falha em considerar o derating para a temperatura ambiente pode reduzir a vida útil do conversor de frequência.**

#### 5.1.8 Montagem em Campo

IP21/IP4X superior/kits TIPO 1 ou unidades IP54/55 são recomendadas.

- 5.2 Instalação Elétrica
- 5.2.1 Geral sobre Cabos

### *AVISO!*

**Para as conexões da rede elétrica e do motor do Drive VLT**® **HVAC, consulte as Instruções de Utilização do Drive VLT**® **HVAC High Power.**

### *AVISO!*

**Geral sobre Cabos**

**Todo o cabeamento deve estar em conformidade com as normas nacionais e locais sobre seções transversais de cabo e temperatura ambiente. São recomendáveis condutores de cobre (60/75** °**C).**

Danfoss

#### **Como Instalar Guia de Design do VLT**® **Drive HVAC FC 102**

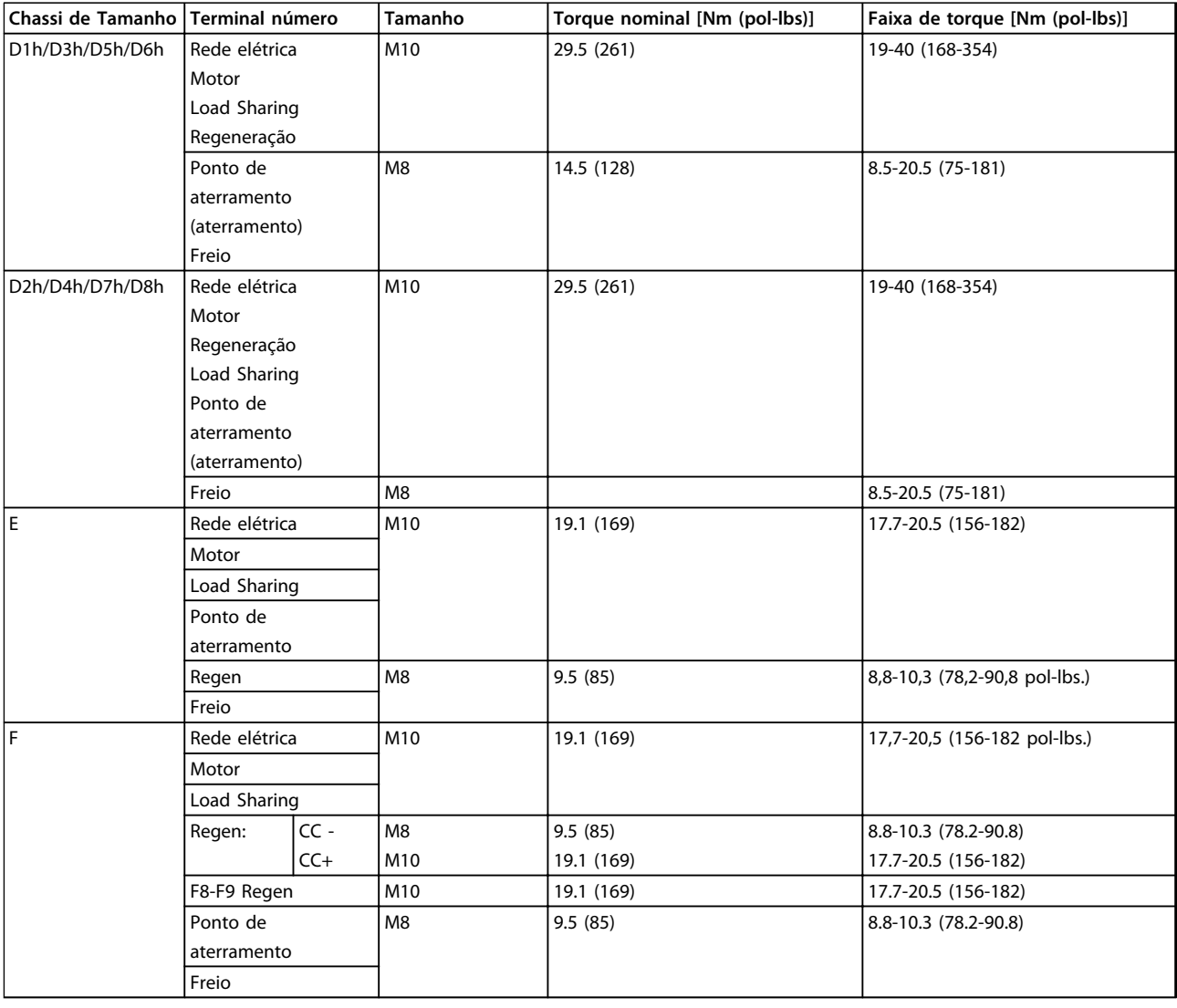

**Tabela 5.25 Torque de Aperto dos Terminais**

### 5.2.2 Cabos do Motor

Consulte *[capétulo 8 Especificações Gerais e Solução de Problemas](#page-198-0)* saber o dimensionamento máximo do comprimento e da seção transversal do cabo de motor.

- **•** Use um cabo de motor blindado/encapado metalicamente para atender as especificações de emissão EMC.
- **•** Mantenha o cabo de motor o mais curto possível, a fim de reduzir o nível de ruído e correntes de fuga.
- **•** Conecte a malha da blindagem do cabo do motor à placa de desacoplamento do conversor de frequência e ao gabinete metálico do motor.
- **•** Faça as conexões da blindagem com a maior área de superfície possível (braçadeira de cabo) utilizando os dispositivos de instalação no conversor de frequência.
- **•** Evite fazer a montagem com as pontas da malha de blindagem trançadas (rabichos), o que deteriorará os efeitos de filtragem das frequências altas.
- **•** Se for necessário abrir a malha de blindagem, para instalar um isolador para o motor ou o relé do motor, a malha de blindagem deve ter continuidade com a menor impedância de HF possível.

Danfoss

#### **Requisitos do chassi F**

**Requisitos de F1/F3:** As quantidades de cabos de fases do motor devem ser múltiplos de 2, resultando em 2, 4, 6 ou 8 para obter número igual de fios ligados nos dois terminais do módulo do inversor. Recomenda-se que os cabos tenham o mesmo comprimento, dentro de 10%, entre os terminais do módulo do inversor e o primeiro ponto comum de uma fase. O ponto comum recomendado é o dos terminais do motor.

**Requisitos de F2/F4:** As quantidades de cabos de fases do motor devem ser múltiplos de 3, resultando em 3, 6, 9 ou 12 para obter um número igual de fios ligados a cada terminal do módulo do inversor. Os cabos devem ter o mesmo comprimento com tolerância de 10%, entre os terminais do módulo do inversor e o primeiro ponto comum de uma fase. O ponto comum recomendado é o dos terminais do motor.

**Requisitos de F8/F9:** Recomenda-se que os cabos tenham o mesmo comprimento, dentro de 10%, entre os terminais do módulo do inversor e o primeiro ponto comum de uma fase. O ponto comum recomendado é o dos terminais do motor.

**Requisitos de F10/F11:** As quantidades de cabos de fases do motor devem ser múltiplos de 2, resultando em 2, 4, 6 ou 8 para obter número igual de fios ligados nos dois terminais do módulo do inversor. Recomenda-se que os cabos tenham o mesmo comprimento, dentro de 10%, entre os terminais do módulo do inversor e o primeiro ponto comum de uma fase. O ponto comum recomendado é o dos terminais do motor.

**Requisitos de F12/F13:** As quantidades de cabos de fases do motor devem ser múltiplos de 3, resultando em 3, 6, 9 ou 12 para obter um número igual de fios ligados a cada terminal do módulo do inversor. Os cabos devem ter o mesmo comprimento com tolerância de 10%, entre os terminais do módulo do inversor e o primeiro ponto comum de uma fase. O ponto comum recomendado é o dos terminais do motor.

**Requisitos de F14:** As quantidades de cabos da fase do motor devem ser múltiplos de 4, resultando em 4, 8, 12 ou 16 para obter número igual de fios ligados a cada terminal do módulo do inversor. Os cabos devem ter o mesmo comprimento com tolerância de 10%, entre os terminais do módulo do inversor e o primeiro ponto comum de uma fase. O ponto comum recomendado é o dos terminais do motor.

**Requisitos da caixa de junção de saída:** O comprimento, no mínimo de 2,5 metros, e a quantidade de cabos deve ser igual desde o módulo do inversor até o terminal comum na caixa de junção.

### *AVISO!*

**Se uma aplicação de modernização exigir uma quantidade desigual de cabos por fase, consulte a fábrica para obter os requisitos e a documentação ou utilize o opcional da barra de condutores do gabinete lateral de entrada superior/inferior.**

#### 5.2.3 Instalação Elétrica de Cabos de Motor

**Blindagem dos cabos:**Evite a instalação com extremidades de malha metálica torcidas (rabichos). Elas diminuem o efeito da blindagem nas frequências altas. Se for necessário romper a blindagem para instalar um isolador do motor ou contator do motor, continue a blindagem com a impedância de HF mais baixa possível. Conecte a malha da blindagem do cabo do motor à placa de desacoplamento do conversor de frequência e ao compartimento metálico do motor. Faça as conexões da blindagem com a maior área de superfície possível (braçadeira de cabo) utilizando os dispositivos de instalação no conversor de frequência. Se for necessário dividir a blindagem para instalar um isolador do motor ou relé do motor, continue a blindagem com a impedância de HF mais baixa possível.

**Comprimento do cabo e seção transversal:** O conversor de frequência foi testado com um determinado comprimento de cabo e uma determinada seção transversal. Se a seção transversal for aumentada, a capacitância do cabo e, consequentemente, a corrente de fuga poderão aumentar. Reduzir o comprimento de cabo de acordo. Mantenha o cabo de motor o mais curto possível, a fim de reduzir o nível de ruído e correntes de fuga.

**Frequência de chaveamento:**Quando conversores de frequência são utilizados em conjunto com filtros de onda senoidal para reduzir o ruído acústico de um motor, a frequência de chaveamento deverá ajustada de acordo com as instruções do filtro de onda senoidal em *14-01 Freqüência de Chaveamento*.

**Condutores de alumínio:** Não utilize condutores de alumínio. Terminais podem aceitar condutores de alumínio, porém, as superfícies do condutor deverá estar limpa, sem oxidação e seladas com lubrificante neutro isento de ácidos antes de conectar o condutor. Além disso, o parafuso do terminal deve ser apertado novamente depois de dois dias devido à maleabilidade do alumínio. Manter uma conexão de junta estanque para gás para evitar oxidação.

#### 5.2.4 Preparação de placas de bucha para cabos

- 1. Remova a placa da bucha do conversor de frequência.
- 2. Fornecer suporte para a placa da bucha em torno do furo que está sendo perfurado.
- 3. Remova as rebarbas do furo.
- 4. Monte a entrada de cabo no conversor de frequência.

#### 5.2.5 Entrada de Bucha/Conduíte - IP21 (NEMA 1) e IP54 (NEMA12)

Os cabos são conectados através da placa da bucha a patir da parte inferior. Remova a placa e selecione a posição do orifício para passagem das buchas ou conduítes. As ilustrações a seguir mostram as pontos entrada de cabo vistas por baixo de diversos conversores de frequência.

### *AVISO!*

**A placa da bucha deve ser instalada no conversor de frequência para garantir o grau de proteção especificado.**

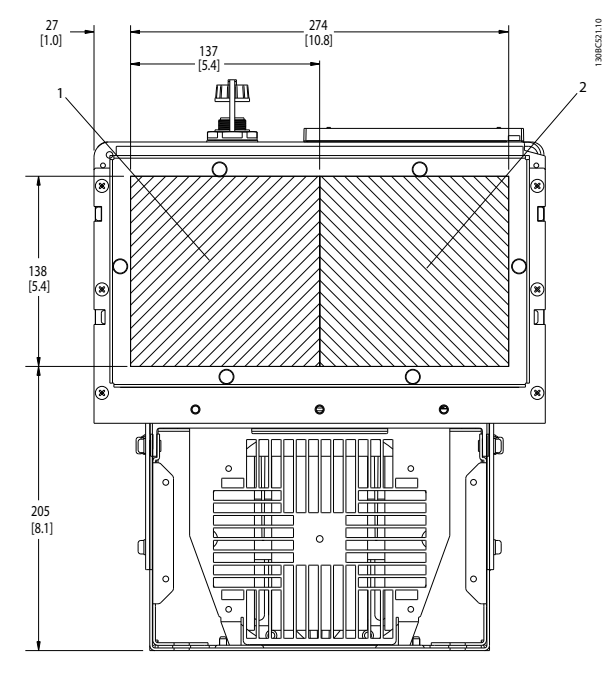

**Ilustração 5.36 D1h, Visualização Inferior 1) Lado da rede elétrica 2) Lado do Motor**

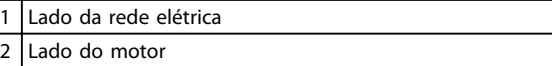

**Tabela 5.26 Legenda para** *Ilustração 5.36*

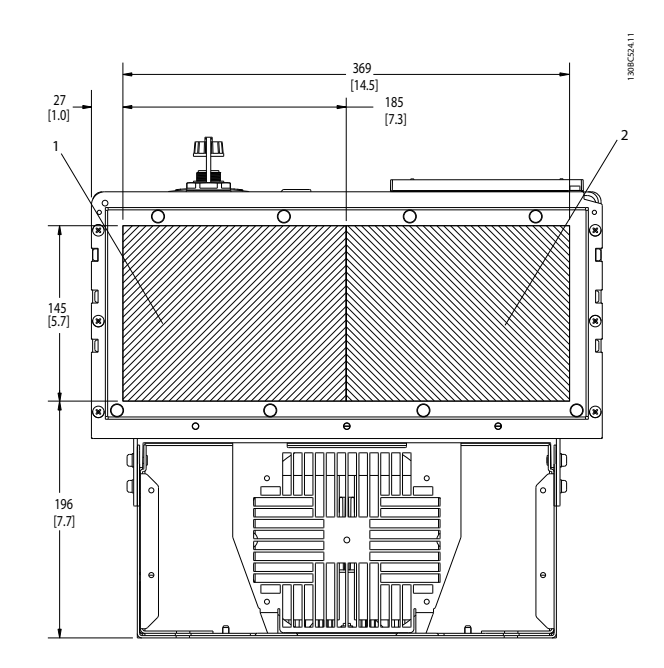

**Ilustração 5.37 D2h, vista inferior**

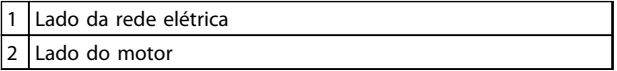

**Tabela 5.27 Legenda para** *Ilustração 5.37*

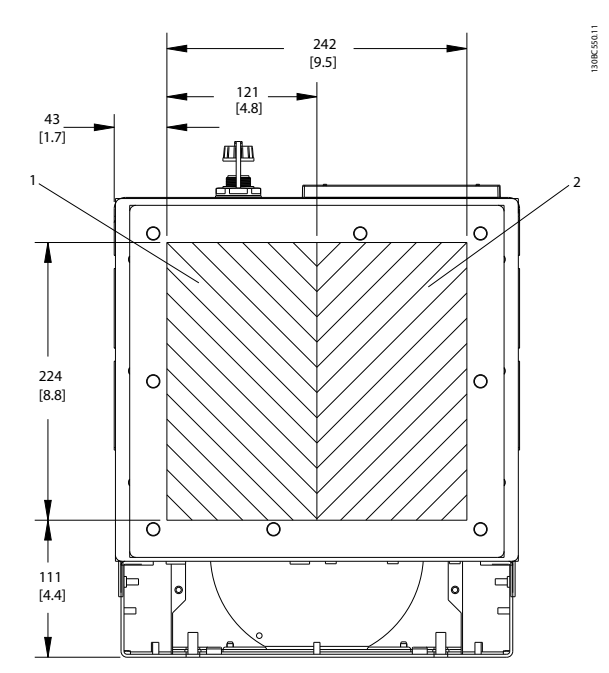

**Ilustração 5.38 D5h e D6h, vista inferior**

| Lado da rede elétrica |
|-----------------------|
| ado do motor.         |

**Tabela 5.28 Legenda para** *Ilustração 5.38*

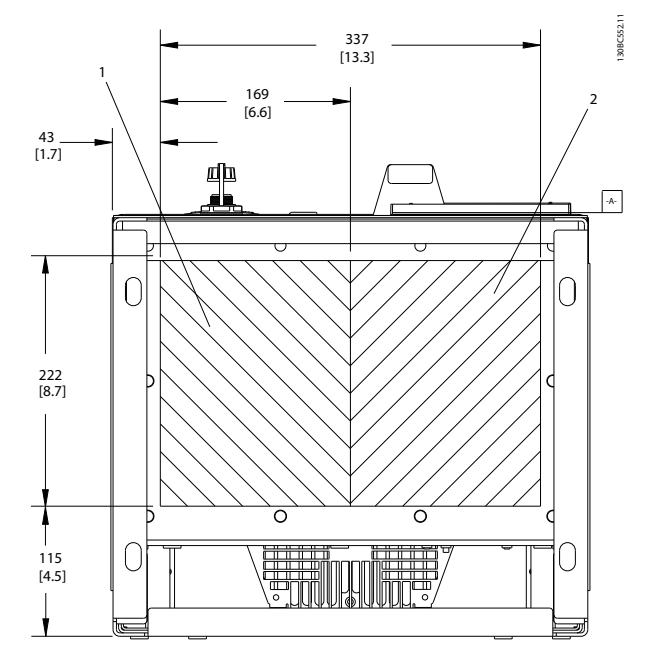

**Ilustração 5.39 D7h e D8h, vista inferior**

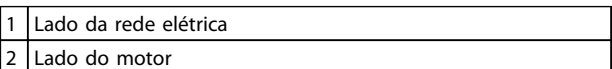

**Tabela 5.29 Legenda para** *Ilustração 5.39*

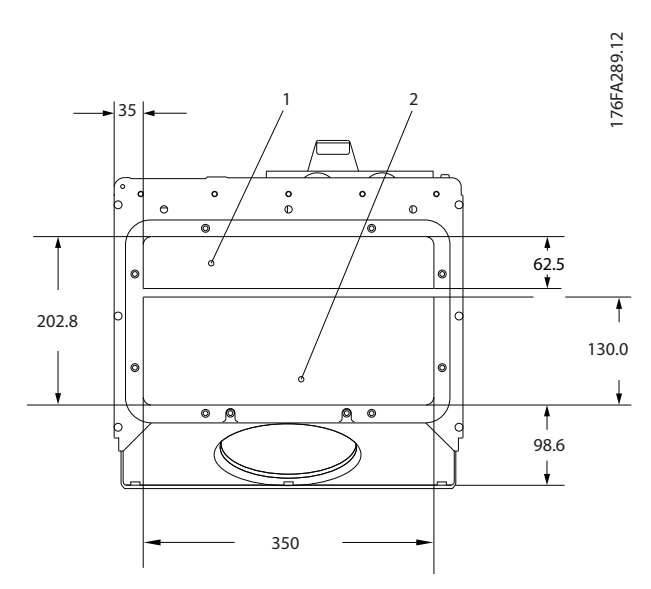

**Ilustração 5.40 E1 (vista inferior)**

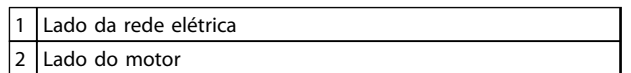

**Tabela 5.30 Legenda para** *Ilustração 5.40*

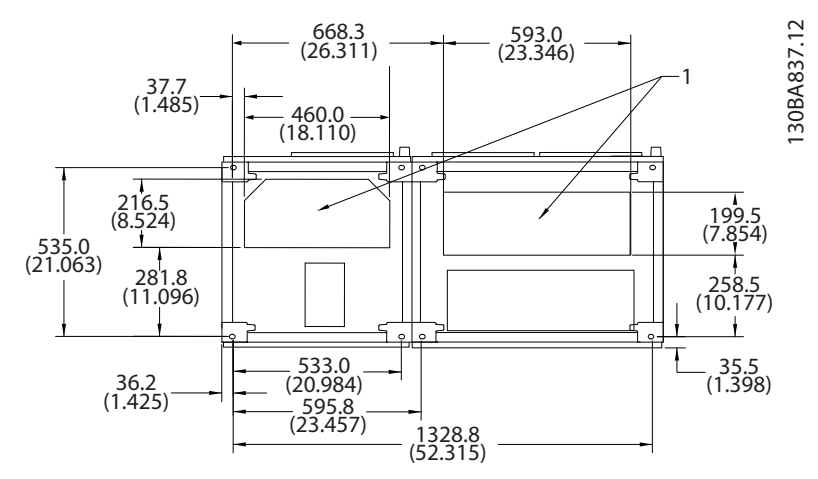

**Ilustração 5.41 F1, vista inferior**

1 Entrada do conduíte de cabos

**Tabela 5.31 Legenda para** *Ilustração 5.41*

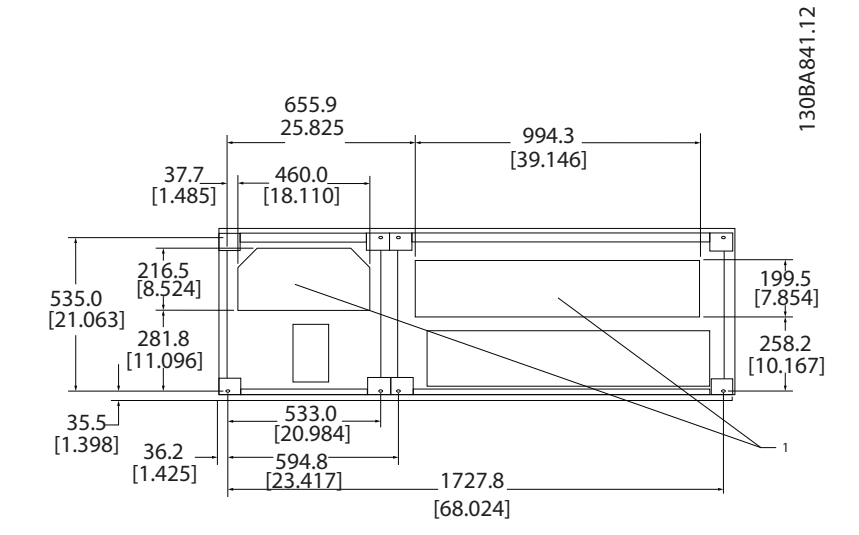

**Ilustração 5.42 F2, vista inferior**

#### 1 Entrada do conduíte de cabos

**Tabela 5.32 Legenda para** *Ilustração 5.42*

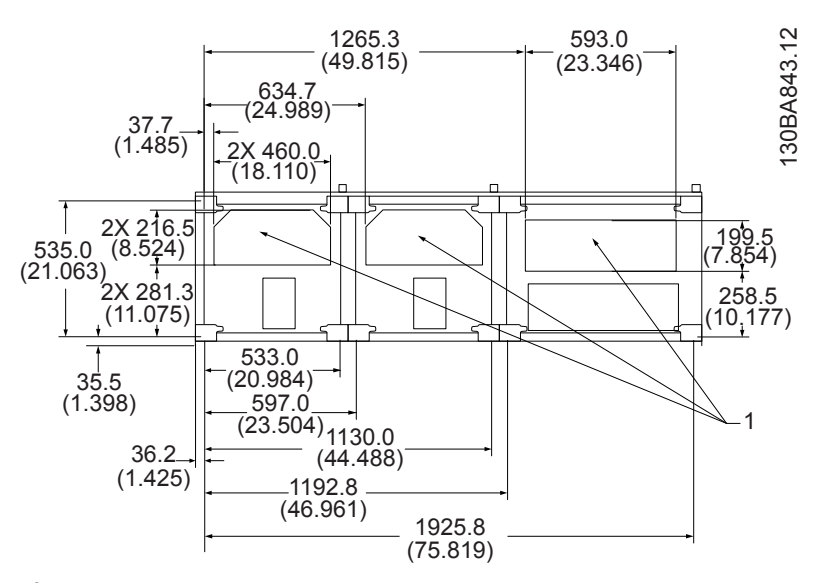

#### **Ilustração 5.43 F3, vista inferior**

 $\begin{vmatrix} 1 \\ 1 \end{vmatrix}$  Entrada do conduíte de cabos

**Tabela 5.33 Legenda para** *Ilustração 5.43*

**5 5**

#### **Como Instalar Guia de Design do VLT**® **Drive HVAC FC 102**

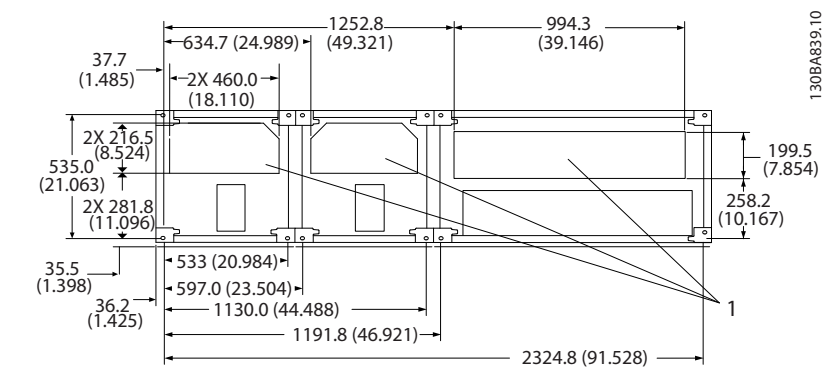

**Ilustração 5.44 F4, vista inferior**

1 Entrada do conduíte de cabos

#### 5.2.6 Entrada de Bucha/Conduíte de 12 pulsos - IP21 (NEMA 1) e IP54 (NEMA12)

As ilustrações a seguir mostram os pontos de entrada de cabo visualizados por baixo do conversor de frequência.

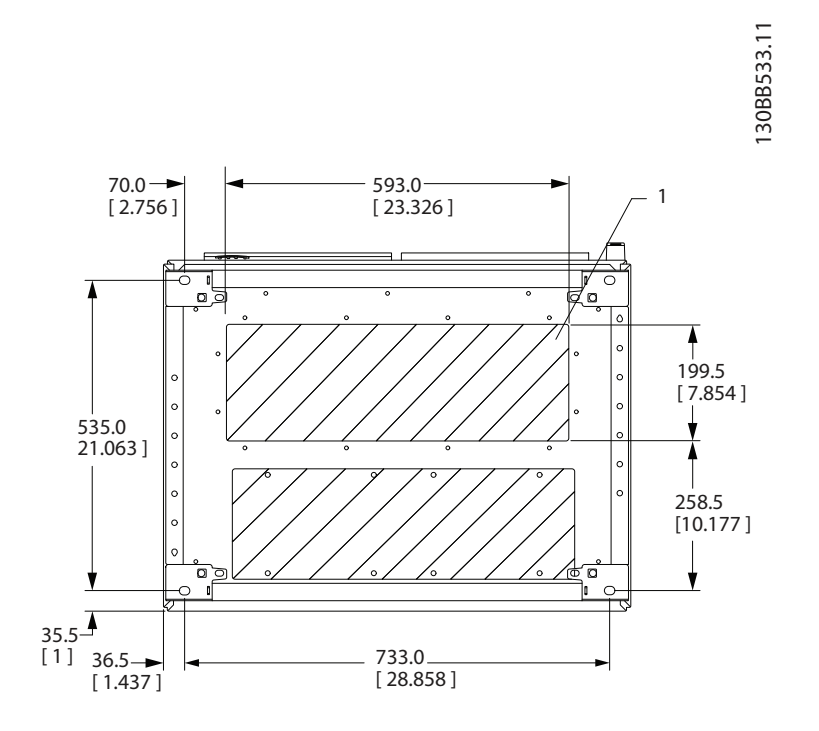

#### **Ilustração 5.45 Chassi de Tamanho F8**

1 Coloque os conduítes em áreas compartilhadas

**Tabela 5.35 Legenda para** *Ilustração 5.45*

**5 5**

**Tabela 5.34 Legenda para** *Ilustração 5.44*

Danfoss

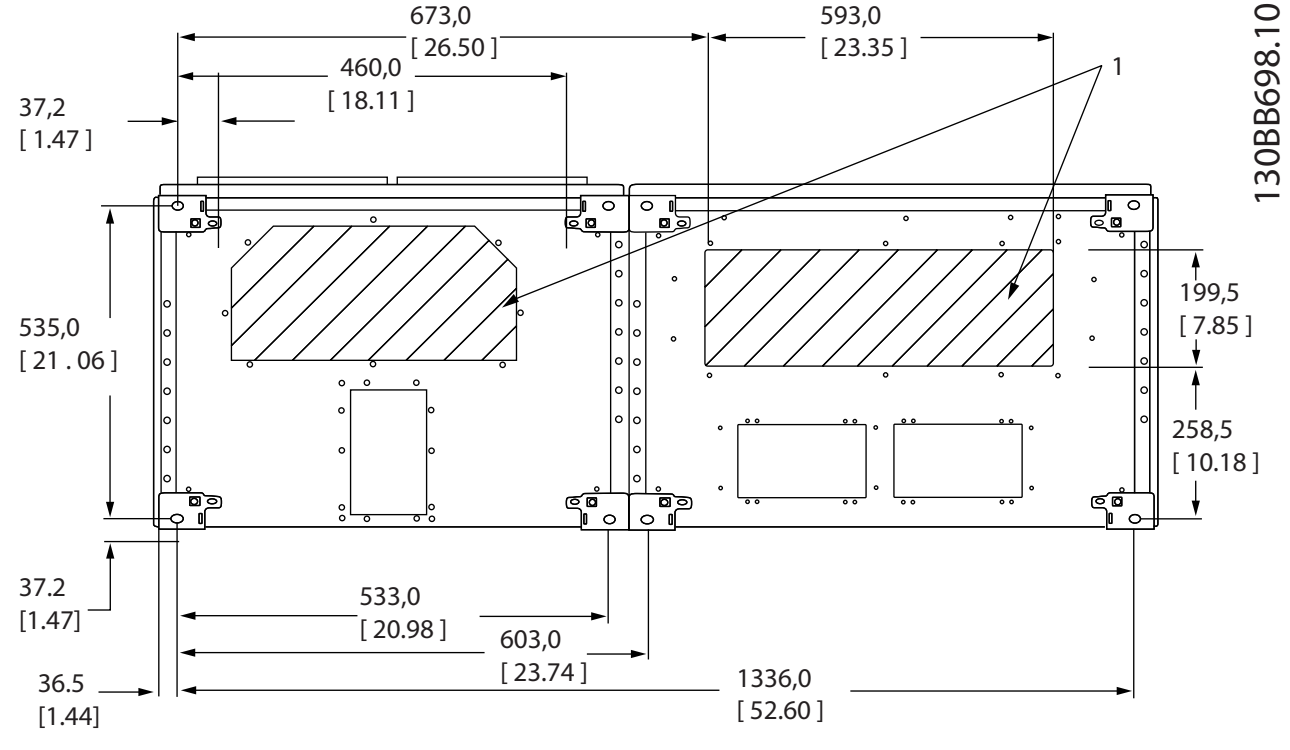

**Ilustração 5.46 Chassi de tamanho F9**

1 Coloque os conduítes em áreas compartilhadas

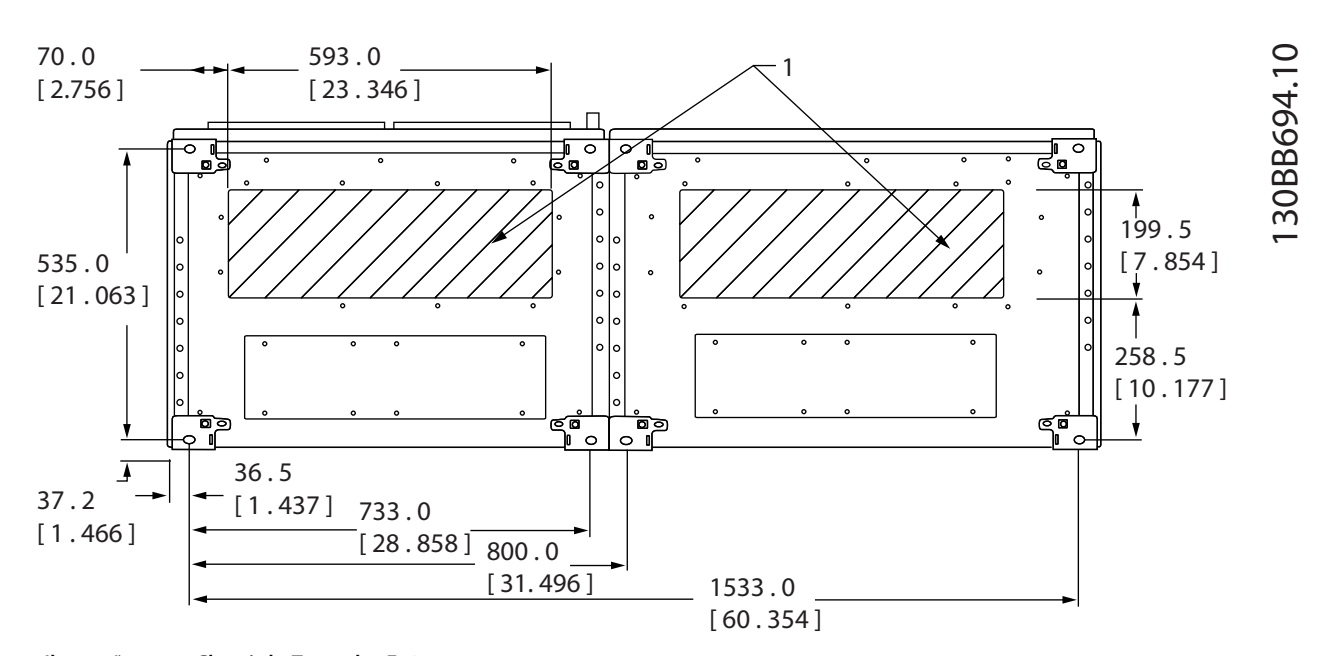

**Ilustração 5.47 Chassi de Tamanho F10**

Coloque os conduítes em áreas compartilhadas

**Tabela 5.36 Legenda para** *Ilustração 5.46*

**Tabela 5.37 Legenda para** *Ilustração 5.47*

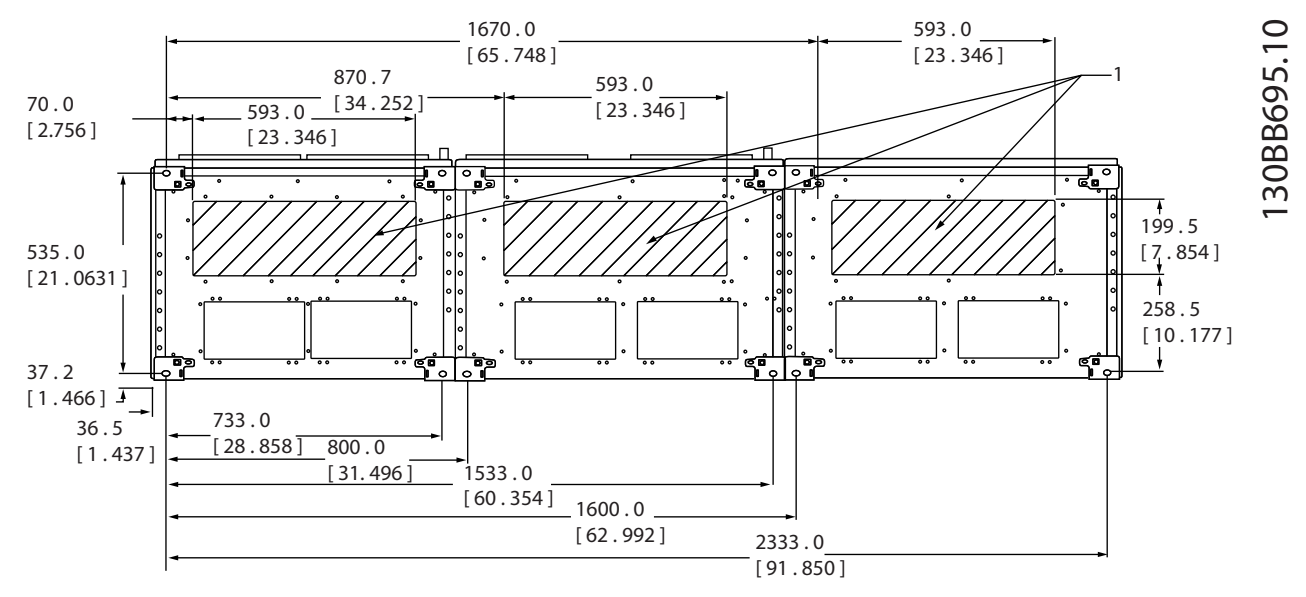

**Ilustração 5.48 Chassi de Tamanho F11**

1 Coloque os conduítes em áreas compartilhadas

**Tabela 5.38 Legenda para** *Ilustração 5.48*

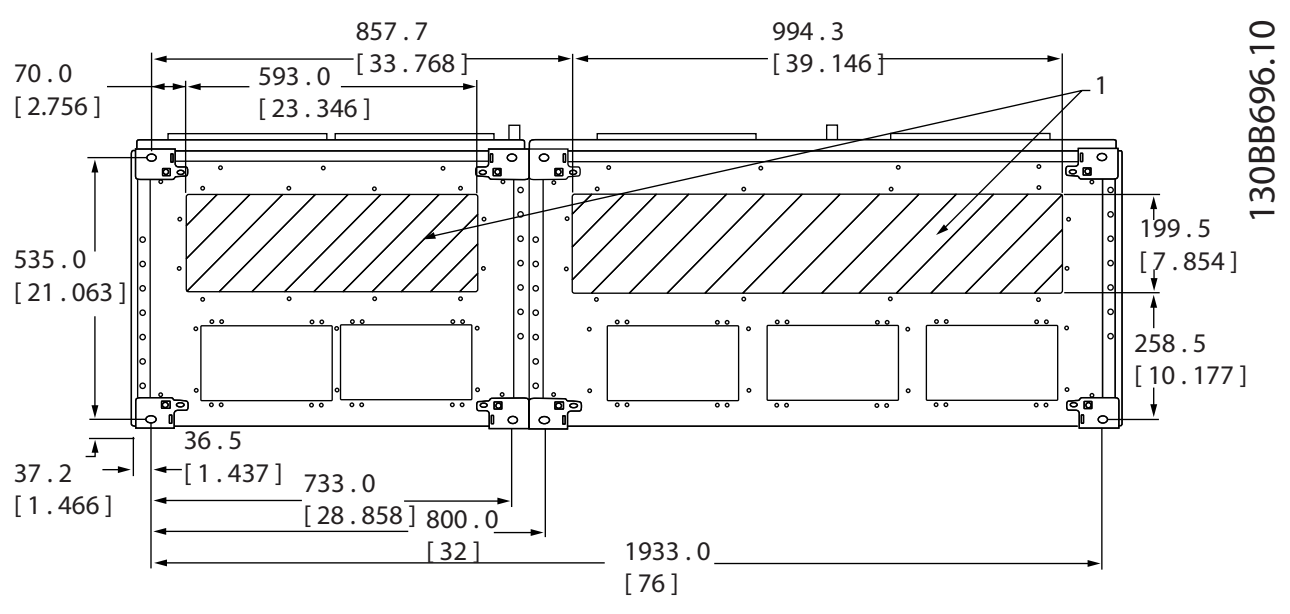

**Ilustração 5.49 Chassi de Tamanho F12**

1 Coloque os conduítes em áreas compartilhadas

**Tabela 5.39 Legenda para** *Ilustração 5.49*

<u>Danfoss</u>

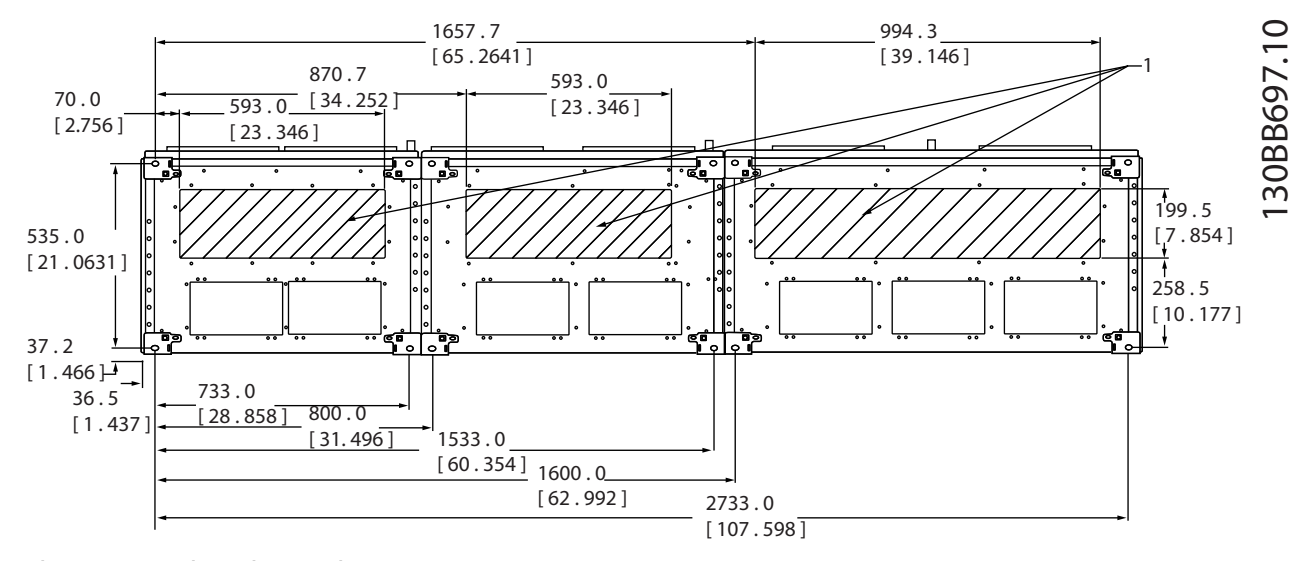

**Ilustração 5.50 Chassi de Tamanho F13**

1 Coloque os conduítes em áreas compartilhadas

**Tabela 5.40 Legenda para** *Ilustração 5.50*

### 5.2.7 Conexões de Potência

### *AVISO!*

**Todo o cabeamento deve estar em conformidade com as normas nacionais e locais sobre seções transversais de cabo e temperatura ambiente. Aplicações UL exigem condutores de cobre de 75** °**C. Não-aplicações UL podem utilizar condutores de cobre de 75** °**C e 90** °**C.**

As conexões do cabo de energia estão localizadas conforme mostrado em *[Ilustração 5.51](#page-120-0)*. O dimensionamento da seção transversal do cabo deverá estar em conformidade com as características nominais de corrente e a legislação local. Consulte *[capétulo 8.1 Especificações Gerais](#page-198-0)* para saber o dimensionamento correto do comprimento e da seção transversal do cabo de motor.

Para proteção do conversor de frequência, utilize os fusíveis recomendados exceto quando a unidade possuir fusíveis integrados. Os fusíveis recomendados estão listados nas Instruções de Utilização. Certifique-se de que o fusível adequado está em conformidade com as regulamentações locais.

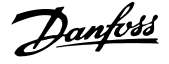

<span id="page-120-0"></span>A conexão de rede é encaixada no interruptor de rede elétrica, se incluída.

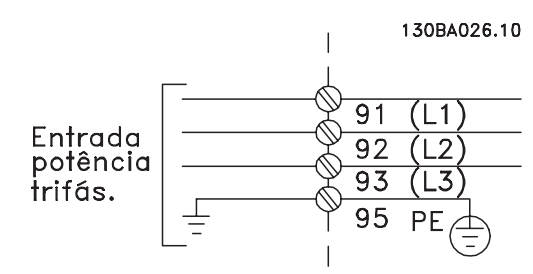

**Ilustração 5.51 Conexões do Cabo de Energia**

### *AVISO!*

**O cabo de motor deve ser blindado/encapado metalicamente. Se um cabo não blindado/não encapado metalicamente for usado, alguns dos requisitos de EMC não serão atendidos. Use um cabo de motor blindado/ encapado metalicamente para atender as especificações de emissão EMC. Para obter mais informações, ver** *[capétulo 5.7 Instalação em conformidade com a EMC](#page-165-0)***.**

#### **Blindagem de cabos**

Evite instalação com extremidades da malha metálica torcidas (rabichos). Elas diminuem o efeito da blindagem nas frequências altas. Se for necessário romper a blindagem para instalar um isolador ou contator do motor, continue a blindagem com a impedância de HF mais baixa possível.

Conecte a malha da blindagem do cabo de motor à placa de desacoplamento do conversor de frequência e ao compartimento metálico do motor.

Faça as conexões da blindagem com a maior área de superfície possível (braçadeira de cabo) usando os dispositivos de instalação no conversor de frequência.

#### **comprimento de cabo e seção transversal**

O conversor de frequência foi testado para fins de EMC com um determinado comprimento de cabo. Mantenha o cabo de motor o mais curto possível, a fim de reduzir o nível de ruído e correntes de fuga.

#### **frequência de chaveamento**

Quando conversores de frequência forem usados junto com filtros de onda senoidal para reduzir o ruído acústico de um motor, a frequência de chaveamento deverá ser programada de acordo com as instruções em *14-01 Freqüência de Chaveamento*.

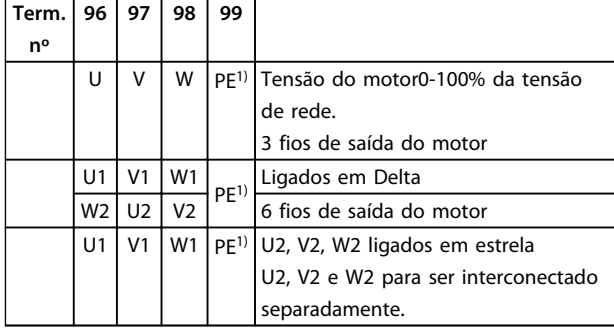

**Tabela 5.41 Conexão do Cabo do Motor**

*1)Conexão do Terra Protegido*

### *AVISO!*

**Em motores sem isolamento de fases, papel ou outro reforço de isolamento adequado para operação com fonte de tensão, instale um filtro de onda senoidal na saída do conversor de frequência.**

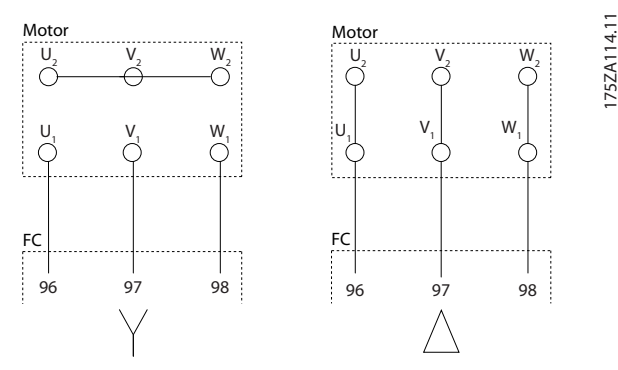

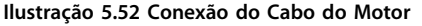

Danfoss

130BC252.11

anan i

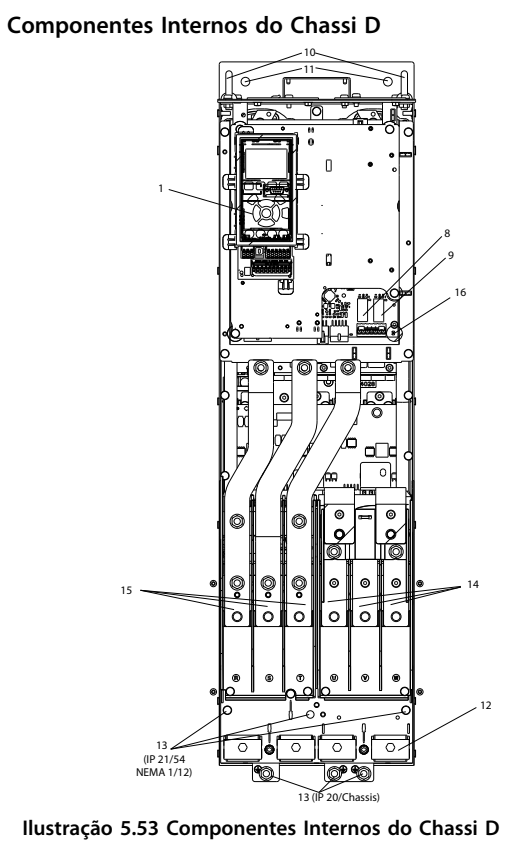

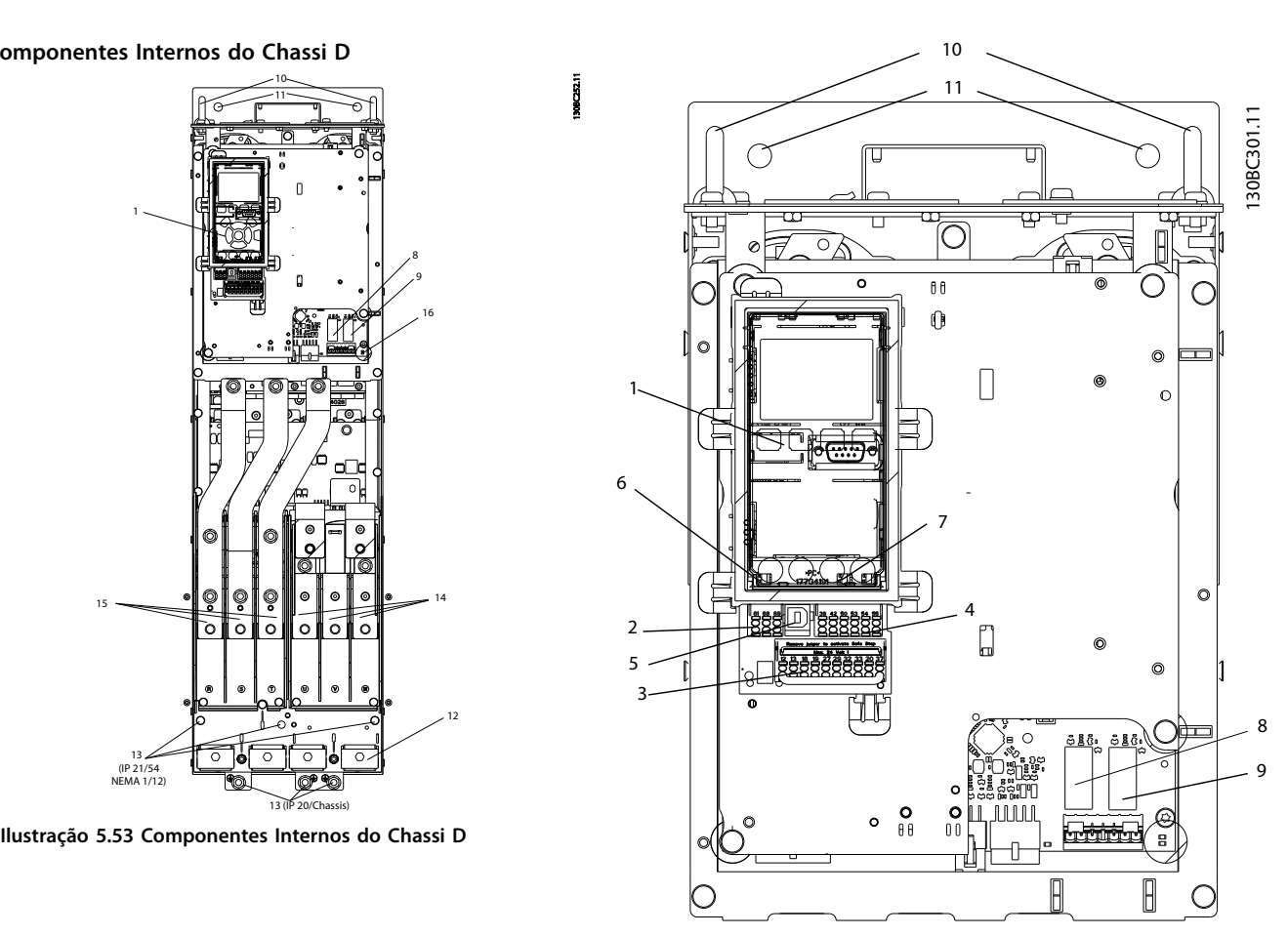

**Ilustração 5.54 Vista de perto: LCP e Funções de Controle**

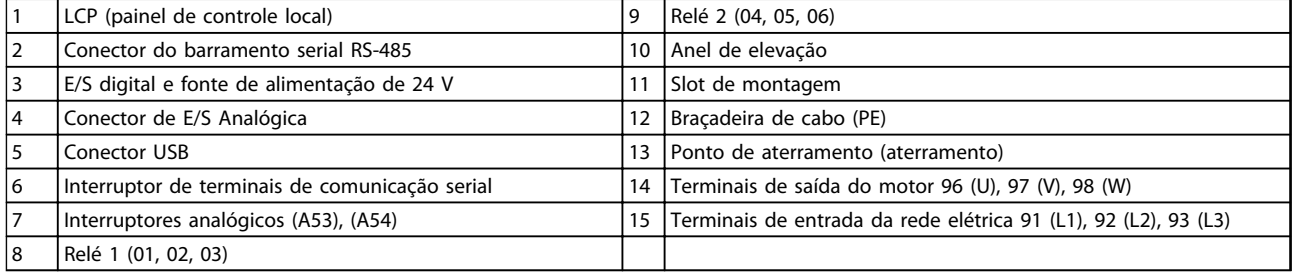

**Tabela 5.42 Legenda para** *Ilustração 5.53* **e** *Ilustração 5.54*

**5**

#### <span id="page-122-0"></span>**Localizações de Terminais - D1h/D2h**

Leve em consideração as seguintes posições dos terminais, ao projetar o acesso aos cabos.

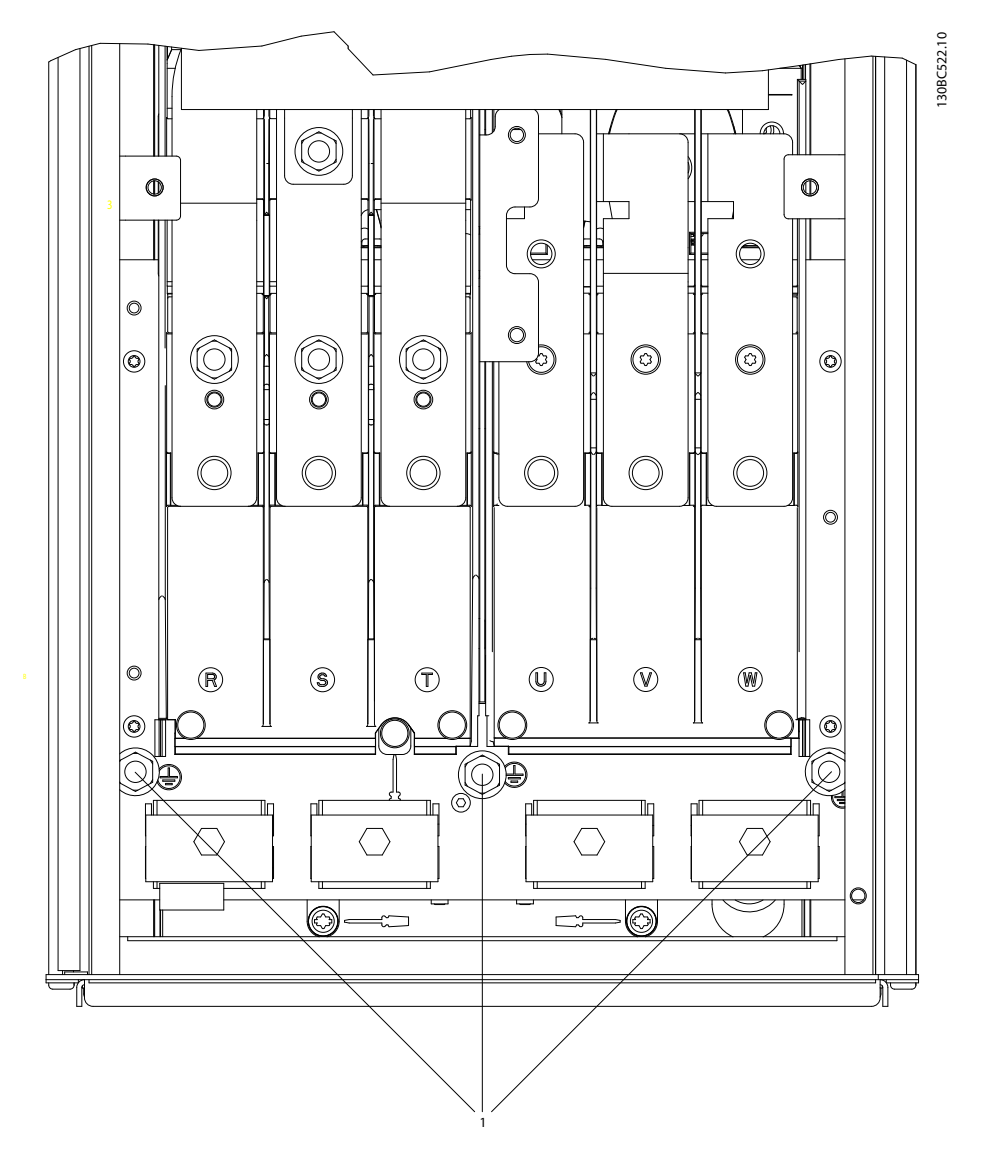

**Ilustração 5.55 Posição dos Terminais de Ponto de Aterramento IP21 (NEMA Tipo 1) e IP54 (NEMA Tipo 12), D1h/D2h**

130BC523.10

130BC523.10

# Danfoss

#### **Localizações de terminais - D3h/D4h**

Leve em consideração as seguintes posições dos terminais, ao projetar o acesso aos cabos.

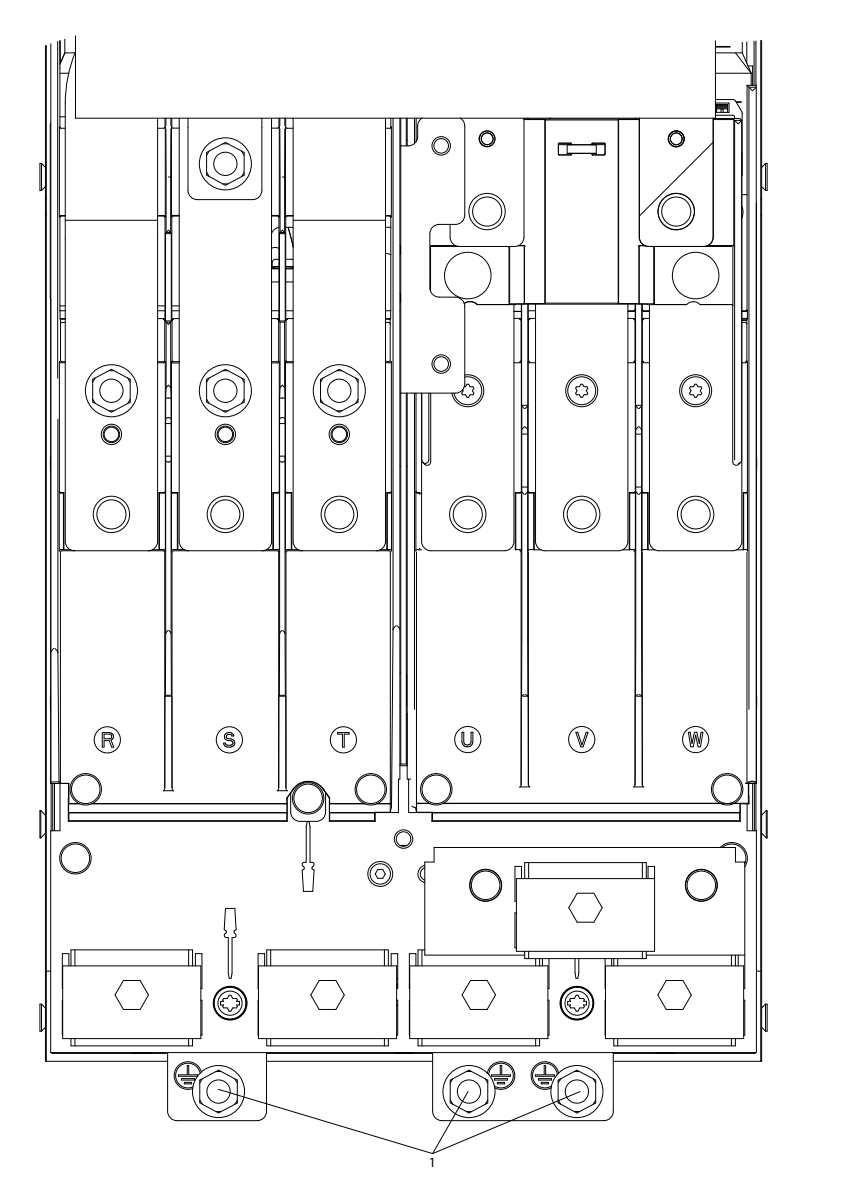

**Ilustração 5.56 Posição de Terminais de Ponto de Aterramento IP20 (Chassi), D3h/D4h**

1 Terminais de Ponto de Aterramento

**Tabela 5.43 Legenda para** *[Ilustração 5.55](#page-122-0)* **e** *Ilustração 5.56*

**5 5**

#### **Localizações de terminais - d5h**

Leve em consideração as seguintes posições dos terminais, ao projetar o acesso aos cabos.

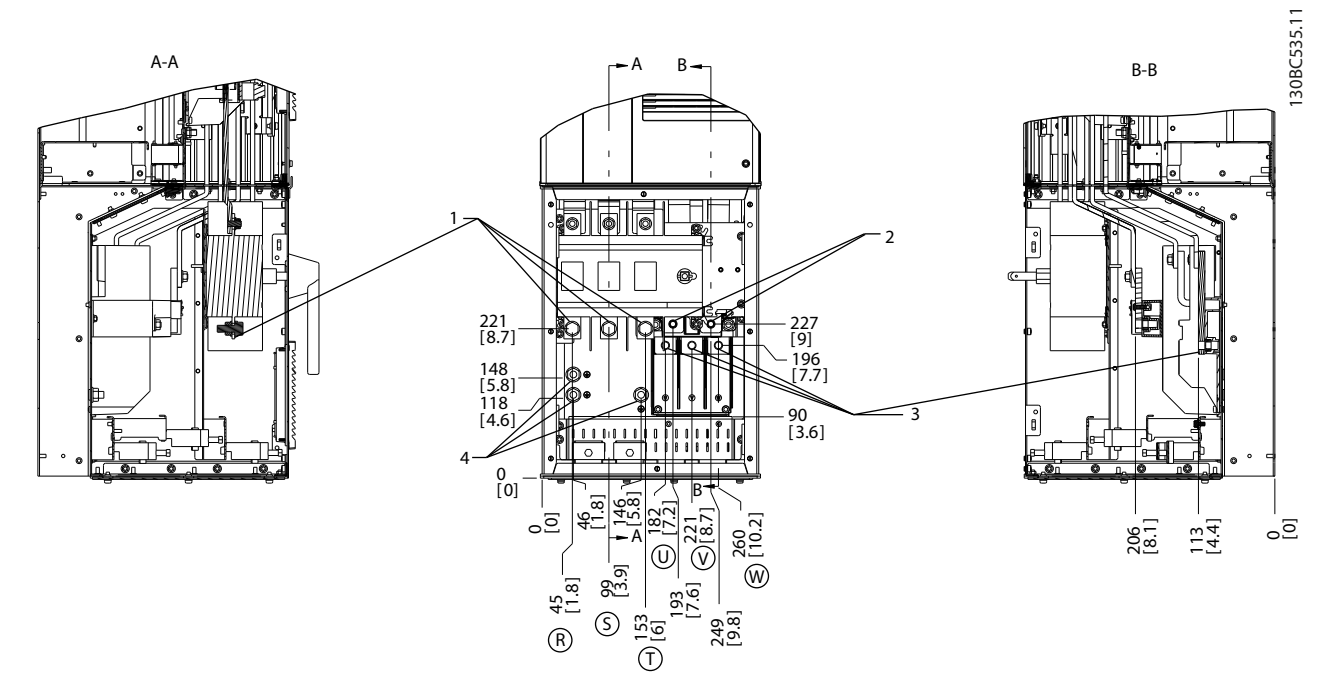

#### **Ilustração 5.57 Localizações dos Terminais, D5h com Opcional de Desconexão**

|                               | Elétrica<br>Rede<br>da<br>l erminais | Motor<br>erminais<br>do                              |
|-------------------------------|--------------------------------------|------------------------------------------------------|
| $\overline{\phantom{0}}$<br>- | treio<br>do<br>erminais              | Terra/Ponto<br>: Aterramento<br>erminais<br>do<br>de |

**Tabela 5.44 Legenda para** *Ilustração 5.57*

Danfoss

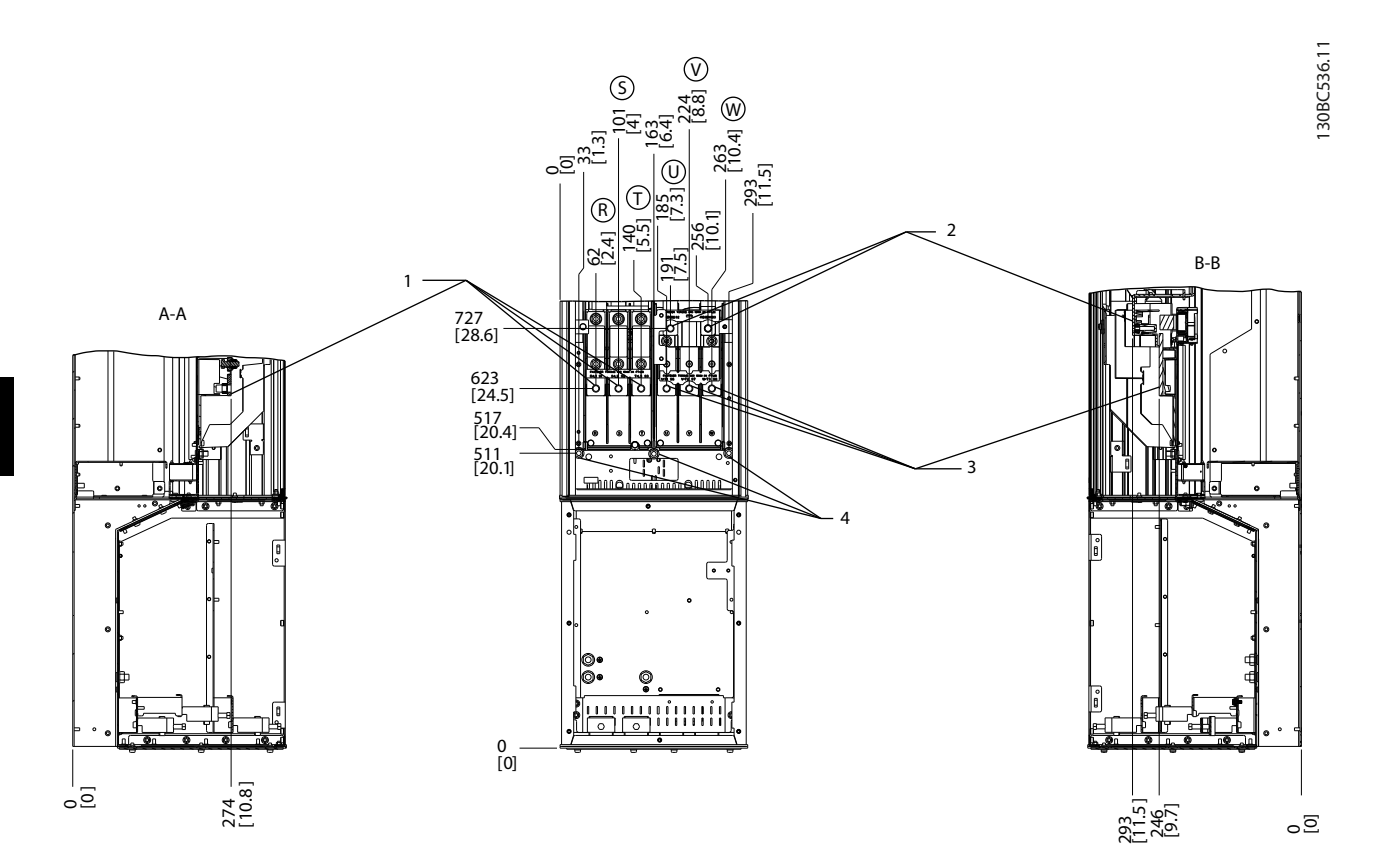

#### **Ilustração 5.58 Localizações dos Terminais, D5h com Opcional de Freio**

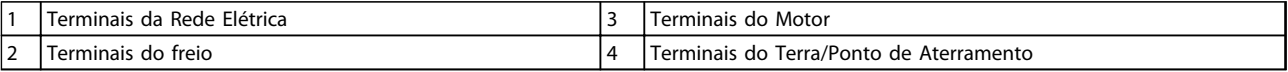

**Tabela 5.45 Legenda para** *Ilustração 5.58*

Danfoss

#### **Como Instalar Guia de Design do VLT**® **Drive HVAC FC 102**

#### **Localizações de Terminais - D6h**

Leve em consideração as seguintes posições dos terminais, ao projetar o acesso aos cabos.

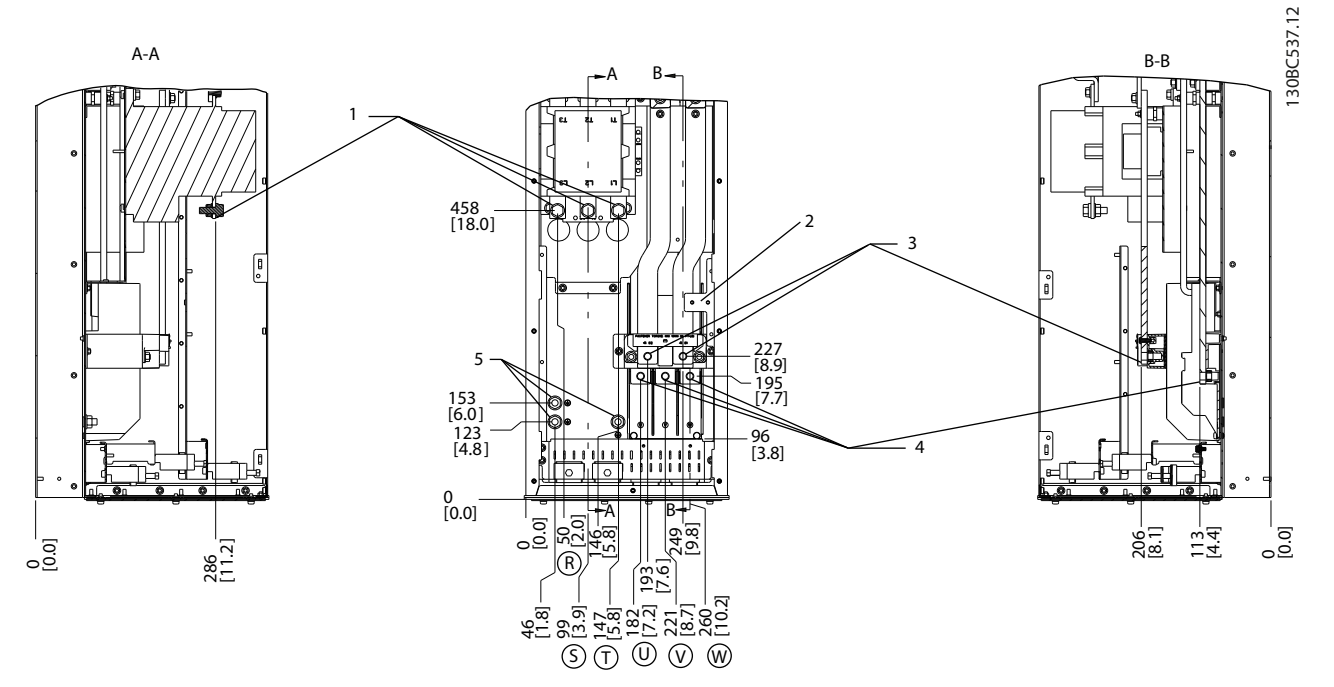

#### **Ilustração 5.59 Localizações dos Terminais, D6h com Opcional de Contator**

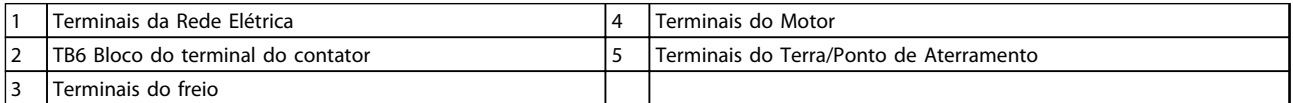

**Tabela 5.46 Legenda para** *Ilustração 5.59*

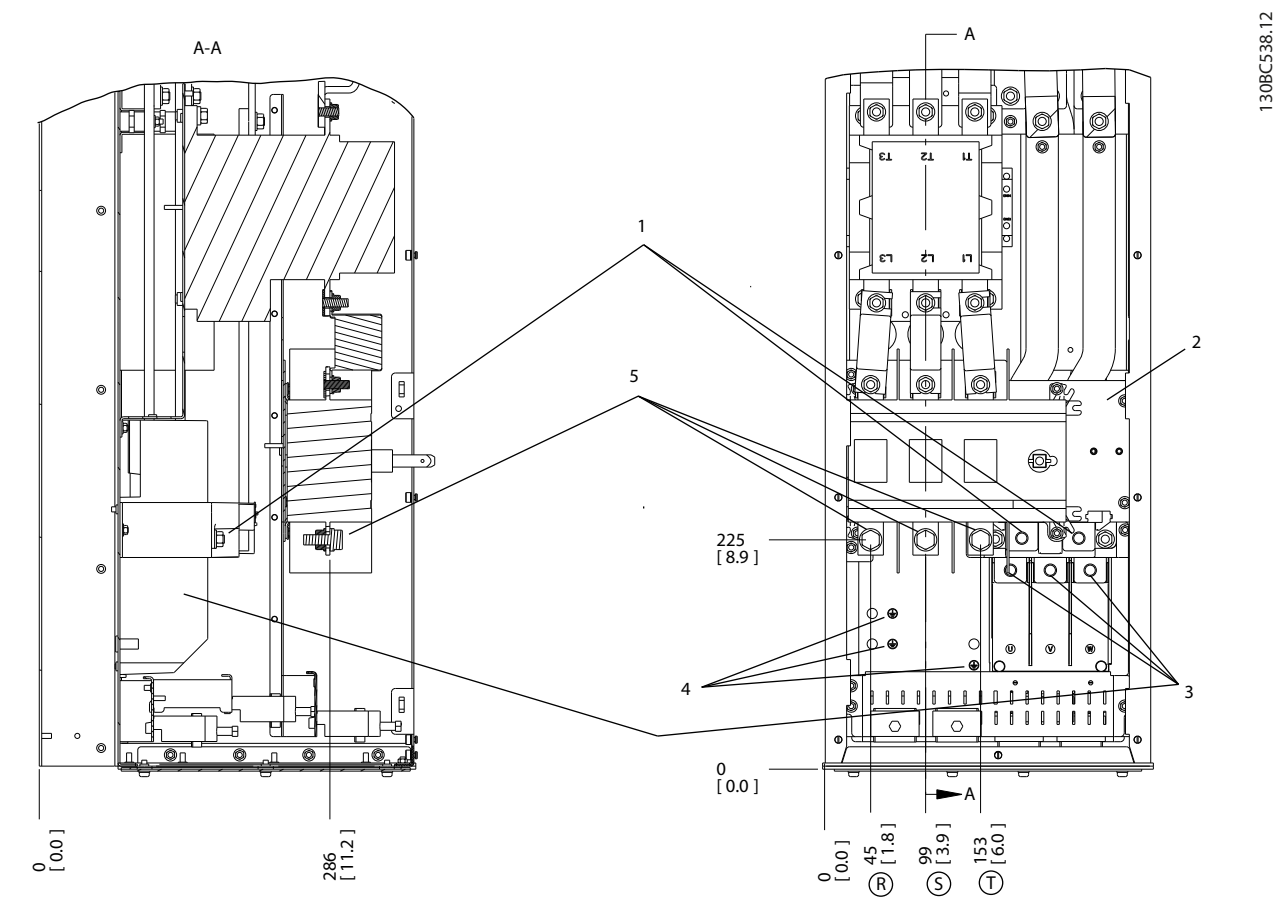

**Ilustração 5.60 Localizações de Terminais, D6h com Opcionais de Desconexão e de Contator**

| Terminais do freio                       | Terminais do Terra/Ponto de Aterramento |
|------------------------------------------|-----------------------------------------|
| <b>TB6 Bloco do terminal do contator</b> | 'Terminais da Rede Elétrica             |
| Terminais do Motor                       |                                         |

**Tabela 5.47 Legenda para** *Ilustração 5.60*

Danfoss

130BC538.12

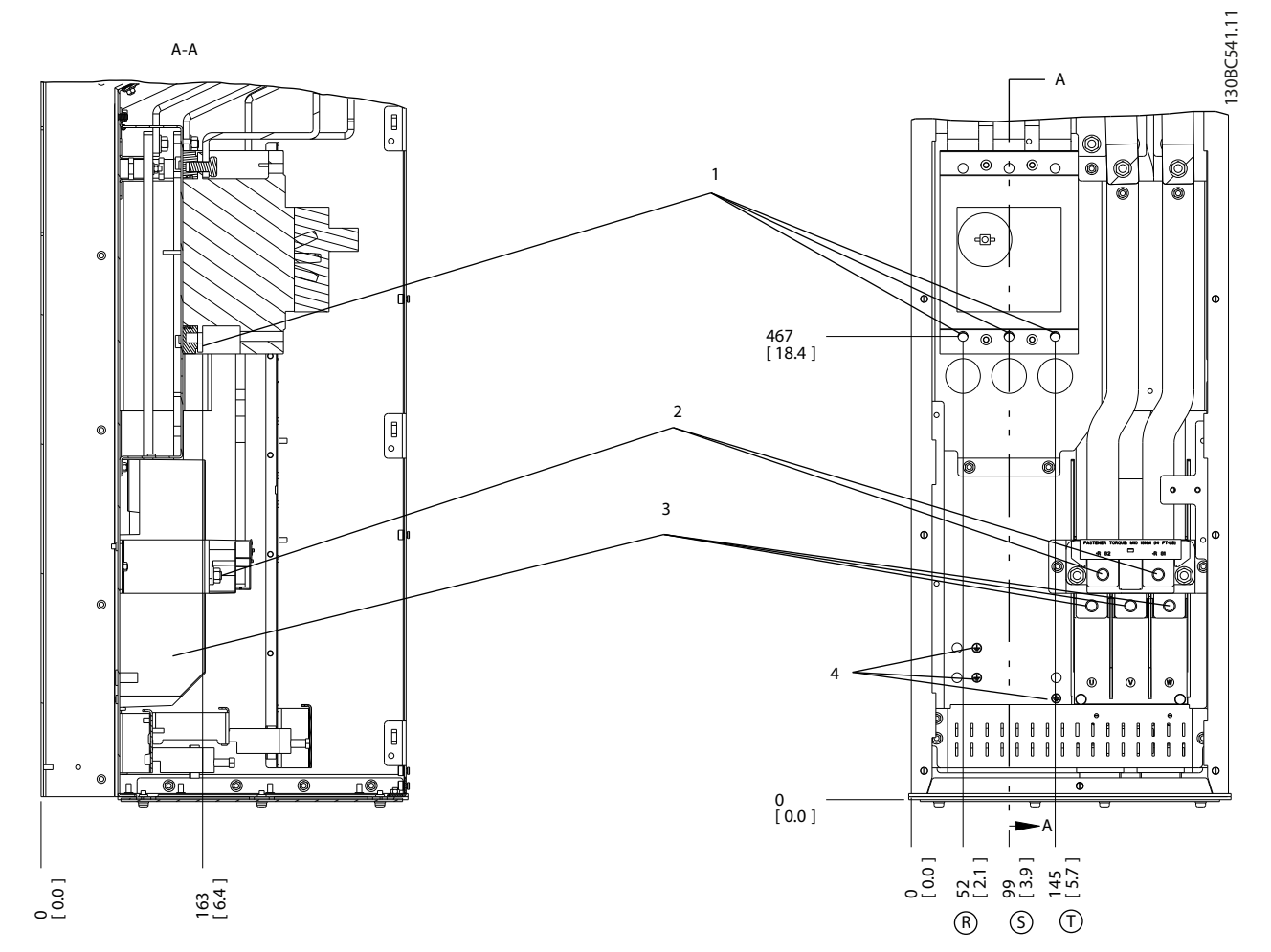

**Ilustração 5.61 Localizações dos Terminais, D6h com Opcional de Disjuntor**

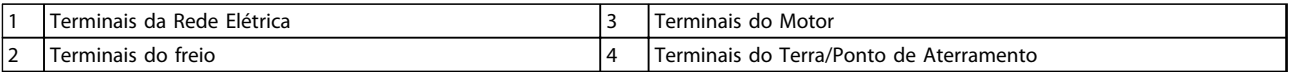

**Tabela 5.48 Legenda para** *Ilustração 5.61*

#### **Localizações de Terminais - D7h**

Leve em consideração as seguintes posições dos terminais, ao projetar o acesso aos cabos.

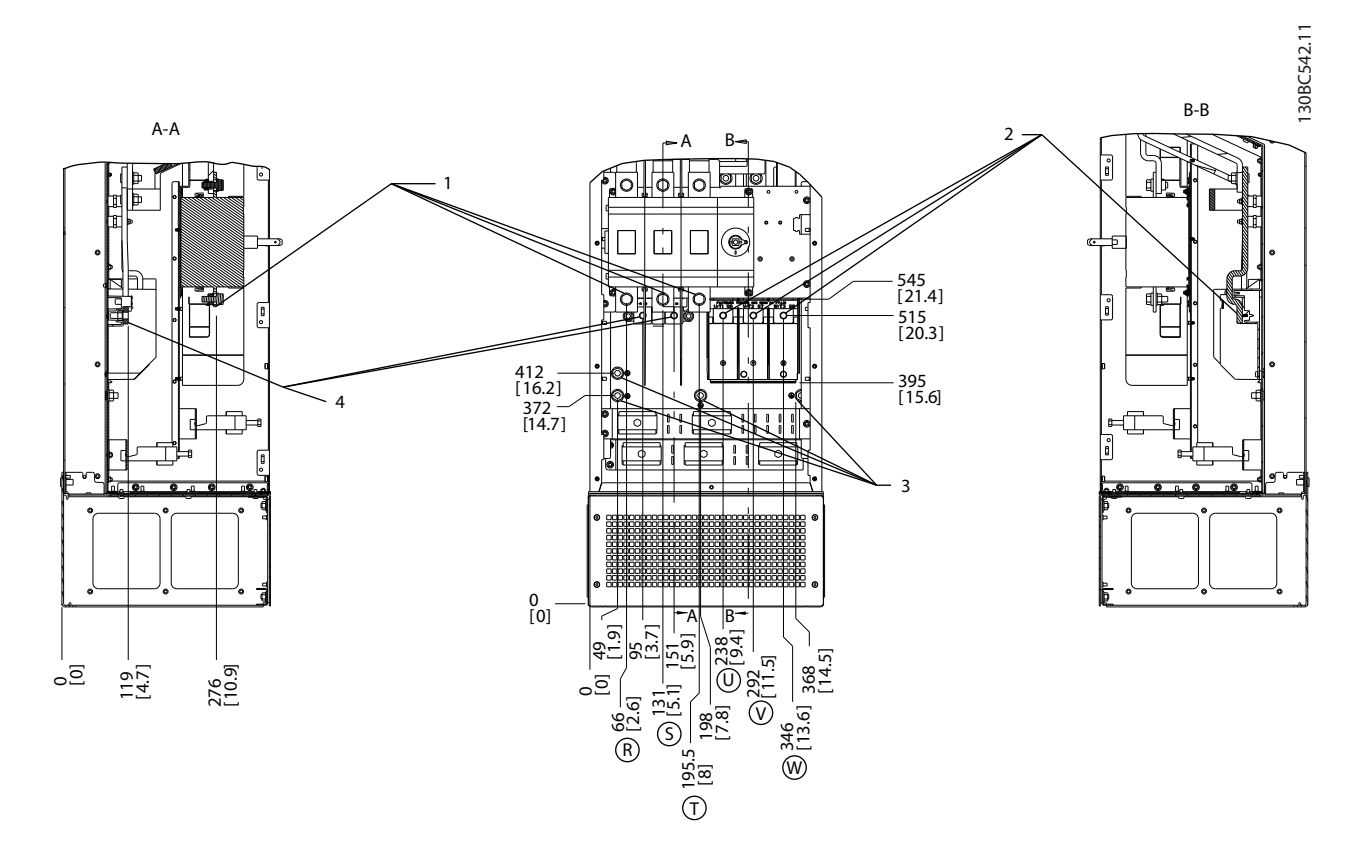

#### **Ilustração 5.62 Localizações dos Terminais, D7h com Opcional de Desconexão**

|   | Rede Elétrica<br>Terminais<br>da | - Terra/Ponto de Aterramento<br>do<br>mınaıs |
|---|----------------------------------|----------------------------------------------|
| - | Motor<br>Terminais<br>do         | treio<br>do.<br>nair<br>זור                  |

**Tabela 5.49 Legenda para** *Ilustração 5.62*

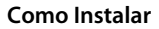

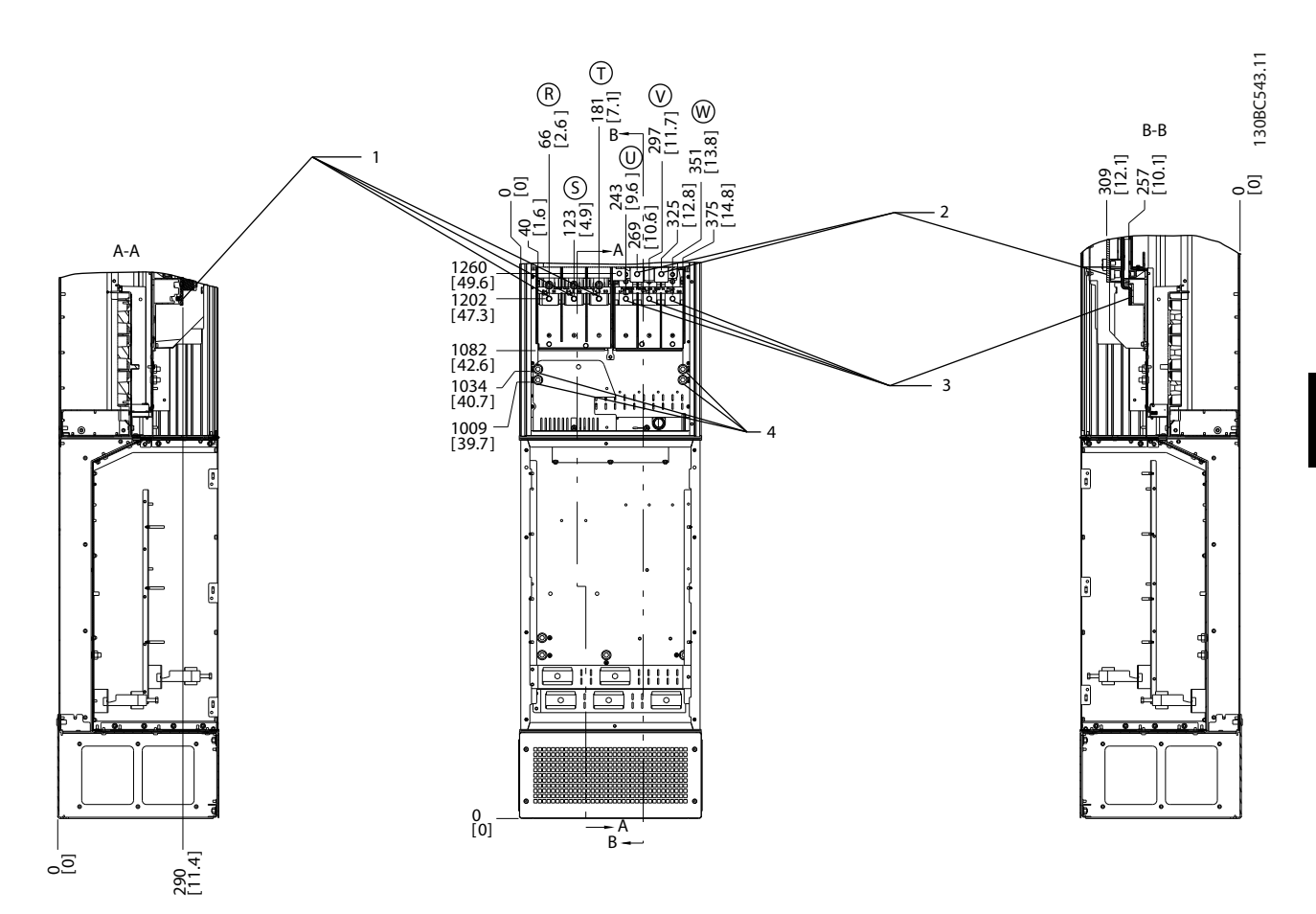

**Ilustração 5.63 Localizações dos Terminais, D7h com Opcional de Freio**

|   | · da Rede Elétrica<br>Terminais | Motor<br>l erminais.<br>do.                      |
|---|---------------------------------|--------------------------------------------------|
| - | treio<br>Terminais<br>do<br>___ | Terra/Ponto de<br>Aterramento<br>do<br>Terminais |

**Tabela 5.50 Legenda para** *Ilustração 5.63*

**5 5**

Danfoss

#### **Localizações dos Terminais - D8h**

Leve em consideração as seguintes posições dos terminais, ao projetar o acesso aos cabos.

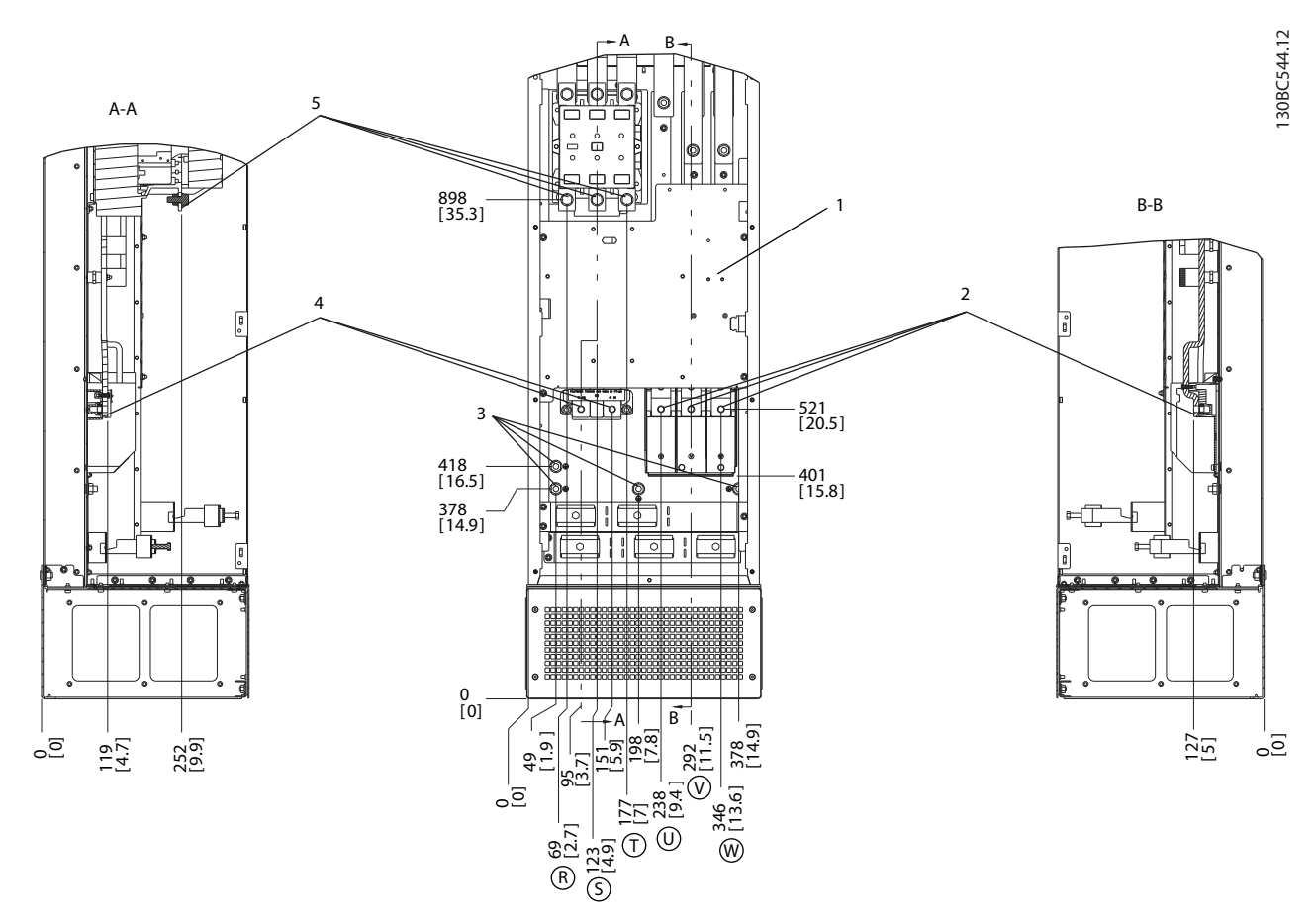

**Ilustração 5.64 Localizações dos Terminais, D8h com Opcional de Contator**

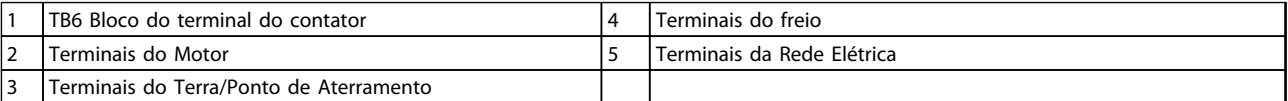

**Tabela 5.51 Legenda para** *Ilustração 5.64*

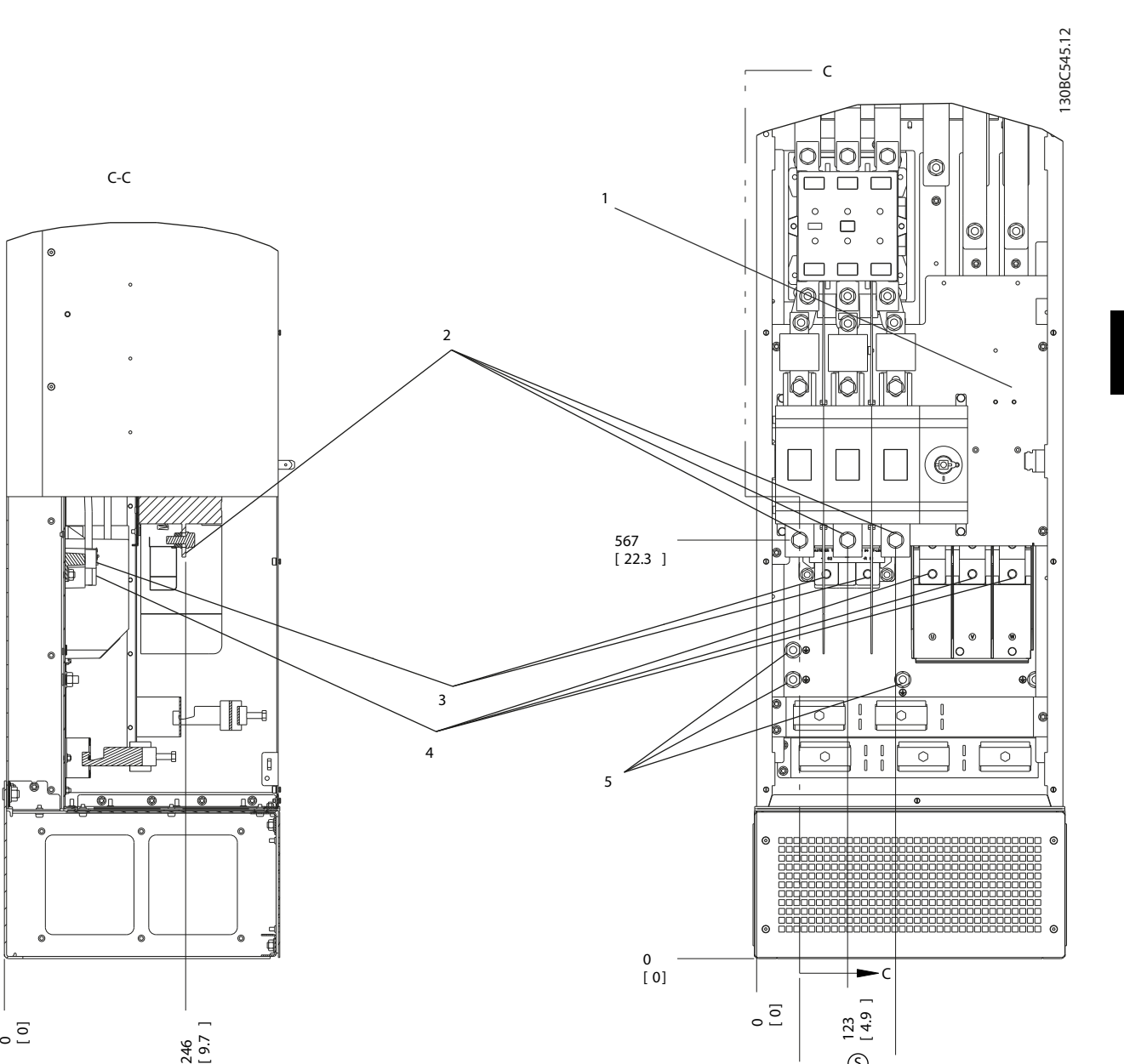

**Ilustração 5.65 Localizações dos Terminais, D8h com Opcionais de Desconexão e de Contator**

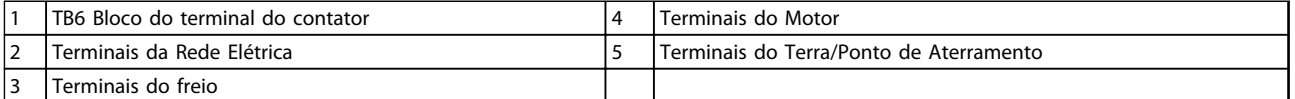

58<br>[ 2.3 ]

 $\circledR$ 

188<br>|74 |

 $\odot$ 

S

**Tabela 5.52 Legenda para** *Ilustração 5.65*

**5 5**

Danfoss

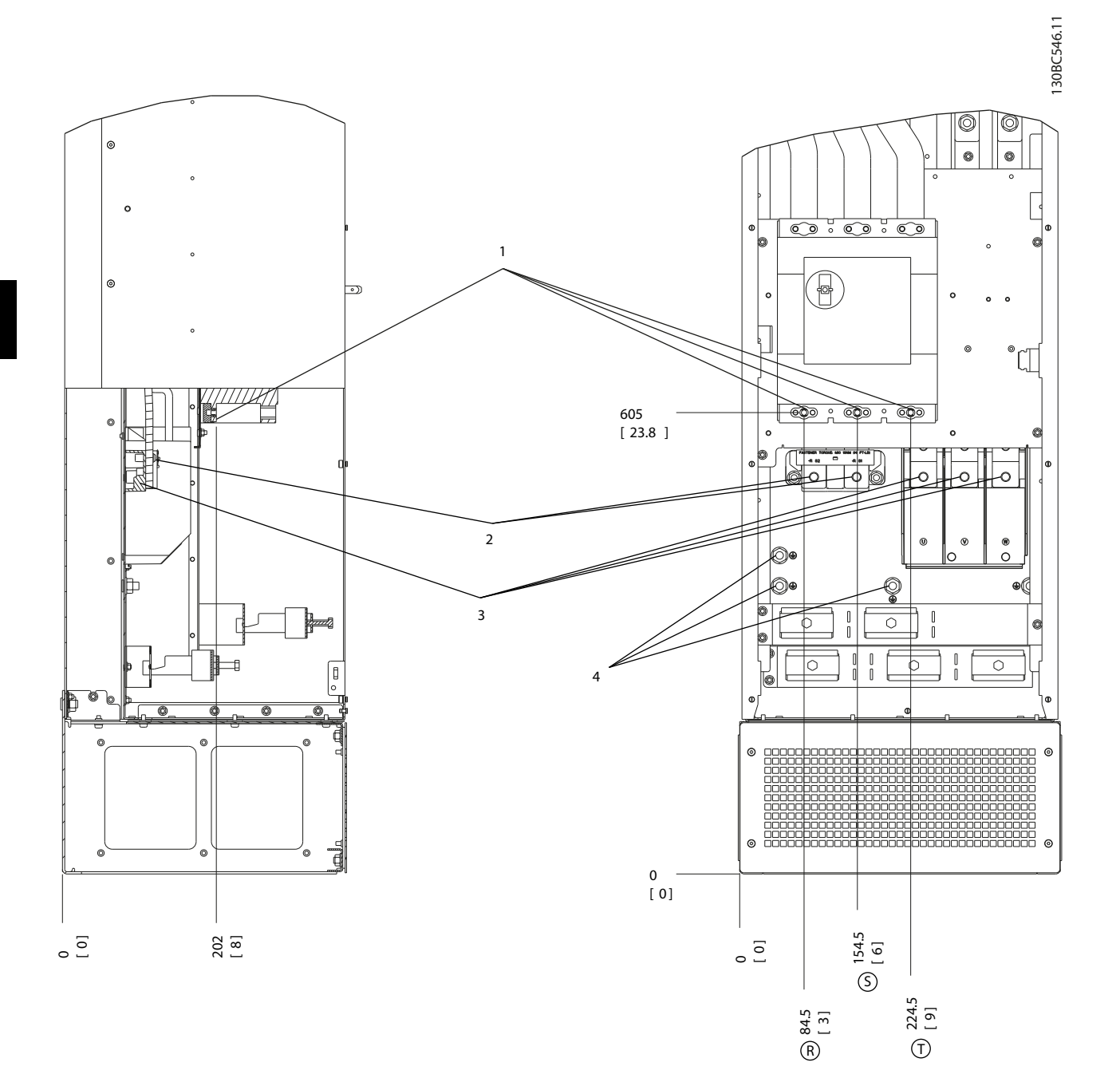

#### **Ilustração 5.66 Localizações dos Terminais, D8h com Opcional de Disjuntor**

|                               | Elétrica<br>Rede<br>l erminais<br>da            |     | Motor<br>erminais<br>do                                    |
|-------------------------------|-------------------------------------------------|-----|------------------------------------------------------------|
| $\overline{\phantom{a}}$<br>- | do<br>treio<br>ninais<br>$1 \text{ Prr}$<br>___ | -44 | Terra/Ponto<br><b>Terminais</b><br>do<br>Aterramento<br>de |

**Tabela 5.53 Legenda para** *Ilustração 5.66*

#### **Como Instalar Guia de Design do VLT**® **Drive HVAC FC 102**

#### **Localizações de Terminais - E1**

Leve em consideração as seguintes posições dos terminais, ao projetar o acesso aos cabos.

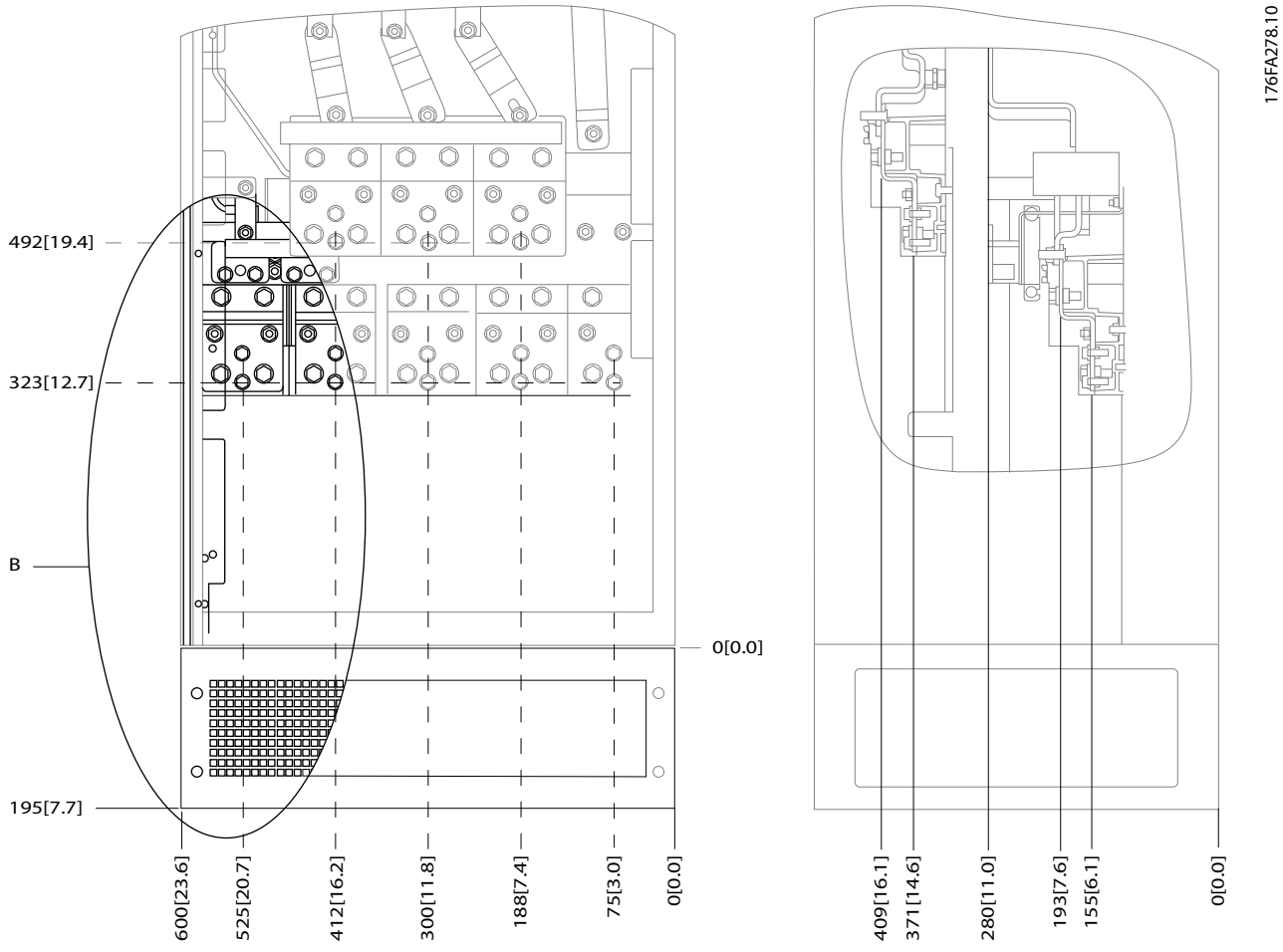

**Ilustração 5.67 IP21 (NEMA Tipo 1) e IP54 (NEMA Tipo 12) Posições das Conexões de Energia do Gabinete Metálico**

B Visualização frontal da unidade

**Tabela 5.54 Legenda para** *Ilustração 5.67*

**5 5**

176FA278.10

176FA272.10

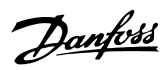

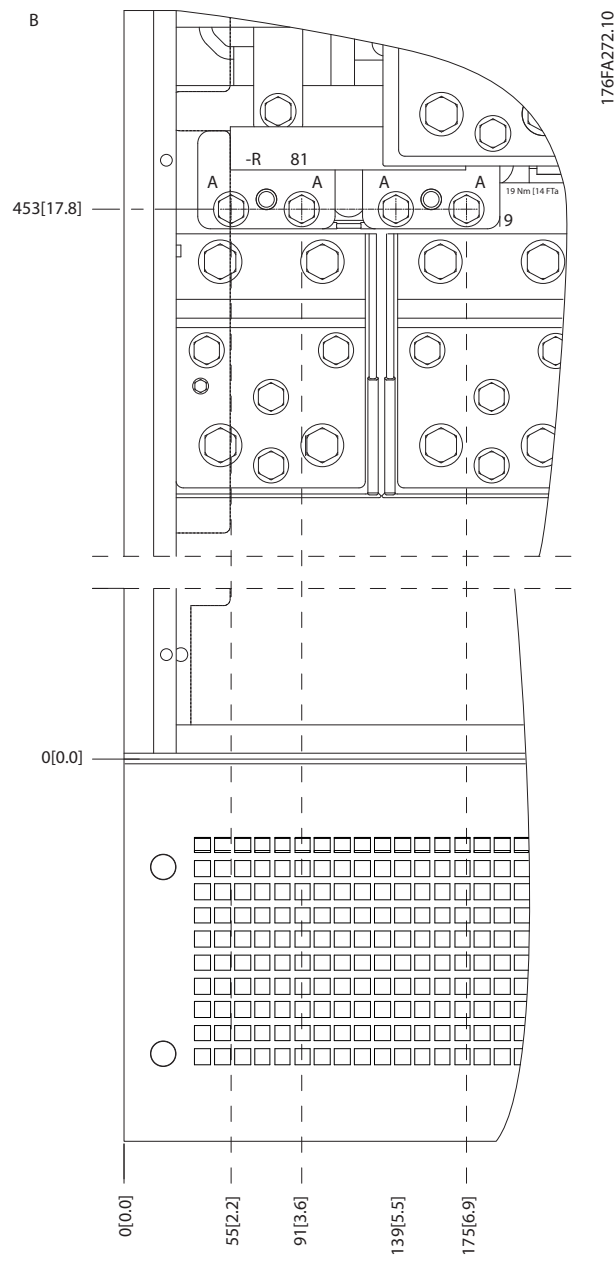

**Ilustração 5.68 IP21 (NEMA Tipo 1) e IP54 (NEMA Tipo 12) Posições de conexão de energia do gabinete metálico (Detalhe B)**

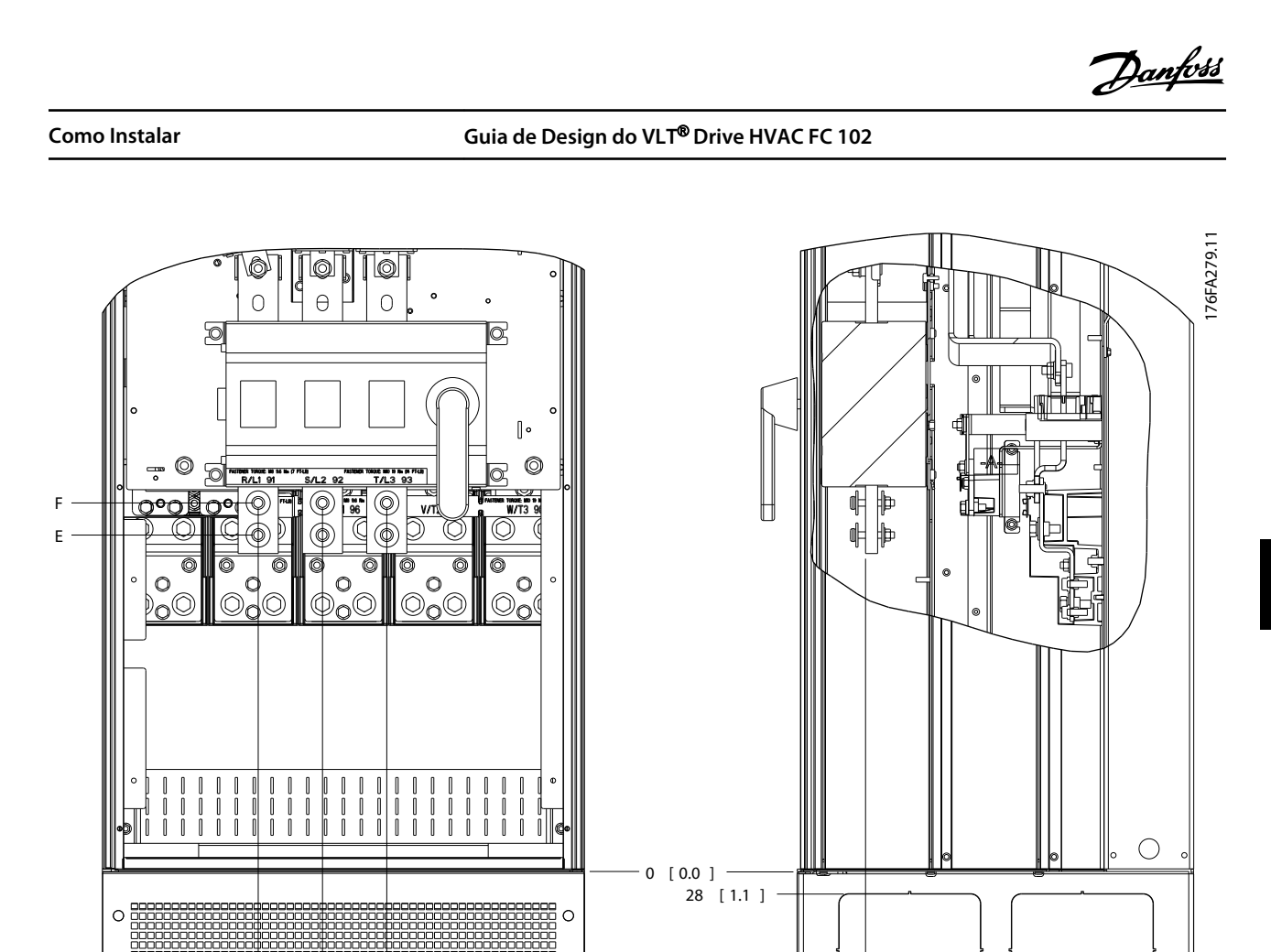

**Ilustração 5.69 IP21 (NEMA Tipo 1) e IP54 (NEMA Tipo 12) Posição da conexão de energia da chave de desconexão do gabinete metálico**

0 0.0 [ ]

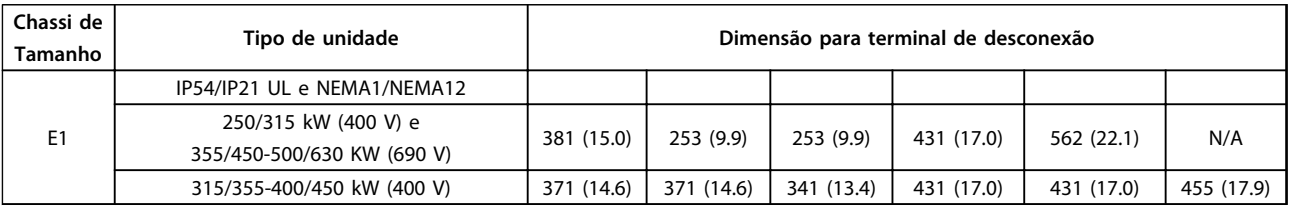

**Tabela 5.55 Legenda para** *Ilustração 5.69*

 $\circ$ 

 $\circ$  88888888888888

ن<br>ت

10000000000000000

≃

0 0.0 [ ] 51 2.0 [ ]

 $[2.0]$ 51

226 [ 8.9 ] 266 [ 10.5 ]

266 [10.5] 226 [8.9]

441 17.4 [ ]

 $\frac{4}{4}$ 

 $[17.4]$ 

A

167 [ 6.6 ] 195 [ 7.7 ] **5 5**

#### **Localizações de Terminais - Chassi de tamanho E2**

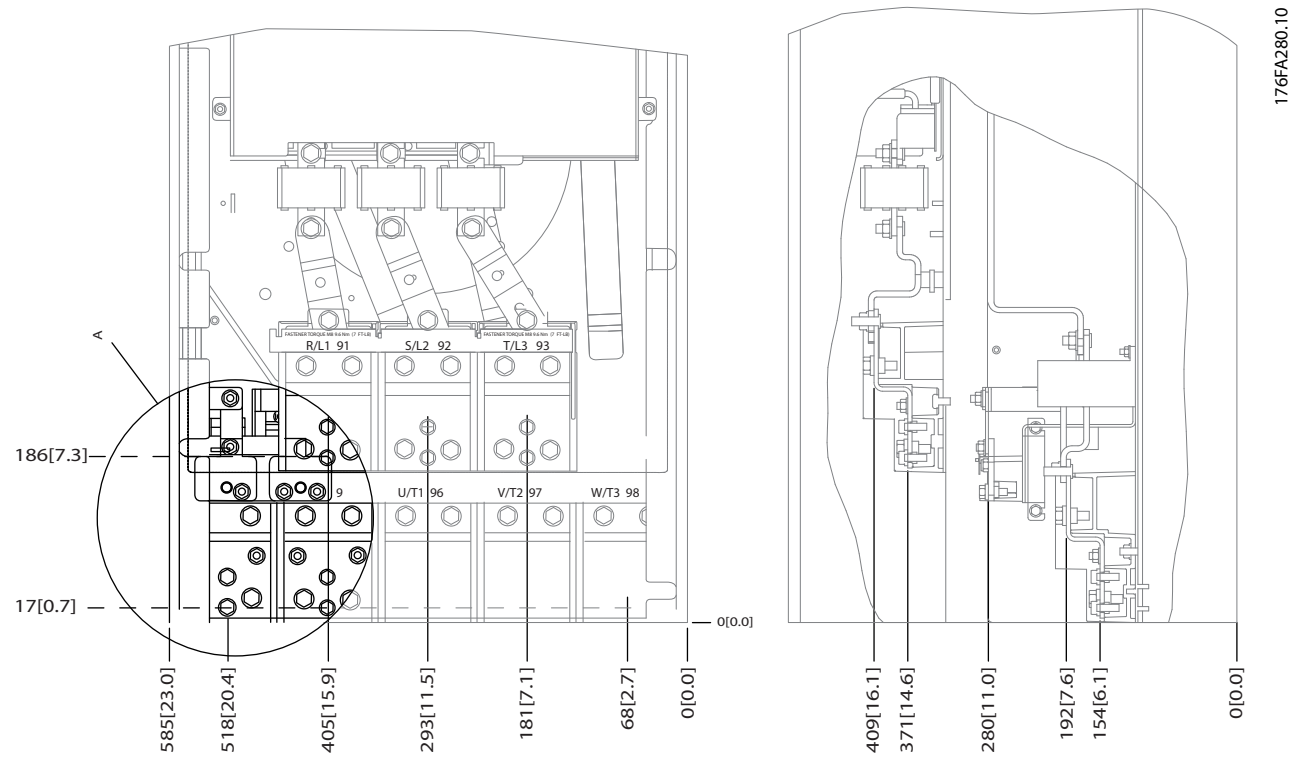

**Ilustração 5.70 IP00 Posições das Conexões de Energia do Gabinete Metálico**

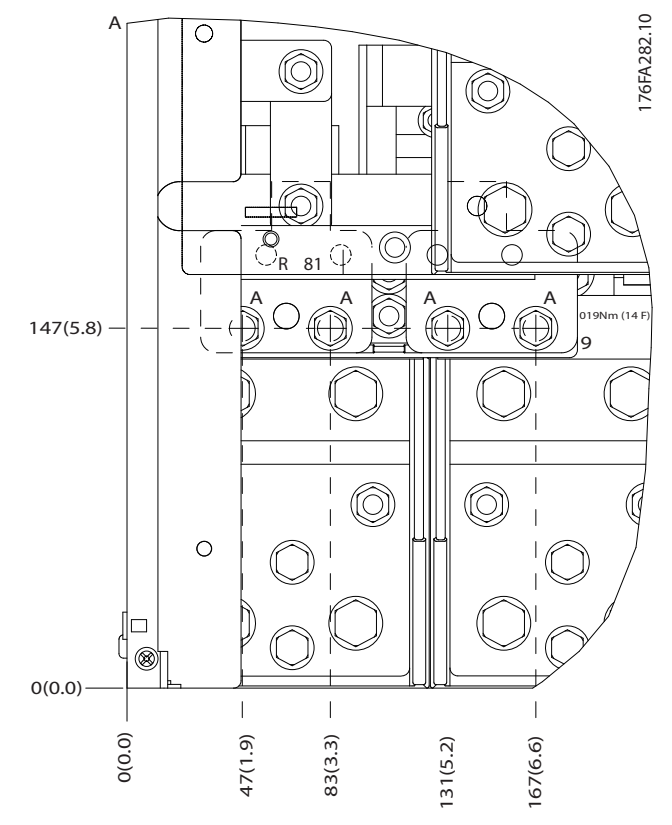

**Ilustração 5.71 IP00 Posições das Conexões de Energia do Gabinete Metálico**

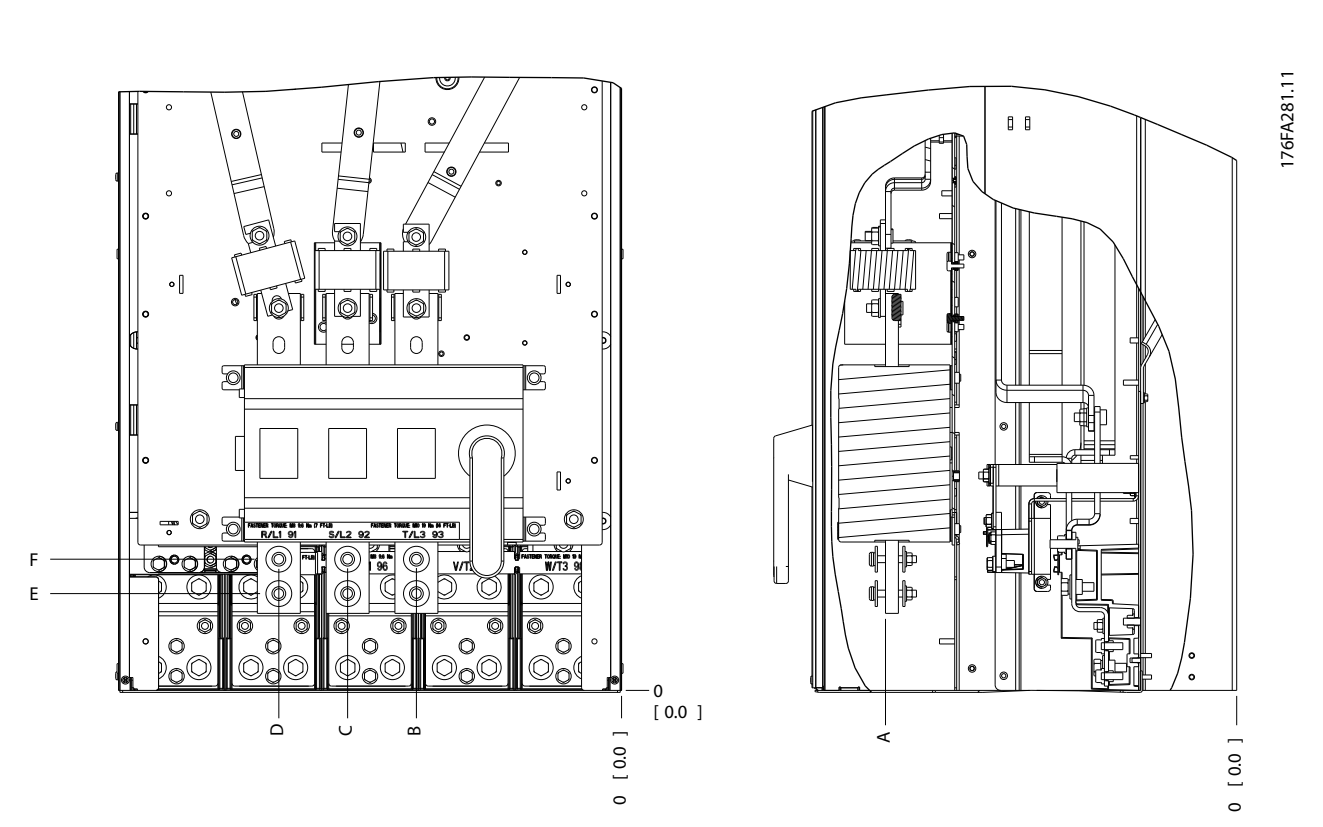

**Ilustração 5.72 IP00 Conexões de energia do gabinete metálico, posição da chave de desconexão**

**Como Instalar Guia de Design do VLT**® **Drive HVAC FC 102**

## *AVISO!*

**Os cabos de energia são pesados e difíceis de dobrar. Considere a posição ideal do conversor de frequência para garantir a fácil instalação dos cabos. Cada terminal comporta até 4 cabos com fixadores de cabo ou fixador de caixa padrão. O ponto de aterramento está conectado a um ponto de terminação relevante no conversor de frequência.**

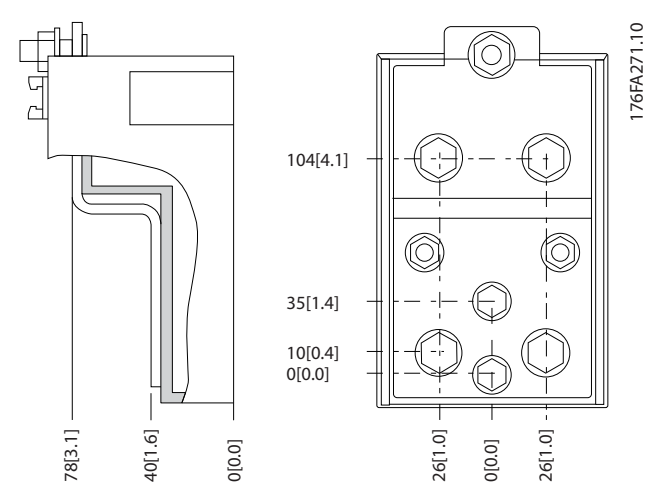

**Ilustração 5.73 Terminal em Detalhes**

**Como Instalar Guia de Design do VLT**® **Drive HVAC FC 102**

## *AVISO!*

**As conexões de energia podem ser feitas nas posições A ou B.**

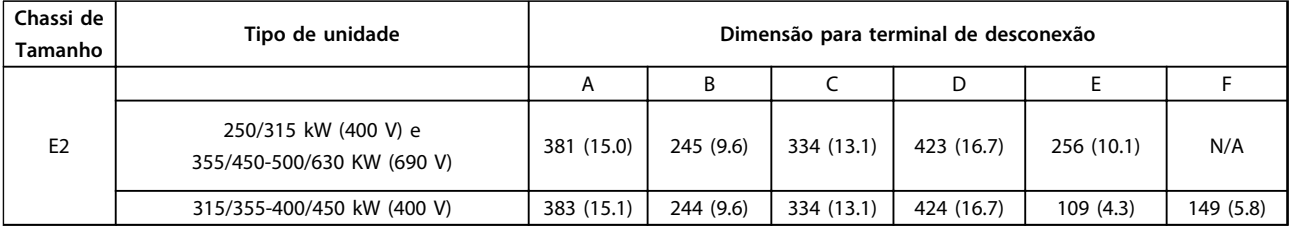

**Tabela 5.56 Conexões de Energia, E2**

### *AVISO!*

**Os Chassis F têm quatro tamanhos diferentes - F1, F2, F3 e F4. O F1 e F2 consistem de um gabinete para o inversor, à direita, e uma cabina para o retificador, à esquerda. O F3 e o F4 são unidades F1 e F2, respectivamente, com um Gabinete para Opcionais adicional à esquerda do retificador.**

#### **Localização de Terminais - Chassi de Tamanho F1 e F3**

Leve em consideração as seguintes posições dos terminais, ao projetar o acesso aos cabos.

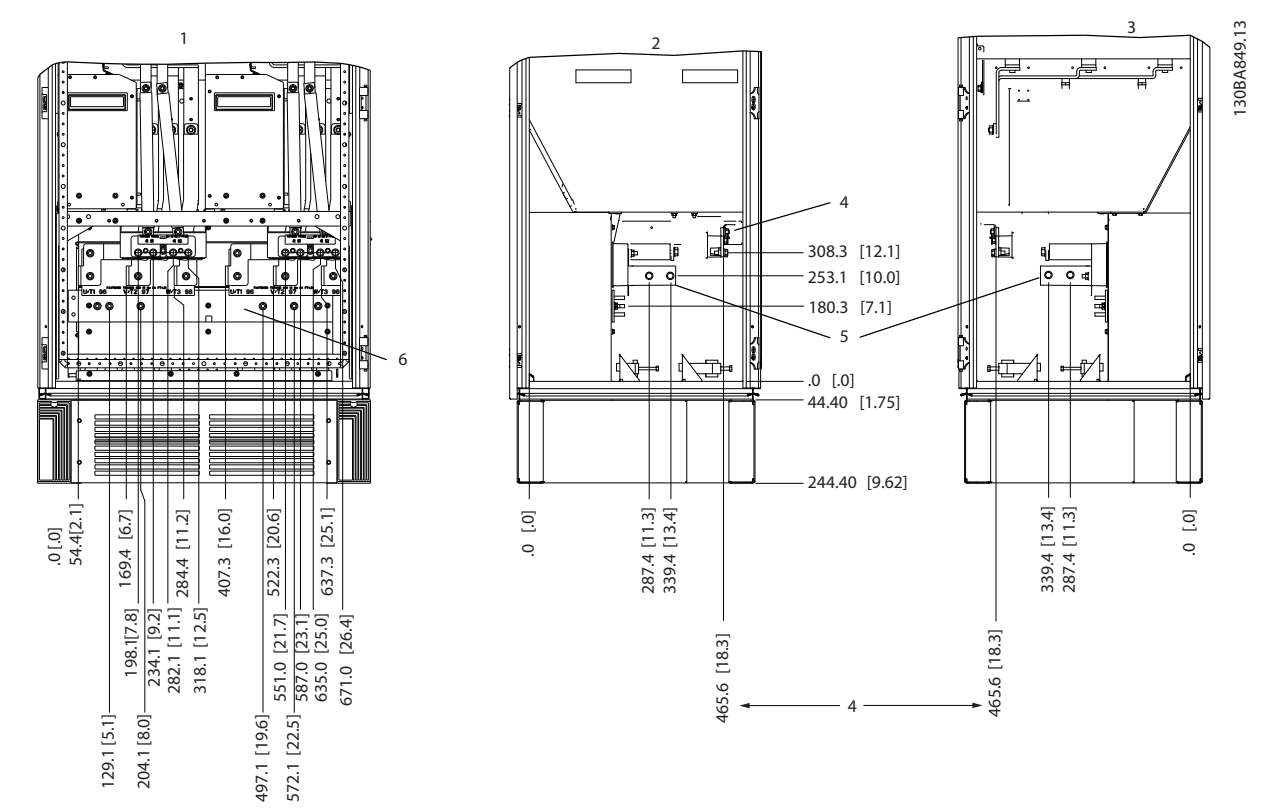

**Ilustração 5.74 Localização de Terminais - Gabinete do inversor - F1 e F3. A placa da bucha está 42 mm abaixo do nível 0,0.**

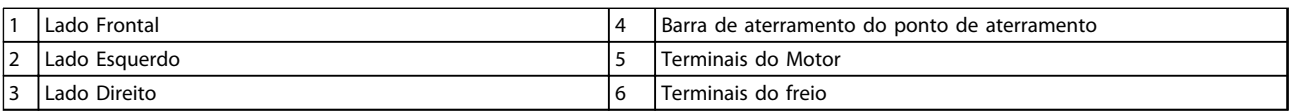

**Tabela 5.57 Legenda para** *Ilustração 5.74*

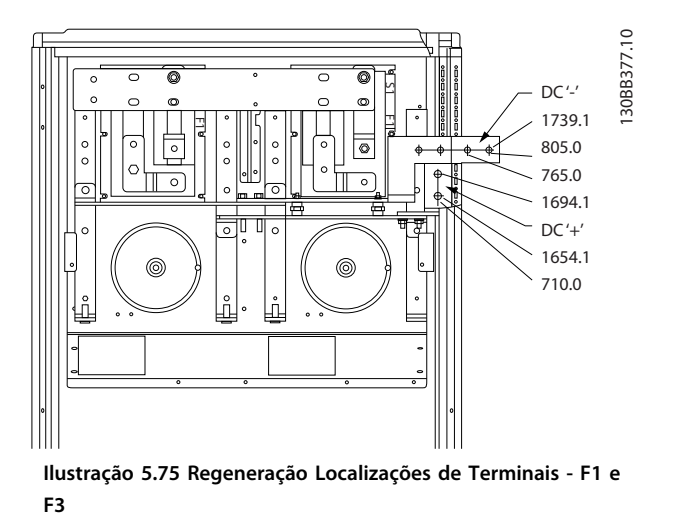

#### **Localizações de Terminais - Chassi de Tamanho F2 e F4**

Leve em consideração as seguintes posições dos terminais, ao projetar o acesso aos cabos.

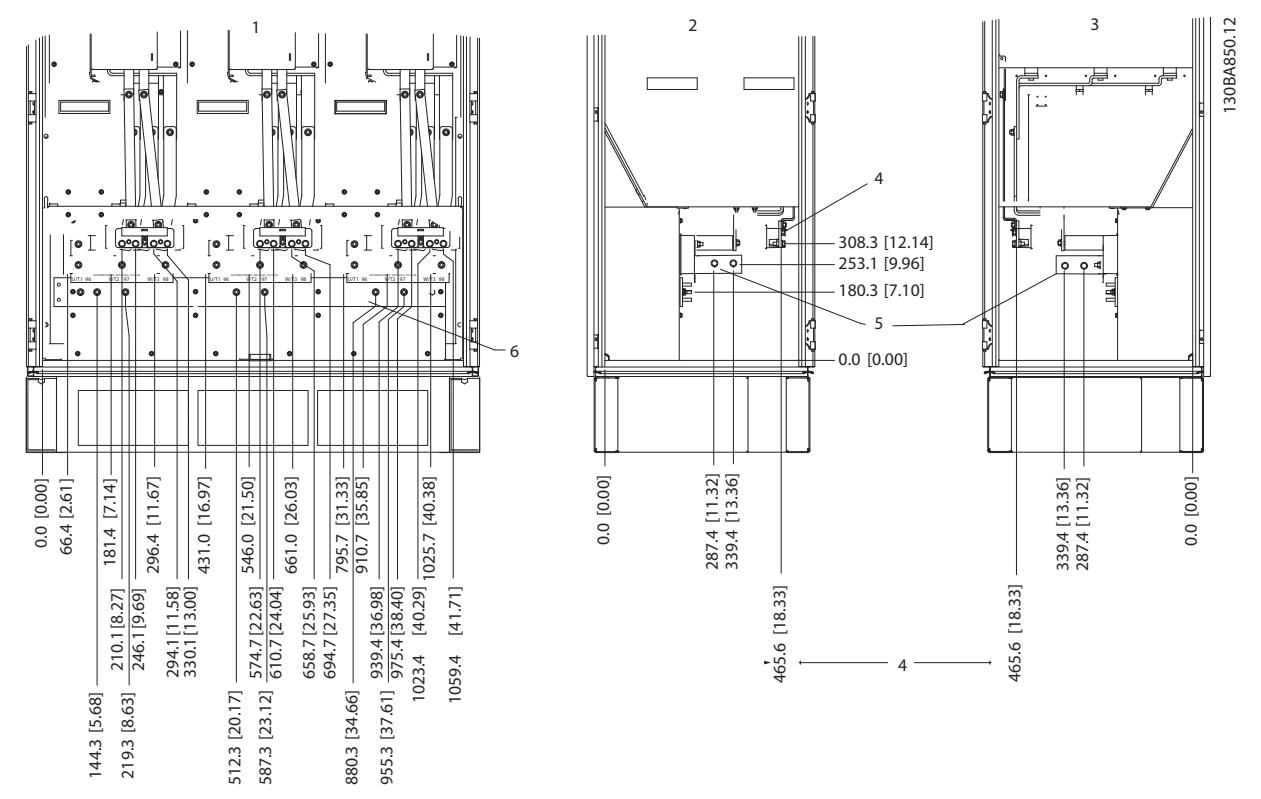

**Ilustração 5.76 Localização de Terminais - Gabinete do Inversor - F2 e F4. A placa da bucha está 42 mm abaixo do nível 0,0.**

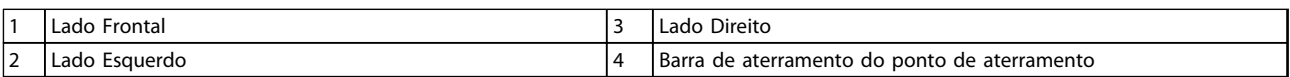

**Tabela 5.58 Legenda para** *Ilustração 5.76*

**5 5**

**Como Instalar Guia de Design do VLT**® **Drive HVAC FC 102**

Danfoss

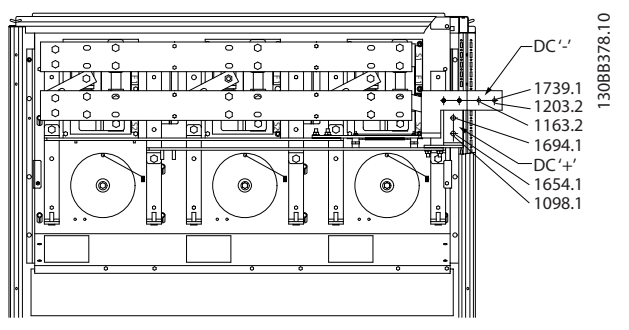

**Ilustração 5.77 Regeneração das Localizações de Terminais - F2 e F4**

#### **Localizações de Terminais - Retificador (F1, F2, F3 e F4)**

Leve em consideração as seguintes posições dos terminais, ao projetar o acesso aos cabos.

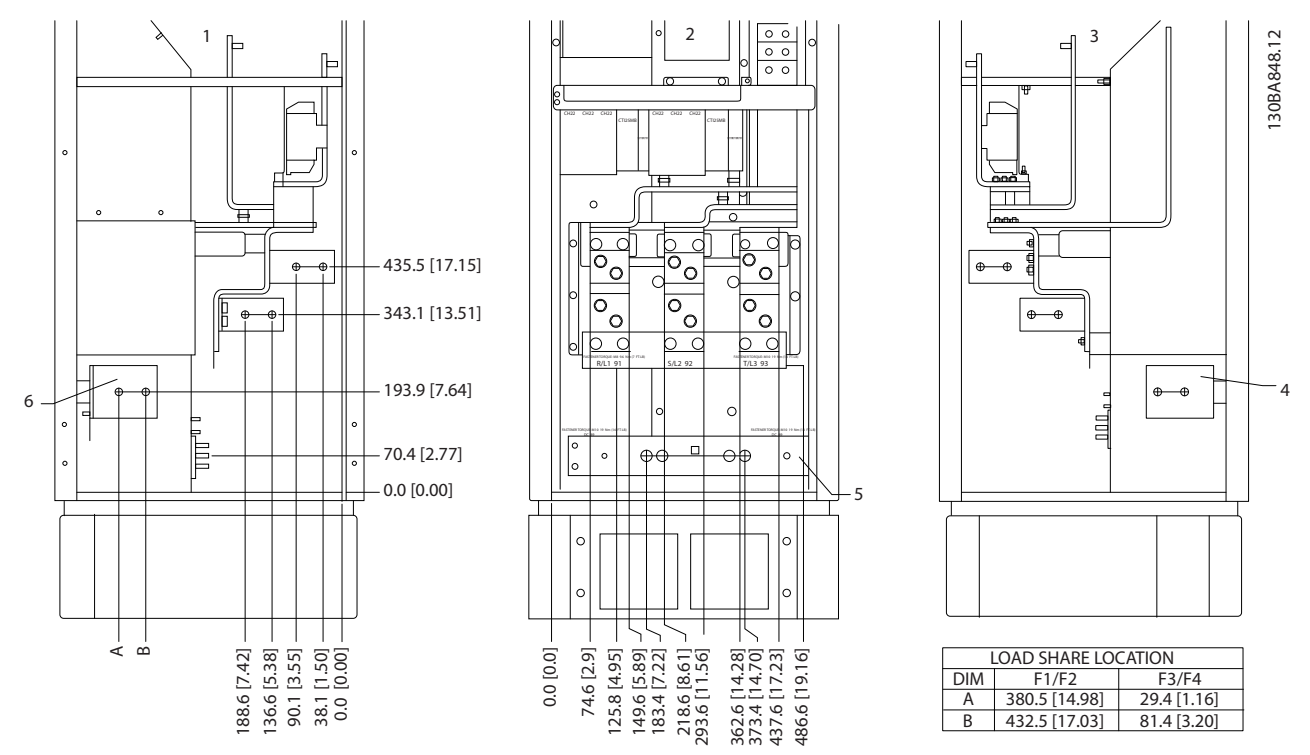

**Ilustração 5.78 Localização de Terminais - Retificador. A placa da bucha está 42 mm abaixo do nível 0,0.**

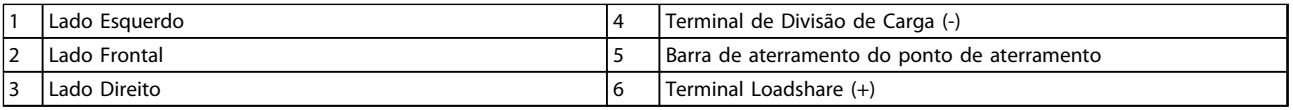

**Tabela 5.59 Legenda para** *Ilustração 5.78*

# Danfoss

#### **Localizações de Terminais - Gabinete para Opcionais (F3 e F4)**

Leve em consideração as seguintes posições dos terminais, ao projetar o acesso aos cabos.

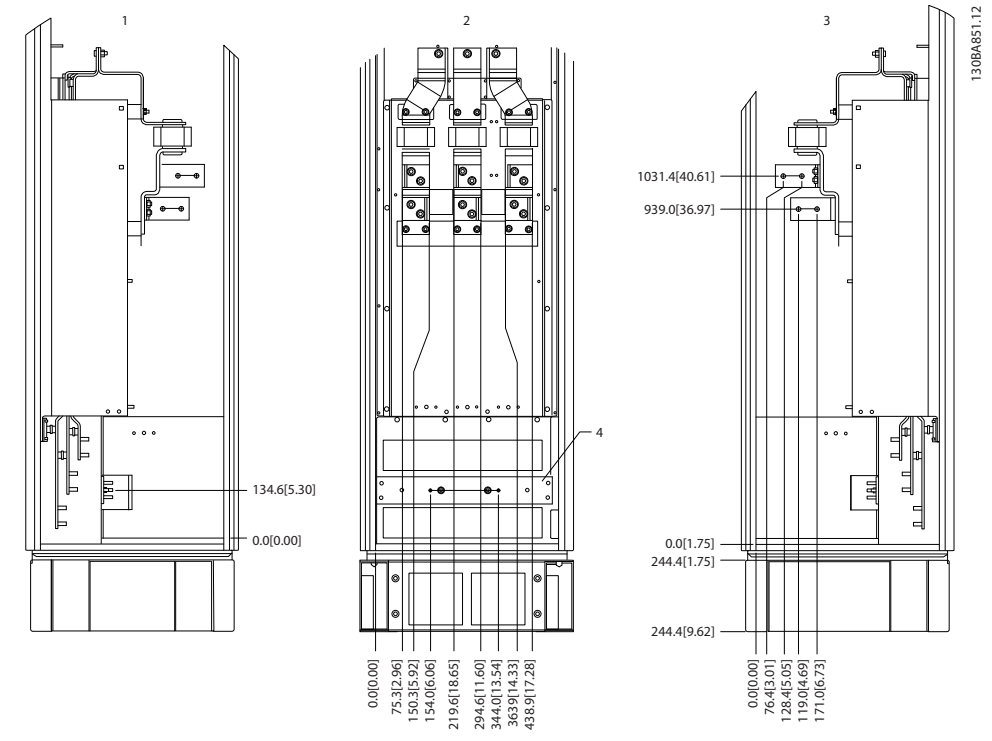

**Ilustração 5.79 Localizações de Terminais - Gabinete para Opcionais. A placa da bucha está 42 mm abaixo do nível 0,0.**

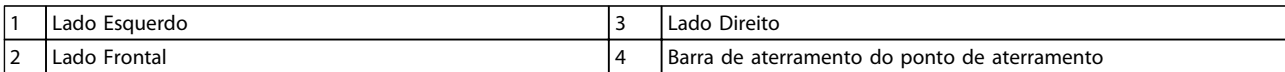

**Tabela 5.60 Legenda para** *Ilustração 5.79*

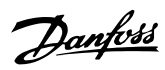

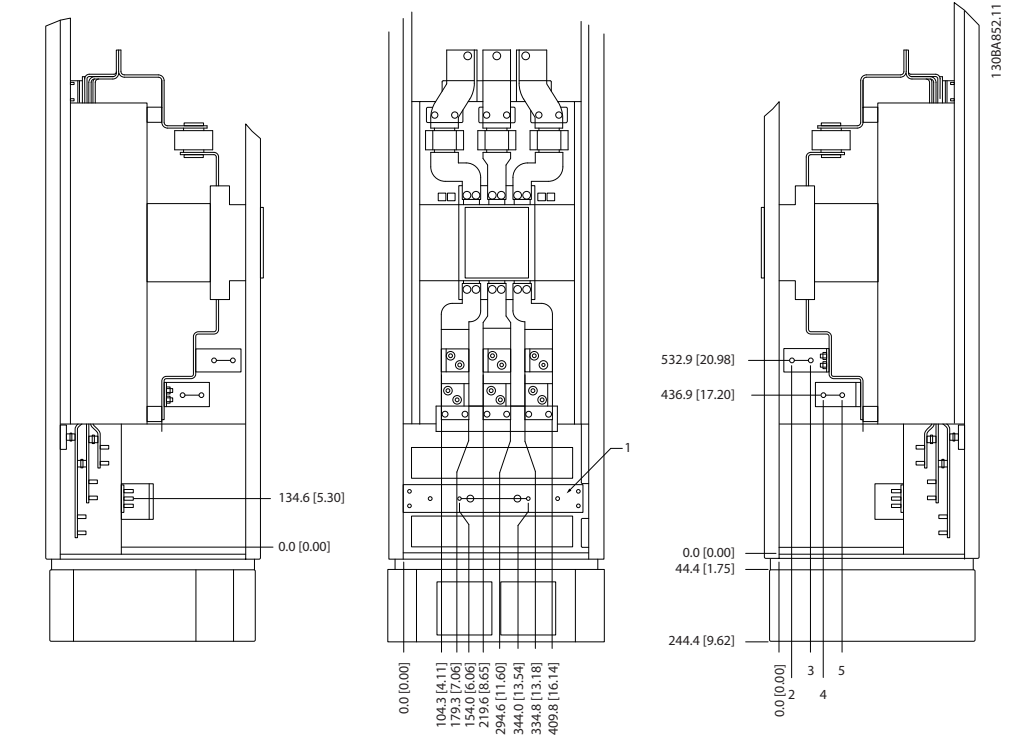

**Posições de Terminais - Gabinete para Opcionais com disjuntor/interruptor de caixa moldada (F3 e F4)** Leve em consideração as seguintes posições dos terminais, ao projetar o acesso aos cabos.

**Ilustração 5.80 Localizações de Terminais - Gabinete para Opcionais com disjuntor/interruptor de caixa moldada. A placa da bucha está 42 mm abaixo do nível 0,0.**

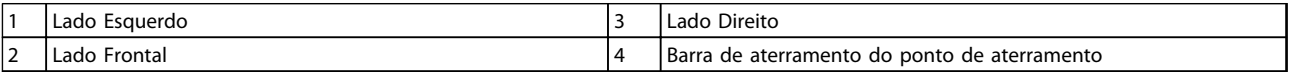

**Tabela 5.61 Legenda para** *Ilustração 5.80*

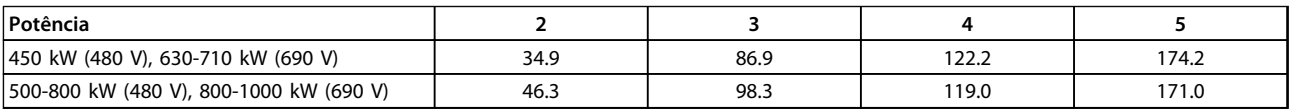

**Tabela 5.62 Dimensão do Terminal**
### 5.2.8 Conversores de frequência de 12 pulsos para conexões de energia

### *AVISO!*

**Todo o cabeamento deve estar em conformidade com as normas nacionais e locais sobre seções transversais de cabo e temperatura ambiente. Aplicações UL exigem condutores de cobre de 75** °**C. Não-aplicações UL podem utilizar condutores de cobre de 75 e 90** °**C.**

As conexões do cabo de energia estão posicionadas conforme mostrado em *Ilustração 5.81*. O dimensionamento da seção transversal do cabo deve ser feita de acordo com as características nominais de corrente e a legislação local. Consulte *[capétulo 8.1 Especificações Gerais](#page-198-0)* para saber o dimensionamento correto do comprimento e da seção transversal do cabo de motor.

Para proteção do conversor de frequência, utilize os fusíveis recomendados exceto quando a unidade possuir fusíveis integrados. Os fusíveis recomendados podem ser encontrados em *[capétulo 5.2.9 Fusíveis](#page-146-0)* . Sempre certifique-se de que os fusíveis estão em conformidade com as regulamentações locais.

A conexão de rede é encaixada no interruptor de rede elétrica, se incluída.

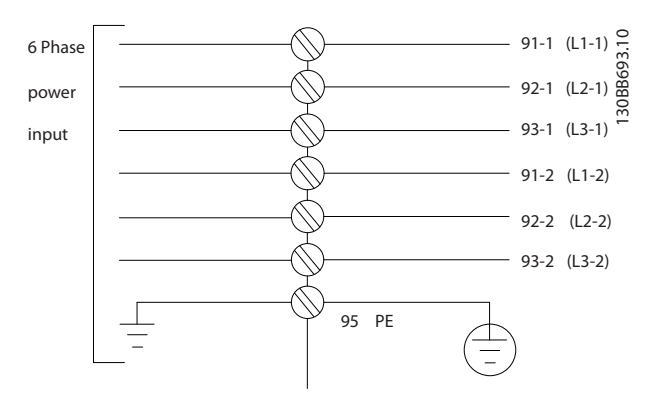

**Ilustração 5.81 Conexão de Rede Elétrica**

### *AVISO!*

**Para obter mais informações, consulte** *[capétulo 5.7 Instalação em conformidade com a EMC](#page-165-0)***.**

Danfoss

Danfoss

### **Como Instalar Guia de Design do VLT**® **Drive HVAC FC 102**

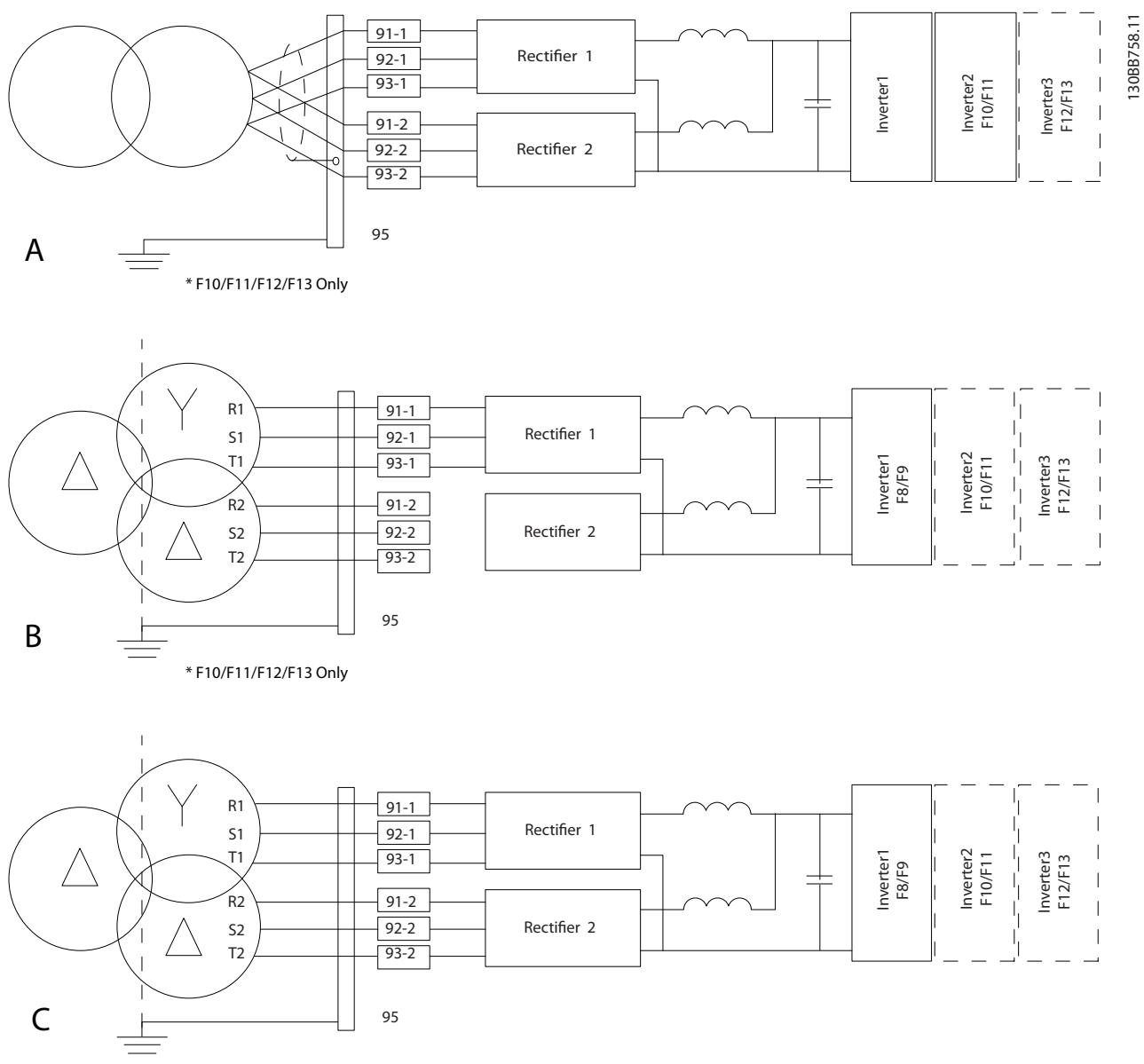

**Ilustração 5.82 Opcionais de conexão de rede para conversores de frequência de 12 pulsos**

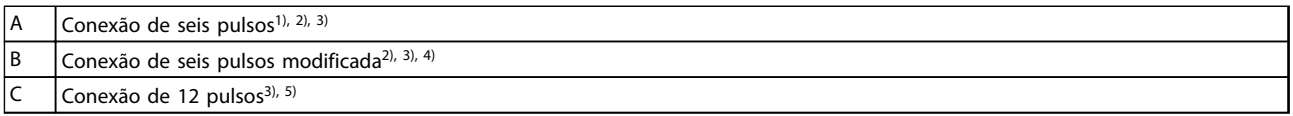

### **Tabela 5.63 Legenda para** *Ilustração 5.82*

**Notas:**

<sup>1)</sup> Conexão em paralelo mostrada. Um único cabo trifásico pode ser usado com capacidade de transporte suficiente. Instale barras de barramento de curto.

 $^{2)}$  A conexão de seis pulsos elimina os benefícios da redução de harmônicas do retificador de 12 pulsos.

3) Adequado para conexão de rede elétrica IT e TN.

4) Se um dos retificadores modulares de seis pulsos ficar inoperável, é possível operar o conversor de frequência em carga reduzida com um único retificador de seis pulsos. Entre em contato com a Danfoss para obter detalhes de reconexão. 5) O paralelamento de cabeamento de rede elétrica não é mostrado aqui. Um conversor de frequência de 12 pulsos utilizado como um de seis pulsos deverá ter cabos de rede elétrica de números e comprimentos iguais.

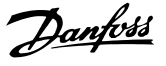

### <span id="page-146-0"></span>*AVISO!*

**Utilize cabos de rede elétrica com comprimento igual (**±**10%) e o mesmo tamanho de fio para as três fases nas duas seções do retificador.**

### **Blindagem de Cabos**

Evite instalação com extremidades da malha metálica torcidas (rabichos). Elas diminuem o efeito da blindagem nas frequências altas. Se for necessário romper a blindagem para instalar um isolador do motor ou contator do motor, a blindagem deve ser continuada com a impedância de HF mais baixa possível.

Conecte a malha da blindagem do cabo de motor à placa de desacoplamento do conversor de frequência e ao compartimento metálico do motor.

Faça as conexões da blindagem com a maior área de superfície possível (braçadeira de cabo) usando os dispositivos de instalação fornecidos com o conversor de frequência.

### **Comprimento de cabo e seção transversal**

Mantenha o cabo de motor o mais curto possível, a fim de reduzir o nível de ruído e correntes de fuga.

#### **Frequência de Chaveamento**

Quando conversores de frequência forem utilizados em conjunto com filtros de onda senoidal para reduzir o ruído acústico de um motor, ajuste a frequência de chaveamento de acordo com as instruções em *14-01 Freqüência de Chaveamento*.

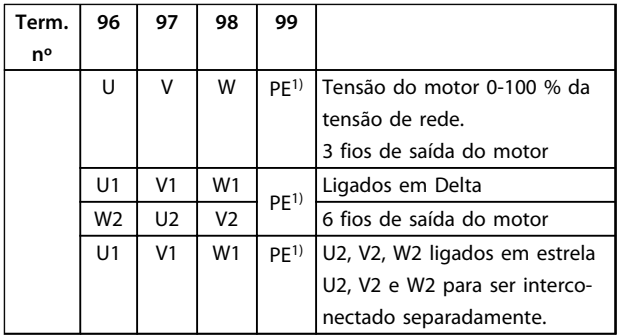

**Tabela 5.64 Terminais**

*1) Conexão do Terra de Proteção*

### *AVISO!*

**Em motores sem papel de isolamento de fase ou outro reforço de isolamento adequado para operação com fonte de tensão, instale um filtro de onda senoidal na saída do conversor de frequência.**

### 5.2.9 Fusíveis

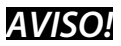

**Todos os fusíveis mencionados são dos tamanhos máximos de fusível.**

#### **Proteção do circuito de derivação:**

Para proteger a instalação de riscos de choques elétricos e incêndio, todos os circuitos de derivação em uma instalação, engrenagem de comutação ou máquina devem estar protegidos de curtos circuitos e sobrecarga de corrente de acordo com os regulamentos nacionais/ internacionais.

### **Proteção contra curto circuito:**

O conversor de frequência deve estar protegido contra curto-circuito, para evitar perigos elétricos e de incêndio. A Danfoss recomenda utilizar os fusíveis mencionados em *[Tabela 5.65](#page-147-0)* e *[Tabela 5.66](#page-147-0)* para proteger a equipe de manutenção ou outros equipamentos em caso de falha interna. O conversor de frequência fornece proteção total contra curto circuito, no caso de curto circuito na saída do motor.

#### **Proteção contra sobrecorrente:**

Para evitar o risco de incêndio devido ao superaquecimento dos cabos, forneça proteção de sobrecorrente de acordo com as regulamentações nacionais. O conversor de frequência esta equipado com uma proteção de sobrecorrente interna que pode ser utilizada para proteção de sobrecarga, na entrada de corrente (excluídas as aplicações UL). Consulte *4-18 Limite de Corrente*. Os fusíveis devem ser projetados para proteção em um circuito capaz de alimentar um máximo de 100,000 Arms (simétrico), 500 V/600 V máximo.

**5 5**

# Danfoss

### <span id="page-147-0"></span>5.2.10 Especificações do Fusível

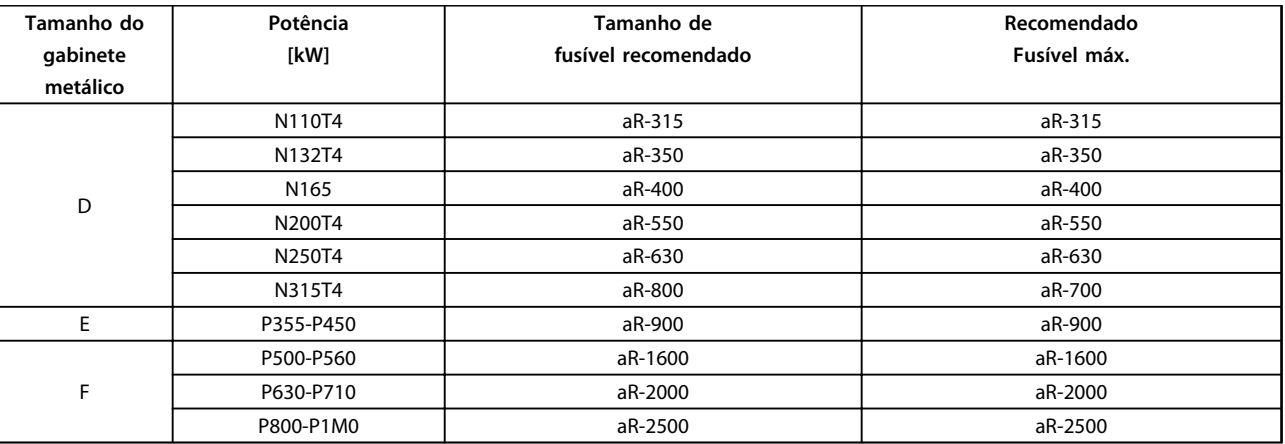

**Tabela 5.65 380-480 V, recomendações de fusível, chassi de tamanhos D, E e F**

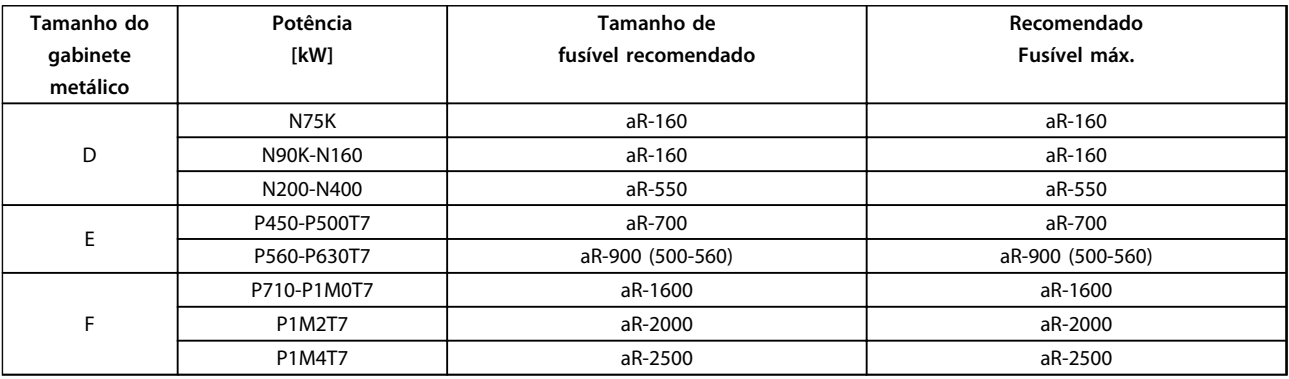

**Tabela 5.66 525-690 V, Recomendações de Fusível, Chassi de Tamanhos D, E e F**

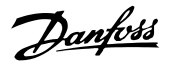

### <span id="page-148-0"></span>5.2.11 Terminais de Controle

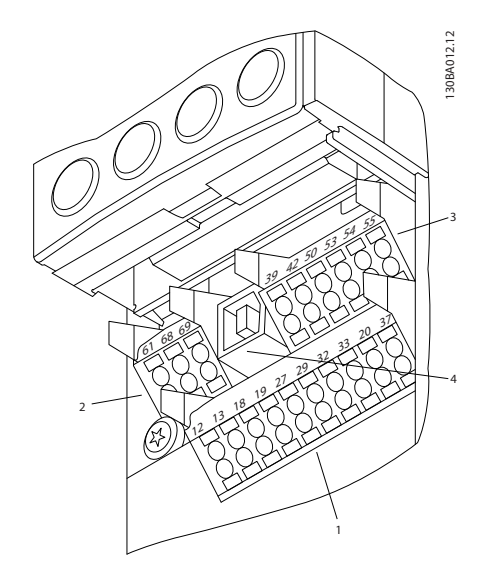

**Ilustração 5.83 Terminais de controle (todos os gabinetes metálicos)**

| Plugue de 10 polos de E/S digital      |
|----------------------------------------|
| Plugue de 3 polos do barramento RS-485 |
| E/S analógica de 6 polos               |
| l Conexão USB                          |

**Tabela 5.67 Legenda para** *Ilustração 5.83*

### 5.2.12 Terminais do Cabo de Controle

Para montar o cabo no bloco de terminais:

- 1. Descasque a isolação de 9-10 mm.
- 2. Insira uma chave de fenda (Máx. 0,4 x 2,5 mm) no orifício retangular.
- 3. Insira o cabo no orifício circular adjacente.
- 4. Remova a chave de fenda. O cabo estará então montado no terminal.

O valor de torque do cabo de controle é de 0,5-0,6 Nm (5 in-lbs.)

Para removê-lo do bloco de terminais:

- 1. Insira uma chave de fenda<sup>1)</sup> no orifício quadrado.
- 2. Puxe o cabo.

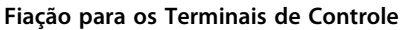

**Ilustração 5.84 Remover isolamento**

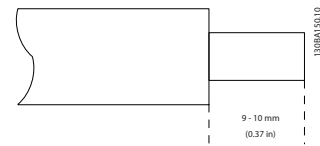

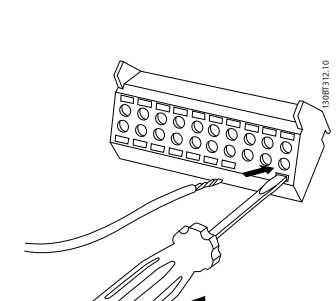

**Ilustração 5.85 Inserir chave de fenda e cabo**

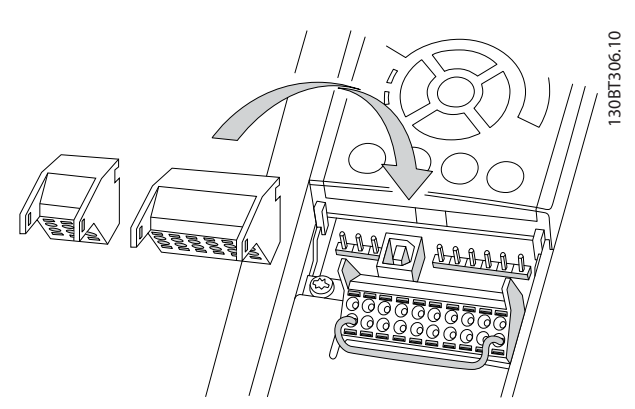

**Ilustração 5.86 Terminais do Cabo de Controle**

**5 5**

# Danfoss

### <span id="page-149-0"></span>5.2.13 Exemplo de Fiação Básica

- 1. Monte os blocos de terminais, que se encontram na sacola de acessórios, na parte da frente do conversor de frequência.
- 2. Conecte os terminais 18 e 27 ao +24 V (terminais 12/13)

Configurações padrão:

18 = partida por pulso

27 = parada por inércia inversa

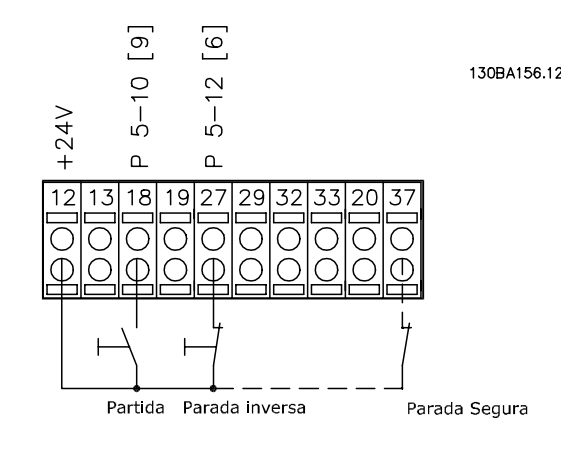

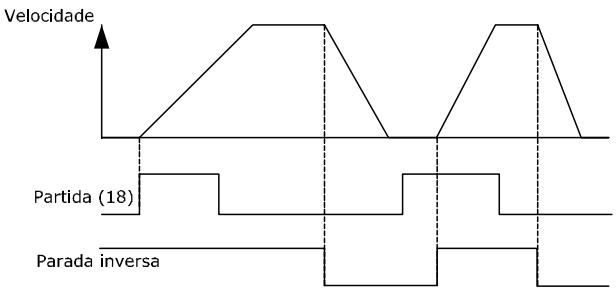

**Ilustração 5.87 Terminal 37 disponível apenas com Função de Torque Seguro Desligado.**

### 5.2.14 Instalação Elétrica, Cabos de Controle

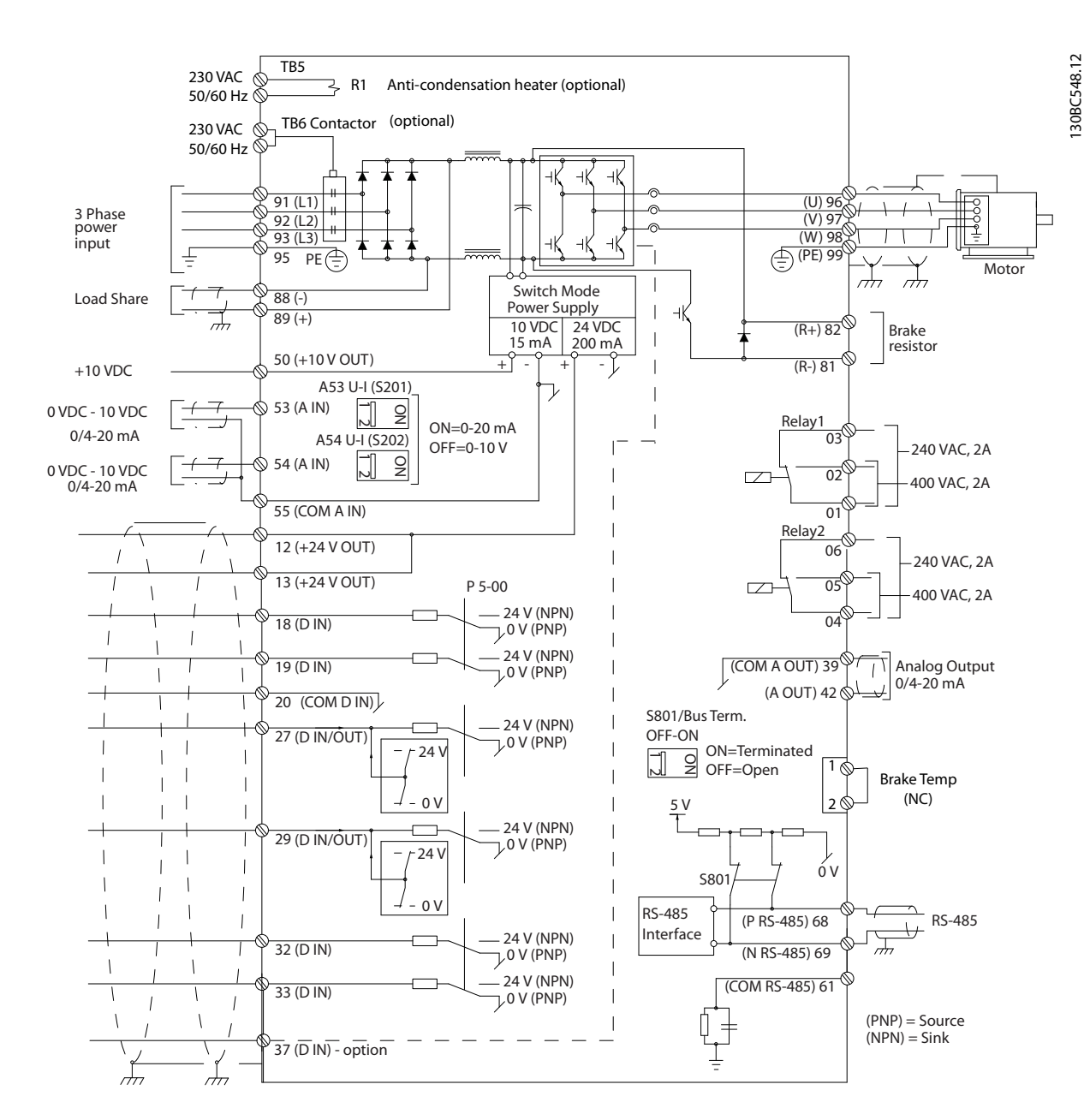

**Ilustração 5.88 Diagrama de interconexão para chassi D**

Danfoss

Danfoss

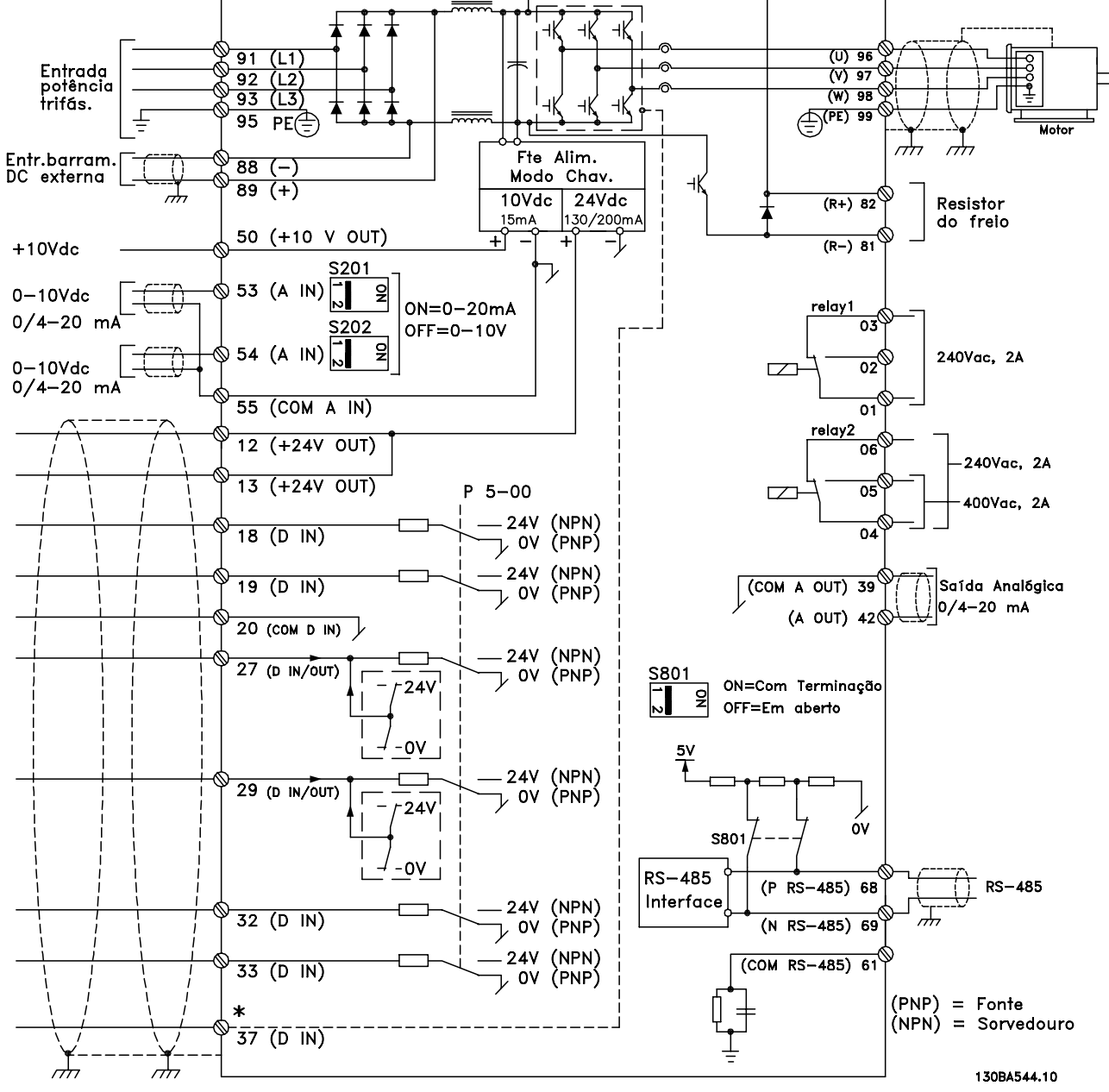

Danfoss

\*Entrada de Torque Seguro Desligado (STO) disponível apenas com função STO

Cabos de controle muito longos e sinais analógicos podem, ocasionalmente, resultar em loops de ponto de aterramento de 50/60 Hz devido ao ruído dos cabos de alimentação de rede elétrica.

Nesse caso, rompa a blindagem ou insira um capacitor de 100 nF entre a blindagem e o chassi.

As entradas e saídas digitais e analógicas devem ser conectadas separadamente às entradas comuns (terminais 20, 55, 39) para evitar que correntes de aterramento dos dois grupos afetem outros grupos. Por exemplo, o chaveamento na entrada digital interfere no sinal da entrada analógica.

### *AVISO!*

**Os cabos de controle devem ser blindados.** 

Utilize uma braçadeira, da sacola de acessórios, para conectar a malha metálica da blindagem à placa de desacoplamento do conversor de frequência, para cabos de controle.

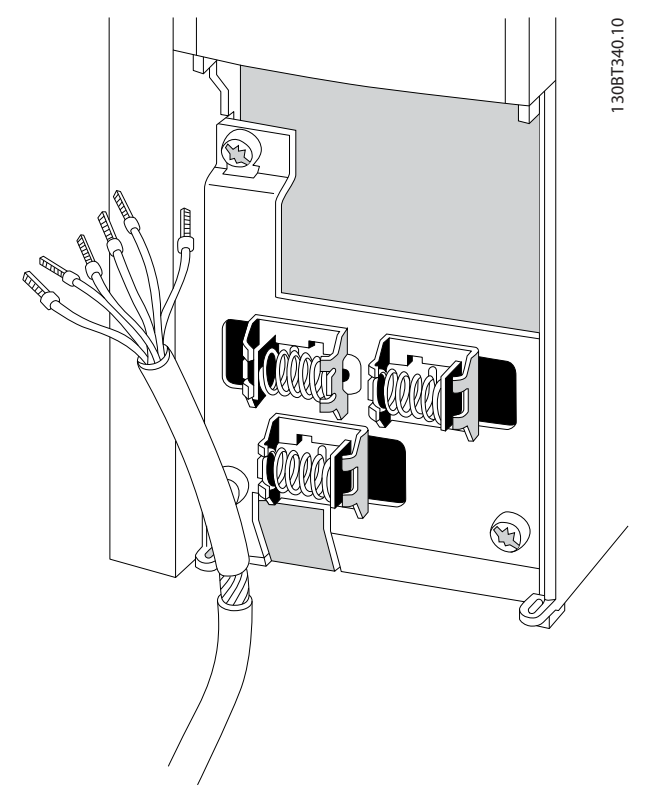

**Ilustração 5.90 Cabo de Controle Blindado**

Danfoss

### 5.2.15 Cabos de controle de 12 pulsos

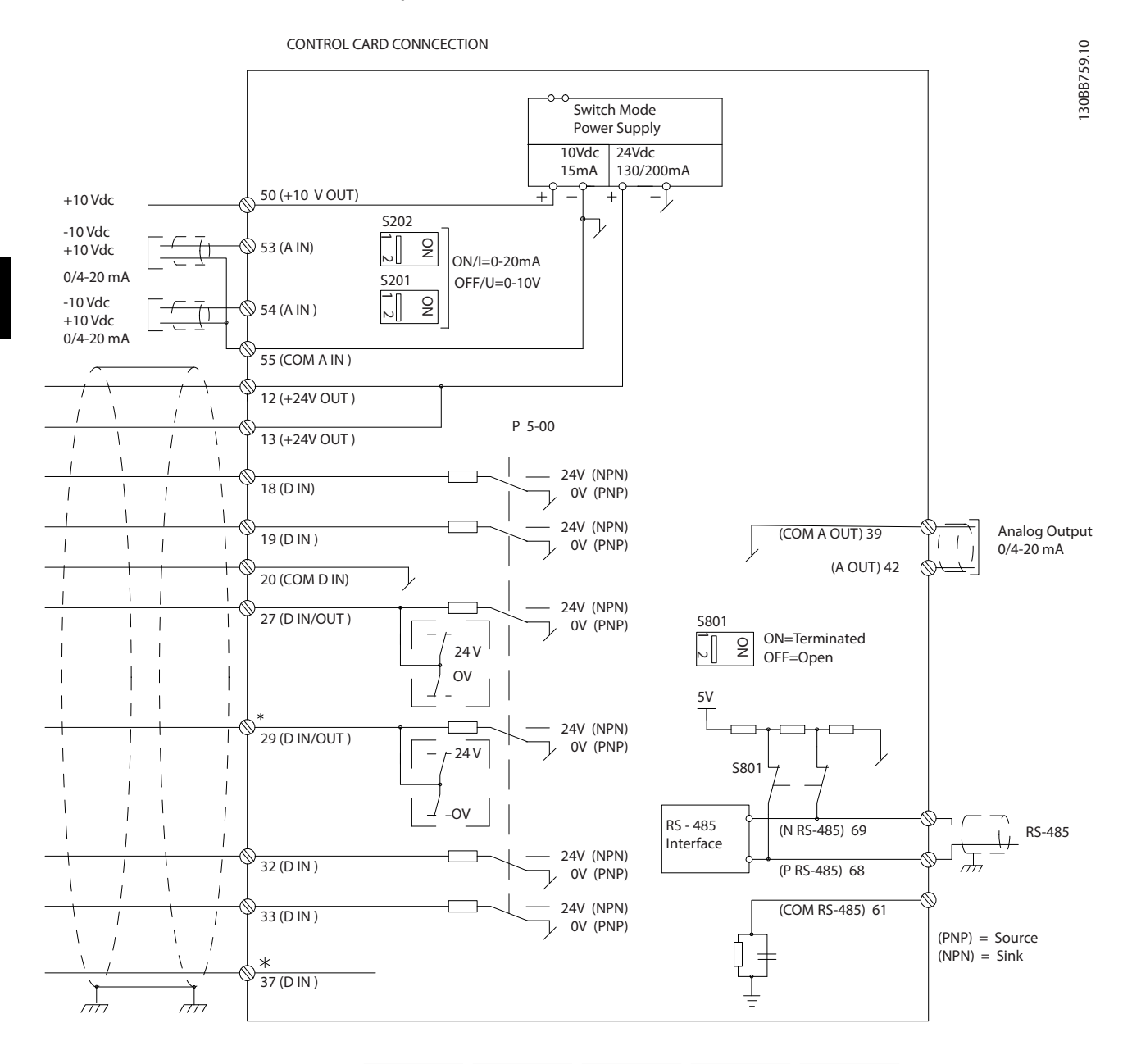

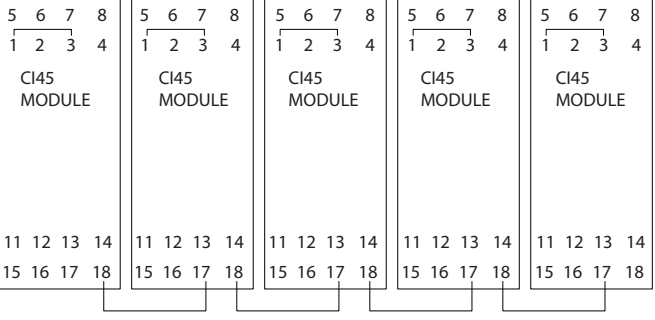

**Ilustração 5.91 Diagrama do Cabo de Controle**

#### **Como Instalar Guia de Design do VLT**® **Drive HVAC FC 102**

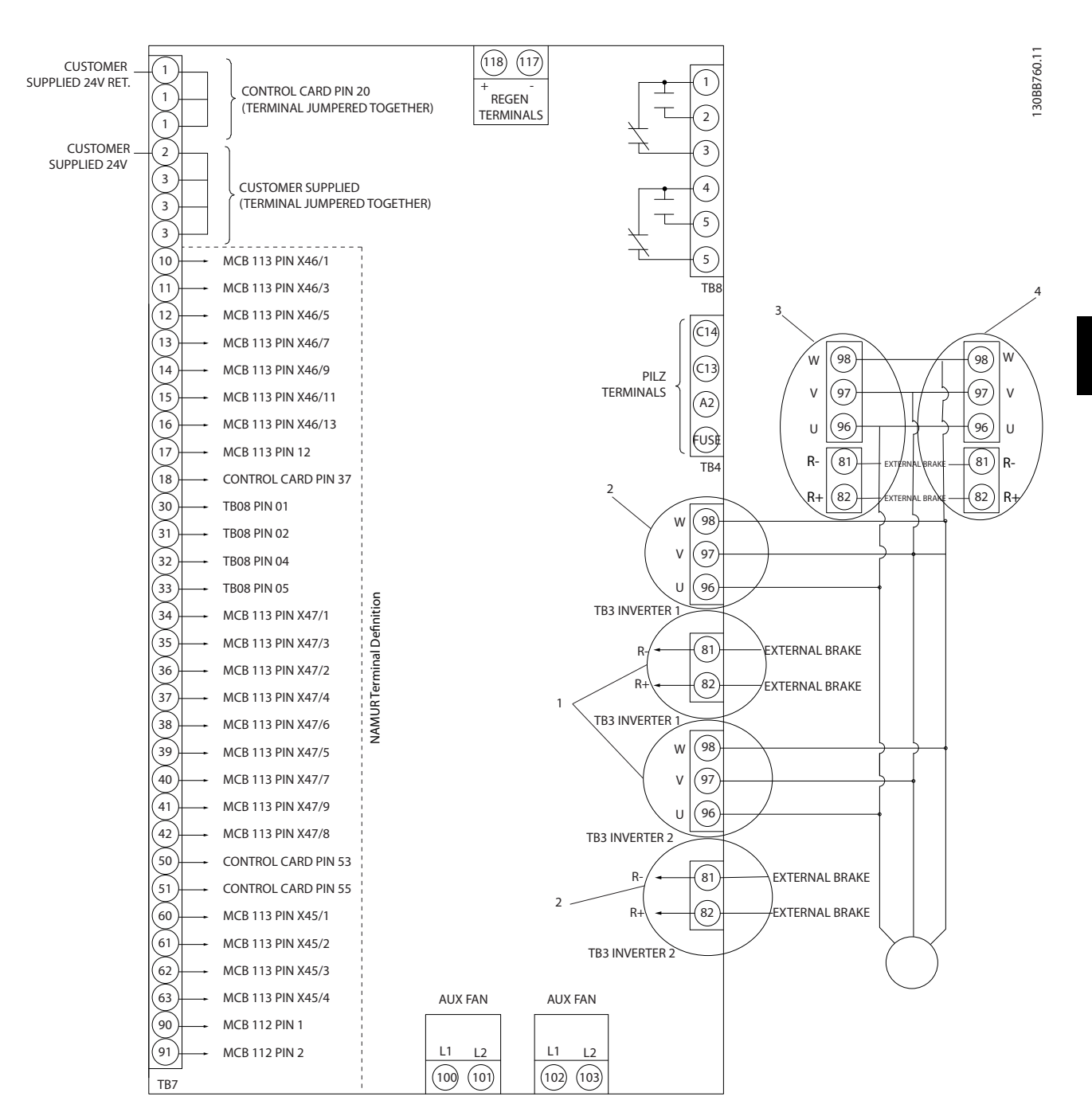

### **Ilustração 5.92 Terminais Elétricos sem Opcionais**

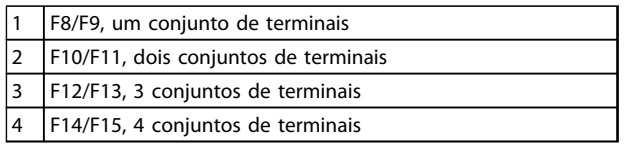

**Tabela 5.68 Números de terminais de chassi F**

Danfoss

<span id="page-155-0"></span>O Terminal 37 é a entrada a ser utilizada para torque seguro desligado. Para obter instruções sobre a instalação do torque seguro desligado, consulte *[capétulo 2.6 Torque](#page-19-0) [de Segurança Desligado](#page-19-0)*.

### **Polaridade da entrada dos terminais de controle**

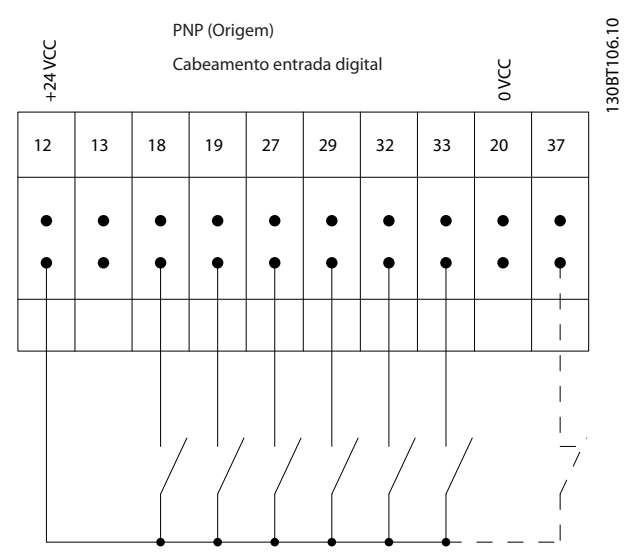

**Ilustração 5.93 Polaridade de entrada dos terminais de controle, PNP**

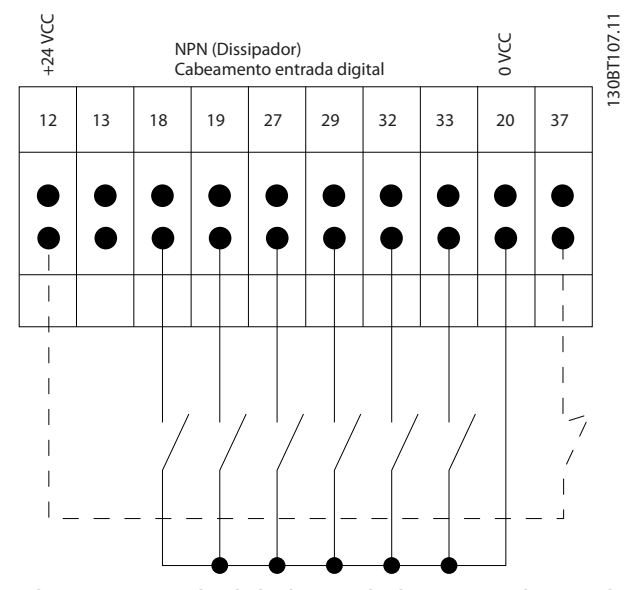

**Ilustração 5.94 Polaridade de entrada de terminais de controle NPN**

### 5.2.16 Interruptores S201, S202 e S801

As chaves S201 (A53) e S202 (A54) são usadas para selecionar uma configuração de corrente (0-20 mA) ou de tensão (0 a 10 V) dos terminais de entradas analógicas 53 e 54, respectivamente.

O interruptor S801 (BUS TER.) pode ser usado para ativar a terminação na porta RS-485 (terminais 68 e 69). Consulte *[Ilustração 5.87](#page-149-0)* Configuração padrão:

> S201 (A53) = OFF (entrada de tensão) S202 (A54) = OFF (entrada de tensão) S801 (Terminação do bus serial) = OFF

### *AVISO!*

**Altere a posição do interruptor apenas na desenergização.**

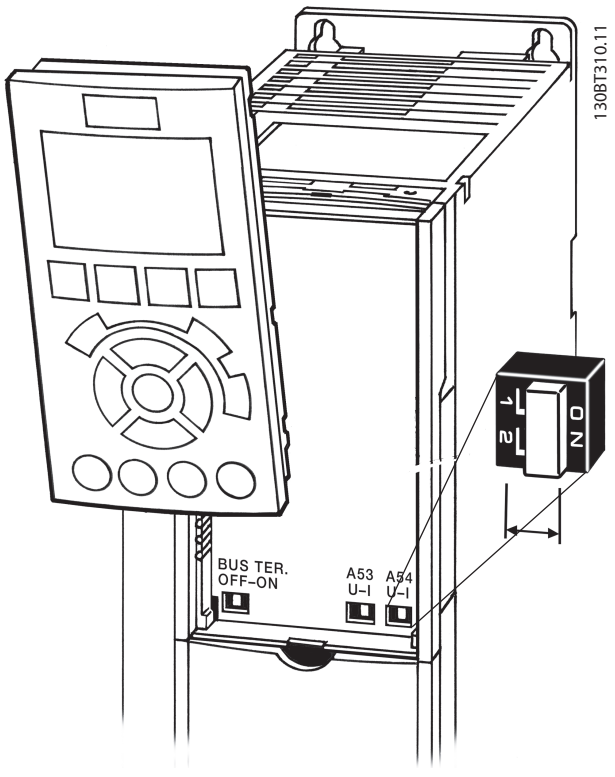

**Ilustração 5.95 Localização do interruptor**

**5 5**

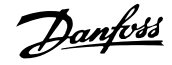

### 5.3 Setup Final e Teste

Antes de operar o conversor de frequência, realize um teste final da instalação:

- 1. Localize a plaqueta de identificação do motor para saber se o motor está conectado em estrela (Y) ou delta (Δ).
- 2. Insira os dados da plaqueta de identificação do motor na lista de parâmetros. Acesse a lista pressionando a tecla [QUICK MENU] (Menu Rápido) e selecionando Q2 Configuração Rápida. Consulte *Tabela 5.69*.

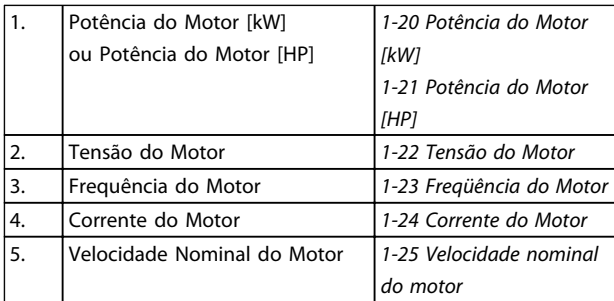

#### **Tabela 5.69 Parâmetros de Configuração Rápida**

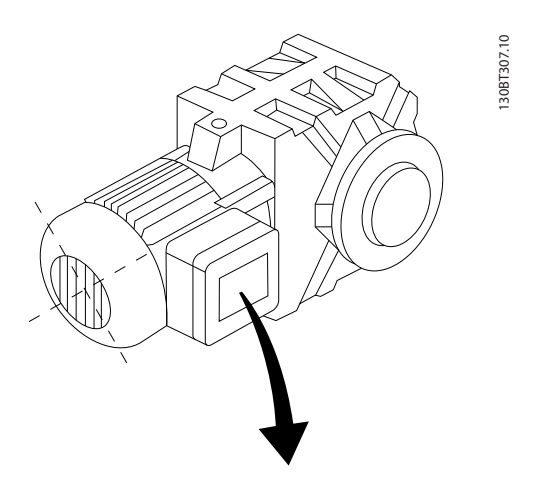

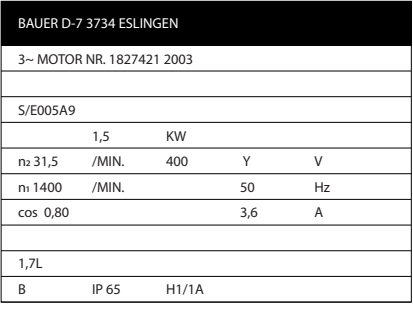

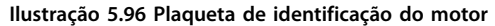

- 3. Realize uma Adaptação Automática do Motor (AMA) para assegurar um desempenho ideal.
- a. Conecte o terminal 27 ao 12 ou programe *5-12 Terminal 27, Entrada Digital* para 'Sem função' (*5-12 Terminal 27, Entrada Digital* [0])
- b. Ative a AMA *1-29 Adaptação Automática do Motor (AMA)*.
- c. Escolha entre AMA reduzida ou completa. Se um filtro LC estiver instalado, execute somente a AMA reduzida ou remova o filtro LC durante o procedimento da AMA.
- d. Pressione [OK]. A tela exibe "Pressione [Hand On] (Manual Ligado) para iniciar".
- e. Pressione [Hand On]. Uma barra de evolução desse processo mostrará se a AMA está em execução.
- f. Pressionar [OFF] (Desligar) o conversor de frequência entra no modo alarme e a tela mostra que a AMA foi encerrada pelo usuário.

#### **Pare a AMA durante a operação**

#### **AMA bem sucedida**

- **•** O display mostra "Pressione [OK] para encerrar a AMA".
- **•** Pressione [OK] para sair do estado da AMA.

### **AMA sem êxito**

- **•** O conversor de frequência entra no modo alarme. É possível encontrar uma descrição do alarme em *[capétulo 8.6 Resolução de Problemas](#page-217-0)*.
- **•** O "Valor de Relatório" no registro de Alarme mostra a última sequência de medição executada pela AMA, antes do conversor de frequência entrar no modo alarme. Este número, junto com a descrição do alarme, ajudará na resolução de problemas. Mencione o número e a descrição do alarme ao entrar em contacto com a equipe de manutenção da Danfoss.

A execução sem êxito de uma AMA é causada, frequentemente, pela digitação incorreta dos dados da plaqueta de identificação do motor ou devido à diferença muito grande entre a potência do motor e a potência do conversor de frequência.

**5 5**

Danfoss

**Programe os limites desejados para a velocidade e o tempo de rampa.**

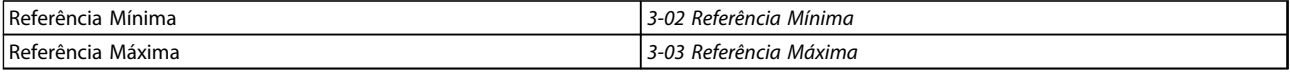

### **Tabela 5.70 Parâmetros de Referência**

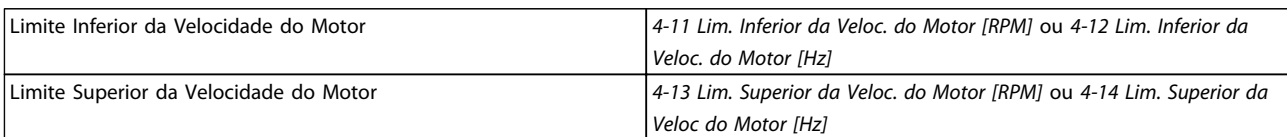

### **Tabela 5.71 Limites de velocidade**

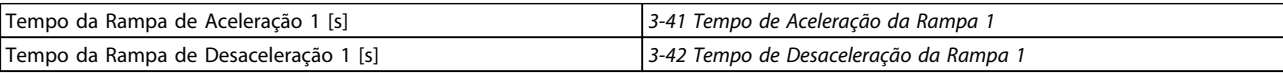

**Tabela 5.72 Tempos de Rampa**

### 5.4 Conexões Adicionais

### 5.4.1 Desconexões da Rede Elétrica

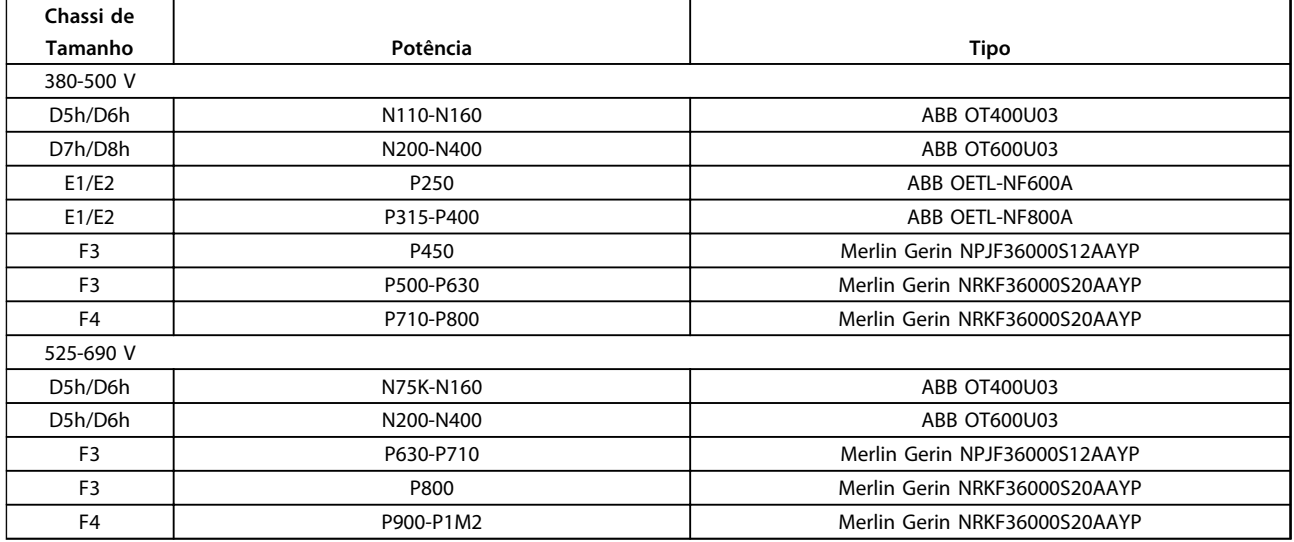

**Tabela 5.73 Desconexões da rede elétrica, conversores de frequência de chassi D, E e F**

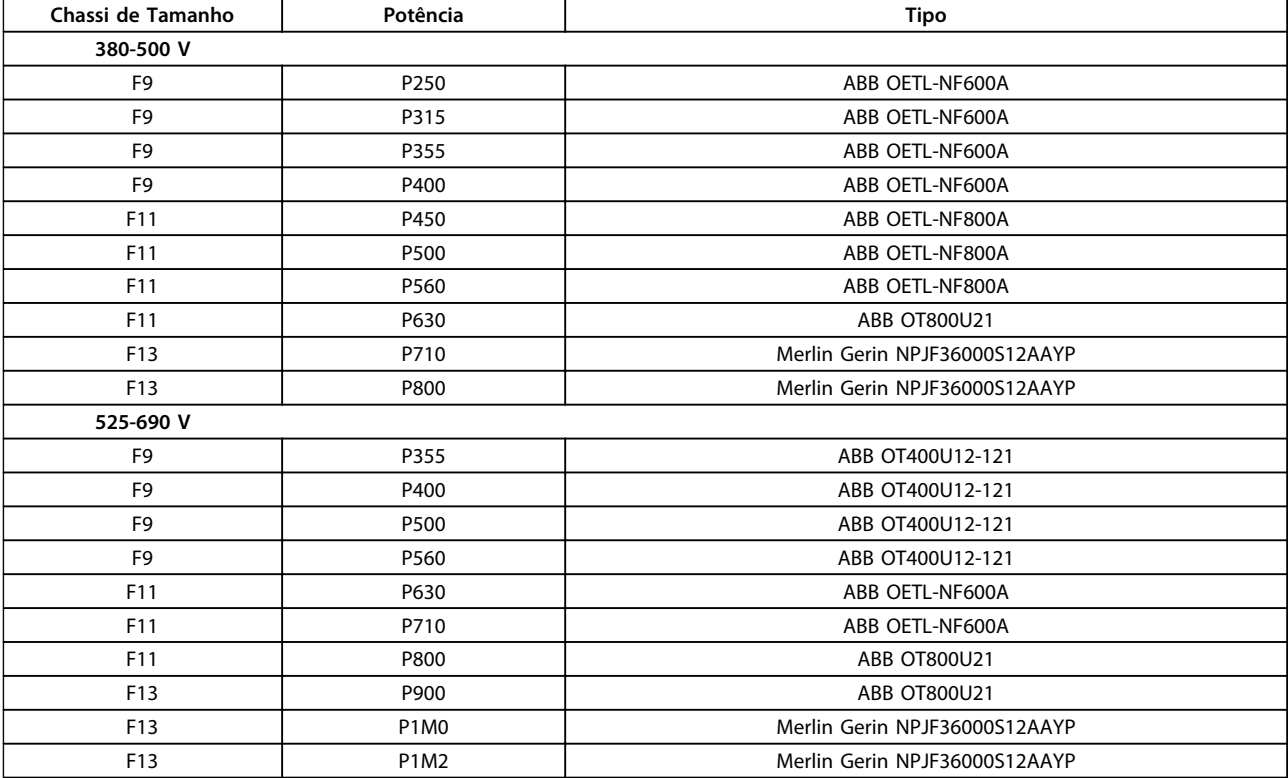

**Tabela 5.74 Desconexões da rede elétrica, conversores de frequência de 12 pulsos**

### 5.4.2 Disjuntores

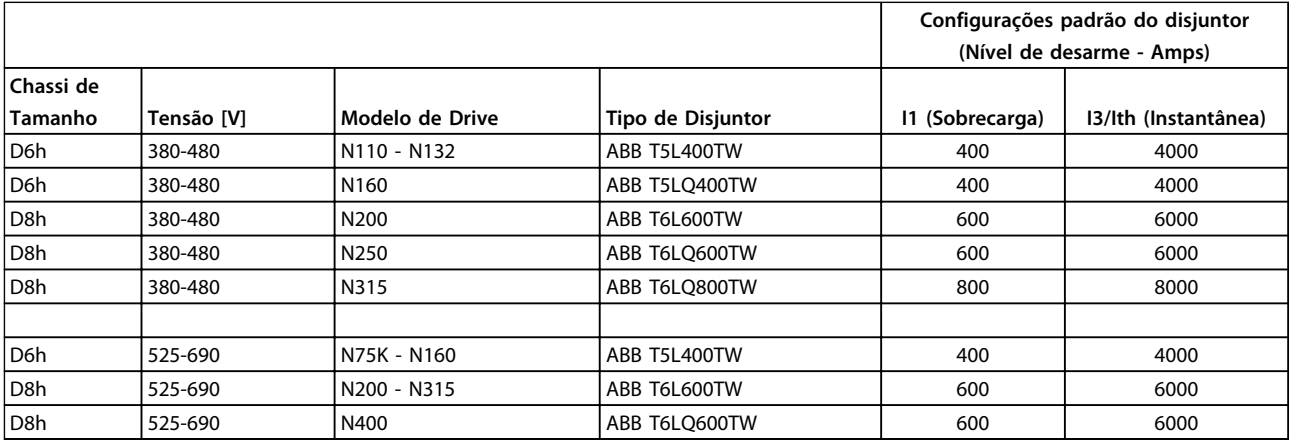

**Tabela 5.75 Disjuntores do Chassi D**

**5 5**

### **Como Instalar Guia de Design do VLT**® **Drive HVAC FC 102**

Danfoss

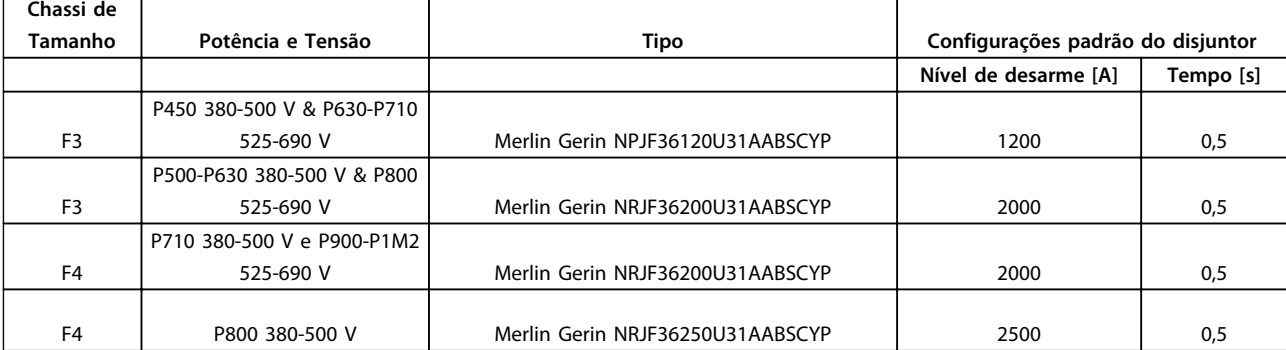

**Tabela 5.76 Disjuntores do Chassi F**

### 5.4.3 Contatores de Rede Elétrica

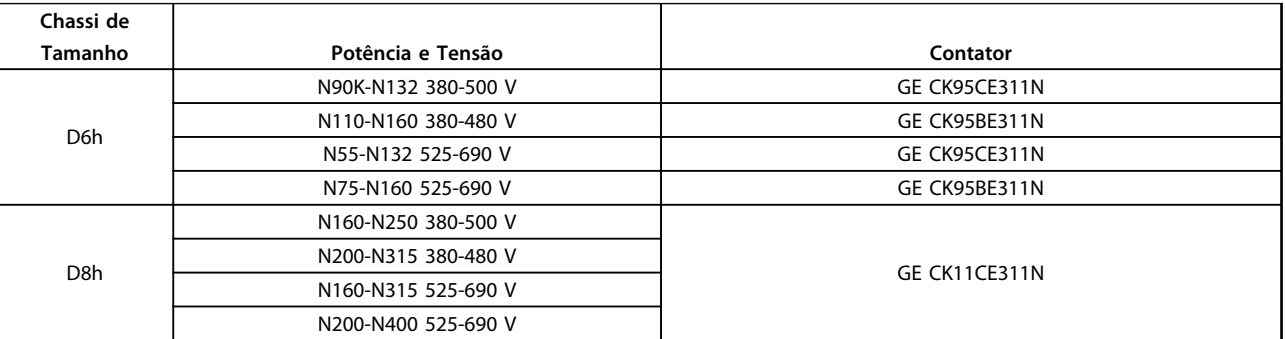

### **Tabela 5.77 Contatores do Chassi D**

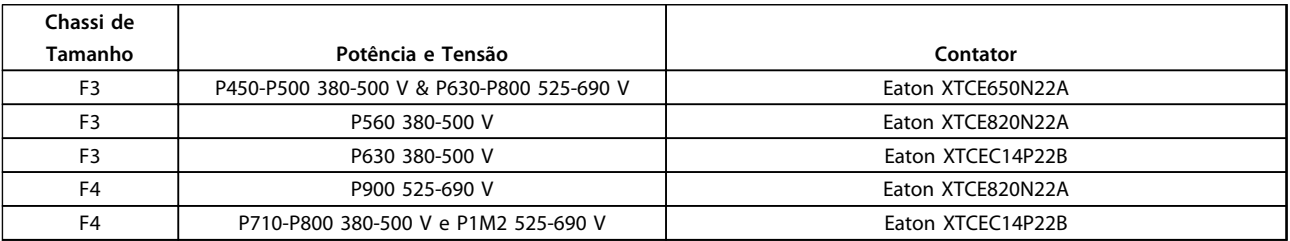

**Tabela 5.78 Contatores do Chassi F**

## *AVISO!*

**Alimentação de 230 V fornecida pelo cliente é necessária para contatores da rede elétrica.**

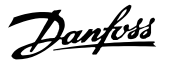

### 5.4.4 Chave de Temperatura do Resistor do Freio

Torque: 0,5-0,6 Nm (5 polegada-lb) Tamanho de parafuso: M3

Esta entrada pode ser usada para monitorar a temperatura de um resistor do freio conectado externamente. Se a entrada entre 104 e 106 for estabelecida, o conversor de frequência desarma com advertência/alarme 27, "IGBT do Freio". Se a conexão entre 104 e 105 for fechada, o conversor de frequência desarma com advertência/alarme 27, "IGBT do Freio".

Instalar um interruptor KLIXON que seja 'normalmente fechado'. Se essa função não for utilizada, 106 e 104 deverão estar em curto circuito juntos.

Normalmente fechado: 104-106 (jumper instalado de fábrica)

Normalmente aberto: 104-105

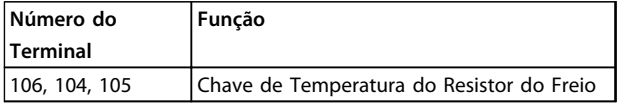

**Tabela 5.79 Terminais da Chave de Temperatura do Resistor do Freio**

### *AVISO!*

**Se a temperatura do resistor do freio estiver muito alta e o interruptor térmico desligar, o conversor de frequência para o freio. O motor inicia a parada por inércia.**

### 5.4.5 Alimentação de Ventilador Externo

No caso de o conversor de frequência ser alimentado por uma fonte CC ou se o ventilador necessitar funcionar independentemente da fonte de alimentação, uma fonte de alimentação externa pode ser aplicada. A conexão é feita no cartão de potência.

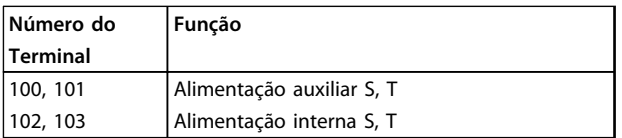

**Tabela 5.80 Terminais de Alimentação de Ventilador Externo**

O conector localizado no cartão de potência fornece a conexão da tensão de rede para os ventiladores de resfriamento. Os ventiladores vêm conectados de fábrica para serem alimentados a partir de uma linha CA comum (jumpers entre 100-102 e 101-103). Se for necessária alimentação externa, os jumpers deverão ser removidos e a alimentação conectada aos terminais 100 e 101. Use um fusível de 5 Amp para proteção. Em aplicações UL, o fusível deve ser o LKL-5 da LittelFuse ou equivalente.

### 5.4.6 Saída do relé chassi D

### **Relé 1**

- **•** Terminal 01: comum
- **•** Terminal 02: 400 V CA normalmente aberto
- **•** Terminal 03: 240 V CA normalmente fechado

#### **Relé 2**

- **•** Terminal 04: comum
- **•** Terminal 05: 400 V CA normalmente aberto
- **•** Terminal 06: 240 V CA normalmente fechado

O Relé 1 e o relé 2 são programados nos *5-40 Função do Relé*, *5-41 Atraso de Ativação do Relé* e *5-42 Atraso de Desativação do Relé*.

Use módulo opcional MCB 105 para saídas de relé adicionais.

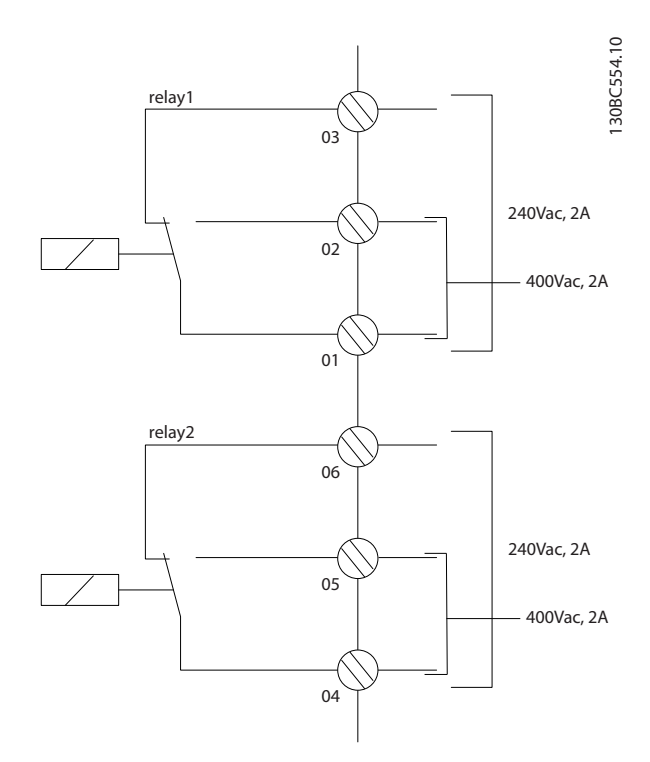

**Ilustração 5.97 Saídas de Relé Adicionais do Chassi D**

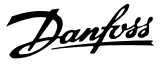

### 5.4.7 Saída do Relé Chassi E e F

**Relé 1**

- **•** Terminal 01: comum
- **•** Terminal 02: 240 V CA normalmente aberto
- **•** Terminal 03: 240 V CA normalmente fechado

**Relé 2**

- **•** Terminal 04: comum
- **•** Terminal 05: 400 V CA normalmente aberto
- **•** Terminal 06: 240 V CA normalmente fechado

O Relé 1 e o relé 2 são programados nos *5-40 Função do Relé*, *5-41 Atraso de Ativação do Relé* e *5-42 Atraso de Desativação do Relé*.

Use módulo opcional MCB 105 para saídas de relé adicionais.

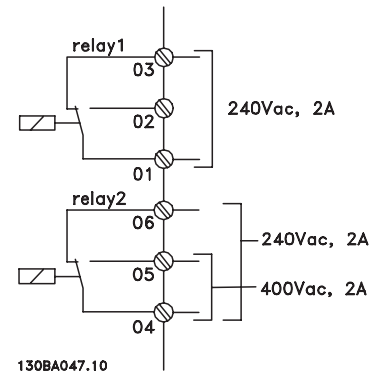

**Ilustração 5.98 Saídas de Relé Adicionais Chassi E e F**

### 5.4.8 Conexão de Motores em Paralelo

O conversor de frequência pode controlar diversos motores ligados em paralelo. O consumo total de corrente dos motores não deve ultrapassar a corrente de saída nominal IINV do conversor de frequência.

Quando motores são conectados em paralelo, o *1-29 Adaptação Automática do Motor (AMA)* não pode ser utilizado.

Motores pequenos possuem resistência ôhmica relativamente alta no estator, o que pode causar problemas na partida e baixa RPM.

O relé térmico eletrônico (ETR) do conversor de frequência não pode ser utilizado como proteção do motor para cada motor, nos sistemas de motores conectados em paralelo. Deve-se providenciar proteção adicional para os motores, p. ex., instalando termistores em cada motor ou relés térmicos individuais. (Disjuntores não são adequados como proteção).

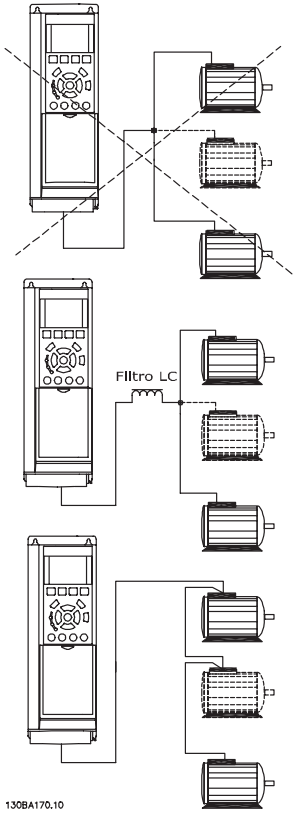

**Ilustração 5.99 Conexão do Motor Paralela Correta**

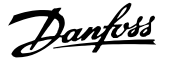

### 5.4.9 Sentido da Rotação do Motor

A configuração padrão é a rotação no sentido horário, com a saída do conversor de frequência ligada da seguinte maneira.

Terminal 96 ligado à fase U Terminal 97 ligado à fase V Terminal 98 conectado à fase W

O sentido de rotação do motor pode ser alterado invertendo-se duas fases do motor.

Verificação da rotação do motor pode ser executada usando o *1-28 Verificação da Rotação do motor* e seguindo a sequência indicada no display.

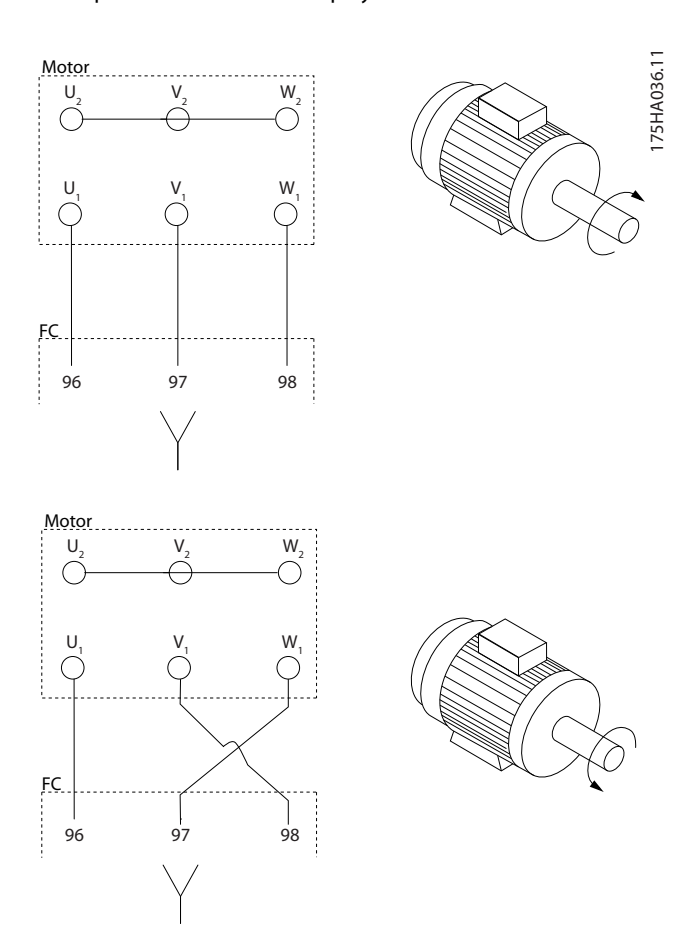

**Ilustração 5.100 Alteração da rotação do motor**

O relé térmico eletrônico no conversor de frequência recebeu aprovação UL para proteção de motor único, quando *1-90 Proteção Térmica do Motor* estiver programado para *Desarme do ETR* e *1-24 Corrente do Motor* estiver programado para a corrente nominal do motor (veja a plaqueta de identificação do motor).

Para a proteção térmica do motor também é possível usar o opcional do Cartão do Termistor do PTC do MCB 112. Este cartão fornece certificado ATEX para proteger motores em áreas com perigo de explosões, Zona 1/21 e Zona 2/22. Quando *1-90 Proteção Térmica do Motor* estiver programado para [20] ATEX ETR é combinado com o uso de MCB 112, é possível controlar um motor Ex-e em áreas com risco de explosão. Consulte o guia de programação para obter detalhes sobre como configurar o conversor de frequência para operação segura de motores Ex-e.

### 5.4.10 Isolação do Motor

Para comprimentos do cabo de motor ≤ o comprimento de cabo máximo indicado no *[capétulo 8 Especificações](#page-198-0) [Gerais e Solução de Problemas](#page-198-0)*,as características nominais de isolação do motor o recomendadas estão em *Tabela 5.81*. A tensão de pico pode ser até o dobro da tensão do barramento CC, 2,8 vezes a tensão de rede, devido aos efeitos da linha de transmissão no cabo de motor. Se um motor possuir características nominais de isolação baixas, use um dU/dt ou um filtro de onda senoidal.

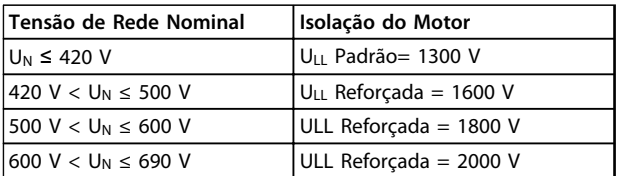

**Tabela 5.81 Isolação do motor em várias tensões de rede nominal**

### 5.4.11 Correntes dos Mancais do Motor

Para motores com características nominais de 110 kW ou maiores operando via conversores de frequência, use rolamentos com isolação NDE (Non-Drive End) para eliminar a circulação de correntes no rolamento devido ao tamanho físico do motor. Para minimizar as correntes do rolamento DE (Extremidade de acionamento) e do eixo é necessário aterramento adequado do conversor de frequência, motor, máquina acionada e motor para a máquina acionada. Embora a falha devido às correntes de rolamento seja rara, se ele ocorrer, use as estratégias de atenuação a seguir.

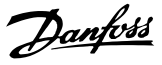

#### <span id="page-163-0"></span>**Estratégias atenuantes padrão**

- **•** Utilize um rolamento com isolação
- **•** Aplique procedimentos de instalação rigorosos

Garanta que o motor e o motor de carga estão alinhados

Siga estritamente a orientação de instalação de EMC

Reforce o PE de modo que a impedância de alta frequência seja inferior no PE do que nos cabos condutores de energia de entrada

Garanta uma boa conexão de alta frequência entre o motor e o conversor de frequência com um cabo blindado que tenha conexão de 360° no motor e no conversor de frequência

Certifique-se de que a impedância do conversor de frequência para o terra do prédio é menor que a impedância de aterramento da máquina. Faça uma conexão do terra direta entre o motor e a carga do motor

- **•** Aplique graxa lubrificante que seja condutiva
- **•** Tente assegurar que a tensão de linha esteja balanceada em relação ao terra. Isso pode ser difícil para IT, TT, TN-CS ou para sistemas com ponto aterrado
- **•** Utilize um rolamento com isolamento conforme recomendado pelo fabricante do motor

### *AVISO!*

**Motores de fabricantes famosos geralmente vêm com esses rolamentos instalados como padrão em motores desse tamanho.**

Se nenhum dessas estratégias funcionar, consulte a fábrica. Se necessário após consultar a Danfoss:

- **•** Diminua a frequência de chaveamento do IGBT
- **•** Modifique a forma de onda do inversor, 60° AVM vs. SFAVM
- **•** Instale um sistema de aterramento do eixo ou utilize um acoplamento de isolação entre o motor e a carga
- **•** Se possível, utilize as configurações de velocidade mínima
- **•** Use um filtro dU/dt ou senoidal

### 5.5 Instalação de Diversos Conexões

### 5.5.1 Conexão do Barramento RS-485

Um ou mais conversores de frequência podem ser conectados a um controle (ou mestre) usando a interface padronizada RS-485. O terminal 68 é conectado ao sinal P (TX+, RX+), enquanto que o terminal 69 é conectado ao sinal N (TX-,RX-).

Se houver mais de um conversor de frequência conectado a um determinado mestre, use conexões paralelas.

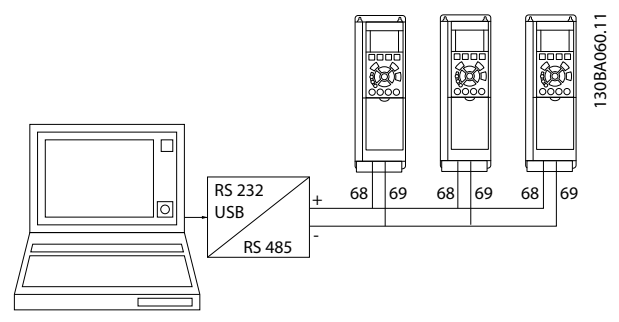

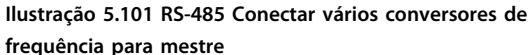

Para evitar correntes de equalização de potencial na blindagem, aterre a blindagem do cabo por meio do terminal 61, que está conectado ao chassi através de um circuito RC.

Para a instalação correta do EMC, consulte *[capétulo 5.7 Instalação em conformidade com a EMC](#page-165-0)*.

#### **Terminação do bus serial**

O barramento do RS-485 deve ser terminado por meio de um banco de resistores, nas duas extremidades. Ligue a chave S801 na posição "ON" (Ligado), no cartão de controle.

Para obter mais informações, ver *[capétulo 5.2.16 Interruptores S201, S202 e S801](#page-155-0)*.

O protocolo de comunicação deve ser programado para *8-30 Protocolo*.

### 5.5.2 Como Conectar um PC ao Conversor de Frequência

Para controlar ou programar o conversor de frequência a partir de um PC, instale a ferramenta de configuração baseada em PCSoftware de Setup do MCT 10. O PC é conectado por meio de um cabo USB padrão (host/ dispositivo) ou por meio da interface RS-485 como mostrado na *[capétulo 5.5.1 Conexão do Barramento RS-485](#page-163-0)*.

### *AVISO!*

**A conexão USB está isolada galvanicamente da tensão de alimentação (PELV) e de outros terminais de alta tensão. A conexão USB está conectada ao ponto de aterramento de proteção. Utilize somente laptop isolado para ligar-se ao conector USB do conversor de frequência.**

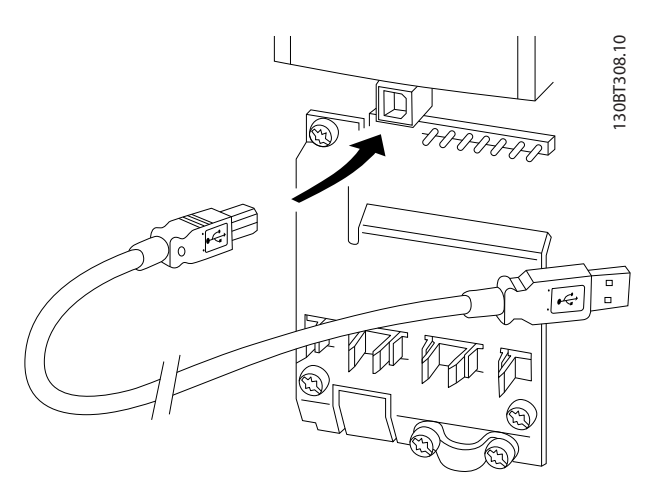

**Ilustração 5.102 Para saber as conexões dos cabos de controle, consulte** *[capétulo 5.2.11 Terminais de Controle](#page-148-0)* **.**

### **Ferramenta de configuração baseada em PC Software de Setup do MCT 10**

Todos os conversores de frequência são equipados com uma porta de comunicação serial. Danfoss fornece uma ferramenta para PC para comunicação entre o PC e o conversor de frequência, ferramenta de configuração baseada em PCSoftware de Setup do MCT 10.

Software de Setup do MCT 10

Software de Setup do MCT 10 foi projetada como uma ferramenta interativa fácil de usar para programar parâmetros.

A ferramenta de configuração Software de Setup do MCT 10 baseada em PC será útil para:

- **•** Planejamento de uma rede de comunicações off- -line. O Software de Setup do MCT 10 contém um banco de dados completo do conversor de frequência
- **•** Colocação em funcionamento on-line dos conversores de frequência
- **•** Gravar configurações para todos os conversores de frequência
- **•** Substituição de um conversor de frequência em uma rede
- **•** Expandir uma rede existente

A ferramenta de configuração baseada em PC Software de Setup do MCT 10 suporta o Profibus DP-V1 por meio de uma conexão classe mestre 2. Isto torna possível ler/gravar parâmetros on-line em um conversor de frequência, através de rede Profibus. Isto eliminará a necessidade de uma rede extra para comunicação. Consulte as Instruções de utilização do Profibus do para obter mais informações sobre os recursos suportados pelas funções do Profibus DP V1.

### **Salvar as Configurações de Drive:**

- 1. Conecte um PC à unidade, através de uma porta de comunicação USB
- 2. Ferramenta aberta de configuração baseada em PC Software de Setup do MCT 10
- 3. Selecione "Ler do drive"
- 4. Selecione "Salvar como"

Todos os parâmetros estão, agora, armazenados no PC.

### **Carregar as Configurações de Drive:**

- 1. Conecte um PC à unidade, através de uma porta de comunicação USB
- 2. Ferramenta aberta de configuração baseada em PC Software de Setup do MCT 10
- 3. Selecione "Aberta". Os arquivos gravados serão exibidos
- 4. Abra o arquivo apropriado
- 5. Selecione "Gravar no drive"

Todas as programações do parâmetro são agora transferidas para o conversor de frequência. Há disponível um manual separado da ferramenta de configuração Software de Setup do MCT 10 baseada em PC.

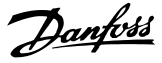

### <span id="page-165-0"></span>**Os módulos da ferramenta de configuração Software de Setup do MCT 10 baseada em PC**

Os seguintes módulos estão incluídos no pacote de software:

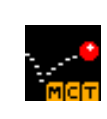

### **Software de Setup do MCT 10**

Configurando parâmetros

Copiar de e para os conversores de frequência Documentação e impressão das programações do parâmetro, inclusive diagramas

**Ext. Interface do Usuário** Cronograma de Manutenção Preventiva Programação do relógio Programação de ação temporizada

Setup do Smart logic controller

### **Tabela 5.82 Módulos MCT 10**

#### **Código de pedido:**

Solicite o CD que contém a ferramenta de configuração baseada em PC Software de Setup do MCT 10, usando o número de código 130B1000.

### 5.5.3 MCT 31

A ferramenta de PC para cálculo de harmônicas do MCT 31 permite estimar facilmente a distorção de harmônicas, em uma determinada aplicação.

### **Código de pedido:**

Encomende o CD que contém a ferramenta de PC MCT 31 usando o código do número 130B1031.

O MCT 31 também pode ser transferido por download da Danfoss Internet: [www.danfoss.com/BusinessAreas/Drives-](http://www.danfoss.com/BusinessAreas/DrivesSolutions/Softwaredownload/)[Solutions/Softwaredownload/](http://www.danfoss.com/BusinessAreas/DrivesSolutions/Softwaredownload/).

### 5.6 Segurança

### 5.6.1 Teste de Alta Tensão

Execute um teste de alta tensão provocando curto circuito nos terminais U, V, W, L1, L2 e L3. Aplique o máximo de 2,15 kV CC para conversores de frequência de 380-500 V e 2,525 kV CC para conversores de frequência de 525-690 V durante um segundo entre esse ponto em curto circuito e o chassi.

# **ADVERTÊNCIA**

**Ao executar testes de alta tensão de toda a instalação, interrompa a conexão do motor e de rede elétrica se as correntes de fuga estiverem demasiado altas.**

### 5.6.2 conexão do terra de Segurança

O conversor de frequência tem corrente de fuga elevada e deve, portanto, ser aterrado de forma adequada por motivos de segurança de acordo com a EN 50178.

# **ADVERTÊNCIA**

**A corrente de fuga para o terra do conversor de freqüência excede 3,5 mA. Para garantir uma boa conexão mecânica, desde o cabo de aterramento até a conexão do terra (terminal 95), a seção transversal do cabo deve ser de 10 mm², no mínimo, ou composta de 2 fios-terra nominais com terminações separadas.**

### 5.7 Instalação em conformidade com a EMC

### 5.7.1 Instalação elétrica - Cuidados com EMC

Siga as orientações em conformidade com a EMC a seguir para ficar em conformidade com a norma EN 61800-3 *Ambiente inicial.* Se a instalação estiver em EN 61800-3 *Segundo ambiente*, desviar-se destas diretrizes é permitido, mas não recomendável. Consulte também os parágrafos *[capétulo 2.2 Certificação CE](#page-16-0)*, *[capétulo 2.9 Aspectos gerais das](#page-43-0) [emissões EMC](#page-43-0)* and *[capétulo 2.9.3 Resultados de teste de EMC](#page-46-0) [\(Emissão\)](#page-46-0)*

### **Siga as boas práticas de engenharia para garantir instalação elétrica em conformidade com a EMC.**

- **•** Utilize somente cabos de motor e cabos de controle blindados/blindados trançados. A tela deve fornecer uma cobertura mínima de 80%. O material da malha de blindagem é metálico, normalmente de cobre, alumínio, aço ou chumbo. Não há requisitos especiais para os cabos de rede elétrica.
- **•** As instalações que utilizem conduítes metálicos rígidos não requerem o cabo blindado, mas o cabo de motor deve ser instalado em um conduíte separado dos cabos de controle e de rede elétrica. Exige-se que o conduíte, desde o drive até o motor, seja totalmente conectado. O desempenho de EMC dos conduítes flexíveis varia. Entre em contato com o fabricante para obter mais informações.
- **•** Conecte a blindagem/encapamento metálico/conduíte ao ponto de aterramento, nas duas extremidades, tanto no caso dos cabos de motor como dos cabos de controle. Em alguns casos, não é possível conectar a malha da blindagem nas duas extremidades. Nestes casos, é importante conectar a malha no conversor de frequência. Consulte também *[capétulo 5.7.1 Instalação elétrica - Cuidados com EMC](#page-165-0)*
- **•** Evite que a terminação da blindagem/encapamentos metálicos esteja com as extremidades torcidas (rabichos). Isto aumenta a impedância de alta frequência da malha, reduzindo a sua eficácia em altas frequências. Use braçadeira de cabo com impedância baixa ou, em vez disso, bucha de cabo EMC.
- **•** Sempre que possível, evite usar cabos de controle ou cabos de motor sem blindagem/sem escapamento metálico dentro de gabinetes que abrigam o conversor de frequência.

Deixe a blindagem tão próxima dos conectores quanto possível.

*Ilustração 5.103* mostra um exemplo de uma instalação elétrica em conformidade com a EMC de um conversor de frequência IP20. O conversor de frequência está instalado em um gabinete de instalação, com um contator de saída, e conectado a um PLC que, neste exemplo, está instalado em um gabinete separado.

Se a instalação não for executada de acordo com as orientações e se forem utilizados cabo não-blindado e fios de controle sem blindagem, alguns requisitos de emissão não serão atendidos, embora os requisitos de imunidade sejam atendidos.

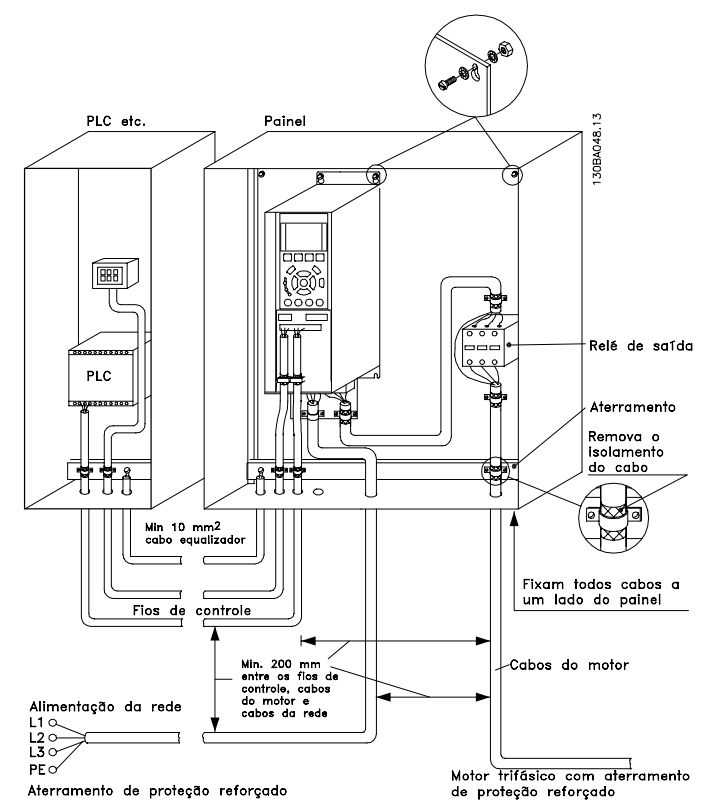

**Ilustração 5.103 Instalação elétrica em conformidade com a EMC de um conversor de frequência em gabinete**

Danfoss

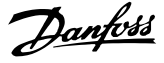

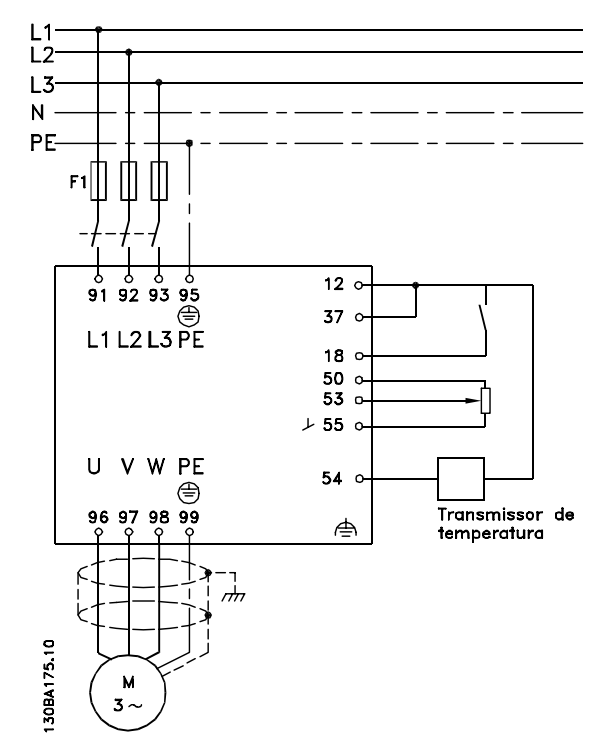

**Ilustração 5.104 Diagrama de Conexão Elétrica, exemplo de 6 pulsos**

### 5.7.2 Utilização de Cabos em conformidade com a EMC

A Danfossrecomenda cabos trançados blindados/ encapados metalicamente para otimizar a imunidade EMC dos cabos de controle e das emissões EMC dos cabos do motor.

A capacidade de um cabo reduzir a radiação de entrada e de saída do ruído elétrico depende da impedância de transferência ( $Z_T$ ). A malha de blindagem de um cabo é normalmente concebida para reduzir a transferência do ruído elétrico; entretanto, uma malha com valor de impedância de transferência ( $Z_T$ ) mais baixa, é mais eficaz que uma malha com impedância de transferência  $(Z_T)$  mais alta.

A impedância de transferência  $(Z_T)$  raramente é informada pelos fabricantes de cabos, mas geralmente é possível estimar a impedância de transferência  $(Z_T)$  acessando o projeto físico do cabo.

### **A impedância de transferência (ZT) pode ser avaliada com base no seguinte:**

- **•** A condutibilidade do material da malha de blindagem.
- **•** A resistência de contacto entre os condutores individuais da malha.
- **•** A abrangência da blindagem, que consiste na área física do cabo coberta pela blindagem, geralmente indicada como uma porcentagem.
- **•** Tipo de blindagem trançado.

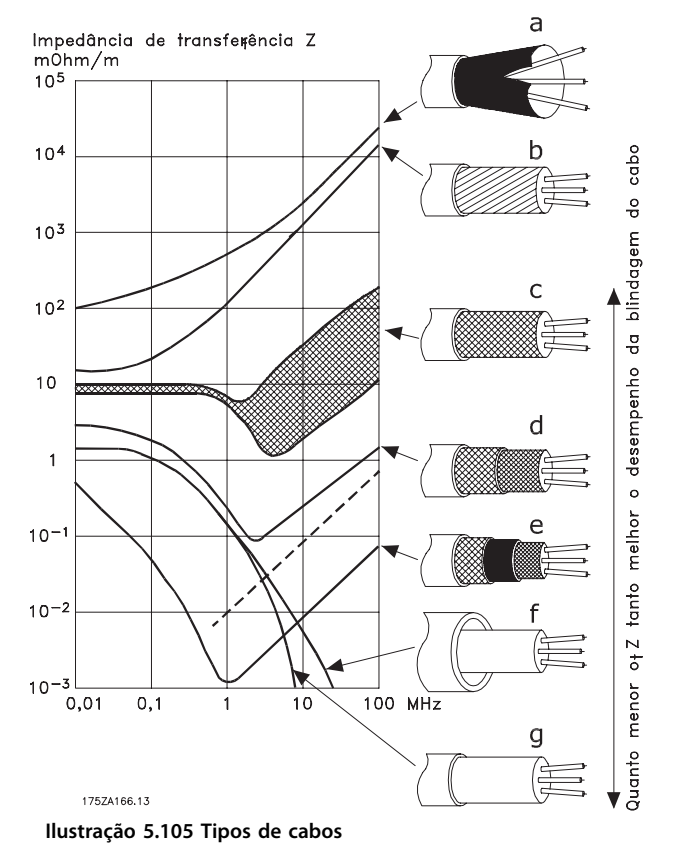

Cobertura de alumínio com fio de cobre. b Fio de cobre trançado ou cabo de fio de aço blindado. c Camada única de fio de cobre trançado, com cobertura de malha de porcentagem variável. Este é o cabo de referência típico da Danfoss. d Camada dupla de fio de cobre trançado. Camada dupla de fio de cobre trançado com camada intermediária magnética blindada/encapada metalicamente. Cabo embutido em tubo de cobre ou aço. g Cabo de chumbo com espessura de parede de 1,1 mm.

**Tabela 5.83 Legenda para** *Ilustração 5.105*

# Danfoss

### <span id="page-168-0"></span>5.7.3 Aterramento de Cabos de Controle Blindados/Encapados Metalicamente

Os cabos de controle devem ser blindado/encapado metalicamente de malha trançada e a malha deve estar em contato, por meio de uma braçadeira de cabo nas duas extremidades, com o gabinete metálico da unidade. *Ilustração 5.106* mostra os exemplos de aterramento correto.

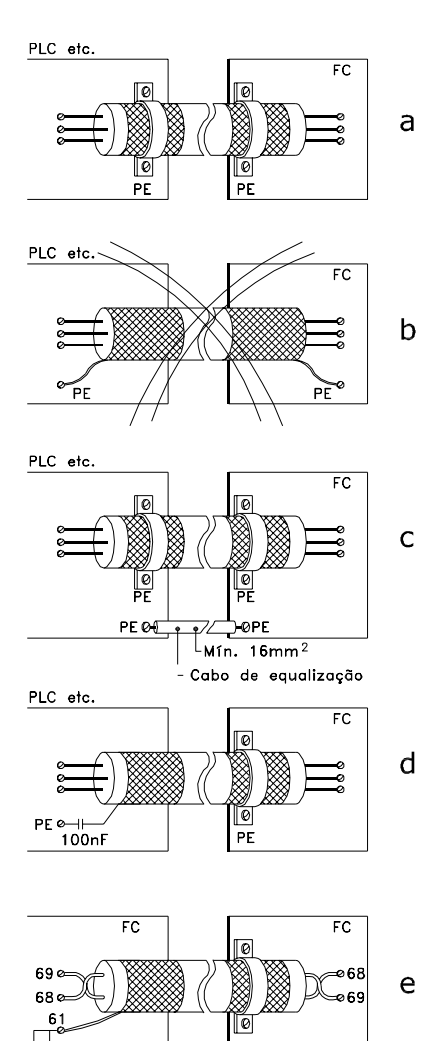

**Ilustração 5.106 Exemplos de aterramento**

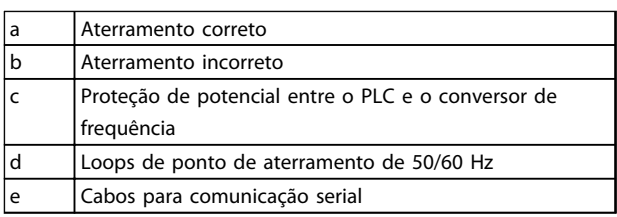

130BA051.11

**Tabela 5.84 Legenda para** *Ilustração 5.106*

### a. **Aterramento correto**

Os cabos de controle e cabos de comunicação serial são fixados com braçadeiras em ambas as extremidades para garantir o melhor contacto elétrico possível.

### b. **Aterramento incorreto**

Não use cabos com extremidades torcidas (rabichos). Elas aumentam a impedância da malha de blindagem, em frequências altas.

c. **Proteção de potencial entre o PLC e o conversor de frequência**

> Se o potencial do ponto de aterramento entre o conversor de frequência e o PLC (etc.) for diferente, poderá ocorrer ruído elétrico que interferirá em todo o sistema. Instalar um cabo de equalização junto ao cabo de controle. Seção transversal mínima do cabo: 16 mm <sup>2</sup>.

d. **Para loops de ponto de aterramento de 50/60 Hz**

> Usando longos cabos de controle, às vezes causa loops de ponto de aterramento de 50/60 Hz. Conecte uma extremidade da tela ao ponto de aterramento através de um capacitor de 100 nF (mantendo os cabos curtos).

#### e. **Cabos para comunicação serial**

Elimine correntes de ruído de baixa frequência entre dois conversores de frequência conectando- -se uma extremidade da malha da blindagem ao terminal 61. Este terminal está conectado ao ponto de aterramento por meio de uma conexão RC interna. Utilize cabos de par trançado para reduzir a interferência do módulo diferencial entre os condutores.

### 5.8 Dispositivo de Corrente Residual

Use relés RCD, ponto de aterramento de proteção múltipla ou aterramento como proteção extra para estar em conformidade com as normas de segurança locais. No caso de uma falha do ponto de aterramento, um conteúdo CC pode se desenvolver na corrente com falha. Se forem utilizados relés RCD, observar as normas locais. Os relés devem ser apropriados para proteção de equipamento trifásico com uma ponte retificadora e uma pequena descarga na energização. Consulte *[capétulo 2.11 Corrente de fuga para o terra](#page-50-0)* para obter mais informações.

<u>Danfoss</u>

### 6 Exemplos de Aplicações

### 6.1.1 Partida/Parada

Terminal 18 = partida/parada *5-10 Terminal 18 Entrada Digital* [8] *Partida* Terminal 27 = Sem operação *5-12 Terminal 27, Entrada*

*Digital* [0] *Sem operação* (*Parada por inércia inversa* padrão)

*5-10 Terminal 18 Entrada Digital* = *Partida* (padrão)

*5-12 Terminal 27, Entrada Digital* = parada por inércia inversa (padrão)

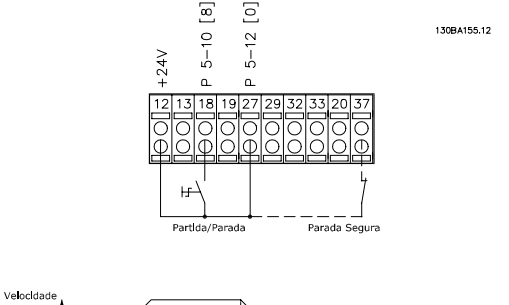

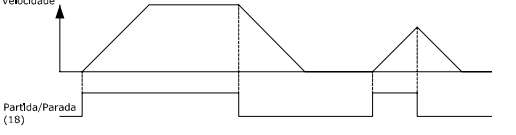

**Ilustração 6.1 Terminal 37: Disponível somente com função STO**

### 6.1.2 Parada/Partida por Pulso

Terminal 18 = partida/parada par. *5-10 Terminal 18 Entrada Digital* [9] *Partida por pulso*

Terminal 27= Parada *5-12 Terminal 27, Entrada Digital* [6] *Parada por inércia inversa*

> *5-10 Terminal 18 Entrada Digital* = *Partida por pulso*

> *5-12 Terminal 27, Entrada Digital* = *Parada por inércia inversa*

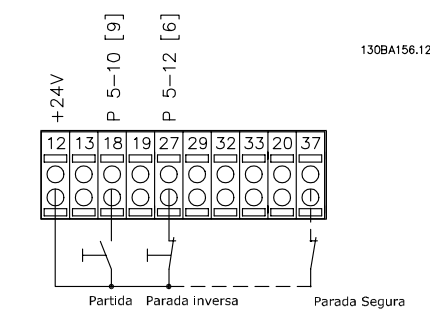

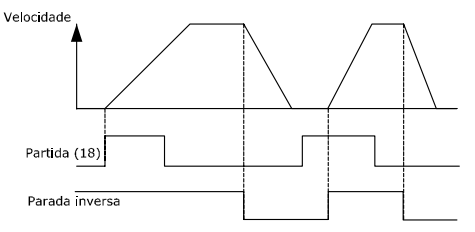

**Ilustração 6.2 Terminal 37: Disponível somente com função STO**

### 6.1.3 Referência do Potenciômetro

Referência de tensão por meio de um potenciômetro.

*3-15 Fonte da Referência 1* [1] = *Entrada analógica 53*

- *6-10 Terminal 53 Tensão Baixa* = 0 V
- *6-11 Terminal 53 Tensão Alta* = 10 V

```
6-14 Terminal 53 Ref./Feedb. Valor Baixo = 0 RPM
```
*6-15 Terminal 53 Ref./Feedb. Valor Alto* = 1.500 RPM

#### Interruptor S201 = OFF (U)

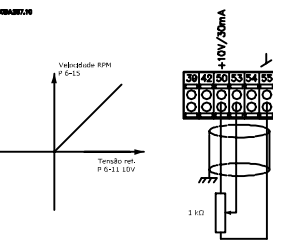

**Ilustração 6.3 Tensão de referência do potenciômetro**

Danfoss

### 6.1.4 Adaptação Automática do Motor (AMA)

AMA é um algoritmo para medir os parâmetros do motor elétrico em um motor parado. Isso significa que a AMA por si não fornece qualquer torque.

AMA é útil durante a colocação em funcionamento dos sistemas e ao otimizar o ajuste do motor aplicado. Este recurso é usado, particularmente, onde a configuração padrão não se aplica ao motor conectado.

*1-29 Adaptação Automática do Motor (AMA)* permite uma escolha da AMA completa, com a determinação de todos os parâmetros elétricos do motor ou uma AMA reduzida somente com determinação da resistência do estator Rs. A duração de uma AMA total varia de alguns minutos em motores pequenos a mais de 15 minutos em motores grandes.

### **Limitações e pré-requisitos:**

- **•** Para a AMA determinar os parâmetros do motor de maneira ideal, insira os dados da plaqueta de identificação do motor corretos em *1-20 Potência do Motor [kW]* a *1-28 Verificação da Rotação do motor*.
- **•** Para o ajuste ótimo do conversor de frequência, execute a AMA quando o motor estiver frio. Execuções repetidas da AMA podem causar aquecimento do motor, que resultará em aumento da resistência do estator, Rs. Normalmente, isso não é crítico.
- **•** AMA pode ser executada somente se a corrente nominal do motor for no mínimo 35% da corrente de saída nominal do conversor de frequência. AMA pode ser executada até em um motor superdimensionado.
- **•** É possível executar um teste de AMA reduzida com um filtro de onda senoidal instalado. Evite executar a AMA completa quando houver um filtro de onda senoidal instalado. Se for necessária uma configuração global, remova o filtro de onda senoidal, durante a execução da AMA completa. Após a conclusão da AMA, reinstale o filtro de onda senoidal novamente.
- **•** Se houver motores acoplados em paralelo, use somente a AMA reduzida, se for o caso.
- **•** Evite executar uma AMA completa ao usar motores síncronos. Se usar motores síncronos, execute uma AMA reduzida e programe manualmente os dados adicionais do motor. A função AMA não se aplica a motores de imã permanente (PM).

#### **Limitações e pré-requisitos:**

- **•** O conversor de frequência não produz torque no motor durante uma AMA. Durante uma AMA é obrigatório que a aplicação não force o eixo do motor a girar, o que acontece, por exemplo, com o efeito catavento em sistemas de ventilação. Isto interfere na função AMA.
- **•** AMA não pode ser ativada ao operar um motor PM (quando *1-10 Construção do Motor* estiver programado para [1] PM não saliente SPM).

### 6.1.5 Smart Logic Control

Nos aplicativos onde uma PLC gera uma sequência simples, o Smart Logic Control (SLC) pode assumir tarefas elementares do controle principal.

O SLC é projetado para atuar a partir de eventos enviados para ou gerados pelo conversor de frequência. Em seguida, o conversor de frequência executa a ação pré-programada.

### 6.1.6 Programação do Smart Logic Control

O Smart Logic Control (SLC) é essencialmente uma sequência de ações definida pelo usuário (consulte *13-52 Ação do SLC*) executadas pelo SLC quando o evento definido pelo usuário associado (consulte *13-51 Evento do SLC*) for avaliado como TRUE (Verdadeiro) pelo SLC. Eventos e ações são numerados individualmente e são vinculados em pares, denominados estados. Isso significa que quando o *evento [1]* estiver completo (atinge o valor TRUE--Verdadeiro), a *ação [1] será executada.* Após isso, as condições do *evento [2]* são avaliadas e, se resultarem TRUE (Verdadeiro), a *ação [2]* será executada e assim sucessivamente. Eventos e ações são inseridos em parâmetros de matriz.

Somente um evento é avaliado a qualquer momento. Se um evento for avaliado como FALSE (Falso), nada acontecerá (no SLC) durante o intervalo de varredura atual e nenhum outro evento será avaliado. Quando inicializar o SLC, ele avalia o *evento [1]* (e unicamente o *evento [1]*) a cada intervalo de varredura. Somente quando o *evento [1]* for avaliado TRUE, o SLC executa a *ação [1]* e, em seguida, começa a avaliar o *evento [2]*.

**6 6**

É possível programar de 0 até 20 *eventos* e *ações*. Quando o último evento/ação tiver sido executado, a sequência recomeça no *evento [1]/ ação [1]*. *Ilustração 6.4* mostra um exemplo com três eventos/ações:

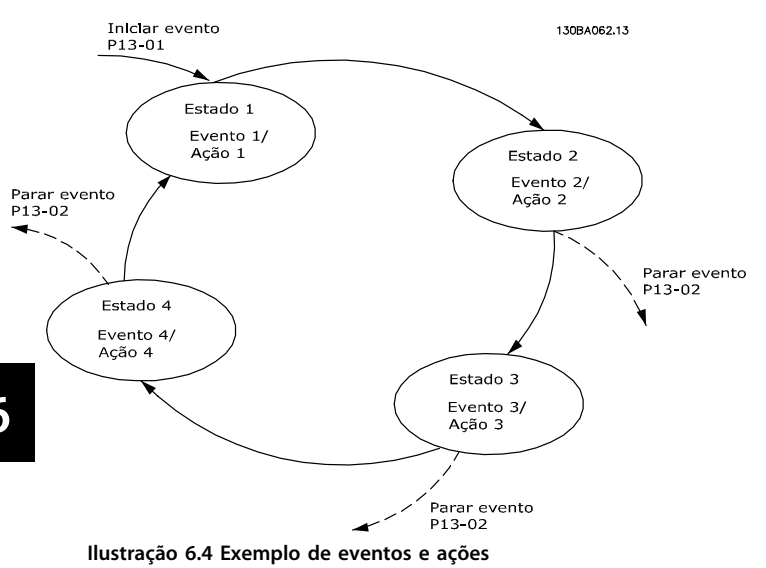

### 6.1.7 Exemplo de Aplicação do SLC

#### **1 Sequência um**

Dar partida – acelerar – funcionar na velocidade de referência por 2 s – desacelerar e segurar o eixo até parar.

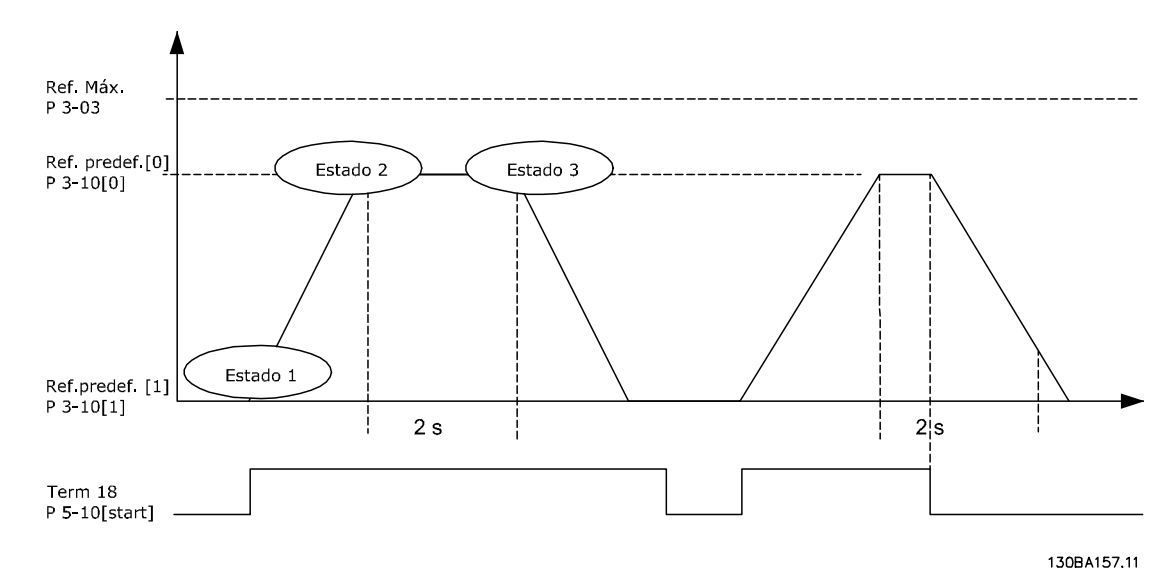

**Ilustração 6.5 SLC Exemplo**

Programe os tempos de rampa em *3-41 Tempo de Aceleração da Rampa 1* e *3-42 Tempo de Desaceleração da Rampa 1* com os tempos desejados

 $trampa = \frac{tacc \times nnorm(par. 1 - 25)}{ref[RPM]}$ 

Programe o terminal 27 para *Sem operação* (*5-12 Terminal 27, Entrada Digital*)

- 1. Programe a referência predefinida 0 para a primeira velocidade predefinida (*3-10 Referência Predefinida*[0]), em porcentagem da Velocidade de Referência Máxima (*3-03 Referência Máxima*). Ex.: 60%
- 2. Programe a referência predefinida 1 para a segunda velocidade predefinida *3-10 Referência Predefinida* [1] Ex.: 0 % (zero).
- 3. Programe o temporizador 0 para velocidade de funcionamento constante, no *13-20 Temporizador do SLC* [0]. Ex.: 2 s
- 4. Programe o Evento 1, no *13-51 Evento do SLC* [1], para *True* (Verdadeiro) [1]
- 5. Programe o Evento 2, no *13-51 Evento do SLC* [2], para *Na referência* [4]
- 6. Programe o Evento 3, no *13-51 Evento do SLC* [3], para *Timeout 0 do SLC* [30]
- 7. Programe o Evento 4 em *13-51 Evento do SLC* [4] para *Falso* [0]
- 8. Programe a Ação 1, no *13-52 Ação do SLC* [1], para *Selecionar predefinido 0* [10]
- 9. Programe a Ação 2, no *13-52 Ação do SLC* [2], para *Iniciar temporizador 0* [29]
- 10. Programe a Ação 3, no *13-52 Ação do SLC* [3], para *elecionar predefinido1* [11]
- 11. Programe a Ação 4, no *13-52 Ação do SLC* [4], para *Nenhuma ação* [1]

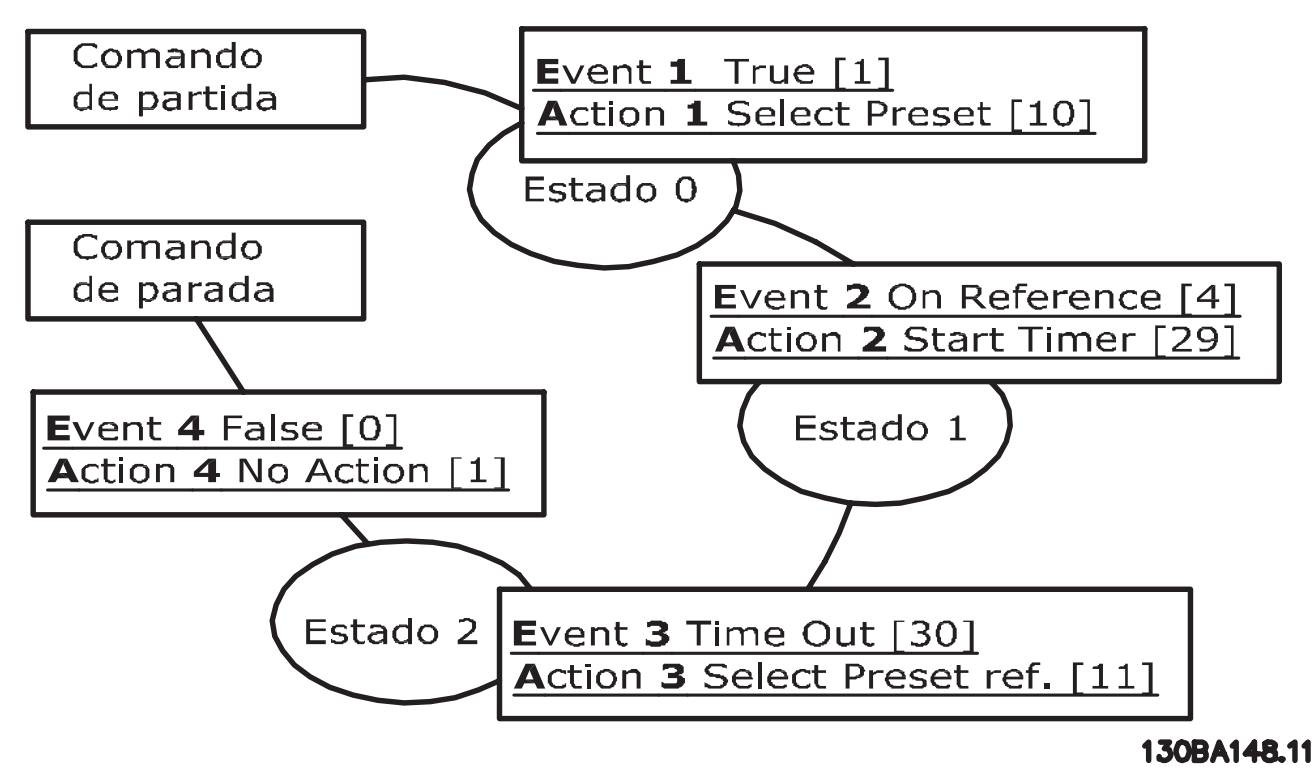

**Ilustração 6.6 Programar ações**

Programe o Smart Logic Control em *13-00 Modo do SLC* para ON (Ligado).

Um comando de partida/parada é aplicado no terminal 18. Se o sinal de parada for aplicado, o conversor de freqüência desacelerará e entrará no modo livre.

**6 6**

Danfoss

### 6.1.8 Controlador BÁSICO em Cascata

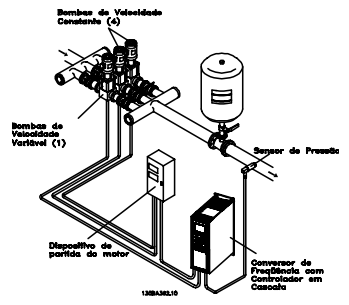

**Ilustração 6.7 Controlador BÁSICO em Cascata**

O Controlador BÁSICO em cascata é utilizado em aplicações de bombas, onde uma determinada pressão ("pressão de saturação") ou nível deve ser mantido acima de uma faixa dinâmica. Fazer uma bomba grande funcionar com velocidade variável, em uma larga faixa, não é uma solução ideal, devido à baixa eficiência da bomba e porque há um limite prático de cerca de 25% da velocidade nominal, com plena carga da bomba em funcionamento.

No Controlador em Cascata BÁSICO, o conversor de frequência controla um motor de velocidade variável como a bomba de velocidade variável (de comando) e pode escalonar até duas bombas de velocidade constante adicionais, ligando e desligando-as. Ao variar a velocidade da bomba inicial, disponibiliza-se um controle de velocidade variável ao sistema inteiro. Isto mantém a pressão constante ao mesmo tempo que elimina as oscilações de pressão, resultando em redução no estresse do sistema e operação mais tranqüila.

#### **Bomba de Comando Fixa**

Os motores devem ter o mesmo tamanho. O Controlador BÁSICO em Cascata permite que o conversor de frequência controle até 3 bombas de mesmo tamanho, utilizando os dois relés internos. Quando a bomba de velocidade variável (de comando) está conectada diretamente ao drive, as duas outras bombas são controladas pelos dois relés internos. Quando a alternação da bomba de comando for ativada, as bombas são conectadas aos relés internos e o conversor de frequência é capaz de operar as 2 bombas.

#### **Alternação da Bomba de Comando**

Quando os motores são do mesmo tamanho, a bomba de comando de alternação permite ao conversor de frequência fazer a rotatividade do drive entre as bombas no sistema (2 bombas no máximo). Nesta operação, o tempo de funcionamento entre as bombas é equalizado, reduzindo-se a manutenção requerida para a bomba e aumentando a confiabilidade e a vida útil do sistema. A alternação da bomba de comando pode ocorrer por um sinal de comando ou no escalonamento (acrescentando outra bomba).

O comando pode ser uma alternação manual ou um sinal do evento alternação. Se o evento alternação estiver selecionado, a alternação da bomba de comando ocorrerá todas as vezes que o evento acontecer. As seleções incluem situações em que um temporizador de alternação expira, em um horário predeterminado, ou quando a bomba de comando entra em sleep mode. O escalonamento das bombas é determinado pela carga real do sistema.

Um parâmetro separado estabelece um limite, para que a alternação ocorra somente se a capacidade total requerida for > 50%. A capacidade total da bomba é determinada como as capacidades da bomba de comando mais as das bombas de velocidade fixa.

#### **Gerenciamento da Largura de Banda**

Em sistemas de controle em cascata, a pressão do sistema desejada é mantida dentro de uma largura de banda em vez de em um nível constante para evitar chaveamentos frequentes de bombas de velocidade fixa. A Largura da Banda de Escalonamento fornece a largura de banda necessária para a operação. Quando ocorre uma variação grande e rápida na pressão do sistema, a Largura de Banda de Sobreposição se sobrepõe à Largura de Banda de Escalonamento para impedir resposta imediata a uma variação de pressão de curta duração. O Temporizador de Largura de Banda de Sobreposição pode ser programado para evitar o escalonamento, até que a pressão do sistema se estabilize e o controle normal seja restabelecido.

Quando o Controlador em Cascata for ativado e estiver funcionando normalmente e o conversor de frequência emitir um alarme de desarme, a pressão de saturação do sistema é mantida por meio de ativação e desativação das bombas de velocidade fixa. Para evitar escalonamentos e desescalonamentos frequentes e minimizar as flutuações de pressão, utiliza-se uma largura de banda de velocidade fixa mais larga em vez da Largura de banda de escalonamento.

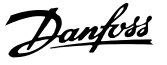

### 6.1.9 Escalonamento de Bomba com Alternação da Bomba de Comando

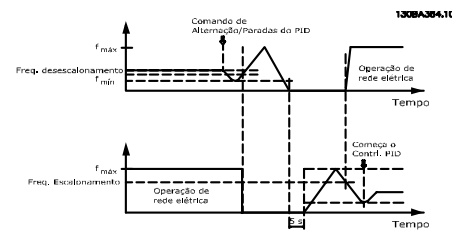

**Ilustração 6.8 Escalonamento de Bomba com Alternação da Bomba de Comando**

Com a alternação da bomba de comando ativada, pode-se controlar no máximo duas bombas. Em um comando de alternação, a bomba de comando irá acelerar até uma frequência mínima (fmín) e, após algum tempo, acelerar até a frequência máxima (fmáx). Quando a velocidade da bomba de comando atingir a frequência de desescalonamento, a bomba de velocidade fixa irá desativar (desescalonar). A bomba de comando continua a acelerar e, em seguida, desacelera até parar e os dois relés são, então, desligados.

Depois de um atraso de tempo, o relé da bomba de velocidade fixa é ativada (escalonamento) e essa bomba passa a ser a nova bomba de comando. A nova bomba de comando acelera até uma velocidade máxima e, em seguida, desacelera até uma velocidade mínima e, nesta desaceleração, ao atingir a frequência de escalonamento, a antiga bomba de comando entra em funcionamento (escalonada) na rede elétrica, passando a ser a nova bomba de velocidade constante. A nova bomba de comando acelera até uma velocidade máxima e, em seguida, desacelera até uma velocidade mínima e, nesta desaceleração, ao atingir a frequência de escalonamento, a antiga bomba de comando entra em funcionamento (escalonada) na rede elétrica, passando a ser a nova bomba de velocidade constante.

Se a bomba de comando estiver funcionando na frequência mínima (fmin), durante um tempo programado, e tendo uma bomba de velocidade constante funcionando, a bomba de comando contribui pouco para o sistema. Quando o valor programado do temporizador expirar, a bomba de comando é removida, evitando um problema de circulação de água.

### 6.1.10 Status do Sistema e Operação

Se a bomba de comando entrar em sleep mode, a função é exibida no LCP. É possível alternar a bomba de comando quando ela estiver em Sleep Mode.

Quando o controlador em cascata estiver ativo, o status da operação para cada bomba e para o controlador em cascata, é exibido no LCP. As informações exibidas incluem:

- **•** O Status das Bombas, é uma leitura do status dos relés associados a cada bomba. O display mostra bombas que são:
	- **-** Desabilitado
	- **-** Off (Desligado)
	- **-** Funcionando na rede elétrica/starter do motor
- **•** Status da Cascata, é uma leitura do status do controlador em cascata. O display mostra as seguintes condições:
	- **-** O controlador em cascata está desativado
	- **-** Todas as bombas estão desligadas
	- **-** Uma emergência parou todas as bombas
	- **-** Todas as bombas estão em funcionamento
	- **-** As bombas de velocidade constante estão sendo paradas/desescalonadas.
	- **-** Está ocorrendo a alternação da bomba de comando
- **•** O desescalonamento na situação de fluxo zero assegura que todas as bombas de velocidade constante são paradas individualmente até a condição de fluxo zero desaparecer.

**6 6**

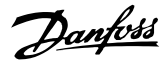

6.1.11 Fiação da Bomba de Velocidade Variável Fixada Diagrama

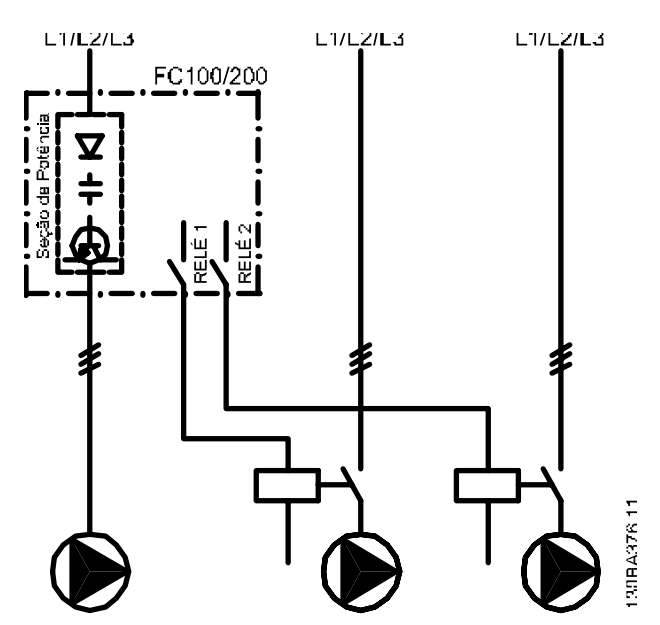

**Ilustração 6.9 Diagrama da Fiação da Bomba de Velocidade Fixa/Variável**

### 6.1.12 Diagrama de Fiação para Alternação da Bomba de Comando

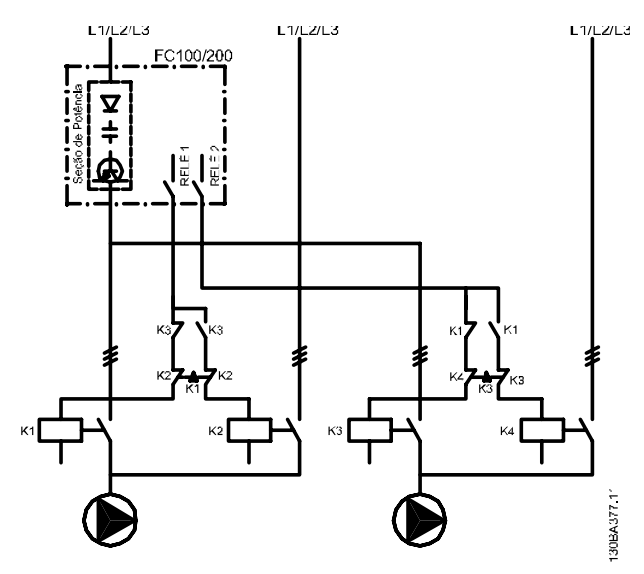

**Ilustração 6.10 Diagrama de Fiação para Alternação da Bomba de Comando**

Cada bomba deve estar conectada a dois contatores (K1/K2 e K3/K4) com trava mecânica. Os relés térmicos ou outros dispositivos de proteção do motor devem ser aplicados de acordo com a regulamentação local e/ou exigências individuais.

- **•** Relé 1 (R1) e Relé 2 (R2) são os relés internos do conversor de frequência.
- **•** Quando todos os relés estiverem desenergizados, o primeiro relé integrado a ser energizado ativa o contator correspondente à bomba controlada pelo relé.
- **•** K1 funciona como bloqueio para K2, por intermédio da trava mecânica, para evitar que a rede elétrica seja conectada à saída do conversor de frequência (via K1).
- **•** O contato de interrupção auxiliar em K1 previne que K3 seja ativado.
- **•** RELAY 2 controla o contator K4 que o controle de liga/desliga da bomba de velocidade fixa.
- **•** Na alternação, os dois relés são desenergizados e agora o Relé 2 é energizado como o primeiro relé.

# Danfoss

### 6.1.13 Diagrama da Fiação do Controlador em Cascata

O diagrama da fiação mostra um exemplo de um controlador em cascata BÁSICO integrado, com uma bomba de velocidade variável (de comando) e duas bombas de velocidade fixa, um transmissor de 4-20 mA e uma trava de segurança de sistema.

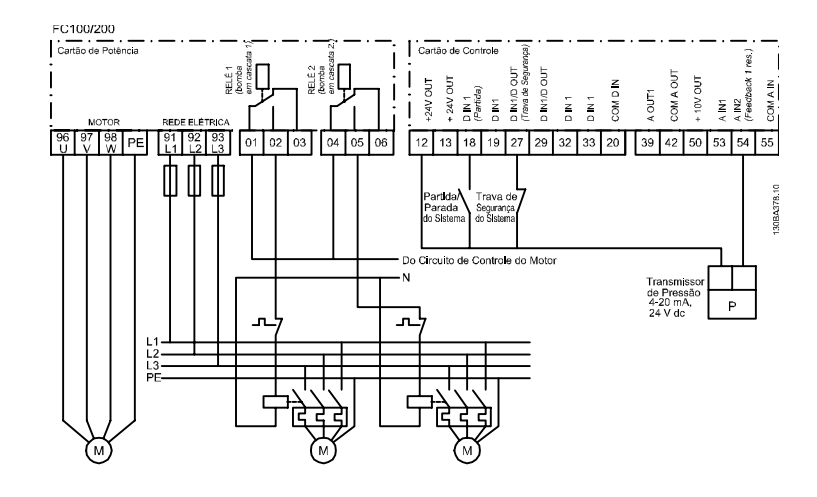

A.S.2006.04.04 **Ilustração 6.11 Diagrama da Fiação do Controlador em Cascata**

### 6.1.14 Condições de Partida/Parada

Para obter mais informações, consulte o grupo do parâmetro *5-1\* Entradas Digitais*5-1\*.

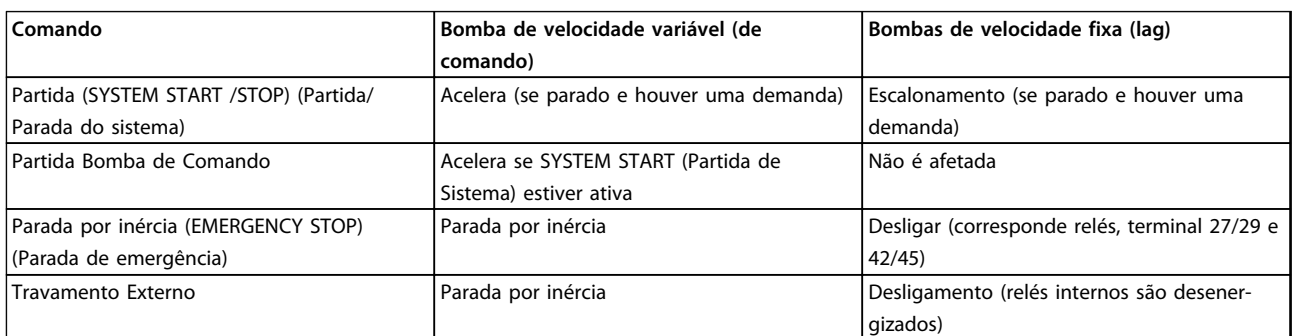

**Tabela 6.1 Comandos atribuídos às entradas digitais**

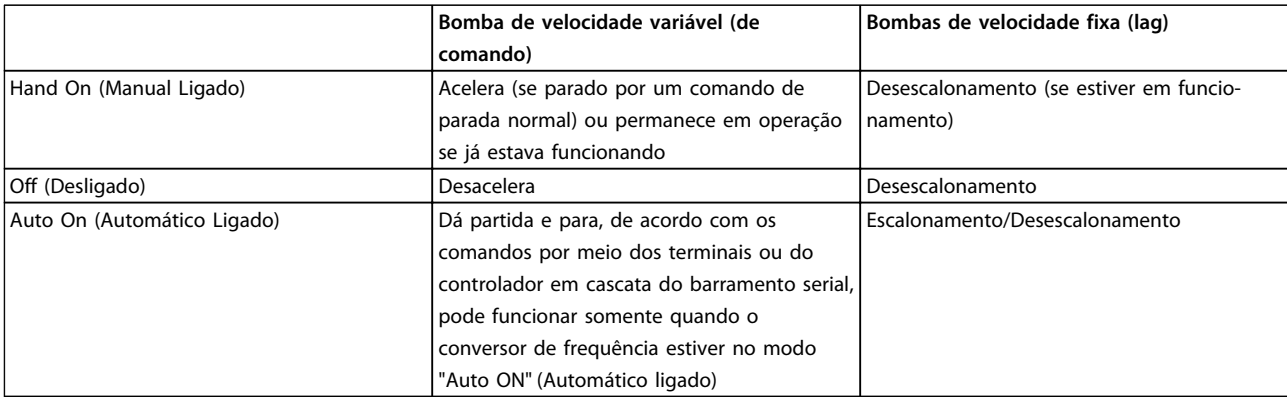

**Tabela 6.2 Função das Teclas do LCP**

## 7 Instalação e Setup

### 7.1 Instalação e Setup

O RS-485 é uma interface de barramento de par de fios, compatível com topologia de rede de entradas múltiplas, ou seja, topologia em que os nós podem ser conectados como um barramento ou por meio de cabos de entrada, a partir de uma linha tronco comum. Um total de 32 nós podem ser conectados a um segmento de rede de comunicação.

Repetidores dividem segmentos de rede. Observe que cada repetidor funciona como um nó, dentro do segmento onde está instalado. Cada nó conectado, dentro de uma rede específica, deve ter um endereço do nó único ao longo de todos os segmentos.

Cada segmento deve estar com terminação em ambas as extremidades; para isso use o interruptor de terminação (S801) dos conversores de frequência ou um banco de resistores de terminação polarizado. Use sempre par trançado blindado (STP) para cabeamento de barramento e siga sempre boas práticas de instalação comuns. A conexão do terra de baixa impedância da blindagem em cada nó é importante. Conecte uma grande superfície da blindagem ao ponto de aterramento com uma braçadeira de cabo ou uma bucha do cabo condutiva. Se necessário, aplique cabos de equalização de potencial para manter o mesmo potencial de ponto de aterramento ao longo da rede, particularmente em instalações com cabos longos. Para prevenir descasamento de impedância, use sempre o mesmo tipo de cabo ao longo da rede inteira. Ao conectar um motor a um conversor de frequência, use sempre um cabo de motor que seja blindado.

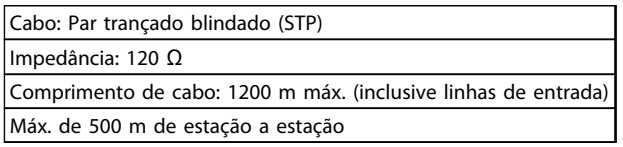

**Tabela 7.1 Especificações do Cabo de motor**

### 7.1.1 Conexão de Rede

Um ou mais conversores de frequência podem ser conectados a um controle (ou mestre) usando a interface padronizada RS-485. O terminal 68 é conectado ao sinal P (TX+, RX+), enquanto o terminal 69 ao sinal N (TX-,RX-). Consulte *[capétulo 5.6.2 conexão do terra de Segurança](#page-165-0)  [capétulo 5.7.3 Aterramento de Cabos de Controle Blindados/](#page-168-0) [Encapados Metalicamente](#page-168-0)*

Se houver mais de um conversor de frequência conectado

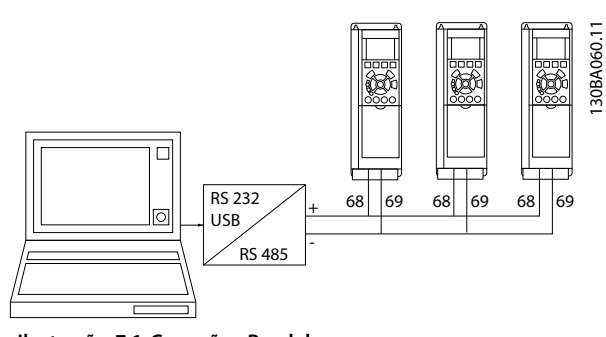

Danfoss

**Ilustração 7.1 Conexões Paralelas**

Para evitar correntes de equalização de potencial na malha de blindagem, faça um ponto de aterramento da blindagem do cabo por meio do terminal 61, que está conectado ao chassi através de um barramento RC.

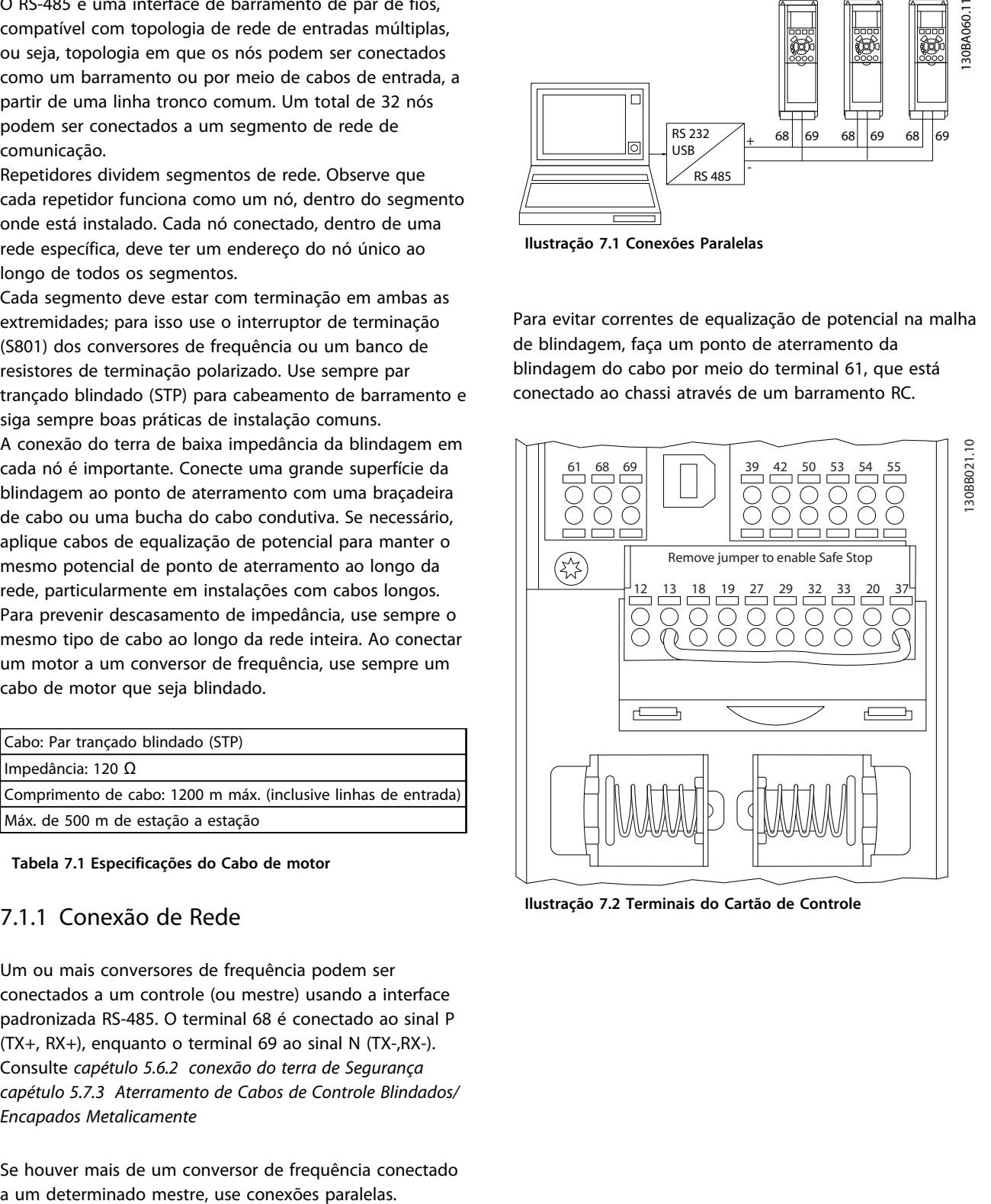

**Ilustração 7.2 Terminais do Cartão de Controle**

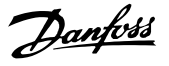

### 7.1.2 Configuração de Hardware

Utilize a chave tipo DIP na placa de controle principal do conversor de frequência, para fazer a terminação do barramento RS-485.

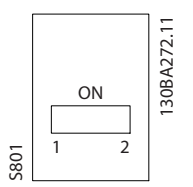

**Ilustração 7.3 Configuração de Fábrica da Chave de Terminação**

A configuração de fábrica da chave tipo DIP é OFF (Desligada).

### 7.1.3 Programação do parâmetro de Comunicação do Modbus

Os parâmetros a seguir aplicam-se à interface RS-485 (porta do FC):

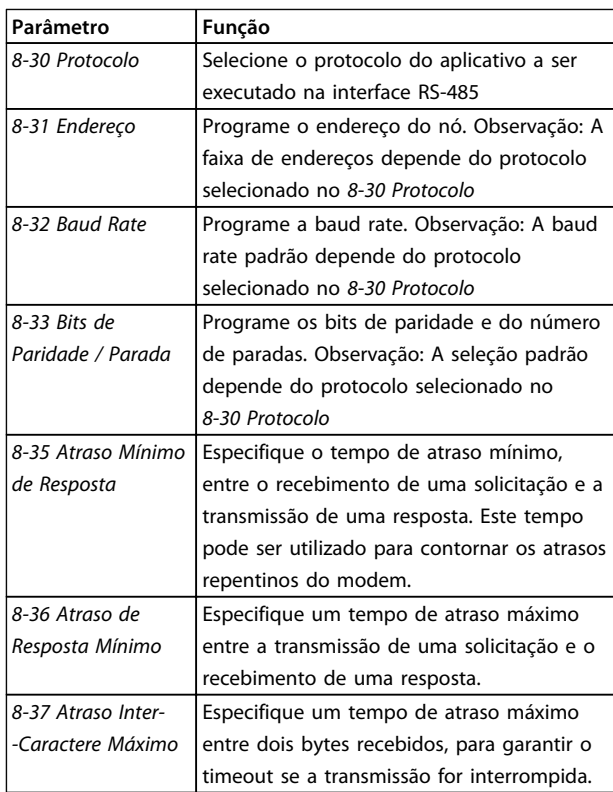

**Tabela 7.2 Parâmetros do RS-485**

### 7.1.4 Cuidados com EMC

As seguintes precauções com EMC são recomendadas, a fim de obter uma operação da rede RS-485 isenta de interferências.

Observe os regulamentos locais e nacionais relevantes relativos à conexão do terra de proteção. Mantenha o cabo de comunicação RS-485 distante dos cabos de motor e do resistor do freio para evitar acoplamento do ruído de alta frequência de um cabo para outro. Normalmente uma distância de 200 mm (8 polegadas) é suficiente, mas é melhor manter a maior distância possível entre os cabos, principalmente se eles forem instalados em paralelo ao longo de grandes distâncias. Se o cruzamento for inevitável, o cabo RS-485 deve cruzar com os cabos de motor e do resistor do freio em um ângulo de 90°.

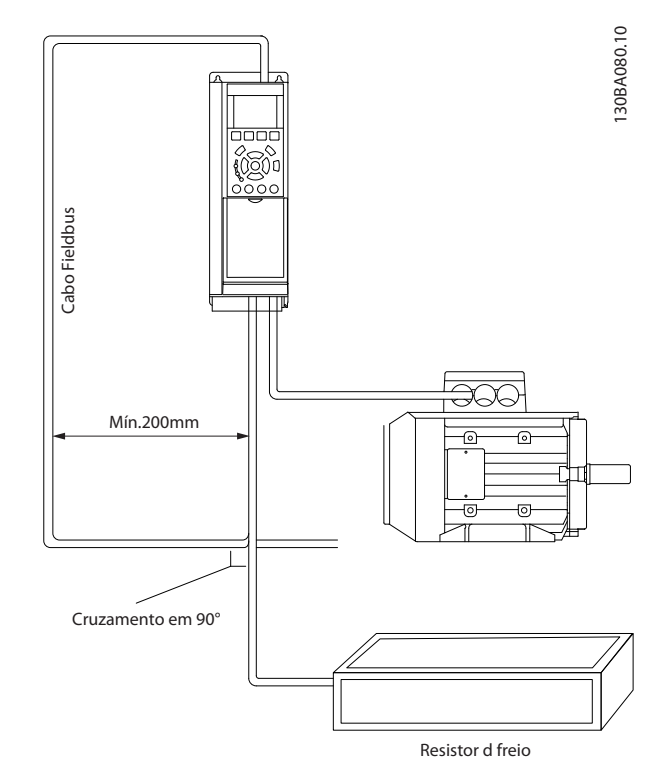

**Ilustração 7.4 Cruzamento de cabos**

### 7.2 Visão Geral do Protocolo Danfoss FC

O Protocolo Danfoss FC, também conhecido como Bus do FC ou Bus padrão, é o Danfoss fieldbus padrão. Ele define uma técnica de acesso, de acordo com o princípio mestre- -escravo para comunicações através de um barramento serial.

Um mestre e um máximo de 126 escravos podem ser conectados ao barramento. O mestre seleciona os escravos individuais por meio de um caractere de endereço no telegrama. Um escravo por si só nunca pode transmitir sem que primeiramente seja solicitado a fazê-lo e não é permitido que um escravo transfira a mensagem para outro escravo. A comunicação ocorre no modo semi- -duplex.

A função do mestre não pode ser transferida para outro nó (sistema de mestre único).

A camada física e o RS-485, usando, portanto, a porta RS-485 embutida no conversor de frequência. O Protocolo Danfoss FC suporta diferentes formatos de telegrama:

- **•** Um formato curto de 8 bytes para dados de processo.
- **•** Um formato longo de 16 bytes que também inclui um canal de parâmetro.
- **•** Um formato usado para textos.

### 7.2.1 FC com Modbus RTU

O Protocolo Danfoss FC permite acesso à control word e à referência do barramento do conversor de frequência.

A control word permite ao Modbus mestre controlar diversas funções importantes do conversor de frequência:

- **•** Partida
- **•** É possível parar o conversor de frequência por diversos meios:
	- **-** Parada por inércia
	- **-** Parada rápida
	- **-** Parada por Freio CC
	- **-** Parada (de rampa) normal
- **•** Reset após um desarme por falha
- **•** Funcionamento em diversas velocidades predefinidas
- **•** Funcionamento em reversão
- **•** Alteração da configuração ativa
- **•** Controle de dois relés embutidos no conversor de frequência

A referência de bus é comumente usada para controle da velocidade. Também é possível acessar os parâmetros, ler seus valores e quando possível, inserir valores. Isto permite uma gama de opções de controle, inclusive controlar o setpoint do conversor de frequência quando o seu controlador PID interno for utilizado.

### 7.3 Configuração de Rede

### 7.3.1 Setup do Conversor de Frequência

Programe os parâmetros a seguir para ativar o Protocolo Danfoss FC do conversor de frequência.

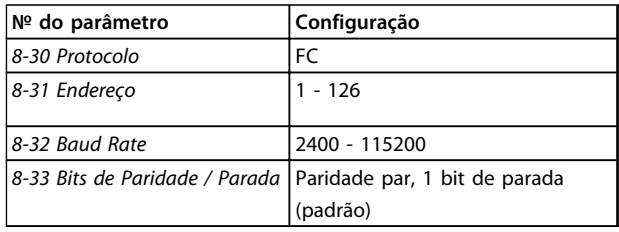

**Tabela 7.3 Parâmetros do Protocolo Danfoss FC**

### 7.4 Estrutura do Enquadramento de Mensagem do Protocolo Danfoss FC

### 7.4.1 Conteúdo de um Caractere (byte)

Cada caractere transferido começa com um bit de início. São transferidos oito bits de dados, cada um correspondendo a um byte. Cada caractere é protegido por um bit de paridade. Esse bit é definido para "1" quando atingir paridade. Paridade é quando houver um número igual de 1s nos 8 bits de dados e no bit de paridade no total. Um bit de parada completa um caractere, assim é composto por 11 bits no total.

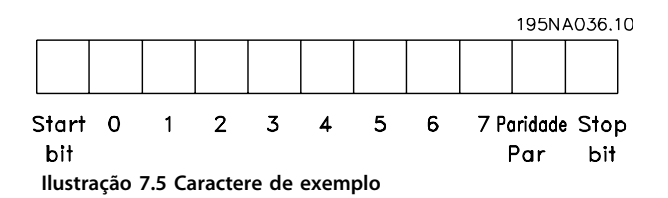

### 7.4.2 Estrutura do Telegrama

Cada telegrama tem a seguinte estrutura:

- 1. Característica de partida (STC)=02 Hex
- 2. Um byte representando o comprimento do telegrama (LGE)
- 3. Um byte representando o endereço do conversor de frequência (ADR)
Danfoss

Em seguida, seguem inúmeros bytes de dados (variável, dependendo do tipo de telegrama).

Um byte de controle dos dados (BCC) completa o telegrama.

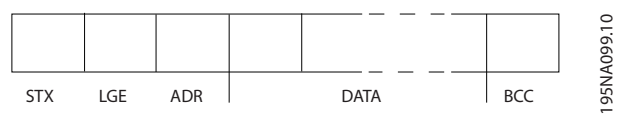

**Ilustração 7.6 Telegrama de exemplo**

# 7.4.3 Comprimento (LGE)

O comprimento do telegrama é o número de bytes de dados, mais o byte de endereço ADR, mais o byte de controle dos dados BCC.

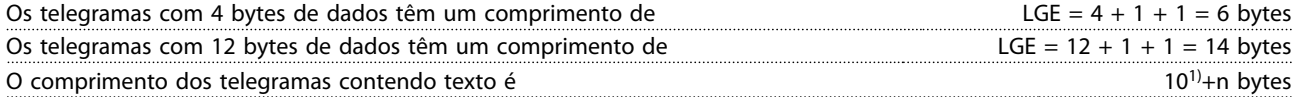

1) O 10 representa os caracteres fixos, enquanto o 'n' é variável (dependendo do comprimento do texto).

# 7.4.4 Endereço (ADR)

São usados dois diferentes formatos de endereço. A faixa de endereços do conversor de frequência é 1-31 ou 1-126.

1. Formato de endereço 1-31:

Bit 7 = 0 (formato de endereço 1-31 ativo) Bit 6 não é usado Bit 5 = 1: Broadcast, os bits de endereço (0-4) não são usados Bit 5 = 0: Sem Broadcast

Bit 0-4 = endereço do conversor de frequência 1-31

2. Formato de endereço 1-126:

Bit 7 = 1 (formato de endereço 1-126 ativo) Bit 0-6 = endereço do conversor de frequência 1-126  $Bit 0-6 = 0$  Broadcast

O escravo envia o byte de endereço de volta, sem alteração, no telegrama de resposta ao mestre.

# 7.4.5 Byte de Controle dos Dados (BCC)

O checksum é calculado como uma função lógica XOR (OU exclusivo). Antes do primeiro byte do telegrama ser recebido, o checksum calculado é 0.

# 7.4.6 O Campo de Dados

A estrutura dos blocos de dados depende do tipo de telegrama. Há 3 tipos de telegramas e o tipo aplica-se tanto aos telegramas de controle (mestre=>escravo) quanto aos telegramas de resposta (escravo=>mestre).

Os 3 tipos de telegrama são:

#### **Bloco de processo (PCD)**

O PCD é composto por um bloco de dados de 4 bytes (2 palavras) e contém:

- **•** Control word e o valor de referência (do mestre para o escravo)
- **•** A status word e a frequência de saída atual (do escravo para o mestre)

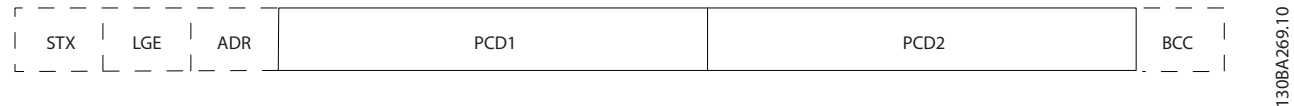

#### **Ilustração 7.7 Exemplo de bloco de processo**

#### **Bloco de parâmetro**

Bloco de parâmetros, usado para transmitir parâmetros entre mestre e escravo. O bloco de dados é composto de 12 bytes (6 words) e também contém o bloco de processo.

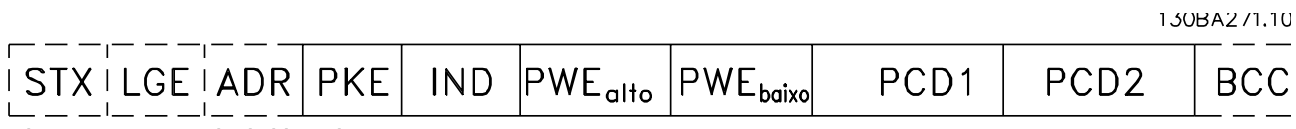

**Ilustração 7.8 Exemplo de bloco de parâmetro**

### **Bloco de texto**

O bloco de texto é usado para ler ou gravar textos, via bloco de dados.

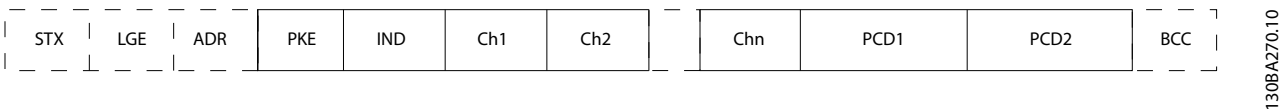

**Ilustração 7.9 Exemplo de bloco de texto**

**Instalação e Setup Guia de Design do VLT**® **Drive HVAC FC 102**

# Danfoss

# 7.4.7 O Campo PKE

O campo PKE contém dois subcampos: Comando e resposta AK do parâmetro e o Número de parâmetro PNU.

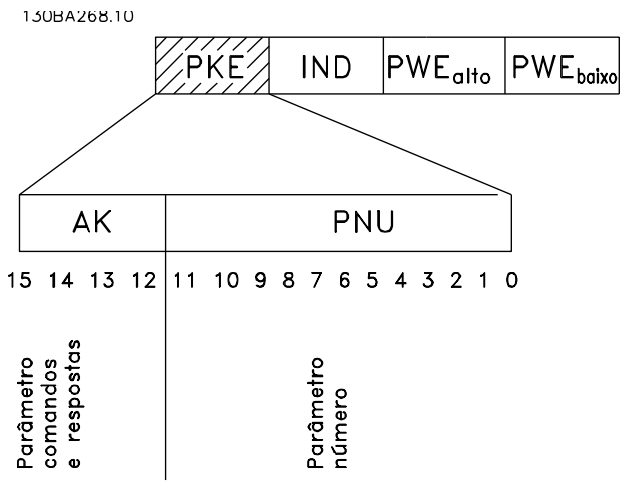

**Ilustração 7.10 Sub-campos PKE**

Os bits nº 12-15 transferem comandos de parâmetro do mestre para o escravo e retornam respostas do escravo processadas para o mestre.

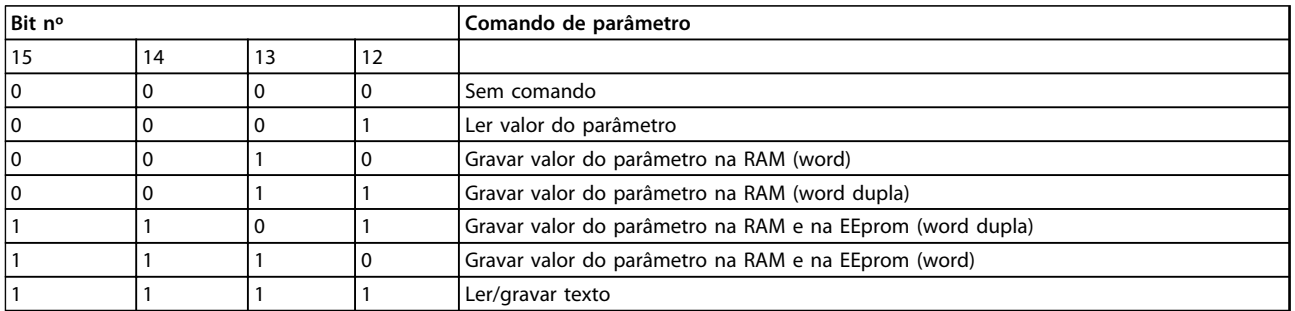

**Tabela 7.4 Comandos de Parâmetro, Mestre para Escravo**

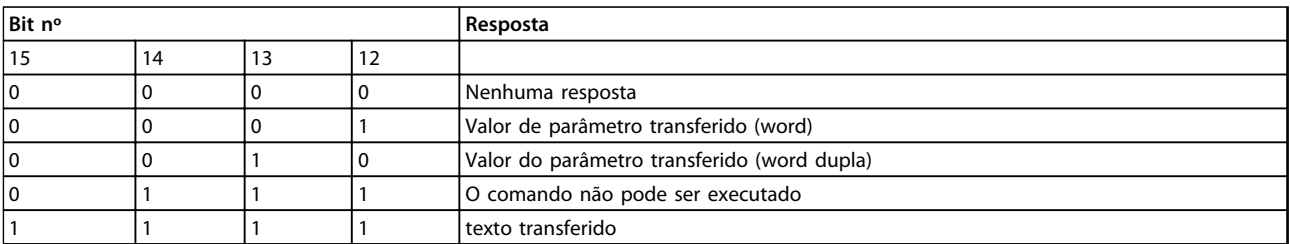

**Tabela 7.5 Resposta, Escravo para Mestre**

# Danfoss

#### **Instalação e Setup Guia de Design do VLT**® **Drive HVAC FC 102**

Se o comando não puder ser executado, o escravo envia a resposta, *0111 Comando não pode ser executado* e emite o seguinte relatório de falha, no valor do parâmetro (PWE):

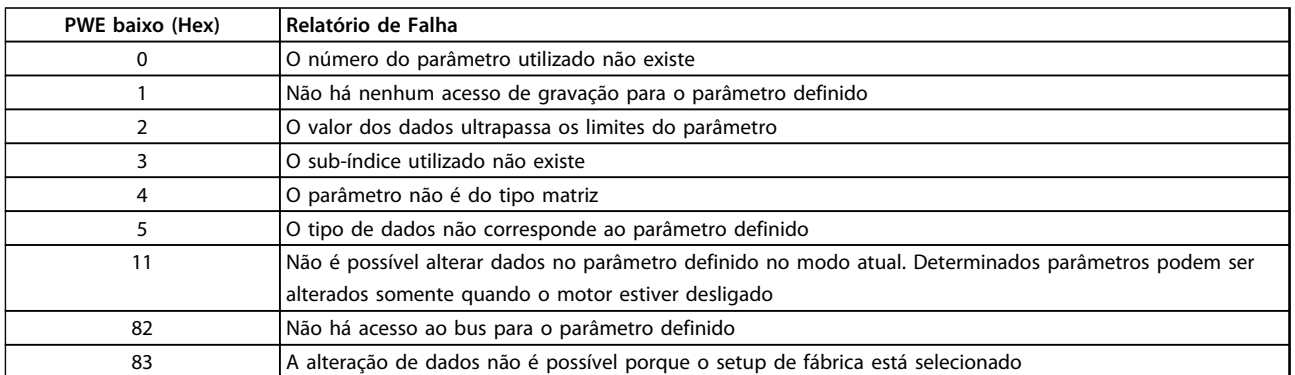

#### **Tabela 7.6 Falhas**

# 7.4.8 Número do Parâmetro (PNU)

Os bits nº 0-11 transferem números de parâmetro. A função de um parâmetro importante é definida na descrição do parâmetro, no Guia de Programação.

# 7.4.9 Índice (IND)

O índice é usado em conjunto com o número do parâmetro para parâmetros de acesso de leitura/gravação com um índice. O índice é formado por 2 bytes, um byte baixo e um alto.

Somente o byte baixo é usado como índice.

# 7.4.10 Valor do Parâmetro (PWE)

O bloco de valor de parâmetro consiste em 2 word (4 bytes) e o seu valor depende do comando definido (AK). Se o mestre solicita um valor de parâmetro quando o bloco PWE não contiver nenhum valor. Para alterar um valor de parâmetro (gravar), grave o novo valor no bloco PWE e envie-o do mestre para o escravo.

Se um escravo responder a uma solicitação de parâmetro (comando de leitura), o valor do parâmetro atual no bloco PWE é transferido e devolvido ao mestre. Se um parâmetro não contiver um valor numérico, mas várias opções de dados, selecione o valor dos dados digitando o valor no bloco PWE. Através da comunicação serial somente é possível ler parâmetros com tipo de dados 9 (sequência de texto).

#### *15-40 Tipo do FC* a *15-53 Nº. Série Cartão de Potência* contêm o tipo de dados 9.

Por exemplo, pode-se ler a potência da unidade e a faixa de tensão de rede elétrica no par. *15-40 Tipo do FC*. Quando uma sequência de texto é transferida (lida), o comprimento do telegrama é variável, porque os textos têm comprimentos diferentes. O comprimento do é definido no segundo byte do telegrama, conhecido como LGE. Ao usar a transferência de texto, o caractere do índice indica se o comando é de leitura ou gravação.

Para ler um texto, via bloco PWE, programe o comando do parâmetro (AK) para 'F' Hex. O byte alto do caractere do índice deve ser "4".

Alguns parâmetros contêm texto que pode ser gravado por meio do barramento serial. Para gravar um texto por meio do bloco PWE, defina o comando do parâmetro (AK) para Hex 'F'. O byte alto dos caracteres do índice deve ser "5".

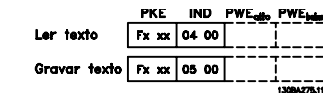

**Ilustração 7.11 Ler e gravar texto**

# 7.4.11 Tipos de Dados suportados pelo Conversor de Frequência

Sem designação significa que não há sinal de operação no telegrama.

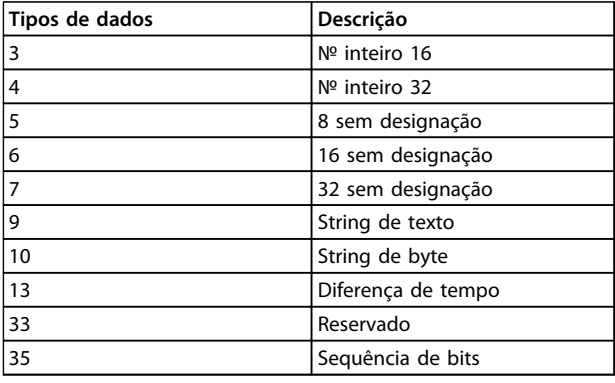

**Tabela 7.7 Tipos de Dados Suportados**

# 7.4.12 Conversão

Os valores de parâmetro são transferidos somente como números inteiros. Os fatores de conversão são usados para transferir decimais.

*4-12 Lim. Inferior da Veloc. do Motor [Hz]* tem um fator de conversão de 0,1.

Para predefinir a frequência mínima em 10 Hz, deve-se transferir o valor 100. Um fator de conversão 0,1 significa que o valor transferido é multiplicado por 0,1. O valor 100, portanto, será recebido como 10,0.

#### Exemplos:

0 s --> índice de conversão 0 0,00 s --> índice de conversão -2 0 ms --> índice de conversão -3 0,00 ms --> índice de conversão -5

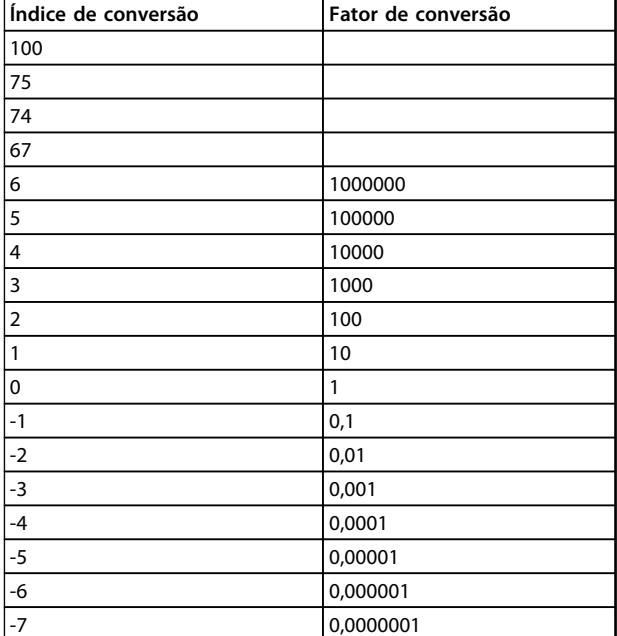

**Tabela 7.8 Tabela de Conversão**

# 7.4.13 Words do Processo (PCD)

O bloco de words de processo está dividido em dois blocos de 16 bits, que sempre ocorrem na sequência definida.

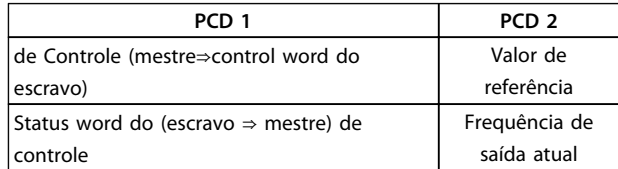

**Tabela 7.9 Words do Processo**

# 7.5 Exemplos

# 7.5.1 Gravando um Valor de Parâmetro

Mude o par. *4-14 Lim. Superior da Veloc do Motor [Hz]* para 100 Hz. Grave os dados na EEPROM.

PKE = E19E Hex - Gravar palavra única no *4-14 Lim. Superior da Veloc do Motor [Hz]*  $IND = 0000$  Hex  $PWEALTO = 0000$  Hex PWELOW = 03E8 Hex - Valor de dados 1000, correspondendo a 100 Hz, consulte *capétulo 7.4.12 Conversão*.

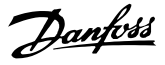

O telegrama terá a seguinte aparência:

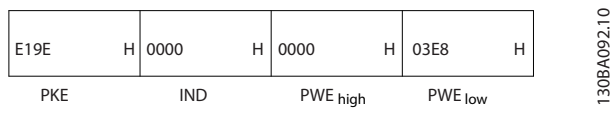

**Ilustração 7.12 Telegrama de exemplo**

# *AVISO!*

*4-14 Lim. Superior da Veloc do Motor [Hz]* **é uma palavra única e o comando do parâmetro para gravar na EEPROM é "E". O número de parâmetro 4-14 é 19E em hexadecimal.**

A resposta do escravo para o mestre será:

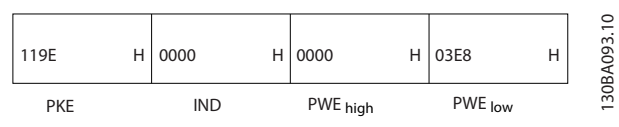

**Ilustração 7.13 Resposta de Escravo ao Mestre**

# 7.5.2 Lendo um Valor de Parâmetro

Ler o valor em *3-41 Tempo de Aceleração da Rampa 1*

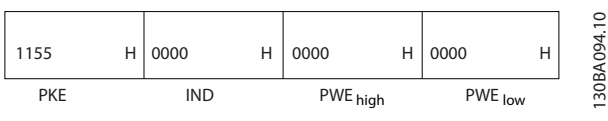

**Ilustração 7.14 Lendo um Valor de Parâmetro**

| <b>PKE</b> | 1155 Hex - Ler valor do parâmetro em 3-41 Tempo de |  |
|------------|----------------------------------------------------|--|
|            | Aceleração da Rampa 1                              |  |
| <b>IND</b> | Hex '0000'                                         |  |
|            |                                                    |  |
|            | PWELOW   Hex '0000'                                |  |

**Tabela 7.10 Legenda para** *Ilustração 7.14*

Se o valor no *3-41 Tempo de Aceleração da Rampa 1* for 10 s, a resposta do escravo para o mestre será:

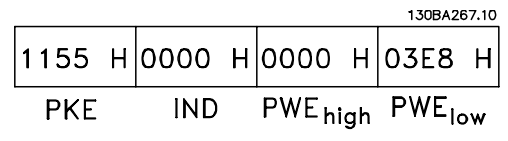

**Ilustração 7.15 Resposta de Escravo ao Mestre**

Hex 3E8 corresponde ao decimal 1000. O índice de conversão do *3-41 Tempo de Aceleração da Rampa 1* é -2 ou 0,01.

*3-41 Tempo de Aceleração da Rampa 1* é do tipo sem designação 32.

# 7.6 Visão Geral do Modbus RTU

# 7.6.1 Premissas

Danfoss supõe que o controlador instalado suporta as interfaces neste documento e observa rigidamente todos os requisitos e limitações estipulados no controlador e no conversor de frequência.

# 7.6.2 Pré-requisito de Conhecimento

O Modbus RTU (Unidade de Terminal Remoto) foi projetado para se comunicar com qualquer controlador que suporte as interfaces definidas neste documento. É suposto que o usuário tem conhecimento pleno das capacidades bem como das limitações do controlador.

# 7.6.3 Visão Geral do Modbus RTU

Independentemente do tipo de rede física de comunicação, a Visão Geral do Modbus RTU descreve o processo usado por um controlador para solicitar acesso a outro dispositivo. Esse processo inclui como o Modbus RTU responde às solicitações de outro dispositivo e como erros são detectados e relatados. O documento também estabelece um formato comum para o leiaute e para o conteúdo dos campos de mensagem.

Durante comunicações por uma rede Modbus RTU, o protocolo determina como cada controlador:

- **•** Aprende seu endereço de dispositivo
- **•** Reconhece uma mensagem endereçada a ele
- **•** Determina quais ações tomar
- **•** Extrai quaisquer dados ou outras informações contidas na mensagem

Se uma resposta for solicitada, o controlador constrói a mensagem de resposta e a envia.

Os controladores comunicam-se usando uma técnica mestre-escravo, onde apenas um dos dispositivos (o mestre) pode iniciar transações (denominadas solicitações). Os demais dispositivos (escravos) respondem fornecendo os dados solicitados ao mestre, ou executando a ação requisitada na solicitação.

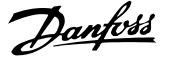

O mestre pode endereçar escravos individuais ou iniciar uma mensagem de broadcast a todos os escravos. Os escravos devolvem uma mensagem (denominada resposta) às solicitações que lhes são endereçadas. Nenhuma resposta é devolvida às solicitações de broadcast do mestre. O protocolo do Modbus RTU estabelece o formato para a solicitação do mestre, apresentando a este o endereço do dispositivo (ou do broadcast), um código de função que define a ação solicitada, quaisquer dados a enviar e um campo para verificação de erro. A mensagem de resposta do escravo também é elaborada usando o protocolo do Modbus. Ela contém campos que confirmam a ação tomada, quaisquer tipos de dados a serem devolvidos e um campo de verificação de erro. Se ocorrer um erro na recepção da mensagem ou se o escravo for incapaz de executar a ação solicitada, o escravo construirá uma mensagem de erro e a enviará em resposta ou ocorrerá um timeout.

# 7.6.4 Conversor de Frequência com Modbus RTU

O conversor de frequência comunica-se segundo o formado do Modbus RTU, através da interface embutida do RS-485. O Modbus RTU fornece o acesso à control word e à referência de bus do conversor de frequência.

A control word permite ao Modbus mestre controlar diversas funções importantes do conversor de frequência:

- **•** Partida
- **•** É possível parar o conversor de frequência por diversos meios:
	- **-** Parada por inércia
	- **-** Parada rápida
	- **-** Parada por freio CC
	- **-** Parada (de rampa) normal
- **•** Reset após um desarme por falha
- **•** Funcionamento em diversas velocidades predefinidas
- **•** Funcionamento em reversão
- **•** Alterar a configuração ativa
- **•** Controlar o relé integrado

A referência de bus é comumente usada para controle da velocidade. Também é possível acessar os parâmetros, ler seus valores e quando possível, inserir valores. Isto permite uma variedade de opções de controle, inclusive controlar o setpoint do conversor de frequência quando o seu controlador PI interno for utilizado.

## 7.7 Configuração de Rede

# 7.7.1 Conversor de Frequência com Modbus RTU

Para ativar o Modbus RTU no conversor de frequência, programe os seguintes parâmetros:

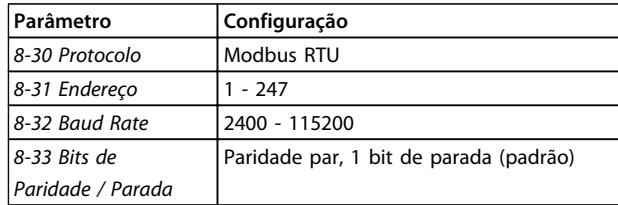

**Tabela 7.11 Parâmetros do Modbus RTU**

# 7.8 Estrutura do Enquadramento de Mensagem do Modbus RTU

# 7.8.1 Conversor de Frequência com Modbus RTU

Os controladores são configurados para se comunicar na rede do Modbus usando o modo RTU (Remote Terminal Unit), com cada byte em uma mensagem contendo dois caracteres hexadecimais de 4 bits. O formato de cada byte é mostrado em *Tabela 7.12*.

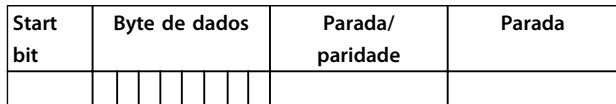

**Tabela 7.12 O formato de cada byte**

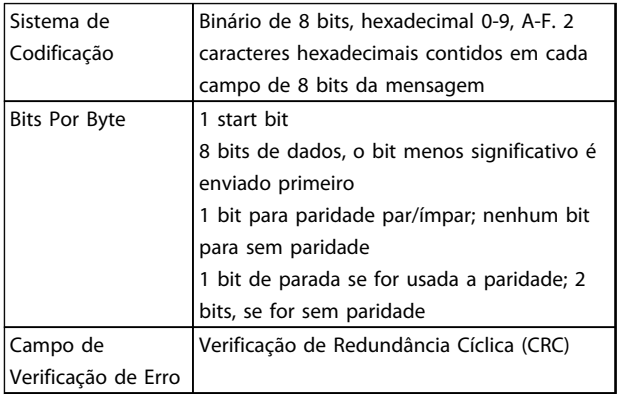

**Tabela 7.13 Informações de byte**

**7 7**

# <span id="page-187-0"></span>7.8.2 Estrutura da Mensagem do Modbus RTU

O dispositivo de transmissão coloca uma mensagem do Modbus RTU em um quadro, com um ponto de início e outro de término conhecidos. Isto permite aos dispositivos de recepção começar no inicio da mensagem, ler a porção do endereço, determinar qual dispositivo está sendo endereçado (ou todos os dispositivos, se a mensagem for do tipo broadcast) e a reconhecer quando a mensagem for completada. As mensagens parciais são detectadas e os erros programados, em consequência. Os caracteres para transmissão devem estar no formato hexadecimal de 00 a FF, em cada campo. O conversor de frequência monitora continuamente o barramento da rede, inclusive durante os intervalos 'silenciosos'. Quando o primeiro campo (o campo de endereço) é recebido, cada conversor de frequência ou dispositivo decodifica esse campo, para determinar qual dispositivo está sendo endereçado. As mensagens do Modbus RTU, endereçadas como zero, são mensagens de broadcast. Não é permitida nenhuma resposta para mensagens de broadcast. Um quadro de mensagem típico é mostrado em *Tabela 7.14*.

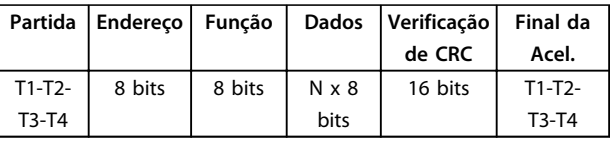

#### **Tabela 7.14 Estrutura de Mensagem Típica do Modbus RTU**

# 7.8.3 Campo Partida/Parada

As mensagens iniciam com um período de silêncio com intervalos de no mínimo 3,5 caracteres. Isso é implementado como um múltiplo de intervalos de caractere, na baud rate da rede selecionada (mostrado como Início T1-T2-T3-T4). O primeiro campo a ser transmitido é o endereço do dispositivo. Após a transmissão do último caractere, um período semelhante de intervalos de no mínimo 3,5 caracteres marca o fim da mensagem. Após este período, pode-se começar uma mensagem nova.

O quadro completo da mensagem deve ser transmitido como um fluxo contínuo. Se ocorrer um período de silêncio com intervalos maiores que 1,5 caracteres antes de completar o quadro, o dispositivo receptor livra-se da mensagem incompleta e assume que o byte seguinte é um campo de endereço de uma nova mensagem. De forma semelhante, se uma nova mensagem começa antes intervalos de 3,5 caracteres após uma mensagem anterior, o dispositivo receptor considera ela uma continuação da mensagem anterior. Isso causa timeout (nenhuma resposta do escravo), uma vez que o valor no fim do campo de CRC não é válido para as mensagens combinadas.

# 7.8.4 Campo de Endereço

O campo de endereço de um quadro de mensagem contém 8 bits. Os endereços de dispositivos escravo válidos estão na faixa de 0–247 decimal. Aos dispositivos escravos individuais são designados endereços na faixa de 1-247. (0 é reservado para modo broadcast, que todos os escravos reconhecem.) Um mestre endereça um escravo colocando o endereço do escravo no campo de endereço da mensagem. Quando o escravo envia a sua resposta, ele insere o seu próprio endereço neste campo de endereço para que o mestre identifique qual escravo está respondendo.

# 7.8.5 Campo da Função

O campo da função de um quadro de mensagem contém 8 bits. Os códigos válidos estão na faixa de 1 a FF, hexadecimal. Os campos de função são usados para enviar mensagens entre o mestre e o escravo. Quando uma mensagem é enviada de um mestre para um dispositivo escravo, o campo do código da função informa o escravo a espécie de ação a ser executada. Quando o escravo responde ao mestre, ele usa o campo do código da função para sinalizar uma resposta (sem erros) ou informar que ocorreu algum tipo de erro (conhecida como resposta de exceção) Para uma resposta normal, o escravo simplesmente retorna o código de função original. Para uma resposta de exceção, o escravo retorna um código que é equivalente ao código da função original com o bit mais significativo programado para 1 lógico. O escravo insere um código exclusivo no campo de dados da mensagem de resposta, indicando ao mestre que espécie de erro ocorreu ou o motivo. Consulte *[capétulo 7.8.11 Códigos de Exceção do Modbus](#page-190-0)* para obter mais informações.

# 7.8.6 Campo dos Dados

O campo dos dados é construído usando-se conjuntos de dois dígitos hexadecimais, na faixa de 00 a FF hexadecimal. Estes são constituídos de um caractere RTU. O campo dos dados de mensagens, enviadas de um mestre para um dispositivo escravo, contém informações complementares que o escravo deve usar para tomar a ação definida pelo código da função. Isso pode incluir itens como:

- **•** Bobina ou endereços de registradores
- **•** Quantidade de itens a ser manipulado
- **•** Contagem dos bytes de dados reais no campo

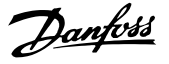

# 7.8.7 Campo de Verificação de CRC

As mensagens incluem um campo de verificação de erro, que funciona com base em um método de Verificação de Redundância Cíclica (CRC). O campo de CRC verifica o conteúdo da mensagem inteira. Ele é aplicado independentemente de qualquer método de verificação de paridade usado pelos caracteres individuais da mensagem. O valor de CRC é calculado pelo dispositivo de transmissão, o qual insere o CRC como o último campo na mensagem. O dispositivo receptor recalcula um CRC, durante a recepção da mensagem, e compara o valor calculado com o valor real recebido no campo do CRC. Se os dois valores forem diferentes, ocorrerá timeout do bus. O campo de verificação de erro contém um valor binário de 16 bits, implementado como bytes de 8 bits. Quando isso é feito, o byte de ordem baixa do campo é inserido primeiro, seguido pelo byte de ordem alta. O byte de ordem alta do CRC é o último byte enviado na mensagem.

# 7.8.8 Endereçamento do Registrador da Bobina

No Modbus, todos os dados estão organizados em bobinas e registradores de retenção. As bobinas retêm um único bit, enquanto que os registradores de retenção retêm uma word de 2 bytes (ou seja, 16 bits). Todos os endereços de dados, em mensagens do Modbus, são referenciadas em zero. A primeira ocorrência de um item de dados é endereçada como item número zero. Por exemplo: A bobina conhecida como 'bobina 1', em um controlador programável, é endereçada como bobina 0000, no campo de endereço de dados de uma mensagem do Modbus. A bobina decimal 127 é endereçada como bobina 007E, hexadecimal (decimal 126).

O registrador de retenção 40001 é endereçado como registrador 0000, no campo de endereço de dados da mensagem. O campo do código da função já especifica uma operação de 'registrador de retenção'. Portanto, a referência '4XXXX' fica implícita. O registrador de retenção 40108 é endereçado como registrador 006B, hexadecimal (decimal 107).

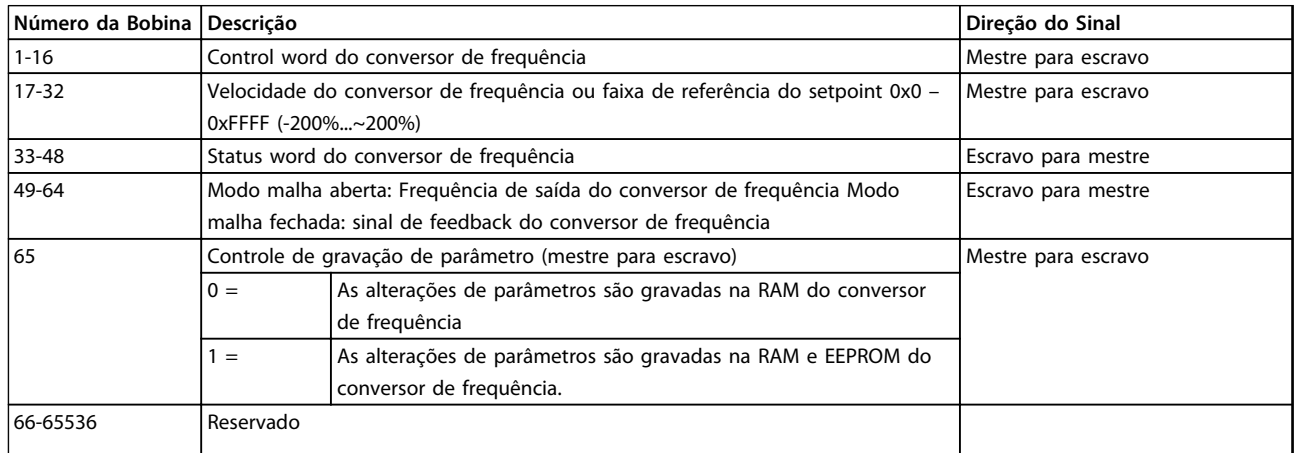

**Tabela 7.15 Descrições da bobina**

# **Instalação e Setup Guia de Design do VLT**® **Drive HVAC FC 102**

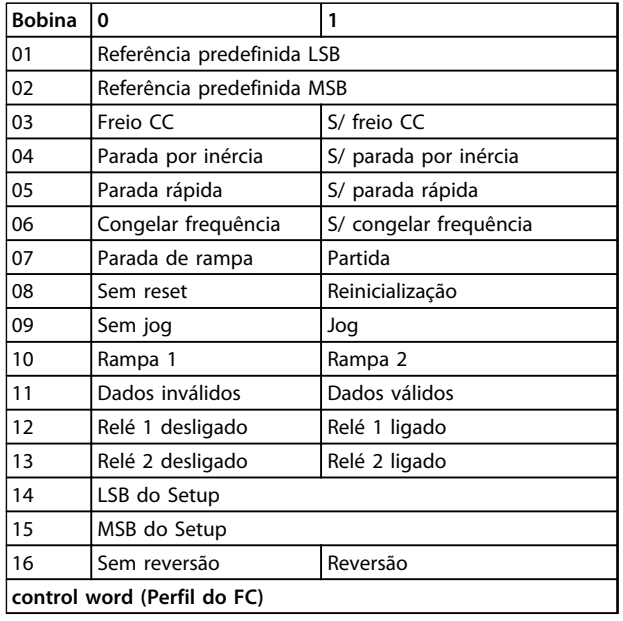

**Tabela 7.16 Descrições da bobina**

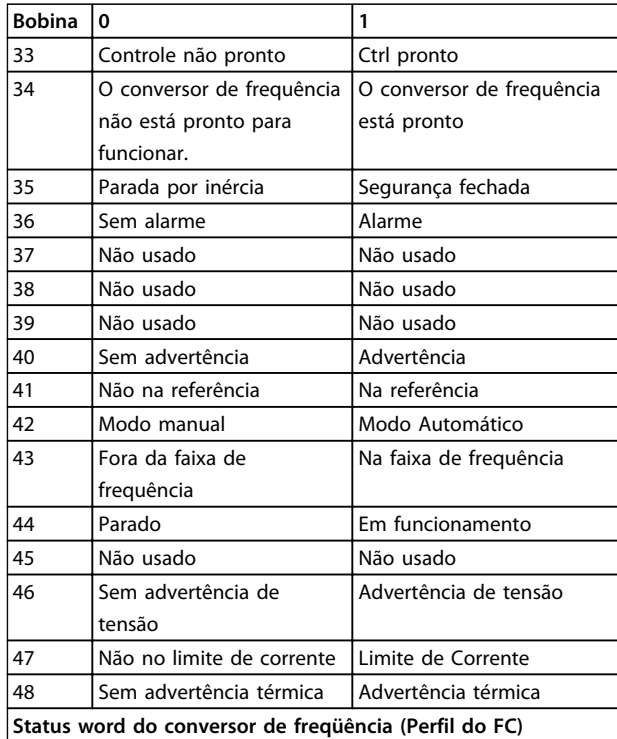

**Tabela 7.17 Descrições da bobina**

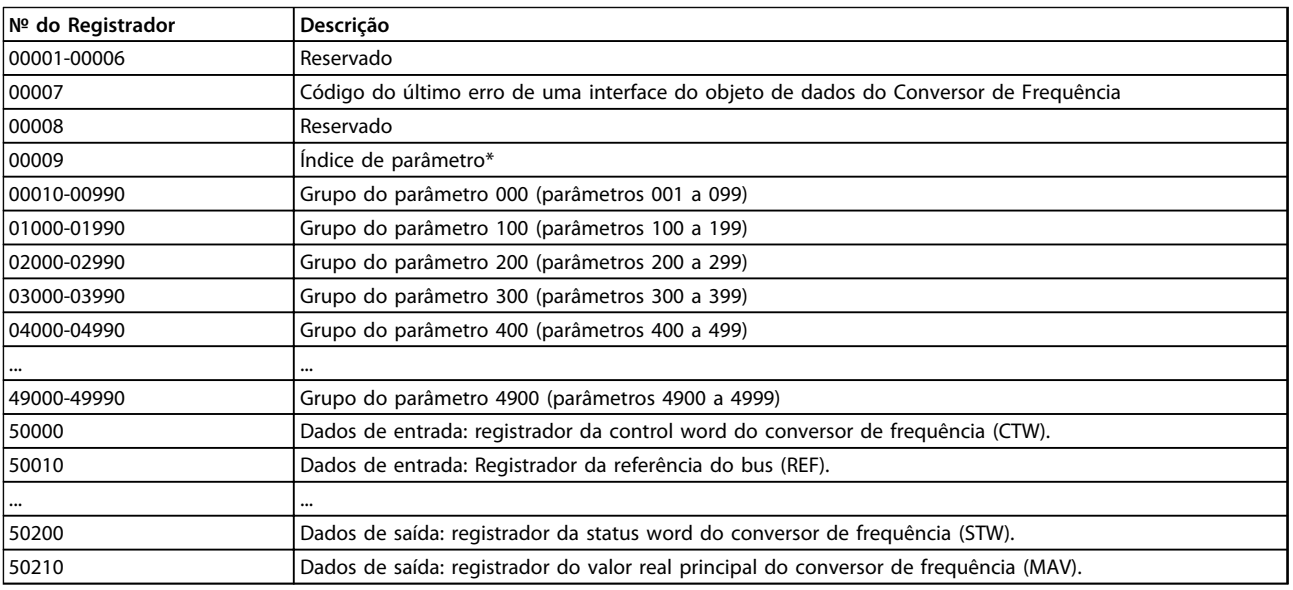

#### **Tabela 7.18 Registradores de Retenção**

\* usado para especificar o número de índice a ser usado ao acessar um parâmetro indexado.

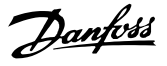

# <span id="page-190-0"></span>7.8.9 Como controlar o Conversor de Frequência

Esta seção descreve códigos que podem ser usados nos campos função e dados de uma mensagem do Modbus RTU.

# 7.8.10 Códigos de Função Suportados pelo Modbus RTU

O Modbus RTU suporta o uso dos códigos de função a seguir no campo de função de uma mensagem.

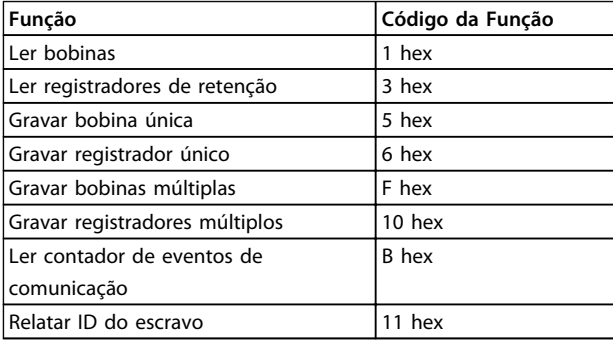

**Tabela 7.19 Códigos de Função**

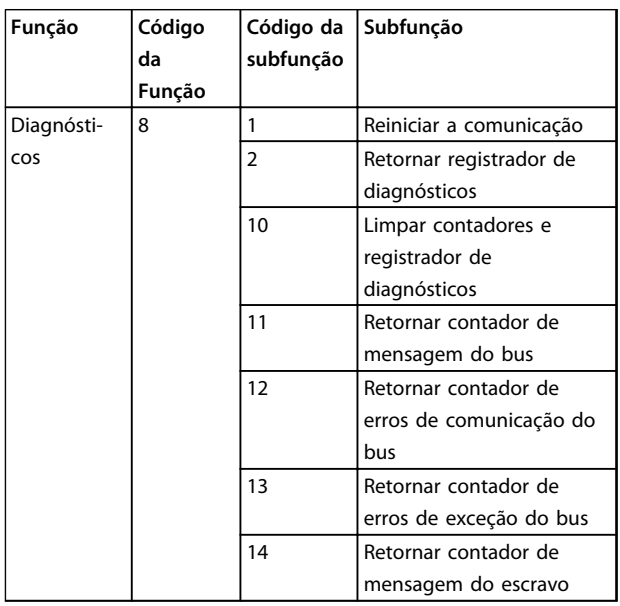

**Tabela 7.20 Códigos da subfunção**

# 7.8.11 Códigos de Exceção do Modbus

Para obter uma explicação completa da estrutura de uma resposta do código de exceção, consulte *[capétulo 7.8.5 Campo da Função](#page-187-0)*.

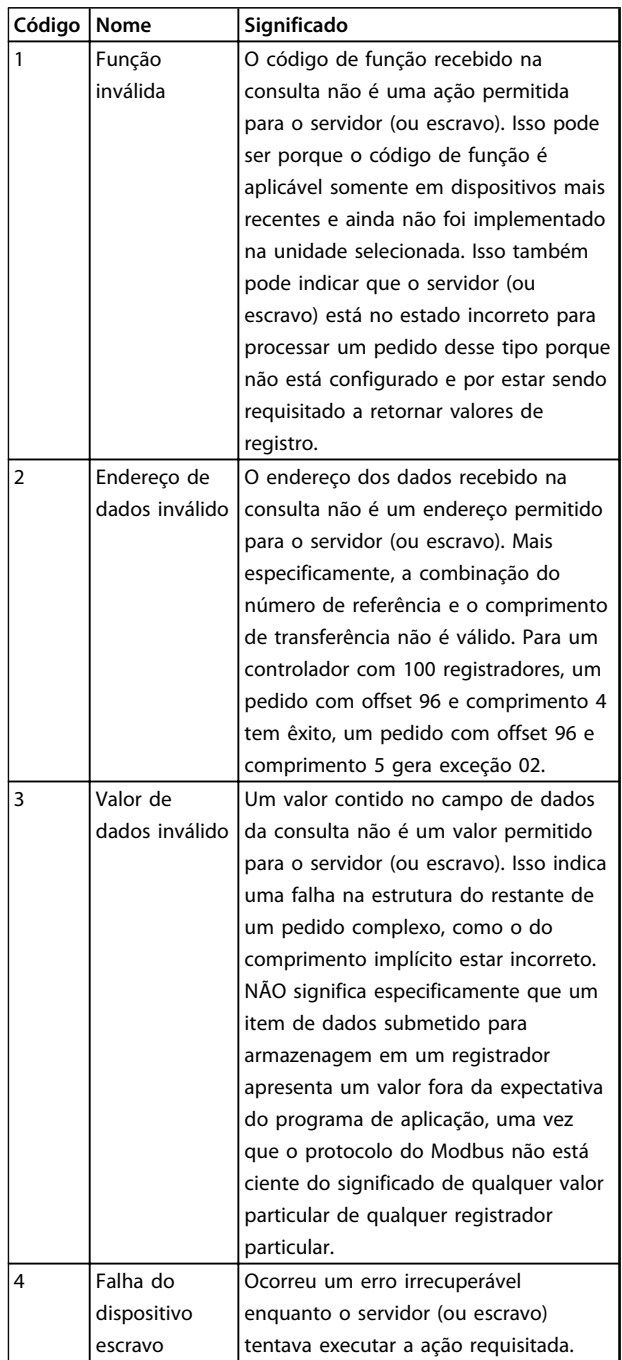

**Tabela 7.21 Códigos de Exceção do Modbus**

**7 7**

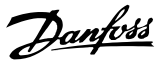

# 7.9 Acesso ao Parâmetro

# 7.9.1 Tratamento de Parâmetros

O PNU (Parameter Number-Número de Parâmetro) é traduzido a partir do endereço de registrador contido na mensagem de leitura ou gravação do Modbus. O número de parâmetro é convertido para o Modbus como (10 x número do parâmetro) DECIMAL.

# 7.9.2 Armazenagem de Dados

A Bobina 65 decimal determina se os dados gravados no conversor de frequência são armazenados na EEPROM e RAM (bobina  $65 = 1$ ) ou somente na RAM (bobina  $65 = 0$ ).

# 7.9.3 IND

O índice de matriz é programado no Registrador de Retenção 9 e usado ao acessar os parâmetros de matriz.

# 7.9.4 Blocos de Texto

Os parâmetros armazenados como sequências de texto são acessados da mesma maneira que os demais parâmetros. O tamanho máximo do bloco de texto é 20 caracteres. Se uma solicitação de leitura de um parâmetro for maior que o número de caracteres que este comporta, a resposta será truncada. Se uma solicitação de leitura de um parâmetro for menor que o número de caracteres que este comporta, a resposta será preenchida com brancos.

# 7.9.5 Fator de conversão

Como um valor de parâmetro só pode ser transferido como um número inteiro, um fator de conversão deve ser usado para a transferência de números decimais.

# 7.9.6 Valores de Parâmetros

#### **Tipos de Dados Padrão**

Os tipos de dados padrão são int16, int32, uint8, uint16 e uint32. Eles são armazenados como registradores 4x (40001 – 4FFFF). Os parâmetros são lidos usando a função 03HEX "Ler Registradores de Retenção." Os parâmetros são gravados usando a função 6HEX "Predefinir Registrador Único" para 1 registrador (16 bits) e a função 10HEX "Predefinir Registradores Múltiplos" para 2 registradores (32 bits). Os tamanhos legíveis variam desde 1 registrador (16 bits) a 10 registradores (20 caracteres).

#### **Tipos de Dados Não Padrão**

Os tipos de dados não padrão são sequências de textos e são armazenados como registradores 4x (40001 – 4FFFF). Os parâmetros são lidos usando a função 03HEX "Ler Registradores de Retenção" e gravados usando a função 10HEX "Predefinir Registradores Múltiplos". Os tamanhos legíveis variam de 1 registrador (2 caracteres) a 10 registradores (20 caracteres).

### 7.10 Exemplos

Os exemplos seguintes ilustram diversos comandos do Modbus RTU. Se ocorrer um erro, consulte a *[capétulo 8 Especificações Gerais e Solução de Problemas](#page-198-0)*.

# 7.10.1 Ler Status da Bobina (01 HEX)

#### **Descrição**

Esta função lê o status ON/OFF (Ligado/Desligado) das saídas discretas (bobinas) no conversor de frequência. O broadcast nunca é suportado para leituras.

#### **Consulta**

A mensagem de consulta especifica a bobina de início e a quantidade de bobinas a serem lidas. Os endereços de bobina começam em zero, ou seja, a bobina 33 é endereçada como 32.

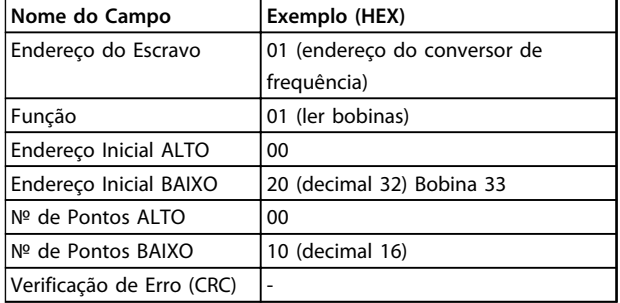

**Tabela 7.22 Exemplo de uma solicitação de leitura das bobinas 33-48 (Status Word) do dispositivo escravo 01.**

#### **Resposta**

O status da bobina, na mensagem de resposta, é empacotado como uma bobina por bit do campo de dados. O status é indicado como: 1=LIGADO; 0=OFF. O LSB do primeiro byte de dados contém a bobina endereçada na solicitação. As demais bobinas seguem no sentido da extremidade de ordem mais alta deste byte, e a partir da 'ordem mais baixa para a mais alta', nos bytes subsequentes.

Se a quantidade de bobinas retornadas não for múltiplo de oito, os bits restantes no byte de dados final são preenchidos com zeros (no sentido da extremidade de ordem mais alta do byte). O campo da contagem de bytes especifica o número de bytes de dados completos.

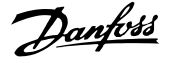

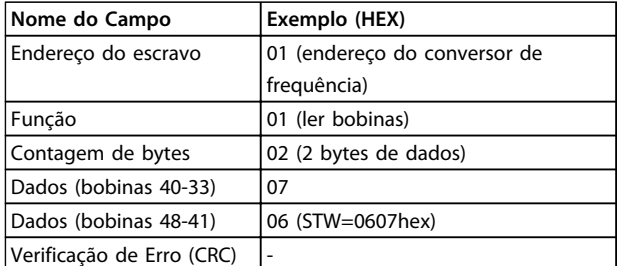

**Tabela 7.23 Resposta do Mestre**

# *AVISO!*

**Bobinas e registradores são endereçados explicitamente com um deslocamento de -1 no Modbus.**

**Ou seja, a Bobina 33 é endereçada como Bobina 32.**

# 7.10.2 Forçar/Gravar Bobina Única (05 HEX)

#### **Descrição**

Esta função força a bobina para ON (Ligado) ou OFF (Desligado). Quando há broadcast, a função força as mesmas referências da bobina em todos os escravos conectados.

## **Consulta**

A mensagem de consulta especifica que a bobina 65 (controle de gravação de parâmetro) será forçada. Os endereços das bobinas começam em zero. Forçar Dados = 00 00HEX (OFF) ou FF 00HEX (ON).

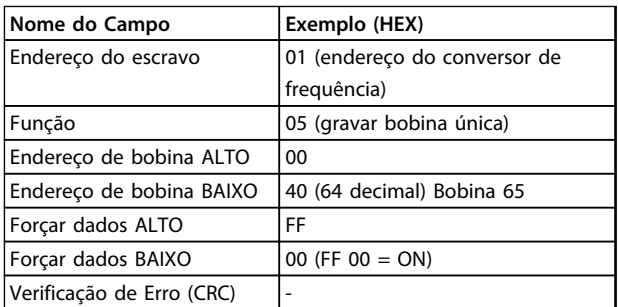

#### **Tabela 7.24 Consulta**

#### **Resposta**

A resposta normal é um eco da consulta, retornada depois que o estado da bobina foi forçado.

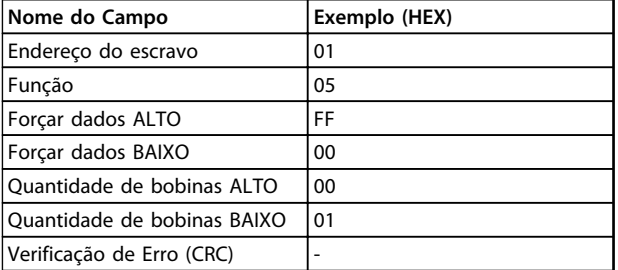

**Tabela 7.25 Resposta**

# 7.10.3 Forçar/Gravar Bobinas Múltiplas (0F HEX)

Esta função força cada bobina, em uma sequência de bobinas, para ON (Ligado) ou OFF (Desligado). Quando há broadcast, a função força as referências da mesma bobina em todos os escravos anexos.

A mensagem de consulta especifica que as bobinas 17 a 32 (setpoint de velocidade) sejam forçadas.

# *AVISO!*

**Os endereços de bobina começam em zero, ou seja, a bobina 17 é endereçada como 16.**

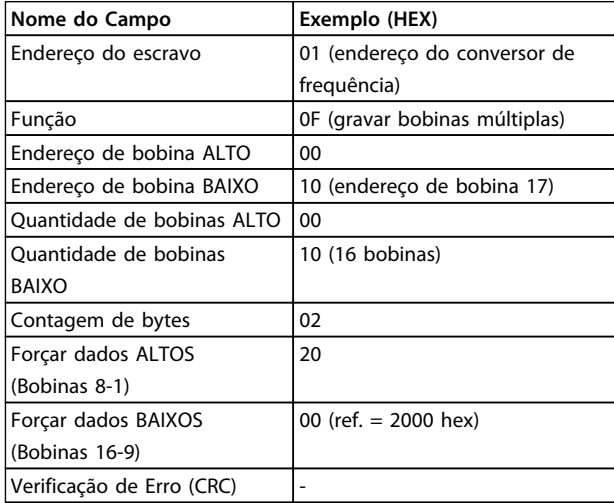

**Tabela 7.26 Consulta**

#### **Resposta**

A resposta normal retorna o endereço do escravo, o código da função, o endereço inicial e a quantidade de bobinas forçadas.

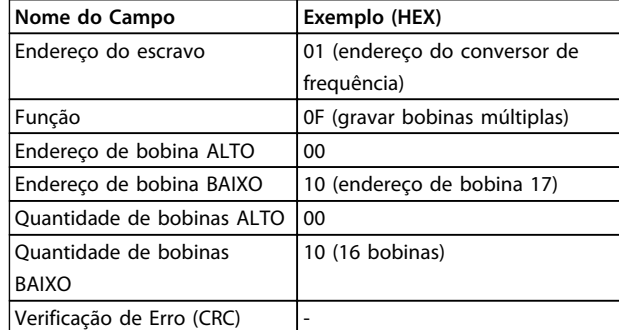

**Tabela 7.27 Resposta**

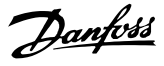

# 7.10.4 Ler Registradores de Retenção (03 HEX)

#### **Descrição**

Esta função lê o conteúdo dos registradores de retenção no escravo.

#### **Consulta**

A mensagem de consulta especifica o registrador inicial e a quantidade de registradores a ser lida. Os endereços de registradores começam em zero, assim os registradores 1-4 são endereçados como 0-3.

Exemplo: Ler *3-03 Referência Máxima*, registrador 03030.

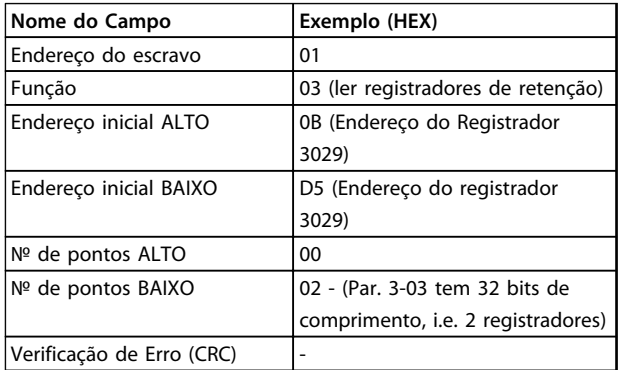

#### **Tabela 7.28 Consulta**

#### **Resposta**

Os dados do registrador, na mensagem de resposta, são empacotados em dois bytes por registrador, com o conteúdo binário justificado à direita em cada byte. Para cada registrador, o primeiro byte contém os bits de ordem mais alta e o segundo, os bits de ordem mais baixa.

Exemplo: Hex  $0016E360 = 1.500.000 = 1500$  RPM.

| Nome do Campo       | Exemplo (HEX)  |
|---------------------|----------------|
| Endereço do escravo | 01             |
| Função              | 03             |
| Contagem de bytes   | 04             |
| Dados HI            | 00             |
| (Registrador 3030)  |                |
| Dados LO            | 16             |
| (Registrador 3030)  |                |
| Dados HI            | E <sub>3</sub> |
| (Registrador 3031)  |                |
| Dados LO            | 60             |
| (Registrador 3031)  |                |
| Verificação de Erro |                |
| (CRC)               |                |

**Tabela 7.29 Resposta**

# 7.10.5 Predefinir Registrador Único (06 HEX)

# **Descrição**

Esta função predefine um valor em um registrador de retenção único.

#### **Consulta**

A mensagem de consulta especifica que a referência do registrador seja predefinida. Os endereços de registradores começam em zero, ou seja, o registrador 1 é endereçado como 0.

Exemplo: Gravar em *1-00 Configuration Mode*, registrador 1000.

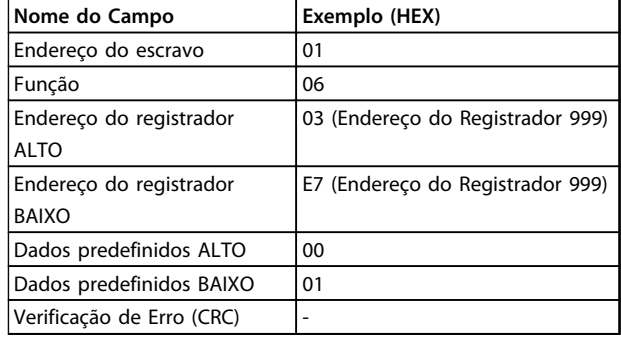

**Tabela 7.30 Consulta**

#### **Resposta**

A resposta normal é um eco da consulta, retornada após o conteúdo do registrador ter sido transmitido.

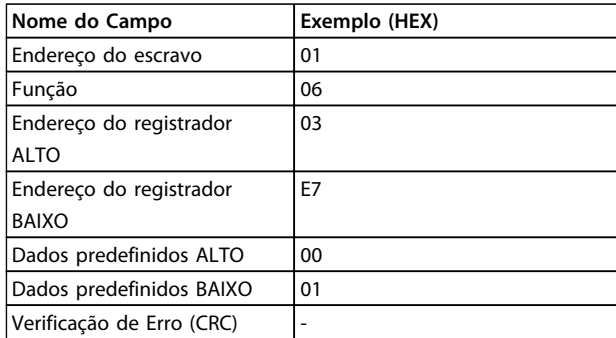

**Tabela 7.31 Resposta**

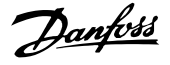

# 7.10.6 Predefinir Registradores Múltiplos (10 HEX)

### **Descrição**

Esta função predefine valores em uma sequência de registradores de retenção.

#### **Consulta**

A mensagem de solicitação especifica as referências do registrador que serão predefinidas. Os endereços de registradores começam em zero, ou seja, o registrador 1 é endereçado como 0. Exemplo de uma solicitação para predefinir dois registradores (programar o parâmetro 1-24  $= 738$  (7,38 A)):

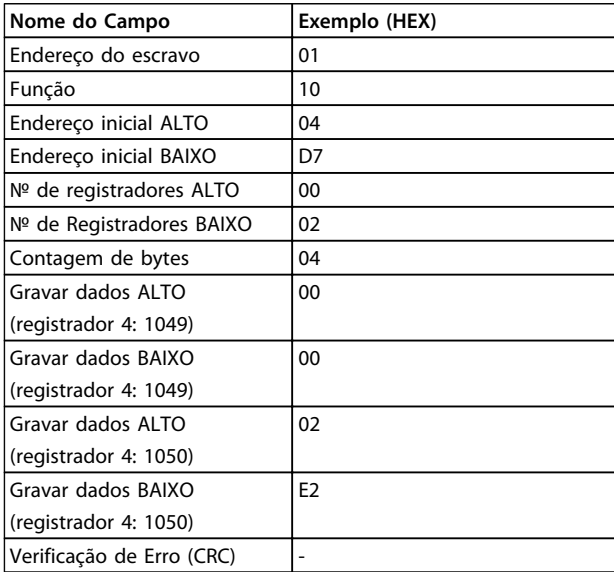

**Tabela 7.32 Consulta**

#### **Resposta**

A resposta normal retorna o endereço do escravo, o código da função, endereço inicial e a quantidade de registradores predefinidos.

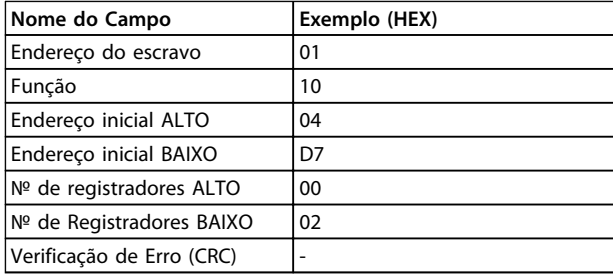

#### **Tabela 7.33 Resposta**

- 7.11 Perfil de Controle do FC da Danfoss
- 7.11.1 Control Word De acordo com o Perfil do FC (*8-10 Perfil de Controle* = Perfil do FC)

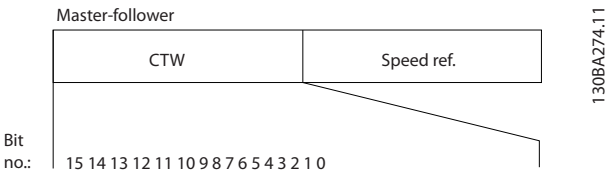

**Ilustração 7.16 Control Word**

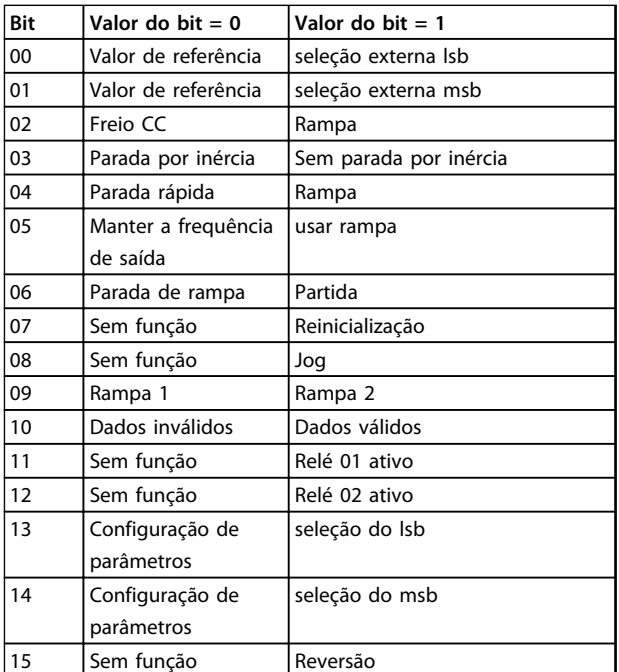

#### **Tabela 7.34 Definições dos bits**

### **Bits 00/01:**

Os bits 00 e 01 são usados para fazer a seleção entre os quatro valores de referência, que são pré-programados no *3-10 Referência Predefinida* de acordo com a *Tabela 7.35*:

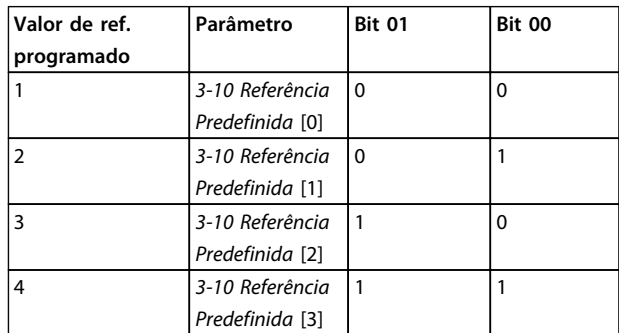

**Tabela 7.35 Explicação dos Bits de Controle**

**7 7**

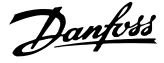

# *AVISO!*

**Faça uma seleção no par.** *8-56 Seleção da Referência Pré- -definida* **para definir como os Bits 00/01 sincronizam com a função correspondente, nas entradas digitais.**

#### **Bit 02, Freio CC:**

Bit 02 = '0' determina uma frenagem CC e a parada. A corrente e a duração de frenagem foram definidas nos par. *2-01 Corrente de Freio CC* e *2-02 Tempo de Frenagem CC*. Bit 02 = '1' direciona para rampa de velocidade.

#### **Bit 03, Parada por inércia:**

Bit 03 = '0': O conversor de frequência "libera" o motor (os transistores de saída são "desligados"), imediatamente, e este para por inércia. Bit 03 = '1': O conversor de frequência dá a partida no motor, se as demais condições de partida estiverem satisfeitas.

Escolha no par. *8-50 Seleção de Parada por Inércia*, para definir como o Bit 03 sincroniza com a função correspondente em uma entrada digital.

#### **Bit 04, Parada rápida:**

Bit 04 = '0': Faz a velocidade do motor desacelerar até parar (programado no *3-81 Tempo de Rampa da Parada Rápida*).

#### **Bit 05, Reter a frequência de saída:**

Bit 05 = '0': A frequência de saída atual (em Hz) congela. Altere a frequência de saída congelada somente por intermédio das entradas digitais (par. *5-10 Terminal 18 Entrada Digital* a *5-15 Terminal 33 Entrada Digital*), programadas para *Aceleraçãor* e *Redução de velocidade*.

# *AVISO!*

**Se congelar frequência de saída estiver ativo, o conversor de frequência somente pode ser parado pelo:**

- **• Bit 03 parada por inércia**
- **• Bit 02 Frenagem CC**
- **• Entrada digital (***5-10 Terminal 18 Entrada Digital* **a** *5-15 Terminal 33 Entrada Digital***) programada para** *frenagem CC, parada por inércia* **ou** *reset* **e** *parada por inércia***.**

#### **Bit 06, Parada/partida de rampa:**

Bit 06 = '0': Provoca uma parada e faz a velocidade do motor desacelerar até parar por meio do parâmetro de desaceleração selecionado. Bit 06 = '1': Permite ao conversor de frequência dar partida no motor, se as demais condições de partida forem satisfeitas.

Faça uma seleção no par. *8-53 Seleção da Partida*, para definir como o Bit 06 Parada/partida da rampa de velocidade sincroniza com a função correspondente em uma entrada digital.

#### **Bit 07, Reset:**

Bit 07 = '0': Sem reset Bit 07 = '1': Reinicializa um desarme. A reinicialização é ativada na borda de ataque do sinal, por exemplo, na transição do '0' lógico para o '1' lógico.

#### **Bit 08, Jog:**

Bit 08 = '1': A frequência de saída é determinada pelo *3-19 Velocidade de Jog [RPM]*.

#### **Bit 09, Seleção de rampa 1/2:**

Bit 09 = "0": Rampa 1 está ativa (*3-41 Tempo de Aceleração da Rampa 1* para *3-42 Tempo de Desaceleração da Rampa 1*). Bit 09 = "1": Rampa 2 (*3-51 Tempo de Aceleração da Rampa 2* para *3-52 Tempo de Desaceleração da Rampa 2*) está ativa.

#### **Bit 10, Dados inválidos/Dados válidos:**

Informa o conversor de frequência se a control word deve ser utilizada ou ignorada. Bit 10 = '0': A control word é ignorada. Bit 10 = '1': A control word é usada. Esta função é importante porque o telegrama sempre contém a control word, qualquer que seja o telegrama. É possível desligar a control word se não estiver em uso ao atualizar ou ler parâmetros.

#### **Bit 11, Relé 01:**

Bit 11 = "0": O relé não está ativo. Bit 11 = "1": Relé 01 ativado desde que o *Bit 11 da control word* tenha sido escolhido no *5-40 Função do Relé*.

#### **Bit 12, Relé 04:**

Bit 12 = "0": O relé 04 não está ativado. Bit 12 = "1": O relé 04 é ativado desde que o *Bit 12 da control word* esteja escolhido no *5-40 Função do Relé*.

#### **Bits 13/14, Seleção de setup:**

Utilize os bits 13 e 14 para selecionar entre os quatro setups de menu, conforme o *Tabela 7.36*:

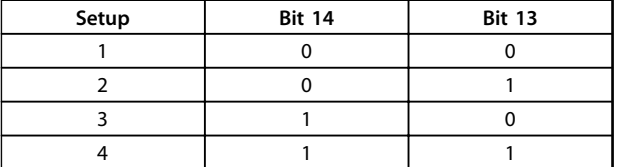

#### **Tabela 7.36 Seleção dos Bits 13 e 14**

A função só é possível quando *Setup Múltiplo* estiver selecionado no par. *0-10 Setup Ativo*.

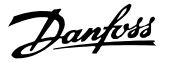

Faça uma seleção no par. *8-55 Seleção do Set-up* para definir como os Bits 13/14 sincronizam com a função correspondente, nas entradas digitais.

#### **Bit 15 Reversão:**

Bit 15 = '0': Sem reversão. Bit 15 = '1': Reversão. Na configuração padrão, a reversão é programada como digital no par. *8-54 Seleção da Reversão*. O bit 15 causa reversão somente quando a Comunicação serial, Lógica e ou Lógica ou estiver selecionada.

# 7.11.2 Status Word De acordo com o Perfil do FC (STW) (*8-10 Perfil de Controle* = Perfil do FC)

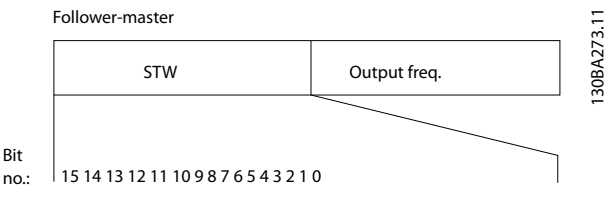

**Ilustração 7.17 Status Word**

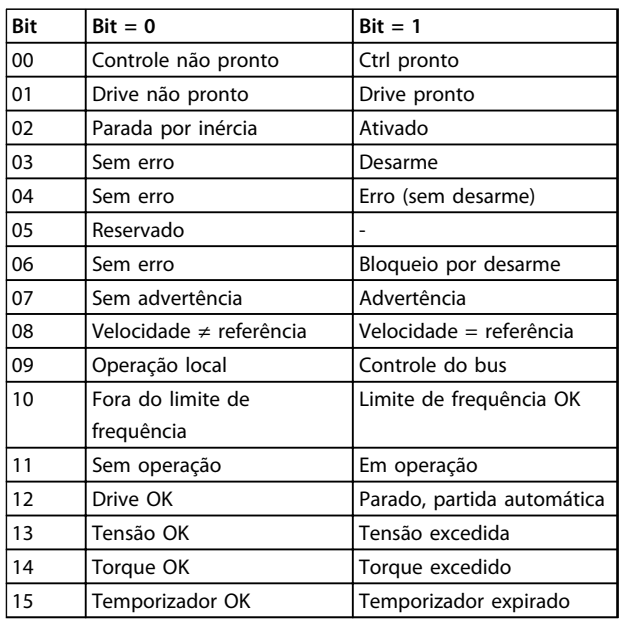

**Tabela 7.37 Bits de Status**

# **Explicação dos Bits de Status**

#### **Bit 00, Controle não pronto/pronto:**

Bit 00 = '0': O conversor de frequência desarma. Bit 00 = '1': Os controles do conversor de frequência estão prontos, mas o componente de energia não recebe necessariamente fonte de alimentação (no caso de alimentação de 24 V externa para os controles).

#### **Bit 01, Drive pronto:**

Bit 01 = '1': O conversor de freqüência está pronto para operação, mas existe um comando de parada por inércia ativo, nas entradas digitais ou na comunicação serial.

#### **Bit 02, Parada por inércia:**

Bit 02 = '0': O conversor de frequência libera o motor. Bit 02 = '1': O conversor de frequência dá partida no motor com um comando de partida.

#### **Bit 03, Sem erro/desarme:**

Bit 03 = '0' : O conversor de frequência não está no modo de defeito. Bit 03 = '1': O conversor de frequência desarma. Para restabelecer a operação, pressione [Reset].

#### **Bit 04, Sem erro/com erro (sem desarme):**

Bit 04 = '0': O conversor de frequência não está no modo de defeito. Bit 04 = "1": O conversor de frequência exibe um erro mas não desarma.

#### **Bit 05, Sem uso:**

O bit 05 não é usado na status word.

#### **Bit 06, Sem erro/bloqueio por desarme:**

Bit 06 = '0': O conversor de frequência não está no modo de defeito. Bit 06 = "1": O conversor de frequência está desarmado e bloqueado.

#### **Bit 07, Sem advertência/Com advertência:**

Bit 07 = '0': Não há advertências. Bit 07 = '1': Significa que ocorreu uma advertência.

**Bit 08, Velocidade ≠ referência/velocidade = referência:** Bit 08 = '0': O motor está funcionando, mas a velocidade atual é diferente da referência de velocidade predefinida. Isto pode acontecer quando houver aceleração/desaceleração de rampa durante a partida/parada. Bit 08 = '1': A velocidade do motor corresponde à referência de velocidade predefinida.

#### **Bit 09, Operação local/controle do bus:**

Bit 09 = '0': [STOP/RESET] está ativo na unidade de controle ou *Controle local* em *3-13 Tipo de Referência* está selecionado. É impossível controlar o conversor de frequência via comunicação serial. Bit 09 = '1' É possível controlar o conversor de freqüência por meio do fieldbus/ comunicação serial.

#### **Bit 10, Fora do limite de frequência:**

Bit 10 = '0': A frequência de saída alcançou o valor programado no*4-11 Lim. Inferior da Veloc. do Motor [RPM]* ou *4-13 Lim. Superior da Veloc. do Motor [RPM]*. Bit 10 = "1": A frequência de saída está dentro dos limites definidos.

#### **Bit 11, Fora de operação/em operação:**

Bit 11 = '0': O motor não está funcionando. Bit 11 = '1': O conversor de frequência tem um sinal de partida ou a frequência de saída é maior que 0 Hz.

#### **Bit 12, Drive OK/parado, partida automática:**

Bit 12='0': Não há superaquecimento temporário no inversor. Bit 12 = '1': O inversor parou devido ao superaquecimento, mas a unidade não desarma e retomará a operação, assim que o superaquecimento cessar.

#### **Bit 13, Tensão OK/limite excedido:**

Bit 13 = '0': Não há advertências de tensão. Bit 13 = '1': A tensão CC no circuito intermediário está muito baixa ou muito alta.

#### **Bit 14, Torque OK/limite excedido:**

Bit 14 = '0': A corrente do motor está abaixo do limite de torque selecionada no *4-18 Limite de Corrente*. Bit 14 = '1': O limite de torque no *4-18 Limite de Corrente* foi ultrapassado.

#### **Bit 15, Temporizador OK/limite excedido:**

Bit 15 = '0': Os temporizadores para proteção térmica do motor e a proteção térmica não ultrapassaram 100%. Bit 15 = '1': Um dos temporizadores ultrapassou 100%.

Todos os bits na STW são programados para '0', se a conexão entre o opcional de Interbus e o conversor de frequência for perdida ou se ocorrer um problema de comunicação interno.

# 7.11.3 Valor de Referência de Velocidade Via Bus Serial

O valor de referência de velocidade é transmitido ao conversor de frequência como valor relativo, em %. O valor é transmitido no formato de uma word de 16 bits; em números inteiros (0-32767), o valor 16384 (4000 Hex) corresponde a 100%. Valores negativos são formatados como complementos de 2. A frequência de Saída Real (MAV) é escalonada, do mesmo modo que a referência de bus.

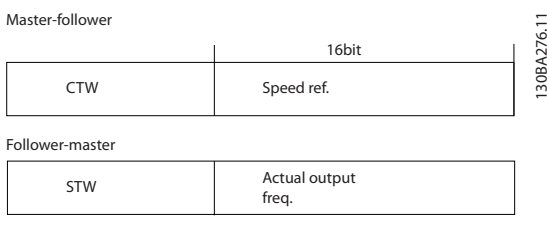

**Ilustração 7.18 Referência de velocidade**

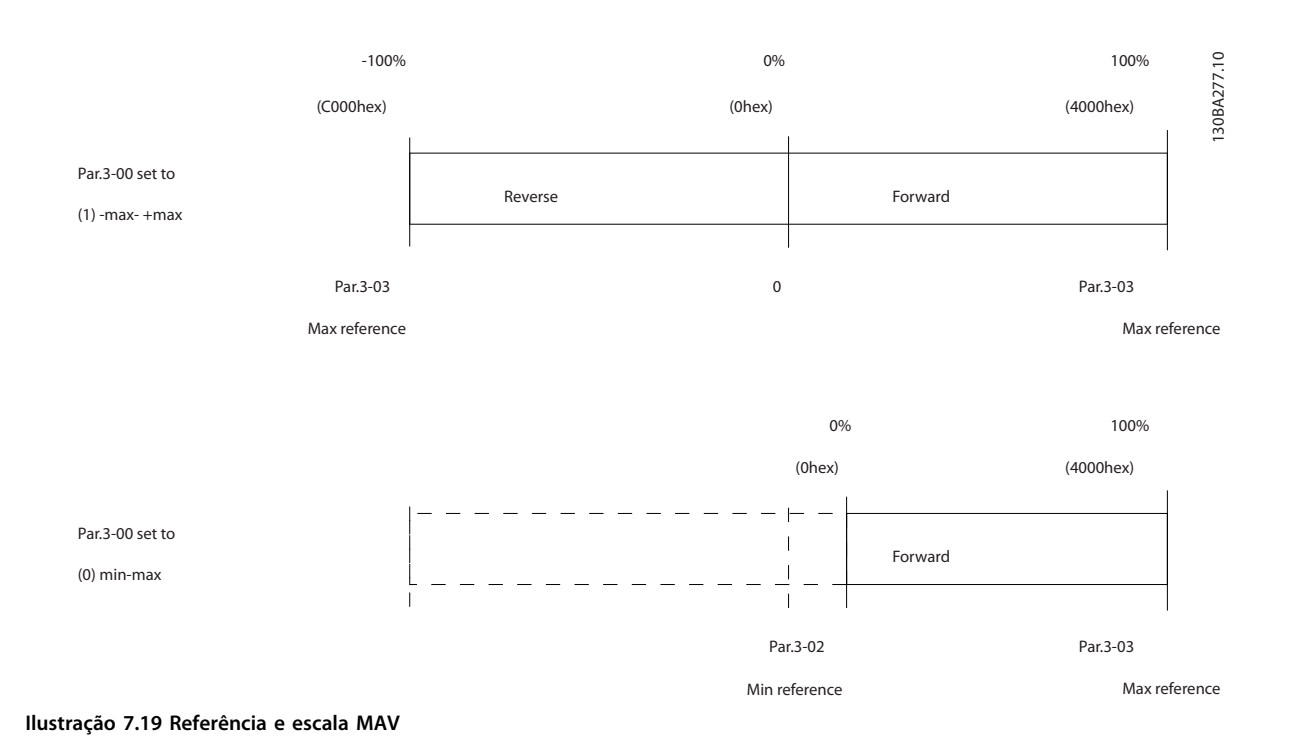

# <span id="page-198-0"></span>8 Especificações Gerais e Solução de Problemas

# 8.1 Especificações Gerais

# 8.1.1 Alimentação de rede elétrica 3x380-480 V AC

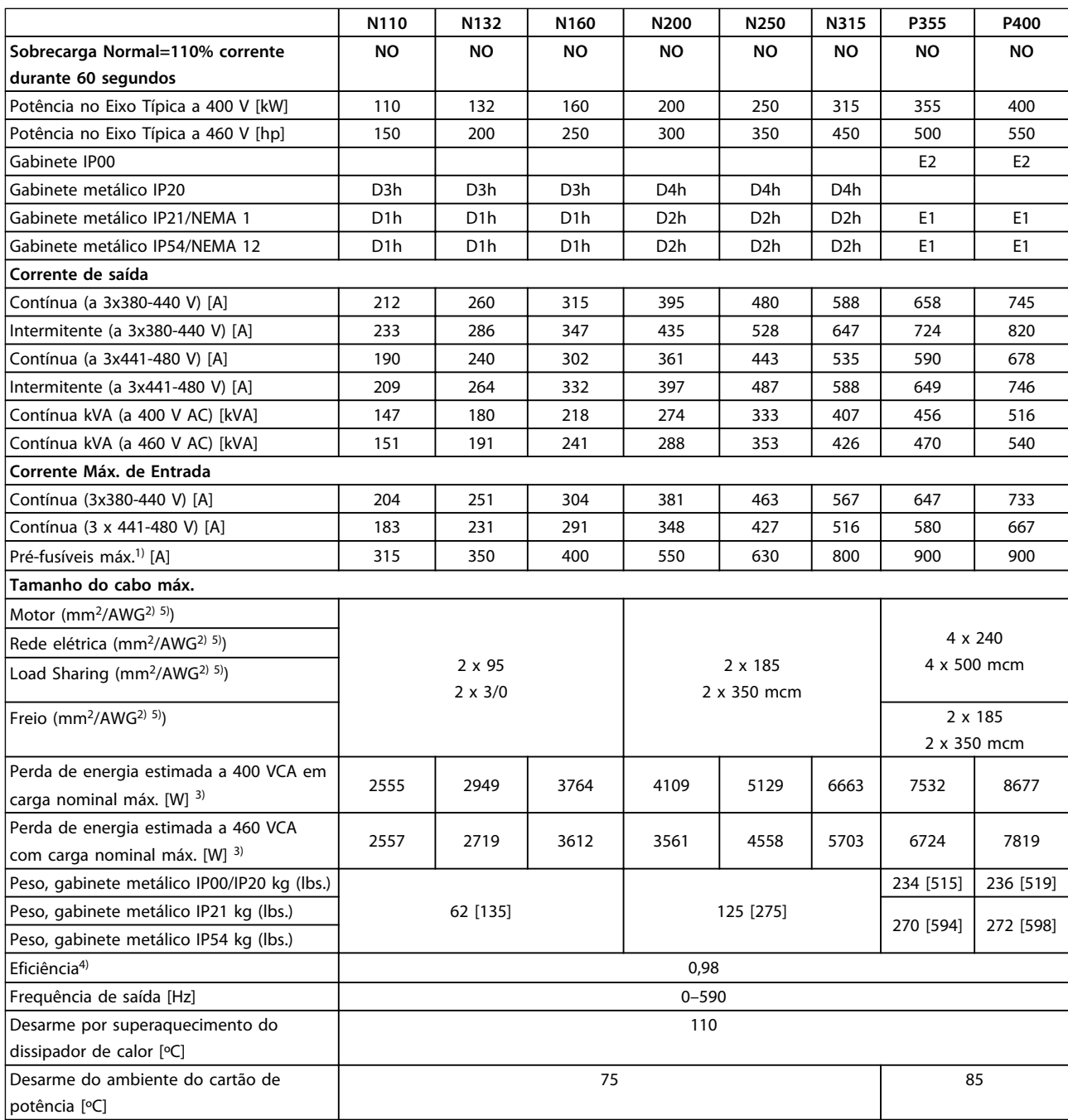

**Tabela 8.1 Alimentação de rede elétrica 3x380-480 V AC**

Danfoss

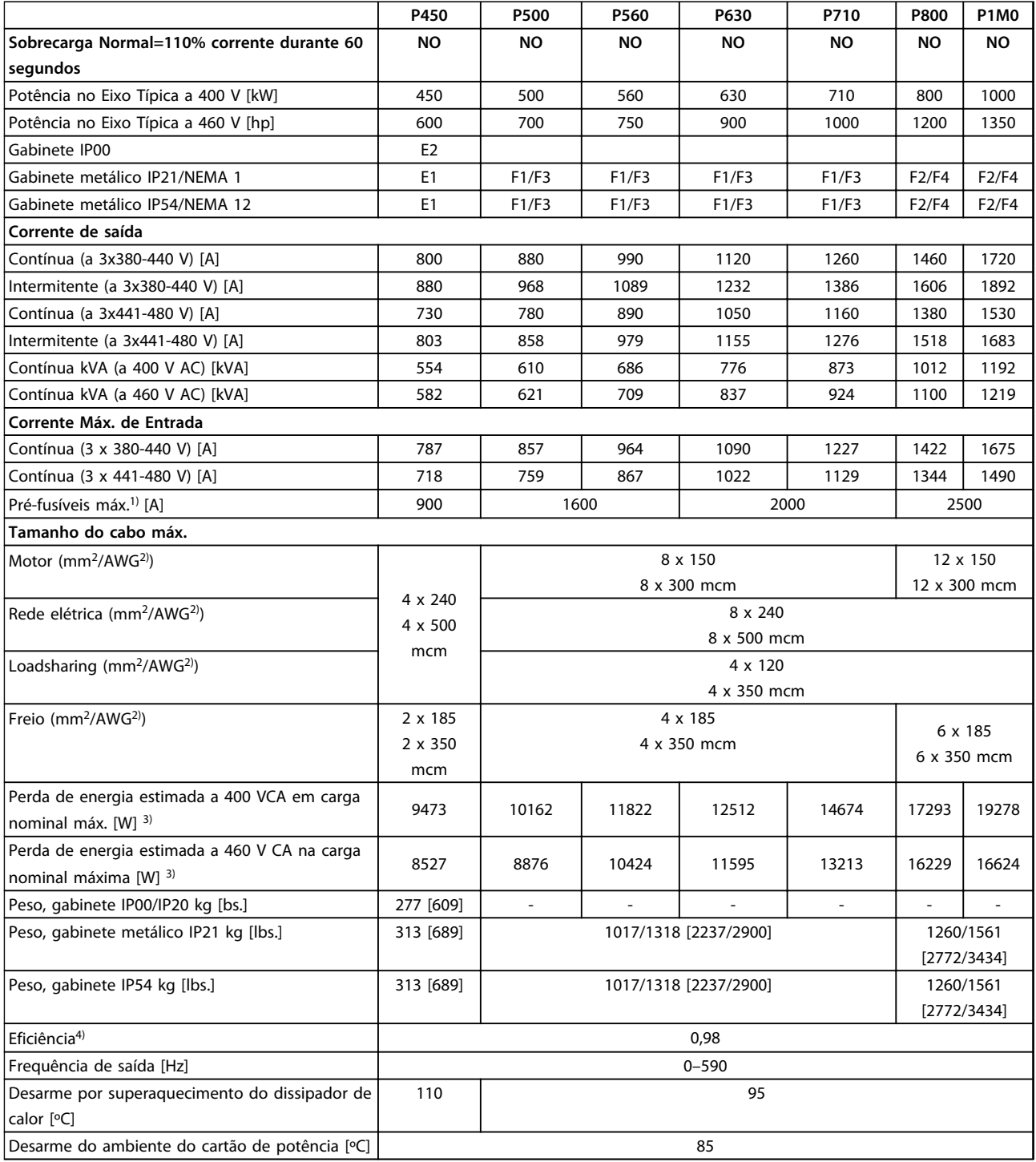

#### **Tabela 8.2 Alimentação de rede elétrica 3x380-480 V AC**

*1) Para saber o tipo de fusível, consulte as Instruções de Utilização.*

*2) American Wire Gauge.*

*3) A perda de energia típica ocorre em condições normais e é esperada estar dentro de* ±*15% (a tolerância está relacionada às diversas condições de tensão e cabo). Esses valores são baseados em uma eficiência de motor típica (linha divisória de IE2/IE3). Os motores com eficiência inferior contribuem para a perda de energia no conversor de frequência e vice-versa. Se a frequência de chaveamento for aumentada em relação à nominal, a perda de energia cresce consideravelmente. O LCP e os consumos de potência típicos do cartão de controle estão incluídos. Outros opcionais e carga do cliente podem acrescentar até 30 W às perdas (embora normalmente apenas 4 W extras para cartão de controle totalmente carregado ou opcionais para o slot A ou slot B, para cada um).*

*4) Medido com cabos de motor blindados de 5 m, com carga nominal e frequência nominal.*

*5) Os terminais de fiação nos conversores de frequência N132, N160 e N315 não podem receber cabos um tamanho maior.*

# 8.1.2 Alimentação de rede elétrica 3x525-690 V CA

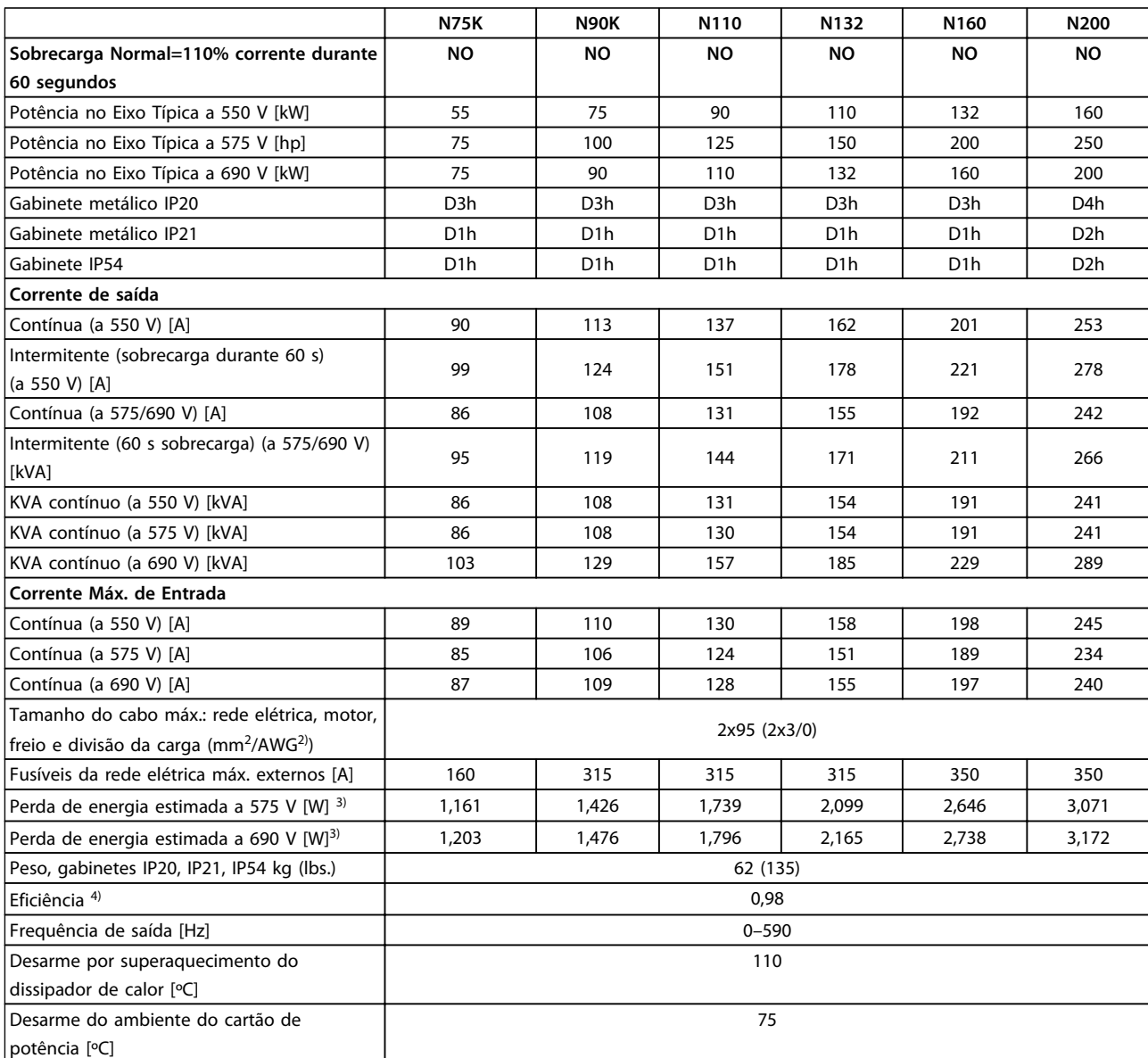

**Tabela 8.3 Alimentação de rede elétrica 3x525-690 V CA**

Danfoss

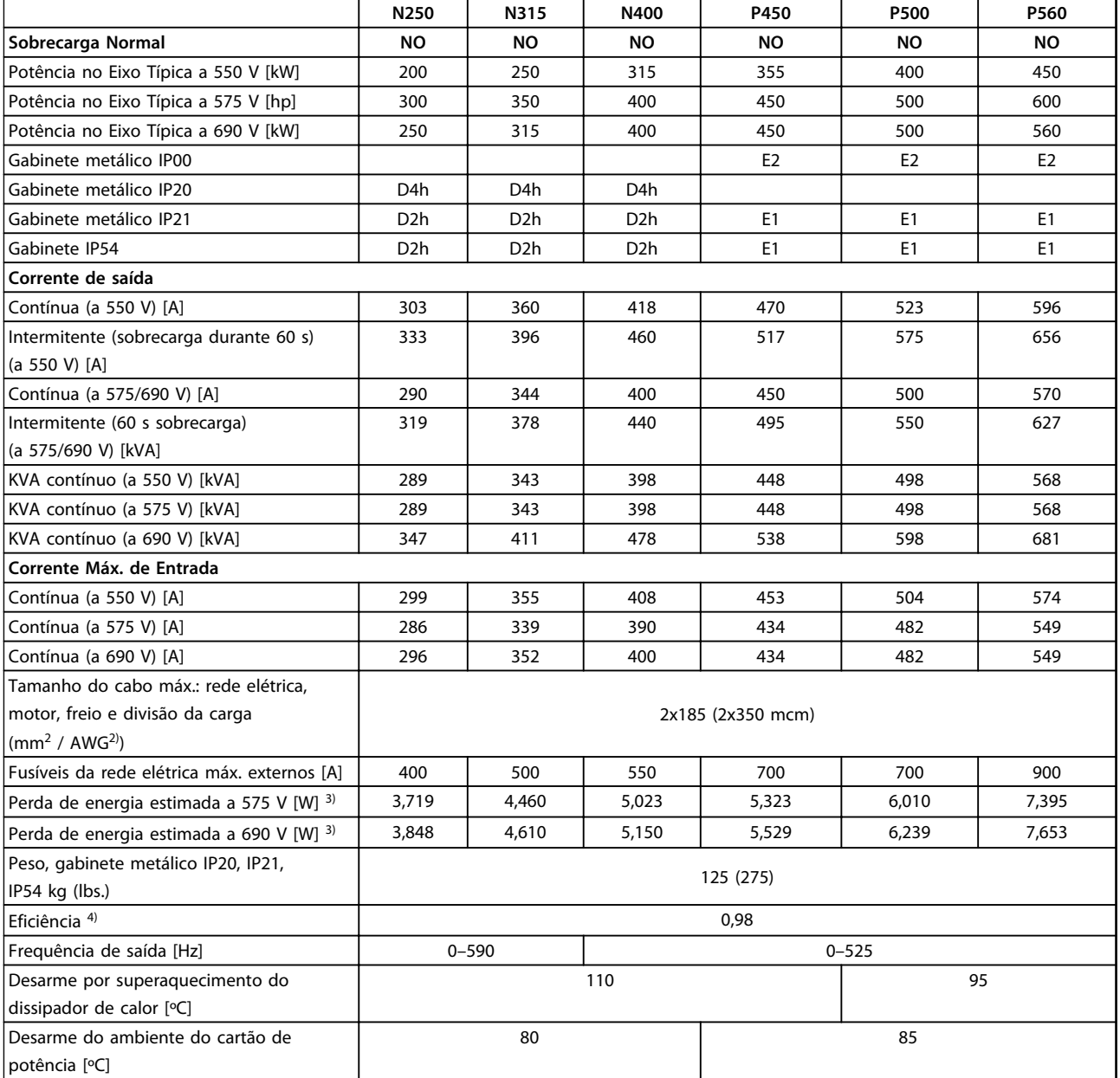

**Tabela 8.4 Alimentação de rede elétrica 3x525-690 V CA**

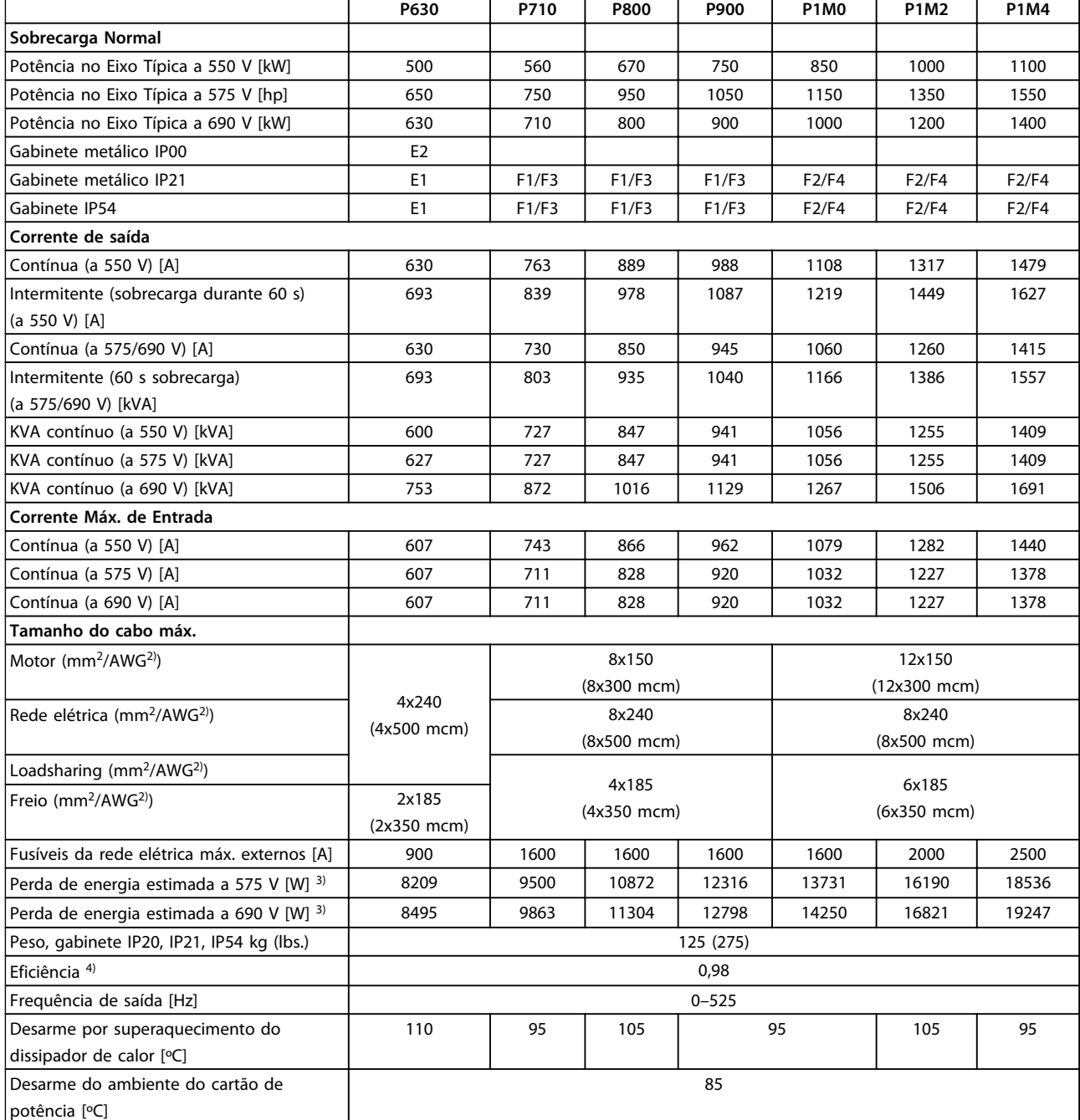

#### **Tabela 8.5 Alimentação de rede elétrica 3x525-690 V CA**

*1) Para saber o tipo de fusível, consulte as Instruções de Utilização.*

*2) American Wire Gauge.*

*3) A perda de energia típica ocorre em condições normais e é esperada estar dentro de* ±*15% (a tolerância está relacionada às diversas condições de tensão e cabo). Esses valores são baseados em uma eficiência de motor típica (linha divisória de IE2/IE3). Os motores com eficiência inferior contribuem para a perda de energia no conversor de frequência e vice-versa. Se a frequência de chaveamento for aumentada em relação à nominal, a perda de energia cresce consideravelmente. O LCP e os consumos de potência típicos do cartão de controle estão incluídos. Outros opcionais e carga do cliente podem acrescentar até 30 W às perdas (embora normalmente apenas 4 W extras para cartão de controle totalmente carregado ou opcionais para o slot A ou slot B, para cada um).*

*4) Medido com cabos de motor blindados de 5 m, com carga nominal e frequência nominal.*

Danfoss

Danfoss

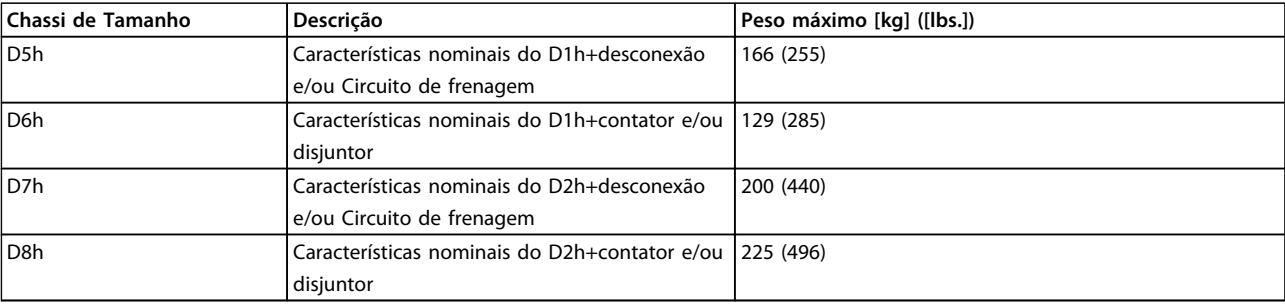

**Tabela 8.6 Pesos D5h–D8h**

# 8.1.3 12-Especificações de pulso

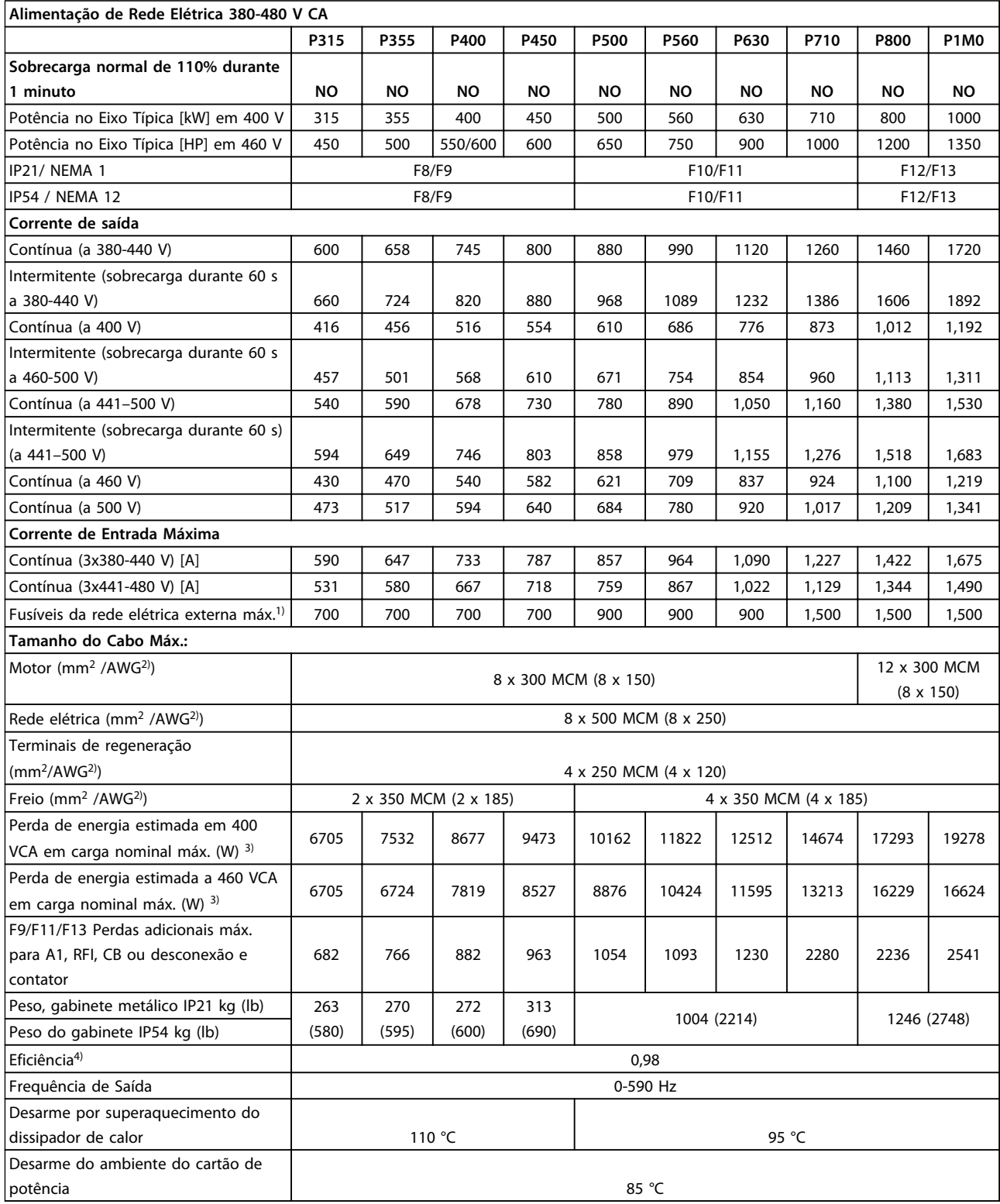

**Tabela 8.7 Alimentação de Rede Elétrica 380-480 V CA**

Danfoss

Danfoss

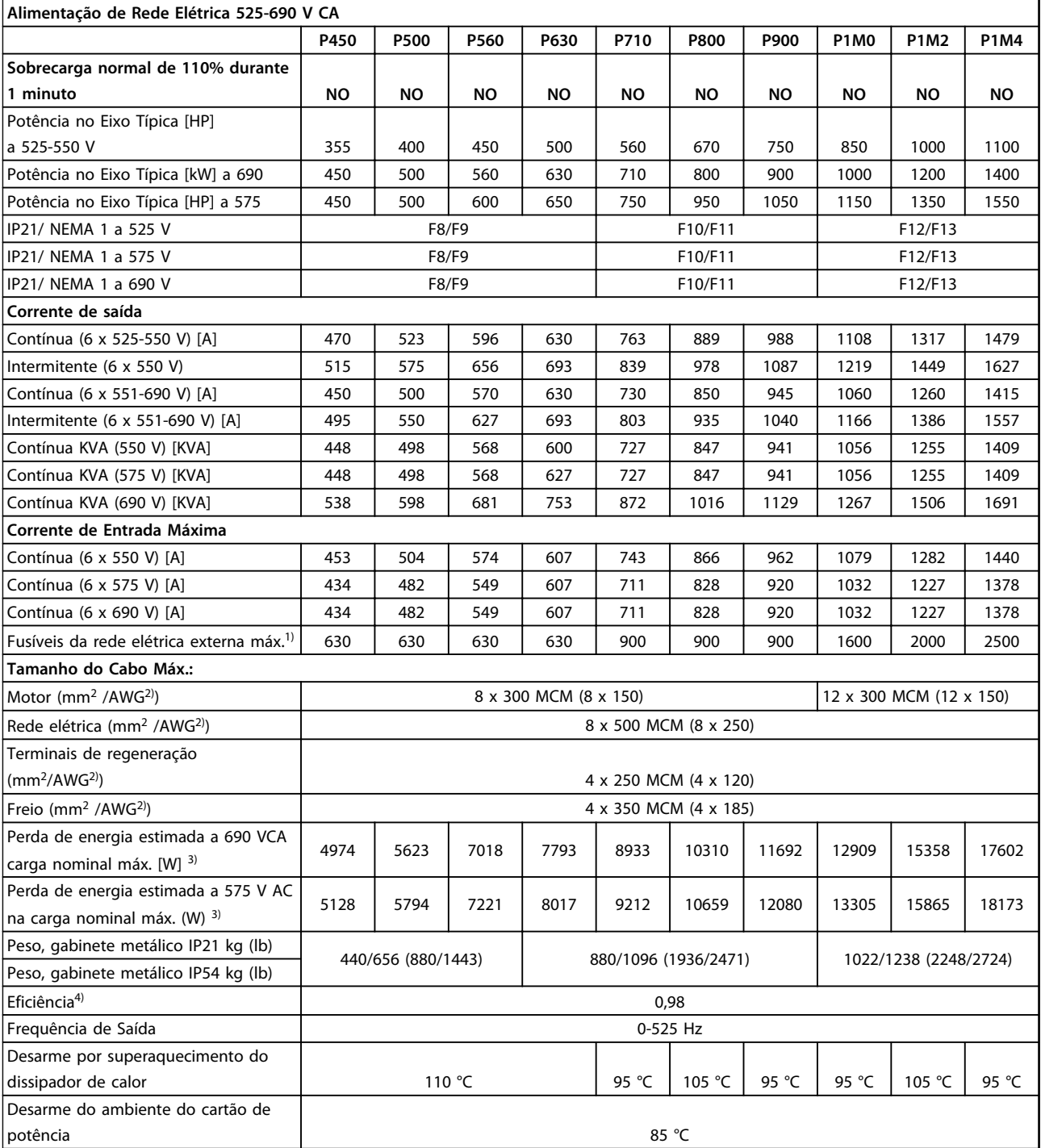

#### **Tabela 8.8 Alimentação de Rede Elétrica 525-690 V CA**

*1) Para saber o tipo de fusível, consulte as Instruções de Utilização*

*2) American Wire Gauge*

*3) A perda de energia típica ocorre em condições normais e é esperada estar dentro de ±15% (a tolerância está relacionada às diversas condições de tensão e cabo). Esses valores são baseados em uma eficiência de motor típica (linha divisória de eff2/eff3). Os motores com eficiência inferior contribuem para a perda de energia no conversor de frequência e vice-versa. Se a frequência de chaveamento for aumentada em relação à nominal, a perda de energia cresce consideravelmente. O LCP e os consumos de potência típicos do cartão de controle estão incluídos. Outros opcionais e carga do cliente podem acrescentar até 30 W às perdas (embora normalmente apenas 4 W extras para cartão de controle totalmente carregado ou opcionais para o slot A ou slot B, para cada um)*

*4) Medido com cabos de motor de 5 m blindados, com carga e frequência nominais.*

Proteção e Recursos

- **•** Proteção do motor térmica e eletrônica contra sobrecarga.
- **•** O monitoramento da temperatura do dissipador de calor garante o desarme do conversor de frequência se a temperatura atingir 95 °C ± 5 °C. Uma temperatura de sobrecarga não pode ser reinicializada até a temperatura do dissipador de calor ficar abaixo de 70 °C ±5 °C (Diretriz - essas temperaturas variam dependendo da potência e dos gabinetes metálicos). O conversor de frequência tem uma função de derating automático para evitar que o seu dissipador de calor atinja 95 °C.
- **•** O conversor de frequência está protegido contra curtos circuitos nos terminais U, V, W do motor.
- **•** Se uma das fases de rede elétrica estiver ausente, o conversor de frequência desarma ou emite uma advertência (dependendo da carga).
- **•** O monitoramento da tensão no circuito intermediário garante que o conversor de frequência desarme se essa tensão estiver muito baixa ou muito alta.
- **•** O conversor de frequência está protegido contra falhas de ponto de aterramento nos terminais U, V, W do motor.

Alimentação de rede elétrica

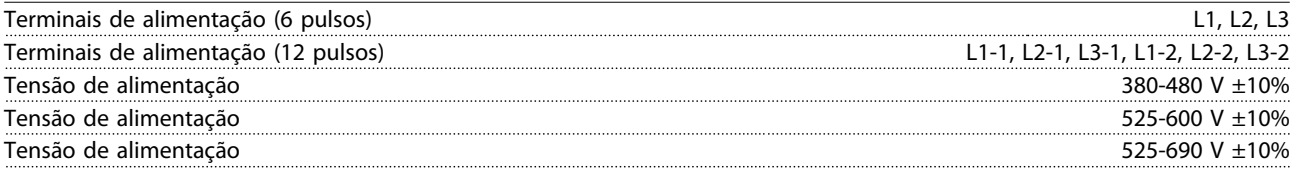

*Tensão de rede elétrica baixa/queda da rede elétrica:*

*Durante baixa tensão de rede ou queda da rede elétrica, o conversor de frequência continua até a tensão no circuito intermediário cair abaixo do nível mínimo de parada, que normalmente corresponde a 15% abaixo da tensão de alimentação nominal mais baixa. Energização e torque total não podem ser esperados em tensões de rede elétrica menos de 10% abaixo da tensão de alimentação nominal mais baixa.*

Frequência de alimentação 50/60 Hz +4/-6%

*A fonte de alimentação do conversor de frequência é testada de acordo com a IEC61000-4-28, 50 Hz +4/-6%.*

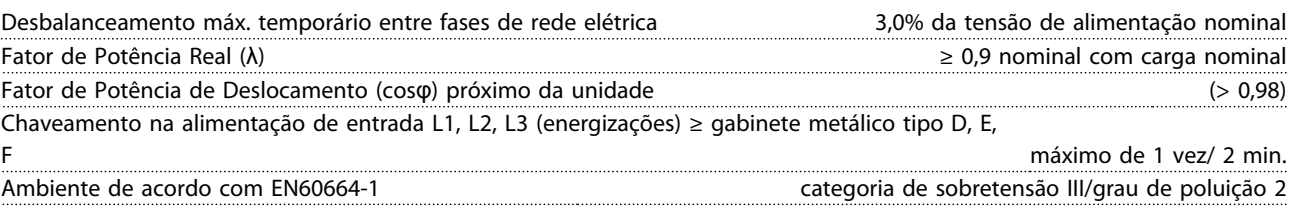

*A unidade é apropriada para uso em um circuito capaz de fornecer não mais que 100,000 Ampère eficaz simétrico, máximo de 480/600 V.*

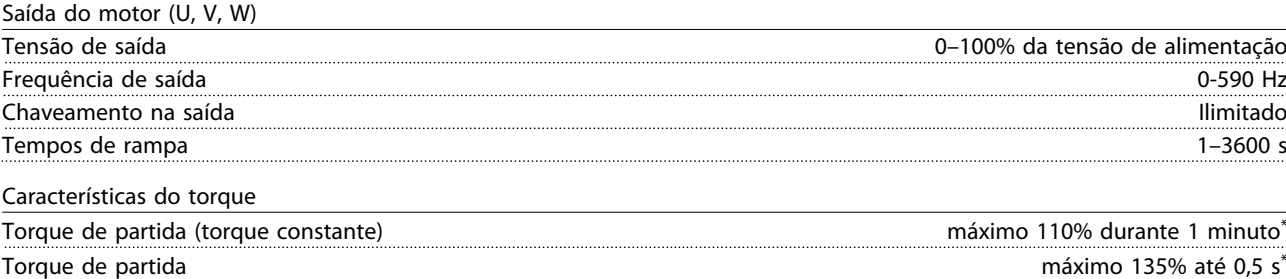

Torque de sobrecarga (torque constante) máximo 110% durante 1 minuto

*\*Porcentagem está relacionada a torque nominal.*

**8 8**

Danfoss

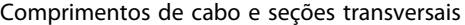

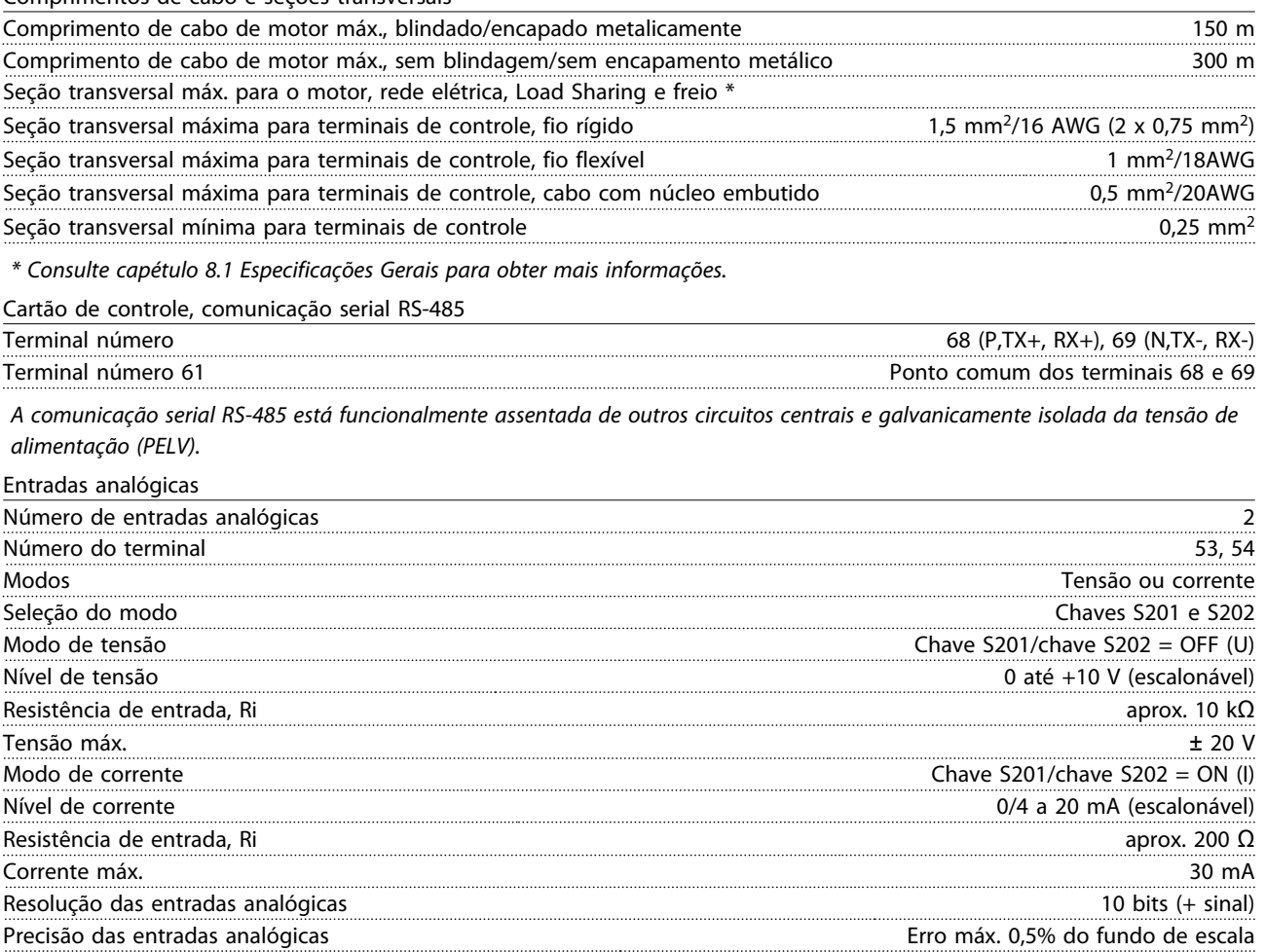

Largura de banda 200 Hz

**8 8**

*Todas as entradas digitais são galvanicamente isoladas da tensão de alimentação (PELV) e de outros terminais de alta tensão.*

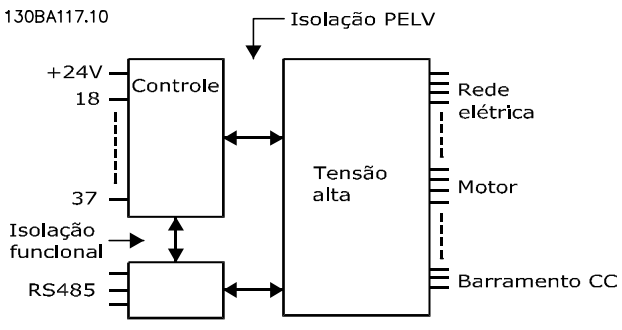

**Ilustração 8.1 Isolação PELV de Entradas Analógicas**

Danfoss

Saída analógica

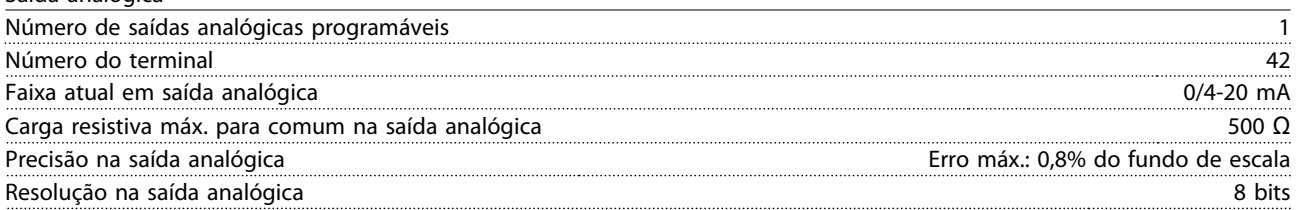

*A saída analógica está isolada galvanicamente da tensão de alimentação (PELV) e dos demais terminais de alta tensão.*

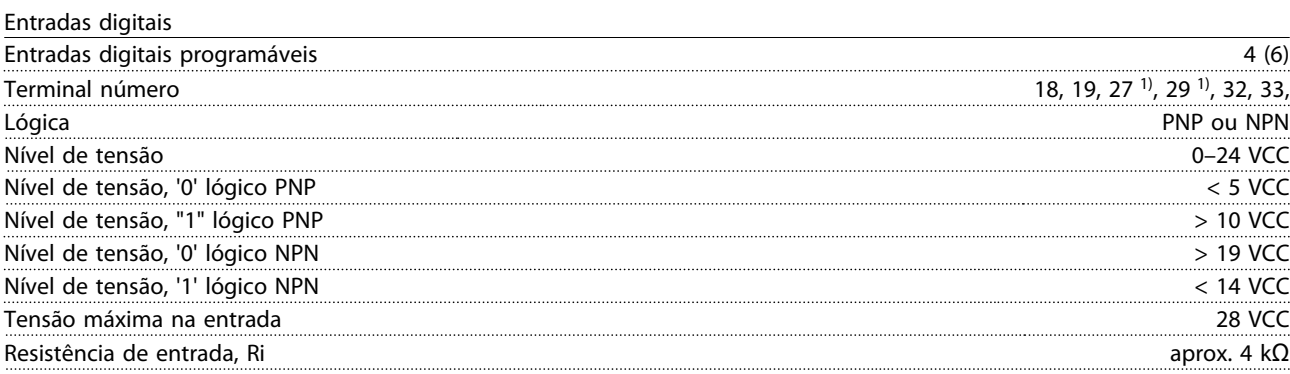

*Todas as entradas digitais são isoladas galvanicamente da tensão de alimentação (PELV) e de outros terminais de alta tensão. 1) Os terminais 27 e 29 também podem ser programados como saídas.*

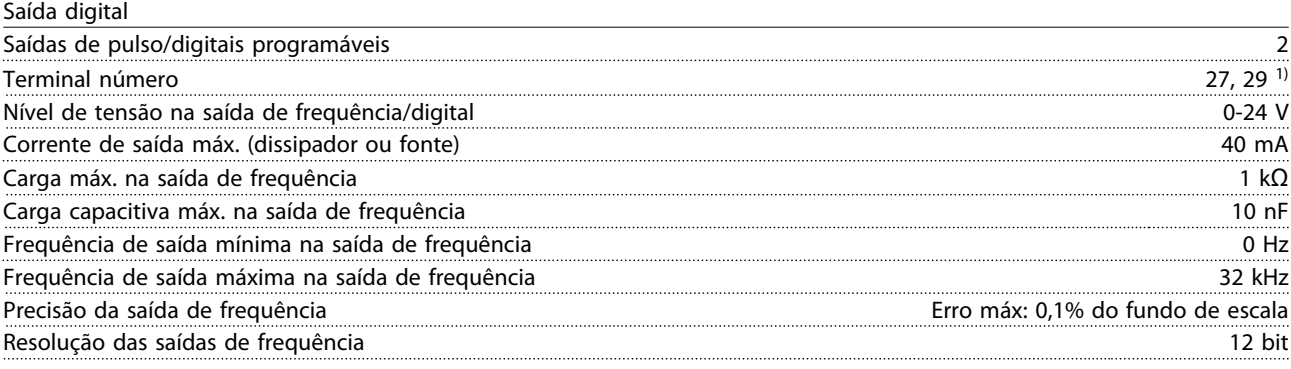

*1) Os terminais 27 e 29 podem também ser programáveis como entrada.*

*A saída digital está isolada galvanicamente da tensão de alimentação (PELV) e de outros terminais de alta tensão.*

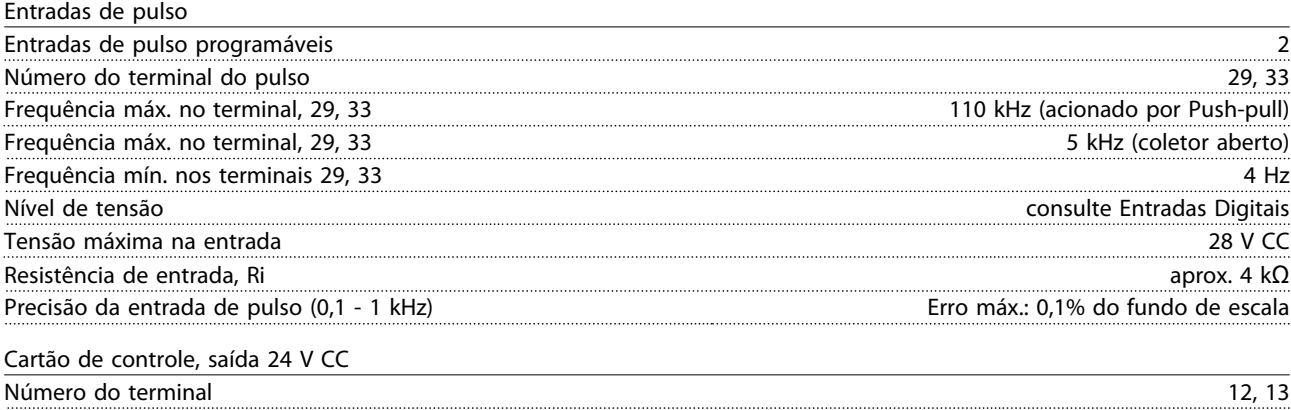

Carga máx 200 mA

*A fonte de alimentação de 24 V CC é isolada galvanicamente da tensão de alimentação (PELV), mas tem o mesmo potencial que as entradas e saídas digitais e analógicas.*

Danfoss

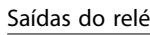

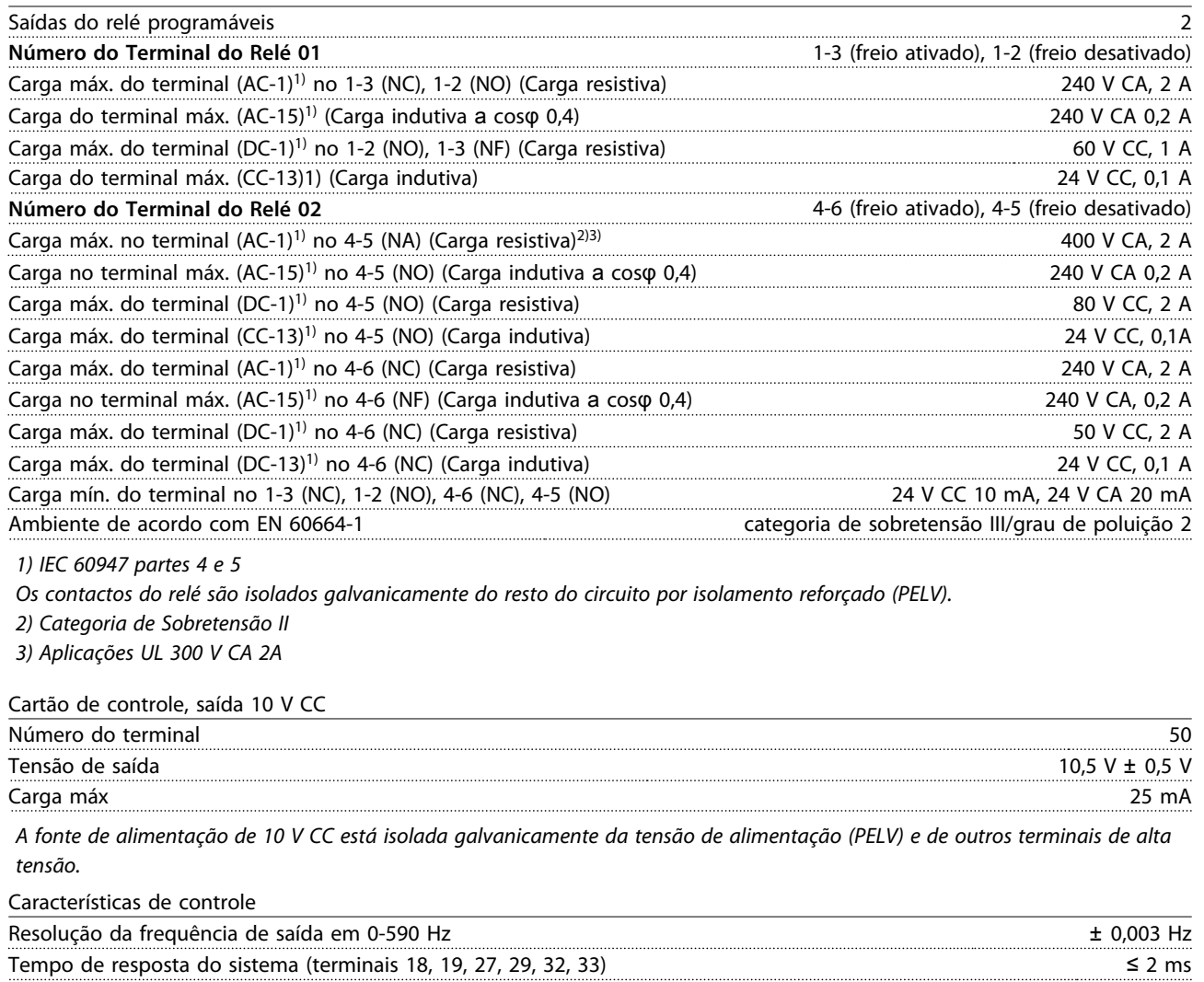

Faixa de controle da velocidade (malha aberta) 1:100 da velocidade síncrona Precisão da velocidade (malha aberta) 30–4000 rpm: Erro máximo de ±8 rpm

*Todas as características de controle são baseadas em um motor assíncrono de 4 polos*

Danfoss

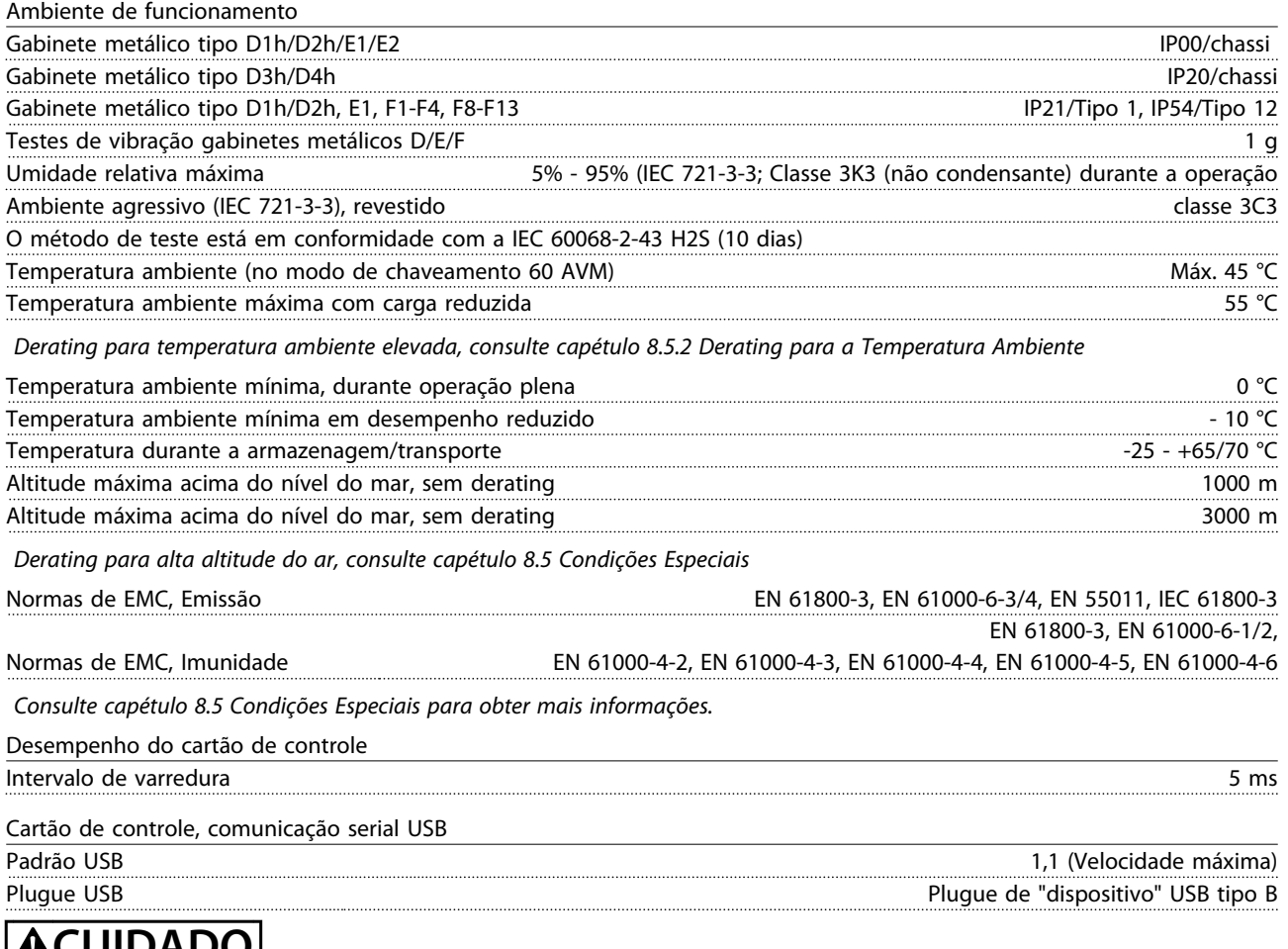

**CALUIDADO** 

**A conexão ao PC é realizada por meio de um cabo de USB host/dispositivo.**

**A conexão USB está isolada galvanicamente da tensão de alimentação (PELV) e de outros terminais de alta tensão. A conexão USB não está isolada galvanicamente do ponto de aterramento de proteção. Use somente laptop/PC isolado para conectar à porta USB do conversor de frequência ou a um conversor/cabo USB isolado.**

**8 8**

# 8.2 Eficiência

#### **Eficiência do Conversor de Frequência (ηνLT)**

A carga do conversor de frequência não influi muito na sua eficiência. Em geral, a eficiência é a mesma na frequência nominal do motor f<sub>M,N</sub>, mesmo se o motor fornecer 100% do torque de eixo nominal ou apenas 75%.

A eficiência do conversor de frequência não altera mesmo se outras características U/f forem escolhidas. Entretanto, as características U/f influem na eficiência do motor.

A eficiência diminui ligeiramente quando a frequência de chaveamento for definida para um valor superior a 5 kHz. A eficiência também é ligeiramente reduzida se a tensão de rede for 480 V ou se o cabo de motor for maior que 30 m.

#### **Cálculo da eficiência do conversor de frequência**

Calcule a eficiência do conversor de frequência com cargas diferentes com base em *Ilustração 8.2*. O fator neste gráfico deve ser multiplicado pelo fator de eficiência específico, listado nas tabelas de especificação:

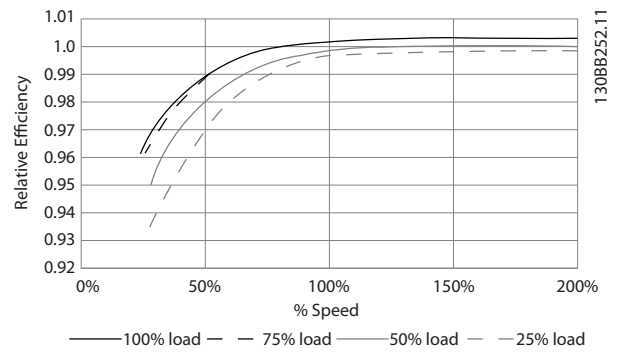

**Ilustração 8.2 Curvas de Eficiência Típicas**

Exemplo: Assuma um conversor de frequência de 55 kW, 380-480 V CA, com carga de 25% e 50% da velocidade. O gráfico mostra 0,97. A eficiência nominal para um FC de 55 kW é de 0,98. Assim, a eficiência real é: 0,97x0,98=0,95.

#### **Eficiência do Motor (η MOTOR)**

A eficiência de um motor conectado ao conversor de frequência depende do nível de magnetização. Em geral, a eficiência é tão boa como no caso em que a operação é realizada com o motor conectado diretamente à rede elétrica. A eficiência do motor depende do tipo do motor.

Danfoss

Na faixa de 75-100% do torque nominal, a eficiência do motor é praticamente constante quando controlado pelo conversor de frequência e também quando conectado diretamente à rede elétrica.

Nos motores pequenos, a influência da característica U/f sobre a eficiência é marginal. Entretanto, nos motores acima de 11 kW as vantagens são significativas.

De modo geral a frequência de chaveamento não afeta a eficiência de motores pequenos. Motores de 11 kW e mais têm sua eficiência melhorada (1-2%) porque a forma senoidal da corrente do motor é quase perfeita em frequência de chaveamento alta.

# **Eficiência do sistema (**η**SYSTEM)**

Para calcular a eficiência do sistema, a eficiência do conversor de frequência (η<sub>VLT</sub>) é multiplicada pela eficiência do motor (η<sub>MΟΤΟR</sub>):

 $η$ SYSTEM =  $η$ VLT  $x$   $η$ MOTOR

# 8.3 Ruído Acústico

#### **O ruído acústico do conversor de frequência provém de três fontes:**

- 1. Bobinas do circuito intermediário CC.
- 2. Ventilador interno.
- 3. Bobina do filtro de RFI.

Os valores típicos medidos a uma distância de 1 m da unidade:

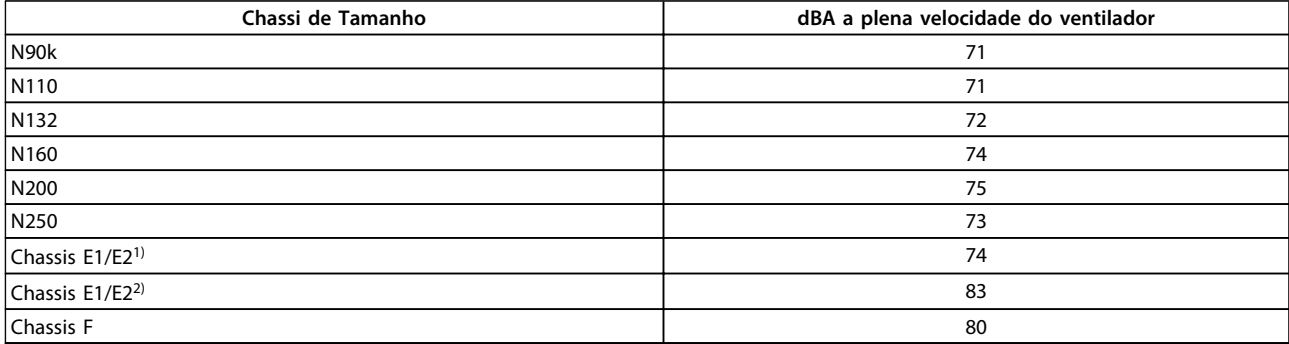

#### **Tabela 8.9 Ruído Acústico**

*1)315 kW, 380-480 V CA. 450 e 500 kW, 525-690 V CA apenas. 2)Todas as outras unidades de chassi E*

# 8.4 Tensão de Pico no Motor

Quando um transistor alterna na ponte do inversor, a tensão através do motor aumenta de acordo com a relação du/dt que depende de:

- **•** cabo de motor
	- **-** tipo
	- **-** seção transversal
	- **-** comprimento
	- **-** blindado/não blindado
- **•** da indutância

A indução natural origina um overshoot UPEAK na tensão do motor, antes de o motor estabilizar em um nível que depende da tensão do circuito intermediário. O tempo de subida e a tensão de pico U<sub>PEAK</sub> afetam a vida útil do motor. Se a tensão de pico for muito alta, serão afetados principalmente motores sem isolação da bobina de fase. Se o cabo de motor for curto (alguns metros), o tempo de subida e a tensão de pico serão mais baixos.

Se o cabo de motor for longo (100 m), aumentarão o tempo de subida e a tensão de pico.

Em motores sem papel de isolação de fase ou outro reforço de isolação adequado para a operação com fonte de tensão (como um conversor de frequência), instale um filtro de onda senoidal na saída do conversor de frequência.

Danfoss

Danfoss

Para obter aproximados valores para comprimentos de cabo e tensões não mencionadas a seguir, use as seguintes orientações:

- 1. O tempo de subida aumenta/diminui proporcionalmente ao comprimento de cabo.
- 2. UPEAK = Tensão do barramento CC x 1,9 (Tensão do barramento  $CC =$  Tensão de rede elétrica x 1,35).
- 3.  $dU/dt = \frac{0.8 \times UPEAK}{Tempo de subida}$

Os dados são medidos de acordo com a norma IEC 60034-17. Os comprimentos de cabo são em metros.

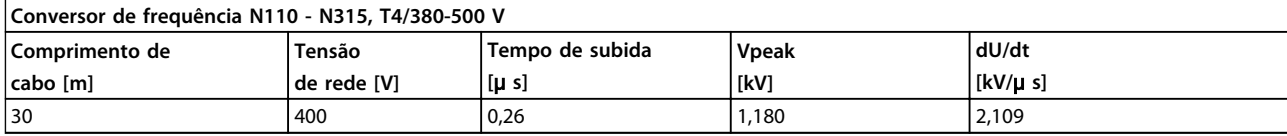

**Tabela 8.10 N110-N315, T4/380-480 V**

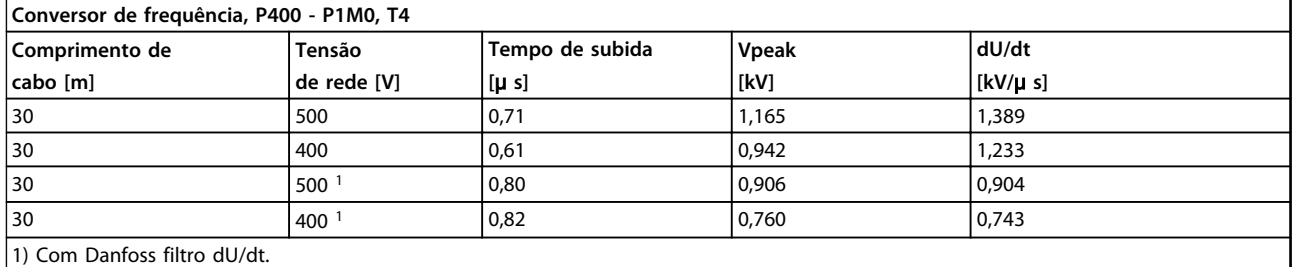

#### **Tabela 8.11 P400-P1M0, T4/380-480 V**

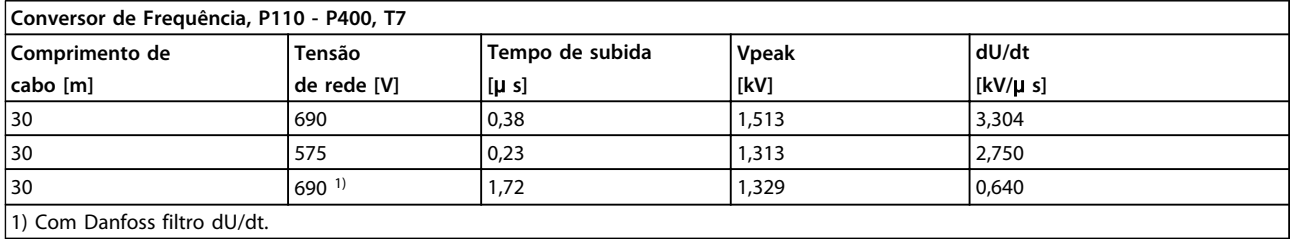

**Tabela 8.12 P110-P400, T7/525-690 V**

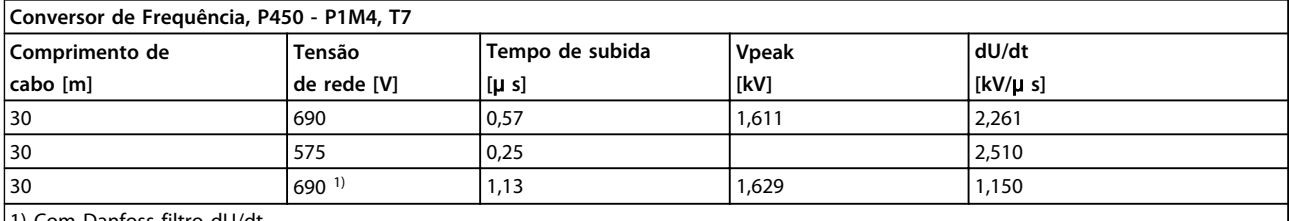

1) Com Danfoss filtro dU/dt.

**Tabela 8.13 P450-P1M4, T7/525-690 V**

# <span id="page-214-0"></span>8.5 Condições Especiais

# 8.5.1 Finalidade do Derating

Leve em consideração o derating ao usar o conversor de frequência nas seguintes condições:

- **•** A baixa pressão do ar (alturas)
- **•** Em baixas velocidades
- **•** Com cabos de motor longos
- **•** Cabos com seção grande
- **•** Alta temperatura ambiente

As ações requeridas estão descritas nesta seção.

# 8.5.2 Derating para a Temperatura Ambiente

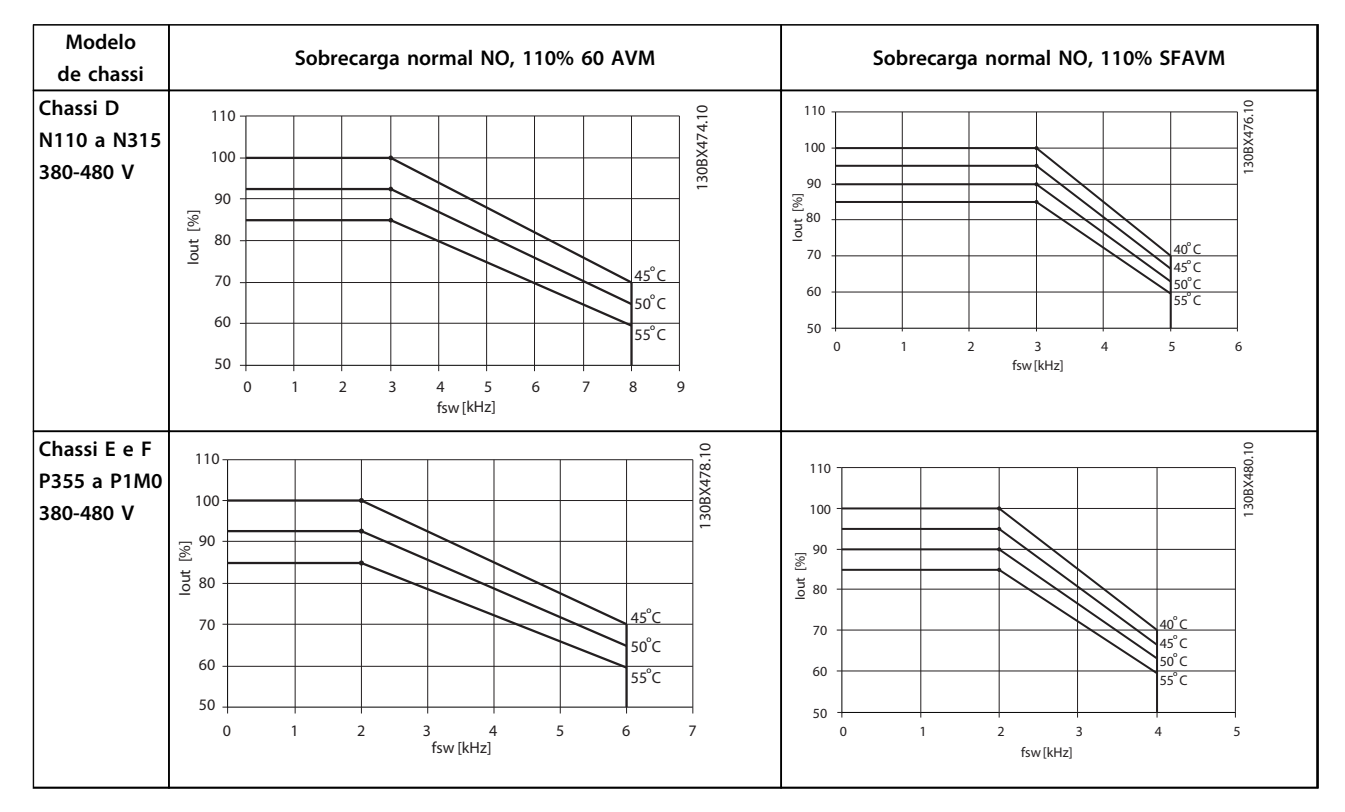

**Tabela 8.14 Tabelas de derating para conversores de frequência classificados para 380–480 V (T4)**

Danfoss

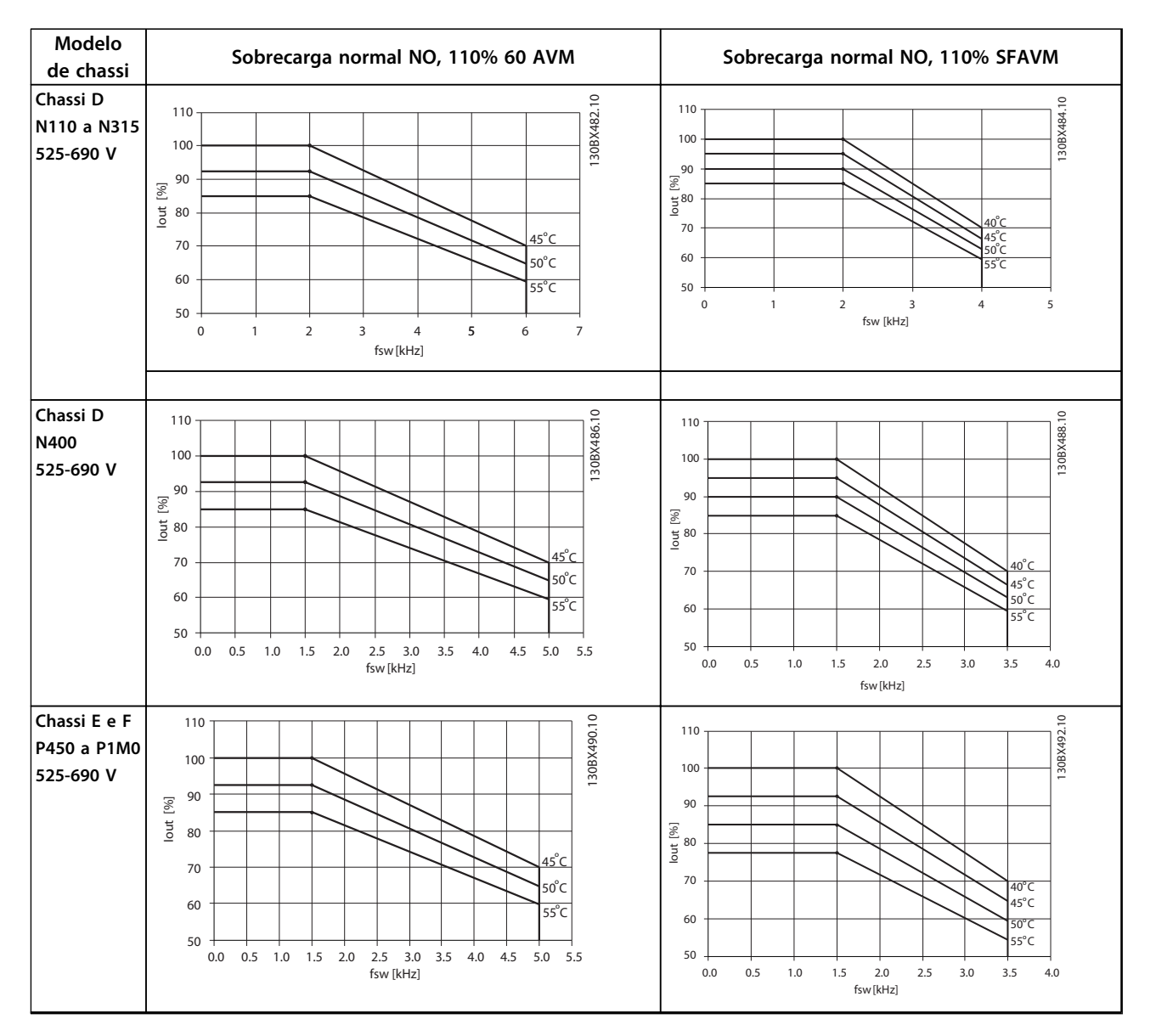

**Tabela 8.15 Tabelas de derating para conversores de frequência classificados para 525–690 V (T7)**
#### <span id="page-216-0"></span>8.5.3 Adaptações Automáticas para Garantir o Desempenho

O conversor de frequência verifica constantemente os níveis críticos de temperatura interna, corrente de carga, alta tensão no circuito intermediário e baixas velocidades do motor. Em resposta a um nível crítico, o conversor de frequência pode ajustar a frequência de chaveamento e/ ou alterar o padrão de chaveamento para assegurar o desempenho do conversor de frequência. A capacidade de reduzir automaticamente a corrente de saída prolonga ainda mais as condições operacionais.

### 8.5.4 Derating para Pressão do Ar Baixa

A capacidade de resfriamento de ar diminui com pressão do ar mais baixa.

Abaixo de 1.000 m de altitude, não há necessidade de derating, mas, acima de 1.000 m, deve ser efetuado o derating da temperatura ambiente (TAMB) ou da corrente de saída máx.(Iout), conforme *Ilustração 8.3*.

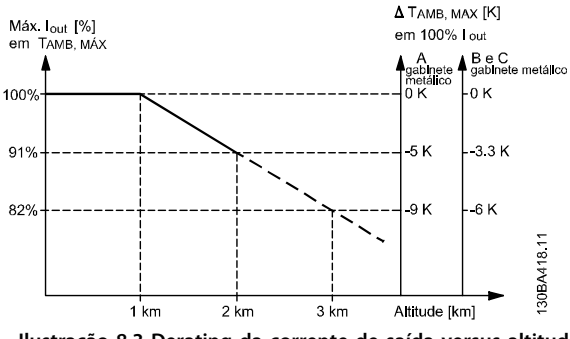

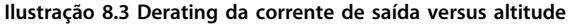

Uma alternativa é diminuir a temperatura ambiente em altitudes elevadas e, consequentemente, garantir 100% da corrente de saída para essas altitudes. Foi elaborada uma situação de 2 km, para exemplificar a maneira de ler o gráfico, Na temperatura de 45 °C (TAMB, MAX - 3,3 K), 91% da corrente de saída nominal está disponível. Na temperatura de 41,7 °C, 100% da corrente de saída nominal fica disponível.

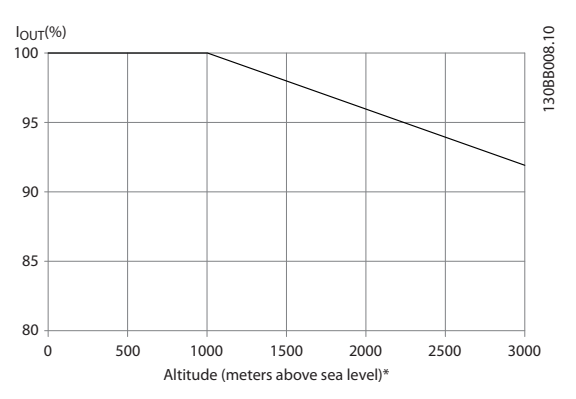

Danfoss

**Ilustração 8.4 Derating da corrente de saída versus altitude em TAMB, MAX**

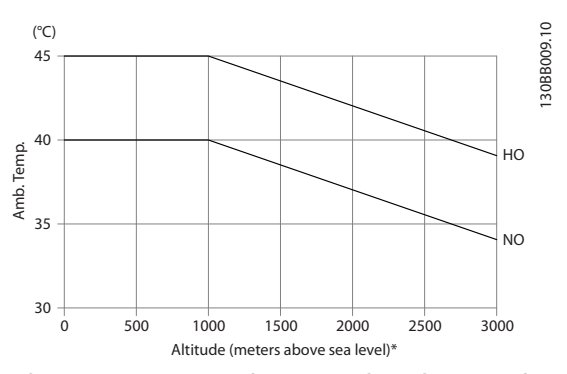

**Ilustração 8.5 Derating da corrente de saída versus altitude em TAMB, MAX**

#### 8.5.5 Derating devido a funcionamento em baixa velocidade

Quando um motor está conectado a um conversor de freqüência, é necessário verificar se o resfriamento do motor é adequado.

O nível de aquecimento depende da carga do motor, bem como da velocidade e do tempo de funcionamento.

#### **Aplicações de torque constante (mod TC)**

Poderá ocorrer um problema em valores baixos de RPM em aplicações de torque constante. Um motor pode superaquecer em velocidades baixas devido a menos ar de resfriamento do ventilador integral do motor. Se o motor funcionar continuamente em um valor de RPM menor que a metade do valor nominal, será necessário resfriamento de ar adicional. Um motor projetado para esse tipo de operação também pode ser usado.

Uma alternativa é reduzir o nível de carga do motor selecionando um motor maior. No entanto, o projeto do conversor de frequência estabelece limites ao tamanho do motor.

#### <span id="page-217-0"></span>**Aplicações (Quadrática) de Torque Variável (TV)**

Em aplicações de VT como bombas centrífugas e ventiladores, onde o torque é proporcional ao quadrado da velocidade e a potência é proporcional ao cubo da velocidade, não há necessidade de resfriamento adicional ou de derating no motor.

Em *Ilustração 8.6*, a curva de VT típica está abaixo do torque máximo com derating e torque máximo com resfriamento forçado em todas as velocidades.

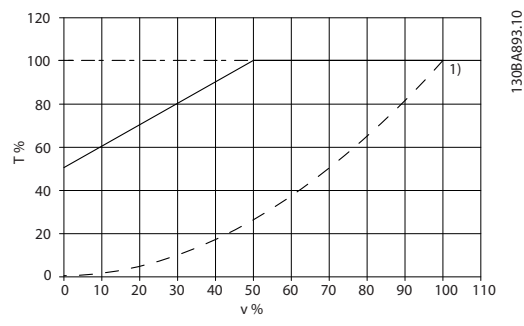

**Ilustração 8.6 A Carga Máxima para um Motor Padrão em 40 °C Acionado por um Conversor de Frequência**

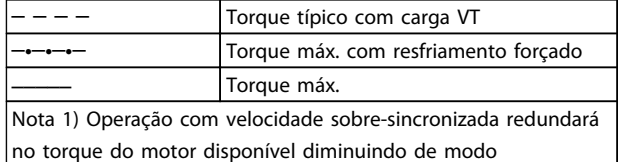

inversamente proporcional ao aumento da velocidade. Isso deve ser considerado durante a fase de projeto para evitar sobrecarga do motor.

**Tabela 8.16 Legenda para** *Ilustração 8.6*

#### 8.6 Resolução de Problemas

Uma advertência ou um alarme é sinalizado pelo LED respectivo no painel do conversor de frequência e indicado por um código no display.

Uma advertência permanece ativa até sua causa ser eliminada. Em determinadas circunstâncias, a operação do motor ainda pode continuar. Mensagens de advertência às vezes são críticas, mas não sempre.

No caso de um alarme, o conversor de frequência desarma. Reinicialize os alarmes a fim de que a operação inicie novamente, desde que a sua causa tenha sido eliminada.

#### **Há 4 maneiras de reiniciar após um evento:**

- 1. Pressionar [RESET] no LCP.
- 2. Por meio de uma entrada digital com a função "Reset".
- 3. Por meio da comunicação serial/opcional de fieldbus.
- 4. Por reinicialização automática usando a função *Auto Reset*, que é uma configuração padrão do VLT® HVAC Drive. Consulte *14-20 Modo Reset* o *Guia de Programação do VLT*® *HVAC*

## *AVISO!*

#### **Após pressionar [RESET], pressione a tecla [Auto On] ou [Hand On] para reiniciar o motor.**

Se um alarme não puder ser reinicializado, o motivo pode ser que a sua causa não foi eliminada ou o alarme está bloqueado por desarme (consulte também *[Tabela 8.17](#page-218-0)*).

# **CUIDADO**

**Os alarmes que são bloqueados por desarme oferecem proteção adicional, pois a alimentação de rede elétrica deve ser desligada antes que o alarme possa ser reinicializado. Após ligar novamente a alimentação de rede elétrica, o conversor de frequência não estará mais bloqueado e poderá ser reinicializado como descrito anteriormente, uma vez que a causa foi eliminada. Os alarmes que não estão bloqueados por desarme podem também ser reinicializados usando a função reset automático em** *14-20 Modo Reset* **(Advertência: é possível ocorrer ativação automática!)**

**Se uma advertência e um alarme estiverem marcados por um código em** *[Tabela 8.17](#page-218-0)***, significa que uma advertência ocorre antes de um alarme ou que é possível especificar se uma advertência ou um alarme será exibido para um defeito determinado.**

**Isso é possível, por exemplo no** *1-90 Proteção Térmica do Motor***. Após um alarme ou um desarme, o motor para por inércia, e os respectivos LEDs de advertência ficam piscando no conversor de frequência. Uma vez que o problema tenha sido eliminado, apenas o alarme continuará piscando.**

# *AVISO!*

**Sem detecção de fase ausente de motor (números 30-32) e sem detecção de stall está ativo quando** *1-10 Construção do Motor* **estiver programado para [1] PM não saliente do SPM.**

<span id="page-218-0"></span>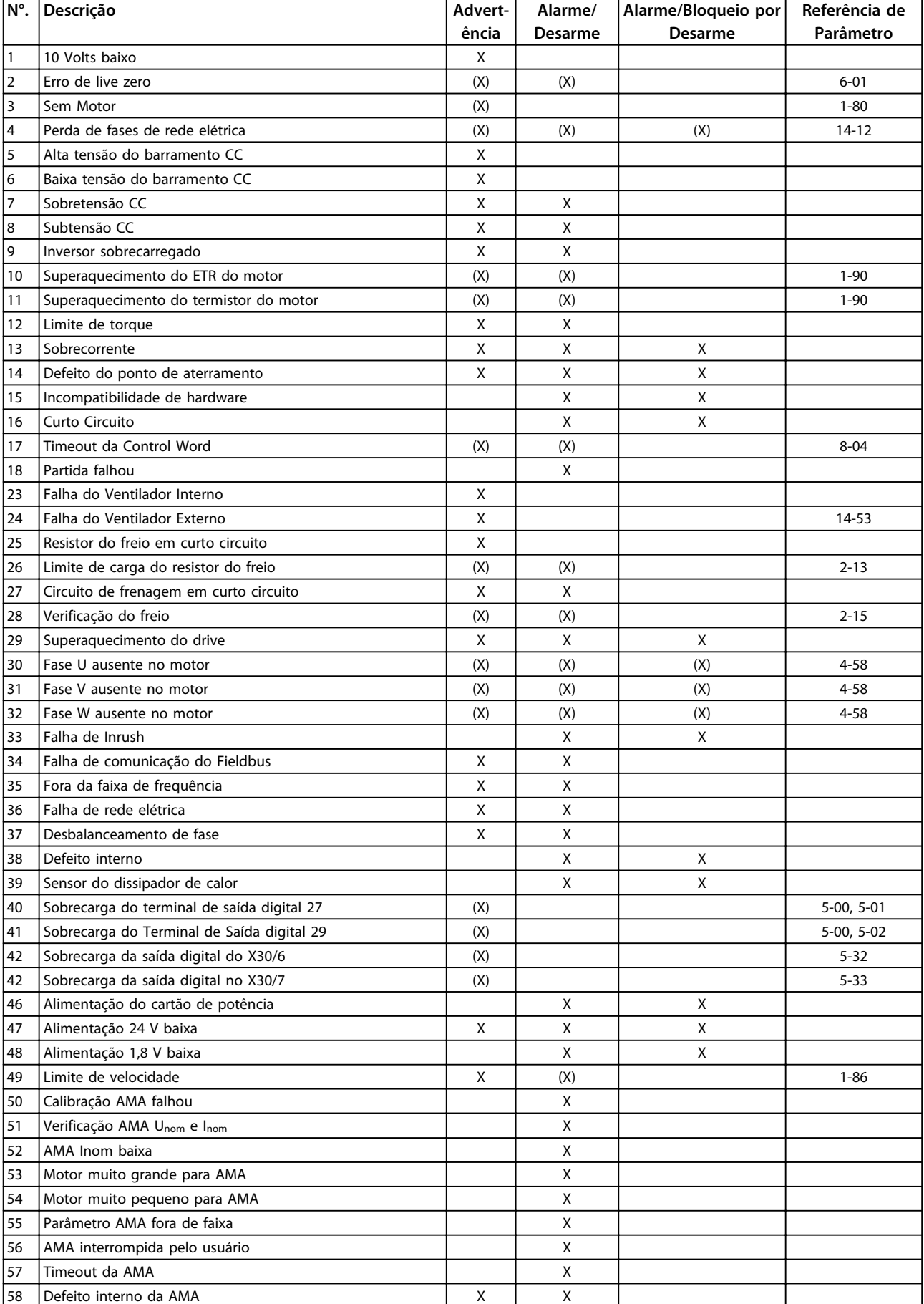

Danfoss

<span id="page-219-0"></span>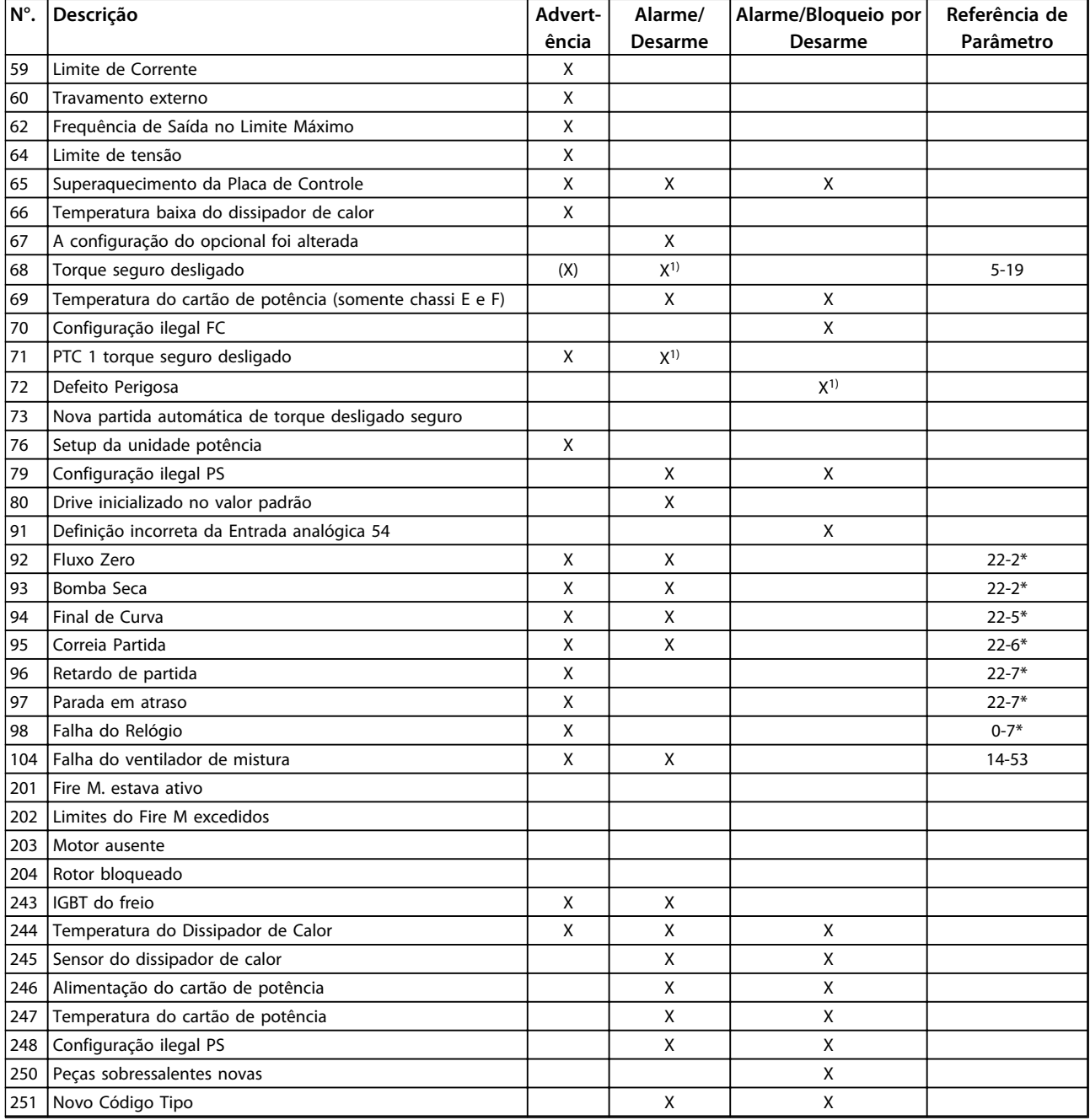

#### **Tabela 8.17 Lista de Códigos de Advertência/Alarme**

*(X) Dependente do parâmetro*

*1) Não pode ter reinicialização automática via 14-20 Modo Reset*

Um desarme é a ação que resulta quando surge um alarme. O desarme para o motor por inércia e pode ser reinicializado pressionando o botão de reset ou efetuando reset por meio de uma entrada digital (grupo do parâmetro 5-1\* [1]). O evento original que causou o alarme não pode danificar o conversor de frequência ou mesmo dar origem a condições de perigo. Um bloqueio por desarme é a ação que resulta quando ocorre um alarme, que pode causar danos no conversor de frequência ou nas peças conectadas. Uma situação de bloqueio por desarme somente poderá ser reinicializada por meio de uma energização.

<span id="page-220-0"></span>

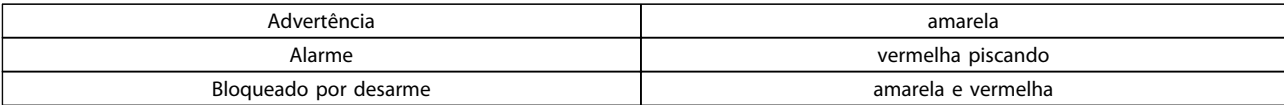

#### **Tabela 8.18 Indicações de LED**

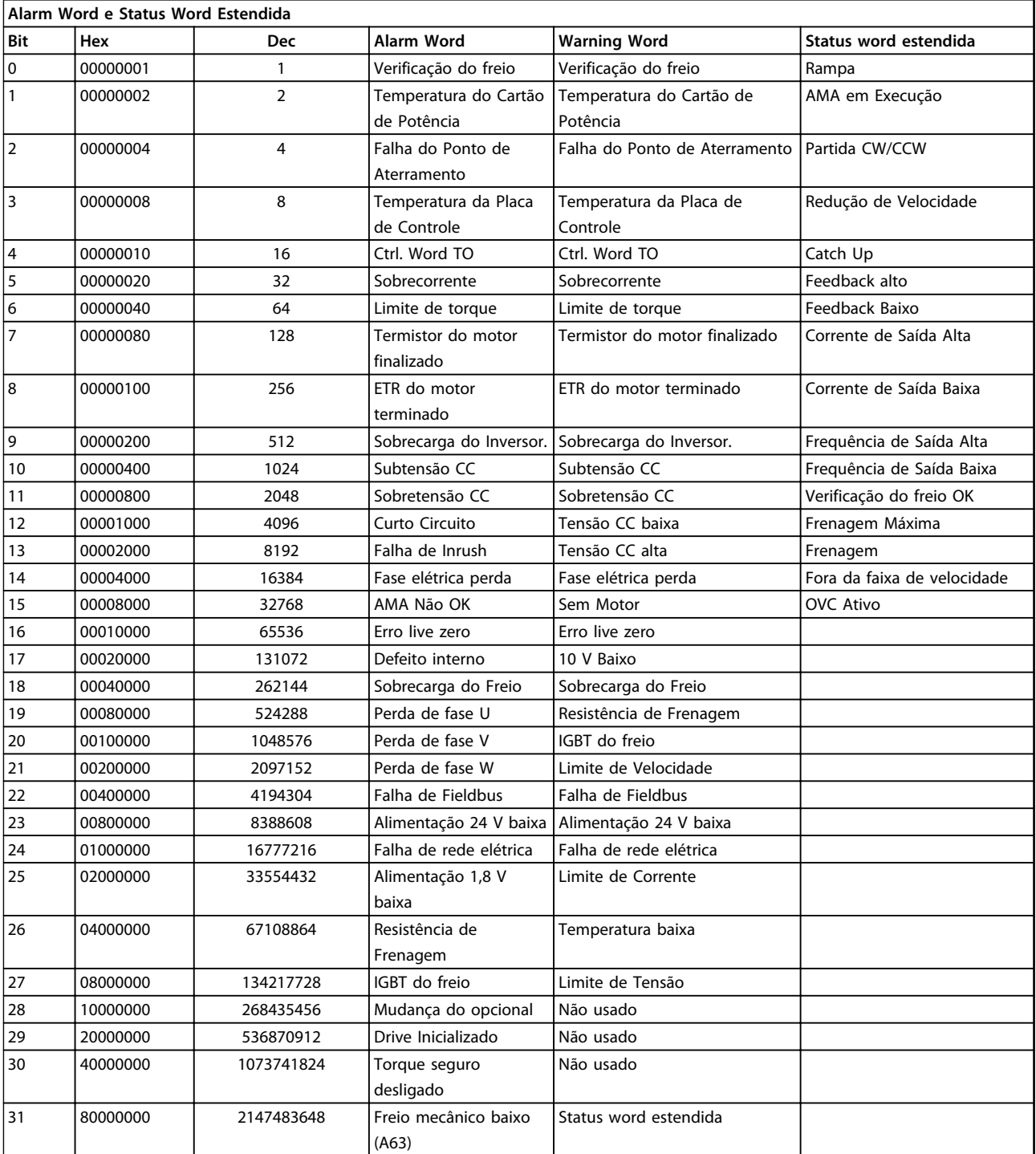

**Tabela 8.19 Descrição da Alarm Word, Warning Word e Status Word Estendida**

As alarm words, warning words e status word estendidas podem ser lidas através do barramento serial ou do fieldbus opcional para diagnóstico. Consulte também *16-90 Alarm Word*, *16-92 Warning Word* e *16-94 Status Word Estendida*.

# 8.6.1 Alarm Words

#### **16-90 Alarm Word**

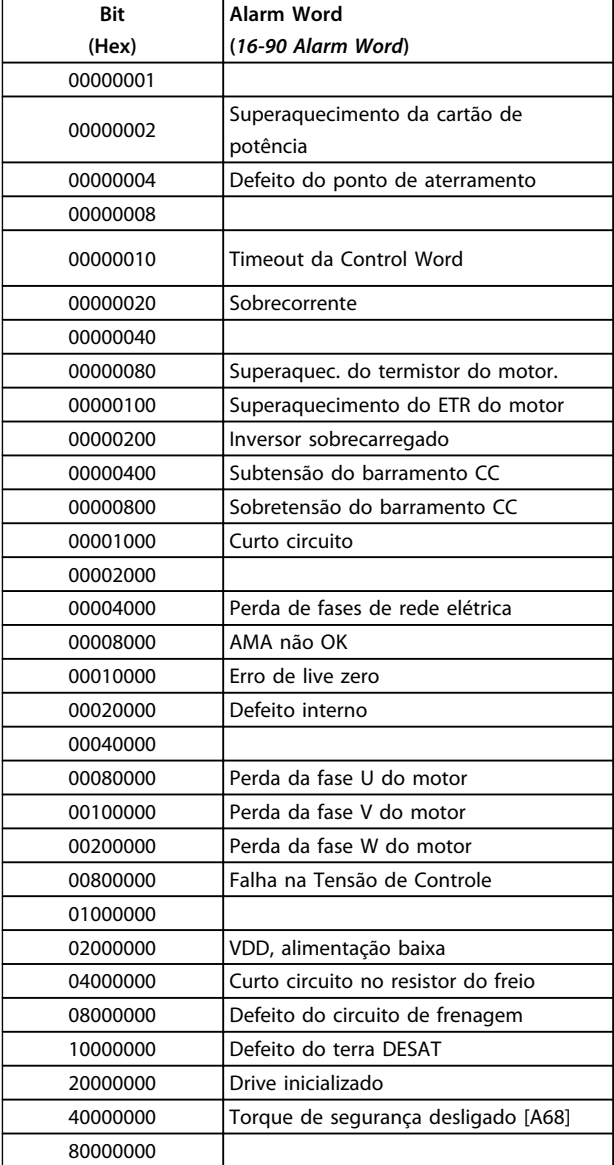

### **16-91 Alarm Word 2**

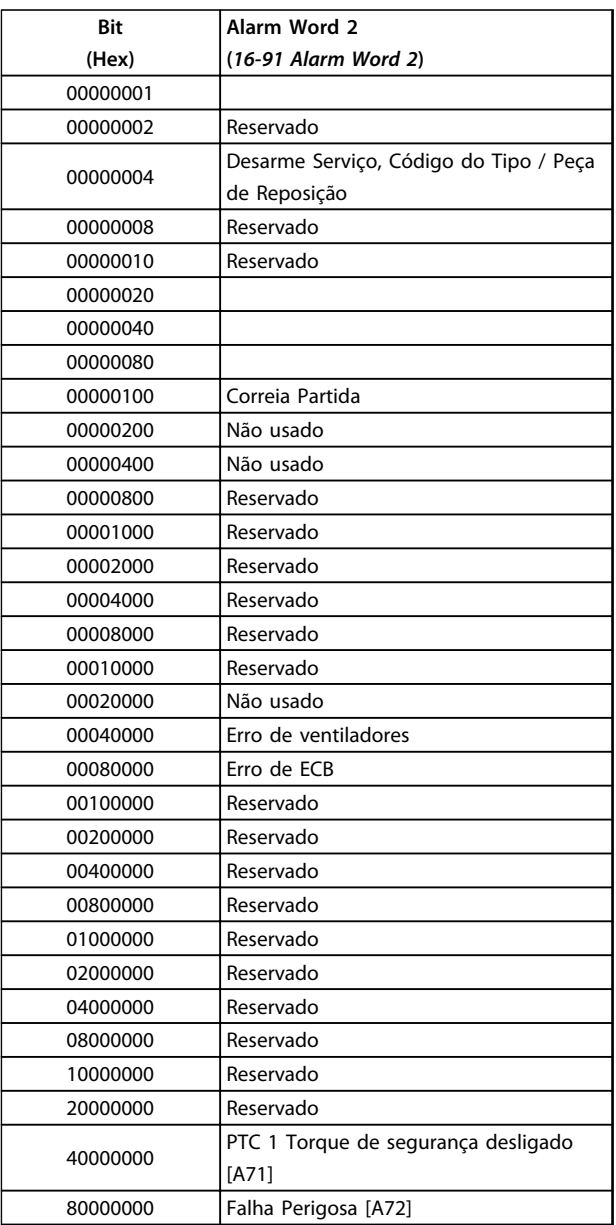

Danfoss

**Tabela 8.21 Alarm Word 2**

**Tabela 8.20 Alarm Word**

# Danfoss

# 8.6.2 Warning Words

#### **16-92 Warning Word**

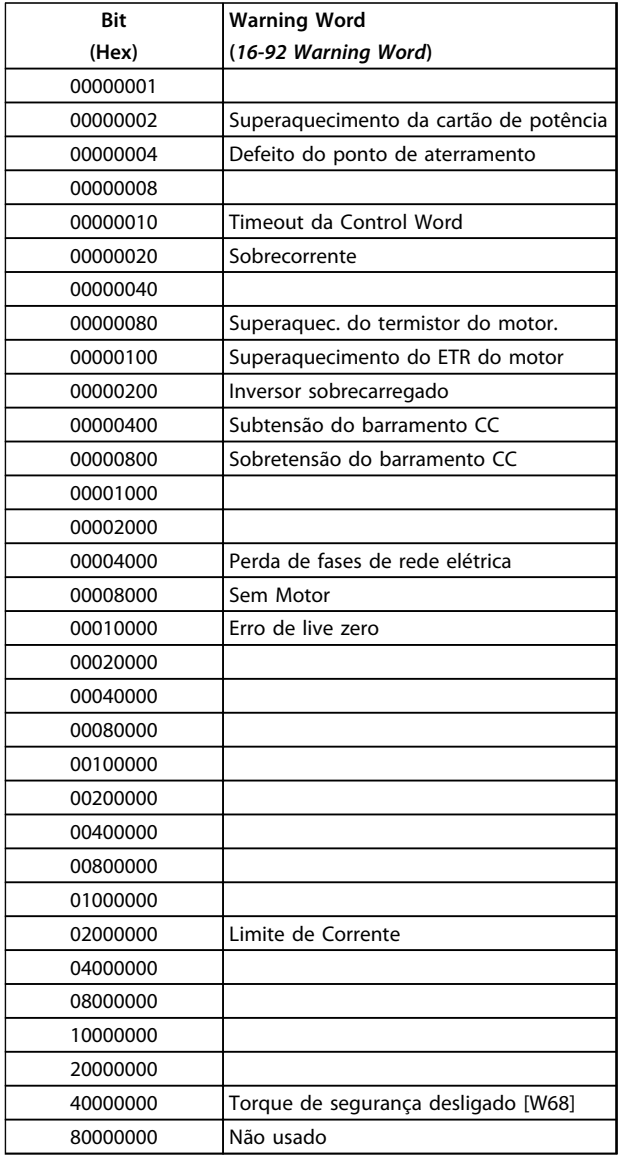

#### **16-93 Warning Word 2**

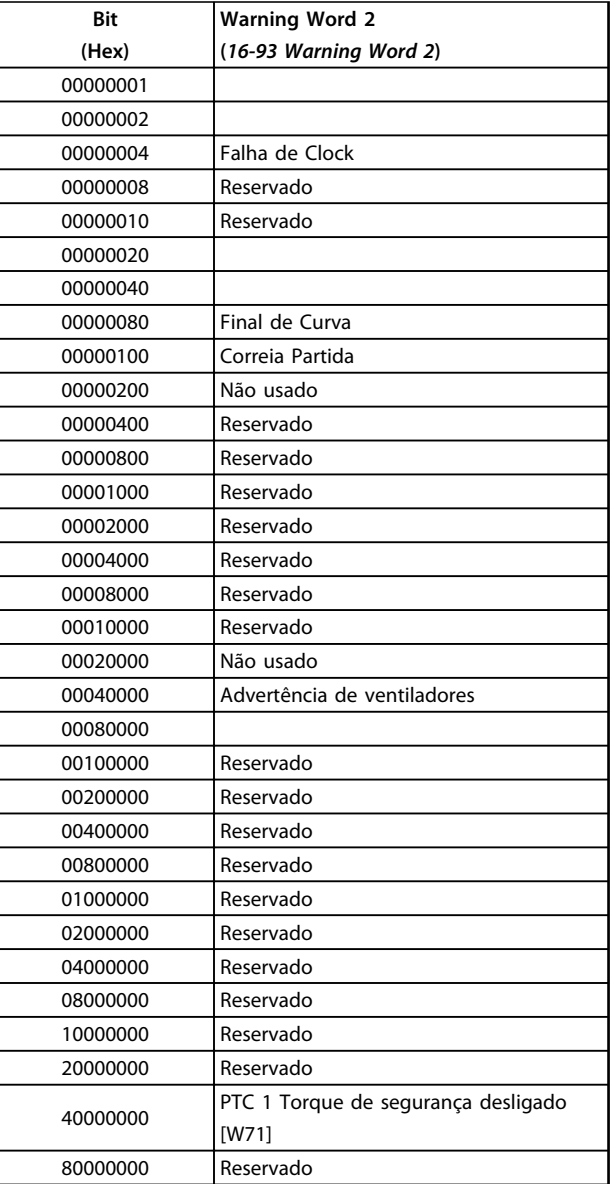

**Tabela 8.22 Warning Words**

**Tabela 8.23 Warning Words 2**

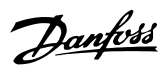

# <span id="page-223-0"></span>8.6.3 Status Word Estendidas

#### **Status word estendida, 16-94 Status Word Estendida**

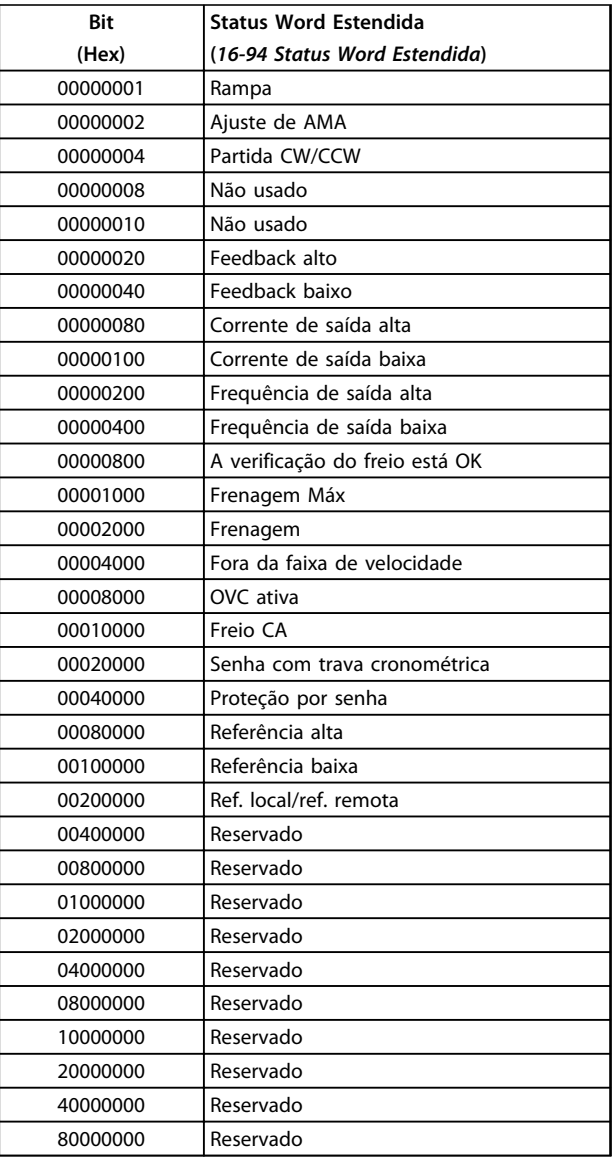

**Tabela 8.24 Status word estendida**

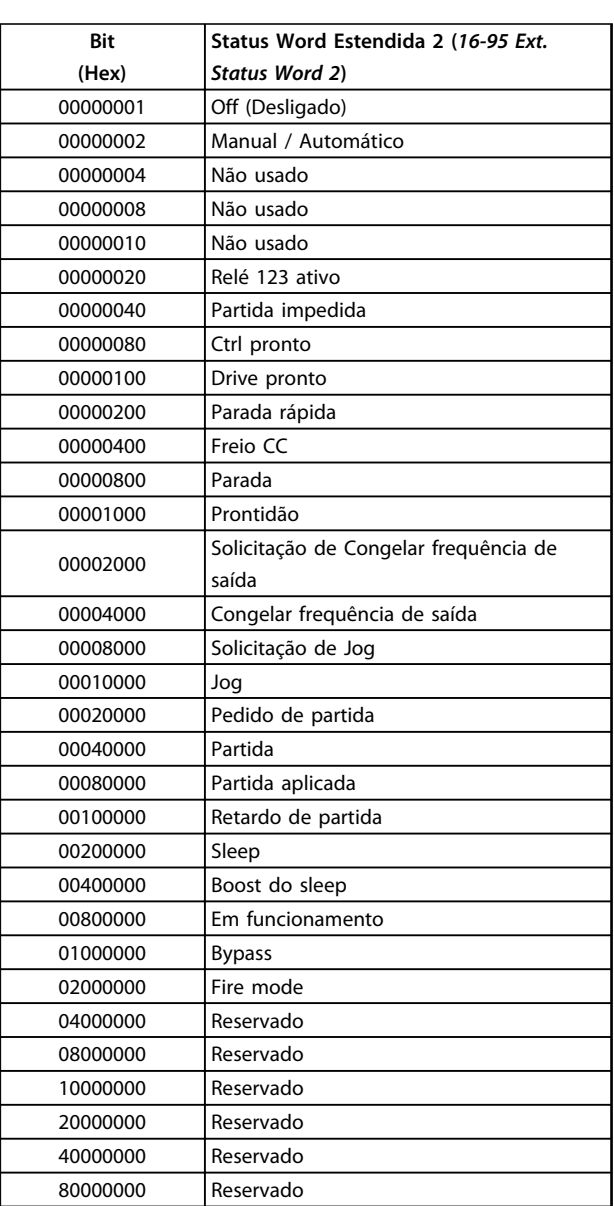

**Tabela 8.25 Ext. Status Word 2**

### **Status word estendida 2, 16-95 Ext. Status Word 2**

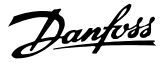

#### <span id="page-224-0"></span>8.6.4 Introdução de Advertência e Alarme

As informações de advertência/alarme a seguir definem a condição de advertência/alarme, fornece a causa provável da condição e detalha uma correção ou um procedimento de resolução de problemas.

Os procedimentos estão descritos no manual de serviço e devem ser executados somente por pessoal qualificado.

#### **ADVERTÊNCIA 1, 10 Volts baixo**

A tensão do cartão de controle está 10 V abaixo do terminal 50.

Remova uma parte da carga do terminal 50, quando a fonte de alimentação de 10 V estiver sobrecarregada. 15 mA máx. ou 590 Ω mínimo.

Esta condição pode ser causada por um curto circuito no potenciômetro ou pela fiação incorreta do potenciômetro.

#### **Resolução de Problemas**

Remova a fiação do terminal 50. Se a advertência desaparecer, o problema está na fiação do cliente. Se a advertência continuar, substitua o cartão de controle.

#### **ADVERTÊNCIA/ALARME 2, Erro de live zero**

Esta advertência ou alarme aparece somente se programado pelo usuário em *6-01 Função Timeout do Live Zero*. O sinal em uma das entradas analógicas está a menos de 50% do valor mínimo programado para essa entrada. Essa condição pode ser causada por fiação rompida ou por dispositivo defeituoso enviando o sinal.

#### **Resolução de Problemas**

Verifique as conexões em todos os terminais de entrada analógica:

- **•** Terminais 53 e 54 do cartão de controle para sinais, terminal 55 comum.
- **•** Terminais 11 e 12 do MCB 101 para sinais, terminal 10 comum.
- **•** MCB 109 terminais 1, 3, 5 para sinais, terminais 2, 4, 6 comuns).

Certifique-se de que a programação do conversor de frequência e as configurações de chave correspondem ao tipo de sinal analógico.

Execute o teste de sinal para terminal de entrada.

#### **ADVERTÊNCIA/ALARME 4, Perda de fases de rede elétrica** Há uma fase ausente no lado da alimentação ou o desbalanceamento da tensão de rede está muito alto. Esta mensagem também será exibida para uma falha no retificador de entrada, no conversor de frequência. Os

opcionais são programados em *14-12 Função no Desbalanceamento da Rede*.

#### **Resolução de Problemas**

Verifique a tensão de alimentação e as correntes de alimentação do conversor de frequência.

#### **ADVERTÊNCIA 5, Alta tensão do barramento CC**

A tensão no circuito intermediário (CC) está mais alta que o limite de advertência de alta tensão. O limite depende das características nominais da tensão do conversor de frequência. A unidade ainda está ativa.

#### **ADVERTÊNCIA 6, Baixa tensão do barramento CC**

A tensão no circuito intermediário (CC) é menor que a do limite de advertência de baixa tensão. O limite depende das características nominais da tensão do conversor de frequência. A unidade ainda está ativa.

#### **ADVERTÊNCIA/ALARME 7, Sobretensão CC**

Se a tensão no circuito intermediário exceder o limite, o conversor de frequência desarma após um tempo.

#### **Resolução de Problemas**

Conectar um resistor do freio

Aumentar o tempo de rampa

- Mudar o tipo de rampa
- Ative as funções em *2-10 Função de Frenagem*.
- Aumenta *14-26 Atraso Desarme-Defeito Inversor*

#### **ADVERTÊNCIA/ALARME 8, Subtensão CC**

Se a tensão no circuito intermediário (barramento CC) cair abaixo do limite de subtensão, o conversor de frequência verifica se há uma fonte de alimentação de reserva de 24 V CC. Se não houver alimentação de reserva de 24 V CC conectada, o conversor de frequência desarma após um atraso de tempo fixado. O atraso de tempo varia com a potência da unidade.

#### **Resolução de Problemas**

Verifique se a tensão de alimentação corresponde à tensão no conversor de frequência.

Execute teste de tensão de entrada.

Execute o teste de circuito de carga leve.

#### **ADVERTÊNCIA/ALARME 9, Sobrecarga do inversor**

O conversor de frequência está prestes a desligar devido a uma sobrecarga (corrente muito alta durante muito tempo). O contador de proteção térmica eletrônica do inversor emite uma advertência a 98% e desarma a 100%, acionando um alarme simultaneamente. O conversor de frequência não pode ser reinicializado até o contador cair abaixo de 90%.

A falha ocorre porque o conversor de frequência está sobrecarregado em mais de 100% durante muito tempo.

#### **Resolução de Problemas**

Compare a corrente de saída no LCP com a corrente nominal do conversor de frequência.

Compare a corrente de saída no LCP com a corrente do motor medida.

Exibir a carga térmica do drive no LCP e monitorar o valor. Ao funcionar acima das características nominais de corrente contínua do conversor de frequência, o contador aumenta.

<span id="page-225-0"></span>Quando estiver funcionando abaixo das características nominais da corrente contínua do conversor de frequência, o contador irá diminuir.

Consulte *[capétulo 8.5 Condições Especiais](#page-214-0)* para obter mais detalhes se for exigida uma frequência de chaveamento alta.

#### **ADVERTÊNCIA/ALARME 10, Temperatura de sobrecarga do motor**

De acordo com a proteção térmica eletrônica (ETR), o motor está muito quente. Selecione se o conversor de frequência deve emitir uma advertência ou um alarme quando o contador atingir 100% no *1-90 Proteção Térmica do Motor*. A falha ocorre quando o motor estiver sobrecarregado em mais de 100% durante muito tempo.

#### **Resolução de Problemas**

Verifique se o motor está superaquecendo.

Verifique se o motor está sobrecarregado mecanicamente.

Verifique se a corrente do motor programada no *1-24 Corrente do Motor* está correta.

Certifique-se de que os dados do motor nos parâmetros 1-20 a 1-25 estão programados corretamente.

Se houver um ventilador externo em uso, verifique em *1-91 Ventilador Externo do Motor* se está selecionado.

Executar AMA em *1-29 Adaptação Automática do Motor (AMA)* ajusta o conversor de frequência para o motor com mais precisão e reduz a carga térmica.

#### **ADVERTÊNCIA/ALARME 11, Superaquecimento do termistor do motor**

O termistor poderá estar desconectado. Selecione se o conversor de frequência deve emitir uma advertência ou um alarme no *1-90 Proteção Térmica do Motor*.

#### **Resolução de Problemas**

Verifique se o motor está superaquecendo.

Verifique se o motor está sobrecarregado mecanicamente.

Ao usar o terminal 53 ou 54, verifique se o termistor está conectado corretamente entre o terminal 53 ou 54 (entrada de tensão analógica) e o terminal 50 (alimentação de +10 V) e se a chave de terminal do 53 ou 54 está programada para tensão. Verifique se *1-93 Fonte do Termistor* seleciona o terminal 53 ou 54.

Ao usar a entrada digital 18 ou 19 verifique se o termistor está conectado corretamente entre o terminal 18 ou 19 (entrada digital PNP apenas) e o terminal 50. Verificar *1-93 Fonte do Termistor* seleciona o terminal 18 ou 19.

#### **ADVERTÊNCIA/ALARME 12, Limite de torque**

O torque excedeu o valor em *4-16 Limite de Torque do Modo Motor* ou o valor em *4-17 Limite de Torque do Modo Gerador14-25 Atraso do Desarme no Limite de Torque* pode alterar isso de uma condição de somente advertência para uma advertência seguida de um alarme.

#### **Resolução de Problemas**

Se o limite de torque do motor for excedido durante a aceleração, prolongue o tempo de aceleração.

Se o limite de torque do gerador for excedido durante a desaceleração, prolongue o tempo de desaceleração.

Se o limite de torque ocorrer durante o funcionamento, aumente se possível o limite de torque. Certifique-se de que o sistema pode operar com segurança a um torque mais alto.

Verifique se a aplicação produz arraste excessivo de corrente no motor.

#### **ADVERTÊNCIA/ALARME 13, Sobrecorrente**

O limite de corrente de pico do inversor (aprox. 200% da corrente nominal) foi excedido. A advertência dura aprox. 1,5 s, em seguida o conversor de frequência desarma e emite um alarme. Essa falha pode ser causada por carga de choque ou por aceleração rápida com cargas de inércia altas. Se o controle estendido de freio mecânico estiver selecionado, o desarme pode ser reinicializado externamente.

#### **Resolução de Problemas**

Remova a potência e verifique se o eixo do motor pode ser girado.

Verifique se potência do motor é compatível com conversor de frequência.

Verifique os dados corretos do motor nos parâmetros 1-20 a 1-25.

#### **ALARME 14, Falha do ponto de aterramento (terra)**

Há corrente das fases de saída para o ponto de aterramento, no cabo entre o conversor de frequência e o motor ou no próprio motor.

#### **Solução do Problema:**

Remova a energia para o conversor de frequência e repare a falha no ponto de aterramento.

Com um megômetro, verifique se há falhas de ponto de aterramento no motor medindo a resistência ao aterramento dos cabos do motor e do motor.

**8 8**

Danfoss

#### <span id="page-226-0"></span>**ALARME 15, Incompatibilidade de hardware**

Um opcional instalado não está funcionando com o hardware ou software da placa de controle atual.

Registre o valor dos seguintes parâmetros e entre em contato com o Danfoss.

*15-40 Tipo do FC*

*15-41 Seção de Potência*

*15-42 Tensão*

*15-43 Versão de Software*

*15-45 String de Código Real*

*15-49 ID do SW da Placa de Controle*

*15-50 ID do SW da Placa de Potência*

*15-60 Opcional Montado*

*15-61 Versão de SW do Opcional* (para cada slot de opcional)

#### **ALARME 16, Curto circuito**

Há curto circuito no motor ou na fiação do motor.

Remova a alimentação para o conversor de frequência e repare o curto circuito.

#### **ADVERTÊNCIA/ALARME 17, Timeout da Control Word**

Não há comunicação com o conversor de frequência. A advertência estará ativa somente quando *8-04 Função Timeout da Control Word* estiver programado para [OFF] (Desligado).

Se *8-04 Função Timeout da Control Word* estiver programado para *Parada* e *Desarme*, uma advertência é exibida e o conversor de frequência irá desacelerar até parar e, em seguida, exibe um alarme.

#### **Solução do Problema:**

Verifique as conexões do cabo de comunicação serial.

Aumenta *8-03 Tempo de Timeout da Control Word*

Verifique a operação do equipamento de comunicação.

Verifique a integridade da instalação com base nos requisitos de EMC.

#### **ALARME 18, Partida falhou**

A velocidade não excedeu *1-77 Veloc.máx.partida do compr. [RPM]* durante a partida no tempo permitido. (programado no *1-79 TempMáx.Part.Comp.p/Desarm*). Isso pode ser causado por um motor bloqueado.

#### **ADVERTÊNCIA 23, Ventiladores Internos**

A função de advertência de ventilador é uma função de proteção extra que verifica se o ventilador está girando/ instalado. A advertência de ventilador pode ser desativada no *14-53 Mon.Ventldr* ([0] Desativado).

Para as unidades do Chassi D, E e F, a tensão regulada para os ventiladores é monitorada.

#### **Resolução de Problemas**

Verifique a operação correta do ventilador.

Aplique energia ao conversor de frequência e verifique se o ventilador opera brevemente na partida.

Verifique os sensores no dissipador de calor e no cartão de controle.

#### **ADVERTÊNCIA 24, Falha de ventiladores externos**

A função de advertência de ventilador é uma função de proteção extra que verifica se o ventilador está girando/ instalado. A advertência de ventilador pode ser desativada no *14-53 Mon.Ventldr* ([0] Desativado).

#### **Resolução de Problemas**

Verifique a operação correta do ventilador.

Aplique energia ao conversor de frequência e verifique se o ventilador opera brevemente na partida.

Verifique os sensores no dissipador de calor e no cartão de controle.

#### **ADVERTÊNCIA 25, Curto circuito no resistor do freio**

O resistor de frenagem é monitorado durante a operação. Se ocorrer um curto circuito, a função de frenagem é desativada e a advertência é exibida. O conversor de frequência ainda está operacional, mas sem a função de frenagem. Remova a energia para o conversor de frequência e substitua o resistor do freio (consulte *2-15 Verificação do Freio*).

#### **ADVERTÊNCIA/ALARME 26, Limite de carga do resistor do freio**

A potência transmitida ao resistor do freio é calculada como um valor médio dos últimos 120 s de tempo de operação. O cálculo é baseado na tensão no circuito intermediário e no valor da resistência do freio programado em *2-16 Corr Máx Frenagem CA*. A advertência estará ativa quando a frenagem dissipada for maior que 90% da potência de resistência de frenagem. Se *[2] Desarme* estiver selecionado em *2-13 Monitoramento da Potência d Frenagem*, o conversor de frequência desarma quando a energia de frenagem dissipada alcançar 100%.

#### **ADVERTÊNCIA/ALARME 27, Defeito do circuito de frenagem**

O transistor do freio é monitorado durante a operação e, se ocorrer curto circuito, a função de frenagem será desativada e uma advertência será emitida. O conversor de frequência ainda poderá estar operacional, mas como o transistor do freio está em curto circuito, uma energia considerável é transmitida ao resistor do freio, mesmo se estiver inativo.

Remova a energia para o conversor de frequência e remova o resistor do freio.

**ADVERTÊNCIA/ALARME 28, Falha na verificação do freio** O resistor do freio não está conectado ou não está funcionando. Verifique *2-15 Verificação do Freio*.

#### <span id="page-227-0"></span>**ALARME 29, Temperatura do Dissipador de Calor**

A temperatura máxima do dissipador de calor foi excedida. A falha de temperatura não reinicializa até a temperatura cair abaixo da temperatura do dissipador de calor definida. Os pontos de desarme e de reinicialização são diferentes com baseado na capacidade de potência do conversor de frequência.

#### **Resolução de Problemas**

Verifique as condições a seguir.

Temperatura ambiente muito alta.

O cabo de motor é muito longo.

A folga do fluxo de ar acima e abaixo do conversor de frequência está incorreta.

Fluxo de ar bloqueado em volta do conversor de frequência.

Ventilador do dissipador de calor danificado.

Dissipador de calor está sujo.

#### **ALARME 30, Fase U ausente no motor**

A fase U do motor, entre o conversor de frequência e o motor, está ausente.

Remova a energia do conversor de frequência e verifique a fase U do motor.

#### **ALARME 31, Fase V ausente no motor**

A fase V do motor entre o conversor de frequência e o motor está ausente.

Remova a energia do conversor de frequência e verifique a fase V do motor.

#### **ALARME 32, Fase W ausente no motor**

A fase W do motor, entre o conversor de frequência e o motor, está ausente.

Remova a energia do conversor de frequência e verifique a fase W do motor.

#### **ALARME 33, Falha de Inrush**

Houve excesso de energizações durante um curto intervalo de tempo. Deixe a unidade esfriar até a temperatura de operação.

#### **ADVERTÊNCIA/ALARME 34, Falha de comunicação do Fieldbus**

O fieldbus no cartão do opcional de comunicação não está funcionando.

#### **ADVERTÊNCIA/ALARME 36, Falha de rede elétrica**

Essa advertência/alarme estará ativa somente se a tensão de alimentação do conversor de frequência for perdida e *14-10 Falh red elétr* não estiver programado para *[0] Sem função*. Verifique os fusíveis do conversor de frequência e a fonte de alimentação da rede elétrica para a unidade.

#### **ALARME 38, Defeito interno**

Quando ocorrer um defeito interno, é exibido um número de código definido na *Tabela 8.26* a seguir.

#### **Resolução de Problemas**

Ciclo de potência

Verifique se o opcional está instalado corretamente

Verifique se há fiação solta ou ausente

Se necessário, entrar em contato com o fornecedor ou o departamento de serviço da Danfoss. Anote o número de código para outras orientações de resolução de problemas.

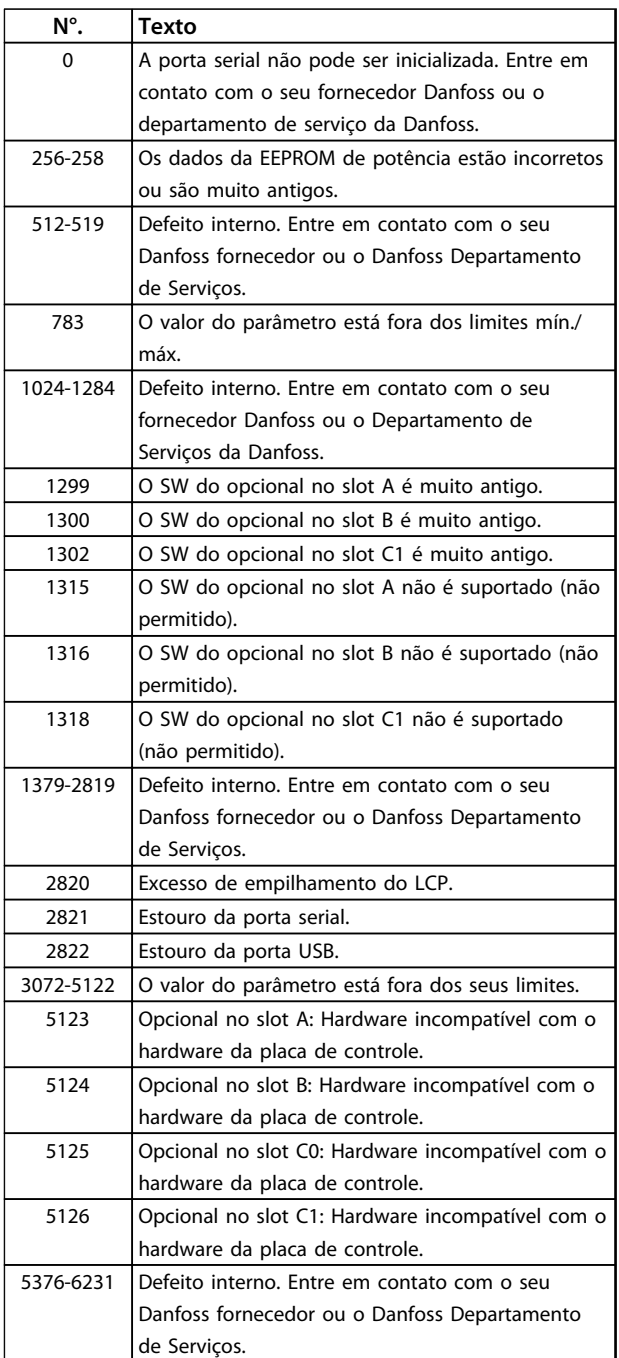

**Tabela 8.26 Códigos de Falha Interna**

#### <span id="page-228-0"></span>**ALARME 39, Sensor do dissipador de calor**

Sem feedback do sensor de temperatura do dissipador de calor.

O sinal do sensor térmico do IGBT não está disponível no cartão de potência. O problema pode estar no cartão de potência, no cartão do drive do gate ou no cabo tipo fita entre o cartão de potência e o cartão do drive do gate.

#### **ADVERTÊNCIA 40, Sobrecarga do Terminal de Saída digital 27**

Verifique a carga conectada ao terminal 27 ou remova a conexão de curto circuito. Verifique *5-00 Modo I/O Digital* e *5-01 Modo do Terminal 27*.

#### **ADVERTÊNCIA 41, Sobrecarga do Terminal de Saída digital 29**

Verifique a carga conectada ao terminal 29 ou remova a conexão de curto circuito. Verifique *5-00 Modo I/O Digital* e *5-02 Modo do Terminal 29*.

#### **ADVERTÊNCIA 42, Sobrecarga da saída digital no X30/6 ou sobrecarga da saída digital no X30/7**

Para o X30/6, verifique a carga conectada no X30/6 ou remova o curto circuito. Verifique *5-32 Terminal X30/6 Saída Digital*.

Para o X30/7, verifique a carga conectada no X30/7 ou remova o curto circuito. Verifique *5-33 Terminal X30/7 Saída Digital*.

### **ALARME 45, Defeito do ponto de aterramento 2**

Falha de aterramento (ponto de aterramento) na partida.

#### **Resolução de Problemas**

Verifique o aterramento (ponto de aterramento) adequado e se há conexões soltas.

Verifique o tamanho correto dos fios.

Verifique se há curtos circuitos ou correntes de fuga nos cabos do motor.

#### **ALARME 46, Alimentação do cartão de potência**

A alimentação do cartão de potência está fora da faixa.

Três fontes de alimentação são geradas pela fonte de alimentação no modo de chaveamento (SMPS) no cartão de potência: 24 V, 5 V, +/- 18 V. Quando energizado com 24 V CC com o opcional MCB 107, somente as alimentações de 24 V e 5 V são monitoradas. Quando energizado com tensão de rede trifásica todas as três alimentações são monitoradas.

#### **Resolução de Problemas**

Verifique se o cartão de potência está com defeito.

Verifique se o cartão de controle está com defeito.

Verifique se existe uma placa de opcional com defeito.

Se for utilizada fonte de alimentação de 24 V CC, verifique se a fonte de alimentação é adequada.

#### **ADVERTÊNCIA 47, Alimentação 24 V baixa**

Os 24 V CC são medidos no cartão de controle. A fonte de alimentação de reserva externa de 24 V CC pode estar sobrecarregada. Se não, entrar em contato com a Danfoss.

#### **ADVERTÊNCIA 48, Alimentação 1,8 V baixa**

A alimentação CC de 1,8 Volt usada no cartão de controle está fora dos limites permitidos. O fonte de alimentação é medida no cartão de controle. Verifique se o cartão de controle está com defeito. Se houver um cartão opcional presente, verifique se existe uma condição de sobretensão.

#### **ADVERTÊNCIA 49, Limite de velocidade**

Quando a velocidade não estiver dentro da faixa especificada no *4-11 Lim. Inferior da Veloc. do Motor [RPM]* e *4-13 Lim. Superior da Veloc. do Motor [RPM]*, o conversor de frequência mostrará uma advertência. Quando a velocidade estiver abaixo do limite especificado no *1-86 Velocidade de Desarme Baixa [RPM]* (exceto quando estiver dando partida ou parando) o conversor de frequência desarmará.

#### **ALARME 50, Calibração AMA falhou**

Entre em contato com o seu fornecedor ou o departamento de serviço da Danfoss.

#### **ALARME 51, Verificação AMA Unom e Inom**

As configurações da tensão do motor, corrente do motor e potência do motor estão erradas. Verifique as programações nos parâmetros 1-20 a 1-25.

#### **ALARME 52, Inom AMA baixa**

A corrente do motor está muito baixa. Verifique as configurações.

**ALARME 53, Motor muito grande para AMA** O motor é muito grande para a AMA operar.

**ALARME 54, Motor muito pequeno para AMA** O motor é muito pequeno para AMA operar.

#### **ALARME 55, Parâmetro da AMA fora da faixa**

Os valores de parâmetro do motor estão fora da faixa aceitável. AMA não funcionará.

**ALARME 56, AMA interrompida pelo usuário** O usuário interrompeu a AMA.

**ALARME 57, Defeito interno da AMA** Tente iniciar novamente a AMA. Novas partidas repetidas podem superaquecer o motor.

**ALARME 58, Defeito interno da AMA**

Entre em contacto com o seu Danfoss fornecedor.

#### **ADVERTÊNCIA 59, Limite de Corrente**

A corrente está maior que o valor no *4-18 Limite de Corrente*. Certifique-se de que os dados do motor nos parâmetros 1-20 a 1-25 estão programados corretamente. Aumente o limite de corrente, se necessário. Certifique-se de que o sistema pode operar com segurança em um limite mais elevado.

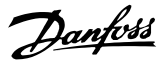

#### <span id="page-229-0"></span>**ADVERTÊNCIA 60, Travamento externo**

Um sinal de entrada digital indica uma condição de falha externa ao conversor de frequência. Um travamento externo ordenou ao conversor de frequência para desarmar. Elimine a condição de falha externa. Para retomar a operação normal, aplicar 24 V CC ao terminal programado para bloqueio externo. Reinicialize o conversor de frequência.

#### **ADVERTÊNCIA 62, Frequência de Saída no Limite Máximo**

A frequência de saída atingiu o valor programado em *4-19 Freqüência Máx. de Saída*. Verifique a aplicação para determinar a causa. Aumente o limite de frequência de saída. Certifique-se de que o sistema pode operar com segurança a uma frequência de saída mais elevada. A advertência é eliminada quando a saída cair abaixo do limite máximo.

#### **ADVERTÊNCIA/ALARME 65, Superaquecimento do cartão de controle**

A temperatura de corte do cartão de controle é 80 °C.

#### **Resolução de Problemas**

- **•** Verifique se a temperatura ambiente operacional está dentro dos limites
- **•** Verifique se há filtros entupidos
- **•** Verifique a operação do ventilador
- **•** Verifique o cartão de controle

#### **ADVERTÊNCIA 66, Temperatura do dissipador de calor baixa**

O conversor de frequência está muito frio para operar. Essa advertência baseia-se no sensor de temperatura no módulo de IGBT.

Aumente a temperatura ambiente da unidade. Uma quantidade de corrente em fluxo pode ser fornecida ao conversor de frequência toda vez que o motor for parado programando *2-00 Corrente de Hold CC/Preaquecimento* para 5% e *1-80 Função na Parada*.

#### **ALARME 67, A configuração do módulo opcional foi alterada**

Um ou mais opcionais foi acrescentado ou removido, desde o último ciclo de desenergização. Verifique se a mudança de configuração é intencional e reinicialize a unidade.

#### **ALARME 68, Parada Segura ativada**

A perda do sinal de 24 V CC no terminal 37 causou o desarme da unidade. Para retomar a operação normal, aplique 24 V CC no terminal 37 e reinicialize a unidade.

#### **ALARME 69, Temperatura do cartão de potência**

O sensor de temperatura no cartão de potência está muito quente ou muito frio.

#### **Resolução de Problemas**

Verifique se a temperatura ambiente operacional está dentro dos limites.

Verifique se há filtros entupidos.

Verifique a operação do ventilador.

Verifique o cartão de potência.

#### **ALARME 70, Configuração Ilegal do Conversor de Frequência**

O cartão de controle e o cartão de potência são incompatíveis. Entre em contato com o fornecedor com o código do tipo da unidade na plaqueta de identificação e os números de peça dos cartões para verificar a compatibilidade.

#### **ALARME 71, PTC 1 torque de segurança desligado**

O torque de segurança desligado foi ativado a partir do cartão do termistor do PTC do MCB 112 (motor muito quente). A operação normal pode ser retomada, quando o MCB 112 aplica 24 V CC no T-37 novamente (quando a temperatura do motor atingir um nível aceitável) e quando a entrada digital do MCB 112 for desativada. Quando isso ocorrer, um sinal de reset deve ser enviado (pelo Barramento, E/S Digital ou pressionando [RESET]).

#### **ALARME 72, Falha perigosa**

Torque de segurança desligado com bloqueio por desarme. O alarme de falha perigosa é acionado se a combinação de comandos torque de segurança desligado for inesperada. Isto acontece se o Cartão do Termistor do PTC do MCB 112 VLT ativar X44/10, mas o torque de segurança desligado não estiver ativado. Além disso, se o MCB 112 for o único dispositivo que utiliza torque de segurança desligado (especificado por meio da seleção [4] ou [5] no *5-19 Terminal 37 Parada Segura*), uma combinação inesperada é a ativação do torque de segurança desligado sem que o X44/10 esteja ativado. A *[Tabela 8.26](#page-227-0)* resume as combinações inesperadas que resultam no Alarme 72. Observe que se X44/10 estiver ativado na seleção 2 ou 3, este sinal será ignorado. Entretanto, o MCB 112 ainda é capaz de ativar torque seguro desligado.

#### **ALARME 80, Drive Inicializado para valor padrão**

As programações do parâmetro são inicializadas para a configuração padrão após um reset manual. Reinicialize a unidade para limpar o alarme.

#### **ALARME 92, Fluxo-Zero**

Uma condição de fluxo zero ocorreu. *22-23 Função Fluxo- -Zero* está definido para alarme. Resolva os problemas do sistema e reinicialize o conversor de frequência após a falha ser removida.

# Danfoss

#### <span id="page-230-0"></span>**ALARME 93, Bomba Seca**

Uma condição de fluxo zero no sistema com o conversor de frequência operando em alta velocidade pode indicar uma bomba seca. *22-26 Função Bomba Seca* está programado para alarme. Resolva os problemas do sistema e reinicialize o conversor de frequência após remover a falha.

#### **ALARME 94, Final de Curva**

Feedback é mais baixo que o ponto de ajuste Isso pode indicar vazamento no sistema. *22-50 Função Final de Curva* está configurado para alarme. Resolva os problemas do sistema e reinicialize o conversor de frequência após a falha ser removida.

#### **ALARME 95, Correia Partida**

O torque está abaixo do nível de torque programado para carga zero, indicando uma correia partida. *22-60 Função Correia Partida* está programado para alarme. Resolva os problemas do sistema e reinicialize o após a falha ser removida.

#### **ALARME 96, Retardo de partida**

A partida do motor foi retardada devido à proteção de ciclo reduzido. *22-76 Intervalo entre Partidas* está ativado. Resolva os problemas do sistema e reinicialize o conversor de frequência após a falha ser removida.

#### **ADVERTÊNCIA 97, Parada em atraso**

A parada do motor foi retardada devido à proteção de ciclo reduzido. *22-76 Intervalo entre Partidas* está ativado. Resolva os problemas do sistema e reinicialize o conversor de frequência após a falha ser removida.

#### **ADVERTÊNCIA 98, Falha do Relógio**

O tempo não está programado ou o relógio RTC falhou. Reinicialize o relógio no *0-70 Data e Hora*.

#### **ADVERTÊNCIA/ALARME 104, Falha do ventilador de mistura**

O monitor do ventilador verifica se o ventilador está funcionando durante a energização do drive ou sempre que o ventilador de mistura estiver ligado. Se o ventilador não estiver em operação, a falha é anunciada. A falha do ventilador de mistura pode ser configurada como uma advertência ou um desarme por alarme pelo parâmetro 14-53 (Monitor do Ventilador).

**Resolução de Problemas** Energize o conversor de frequência para determinar se a advertência/alarme retorna.

#### **ADVERTÊNCIA 200, Fire mode**

Isso indica que o conversor de frequência está operando em Fire Mode. A advertência é eliminada quando Fire Mode é removido. Observe os dados do Fire Mode no registro de Alarme.

#### **ADVERTÊNCIA 201, Fire mode estava ativo**

Isso indica que o conversor de frequência tinha entrado em Fire Mode. Forneça energia para a unidade para remover a advertência. Observe os dados do Fire Mode no registro de Alarme.

#### **ADVERTÊNCIA 202, Limites do Fire mode excedido**

Ao operar em Fire Mode uma ou mais condições de alarme foram ignoradas, o que normalmente desarmaria a unidade. Operar nessa condição anula a garantia da unidade. Forneça energia para a unidade para remover a advertência. Observe os dados do Fire Mode no registro de Alarme.

#### **ADVERTÊNCIA 203, Motor Ausente**

Com um conversor de frequência operando múltiplos motores, foi detectada uma condição de subcarga. Isso pode indicar um motor ausente. Inspecione se o sistema está em operação correta.

#### **ADVERTÊNCIA 204, Rotor Bloqueado**

Com um conversor de frequência operando em múltiplos motores, foi detectada uma condição de sobrecarga. Isso pode indicar um rotor bloqueado. Inspecione o motor para ver a operação correta.

#### **ADVERTÊNCIA 250, Peça de reposição nova**

Um componente do conversor de frequência foi substituído. Reinicialize o conversor de frequência para operação normal.

#### **ADVERTÊNCIA 251, Novo código do tipo**

O cartão de potência ou outros componentes foram substituídos e o código do tipo foi alterado. Reinicialize para remover a advertência e retomar a operação normal.

# Índice

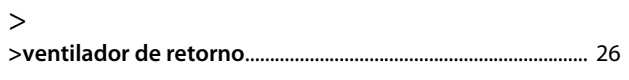

# $\overline{A}$

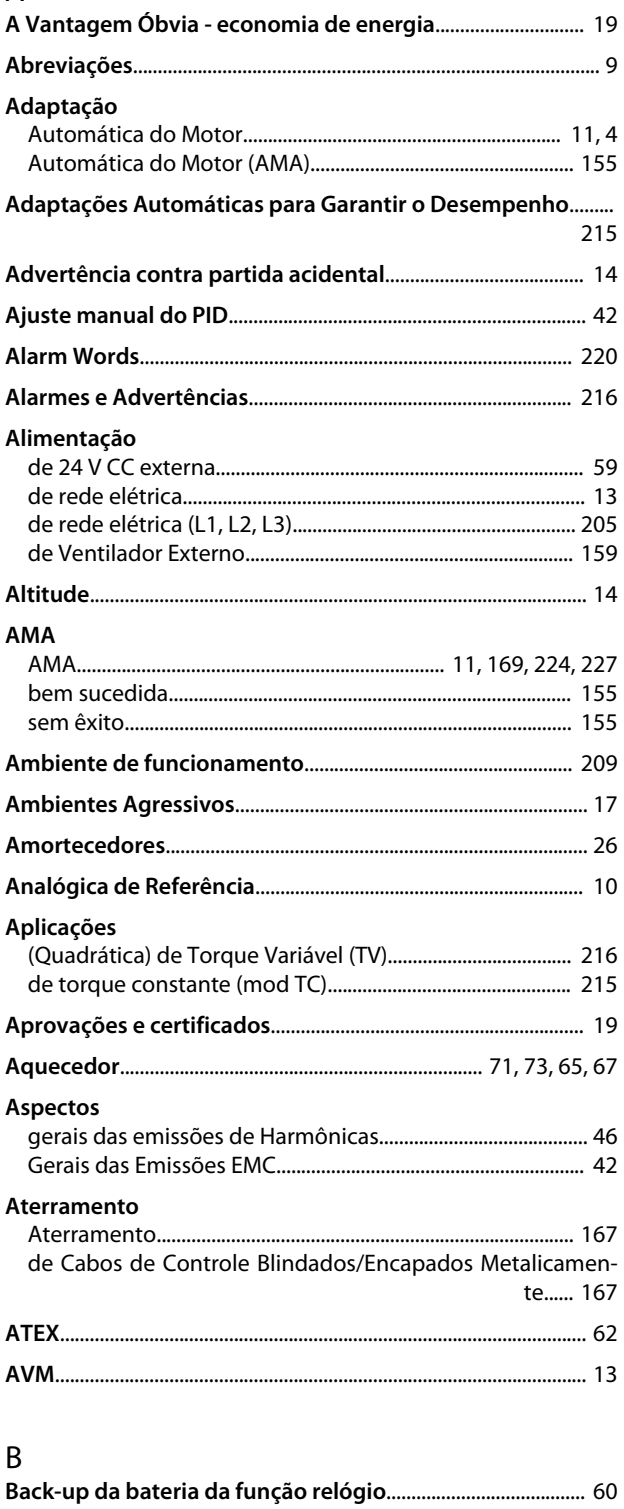

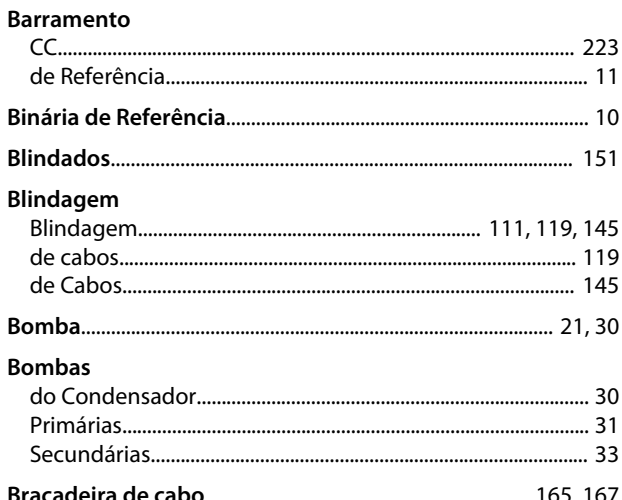

Danfoss

# $\overline{C}$

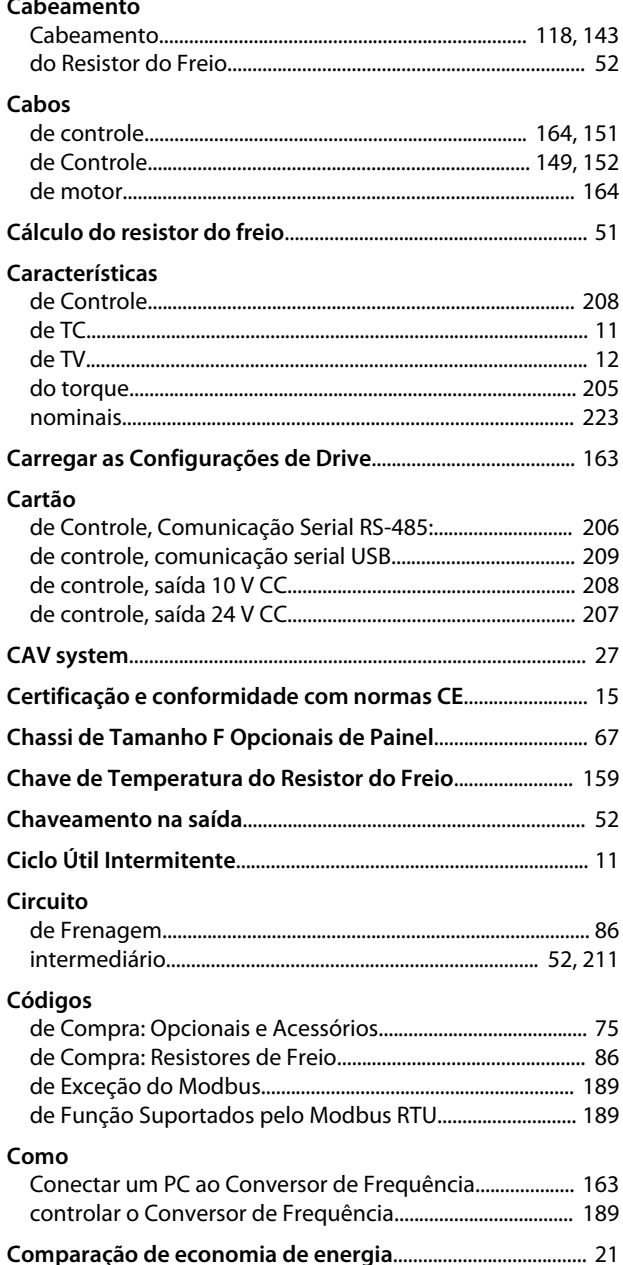

### Índice

### Guia de Design do VLT® Drive HVAC FC 102

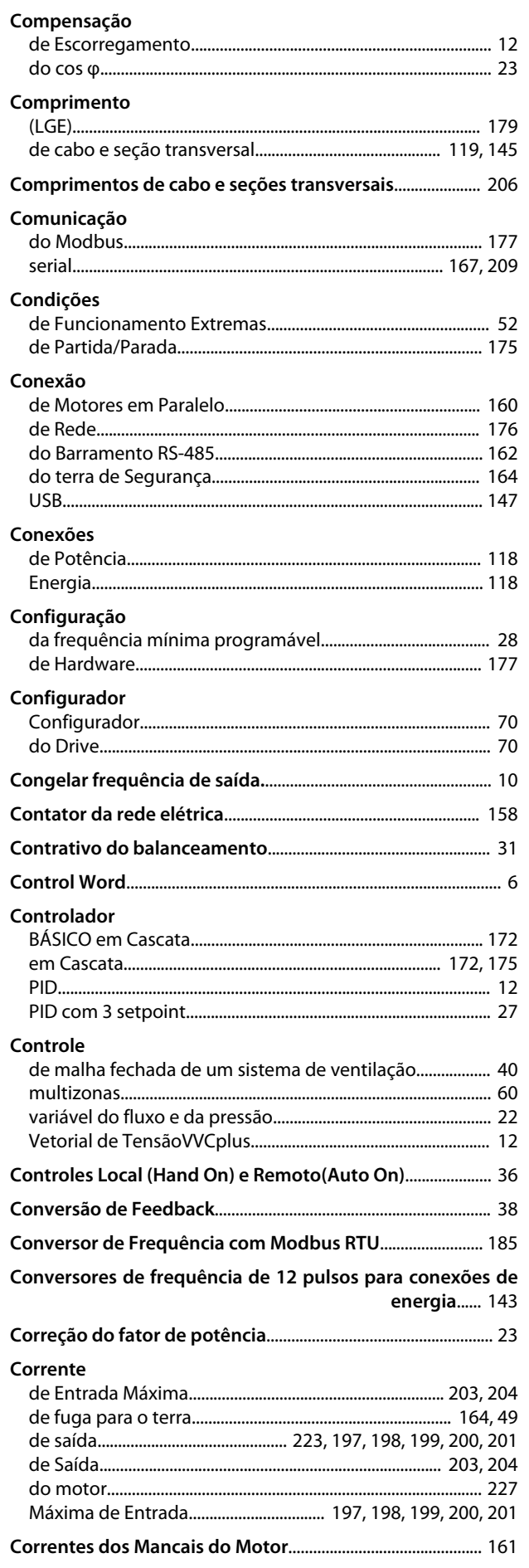

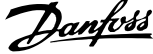

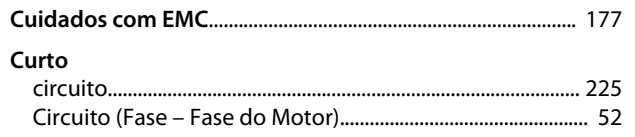

## $\mathsf D$

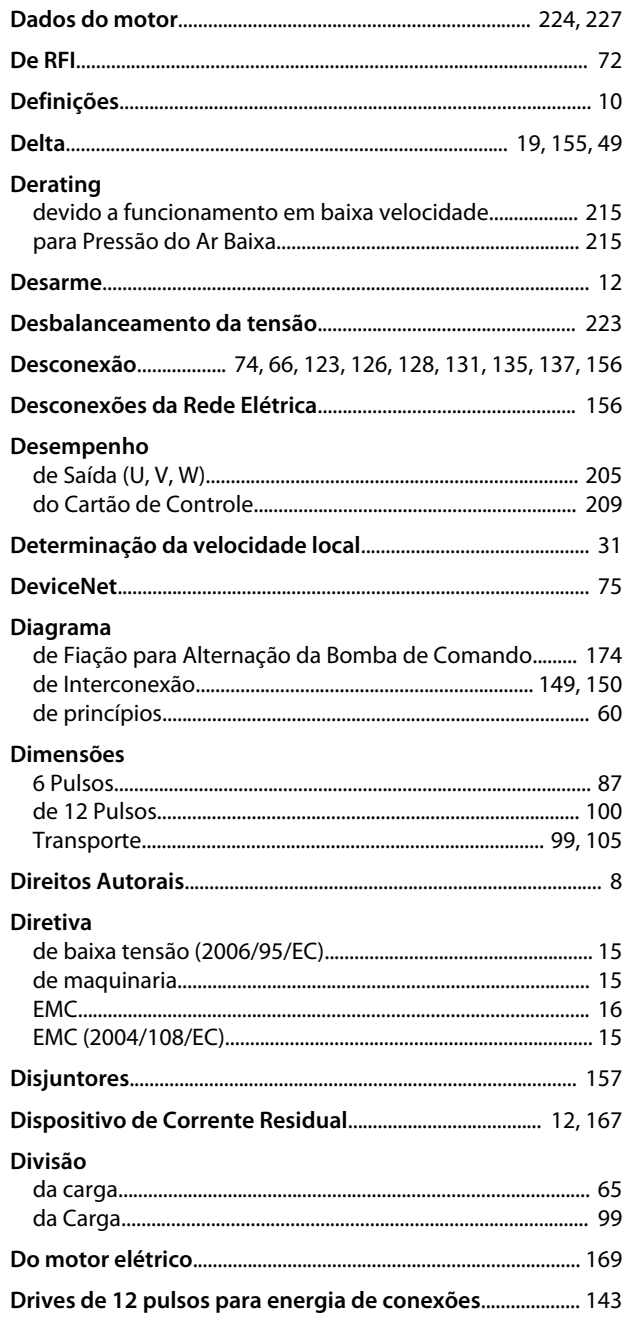

# $E$ <br> $E/S$

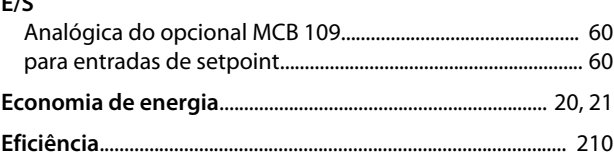

### Índice

#### Guia de Design do VLT® Drive HVAC FC 102

Gland\_Conduit\_Entry

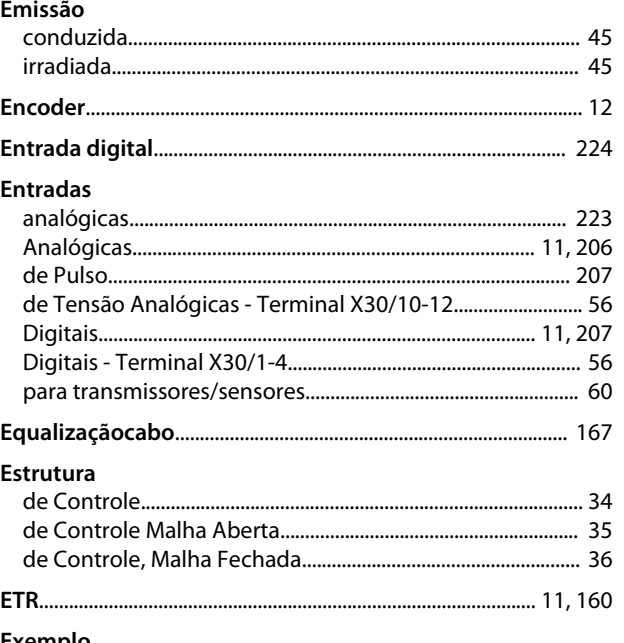

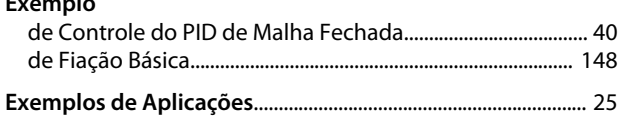

# $\bar{\mathsf{F}}$

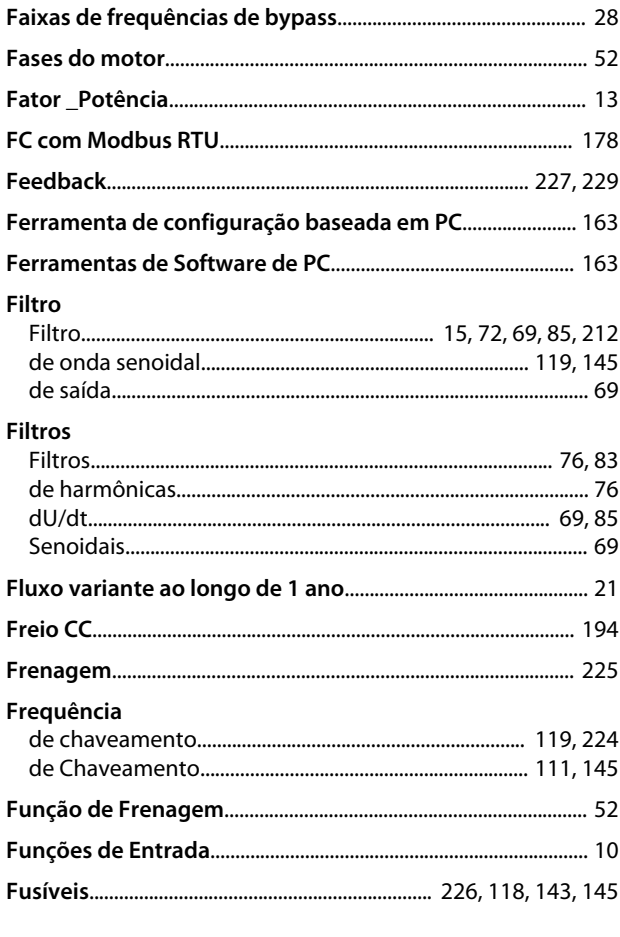

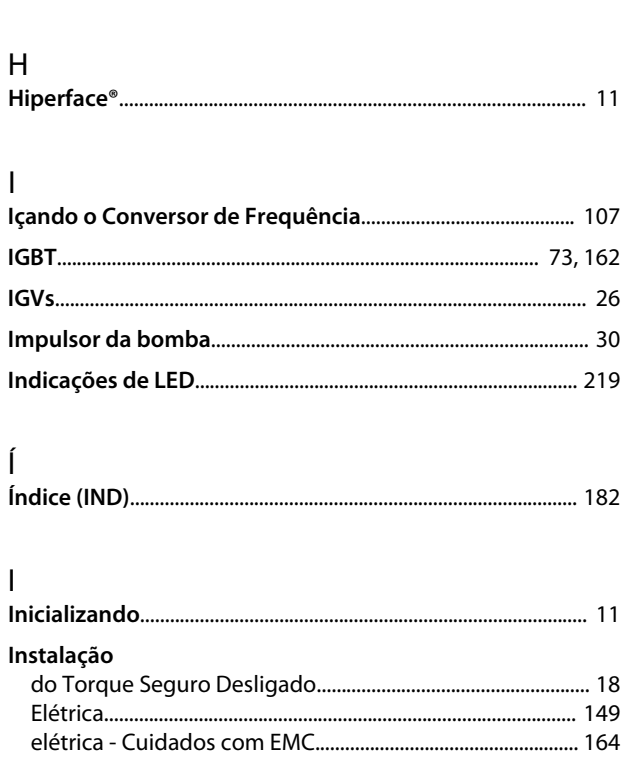

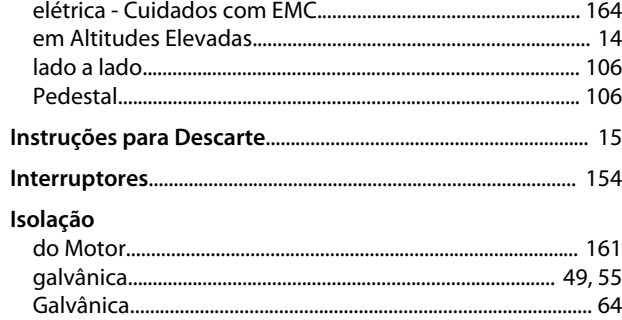

## $\mathsf J$

 $\overline{L}$ 

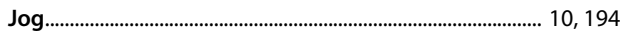

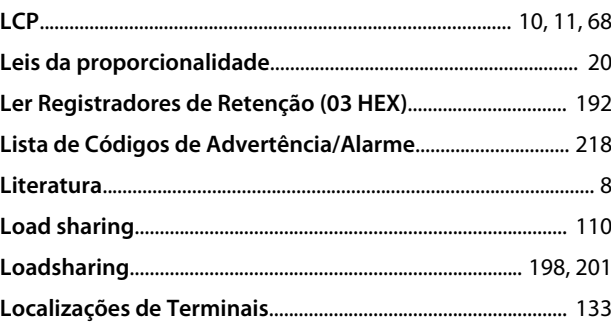

# M

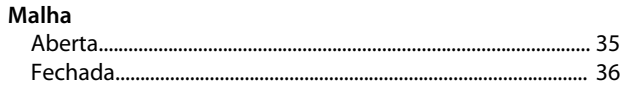

 $\overline{232}$ 

### Guia de Design do VLT® Drive HVAC FC 102

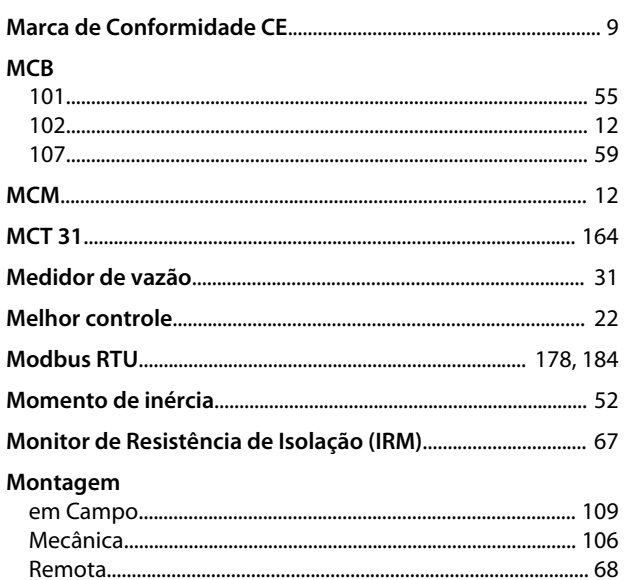

# $\overline{N}$

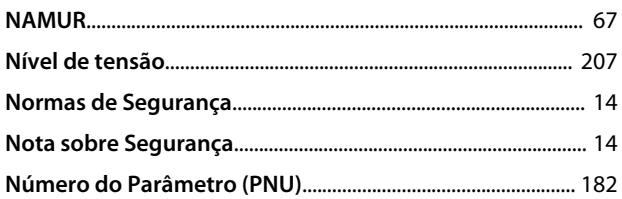

# $\begin{matrix} 0 \\ 0 \end{matrix}$

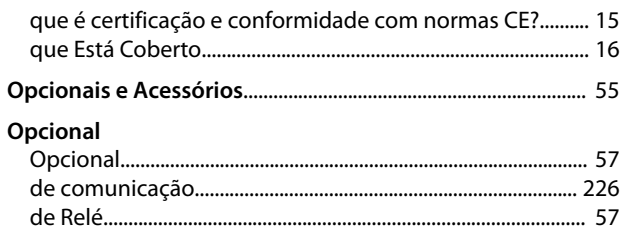

# $\overline{P}$

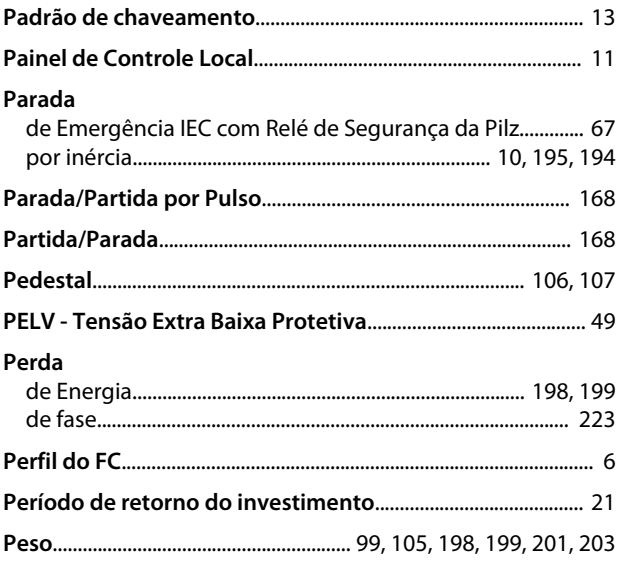

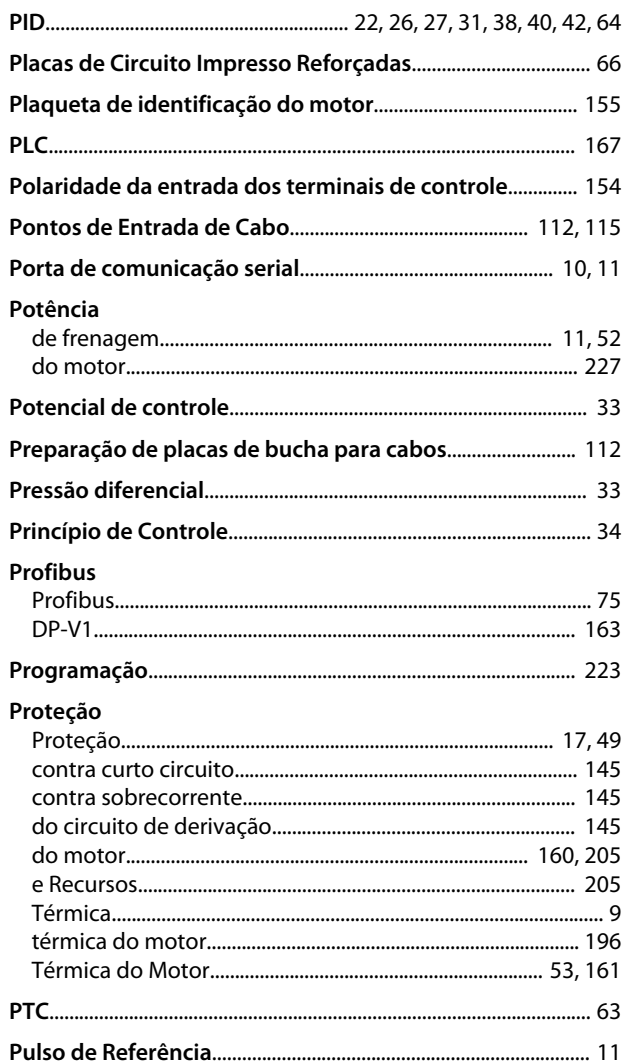

Danfoss

# $\mathsf Q$

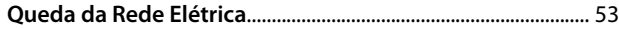

# $R$

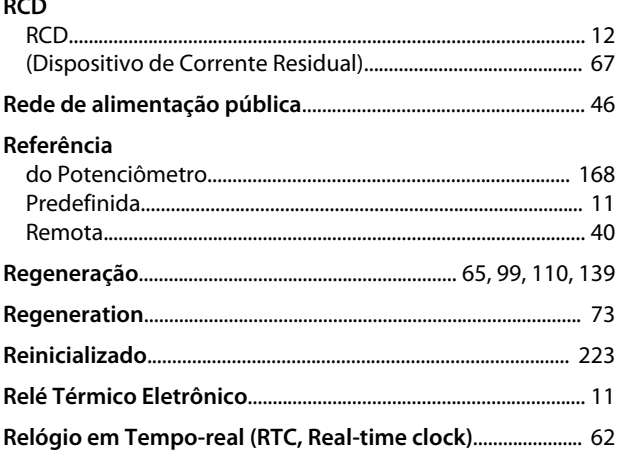

### Guia de Design do VLT® Drive HVAC FC 102

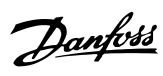

### Requisitos

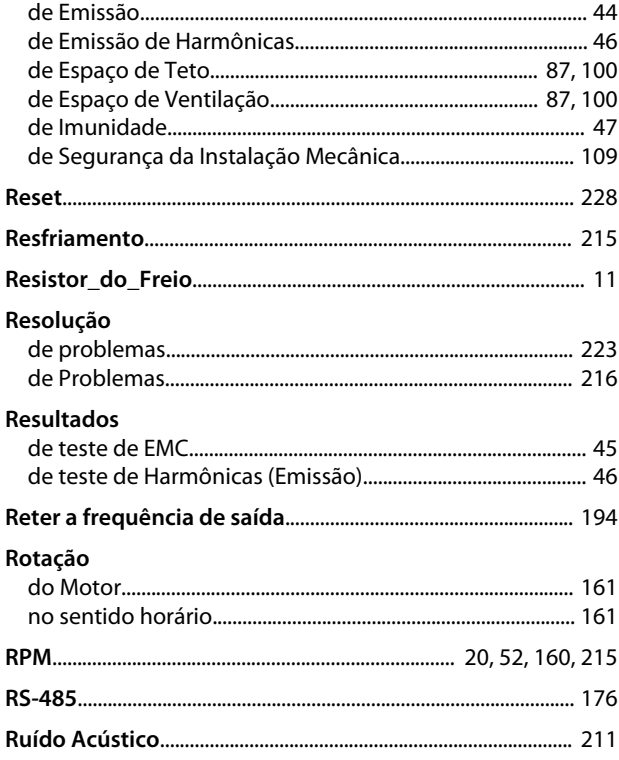

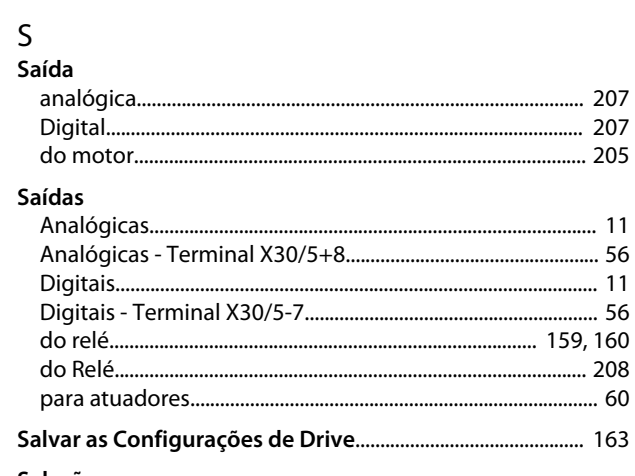

# Seleção

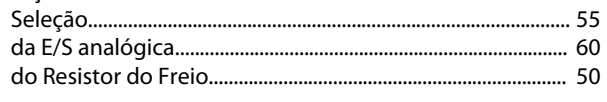

### Sensor

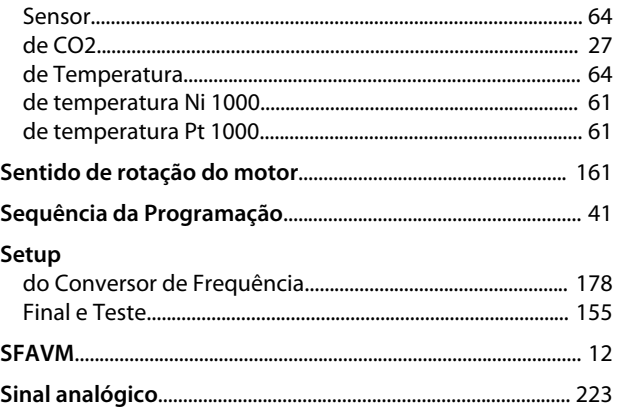

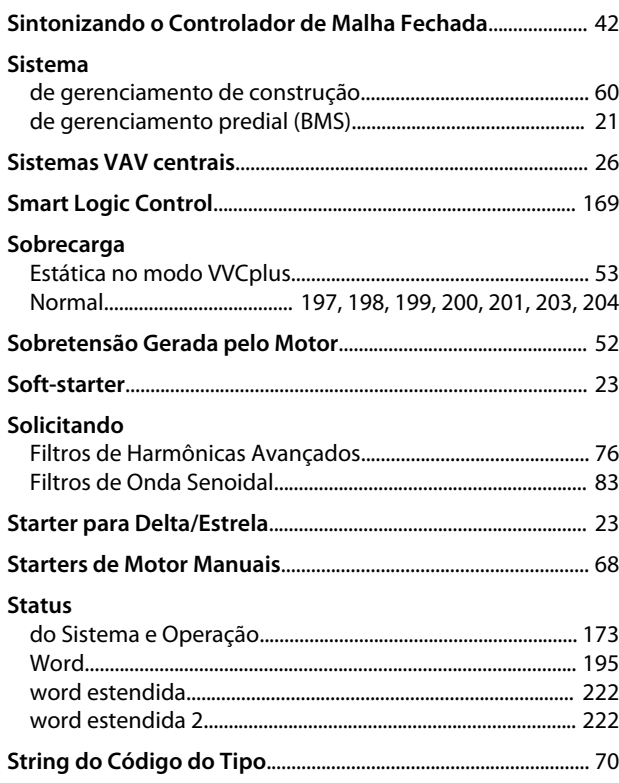

# $\frac{1}{\pi}$

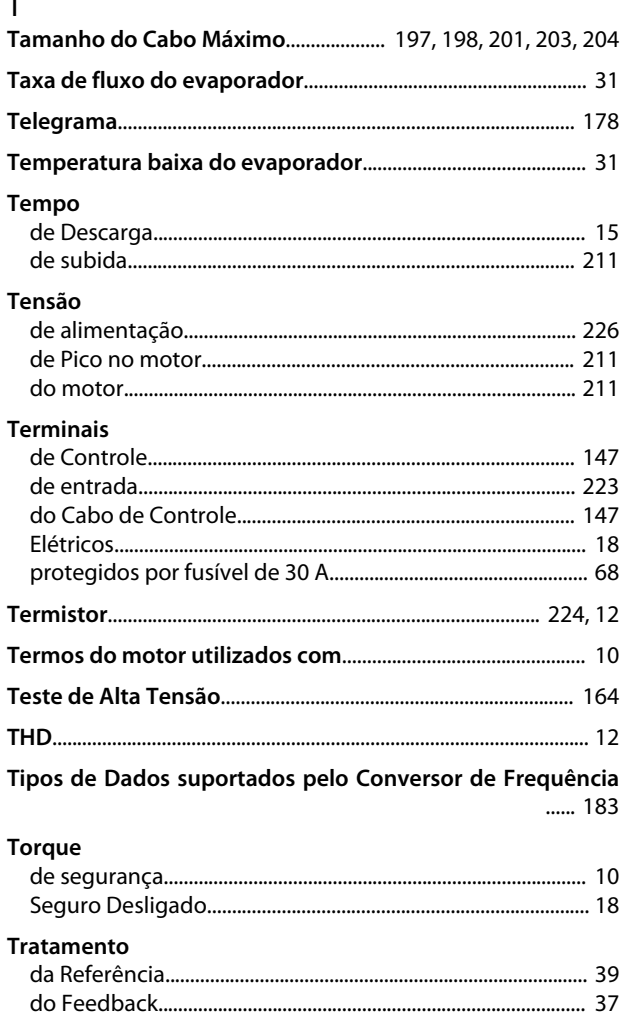

Guia de Design do VLT® Drive HVAC FC 102

Danfoss

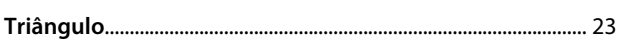

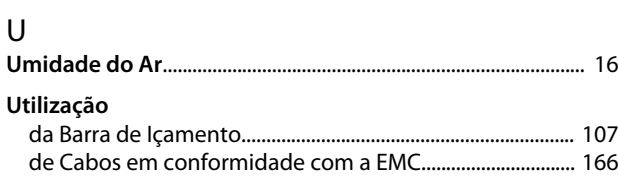

# $\mathsf{V}$

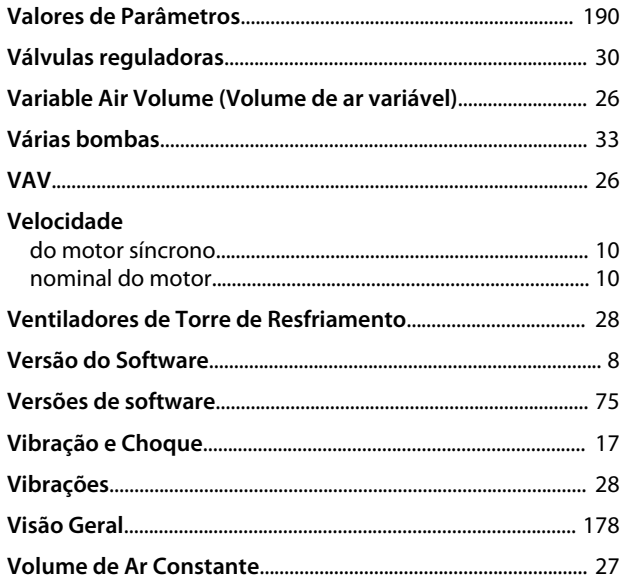

### W

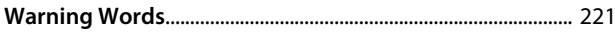

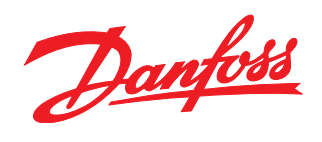

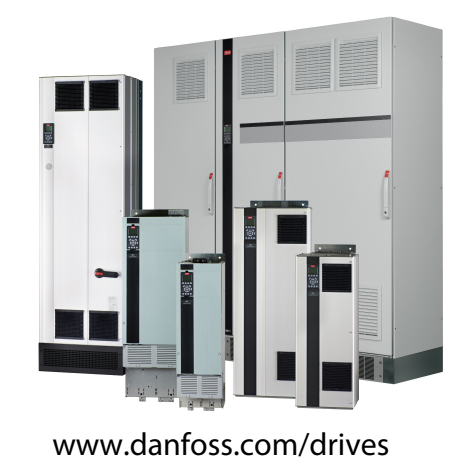

A Danfoss não aceita qualquer responsabilidade por possíveis erros constantes de catálogos, brochuras ou outros materiais impressos. A Danfoss reserva-se o direito de alterar os seus produtos sem aviso prévio. Esta determinação aplica-se também a produtos já encomendados, desde que tais modificações não impliquem em mudanças nas especificações acordadas. Todas as marcas<br>registradas constantes deste material são pro

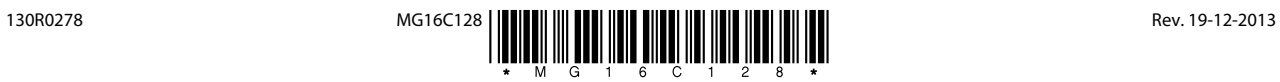